**Agilent Technologies 8960 Series 10 E5515B Wireless Communications Test Set Agilent Technologies E1962A CDMA 2000 Mobile Test Mode Application**

# **Reference Manual**

Test Application Revision A.01 © Copyright Agilent Technologies 2000 Printed in U.S.A. October 2000

Agilent Part Number: E1962-90001

# **http://www.agilent.com/find/8960support/**

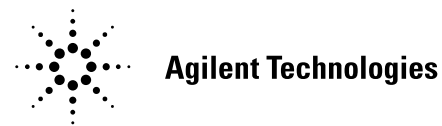

# **Notice**

Information contained in this document is subject to change without notice.

All Rights Reserved. Reproduction, adaptation, or translation without prior written permission is prohibited, except as allowed under the copyright laws.

This material may be reproduced by or for the U.S. Government pursuant to the Copyright License under the clause at DFARS 52.227-7013 (APR 1988).

Agilent Technologies, Inc. Learning Products Department 24001 E. Mission Liberty Lake, WA 99019-9599 U.S.A.

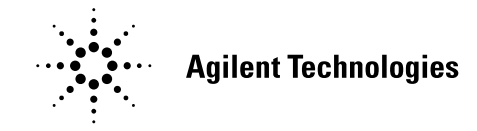

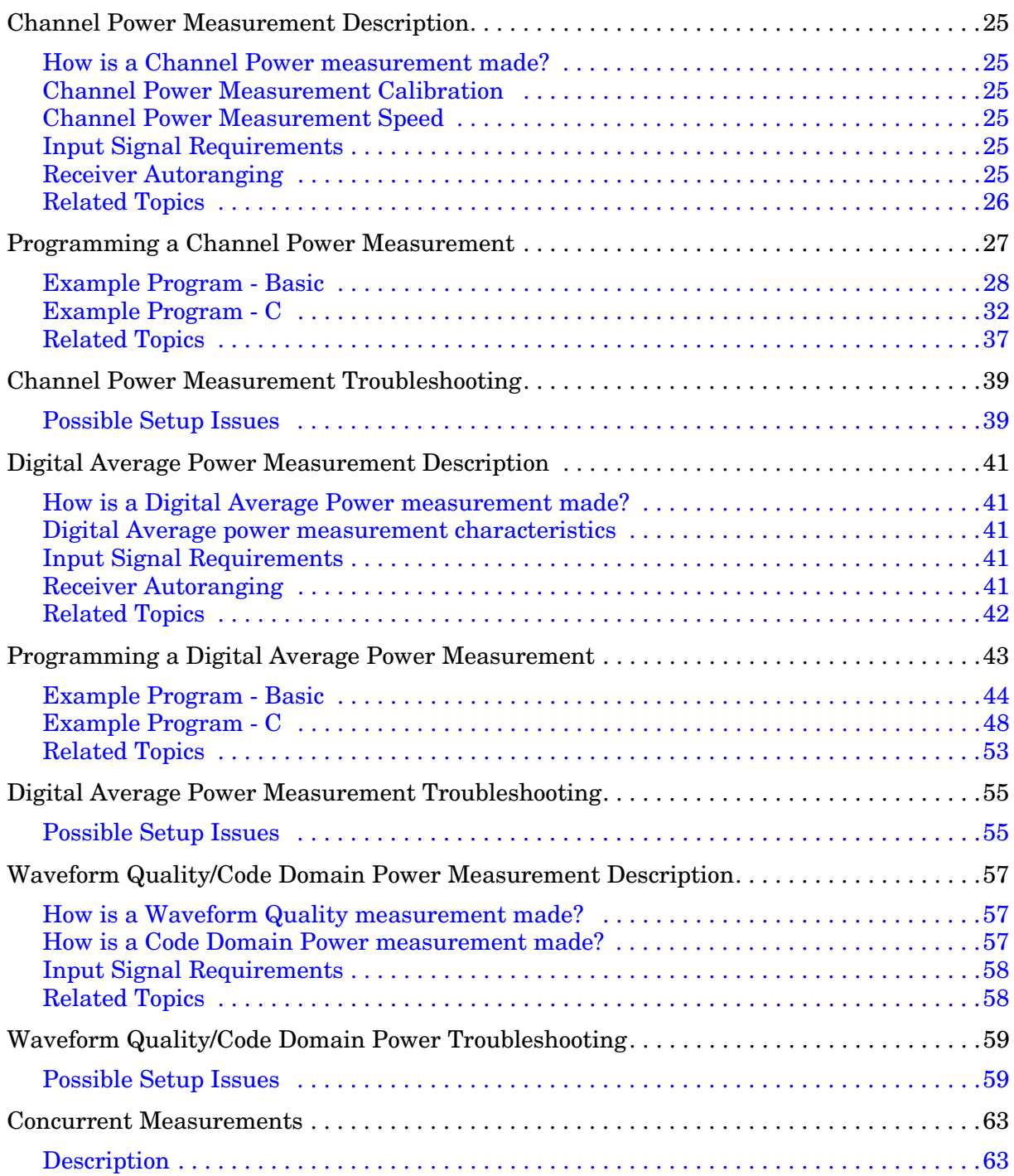

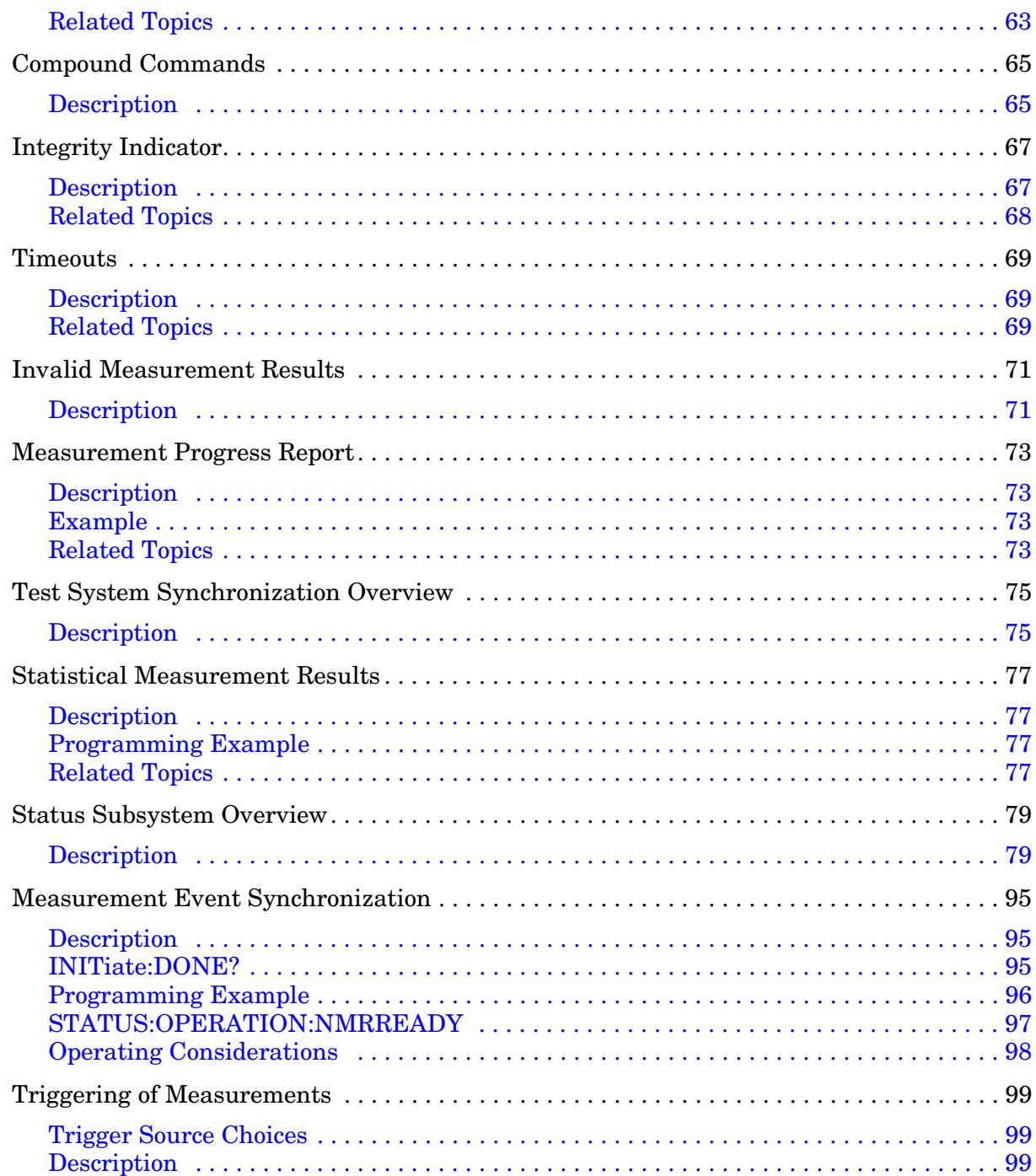

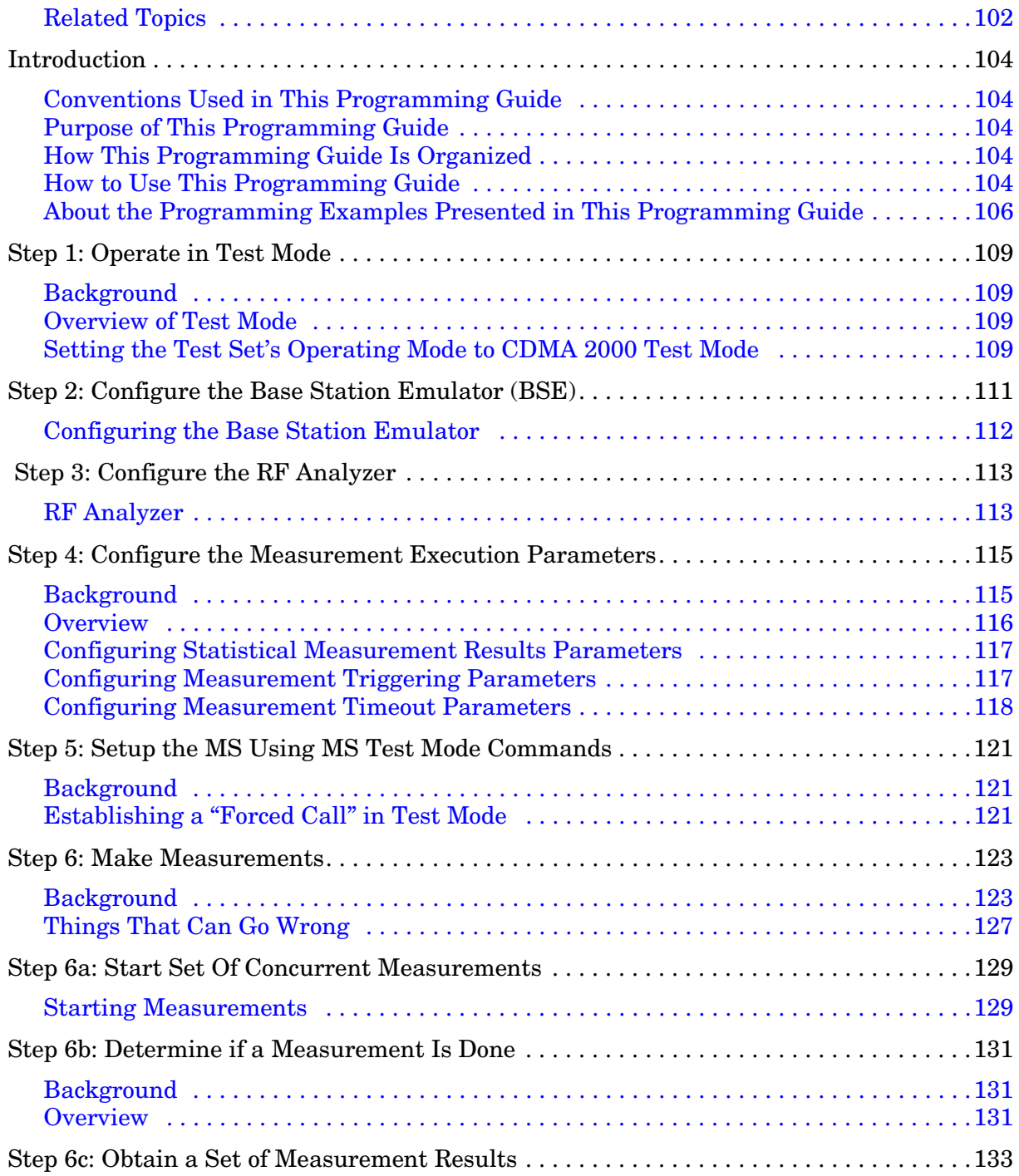

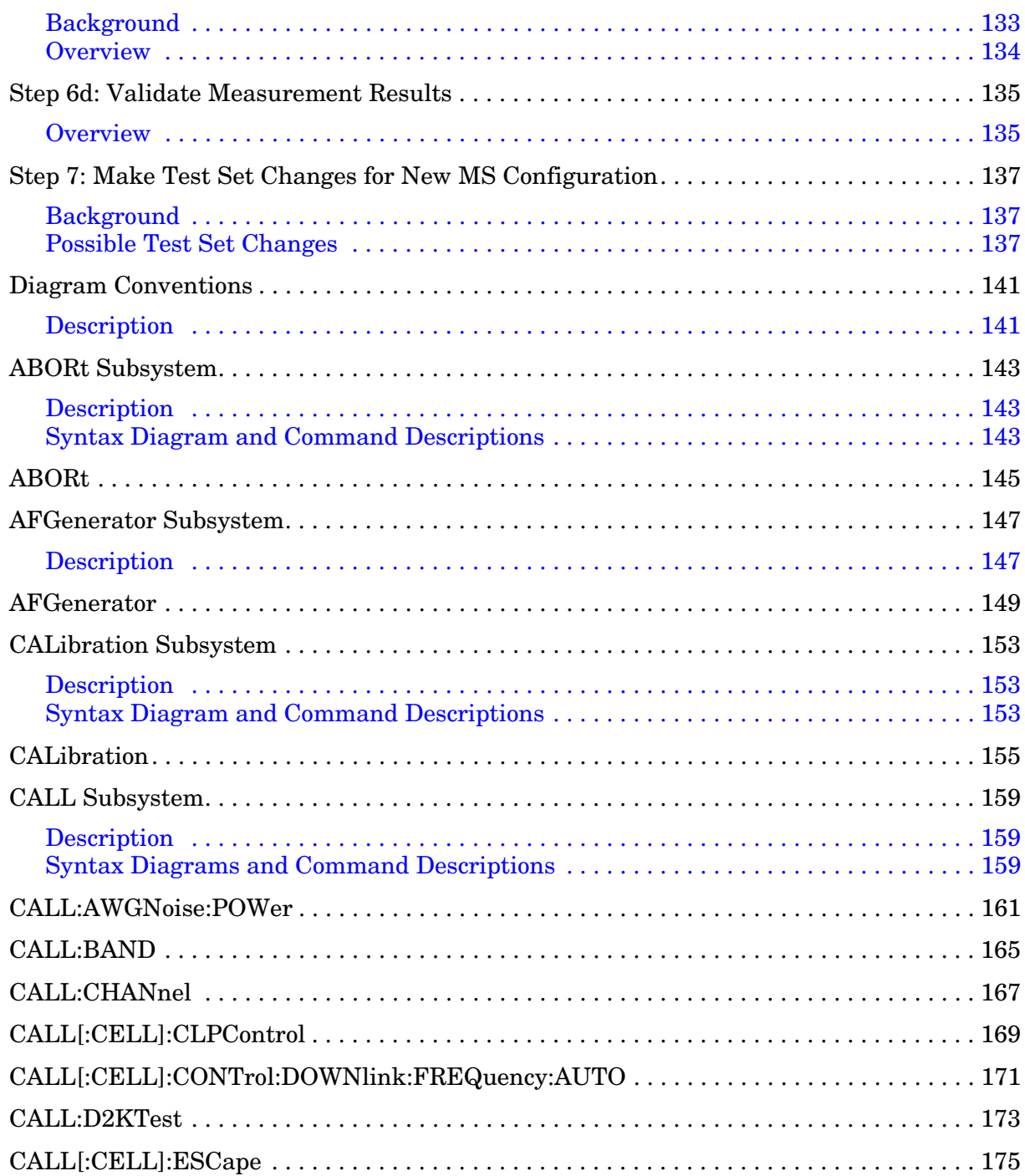

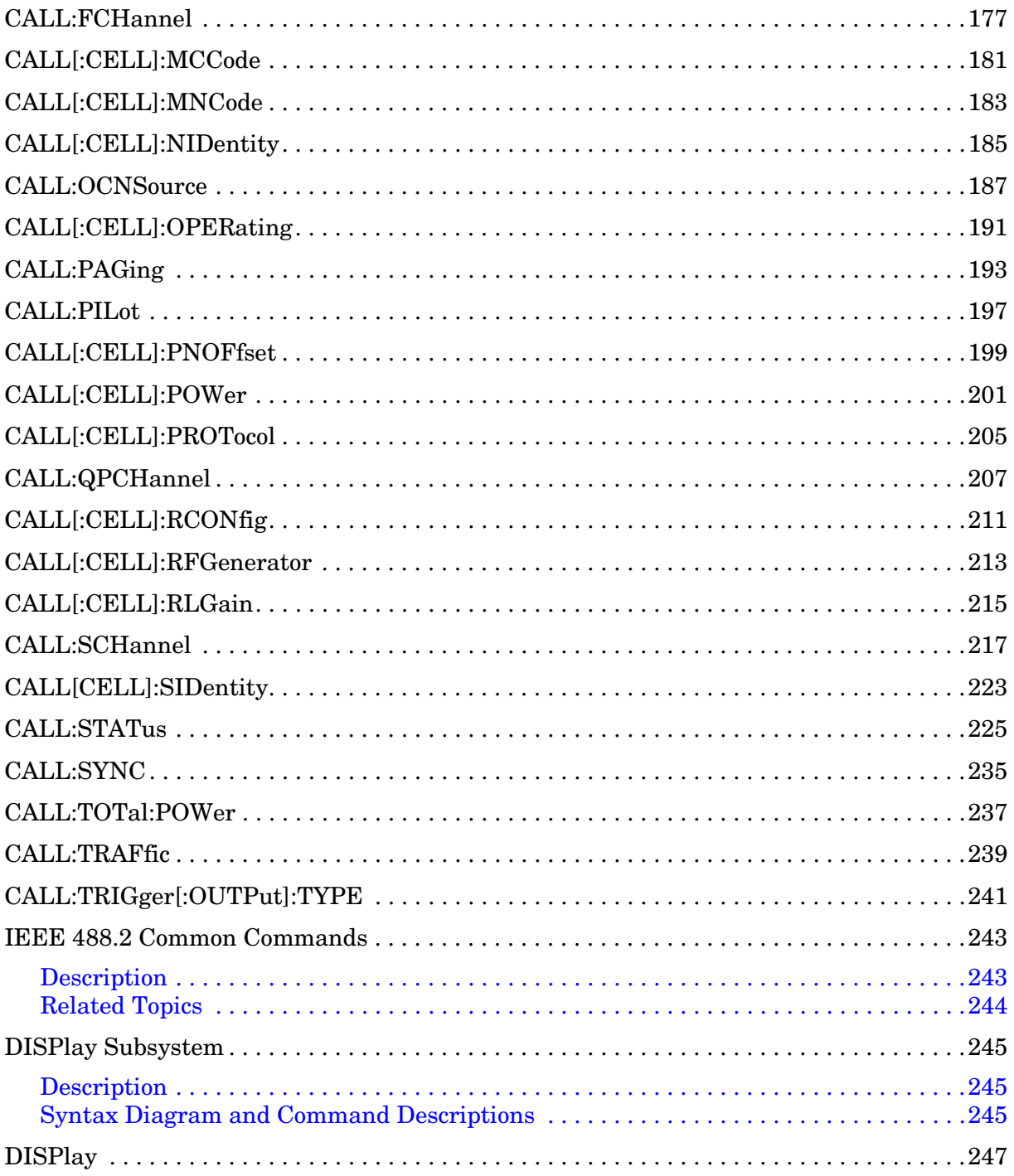

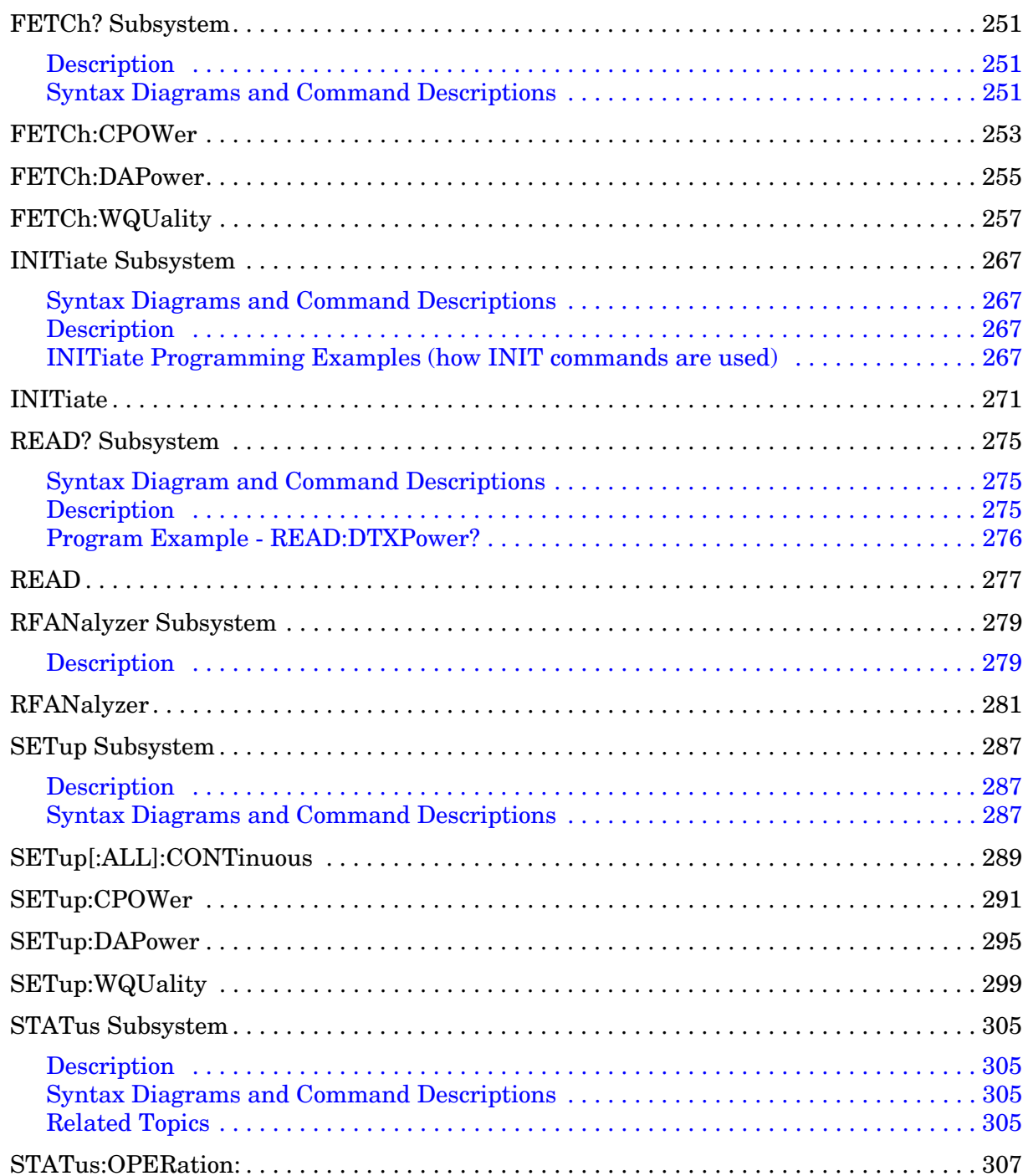

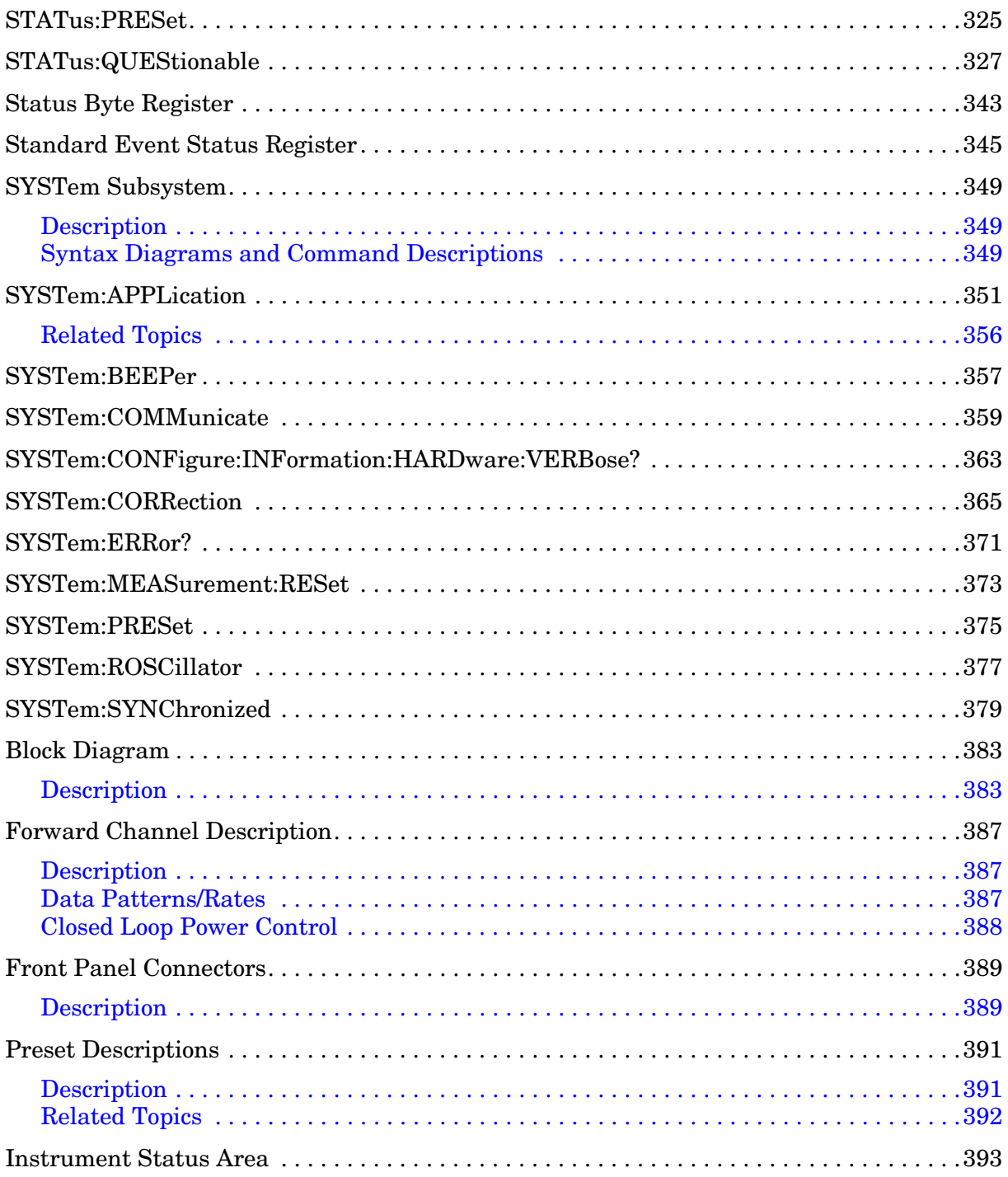

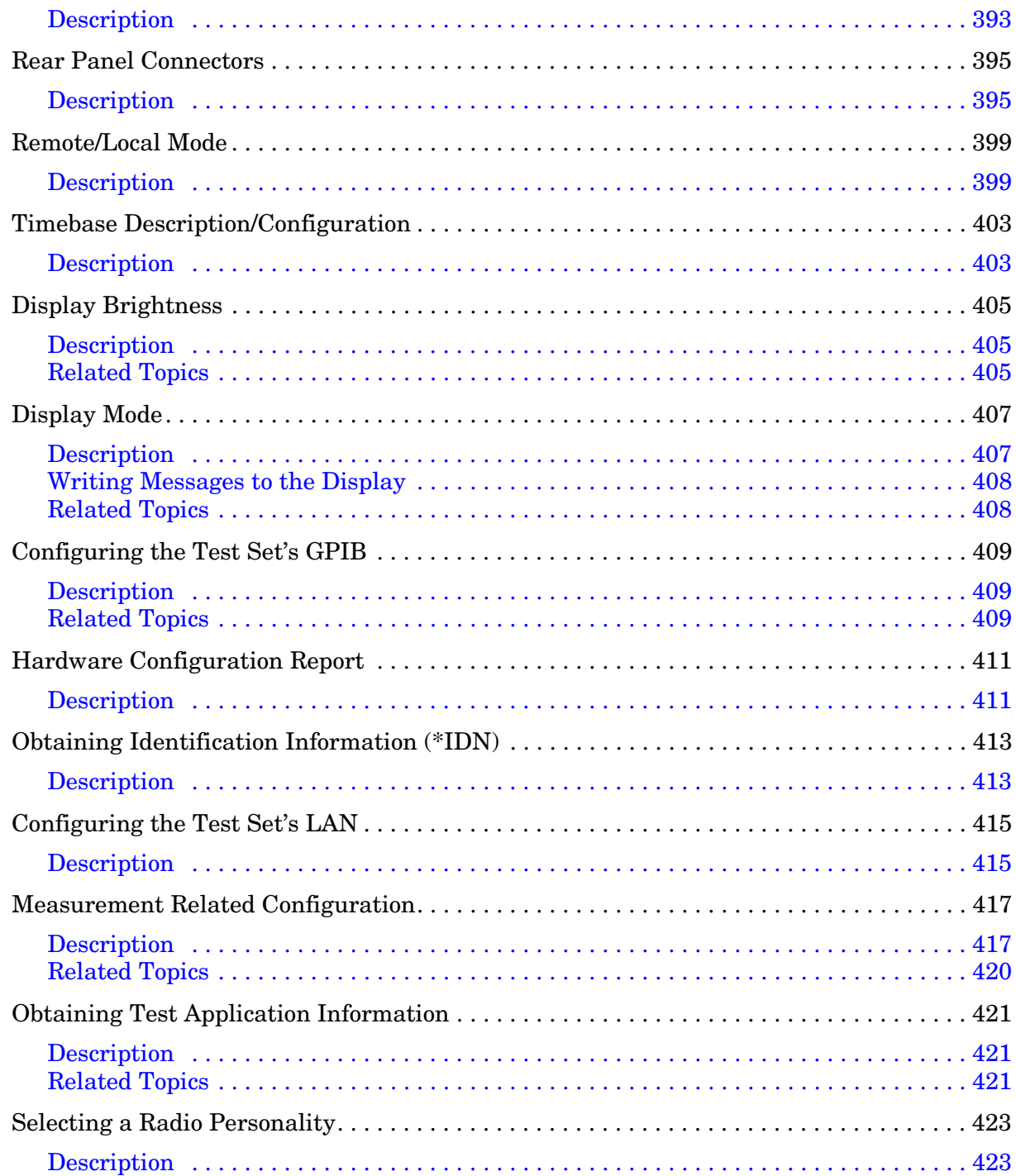

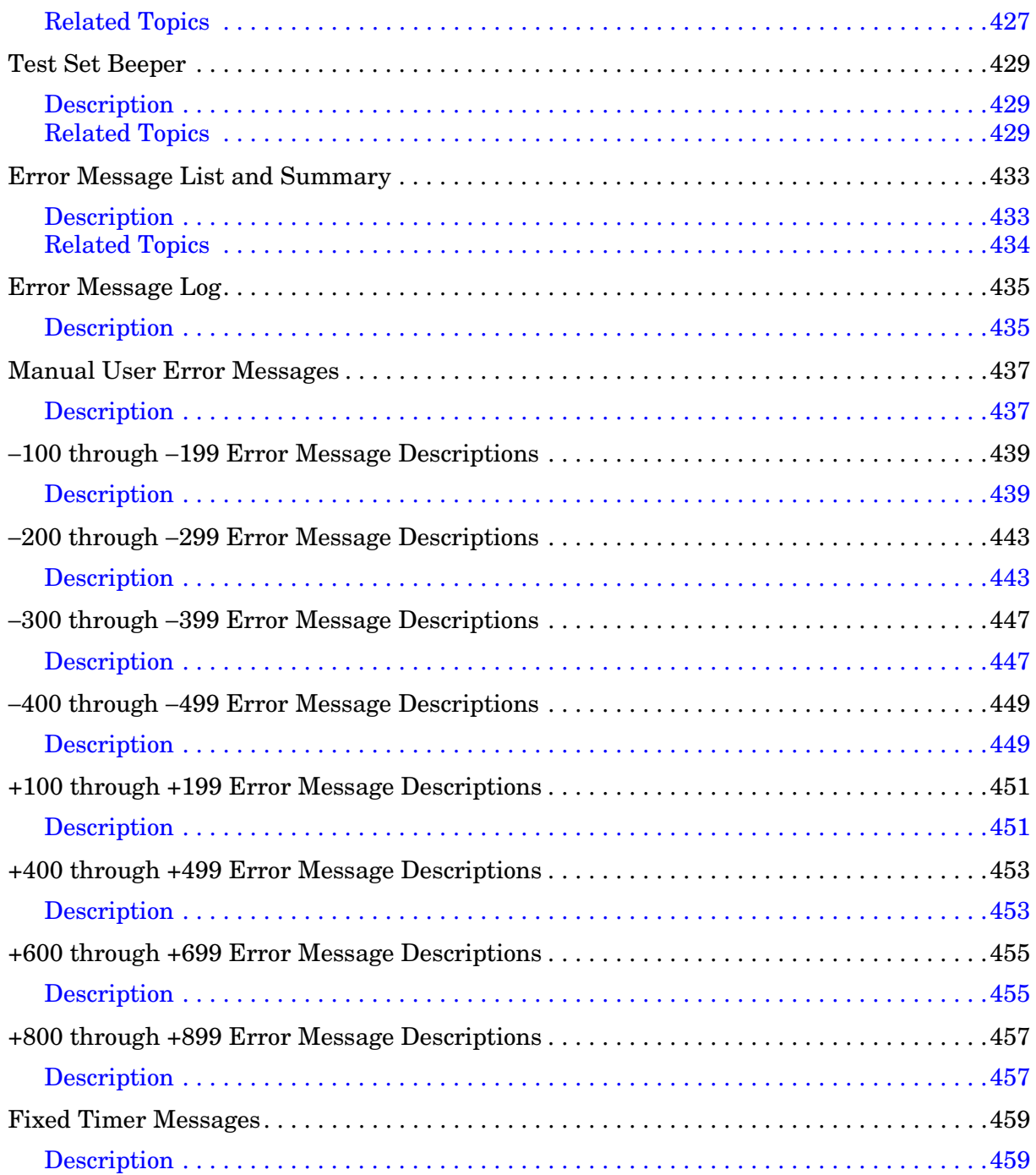

## **Edition/Print Date**

All Editions and Updates of this manual and their creation dates are listed below.

October 2000 E1962A TA Revision A.01

## **Safety Summary**

The following general safety precautions must be observed during all phases of operation of this instrument. Failure to comply with these precautions or with specific warnings elsewhere in this manual violates safety standards of design, manufacture, and intended use of the instrument. Agilent Technologies Inc. assumes no liability for the customer's failure to comply with these requirements.

#### **GENERAL**

This product is a Safety Class 1 instrument (provided with a protective earth terminal). The protective features of this product may be impaired if it is used in a manner not specified in the operation instructions.

All Light Emitting Diodes (LEDs) used in this product are Class 1 LEDs as per IEC 60825-1.

This product has been designed and tested in accordance with *IEC Publication 1010*, "Safety Requirements for Electronic Measuring Apparatus," and has been supplied in a safe condition. This instruction documentation contains information and warnings which must be followed by the user to ensure safe operation and to maintain the product in a safe condition.

#### **ENVIRONMENTAL CONDITIONS**

This instrument is intended for indoor use in an installation category II, pollution degree 2 environment. It is designed to operate at a maximum relative humidity of 95% and at altitudes of up to 2000 meters. Refer to the specifications tables for the ac mains voltage requirements and ambient operating temperature range.

Ventilation Requirements: When installing the product in a cabinet, the convection into and out of the product must not be restricted. The ambient temperature (outside the cabinet) must be less than the maximum operating temperature of the product by  $4^{\circ}$  C for every 100 watts dissipated in the cabinet. If the total power dissipated in the cabinet is greater than 800 watts, then forced convection must be used.

#### **BEFORE APPLYING POWER**

Verify that the product is set to match the available line voltage, the correct fuse is installed, and all safety precautions are taken. Note the instrument's external markings described under Safety Symbols.

#### **GROUND THE INSTRUMENT**

To minimize shock hazard, the instrument chassis and cover must be connected to an electrical protective earth ground. The instrument must be connected to the ac power mains through a grounded power cable, with the ground wire firmly connected to an electrical ground (safety ground) at the power outlet. Any interruption of the protective (grounding) conductor or disconnection of the protective earth terminal will cause a potential shock hazard that could result in personal injury.

#### **FUSES**

Only fuses with the required rated current, voltage, and specified type (normal blow, time delay, etc.) should be used. Do not use repaired fuses or short-circuited fuse holders. To do so could cause a shock or fire hazard.

#### **DO NOT OPERATE IN AN EXPLOSIVE ATMOSPHERE**

Do not operate the instrument in the presence of flammable gases or fumes.

#### **DO NOT REMOVE THE INSTRUMENT COVER**

Operating personnel must not remove instrument covers. Component replacement and internal adjustments must be made only by qualified service personnel.

Instruments that appear damaged or defective should be made inoperative and secured against unintended operation until they can be repaired by qualified service personnel.

#### **WARNING The WARNING sign denotes a hazard. It calls attention to a procedure, practice, or the like, which, if not correctly performed or adhered to, could result in personal injury. Do not proceed beyond a WARNING sign until the indicated conditions are fully understood and met.**

**CAUTION** The CAUTION sign denotes a hazard. It calls attention to an operating procedure, or the like, which, if not correctly performed or adhered to, could result in damage to or destruction of part or all of the product. Do not proceed beyond a CAUTION sign until the indicated conditions are fully understood and met.

#### **Safety Symbols**

Caution, refer to accompanying documents

- Warning, risk of electric shock
- Earth (ground) terminal
- Alternating current
- Frame or chassis terminal

Standby (supply). Units with this symbol are not completely disconnected from ac mains when this switch is  $\langle \cdot | \cdot \rangle$ off.

## **Product Markings**

CE - the CE mark is a registered trademark of the European Community. A CE mark accompanied by a year indicated the year the design was proven.

CSA - the CSA mark is a registered trademark of the Canadian Standards Association.

## **CERTIFICATION**

*Agilent Technologies certifies that this product met its published specifications at the time of shipment from the factory. Agilent Technologies further certifies that its calibration measurements are traceable to the United States National Institute of Standards and Technology, to the extent allowed by the Institute's calibration facility, and to the calibration facilities of other International Standards Organization members*

### **Agilent Technologies Warranty Statement for Commercial Products**

#### **Agilent Technologies E1962A CDMA Mobile Test Mode Application**

#### **Duration of Warranty: 1 year**

- 1. Agilent Technologies warrants Agilent Technologies hardware, accessories and supplies against defects in materials and workmanship for the period specified above. If Agilent Technologies receives notice of such defects during the warranty period, Agilent Technologies will, at its option, either repair or replace products which prove to be defective. Replacement products may be either new or like-new.
- 2. Agilent Technologies warrants that Agilent Technologies software will not fail to execute its programming instructions, for the period specified above, due to defects in material and workmanship when properly installed and used. If Agilent Technologies receives notice of such defects during the warranty period, Agilent Technologies will replace software media which does not execute its programming instructions due to such defects.
- 3. Agilent Technologies does not warrant that the operation of Agilent Technologies products will be uninterrupted or error free. If Agilent Technologies is unable, within a reasonable time, to repair or replace any product to a condition as warranted, customer will be entitled to a refund of the purchase price upon prompt return of the product.
- 4. Agilent Technologies products may contain remanufactured parts equivalent to new in performance or may have been subject to incidental use.
- 5. The warranty period begins on the date of delivery or on the date of installation if installed by Agilent Technologies. If customer schedules or delays Agilent Technologies installation more than 30 days after delivery, warranty begins on the 31st day from delivery.
- 6. Warranty does not apply to defects resulting from (a) improper or inadequate maintenance or calibration, (b) software, interfacing, parts or supplies not supplied by Agilent Technologies, (c) unauthorized modification or misuse, (d) operation outside of the published environmental specifications for the product, or (e) improper site preparation or maintenance.
- 7. TO THE EXTENT ALLOWED BY LOCAL LAW, THE ABOVE WARRANTIES ARE EXCLUSIVE AND NO OTHER WARRANTYOR CONDITION, WHETHER WRITTEN OR ORAL IS EXPRESSED OR IMPLIED AND AGILENT TECHNOLOGIES SPECIFICALLY DISCLAIMS ANY IMPLIED WARRANTIES OR CONDITIONS OR MERCHANTABILITY, SATISFACTORY QUALITY, AND FITNESS FOR A PARTICULAR PURPOSE.
- 8. Agilent Technologies will be liable for damage to tangible property per incident up to the greater of \$300,000 or the actual amount paid for the product that is the subject of the claim, and for damages for bodily injury or death, to the extent that all such damages are determined by a court of competent jurisdiction to have been directly caused by a defective Agilent Technologies product.

9. TO THE EXTENT ALLOWED BY LOCAL LAW, THE REMEDIES IN THIS WARRANTY STATEMENT ARE CUSTOMER'S SOLE AND EXCLUSIVE REMEDIES. EXCEPT AS INDICATED ABOVE, IN NO EVENT WILL AGILENT TECHNOLOGIES OR ITS SUPPLIERS BE LIABLE FOR LOSS OF DATA OR FOR DIRECT, SPECIAL, INCIDENTAL, CONSEQUENTIAL (INCLUDING LOST PROFIT OR DATA), OR OTHER DAMAGE, WHETHER BASED IN CONTRACT, TORT, OR OTHERWISE.

FOR CONSUMER TRANSACTIONS IN AUSTRALIA AND NEW ZEALAND: THE WARRANTY TERMS CONTAINED IN THIS STATEMENT, EXCEPT TO THE EXTENT LAWFULLY PERMITTED, DO NOT EXCLUDE RESTRICT OR MODIFY AND ARE IN ADDITION TO THE MANDATORY STATUTORY RIGHTS APPLICABLE TO THE SALE OF THIS PRODUCT TO YOU.

## **ASSISTANCE**

*Product maintenance agreements and other customer assistance agreements are available for Agilent Technologies products. For any assistance, contact your nearest Agilent Technologies Sales and Service Office.*

# **Service and Support**

Any adjustment, maintenance, or repair of this product must be performed by qualified personnel. Contact your customer engineer through your local Agilent Technologies Service Center. You can find a list of local service representatives on the Web at:

http://www.agilent-tech.com/services/English/index.html

If you do not have access to the Internet, one of these centers can direct you to your nearest representative:

### **United States Test and Measurement Call Center**

(Toll free in US)

(800) 452-4844

**Europe**

(31 20) 547 9900

**Canada**

(905) 206-4725

#### **Japan Measurement Assistance Center**

(81) 426 56 7832 (81) 426 56 7840 (FAX)

#### **Latin America**

(305) 267 4288 (FAX)

#### **Australia/New Zealand**

1 800 629 485 (Australia) 0800 738 378 (New Zealand)

#### **Asia-Pacific**

(852) 2599 7777 (852) 2506 9285 (FAX)

## **Regional Sales Offices**

#### **United States of America:**

Agilent Technologies(tel) 1 800 452 4844 Test and Measurement Call Center P.O. Box 4026 Englewood, CO 80155-4026

#### **Canada:**

Agilent Technologies Canada Inc.(tel) 1 877 894 4414 5150 Spectrum Way Mississauga, Ontario L4W 5G1

#### **Europe:**

Agilent Technologies(tel) (3120) 547 9999 European Marketing Organization P.O. Box 999 1180 AZ Amstelveen The Netherlands

#### **Japan:**

Agilent Technologies Japan Ltd.(tel) (81) 456-56-7832 Measurement Assistance Center(fax) (81) 426-56-7840 9-1 Takakura-Cho, Hachioji-Shi, Tokyo 192-8510, Japan

#### **Latin America:**

Agilent Technologies(tel) (305) 267 4245 Latin America Region Headquarters(fax) (305) 267 4286 5200 Blue Lagoon Drive, Suite #950 Miami, Florida 33126 U.S. A.

#### **Australia/New Zealand:**

Agilent Technologies Australia Pty Ltd.AustraliaNew Zealand 347 Burwood Highway(tel) 1 800 629 485 (tel) 0 800 738 378 Forest Hill, Victoria 3131(fax) (61 3) 9272 0749(fax) (64 4) 802 6881

#### **Asia Pacific:**

Agilent Technologies(tel) (852) 3197 7777 24/F, Cityplaza One,(fax) (852) 2506 9233 111 Kings Road, Taikoo Shing, Hong Kong

# **DECLARATION OF CONFORMITY**

**According to ISO/IEC Guide 22 and CEN/CENELEC EN45014**

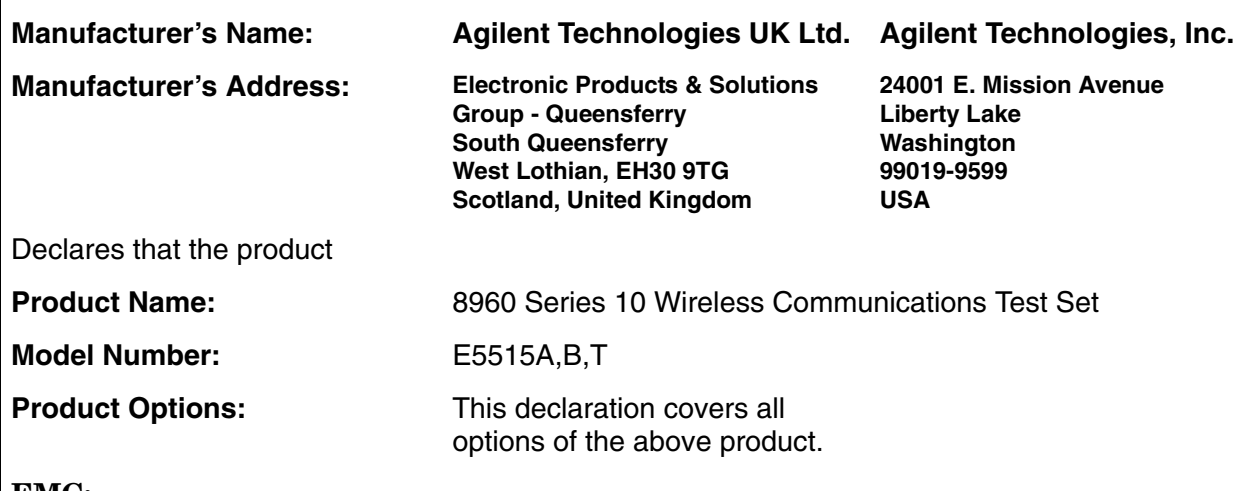

**EMC:**

Conforms with the following product specifications:

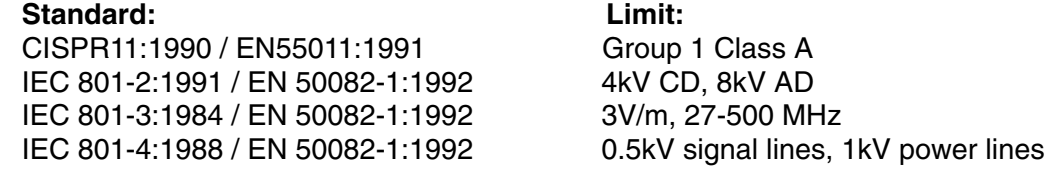

### **Safety:**

The product conforms to the following safety standards:

IEC 61010-1(1990) +A1(1992) +A2(1995) / EN 61010-1:1993 Canada / CSA-C22.2 No. 1010.1-93

The product herewith complies with the requirements of the Low Voltage Directive 73/23/EEC, and the EMC Directive 89/336/EEC, and carries the CE mark accordingly.

*South Queensferry, Scotland. 04 May 2000*

 $R_{M}$   $\ell_{ann}$ 

*R.M. Evans / Quality Manager*

*Spokane, Washington, USA. 04 May 2000*

WintRolal

*W.V.Roland / Reliability & Regulatory Engineering Manager*

For further information, please contact your local Agilent Technologies sales office, agent, or distributor.

# **Manufacturer's Declaration**

This statement is provided to comply with the requirements of the German Sound Emission Directive, from 18 January 1991.

This product has a sound pressure emission (at the operator position)  $<$  70 dB(A).

- Sound Pressure Lp < 70 dB(A).
- At Operator Position.
- Normal Operation.
- According to ISO 7779:1988/EN 27779:1991 (Type Test).

# **Herstellerbescheinigung**

Diese Information steht im Zusammenhang mit den Anforderungen der Maschinenlärminformationsverordnung vom 18 Januar 1991.

- Schalldruckpegel  $Lp < 70$  dB(A).
- Am Arbeitsplatz.
- Normaler Betrieb.
- Nach ISO 7779:1988/EN 27779:1991 (Typprüfung).

E1962A CDMA 2000 Mobile Test Mode Application

# **1 Measurements**

E1962A CDMA 2000 Mobile Test Mode Application

### <span id="page-24-0"></span>**Channel Power Measurement Description**

### **How is a Channel Power measurement made?**

Channel power measurements are made by analyzing a digitized version of the input signal's downconverted IF using the test set's DSP. The measurement is cross-calibrated with the detected average power to determine the absolute power level. This measurement is limited to a 1.23 MHz bandwidth, and can be made on either power-gated or non-power-gated input signals.

### **Channel Power Measurement Calibration**

Channel power measurements are calibrated using the ["CALibration:CPOWer?"](#page-155-0) command. Refer to ["CALibration Subsystem"](#page-152-0) for a description of channel power calibration.

### **Channel Power Measurement Speed**

There are two channel power measurement speeds, fast and normal. See ["SETup:CPOWer:MSPeed"](#page-292-0) . Fast channel power measurements sample the input signal for 1.25 milliseconds, and are available when the input signal power is not gated.

Normal channel power measurements sample the input signal for 10 milliseconds, and are always available.

### **Input Signal Requirements**

The channel power measurement meets or exceeds specifications when the following input signal requirements are met:

- The frequency of the signal being measured must be within the range of 800 MHz to 960 MHz or 1.7 GHz to 2.0 GHz, and be within 100 kHz of the expected frequency.
- The average power level of the signal at the RF IN/OUT connector must be between -61 dBm to +37 dBm.

### **Receiver Autoranging**

The test set's measurement receiver automatically ranges to an expected input signal level based on:

- Cell power level
- AWGN level
- Nominal Power (a base station parameter)
- Nominal Power Extended (a base station parameter)
- Path loss settings
- Pilot channel level

These settings, applied along with the open loop power control offset (-73 dB for cellular, -76 dB for PCS), determine the expected input signal level for channel power measurements. See [Figure 1., "Channel Power](#page-25-0)  [Measurement Level Ranges,"](#page-25-0)

#### <span id="page-25-0"></span>Figure 1.

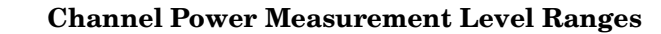

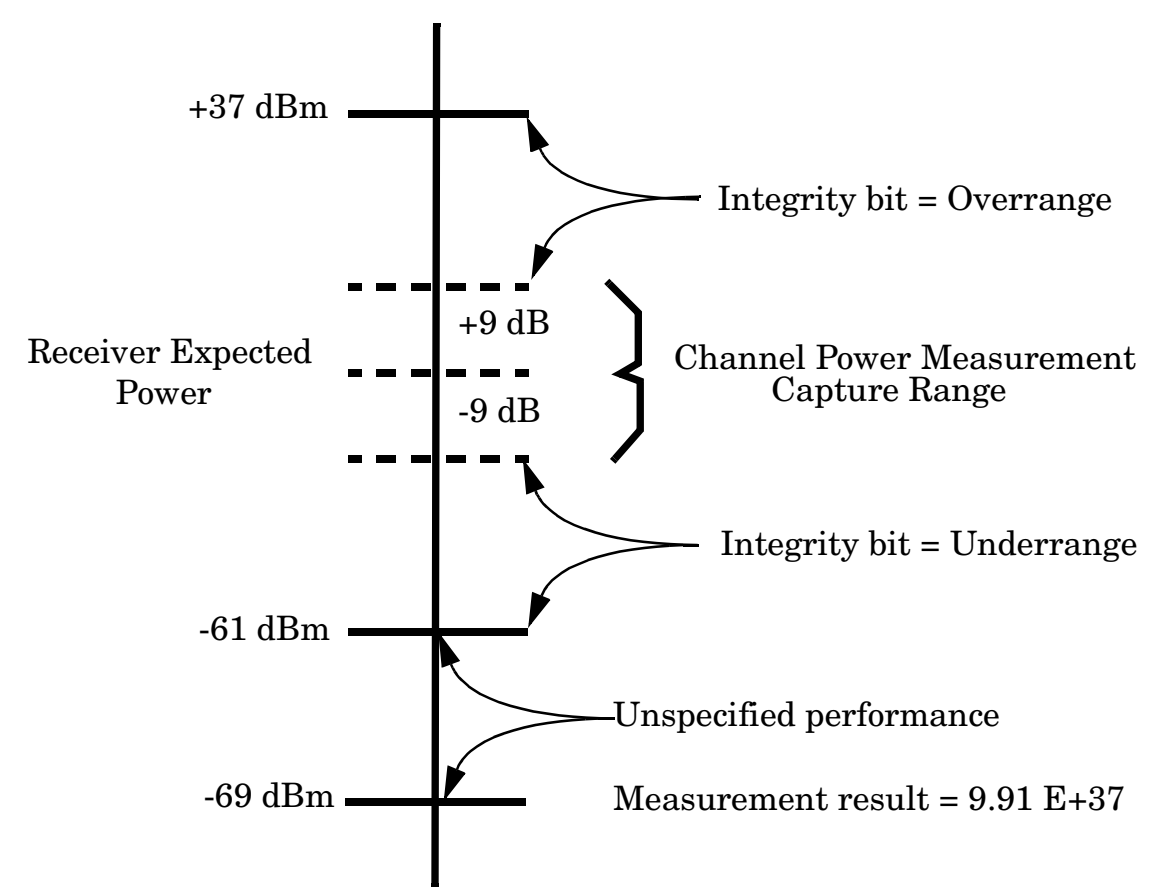

### **Related Topics**

"READ? Subsystem" "SETup:CPOWer" "INITiate"

"FETCh:CPOWer"

"Digital Average Power Measurement Description"

### <span id="page-26-0"></span>**Programming a Channel Power Measurement**

This section provides BASIC and C programming examples for performing channel power and digital average power measurements.

The following program example assumes that the mobile's antenna output is connected to the RF IN/OUT connector, and the mobile is being operated in test mode.

#### <span id="page-27-0"></span>**Example Program - Basic**

```
10! Program: PROG EX. TXT
20
    ! Purpose: Comprehensive Example of programming measurements on the
30Agilent 8960 using IS-2000 test mode.
40\mathbf{L}50
    \bar{1}This example is written using BASIC command.
    60
70
    \mathbf I80
    ! Configure the BASIC environment.
    ! These actions are unrelated to configuring or performing tests with
90
         the Agilent 8960.
100Ţ.
110
    \mathbf{I}120
    COM Test set
130Test set=720 ! Test set's GPIB address
140
    PRINTER IS CRT
    CLEAR SCREEN
150
160
    \mathbf{I}170
    ! Turn on the GPIB debugger.
    OUTPUT Test set; "SYST: COMM: GPIB: DEB: STAT ON"
180
190
    Ţ.
    200
210! Step 1: Set Test Set Cell Operating Mode To IS-2000 Test Mode
    220230
    Ť
240
    OUTPUT Test set; "CALL: OPER: MODE D2KT"
250Ţ
    260270
    ! Step 2: Configure the Base Station Emulator (BSEmul)
    280
290
    OUTPUT Test set;"SYST:CORR -2.5"! MS has a -2.5 dB fixture loss
300
    OUTPUT Test set;"CALL: POW -55"! Set cell power to -55 dBm and turn
                             ! power state ON with complex command
310
    OUTPUT Test set; "CALL: BAND: DIG2000: USPC" ! Set active band to PCS
320
330
    OUTPUT Test set; "CALL: CHAN: USPC 384"! Set traffic channel to 384
340
    \mathbf{I}
```

```
350
360
    ! Step 4: Configure Measurement Execution Parameters
    370
480
    ! Configure Digital Average Power Measurement:
490
    \mathbf{I}500
    OUTPUT Test set; "SET: DAP: CONT ON"
510
    OUTPUT Test set; "SET: DAP: COUN 10"
    OUTPUT Test set; "SET: DAP: TIM: STIM 5"
520
530
    \mathbf{I}540
    ! Configure Channel Power Measurement
550
    Ţ.
560
    OUTPUT Test set; "SET: CPOW: CONT OFF"
570
    OUTPUT Test set; "SET: CPOW: COUN 5"
    OUTPUT Test set; "SET: CPOW: TIM: STIM 15"
580
590
    \mathbf{I}600
610
    ! Step 5: Set Up The MS Using MS Test Mode Commands
    620
630
    PRINT "SETUP THE MS FOR TEST MODE (USE A TERMINAL PROGRAM IF NECESSARY)"
640
    PRINT "PRESS CONTINUE"
650
    PAUSE
    660
670
    ! Step 6: Make Measurements
    680
690
    \mathbf{I}700
    ! Step 6a: Start Set of Concurrent Measurements:
710
    \mathbf{I}720
    OUTPUT Test set; "INIT: DAP; CPOW"
730
    \mathbf{I}! Step 6b: Determine if A Measurement Is Done:
740
750\mathbf{I}760
    LOOP
770
      OUTPUT Test set; "INIT: DONE?"
780
      ENTER Test set; Meas done$
790
    \mathbf{I}800
    ! Step 6c: Obtain Measurement Results
```
#### E1962A CDMA 2000 Mobile Test Mode Application Programming a Channel Power Measurement

810  $\perp$ 820 SELECT Meas done\$ CASE "CPOW" 830  $840$ GOSUB "CPOW" 850 CASE "DAP" OUTPUT Test set; "FETC: DAP?" 860 ENTER Test set; Dap integ, Dig avg pow  $870$ 880 IF Dap integ=0 THEN PRINT "DIG AVG POW= ", Dig avg pow 890 900 **ELSE** GOSUB Bad\_int\_ind 910 920  $\mathbf{I}$ ! Step 6d: Are Measurement Results Valid? 930 940  $\mathbf{I}$ 950 END IF 960 END SELECT 970 EXIT IF Meas done\$="NONE" END LOOP ! If 'WAIT' is returned from the 'INIT: DONE?' query, it will 980 990 ! pass through the loop 1000 1010 ! Step 7: Make Test Set Changes for New MS Configuration 1020 1030  $\blacksquare$ 1040 ! Proceed to next test if testing in a new BSE configuration. 1050  $\overline{\phantom{a}}$ 1070 ! Step 2: Configure the Base Station Emulator (BSEmul) 1080 1090 OUTPUT Test set; "CALL: BAND: DIG2000: KPCS"! Set active band to Korean PCS OUTPUT Test set; "CALL: CHAN: USPC 325"! Set traffic channel to 325 1100 1120 ! Step 5 (REPEATED) : Set Up The MS Using MS Test Mode Commands 1140 PRINT " " 1150 PRINT "SETUP THE MS FOR TEST MODE (USE A TERMINAL PROGRAM IF NECESSARY)" 1160 PRINT "PRESS CONTINUE"

```
1170 PAUSE
1180 !
1200 ! Step 6 (REPEATED) : Make Measurements
1220 !
1230 ! Step 6a: Start Set of Concurrent Measurements:
1240
    \pm1250 OUTPUT Test set: "INIT: CPOW"
1260
     \perp1270 ! Step 6b: Determine if A Measurement Is Done:
1280
    \overline{1}1290 LOOP
      OUTPUT Test set; "INIT: DONE?"
1300
      ENTER Test set; Cpow done$
1310
1320 !
    ! Step 6c: Obtain Measurement Results
1330
1340
    \blacksquare1350
       SELECT Cpow_done$
1360 !
      CASE "CPOW"
1370
1380
         OUTPUT Test_set; "FETC: CPOW?"
         ENTER Test set; Cpow integ, Chan pow meas
1390
1400
         IF Integrity=0 THEN
1410
            PRINT "Channel Power Integrity = ", Cpow integ
        ELSE
1470
            GOSUB Bad_int_ind
1480
1490
         END IF
      END SELECT
1500
1510 EXIT IF Meas done$="NONE"
1520 END LOOP
1530 Bad_int ind !
1540 PRINT Meas done$&" Measurement Error"
1550 PRINT "Measurement Integrity Indicator: ", Integrity
1560 RETURN
1570 END
```
### <span id="page-31-0"></span>**Example Program - C**

```
/*---------------------------------------------------------------------------*/
/* Copyright (C) 2000 Agilent Technologies */
/*---------------------------------------------------------------------------*/
\frac{1}{\sqrt{2}} *
/* Title : Programming Example.cpp */
/* Purpose : C Example for IS-2000 Programming Guide */
\frac{1}{\sqrt{2}} *
/*---------------------------------------------------------------------------*/
// IS2000.cpp : Defines the entry point for the console application.
//
#include <stdafx.h> // include file for standard system include files
#include <visa.h> // VISA library header file
#include <iostream.h> // Input/output stream definitions
#include <stdlib.h> // Declares several commonly used routines such as
                   // conversion routines and search/sort routines
#include <stdio.h> // Input and output standard library
/* typedefs */
#define NOT_A_NUMBER 9.91E+37 // IEEE not a number (NAN) 
#define NO_RESULT_AVAIL 1 // No result available 
/* global variables */
ViStatus errStatus; // error status 
ViSession defaultRM, vi; \frac{1}{2} default resource manager, instrument handle
ViRsrc resourceName; // VISA address of instrument
ViInt32 timeout time; \frac{1}{2} // timeout value, in msec, for VISA driver calls
ViInt32 Dap done, Cpow done; \frac{1}{2} // measurement status
ViInt32 Dap_integ,Cpow_integ; // measurement integrity
ViReal64 Dig_avg_pwr,Chan_pow_meas;
```

```
/* function prototypes */
void close session();
/* start main program */int \text{main}()Ł
    /* initialize variables */
    resourceName = "GPIB0::20::INSERT;vi = VI NULL;
    timeout time = 5000;/* Open session with the Default Resource Manager.
                                                \star/if ((errStatus = viOpenDefaultRM(&defaultRM)) < VI SUCCESS)
    €
    printf("\nviOpenDefaultRM failed with return code %d.\n", errStatus);
    return 1;\mathcal{E}/* Open session to 8960 and get session identifier.
                                                \star/if ((errStatus = viOpen(defaultRM, resourceName, VI NULL, VI NULL, &vi)) < VI SUCCESS)
    \left\{ \right.printf("\nviOpen failed with return code %d.\n", errStatus);
    viClose(defaultRM);
    vi=VI NULL;
    return 1;J
    /* Set the driver timeout value (in milliseconds).
                                                \star/if ((errStatus = viSetAttribute(vi, VI ATTR TMO VALUE, timeout time)) < VI SUCCESS)
    \left\{ \right.close session();
```

```
return 1;<sup>}</sup>
/* Reset the instrument setup.
                                                   \star/if ((errStatus = viPrintf(vi, "*RST\n")) < VI SUCCESS)
\{close session();
return 1:<sup>}</sup>
\star//* Configure the instrument.
if ((errStatus = viPrintf(vi, "SYST:COMM:GPIB:DEB ON\n")) < VI SUCCESS)
\{close session();
return 1;\mathcal{E}if ((errStatus = viPrintf(vi, "CAL: BAND:DIG2000 USEC\n") ) < VI_SUCCES)\left\{ \right.close session();
return 1;
<sup>}</sup>
if ((errStatus = viPrintf(vi, "CALL:CHANNEL:USPC 384\n")) < VI SUCCESS)
\{close session();
return 1;
Y
if ((errStatus = viPrintf(vi, "SET:DAP:CONT ON\n")) < VI SUCCESS)
\{close session();
return 1;\mathcal{F}if ((errStatus = virPrint(vi, "SET:DAP:COUNT:NUMB 10\n'n")) < vIT</math> SUCCES)\left\{ \right.close session();
```

```
return 1;
}
if ((errStatus = viPrintf(vi, "SET:DAP:TIM:STIM 20\n")) < VI_SUCCESS)
{
close_session();
return 1;
}
if ((errStatus = viPrintf(vi, "SET:CPOW:CONT OFF\n")) < VI_SUCCESS)
{
close_session();
return 1;
}
if ((errStatus = viPrintf(vi, "SET:CPOW:COUN:NUMB 1\n")) < VI_SUCCESS)
{
close_session();
return 1;
}
/*************************************************************/
/* Make measurements. *//*************************************************************/
if ((errStatus = viPrintf(vi,"INIT:DAP;CPOW\n")) < VI_SUCCESS)
{
close_session();
return 1;
}
if ((errStatus = viQueryf(vi,"DAP:DONE?\n","%ld,%lf%*t",&Dap_done)) < VI_SUCCESS)
{
close_session();
return 1;
}
if ((errStatus = viQueryf(vi,"CPOW:DONE?\n","%ld,%lf%*t",&Cpow_done)) < VI_SUCCESS)
{
close_session();
return 1;
}
if ((errStatus = viQueryf(vi,"WQU:DONE?\n","%ld,%lf%*t",&Wqu_done)) < VI_SUCCESS)
```

```
\{close session();
    return 1;<sup>}</sup>
    if ((errStatus = viQueryf(vi, "FETC:DAP?\n", "%ld,%lf%*t", &Dap_integ, &Dig_avg_pwr)) <
VI SUCCESS)
    €
    close session();
    return 1;}
    if ((errStatus = viQueryf(vi, "FETC:CPOW?\n", "%ld,%lf%*t", &Cpow_integ, &Chan_pow_meas)) <
VI SUCCESS)
    ₹
    close session();
    return 1;\mathcal{E}cout << "DAP Integrity = " << Dap_integ << endl;
    cout << "Average digital power = " << Dig avg pwr << " dBm" << endl << endl;
    \text{cut} \ll \blacksquare \ll \text{endl};\text{cut} \ll "CPOW Integrity = " << Cpow integ << endl;
    cout << "Channel power measurements completed = " << Chan pow meas << endl;
    \text{cut} \ll \blacksquare << endl;
    /* Terminate the VISA session.
                                                   \star/printf("Program completed successfully.\n");
    close session();
    return 0;\mathcal{E}void close session()
/* Closes the VISA session on an error condition.
                                                           \star/€
```
```
if (errStatus < VI_SUCCESS)
\{cout << "Last returned errStatus code = " << errStatus << endl;
\mathcal{E}if ((errStatus = video(define (defaultRM)) < VI SUCCES)₹
cout << "Close vi session failed with error: " << errStatus << endl;
\mathcal{E}else
ſ
cout << "Vi session closed successfully." << endl;
\mathcal{E}vi=VI NULL;
return;
```
 $}/*$  ----- end of function ----- \*/

### **Related Topics**

"Channel Power Measurement Description" "SETup:CPOWer" "INITiate" "FETCh:CPOWer"  E1962A CDMA 2000 Mobile Test Mode Application **Programming a Channel Power Measurement**

# **Channel Power Measurement Troubleshooting**

### **Possible Setup Issues**

During remote operation of the waveform quality measurements, you should configure the trigger arm state to single. See ["SETup:CPOWer"](#page-290-0) for remote operation command syntax. If single triggering is used during manual operation, press the START SINGLE key to trigger each measurement.

The input power level during channel power measurements must be between −61 dBm and +37 dBm to ensure specified performance.

Also, the input power level must be within 9 dBm of the test set receiver's expected power level. See ["Receiver](#page-24-0)  [Autoranging"](#page-24-0) . If it is not, or if the input power level is outside of the -61 dBm to +37 dBm range, the under range or over range integrity indicator will be returned. See ["Integrity Indicator" on page 67](#page-66-0).

Refer to ["Integrity Indicator"](#page-66-0) for definitions of abnormal (non-zero) integrity indicators.

E1962A CDMA 2000 Mobile Test Mode Application **Channel Power Measurement Troubleshooting**

# <span id="page-40-0"></span>**Digital Average Power Measurement Description**

### **How is a Digital Average Power measurement made?**

Digital average power measurements are broadband power measurements that return the true rms power level of the input signal. Triggering is handled by internal mechanisms and autoranging is used. No external triggering is available.

The input waveform is detected by a peak detector with sufficient AM bandwidth to track the instantaneous power changes of a CDMA signal. Each measurement is made by sampling and digitizing a 20 millisecond period of the detected waveform.

The test set's digital signal processor (DSP) determines the true rms value of the signal. If the input signal is power-gated, only the active power control groups will be included in the measurement.

#### **Digital Average power measurement characteristics**

The digital average power measurement has greater than 2 GHZ bandwidth and signal energy outside the expected signal bandwidth can adversely affect measurement accuracy.

This measurement can be made on signals that are power-gated or signals that are not power-gated. It is not necessary to specify whether the input signal is power-gated.

### **Input Signal Requirements**

The digital average measurement meets or exceeds specifications when the following requirements are met:

- The frequency of the signal being measured must be in the range 800 MHz to 960 MHz or 1.7 GHz to 2.0 GHz.
- The signal level of a non power-gated signal into the test set's RF IN/OUT connector must be between +37 dBm and -30 dBm.

### **Receiver Autoranging**

The test set's measuring receiver automatically ranges to the input signal level detected on the RF IN/OUT connector.

E1962A CDMA 2000 Mobile Test Mode Application **Digital Average Power Measurement Description** 

### **Related Topics**

"READ? Subsystem"

"SETup:DAPower"

"INITiate"

42

"FETCh:DAPower"

"Channel Power Measurement Description"

# **Programming a Digital Average Power Measurement**

This section provides BASIC and C programming examples for performing channel power and digital average power measurements.

The following program example assumes that the mobile's antenna output is connected to the RF IN/OUT connector, and the mobile is being operated in test mode.

#### **Example Program - Basic**

```
1020
    ! Program: PROG EX.TXT
    ! Purpose: Comprehensive Example of programming measurements on the
30Agilent 8960 using IS-2000 test mode.
40\mathbf{L}50
    \bar{1}This example is written using BASIC command.
    60
70
    \mathbf I80
    ! Configure the BASIC environment.
    ! These actions are unrelated to configuring or performing tests with
90
         the Agilent 8960.
100Ţ.
110
    \mathbf{I}120
    COM Test set
130Test set=720 ! Test set's GPIB address
140
    PRINTER IS CRT
    CLEAR SCREEN
150
160
    \mathbf{I}170
    ! Turn on the GPIB debugger.
    OUTPUT Test set; "SYST: COMM: GPIB: DEB: STAT ON"
180
190
    Ţ.
    200
210! Step 1: Set Test Set Cell Operating Mode To IS-2000 Test Mode
    220230
    Ť
240
    OUTPUT Test set; "CALL: OPER: MODE D2KT"
250Ţ
    260270
    ! Step 2: Configure the Base Station Emulator (BSEmul)
    280290
    OUTPUT Test set;"SYST:CORR -2.5"! MS has a -2.5 dB fixture loss
300
    OUTPUT Test set;"CALL: POW -55"! Set cell power to -55 dBm and turn
                             ! power state ON with complex command
310
    OUTPUT Test set; "CALL: BAND: DIG2000: USPC" ! Set active band to PCS
320
330
    OUTPUT Test set; "CALL: CHAN: USPC 384"! Set traffic channel to 384
340
    \mathbf{I}
```
#### E1962A CDMA 2000 Mobile Test Mode Application Programming a Digital Average Power Measurement

```
350
360
    ! Step 4: Configure Measurement Execution Parameters
    370
480
    ! Configure Digital Average Power Measurement:
490
    \mathbf{I}500
    OUTPUT Test set; "SET: DAP: CONT ON"
510
    OUTPUT Test set; "SET: DAP: COUN 10"
    OUTPUT Test set; "SET: DAP: TIM: STIM 5"
520
530
    \mathbf{I}! Configure Channel Power Measurement
540
550
    \mathbf{I}560
    OUTPUT Test set; "SET: CPOW: CONT OFF"
570
    OUTPUT Test set; "SET: CPOW: COUN 5"
    OUTPUT Test set; "SET: CPOW: TIM: STIM 15"
580
590
    \mathbf{I}600
610
    ! Step 5: Set Up The MS Using MS Test Mode Commands
    620
630
    PRINT "SETUP THE MS FOR TEST MODE (USE A TERMINAL PROGRAM IF NECESSARY)"
640
    PRINT "PRESS CONTINUE"
650
    PAUSE
    660
670
    ! Step 6: Make Measurements
    680
690
    \mathbf{I}700
    ! Step 6a: Start Set of Concurrent Measurements:
710
    \mathbf{I}720
    OUTPUT Test set; "INIT: DAP; CPOW"
730
    \mathbf{I}! Step 6b: Determine if A Measurement Is Done:
740
750\mathbf{I}760
    LOOP
770
      OUTPUT Test set; "INIT: DONE?"
780
      ENTER Test set; Meas done$
790
    \mathbf{I}800
    ! Step 6c: Obtain Measurement Results
```
#### E1962A CDMA 2000 Mobile Test Mode Application Programming a Digital Average Power Measurement

810  $\perp$  $820$ SELECT Meas done\$ CASE "CPOW" 830  $840$ GOSUB "CPOW" 850 CASE "DAP" OUTPUT Test set; "FETC: DAP?" 860 ENTER Test set; Dap integ, Dig avg pow  $870$ 880 IF Dap integ=0 THEN PRINT "DIG AVG POW= ", Dig avg pow 890 900 **ELSE** GOSUB Bad\_int\_ind 910 920  $\mathbf{I}$ 930 ! Step 6d: Are Measurement Results Valid? 940  $\mathbf{I}$ 950 END IF 960 END SELECT 970 EXIT IF Meas done\$="NONE" END LOOP ! If 'WAIT' is returned from the 'INIT: DONE?' query, it will 980 990 ! pass through the loop 1000 1010 ! Step 7: Make Test Set Changes for New MS Configuration 1020 1030  $\blacksquare$ 1040 ! Proceed to next test if testing in a new BSE configuration. 1050  $\overline{\phantom{a}}$ 1070 ! Step 2: Configure the Base Station Emulator (BSEmul) 1080 1090 OUTPUT Test set; "CALL: BAND: DIG2000: KPCS"! Set active band to Korean PCS OUTPUT Test set; "CALL: CHAN: USPC 325"! Set traffic channel to 325 1100 1120 ! Step 5 (REPEATED) : Set Up The MS Using MS Test Mode Commands 1140 PRINT " " 1150 PRINT "SETUP THE MS FOR TEST MODE (USE A TERMINAL PROGRAM IF NECESSARY)" 1160 PRINT "PRESS CONTINUE"

```
1170 PAUSE
1180 !
1200 ! Step 6 (REPEATED) : Make Measurements
1220 !
1230 ! Step 6a: Start Set of Concurrent Measurements:
1240
     \perp1250 OUTPUT Test set: "INIT: CPOW"
1260
     \perp1270
    ! Step 6b: Determine if A Measurement Is Done:
1280
    \overline{1}1290 LOOP
      OUTPUT Test set; "INIT: DONE?"
1300
      ENTER Test set; Cpow done$
1310
1320 !
    ! Step 6c: Obtain Measurement Results
1330
1340
    \blacksquare1350
       SELECT Cpow_done$
1360 !
      CASE "CPOW"
1370
1380
         OUTPUT Test_set; "FETC: CPOW?"
         ENTER Test set; Cpow integ, Chan pow meas
1390
1400
         IF Integrity=0 THEN
1410
            PRINT "Channel Power Integrity = ", Cpow integ
        ELSE
1470
            GOSUB Bad_int_ind
1480
1490
         END IF
      END SELECT
1500
1510 EXIT IF Meas done$="NONE"
1520 END LOOP
1530 Bad_int ind !
1540 PRINT Meas done$&" Measurement Error"
1550 PRINT "Measurement Integrity Indicator: ", Integrity
1560 RETURN
1570 END
```
## **Example Program - C**

```
/*---------------------------------------------------------------------------*/
/* Copyright (C) 2000 Agilent Technologies */
/*---------------------------------------------------------------------------*/
\frac{1}{\sqrt{2}} *
/* Title : Programming Example.cpp */
/* Purpose : C Example for IS-2000 Programming Guide */
\frac{1}{\sqrt{2}} *
/*---------------------------------------------------------------------------*/
// IS2000.cpp : Defines the entry point for the console application.
//
#include <stdafx.h> // include file for standard system include files
#include <visa.h> // VISA library header file
#include <iostream.h> // Input/output stream definitions
#include <stdlib.h> // Declares several commonly used routines such as
                   // conversion routines and search/sort routines
#include <stdio.h> // Input and output standard library
/* typedefs */
#define NOT_A_NUMBER 9.91E+37 // IEEE not a number (NAN) 
#define NO_RESULT_AVAIL 1 // No result available 
/* global variables */
ViStatus errStatus; // error status 
ViSession defaultRM, vi; \frac{1}{2} default resource manager, instrument handle
ViRsrc resourceName; // VISA address of instrument
ViInt32 timeout time; \frac{1}{2} // timeout value, in msec, for VISA driver calls
ViInt32 Dap done, Cpow done; \frac{1}{2} // measurement status
ViInt32 Dap_integ,Cpow_integ; // measurement integrity
ViReal64 Dig_avg_pwr,Chan_pow_meas;
```

```
/* function prototypes */
void close session();
/* start main program */int \text{main}()Ł
    /* initialize variables */
    resourceName = "GPIB0::20::INSERT;vi = VI NULL;
    timeout time = 5000;/* Open session with the Default Resource Manager.
                                               \star/if ((errStatus = viOpenDefaultRM(&defaultRM)) < VI SUCCESS)
    €
    printf("\nviOpenDefaultRM failed with return code %d.\n", errStatus);
    return 1;<sup>}</sup>
    /* Open session to 8960 and get session identifier.
                                               \star/if ((errStatus = viOpen(defaultRM, resourceName, VI NULL, VI NULL, &vi)) < VI SUCCESS)
    \{printf("\nviOpen failed with return code %d.\n", errStatus);
    viClose(defaultRM);
    vi=VI NULL;
    return 1;J
    /* Set the driver timeout value (in milliseconds).
                                                \star/if ((errStatus = viSetAttribute(vi, VI ATTR TMO VALUE, timeout time)) < VI SUCCESS)
    \left\{ \right.close session();
```

```
return 1;<sup>}</sup>
/* Reset the instrument setup.
                                                 \star/if ((errStatus = viPrintf(vi, "*RST\n")) < VI SUCCESS)
\{close session();
return 1:<sup>}</sup>
\star//* Configure the instrument.
if ((errStatus = viPrintf(vi, "SYST:COMM:GPIB:DEB ON\n")) < VI SUCCESS)
\{close session();
return 1;\mathcal{E}if ((errStatus = viPrintf(vi, "CAL: BAND: DIG2000 USE(n")) < vI_SUCCES)\left\{ \right.close session();
return 1;
}
if ((errStatus = viPrintf(vi, "CALL:CHANNEL:USPC 384\n")) < VI SUCCESS)
\{close session();
return 1;
Y
if ((errStatus = viPrintf(vi, "SET:DAP:CONT ON\n")) < VI SUCCESS)
\{close session();
return 1;Y
if ((errStatus = virPrint(vi, "SET:DAP:COUNT:NUMB 10\n") < virarright success)
\left\{ \right.close session();
```

```
return 1;<sup>}</sup>
if ((errStatus = viPrintf(vi, "SET:DAP:TIM:STIM 20\n")) < VI SUCCESS)
\left\{ \right.close session();
return 1;
Y
if ((errStatus = virPrint(vi, "SET:CPOW:CONT OFF\n'')) < VI SUCCESS)
₹
close session();
return 1;\mathcal{E}if ((errStatus = viPrint(vi, "SET:CPOW:COUN:NUMB 1\n") ) < VI SUCCESS)₹
close session();
return 1;J.
/* Make measurements.
                                                          \star/if ((errStatus = virPrint(vi, "INIT:DAP;CPOW\n'')) < VI SUCCESS)
\{close session();
return 1;\mathcal{E}if ((errStatus = viQueryf(vi, "DAP:DONE?\n", "%ld,%lf%*t", &Dap done)) < VI SUCCESS)
₹
close session();
return 1;Y
if ((errStatus = viQueryf(vi, "CPOW:DONE?\n", "%ld,%lf%*t", &Cpow_done)) < VI_SUCCESS)
\{close session();
return 1;\mathcal{E}if ((errStatus = viQueryf(vi, "WQU:DONE?\n", "%ld,%lf%*t", &Wqu done)) < VI SUCCESS)
```

```
₹
    close session();
    return 1;<sup>}</sup>
    if ((errStatus = viQueryf(vi, "FETC:DAP?\n", "%ld,%lf%*t", &Dap_integ, &Dig_avg_pwr)) <
VI SUCCESS)
    €
    close session();
    return 1;}
    if ((errStatus = viQueryf(vi, "FETC:CPOW?\n", "%ld,%lf%*t", &Cpow_integ, &Chan_pow_meas)) <
VI SUCCESS)
    ₹
    close session();
    return 1;
    \mathcal{E}cout << "DAP Integrity = " << Dap_integ << endl;
    cout << "Average digital power = " << Dig avg pwr << " dBm" << endl << endl;
    \text{cut} \ll \blacksquare \ll \text{endl};\text{cut} \ll "CPOW Integrity = " << Cpow integ << endl;
    cout << "Channel power measurements completed = " << Chan pow meas << endl;
    \text{cut} \ll \blacksquare << endl;
    /* Terminate the VISA session.
                                                   \star/printf("Program completed successfully.\n");
    close session();
    return 0;\mathcal{E}void close session()
/* Closes the VISA session on an error condition.
                                                           \star/€
```

```
if (errStatus < VI_SUCCESS)
\{cout << "Last returned errStatus code = " << errStatus << endl;
\mathcal{E}if ((errStatus = video(define (defaultRM)) < VI SUCCES)₹
cout << "Close vi session failed with error: " << errStatus << endl;
\mathcal{E}else
ſ
cout << "Vi session closed successfully." << endl;
\mathcal{E}vi=VI NULL;
return;
```
 $}/*$  ----- end of function ----- \*/

### **Related Topics**

"Digital Average Power Measurement Description" "SETup:DAPower" "INITiate" "FETCh:DAPower"  E1962A CDMA 2000 Mobile Test Mode Application **Programming a Digital Average Power Measurement**

# **Digital Average Power Measurement Troubleshooting**

### **Possible Setup Issues**

During remote operation of the digital average power measurements, you should configure the trigger arm state to single. See ["SETup:DAPower"](#page-294-0) for remote operation command syntax. If single triggering is used during manual operation, press the START SINGLE key to trigger each measurement.

When the input signal is not bursted, the power level during digital average power measurements must be between -30 dBm and +37 dBm to ensure specified performance.

The digital average power measurement should not be used to characterize CW (continuous wave) signals.

Refer to ["Integrity Indicator"](#page-66-0) for definitions of abnormal (non-zero) integrity indicators.

E1962A CDMA 2000 Mobile Test Mode Application **Digital Average Power Measurement Troubleshooting**

# **Waveform Quality/Code Domain Power Measurement Description**

### **How is a Waveform Quality measurement made?**

Waveform quality measurements are made by digitally sampling the down-converted input signal then decoding and de-spreading the signal to determine the original data transmitted. The test set then creates a reference signal that represents the "ideal" signal given the coding and data in use at the time of transmission. This distortion-free waveform is then compared with the waveform being measured to determine the percentage of the signal energy that conforms with the ideal signal.

Waveform Quality measurements return numeric values for Rho, Frequency Error, Timing Error, Carrier Feedthrough, Phase Error, Magnitude Error, and Error Vector Magnitude (EVM). Waveform quality measurements made on mobile stations operating in radio configuration 1 and 2 are industry standard rho measurements. However, waveform quality measurements made on mobile stations operating in radio configurations 3, 4, and 5 (multi-code rho) are unique to the test set and do not conform to industry standard tests.

### **How is a Code Domain Power measurement made?**

Using the same data collected in the latest waveform quality measurement, the test set also displays graphical views of waveform quality in the code domain. Mobile station channelization consists of walsh coded data transmitted on the I (in-phase) and Q (quadrature-phase) channels. Code domain power measurements reveal how signal energy is distributed throughout the walsh code set. Code domain power measurements are displayed on the following two screens, each displaying an I and a Q graph:

#### **1. Code Domain Power**

This pair of I and Q graphs display the total power in each code channel of a CDMA channel. Active channels show up as red bars and inactive channels are displayed as yellow bars. Pass/fail limits can be set for power in inactive channels. Inactive channels should be at least 26 dB below the total output power.

#### **2. Code Domain Power + Noise**

This pair of I and Q graphs display the signal power in each code channel along with the noise component. Noise is displayed as the yellow portion of the bar and power is displayed in red.

On the horizontal axis of each graph is a set of labels identifying the walsh code number for each bar. The order of the walsh codes is not sequential because of the spreading factor of certain code channels. The order of the walsh codes in each graph allows grouping of shorter walsh codes with their longer related codes. This results in contiguous blocks of bars.

Each bar on each I and Q graph is referred to as a "bin" in the GPIB command syntax. For example, ["FETCh:WQUality:CDPower:ICHannel:BIN? <bin num>"](#page-260-0) returns values such as walsh number and power level for the bin number specified.

The number of bins that contain valid measurement results can be as high as 16 and is determined by the spreading factors of the active channels. One active channel can occupy up to eight of the available Walsh 16 codes.

# **Input Signal Requirements**

The Waveform Quality measurement meets or exceeds specifications when the following requirements are met:

- The frequency of the signal being measured must be in the range of 800 MHz to 960 MHz or 1.7 GHz to  $\bullet$ 2.0 GHz, and within 100 kHz of the expected frequency.
- The signal level into the test set's RF IN/OUT connector must be in the range of -25 dBm to +37 dBm, and within 9 dBm of the expected input power to meet specifications.

# **Related Topics**

58

"READ? Subsystem" "SETup: WQUality" "INITiate" "FETCh: WQUality" "Statistical Measurement Results" on page 77 "Triggering of Measurements" on page 99 "Timeouts" on page 69 

# **Waveform Quality/Code Domain Power Troubleshooting**

### **Possible Setup Issues**

During remote operation of the waveform quality measurements, you should configure the trigger arm state to single. See ["SETup:WQUality:CONTinuous" on page 301.](#page-300-0) If single triggering is used during manual operation, press the START SINGLE key to trigger each measurement.

The input power level during waveform quality/code domain power measurements must be between −25 dBm and +37 dBm.

Also, the input power level must be within 9 dBm of the expected power level. If it is not, the under range or over range integrity indicator will be returned. See ["Integrity Indicator" on page 67](#page-66-0)

Refer to ["Integrity Indicator"](#page-66-0) for definitions of abnormal (non-zero) integrity indicators.

E1962A CDMA 2000 Mobile Test Mode Application **Waveform Quality/Code Domain Power Troubleshooting**

# **2 General Programming**

E1962A CDMA 2000 Mobile Test Mode Application

# **Concurrent Measurements**

# **Description**

A number of measurements can be initiated (with the INITiate command) while other measurements are being made, and the test set will perform as many operations simultaneously as its architecture allows. This technique is referred to as concurrency. Performing measurements concurrently can greatly improve test throughput.

#### **Operating Considerations**

The test set's block diagram includes three parallel signal paths. One path, the demodulation downconverter, is primarily used for base station emulation. This frees the measurement downconverter and power detector from performing functions necessary to maintain an active RF link. Since measurements are DSP (digital signal processor) based, and there are four A/D converters available to digitize or "sample" the input signal for analysis by the DSP, the test set will always have the capability to perform link maintenance, one transmitter, and one receiver measurement concurrently. The test set's ability to perform multiple transmitter, or multiple receiver tests concurrently will depend on the availability of resources within the test set and availability of the signal to be tested.

# **Related Topics**

#### "Block Diagram"

E1962A CDMA 2000 Mobile Test Mode Application **Concurrent Measurements**

# **Compound Commands**

# **Description**

In accordance with IEEE 488.2-1992 Section 8.4.1 the test set uses the semicolon (;) as the response message unit separator (RMUS). The RMUS separates sequential response message unit elements from one another when multiple response message unit elements are sent in a response message. This condition would occur when combining multiple queries into a single GPIB transaction.

#### **Query Response Data Types Used By Test Set**

The test set can return the following data types in response to queries:

- character data (char): ASCII characters A-Z (65-90 decimal), underscore (95 decimal), digits (48-57 decimal).
- string data: ASCII characters enclosed in quotes (for example, "5551212" or "PGSM")
- numeric response data (nr1): numeric data in the form  $+/-$  dddddddd
- numeric response data (nr3): numeric data in the form  $+/-$  ddd.ddd E  $+/-$  dddd

#### **Semicolon Separated Response Data Lists Containing Mixed Data Types**

Problems can occur when trying to enter semicolon separated response data lists containing mixed data types.

For example: If the following command string is sent to the test set, the test set will respond by constructing a response message which contains multiple response message unit elements (that is, one response message unit element for each query item contained in the command string). Some response message unit elements are string data type, some are character data type and some are nr3 data type.

OUTPUT 714;"CALL:MS:REP:IMSI?;PCL?;REV?;SBAN?;ONUM?;MCC?;MNC?;LAC?"

An example response message generated by the test set in response to the above OUTPUT statement would be:

"001012345678901";+4.00000000E+000;PHAS1;"PGSM";"5551212";9.91E37;9.91E37;9.91E37

Since the programmer knows that the control program should expect multiple responses to the above command string he or she might construct the following data entry statement:

ENTER 714;Imsi\$,Pcl,Rev\$,Sban\$,Onum\$,Mcc,Mnc,Lac

In the Basic programming environment the above ENTER statement will fail with an 'Insufficient data for ENTER' error. Some programming languages, Basic for example, cannot use the semicolon character as a data item terminator for string variables. In this example Basic will attempt to enter data into Imsi\$ until it sees a LF (line feed) data item terminator. The test set does not send the LF until all the data has been sent. Consequently when Basic sees the LF it terminates entry of data into Imsi\$ and starts to look for data to enter into Pcl. Since the test set is no longer sending any data the error message 'Insufficient data for ENTER' is generated.

One possible workaround is to enter all the data into a single string variable, replace all semicolons with line feeds and then enter the data from the string into the individual data items. For example:

```
DIM Response$[500]
!
!
OUTPUT 714;"CALL:MS:REP:IMSI?;PCL?;REV?;SBAN?;ONUM?;MCC?;MNC?;LAC?"
ENTER 714;Response$
Semicolon=POS(Response$,";")
WHILE Semicolon
Response$[Semicolon,Semicolon]=CHR$(10)
Semicolon=POS(Response$,";")
END WHILE
ENTER Response$;Imsi$,Pcl,Rev$,Sban$,Onum$,Mcc,Mnc,La
```
#### **Semicolon Separated Response Data Lists Containing Only Numeric Data Types**

Semicolon separated response data lists containing only numeric data types do not present the types of problem associated with semicolon separated response data lists containing mixed data types. The number building routines in most languages will use any non-numeric character (that is, anything other than +/- 0123456789 E .) as the data item terminator. Consequently when the number building routines encounter the semicolon the data item is terminated. The following example illustrates this:

```
OUTPUT 714; "FETCH: TXP: INT?; POW: MIN?; MAX?"
ENTER 714;Integrity,Min_power,Max_power
```
# <span id="page-66-0"></span>**Integrity Indicator**

# **Description**

The test set can evaluate its own performance and make a determination as to the validity of a measurement result. The test set evaluates the conditions surrounding a measurement and reports to the user its evaluation of these conditions in a parameter called the measurement integrity indicator. A measurement integrity indicator value is returned for every completed measurement. It is recommended that the user take advantage of this feature in every measurement.

The returned value defines whether or not a problem was encountered by the measurement process. It is not, however, guaranteed to be the only or root cause of the measurement problem. This is because some of the conditions surrounding a measurement may interact and the test set may have insufficient information to determine the root cause of the measurement problem. However, in most cases, the value returned is the most likely cause of the problem.

The values returned by the measurement integrity indicator range from 0 to 16. Not all of the values are available for each measurement or test application, if a value doesn't apply it will not be available.

Example: Questionable Result for PGSM (15) and Questionable Result Due To Channel Mode (16) are GSM only integrity indicator values.

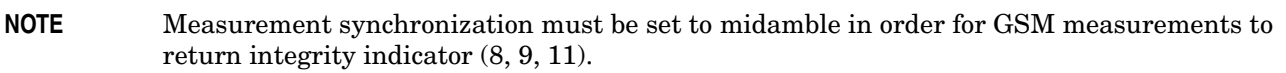

#### **Table 1.**

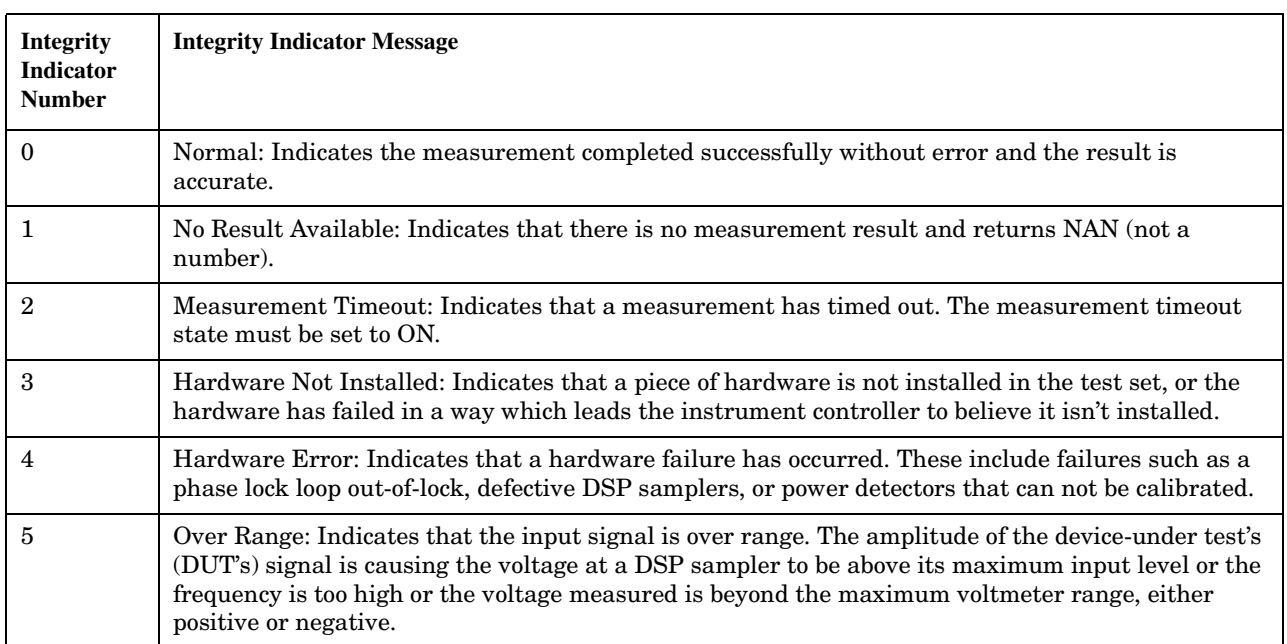

#### **Table 1.**

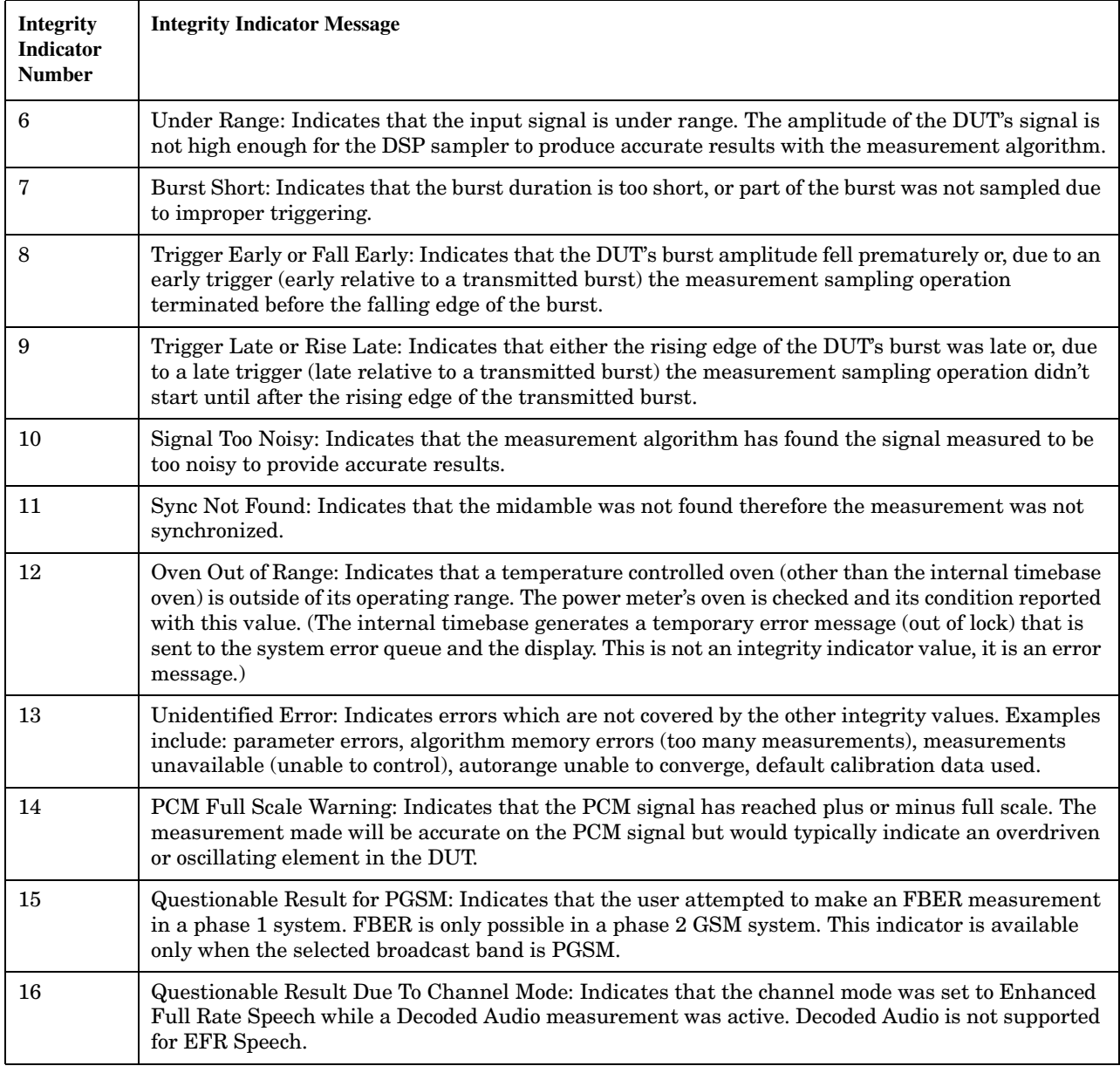

### **Related Topics**

\*\*\*\*\*\*\*\*\*\*\*\*\*\*\*\*\*\*\*\*\*\*\*\*\*\*\*\*\*\*\*\*\*\*\*\*\*\*\*\*\*\*\*\*\*\*\*\*\*\*\*\*\*\*\*

#### ["Reading Error Messages"](#page-432-0)

\*\*\*\*\*\*\*\*\*\*\*\*\*\*\*\*\*\*\*\*\*\*\*\*\*\*\*\*\*\*\*\*\*\*\*\*\*\*\*\*\*\*\*\*\*\*\*\*\*\*\*\*\*\*\*

# <span id="page-68-0"></span>**Timeouts**

# **Description**

The primary use of measurement timeouts is to regain control of the test set's GPIB in cases where the bus could potentially "hang."

The time normally required for a measurement to complete may vary greatly depending on the individual measurement, its settings, it's multiple measurement count value, and so forth. Because of this, you may need to set the timeout longer than the default for measurements where a large number of multiple measurements are requested or where measurement triggers may be infrequent.

Be careful when setting a timeout that is shorter than the default. It is possible to specify a timeout that is so short the measurement does not even have a chance to begin. Measurement timeouts should always be at least several seconds long.

Timeout units default to S (seconds). The seconds suffix is an optional part of the command. If you want MS (milliseconds), US (microseconds) or NS (nanoseconds), you must specify these units in the suffix.

# **Related Topics**

\*\*\*\*\*\*\*\*\*\*\*\*\*\*\*\*\*\*\*\*\*\*\*\*\*\*\*\*\*\*\*\*\*\*\*\*\*\*\*\*\*\*\*\*\*\*\*\*\*\*\*\*\*\*\* ["Integrity Indicator"](#page-66-0) ["SETup Subsystem"](#page-286-0) \*\*\*\*\*\*\*\*\*\*\*\*\*\*\*\*\*\*\*\*\*\*\*\*\*\*\*\*\*\*\*\*\*\*\*\*\*\*\*\*\*\*\*\*\*\*\*\*\*\*\*\*\*\*\* E1962A CDMA 2000 Mobile Test Mode Application **Timeouts**

# **Invalid Measurement Results**

## **Description**

Invalid measurement results are returned by the test set when conditions such as signal level are not within the present measurement range. Three different invalid measurement results are provided in order to help the user understand the condition that caused the invalid result.

- $9.9E+37 = INFinite (Infinity)$
- $-9.9E+37 = NINF$  (Negative Infinity)
- $9.91E+37 = NAN (Not A Number)$

#### **9.9E+37 (INFinity)**

9.9E+37 is returned by the test set when, the measurement is out of range, results are far above the present measurement range.

#### **-9.9E+37 (NINFinity)**

-9.91E+37 is returned by the test set when, the measurement is out of range, results are far below the present measurement range.

#### **9.91E+37 (NAN)**

9.91E+37 is returned by the test set when, the measurement is out of range but it can not be determined if measurement results are far above, or far below the measurement range.

If a measurement exceeds its measurement timeout value before a valid result is determined, 9.91E+37 is returned.

#### **FETCH? and READ? Invalid Results**

When a FETCH? or READ? query is performed on a measurement with invalid results, the integrity indicator will return a value of 1, indicating No Result Available.

#### **Manual Users Invalid Results**

Manual users will generally see four dashes , "----" on the test set display. When the measurement timeout value has been exceeded, "Measurement Timeout" is displayed as well as the four dashes .

E1962A CDMA 2000 Mobile Test Mode Application **Invalid Measurement Results**
## <span id="page-72-0"></span>**Measurement Progress Report**

## **Description**

The measurement progress report is a query of how far along a multi-measurement cycle has progressed. When the multi-measurement count is greater than one, the measurement progress report will indicate the number of measurements that have completed. The returned value will be the last update and not the actual number, because the value is updated periodically and not for each multi-measurement cycle. Every measurement has the measurement progress report available.

### **Example**

```
OUTPUT 714; "FETCH: DAPOWER: ICOUNT?" !Returns the approximate number of
                                   !multi-measurement cycles completed during a
                                   !multi-measurement count cycle
```
## **Related Topics**

#### "Statistical Measurement Results"

E1962A CDMA 2000 Mobile Test Mode Application **Measurement Progress Report**

## **Test System Synchronization Overview**

## **Description**

Typical test systems include an external controller with a GPIB connection to the test set, an RF (and possible AF) connection between the test set and a mobile station under test, and a serial connection between the mobile station and the external controller.

Synchronizing an external controller with the test set and a mobile station under test ensures that no device does something before it is supposed to, which can cause errors, or does something well after it could have, which wastes time.

#### **Figure 2. Test System**

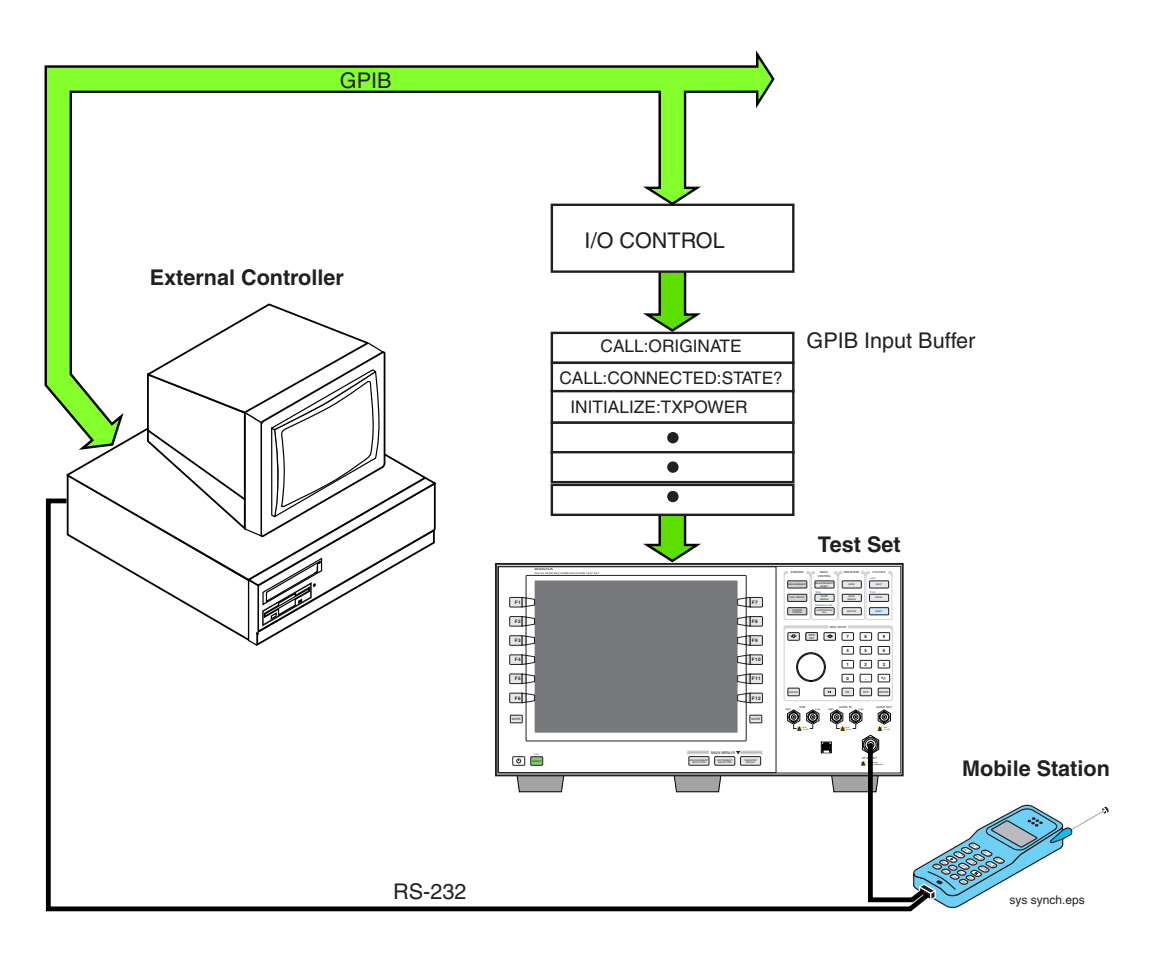

## **Sequential versus overlapped commands**

The test set uses both sequential and overlapped commands:

- Sequential commands must finish executing before the next command starts to execute.
- Overlapped commands do not finish executing before the next command starts to execute.

Overlapped commands are more difficult to synchronize because an overlapped operation that started several commands earlier may still be executing as subsequent commands are being parsed out from the input buffer and executed. This can present a problem unless the external controller is properly synchronized to the test set's execution of commands. Overlapped commands allow the test set to use its internal resources as efficiently as possible.

#### **Methods for synchronization**

The test set's GPIB command set supports the following methods to achieve synchronization for overlapped commands. In some cases, combinations of these methods will provide the best results:

Methods one and two do not require the external controller to query the test set, nor to perform any branching or decision-making associated with information acquired from the test set.

Methods three through six rely on responses from the test set to an external controller, indicating that some event has occurred. The external controller can then make decisions based on these responses to control the flow of commands to the test set and other devices in the test system.

- 1. Force the test set to execute overlapped commands sequentially.
- 2. Force the test set to wait until an overlapped command is done executing before executing any more commands.
- 3. Query the test set to determine when a command has finished executing.
- 4. Query the test set to determine when all commands sent to it have at least begun executing.
- 5. Query the test set to determine the current call or data connection processing state.
- 6. Program the test set to generate a service request when an operation has completed or the test set is in a certain state.

## <span id="page-76-0"></span>**Statistical Measurement Results**

## **Description**

Most measurements have a setup window that provides for the entry of a multi-measurement count value. This specifies how many measurements the test set will perform to obtain a set of values from which to calculate the following statistical measurement results:

- $\bullet$ Average (arithmetic mean) of measurement set
- $\bullet$ Minimum value from measurement set
- $\bullet$ Maximum value from measurement set
- Standard Deviation of measurement set  $\bullet$

#### **Operating Considerations**

The advantages of using the multi-measurement feature to obtain statistical measurement data include: reduced time associated with GPIB bus traffic, and reduced time configuring hardware. This is because the number of measurements specified in the multi-measurement count value are performed during one measurement cycle.

### **Programming Example**

OUTPUT 714; "SETUP: DAPOWER: COUNt 10" ! Enters a Digital Average Power count !of 10, and turns the Digital Average Power !multi-measurement state on.

## **Related Topics**

#### "Measurement Progress Report"

E1962A CDMA 2000 Mobile Test Mode Application **Statistical Measurement Results**

E1962A CDMA 2000 Mobile Test Mode Application **Status Subsystem Overview**

<span id="page-78-0"></span>**Status Subsystem Overview**

**Description** 

#### **Overview of STATus Reporting Structure**

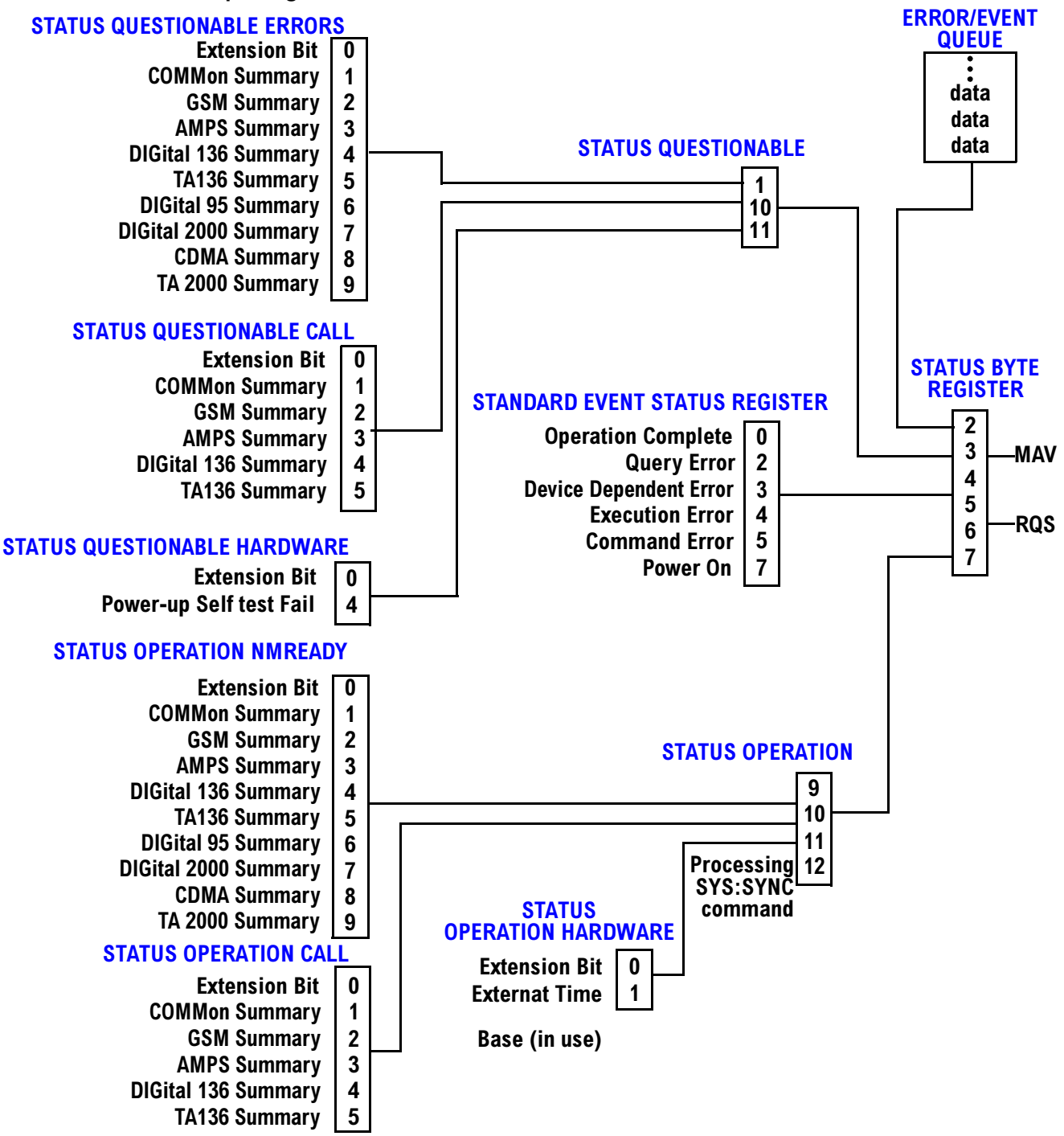

#### **Status Reporting Structure For The GSM Test Application**

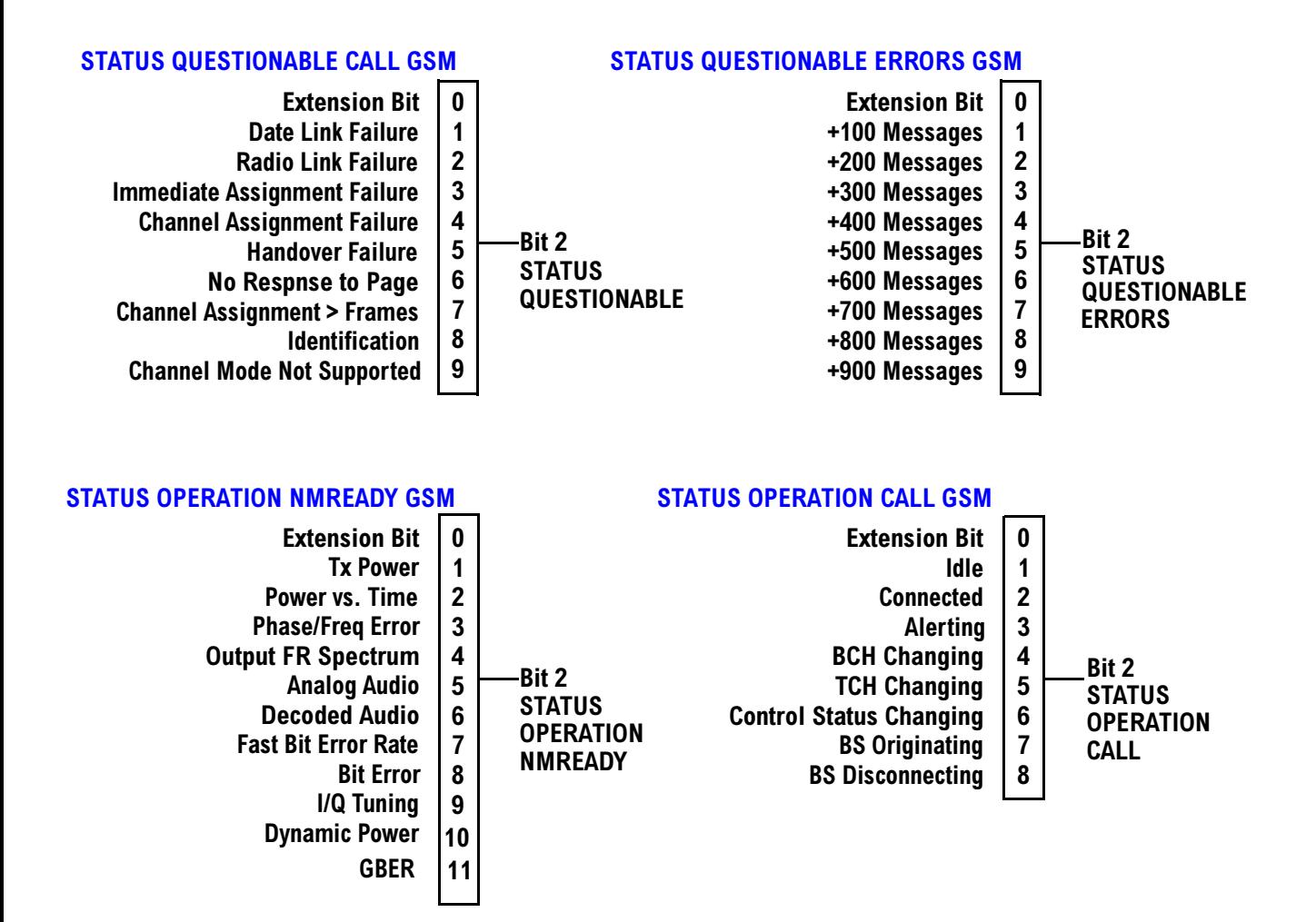

#### **Status Reporting Structure For The DIGital136 Registers**

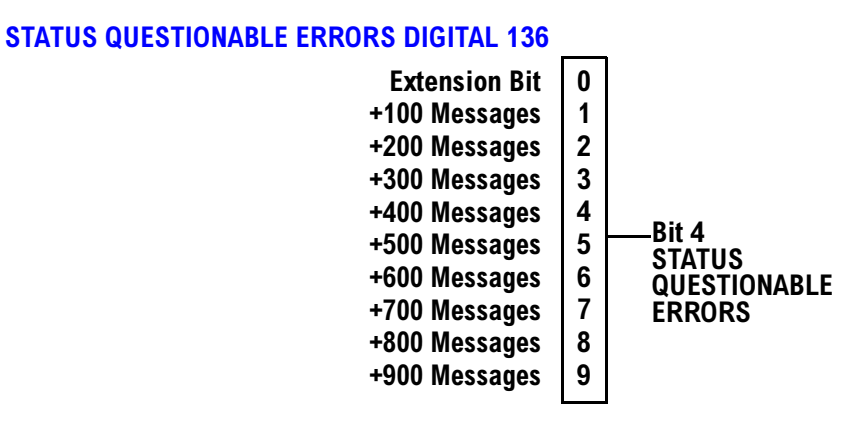

#### **STATUS OPERATION NMRREADY DIGITAL 136**

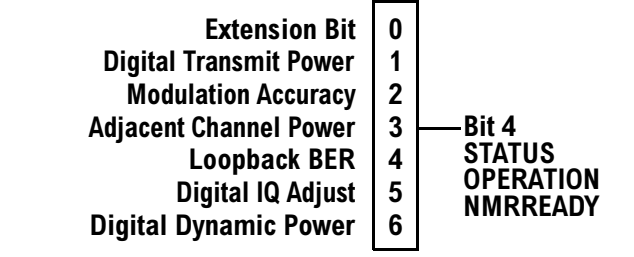

#### **Status Reporting Structure For The AMPS Registers**

#### *STATUS QUESTIONABLE ERRORS AMPS*

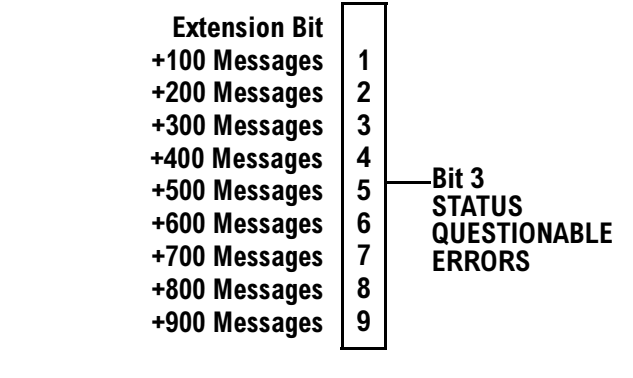

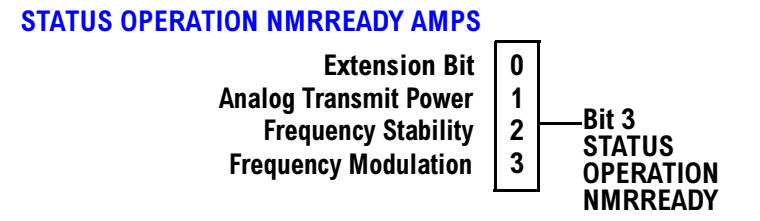

E1962A CDMA 2000 Mobile Test Mode Application **Status Subsystem Overview** 

#### **Status Reporting Structures For The COMMon Registers**

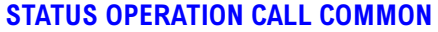

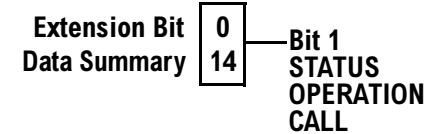

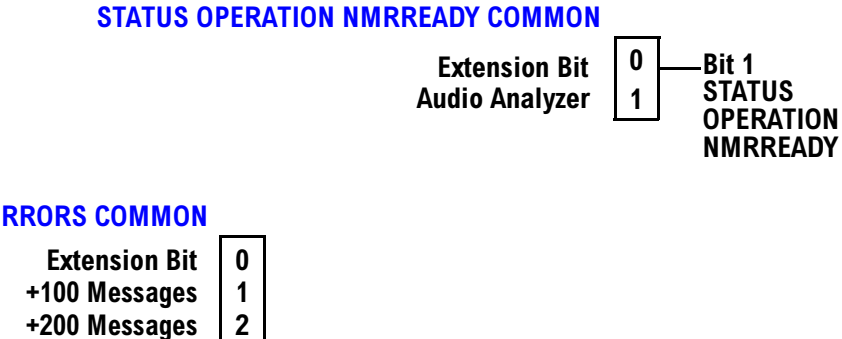

#### **STATUS QUESTIONABLE ERRORS COMMON**

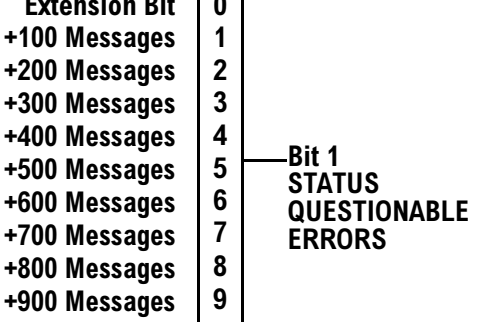

#### **Status Reporting Structures For The TA136 Registers**

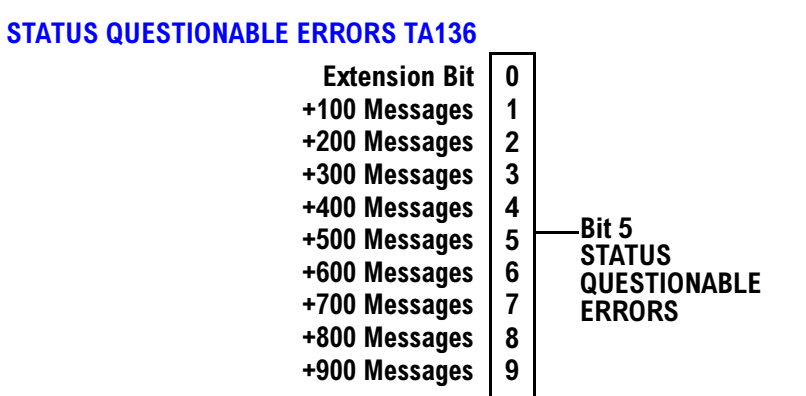

#### **Status Reporting Structure For The DIGital 2000 Registers**

## *STATUS QUESTIONABLE ERRORS DIGITAL 2000*

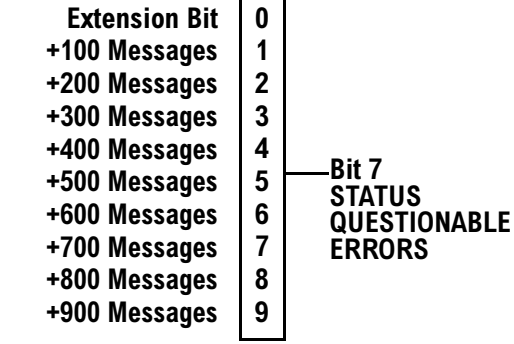

#### **STATUS OPERATION NMRREADY DIGITAL 2000**

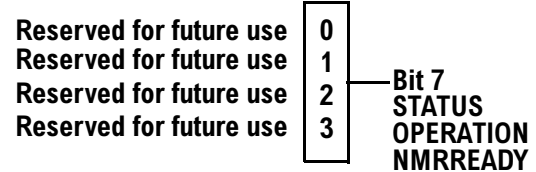

#### **Status Reporting Structure For The CDMA Registers**

#### *STATUS QUESTIONABLE ERRORS CDMA*

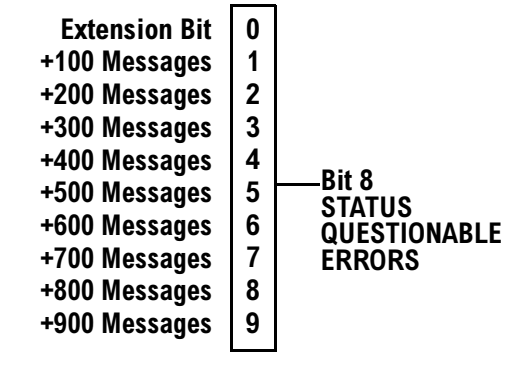

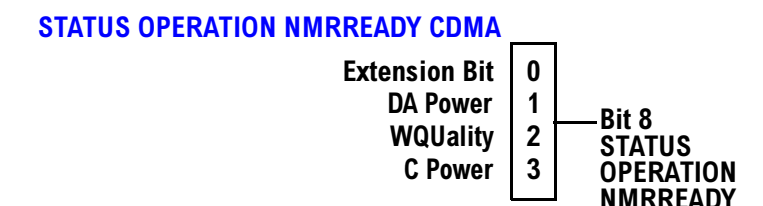

#### **Status Reporting Structure For The TA 2000 Registers**

#### *STATUS QUESTIONABLE ERRORS TA 2000*

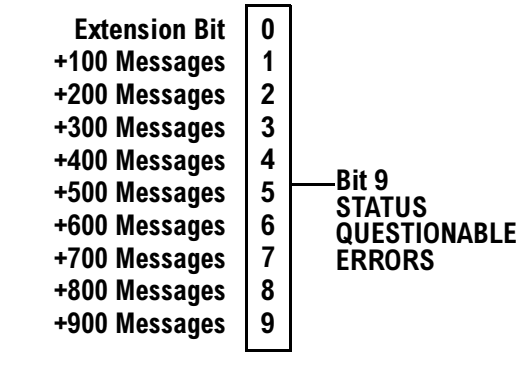

#### **\$"% ""!0**

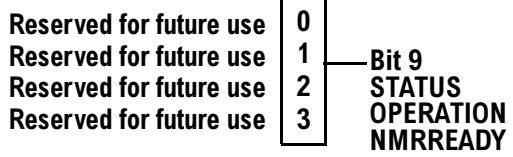

#### **Status Data Structure - Register Model**

**88**

The generalized status register model consists of a Condition Register, Transition Filters, an Event Register,

an Enable Register, and a Summary Message Bit.

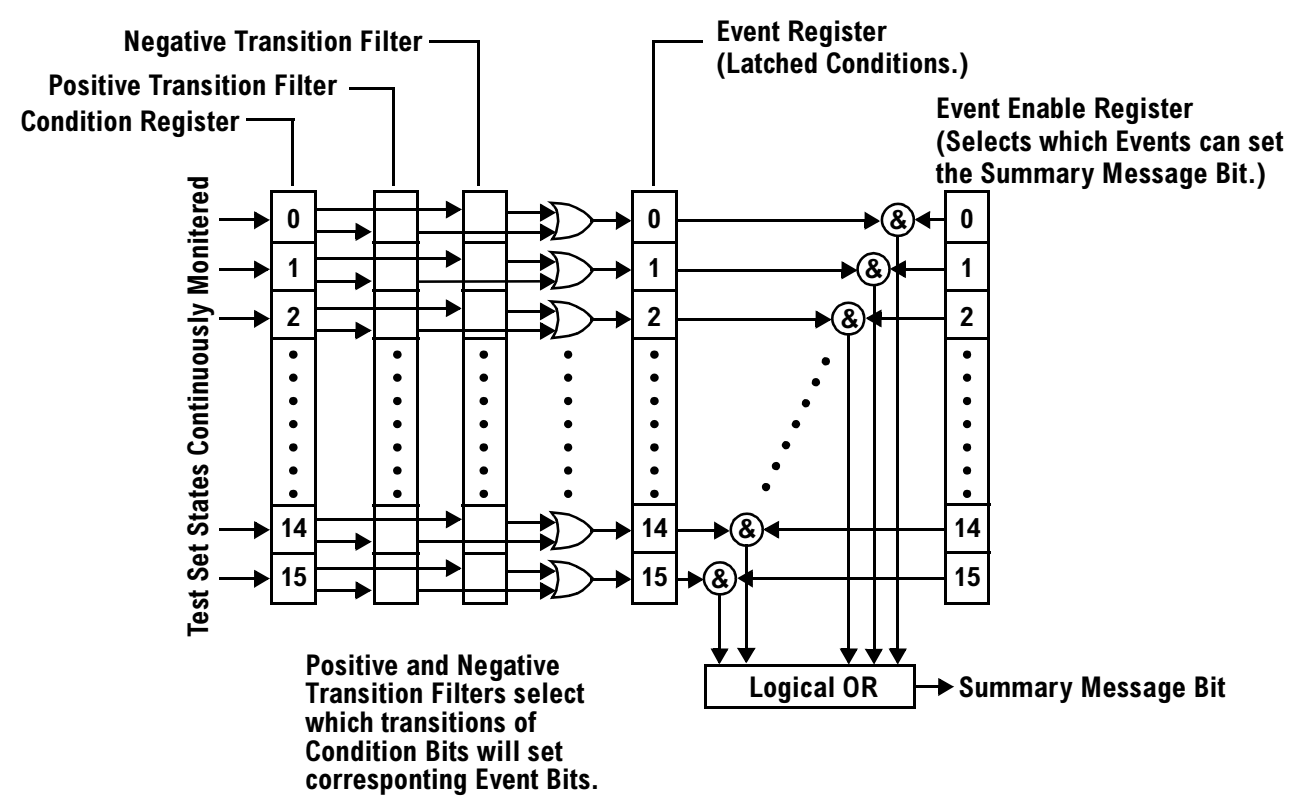

#### <span id="page-89-0"></span>**Condition Register**

A condition is a test set state that is either TRUE or FALSE (a GPIB command error has occurred or a GPIB command error has not occurred). Each bit in a Condition Register is assigned to a particular test set state. A Condition Register continuously monitors the hardware and firmware states assigned to it. There is no latching or buffering of any bits in a Condition Register; it is updated in real time. Condition Registers are read-only. Condition Registers in the test set are 16 bits long and may contain unused bits. All unused bits return a zero value when read.

**Transition Filters** In the test set, the Transition Filters are implemented as two registers: a 16-bit positive transition (PTR) register and a 16-bit negative transition (NTR) register.

For each bit in the Condition Register, a Transition Filter bit determines the state transitions which will set a corresponding bit in the Event Register. Transition Filters may be set to pass positive transitions (PTR), negative transitions (NTR) or either (PTR or NTR). A positive transition refers to a condition bit which has changed from 0 to 1. A negative transition refers to a condition bit which has changed from 1 to 0.

A positive transition of a bit in the Condition register will be latched in the Event Register if the corresponding bit in the positive transition filter is set to 1. A positive transition of a bit in the Condition register will not be latched in the Event Register if the corresponding bit in the positive transition filter is set to 0.

A negative transition of a bit in the Condition register will be latched in the Event Register if the corresponding bit in the negative transition filter is set to 1. A negative transition of a bit in the Condition register will not be latched in the Event Register if the corresponding bit in the negative transition filter is set to 0. Either transition (PTR or NTR) of a bit in the Condition Register will be latched in the Event Register if the corresponding bit in both transition filters is set to 1. No transitions (PTR or NTR) of a bit in the Condition Register will be latched in the Event Register if the corresponding bit in both transition filters is set to 0.

Transition Filters are read-write.

**90**

Transition Filters are unaffected by a \*CLS (clear status) command.

Transitions Filters are set to pass positive transitions (all 16 bits of the PTR register are set to 1 and all 16 bits of the NTR register are set to 0) at power on or after receiving the \*RST (reset) command.

**Event Register** The Event Register captures bit-state transitions in the Condition Register as defined by the Transition Filters. Each bit in the Event Register corresponds to a bit in the Condition Register. Bits in the Event Register are latched, and, once set, they remain set until cleared by a query of the Event Register or a \*CLS (clear status) command. This guarantees that the application can't miss a bit-state transition in the Condition Register. There is no buffering; so while an event bit is set, subsequent transitions in the Condition Register corresponding to that bit are ignored. Event Registers are read-only. Event Registers in the test set are 16 bits long and may contain unused bits. All unused bits return a zero value when read.

**Event Enable Register** The Event Enable Register defines which bits in the Event Register will be used to generate the Summary Message. Each bit in the Enable Register has a corresponding bit in the Event Register. The test set logically ANDs corresponding bits in the Event and Enable registers and then performs an inclusive OR on all the resulting bits to generate the Summary Message. By using the enable bits the application program can direct the test set to set the Summary Message to the 1 or TRUE state for a single event or an inclusive OR of any group of events. Enable Registers are read-write. Enable Registers in the test set are 16 bits long and may contain unused bits which correspond to unused bits in the associated Event Register. All unused bits return a zero value when read and are ignored when written to. Enable Registers are unaffected by a \*CLS (clear status) command or queries.

**Summary Message Bit** The Summary Message is a single-bit message which indicates whether or not one

or more of the enabled events have occurred since the last reading or clearing of the Event Register. The test set logically ANDs corresponding bits in the Event and Enable registers and then performs an inclusive OR on all the resulting bits to generate the Summary Message. By use of the enable bits, the application program can direct the test set to set the Summary Message to the 1, or TRUE, state for a single event or an inclusive OR of any group of events.

The Summary Message is TRUE, logic 1, if the register contains some information and an enabled event in the Event Register is set TRUE.

The Summary Message is FALSE, logic 0, if the queue is empty and no enabled events are TRUE. Registers s can be cleared by reading all the information from the queue. Registers can also be cleared using the \*CLS (clear status) command.

### **Standard Event Status Register Model**

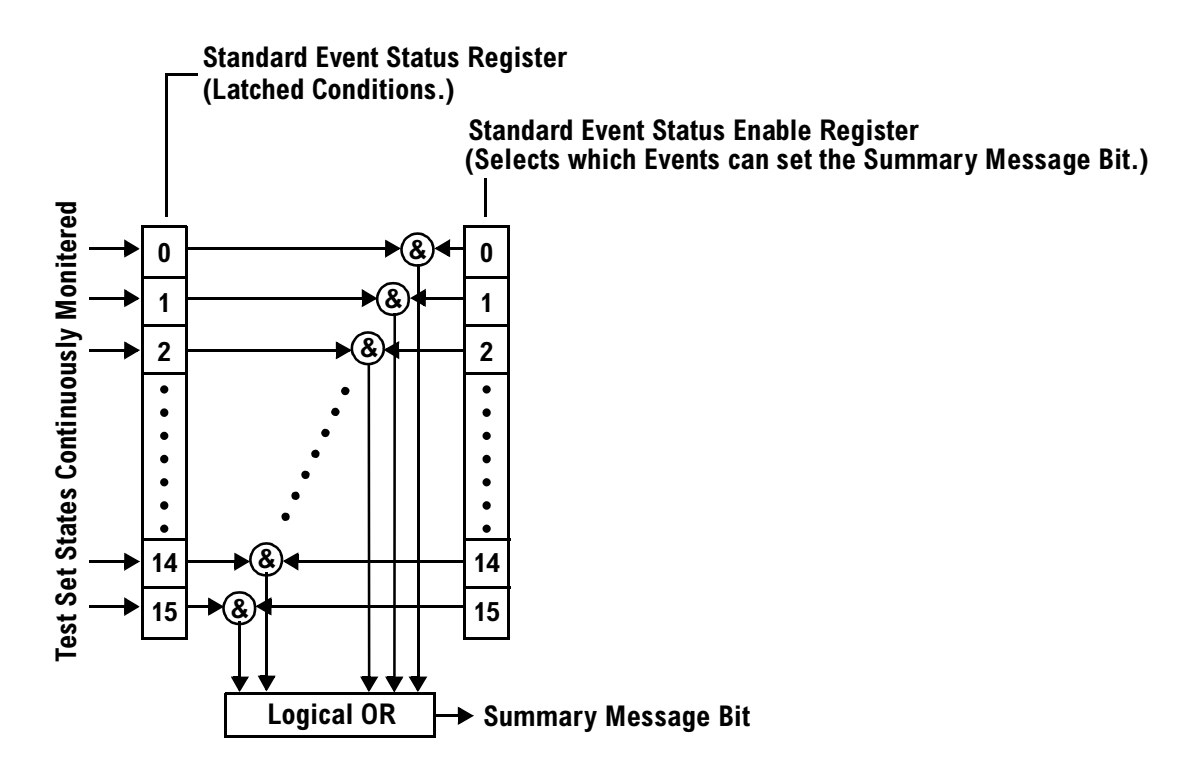

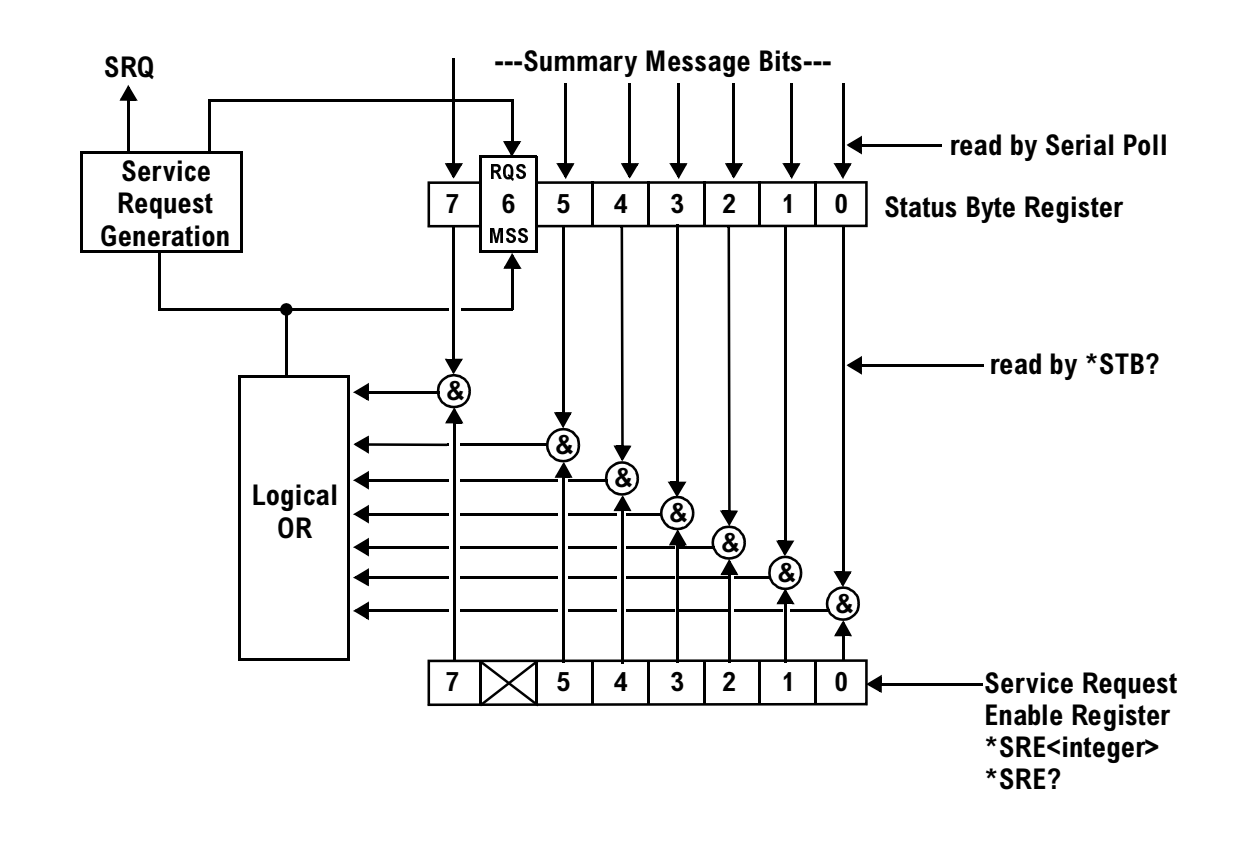

### **Service Request Enabling Register Model**

E1962A CDMA 2000 Mobile Test Mode Application **Status Subsystem Overview**

## **Measurement Event Synchronization**

## **Description**

Measurement event synchronization saves time by controlling the communication between the controller, the test set, and the mobile station, so that no device does something before it is supposed to (which can cause errors or do something well after it could have). Because some measurements can run concurrently, it is necessary that the control program know when individual measurement results are available.

Measurement event synchronization is accomplished using the INITiate subsystem's command INITiate:DONE? or the STATus:OPERation:NMRReady status registers.

## **INITiate:DONE?**

The INITiate:DONE? query returns a string that indicates what, if any, measurements are ready to be fetched. This query should be used inside a loop, checking each measurement that was initiated. See ["INITiate:DONE?" on page 273](#page-272-0) for more details about this query.

The INITiate:DONE? query returns at least one of the following indicators for each pass through the loop:

- "CPOW" The channel power measurement results are available.
- "DAP" The digital average power measurement results are available.
- "WQU" The waveform quality measurement results are available
- "WAIT" There are one or more measurements which are in the measuring state which are not excluded from the query. See ["INITiate:DONE:FLAG:<measurement mnemonic>" on page 274](#page-273-0). When WAIT is returned at least one measurement is not ready to be fetched yet.
- "NONE" There are no measurements currently in the measuring state. This assumes no measurements have been excluded. See ["INITiate:DONE:FLAG:<measurement mnemonic>" on page 274](#page-273-0). This would indicate that all measurements results are available or none have been initiated.

## **Programming Example**

The following example assumes that the mobile is transmitting on a digital traffic channel and no measurements other than digital TX power (DTXP) and digital modulation accuracy (MACC) are being triggered. See ["Triggering Process Description" on page 100](#page-99-0).

```
10 OUTPUT 714;"SETup:DAPower:CONTinuous OFF" !Sets digital average power
20 20 120 Itrigger mode to single.
30 OUTPUT 714;"SETUP:WQUality:CONTinuous OFF" !Sets wavrform quality
40 !trigger mode to single.
50 OUTPUT 714;"INITiate:DAPower;WQUality" !Begin digital average power and
60 !waveform quality measurements.
70 REPEAT
80 OUTPUT 714;"INITiate:DONE?" !Queries the test set for measurements
90 ! that are done
100 ENTER 714;Meas_done$ !String value representing DONE measurements,
110 110 110 110 110 110 110 110 110 110 110 110 110 110 110 110 110 110 110 110 110 110 110 110 110 110 110 110 110 110 110 110 110 110 110 110 110 1
120 SELECT Meas done$ !This variable will be set to WAIT until measurements
130 ! are DONE.
140 CASE "DAP" !Characters must be upper case.
150 OUTPUT 714;"FETCH:DAPower?" !If this case is selected,
160 !digital average power is FETCHed.
170 ENTER 714; Integrity, Dapower meas
180 PRINT "Digital Average Power is ";Dapower meas
190 CASE "WQU" !Characters must be uppercase.
200 OUTPUT 714;"FETCH:WQUality:RHO?" !If this case is selected,
210 1the rho measurement is FETCHed.
220 ENTER 714;rho_meas
230 PRINT "Rho is "; rho meas
240 END SELECT
250 UNTIL Meas_done$="NONE" !When all triggered measurements have completed,
260 !the INITiate:DONE? query returns NONE.
270 END
```
### **STATUS:OPERATION:NMRREADY**

#### **NOTE** Status subsystem features are not fully implemented in this early release.

The STATus:OPERation:NMRReady command allows the program to immediately branch to the next operation or command without continuing through a loop as in INITiate:DONE? See ["STATus:OPERation:NMRReady Register Bit Assignments" on page 317](#page-316-0) for more details about this command.

The user must enable the following so that as soon as the enabled NMRReady bit is true the program moves on.

- Positive or negative transition filter. See ["Transition Filters" on page 90](#page-89-0).
- STATus:OPERation:NMRReady bit for the measurement desired
- STATus:OPERation bit (512 for NMRReady). See ["Status Subsystem Overview" on page 79](#page-78-0).
- Service Request Enabling (\*SRE 128 for NMRReady). See ["Status Subsystem Overview" on page 79](#page-78-0).

The ["STATus:OPERation:NMRReady Register Bit Assignments" on page 317](#page-316-0) status register provides status reporting on the following measurement completions:

- Analog TX Power
- Digital TX Power
- Adjacent Channel Power
- Loopback BER
- Frequency Stability
- Frequency Modulation
- MAHO Bit Error
- AF Analyzer (SINAD, Distortion, AC Level)

**NOTE** The following program example uses the E1960A GSM Mobile Test Application Bit Error Rate measurement for the example. Refer to ["STATus:OPERation:NMRReady Register Bit](#page-316-0)  [Assignments" on page 317](#page-316-0) for bit assignments for other Test Applications.

#### **Example 1. Generating a Service Request (SRQ) Interrupt - Bit Error Rate NMRR**

The following example illustrates the use of the STATus subsystem to generate a service request when a BERR measurement has completed. This code assumes a call is already connected and the BERR measurement is setup (mobile station must be in loopback type A or B).

```
10 OUTPUT 714;"STATUS:OPERATION:NMRREADY:PTR 256" !Enable positive transition
20 !filter on fast BER bit.
30 OUTPUT 714;"STATUS:OPERATION:NMRREADY:ENABLE 256" !Enable the fast BER Bit to
40 !generate a summary message.
50 OUTPUT 714;"STATUS:OPERATION:ENABLE 512" !Enable the Operation summary bit to
60 !generate a summary message.
70 OUTPUT 714;"*SRE 128" !Enable the service request enable register to generate SRQ.
80 OUTPUT 714;"*CLS" !Clear all status data structures.
90 ON INTR 7,15 CALL Meas complete !Define interrupt-initiated branch with a priority
100 !of 15 (highest)
110 ENABLE INTR 7;2 !Enable interrupt on interface card 7 with a bit mask
120 !(for interface's interrupt-enable register) of 2.
130 OUTPUT 714;"SETUP:FBER:CONTINUOUS OFF;:INITIATE:FBERROR" !Initiate a single
140 140 140
150 LOOP
160 DISP "Waiting for BERR test to complete"
170 WAIT .1 !"Dummy" loop
180 END LOOP
190 !Instead of a "dummy" loop, controlling application could be performing setups,
200 !making measurements, etc.
210 END
220 SUB Meas_complete
230 DISP "BER test complete, OK to FETCh results now"
240 Clear_interrupt=SPOLL(714) !Clear the RQS message in the status byte register.
250 STOP
260 SUBEND
```
### **Operating Considerations**

**98**

Only one indicator is returned per query.

To ensure that when a measurement completes it will remain in a state that qualifies it as DONE, use the SETup subsystem to set all active measurements to single (CONTinous:OFF) trigger mode.

## **Triggering of Measurements**

## **Trigger Source Choices**

For CDMA 2000, the trigger source choices are limited to:

- Immediate
- RF Rise

RF Rise is the only trigger source choice available for access probe measurements, and Immediate is the only choice available for all other measurements. No user control is provided for trigger sources.

## **Description**

### **Trigger Source Description**

A measurement trigger causes hardware (for example, a sampler) to capture data which is used by a measurement algorithm to produce a measurement result. Not all of the trigger source choices are available in every measurement, or every test application.

**RF Rise Trigger Source:** When RF rise triggering is selected, a measurement dependent threshold is used to define the trigger point on the envelope of the signal being measured. The envelope amplitude must fall below this threshold and remain there for a measurement-dependent period of time before the trigger is armed. After the trigger is armed, a trigger will occur as the envelope amplitude increases and passes through the threshold.

**Protocol Trigger Source:** When protocol triggering is selected, a data capture is triggered by a protocol generated signal. The test set's protocol engine knows when the DUT's signal should be present and generates a trigger signal for use by the measurement to trigger the data capture.

**External Trigger Source:** When external triggering is selected, the user supplies an external trigger signal via the rear panel TRIG IN connector in order to trigger data capture. The trigger will occur on the rising edge of this signal.

**Immediate Trigger Source:** When immediate triggering selected, the trigger occurs as soon as any pre-trigger samples required by the measurement algorithm are taken. Data capture is triggered when the measurement is initiated.

**Auto Trigger Source:** When auto triggering is selected, the test set automatically chooses the best trigger source for that measurement. This trigger source setting is convenient because the measurement trigger doesn't need to be changed when switching parameters. Auto trigger source is the best choice for most users.

## <span id="page-99-0"></span>**Triggering Process Description**

The triggering process controls the present and future states of the test set during the measurement cycle. Triggers are set up using the SETup commands and can be set up when a measurement is in the inactive state. A measurement is activated (selected) with an INITiate command. If a measurement is initiated while in its measurement cycle, it will terminate that measurement and restart it. The active state is not a single state but a collection of any state other than the inactive state. Deactivating (de-selecting) the measurement is accomplished through an INITiate:<MEAS>:OFF command.

Manually, a measurement is activated by selecting it from the Measurement Selection menu. A measurement is inactivated by pressing the Measurement Selection key, scrolling to measurement in the Measurement Selection menu, and then pressing F4 (Close Measurement).

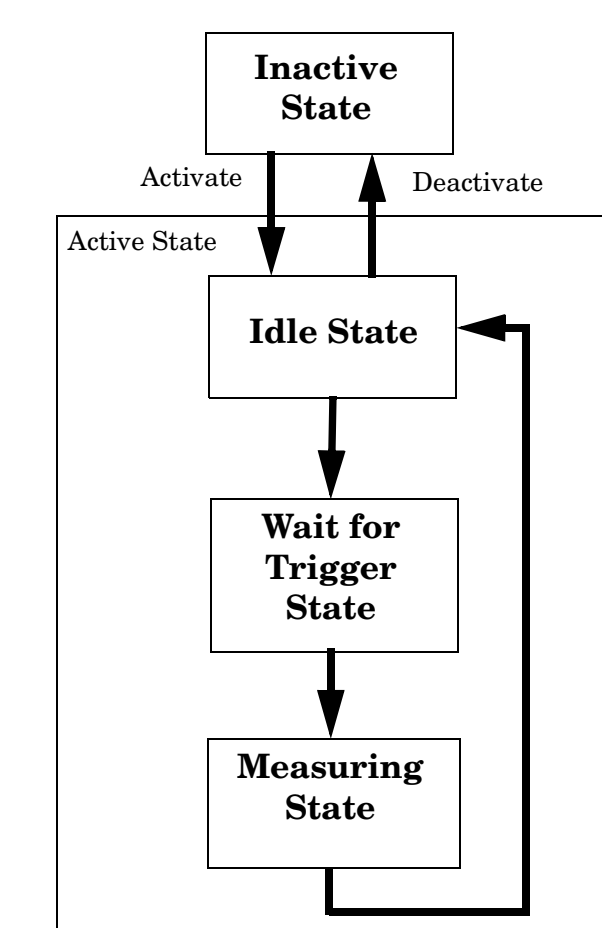

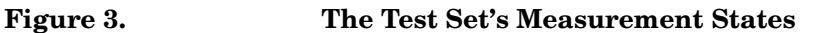

## **Measurement States**

The following examples describe states of the test set under various conditions. Refer to Figure 3. on page 100.

#### **Example 2. Inactive State**

If the test set has just been powered on, or any form of preset has been performed, then the measurement state is inactive.

#### **Example 3. Wait for Trigger State**

If a measurement has been initiated with the INITiate command but has not been triggered, or a measurement has been selected from the Measurement Selection menu but has not been triggered, then the measurement state is wait for trigger.

#### **Example 4. Measuring and Idle States (Trigger Arm Single)**

If the trigger arm is set to single, the trigger source is available, and the trigger qualifier (optional) is satisfied, the measurement state transitions to measuring and measurement results are now available to the user. After results are available, the state transitions to idle (awaiting another INITiate).

#### **Example 5. Measuring State (Trigger Arm Continuous)**

If the trigger arm is set to continuous, the trigger source is available, and the trigger qualifier (optional) is satisfied, the measurement state transitions to measuring and measurement results are now available to the user. The measurement is continually triggered until the measurement is deactivated. When the measurement is deactivated (INITiate:<MEAS>:OFF. or Close Measurement), it becomes inactive.

#### **Trigger Arm (Single or Continuous) Description**

Trigger arm determines if a measurement will make one measurement then return to idle (single), or automatically rearm on completion of a measurement and repeat the process (continuous).

**NOTE** When operating the test set remotely, trigger arm must be set to single, this causes the measurement cycle to transition to the idle state but remain active.

Pressing the Start Single key on the front panel will cause all currently active measurements with trigger arm set to single to arm and make the measurement.

Pressing Shift, Start Single (Stop) causes all measurements with trigger arm set to single to abort the measurement.

It is unnecessary to arm a measurement if trigger arm is set to continuous it will continue to cycle in the measuring state.

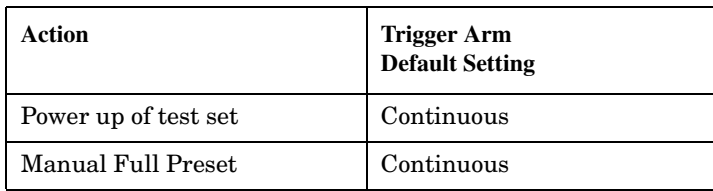

#### **Table 2. Trigger Arm Default Settings**

#### **Table 2. Trigger Arm Default Settings**

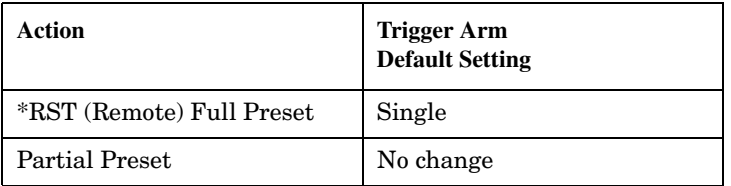

#### **Trigger Delay Description**

Trigger delay controls the delay time between the trigger and the start of sampling. Resolution is 1 nanosecond per measurement and the units are in seconds. A negative value indicates the sampling should occur prior to the trigger. The default is zero seconds which is preferred for most measurements.

## **Related Topics**

#### "Integrity Indicator"

# **3 Programming the Agilent Technologies 8960 Series 10 for CDMA 2000 Mobile Testing in Test Mode**

## **Introduction**

## **Conventions Used in This Programming Guide**

Throughout this Programming Guide the term "test set" refers to an Agilent Technologies 8960 Series 10 E5515T wireless communications test set with the E1962A mobile test application installed.

## **Purpose of This Programming Guide**

The test capabilities of the test set are accessible through a GPIB bus interface using a programming language. The purpose of this Programming Guide is to teach you how to write a control program. This program will perform fundamental manufacturing tests on an CDMA 2000 mobile station with the test set operating in test mode.

The lists of programming commands in this guide are not exhaustive and are best utilized for quick reference to common configuration parameters. Refer to the E1962A GPIB Syntax Guide for a complete listing of commands.

## **How This Programming Guide Is Organized**

The Programming Guide is organized around a typical set of tasks a control program would normally perform when testing an CDMA 2000 mobile station in test mode in a manufacturing environment. The set of tasks is shown in ["Figure 1. Typical Flow of Tasks Performed by Control Program" on page 105](#page-104-0).

Typically in a manufacturing environment, step 4 is done once each time a production run is started and steps 5, 6, and 7 are done iteratively for each mobile tested during a production run. The number of iterations for steps 5, 6, and 7 is dependent upon how many mobile station operating conditions are being tested (that is, number of channels, number of power levels, and so fourth). Steps 1, 2, and 3 may or may not be repeated during any iteration of step 7.

## **How to Use This Programming Guide**

This Programming Guide is divided into 8 sections. Sections 1 through 7 (step 1 through 7) should be read in sequence. Each section, in order, discusses one of the tasks to be performed by the control program, showing how to accomplish that task using the test set's GPIB command set. As you progress through each section your understanding of how the test set's GPIB interface operates will increase as you see the control program evolve.

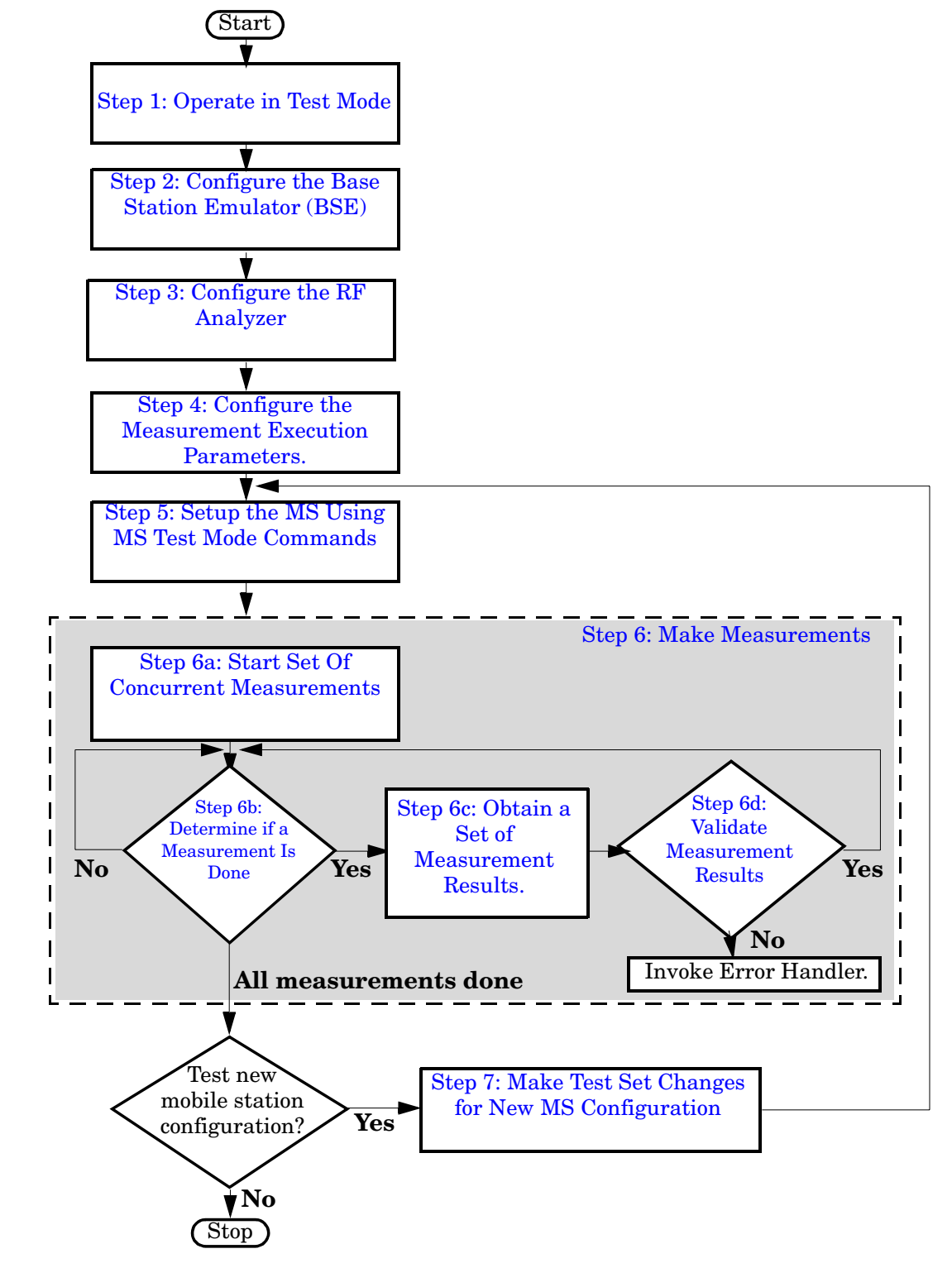

#### <span id="page-104-0"></span>**Figure 1. Typical Flow of Tasks Performed by Control Program**

## **About the Programming Examples Presented in This Programming Guide**

#### **Programming Language:**

Programming examples presented in this Programming Guide are written in the BASIC programming language. The commands within these examples are able to be implemented using alternative programming environments.

#### **Syntax Used in Programming Examples:**

1. Programming examples use the shortened form of the command syntax to minimize GPIB bus transactions. The shortened form of a command is defined by use of capital letters in the command syntax.

#### **Example 1. Command Syntax:**

RFANalyzer:CONTrol:MEASurement:FREQuency:AUTO?

#### **Example 2. Shortened Form:**

RFAN:CONT:MEAS:FREQ:AUTO?

2. Programming examples do not include default nodes. Default nodes in the command syntax are defined by enclosing the node inside the [ ] brackets.

#### **Example 3. Command Syntax:**

CALL[:CELL]:POWer[:SAMPLitude] -80dBm

#### **Example 4. Command Syntax without Default Nodes:**

CALL:POW -80dBm

**106**

3. Programming examples make extensive use of compound commands using the ; and the : separators. Refer to the test set's reference information for information on the definition and use of these command separators.

### **Complex Commands**

Complex commands are used to configure the state and assign values to parameters simultaneously. Complex commands can be used to save programming steps.

#### **Example 5. Configuring a Parameter State**

OUTPUT Test\_set;"SET:DAP:TIM:STAT ON"

turns the state of the parameter on.

#### **Example 6. Configuring a Parameter Value**

```
OUTPUT Test_set;"SET:DAP:TIM:TIME 10 S"
```
assigns a value to the parameter.

#### **Example 7. Single Complex Command to Configure a Parameter**

OUTPUT Test\_set;"SET:DAP:TIM:STIM 10 S"

would set the parameter state to ON and set the value of the parameter to 10 seconds. Note that in this example the optional command mnemonic :STIMe has been included to clarify that this complex command was used to set both the state and the value.

### **Example 8. Shortened Complex Command**

OUTPUT Test\_set;"SET:DAP:TIM 10 S"

would also set the state to ON and set the value to 10 seconds. Note that in this example, the optional command mnemonic :STIMe has been left off to shorten the complex command. This is the format that will be used throughout this programming guide.

E1962A CDMA 2000 Mobile Test Mode Application **Introduction**
# **Step 1: Operate in Test Mode**

### **Background**

The test set contains an CDMA 2000 base station emulator (BSE). The primary purpose of the BSE is to provide the call processing necessary for parametric measurements on the RF signals of an CDMA 2000 mobile station (MS).

An important characteristic of the test set's BSE is its operating mode. The operating mode sets the way in which the test set's BSE communicates with the mobile station.

When the MS is operating in test mode, the BSE provides necessary forward channel stimulus and makes reverse channel measurements. It does not provide over-the-air signaling.

This Programming Guide focuses on programming the test set's BSE in test mode.

### **Overview of Test Mode**

In test mode, the test set's BSE generates a forward signal, but does no signaling with the MS.

#### **General Test Mode Features**

The basic features provided by the BSE when the operating mode is set to test mode are:

- The forward channel frequency setting may be specified by the user if the downlink frequency control is set to manual.
- All measurements supported in the test application are available.
- The BSE automatically controls the test set's receiver, unless the user sets receiver control to manual.

### **Setting the Test Set's Operating Mode to CDMA 2000 Test Mode**

The test set's operating mode is set using the CALL:OPERating:MODE command.

### **Command Syntax**

!\*\*\*\*\*\*\*\*\*\*\*\*\*\*\*\*\*\*\*\*\*\*\*\*\*\*\*\*\*\*\*\*\*\*\*\*\*\*\*\*\*\*\*\*\*\*\*\*\*\*\*\*\*\*\*\*\*\*\*\*\*\*\*\*\* ! Step 1: Set Test Set Cell Operating Mode To CDMA 2000 Test Mode !\*\*\*\*\*\*\*\*\*\*\*\*\*\*\*\*\*\*\*\*\*\*\*\*\*\*\*\*\*\*\*\*\*\*\*\*\*\*\*\*\*\*\*\*\*\*\*\*\*\*\*\*\*\*\*\*\*\*\*\*\*\*\*\*\* ! OUTPUT Test\_set;"CALL:OPER:MODE D2KT"

E1962A CDMA 2000 Mobile Test Mode Application **Step 1: Operate in Test Mode**

# **Step 2: Configure the Base Station Emulator (BSE)**

# **Background**

While operating in test mode the test set's BSE, using the test set's modulated source, generates a forward (BSE to MS direction) CDMA channel which represents a cell. The MS can camp to this forward link, just as it would camp to a cell on a real network. Measurements can then be made under essentially identical conditions to those which the MS would experience on a real network.

When operating in test mode, the BSE, using the test set's modulated source, generates a forward link but does no signaling with the MS. This forward link stimulus is necessary for the MS (operating in test mode) to transmit so measurements can be made on the link from the BSE to the MS.

The BSE can emulate a cell or support test mode in any one of the following CDMA 2000 frequency bands:

- US Cellular (800 MHz)
- US PCS (1900 MHz)
- Japan CDMA (800 MHz)
- Korean PCS (1800 MHz)
- IMT-2000 (1900 MHz)

The task of configuring the BSE consists of numerous parameters that can be configured for the forward link. It may not be necessary to configure all the parameters all the time. The test set's default settings should allow a properly functioning MS to successfully camp on the cell under most circumstances.

In a manufacturing environment it may be desirable to explicitly configure all parameters to ensure that the settings have not been corrupted by someone setting a parameter's value through the test set's front panel.

### **Configuring the Base Station Emulator**

The complete listing of the radio control (link) programming commands is located in the E1961A Option K03 GPIB Syntax Guide.

#### **Example 6. Programming Example:**

OUTPUT Test\_set;"CALL:POW:AMPL:DIG -55 DBM" OUTPUT Test\_set;"CALL:BAND:DIG USPC" OUTPUT Test\_set;"CALL:CHAN:DIG 384" OUTPUT Test\_set;"CALL:CONT:DOWN:FREQ:AUTO OFF" OUTPUT Test\_set;"CALL:RFG:FREQ 820 MHZ"

# **Step 3: Configure the RF Analyzer**

### **RF Analyzer**

Normally, the BSE internal receiver parameters are controlled automatically based on what protocol expects the MS to be transmitting. However, there are times when this does not offer sufficient control for some measurement scenarios. The following internal parameters sometimes require manual control:

- Measurement Frequency
- Receiver Power
- Demodulator Frequency

#### **Measurement Receiver Frequency Controls**

These Receiver Frequency Controls define whether the BSE's frequency tuning of the measurement receivers is controlled automatically by the BSE or manually by the user.

**Configuring the Measurement Receiver Frequency Parameters** When the user sets the Measurement Receiver Frequency Control to "Manual", the measurement receiver frequency is tuned to the value of the Manual Measurement Frequency.

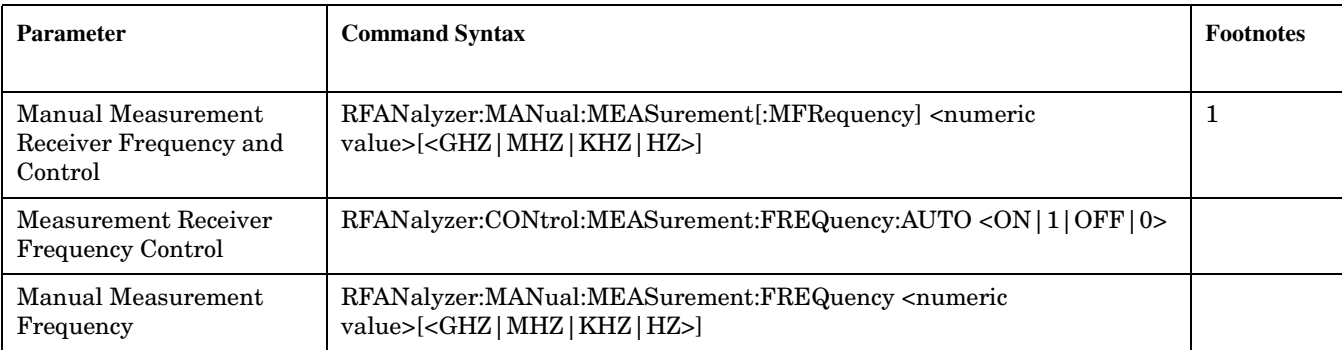

#### **Measurement Receiver Frequency Control and Settable Parameters**

#### **Table Footnotes**

**1** Sets frequency to <numeric value> and control to manual in one command.

### **Configuring the Manual Receiver Power Level**

There is one Manual Receiver Power Level parameter:

• Manual CDMA 2000 Receiver Power Level <CDMA 2000>

This parameter stores the Manual Receiver Power Level in units of dBm and applied when the Receiver Input Power Control is set to Manual.

#### **Manual Receiver Input Power Control and Settable Parameters**

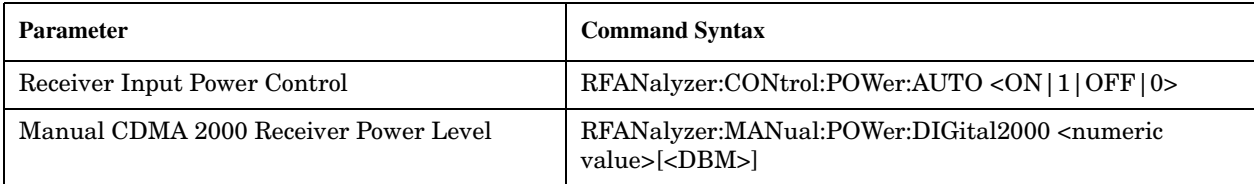

#### **Demodulator Frequency Control and Settable Parameters**

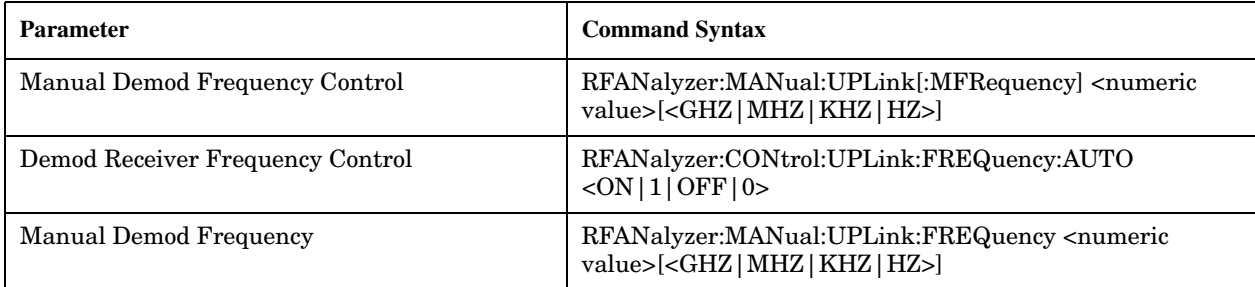

The range of the Manual Receiver Power Level parameters (-129 dBm to +50 dBm) is beyond the capability of the hardware to support. The hardware range is -79 dBm to +30 dBm when the amplitude offset is zero. The actual offset is defined by adding the value of the Amplitude Offset to the range in the table. For Example, if the amplitude offset is -3.5 dBm, then the Manual Receiver Power Level range will be-82.5 dBm to 26.5 dBm.

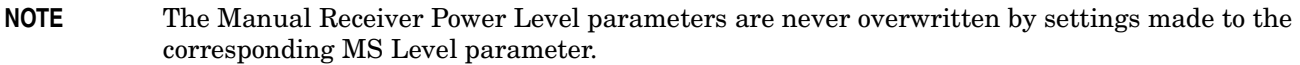

#### **Example 1. Programming Example**

**114**

!\*\*\*\*\*\*\*\*\*\*\*\*\*\*\*\*\*\*\*\*\*\*\*\*\*\*\*\*\*\*\*\*\*\*\*\*\*\*\*\*\*\*\*\*\*\*\*\*\*\*\*\*\*\*\*\*\*\*\*\*\*\*\*\*\*\*\*\*\*\*\* ! Step 3: Configure the RF Analyzer !\*\*\*\*\*\*\*\*\*\*\*\*\*\*\*\*\*\*\*\*\*\*\*\*\*\*\*\*\*\*\*\*\*\*\*\*\*\*\*\*\*\*\*\*\*\*\*\*\*\*\*\*\*\*\*\*\*\*\*\*\*\*\*\*\*\*\*\*\*\*\* OUTPUT Test\_set;"RFAN:MAN:MEAS 870 MHZ" OUTPUT Test\_set;"RFAN:CONT:POW:AUTO OFF" OUTPUT Test\_set;"RFAN:MAN:POW 25 DBM"

# **Step 4: Configure the Measurement Execution Parameters**

### **Background**

Measurement execution parameters control the conditions under which a measurement operates. The general set of measurement execution parameters and their generic categories are as follows:

• Statistical Measurements (used by all measurements)

Measurement Count State Measurement Count Number

• Measurement Timeouts (used by all measurements)

Measurement Timeout Measurement Timeout State Measurement Speed (used by channel power measurements)

• Measurement Triggering (used by all measurements)

Trigger Arm (used by all measurements)

**NOTE** Not all measurements use all the execution parameters shown above. Additionally, some measurements have parameters that are specific to the measurement. Each measurement has its own set of parameters that are unique to it and have no effect on the execution of other measurements. Refer to the GPIB syntax listing for a detailed list of execution parameters for individual measurements.

### **Overview**

**116**

The SETup subsystem is used to configure measurement parameters. Each individual measurement parameter can be set and queried using the associated SETup subsystem command. The general hierarchy of the SETup subsystem command structure is as follows:

SETup:<meas-mnemonic>:<measurement parameter><parameter setting/value>

The following table shows the measurements available in the Agilent E1962A CDMA 2000 mobile test application and their associated <meas-mnemonic> used in the SETup command syntax.

| Measurement           | <meas-mnemonic></meas-mnemonic> |
|-----------------------|---------------------------------|
| Digital Average Power | <b>DAP</b> ower                 |
| Channel Power         | <b>CPOWer</b>                   |
| Waveform Quality      | WQUality                        |

**Measurement Mnemonics Used In The SETup Subsystem**

### **Configuring Statistical Measurement Results Parameters**

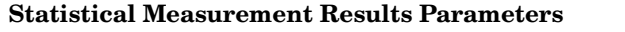

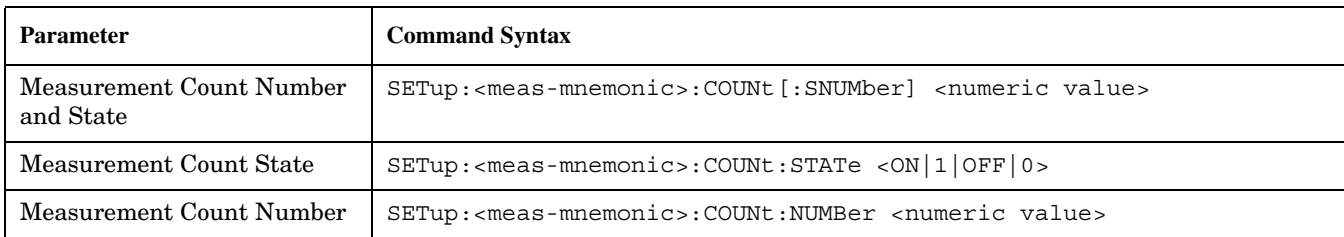

### **Configuring Measurement Count State and Count Number Simultaneously**

The measurement count state can be set to ON and the measurement count number can be set to some value using a single complex command.

### **Example 2. Programming Example:**

OUTPUT Test\_set;"SET:DAP:COUN 10"

would set the measurement count state to ON and set the number of averages to 10 for the digital average power measurement.

#### **Measurement Count State Parameter**

The Measurement Count State parameter is used to turn measurement averaging on and off.

#### **Measurement Count Number Parameter**

The Measurement Count Number parameter sets the number of measurement samples taken during each measurement cycle when the COUNt:STATe parameter is set to ON.

### **Configuring Measurement Triggering Parameters**

#### **Measurement Triggering Parameters**

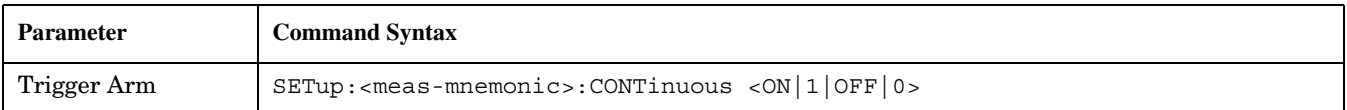

### **Trigger Arm Parameter**

The Trigger Arm parameter determines whether a measurement will make one measurement then stop (single), or automatically re-arm upon completion of one measurement and repeat the process (continuous).

**NOTE** The recommended trigger arm setting for all measurements when programming the test set is single (CONTinuous OFF).

### **Example 3. Programming Example:**

OUTPUT Test\_set;"SET:CPOW:CONT OFF"

would set the trigger arming to single for the channel power measurement.

### **Configuring Measurement Timeout Parameters**

#### **Measurement Timeout Parameters**

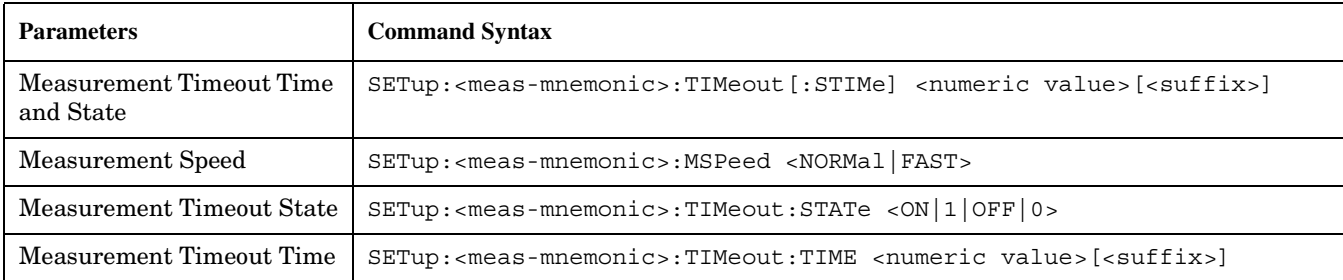

### **Configuring Measurement Timeout State and Timeout Time Simultaneously**

The measurement timeout state can be set to ON and the measurement timeout time can be set to some value using a single complex command.

### **Example 7. Programming Example:**

#### OUTPUT Test\_set;"SET:CPOW:TIM 10"

would set the measurement timeout state to ON and set the measurement timeout time to 10 seconds for the channel power measurement.

### **Measurement Timeout State Parameter**

The Measurement Timeout State parameter is used to enable or disable measurement timeout functionality.

### **Example 8. Programming Example:**

**118**

OUTPUT Test\_set;"SET:CPOW:TIM:STAT ON"

would enable measurement timeouts for the channel power measurement.

#### **Measurement Timeout Time Parameter**

The Measurement Timeout Time parameter sets the maximum time that a measurement will execute before failing with a timeout error (when the TIMEout:STATe parameter is set to ON).

#### **Example 4. Programming Example:**

OUTPUT Test\_set;"SET:CPOW:TIM:TIME 10 S"

would set the measurement timeout time to 10 seconds for the channel power measurement.

#### **Example 9. Programming Example**

```
!***********************************************************************
! Step 4: Configure Measurement Execution Parameters
!***********************************************************************
!
! Configure Digital Average Power Measurement:
!
OUTPUT Test set; "SET:DAP:COUN 5" ! Example of using a complex
                                         ! command to set meas
                                         ! state and count at same time.
OUTPUT Test_set;"SET:DAP:CONT OFF" ! Set trig mode to single.
OUTPUT Test_set;"SET:DAP:TIM 15" ! Set timeout state to on and set timeout time to 15 sec.
!
! Configure Channel Power Measurement:
!
OUTPUT Test_set;"SET:CPOW:COUN 5"
OUTPUT Test-set;"SET:CPOW:CONT OFF"
OUTPUT Test_set;"SET:CPOW:TIM 15"
!
! Configure Waveform Quality Measurement:
!
OUTPUT Test_set;"SET:WQU:COUN 3"
OUTPUT Test_set;"SET:WQU:CONT OFF"
OUTPUT Test_set;"SET:WQU:TIM 10"
```
E1962A CDMA 2000 Mobile Test Mode Application **Step 4: Configure the Measurement Execution Parameters**

# **Step 5: Setup the MS Using MS Test Mode Commands**

### **Background**

In test mode, the test set provides forward link stimulus but has no control over or communication with the MS. At this point, either the control program via a serial bus or other interface, or the user with the mobile's keypad, must set up the MS in order for the test set to make measurements.

### **Establishing a "Forced Call" in Test Mode**

The user may manually synchronize the MS with the test set's BSE, and then turn on the mobile station's own traffic channel. If this is the case and both the reverse and forward links use the same channel number, band, MS Tx Power Level, and timeslot, a "forced call" is in progress.

### **Characteristics of a "Forced Call"**

- Demodulation and channel decoding of the reverse link are available, although no messages will be decoded.
- The traffic channel burst contains a repeating random pattern.
- No voice echo is supported with a "forced call".

#### **MS and test set BSE parameters which must be the same for a "forced call" to be established**

- Band
- Channel Number
- Timeslot
- MS Transmit Power Level

**NOTE** The method used to synchronize the MS with the test set is proprietary to the MS manufacturer. The base station emulator has no direct control of synchronization when the MS is operating in test mode.

E1962A CDMA 2000 Mobile Test Mode Application **Step 5: Setup the MS Using MS Test Mode Commands**

### **Step 6: Make Measurements**

### **Background**

The multiple signal path, DSP based, multiple processor architecture of the test set allows the test set to make concurrent measurements. This means that:

- multiple measurements can execute and finish at the same time (concurrently)
- individual measurement completion is not influenced by other measurement processes
- availability of measurement results is not dependent upon the sequence that the measurements were requested in
- results from measurements that take few processor cycles are available without having to wait for measurements that take many processor cycles

There are no special programming commands required to implement measurement concurrency.

["Step 6: Figure 1. Process for Making Concurrent Measurements" on page 124](#page-123-0) shows the recommended process for making concurrent measurements using the test set's command set.

**NOTE** Step 6 explains how to initiate measurements concurrently and what process to use when fetching results. These can be applied to sequential measurements. It is unnecessary to use the commands in Step 6b when performing sequential measurements.

<span id="page-123-0"></span>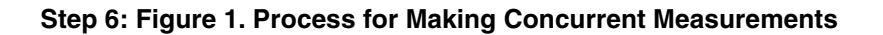

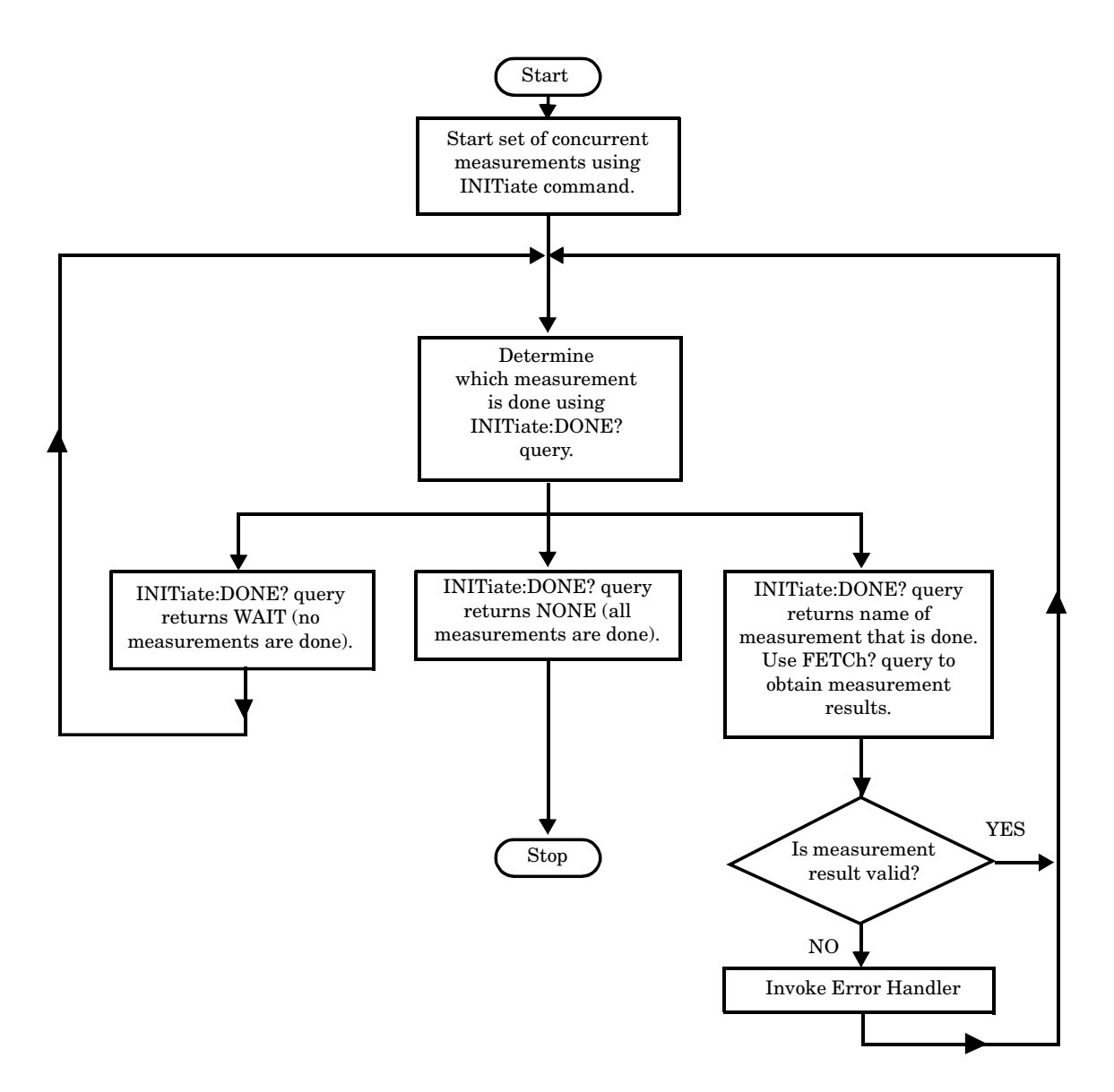

#### <span id="page-124-0"></span>**Example 1. Programming Example:**

The following program segment illustrates making a digital transmit power measurement and a modulation accuracy measurement concurrently using the recommended process shown in ["Step 6: Figure 1. Process for](#page-123-0)  [Making Concurrent Measurements" on page 124](#page-123-0).

```
30 !***********************************************************************
40 ! Step 6: Make Measurments
50 !***********************************************************************
60 \quad 170 ! Step 6a: Start Set of Concurrent Measurements:
80 !
90 OUTPUT Test_set;"INIT:CPOW;DAP"
100 !
110 ! Step 6b: Determine if A Measurement Is Done:
120 !
130 LOOP
140 OUTPUT Test_set;"INIT:DONE?"
150 ENTER Test_set;Meas_done$
160 !
170 ! Step 6c: Obtain Measurement Results
180 !
190 SELECT Meas_done$
200 CASE "DAP"
210 OUTPUT Test_set;"FETC:DAP?"
220 ENTER Test_set;Integrity,Avg_dig_pow
230 ! 
240 ! Step 6d: Are Measurement Results Valid?
250 !
280 IF Integrity=0 THEN
290 PRINT "AVG DIG POW= ",Avg_dig_pow
300 ELSE
310 GOSUB Bad_int_ind ! Go to error handling subroutine
320 END IF
330 CASE "CPOW"
340 OUTPUT Test_set;"FETC:CPOW?"
350 ENTER Test_set;Integrity,Avg_chan_pow
360 ! Step 6d: Are Measurement Results Valid?
```
#### E1962A CDMA 2000 Mobile Test Mode Application **Step 6: Make Measurements**

**IF Integrity=0 THEN**

- **PRINT "AVG CHAN POW= ",Avg\_chan\_pow**
- **ELSE**
- **GOSUB Bad\_int\_ind ! Go to error handling subroutine**
- **END IF**
- **END SELECT**
- **EXIT IF Meas\_done\$="NONE"**
- **END LOOP**

# **Things That Can Go Wrong**

### **Measurement Integrity Always Returns a Value of 6**

**Background** A measurement integrity value of 6 indicates that some characteristic of the input signal is under range. Typically this will be the amplitude (power) of the DUT signal. This low amplitude will cause the level of the DSP sampler to be below a threshold required by the measurement algorithm to produce results of specified accuracy.

**Possible Cause** One of the most likely causes of a measurement underrange condition is DUT signal loss caused by fixture loss or cable loss.

**Suggested Workaround** Fixture loss or cable loss can be compensated for by using the RF IN/OUT port's amplitude offset parameter.

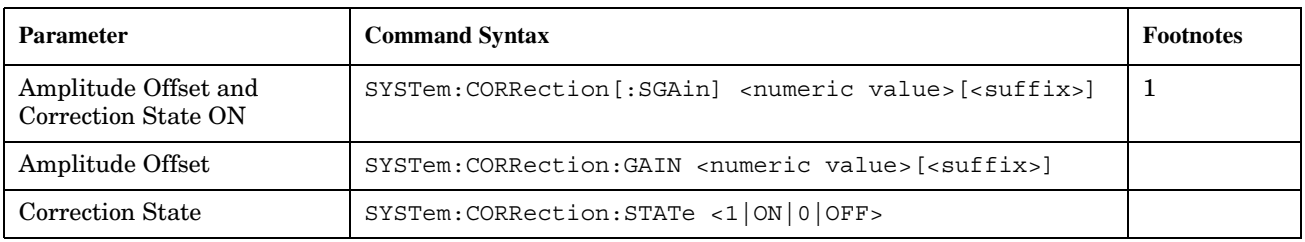

**Table Footnotes 1** Complex command to set the gain to  $\leq$  numeric value and state to ON in one command.

#### **Example 10. Programming Example:**

OUTPUT Test\_set;"SYST:CORR -6,-5.1,-2.5"

is a complex command that would set three offsets (you may set up to 20) for the RF IN/OUT port's amplitude to −6 dB, -5.1 dB, and -2.5 dB, and also set the correction state to ON.

E1962A CDMA 2000 Mobile Test Mode Application **Step 6: Make Measurements**

# **Step 6a: Start Set Of Concurrent Measurements**

### **Starting Measurements**

Each measurement in a test application can be started using the INITiate command. The syntax of the INITiate command is as follows:

### **Example 1. Command Syntax:**

INITiate:<meas-mnemonic>[:ON]

The following table shows the measurements available in the E1962A CDMA 2000 mobile test application and their associated <meas-mnemonic> used in the INITiate command syntax.

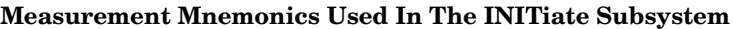

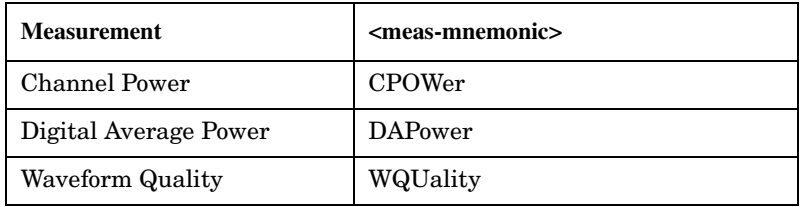

#### **Example 2. Programming Example:**

OUTPUT Test\_set;"INIT:DAP[:ON]"

would start the digital average power measurement.

### **Using Compound Commands to Start Multiple Measurements**

More than one measurement can be started using a single INITiate command. For example:

OUTPUT Test\_set;"INIT:DAP;CPOW"

would start the digital average power measurement and the channel power measurement. These measurements would then run concurrently.

E1962A CDMA 2000 Mobile Test Mode Application **Step 6a: Start Set Of Concurrent Measurements**

# **Step 6b: Determine if a Measurement Is Done**

### **Background**

After a set of concurrent measurements has been started, it is desirable that the control program be able to determine when individual measurement results are available. This enables the control program to request results for a completed measurement without having to wait for other measurements to finish.

### **Overview**

The INITiate:DONE? query command is used to determine which measurement is finished.

As the name implies, the query returns the name of whichever active measurement is done so that the control program can request that measurement's results.

This command is query only and returns only one response per query. The responses returned and their meaning are shown in the following table.

Once a measurement is reported as being done via the INITiate:DONE? query it is removed from the done list (measurements are only reported as being done once). The design of the INITiate:DONE? query assumes the control program immediately fetches a measurement's results once it is reported as being done.

| <b>Response</b> | <b>Meaning</b>                                                                                           |
|-----------------|----------------------------------------------------------------------------------------------------|
| <b>CPOW</b>     | The channel power measurement is done.                                                                   |
| DAP             | The digital average power measurement is done.                                                           |
| WQU             | The waveform quality measurement is done.                                                                |
| WAIT            | There are one or more measurements that are in<br>progress, but none of those measurements are done yet. |
| $\rm{NONE}$     | No measurements are in progress.                                                                         |

**Responses Returned from INITiate:DONE? Query**

E1962A CDMA 2000 Mobile Test Mode Application **Step 6b: Determine if a Measurement Is Done**

### **Example 1. Command Syntax:**

INITiate:DONE?

**132**

### **Example 2. Programming Example:**

See ["Programming Example:" on page 125](#page-124-0).

# **Step 6c: Obtain a Set of Measurement Results**

### **Background**

In order to minimize bus traffic in the manufacturing environment, the test set's high-level measurements have been designed to return multiple measured values in response to a single measurement request.

For example, if a digital average power measurement is initiated there will be three measurement results available as follows:

- 1. Measurement integrity value
- 2. Average value
- 3. Intermediate count of completed measurements

**NOTE** The Waveform Quality measurement has several additional results along with those listed above. These results are listed later in this section.

The test set has been designed with the capability to return the measurement results in a variety of formats to suit the needs of the measurement environment. For example, the digital average power measurement results can be returned as:

• Measurement integrity and average value

OR

• Average value only

OR

• Measurement integrity value only

OR

• Intermediate count only

The formats available for individual measurements can be found in the test set's FETCh subsystem's GPIB command syntax reference information.

### **Overview**

The measurement results from each measurement in a test application can be queried using the FETCh subsystem. The general hierarchy of the FETCh command structure is as follows:

FETCh:<meas-mnemonic>:<result format>?

The following table shows the measurements available in the E1962A CDMA 2000 mobile test application and their associated <meas-mnemonic> used in the FETCh command syntax.

The command syntax used to obtain the various measurement result formats (<result format>) for each measurement can be found in the test set's FETCh subsystem's GPIB command syntax reference information.

| <b>Measurement</b>    | <meas-mnemonic></meas-mnemonic> |
|-----------------------|---------------------------------|
| Channel Power         | <b>CPOWer</b>                   |
| Digital Average Power | <b>DAPower</b>                  |
| Waveform Quality      | WQUality                        |

**Measurement Mnemonics From FETCh Subsystem**

#### **Example 1. Command Syntax:**

FETCh:<meas-mnemonic>:<result format>?

#### **Example 2. Programming Example:**

OUTPUT Test\_set;"FETC:DAP:ICO?"

would return the intermediate count of completed measurements taken during the digital average power measurement (when number of samples taken >1). The returned value can be assigned to a variable using the following command:

ENTER Test\_set;count

**134**

### **Example 11. Programming Example:**

OUTPUT Test\_set;"FETC:CPOW?"

would return the integrity value and the average value for the channel power measurement. The returned value can be assigned to a variable using the following command:

ENTER Test set; Integrity, Avg chan pow

# **Step 6d: Validate Measurement Results**

Validating measurement results is extremely important when using test mode. The test set will return a result if it is capable of making a measurement, even if this result was obtained under adverse conditions. The lack of signaling between the mobile and the test set prevents the test set from knowing the condition of the link. Therefore, the only indicator provided by the test set that measurement conditions were unacceptable becomes the integrity indicator. It is essential to check the value returned for the integrity indicator of each measurement.

For example, when a "forced call" is established the MS should be synchronized with the test set's BSE. In some cases, the MS may not successfully synchronize to the test set's BSE but will still begin to transmit. The test set will make measurements, but they will be triggered in the wrong place and the results will most likely be invalid. When making measurements in test mode, it is possible to set up the mobile on the correct channel and the wrong timeslot and still have the mobile's transmitter turn on. The test set WILL return values for the measurements but will also return integrity indicators other than 0.

### **Overview**

The integrity indicator is a measurement result and therefore is queried using the FETCh subsystem. Integrity indicator errors are 1 of 20 different messages that indicate if a measurement was valid. A value of 0 indicates that the measurement is valid. A value other than 0 indicates that an error occurred during the measurement process.

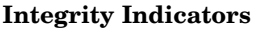

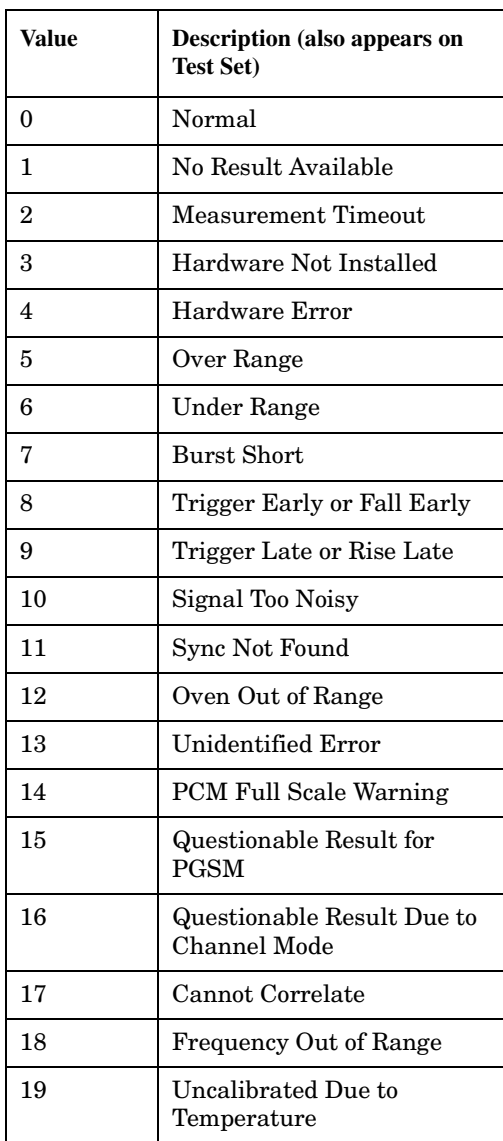

### **Example 12. Programming Example**

```
OUTPUT Test_set;"FETC:DAP?"
ENTER Test_set;Integrity,Avg_dig_pow
IF Integrity=0 THEN
    PRINT "DIG AVG POW= ";Avg_dig_pow
ELSE
   PRINT "DAP Measurement Error"
  PRINT "DAP Measurement Integrity is "; Integrity
END IF
```
# **Step 7: Make Test Set Changes for New MS Configuration**

### **Background**

The test set's BSE must be put into any new configuration before the MS undergoes configuration changes in order for the MS to be able to synchronize to the test set's BSE. This involves repeating step 2, step 3, or both. It is only necessary to perform steps 1 and 4 once. Therefore, it is possible to set up several measurements all at once and later initiate them when the test set and MS are both configured properly.

### **Possible Test Set Changes**

### **Repeat Step 2: Configure the Base Station Emulator**

This step would be appropriate if testing at a new power level, channel, timeslot, or band.

### **Repeat Step 3: Configure the RF Analyzer**

This step would be appropriate if testing at a new power level, frequency, timeslot, or band and control of the receiver was manual.

E1962A CDMA 2000 Mobile Test Mode Application **Step 7: Make Test Set Changes for New MS Configuration**

# **4 GPIB Command Syntax**

E1962A CDMA 2000 Mobile Test Mode Application

# **Diagram Conventions**

### **Description**

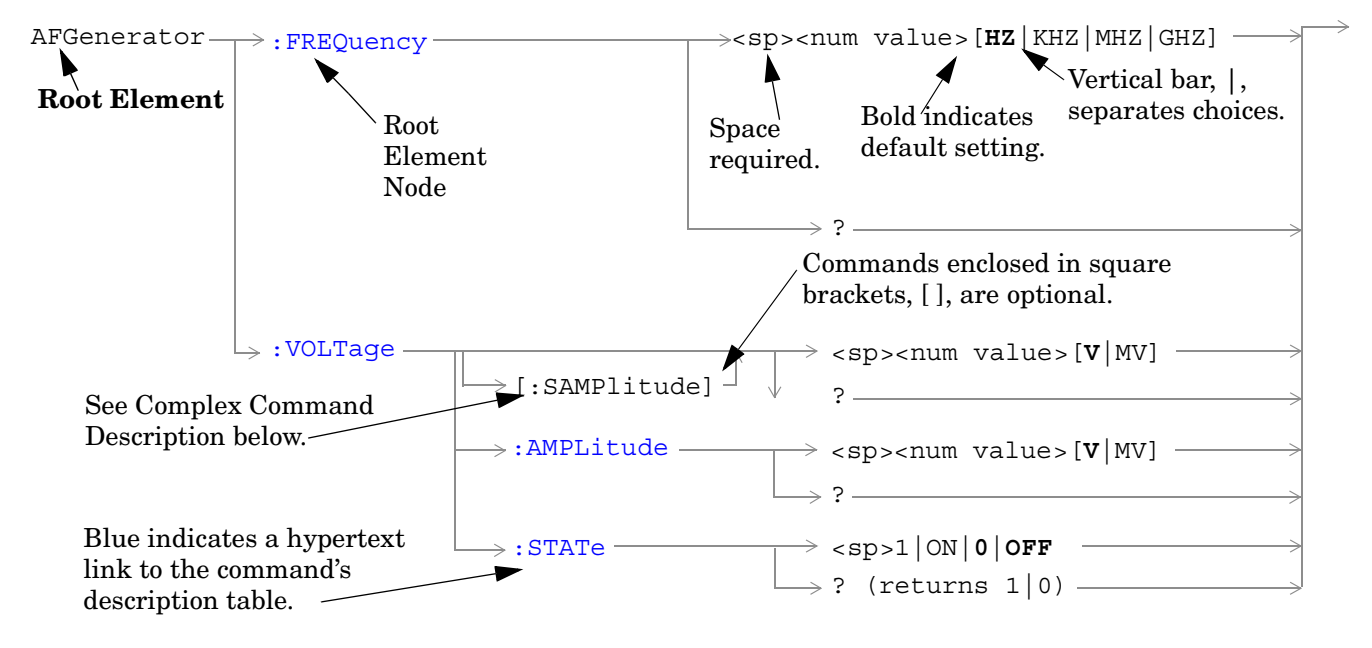

### **Diagram Description**

Statement elements are connected by lines. Each line can be followed in only one direction, as indicated by the arrow at the end of the line. Any combination of statement elements that can be generated by starting at the **Root Element** and following the line the **directionof the arrow** is syntactically correct. The drawings show the proper use of spaces. Where spaces are required they are indicated by **<sp>**, otherwise no spaces are allowed between statement elements.

**Complex Command Description** A complex command sets the state of the parameter to ON, and is used to set a value for that parameter. These parameters; amplitude, frequency, gain, number, time, and value can be used as a complex command. Refer to the specific command for the parameter that applies.

### **Developing Code**

It is recommended that you set the Test Set's operating environment to debug. To set the Test Set debug mode to "ON" use the following syntax:

SYSTem:COMMunicate:GPIB:DEBug ON

### **Units-of-Measure**

**142**

If you do not specify units-of-measure in your code the following table indicates the default units-of-measure that will be assumed.

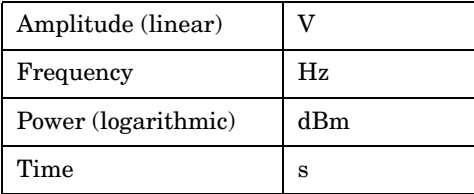

# **ABORt Subsystem**

### **Description**

The ABORt command causes a measurement cycle in progress to stop. If the measurement is not being continuously armed (trigger arm set to single) , the measurement will remain in the idle state after this event. If the measurement is being continuously armed (trigger arm set to continuous), a new measurement cycle will begin after ABORt. If an ABORt command is issued from any measurement state other than measuring, the command is ignored.

### **Other Commands that Execute an ABORt Action**

INITiate:<meas> will execute an ABORt:<meas> as part of the INITiate:<meas> command.

READ:<meas>? will execute an ABORt:<meas> action that aborts just one trigger sequence and then combines the INITiate and FETCh? commands.

### **Syntax Diagram and Command Descriptions**

["ABORt"](#page-144-0)

E1962A CDMA 2000 Mobile Test Mode Application **ABORt Subsystem**
# **ABORt**

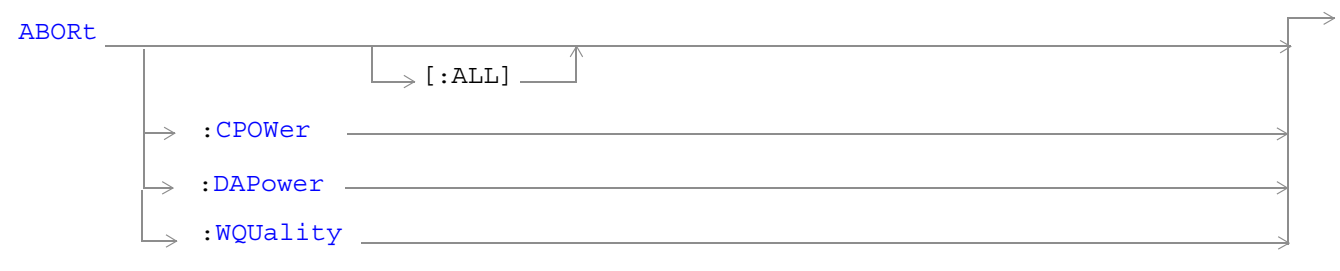

## ["Diagram Conventions" on page 141](#page-140-0)

# **ABORt[:ALL]**

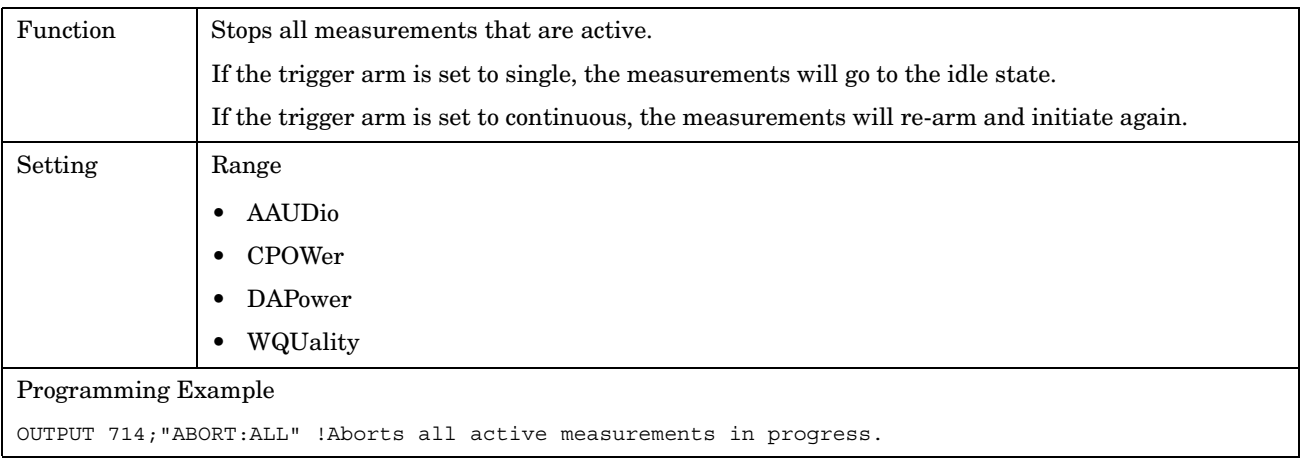

#### **ABORt:<meas-mnemonic>**

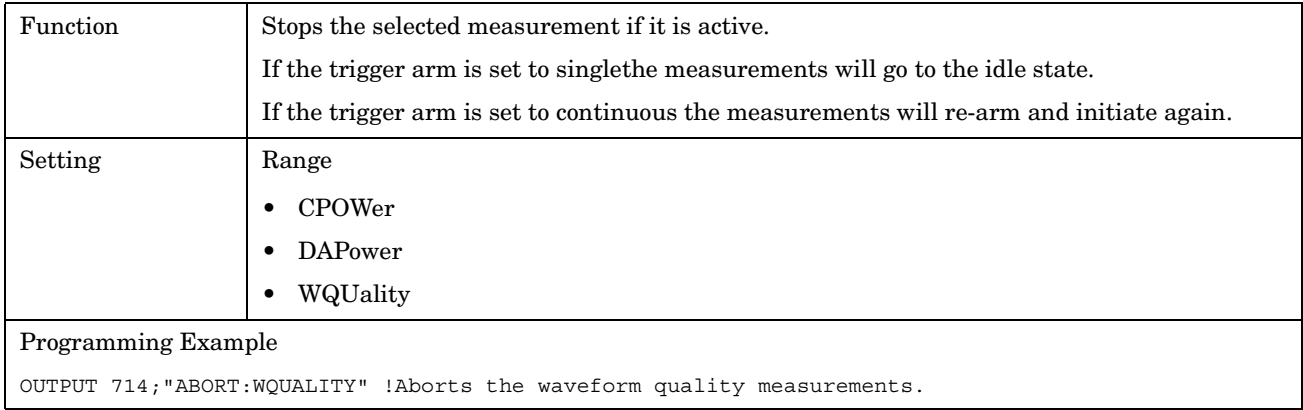

E1962A CDMA 2000 Mobile Test Mode Application **ABORt**

# **AFGenerator Subsystem**

# **Description**

The AFGenerator subsystem is used to control the audio source that is available at the Audio Output connector.

## **Syntax Diagram and Command Descriptions**

["AFGenerator" on page 149](#page-148-0)

E1962A CDMA 2000 Mobile Test Mode Application **AFGenerator Subsystem**

# <span id="page-148-0"></span>**AFGenerator**

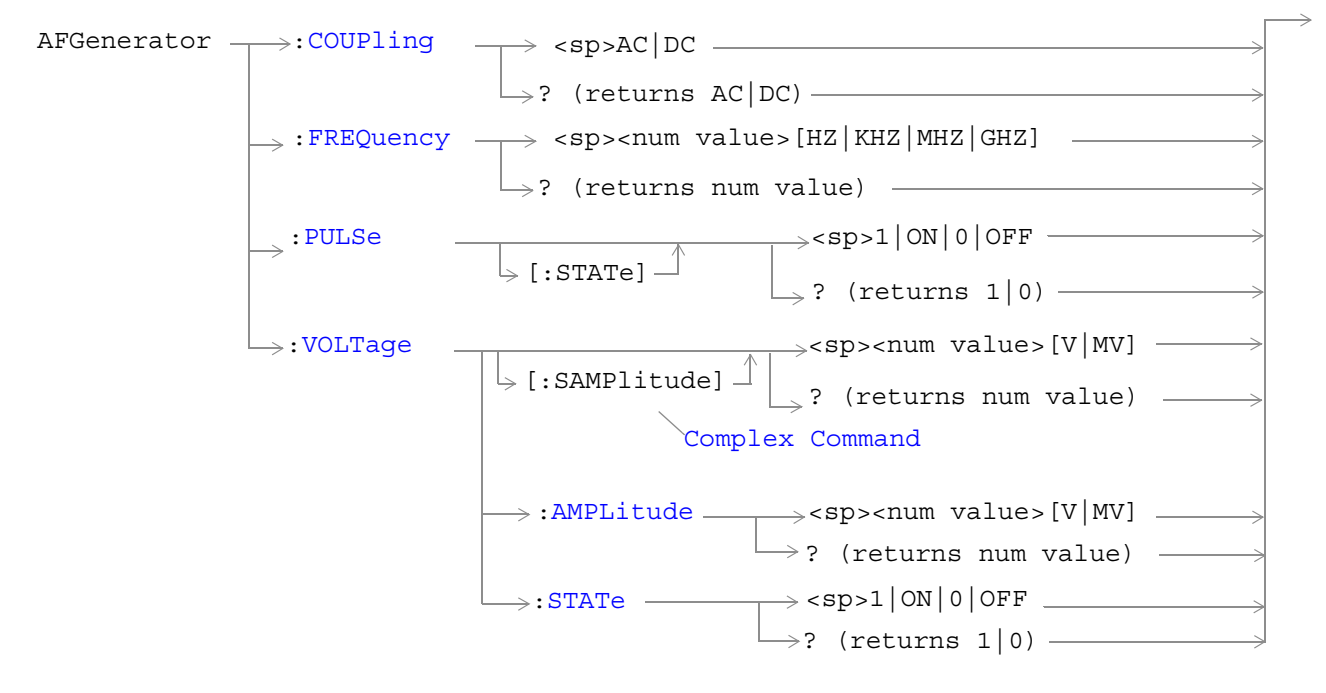

#### ["Diagram Conventions" on page 141](#page-140-0)

#### **AFGenerator:FREQuency**

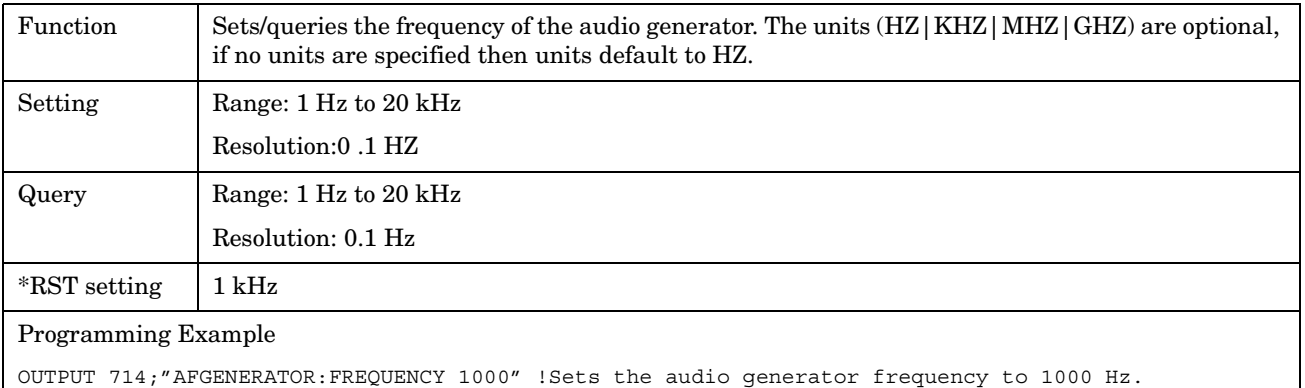

## <span id="page-149-0"></span>**AFGenerator:COUPling**

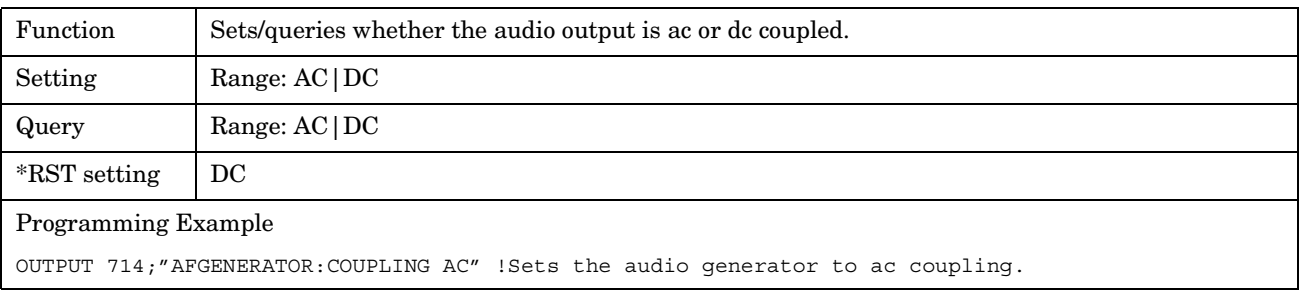

# **AFGenerator:PULSe[:STATe]**

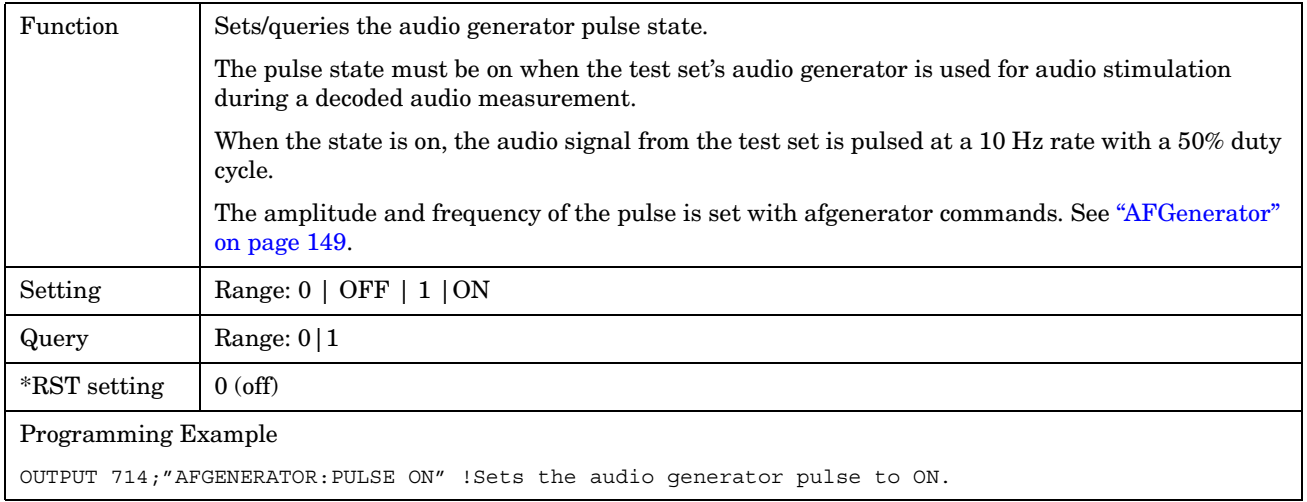

## **AFGenerator:VOLTage[:SAMPlitude]**

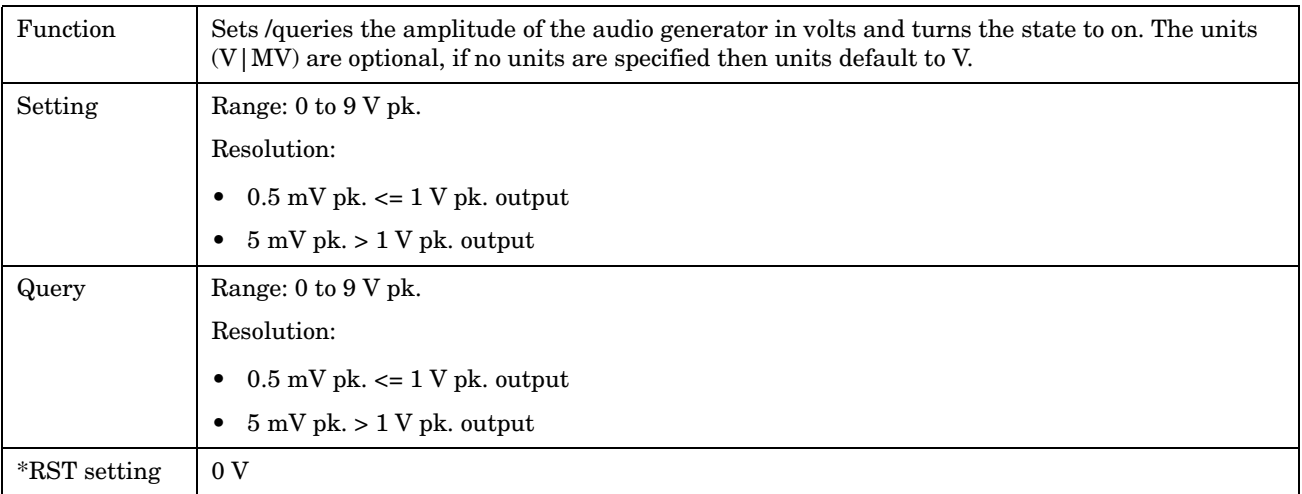

<span id="page-150-0"></span>Programming Example OUTPUT 714;"AFGENERATOR:VOLTAGE 2.1" !Sets the state to on and the output !voltage to 2.1 volts.

#### **AFGenerator:VOLTage:AMPlitude**

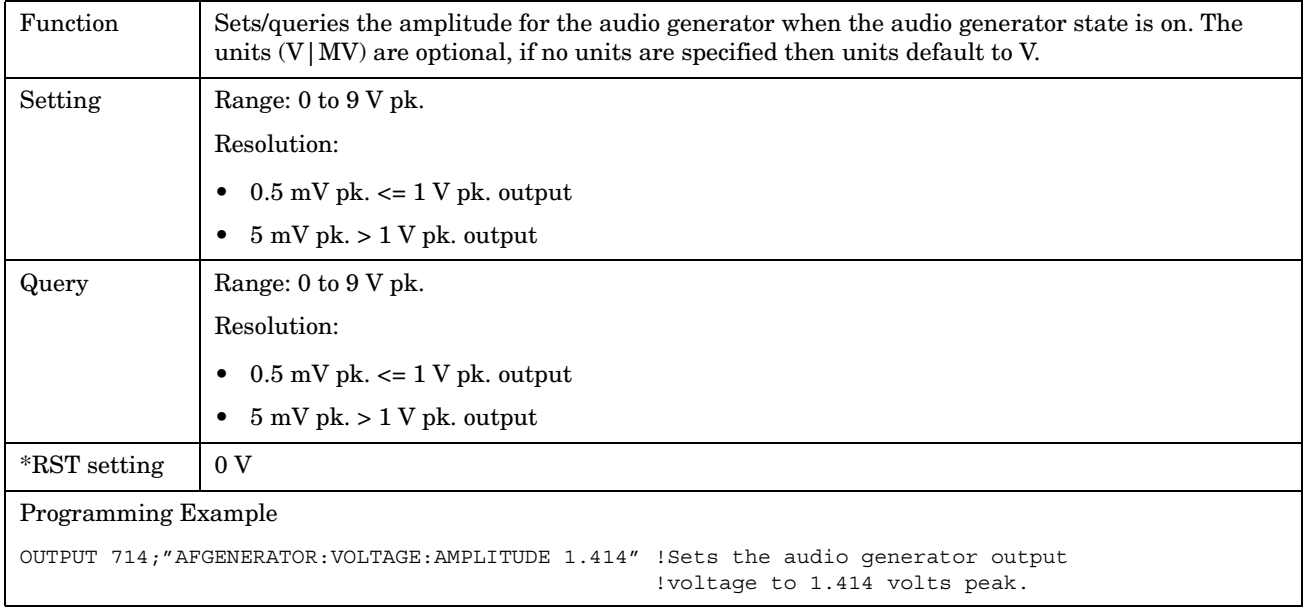

## <span id="page-151-0"></span>**AFGenerator:VOLTage:STATe**

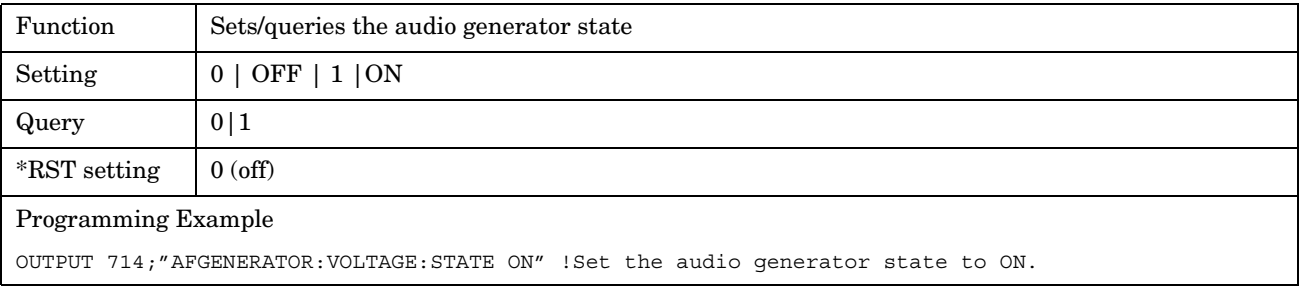

# **CALibration Subsystem**

# **Description**

There are three calibrations that must be performed periodically on the test set:

• I/Q calibration

This calibration is required if the Baseband Generator or the Vector Output modules are serviced or swapped. The CALibration:IQ subsystem should not be used as part of frequent (i.e. daily, weekly or monthly) test set calibration.

• Channel Power calibration

This calibration generates calibration data for channel power measurements, access probe power measurements, and other test set functions.

**NOTE** Channel power calibration data are also used when performing test set functions other than channel power measurements. Waveform quality measurements are one such function.

During calibration the internal temperature of the test set will be measured and calibration data will be generated that covers the measurement amplitude range of the available frequency bands. The test set will measure the internal temperature and compare it against the temperature measurement that was made when calibration data was generated.

Channel Power calibration takes about two minutes.

During Channel Power calibration no power should be applied to the front panel.

• Digital Average Power calibration

Digital average power measurement calibration loops back a CDMA signal from within the test set to the average power meter to generate a table of calibration values.

Digital Average Power measurement calibration takes about ten minutes.

During Digital Average Power calibration no power should be applied to the front panel RF IN/OUT connector.

Power must be cycled off then back on after this calibration routine has completed.

Remotely initiating any of the calibration routines is accomplished through the use of single query-only header. The test set returns a numeric value indicating the outcome of the calibration attempt.

Manually initiating the IQ calibration routines requires pressing the SYSTEM CONFIG hardkey, then pressing the 1 of 2 hardkey, then pressing the Service softkey. Manually initiating the channel power or digital average power calibrations is performed by selecting the measurement and pressing a softkey.

## **Syntax Diagram and Command Descriptions**

#### "CALibration"

E1962A CDMA 2000 Mobile Test Mode Application **CALibration Subsystem**

# **CALibration**

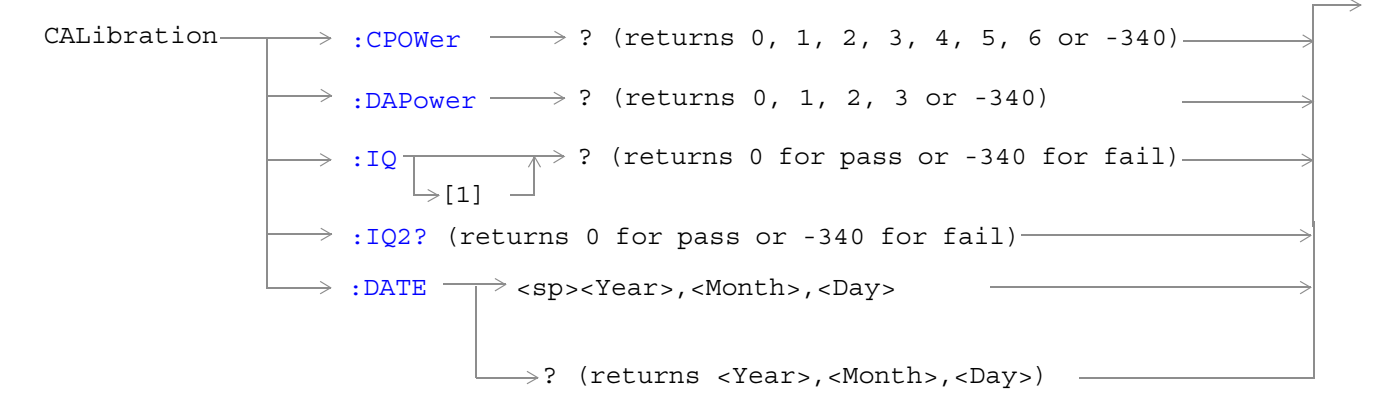

["Diagram Conventions" on page 141](#page-140-0)

#### <span id="page-155-0"></span>**CALibration:CPOWer?**

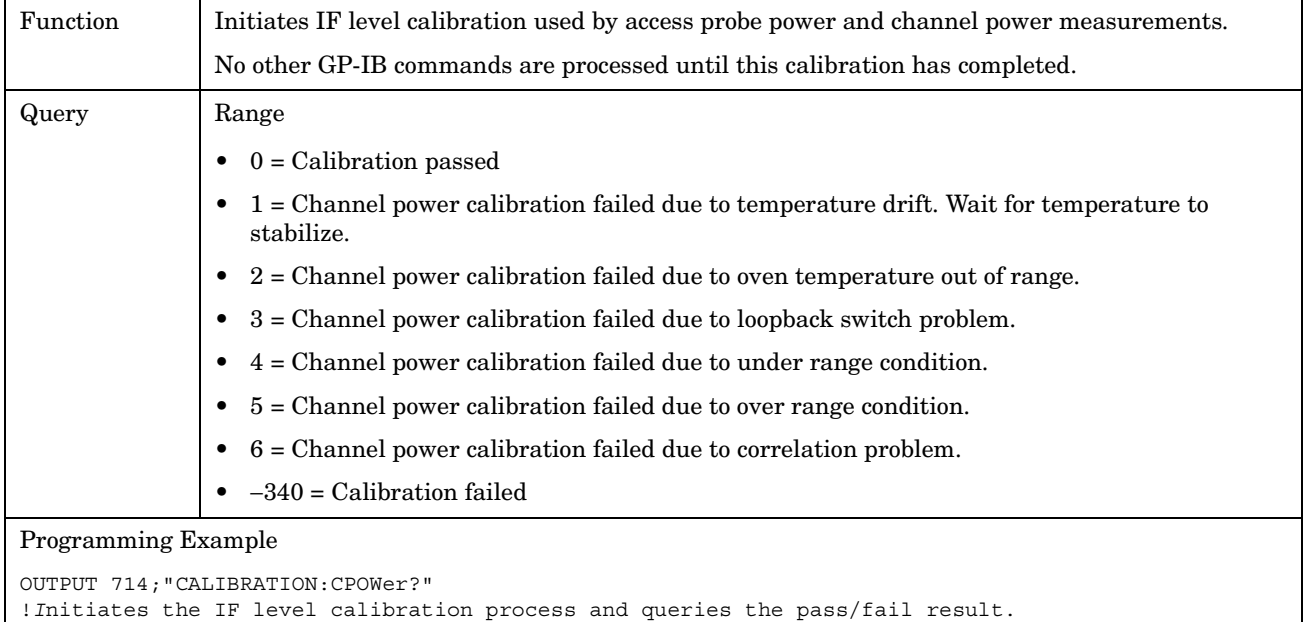

#### **CALibration:DAPower?**

**156**

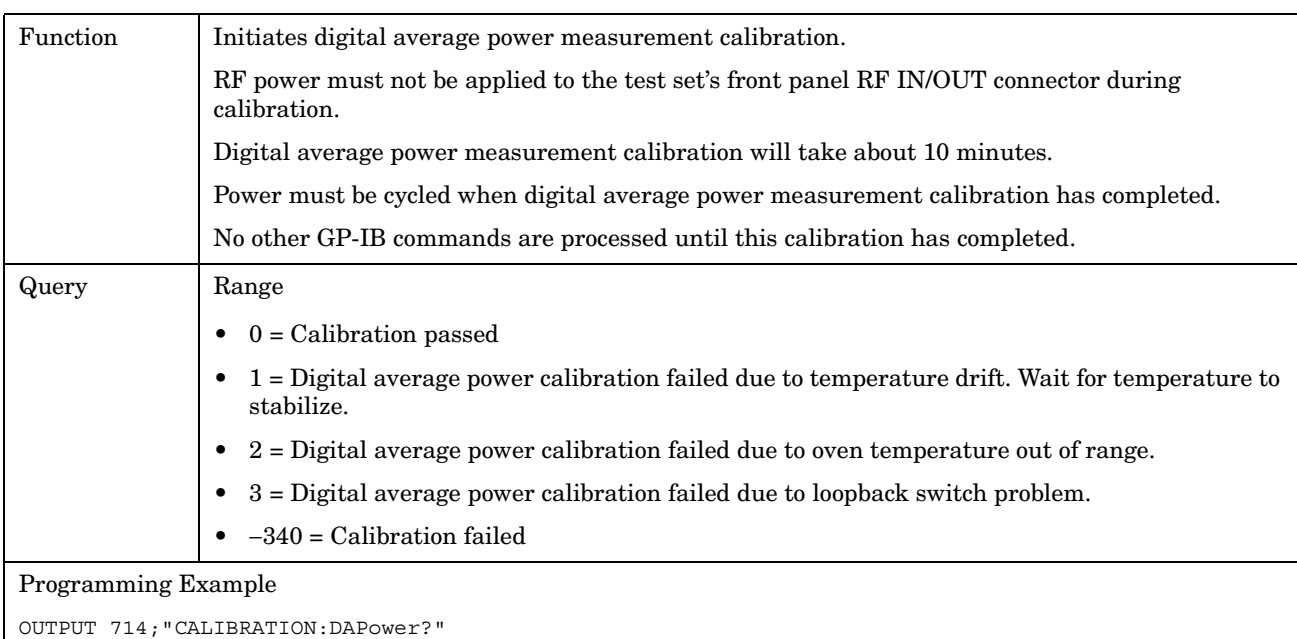

!*I*nitiates the digital average power measurement calibration process and queries the pass/fail result.

## <span id="page-156-0"></span>**CALibration:IQ[:1]?**

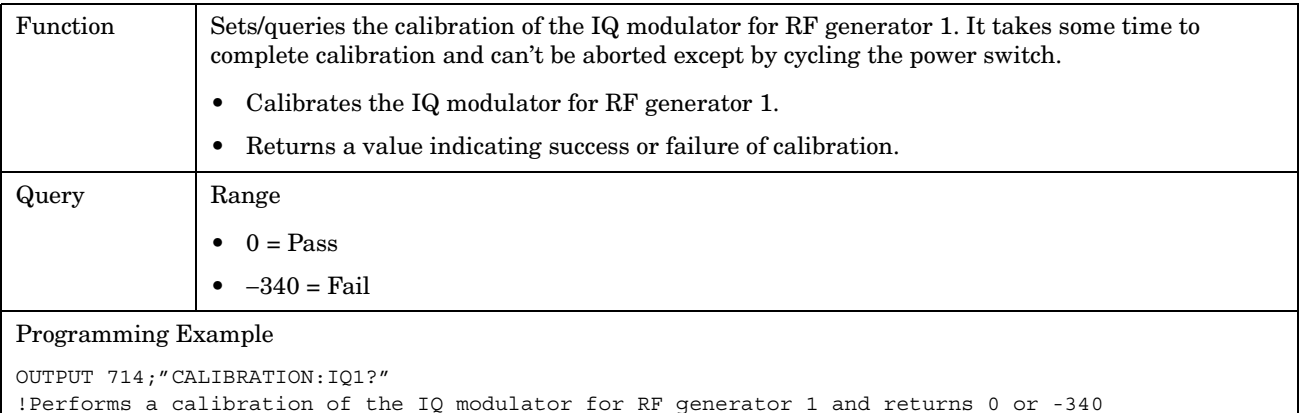

# **NOTE** When the the calibration is done the test set display will display:

IQ Calibration completed successfully for modulator 1. Cycle power to continue.

#### **CALibration:IQ2?**

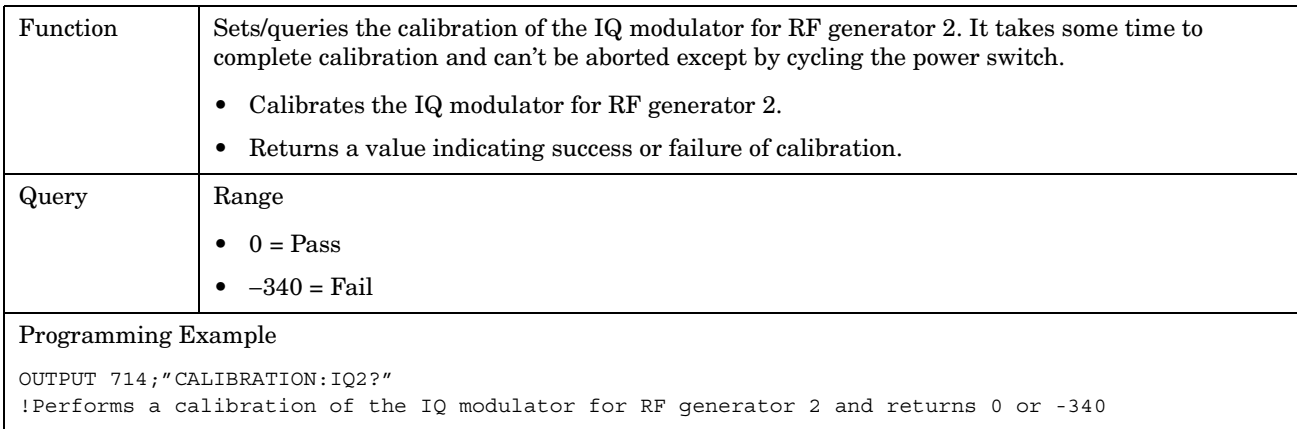

# **NOTE** When the the calibration is done the test set display will display: IQ Calibration completed successfully for modulator 2. Cycle power to continue.

#### <span id="page-157-0"></span>**CALibration:DATE**

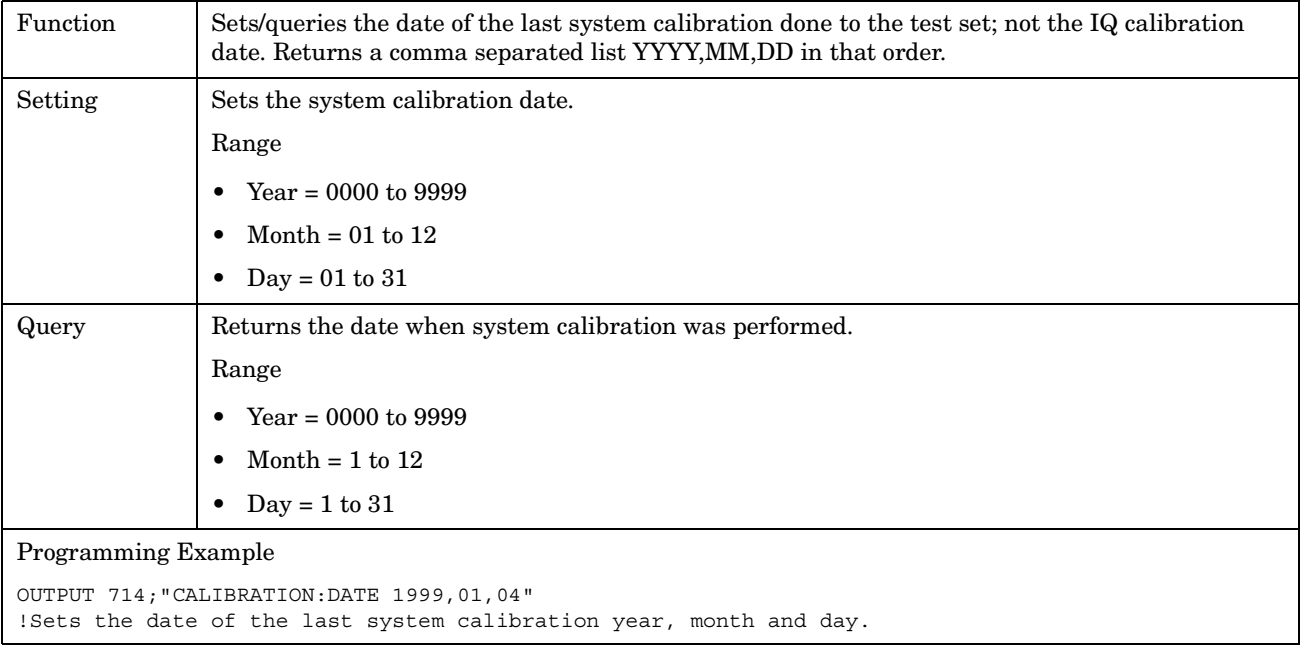

# **CALL Subsystem**

# **Description**

The CALL subsystem handles all setup, control, and query functions for call processing. This includes mobile station (MS) and Base Station (cell) functions.

#### **Syntax Diagrams and Command Descriptions**

["CALL:AWGNoise:POWer" on page 161](#page-160-0) ["CALL\[:CELL\]:POWer" on page 201](#page-200-0) ["CALL:BAND" on page 165](#page-164-0) ["CALL\[:CELL\]:PROTocol" on page 205](#page-204-0) ["CALL:CHANnel" on page 167](#page-166-0) ["CALL:QPCHannel" on page 207](#page-206-0) ["CALL\[:CELL\]:CLPControl" on page 169](#page-168-0) ["CALL\[:CELL\]:RCONfig" on page 211](#page-210-0) ["CALL\[:CELL\]:CONTrol:DOWNlink:FREQuency:AUTO" on](#page-170-0)  [page 171](#page-170-0) ["CALL:D2KTest" on page 173](#page-172-0) ["CALL\[:CELL\]:RLGain" on page 215](#page-214-0) ["CALL\[:CELL\]:ESCape" on page 175](#page-174-0) ["CALL:SCHannel" on page 217](#page-216-0) ["CALL:FCHannel" on page 177](#page-176-0) ["CALL\[CELL\]:SIDentity" on page 223](#page-222-0) ["CALL\[:CELL\]:MCCode" on page 181](#page-180-0) ["CALL:STATus" on page 225](#page-224-0) ["CALL\[:CELL\]:MNCode" on page 183](#page-182-0) ["CALL:SYNC" on page 235](#page-234-0) ["CALL\[:CELL\]:NIDentity" on page 185](#page-184-0) ["CALL:TRAFfic" on page 239](#page-238-0) ["CALL:OCNSource" on page 187](#page-186-0) ["CALL:TRIGger\[:OUTPut\]:TYPE" on page 241](#page-240-0) ["CALL:OCNSource" on page 187](#page-186-0) ["CALL\[:CELL\]:OPERating" on page 191](#page-190-0) ["CALL:PAGing" on page 193](#page-192-0) ["CALL:PILot" on page 197](#page-196-0) ["CALL\[:CELL\]:PNOFfset" on page 199](#page-198-0)

["CALL\[:CELL\]:RFGenerator" on page 213](#page-212-0)

E1962A CDMA 2000 Mobile Test Mode Application **CALL Subsystem**

# <span id="page-160-0"></span>**CALL:AWGNoise:POWer**

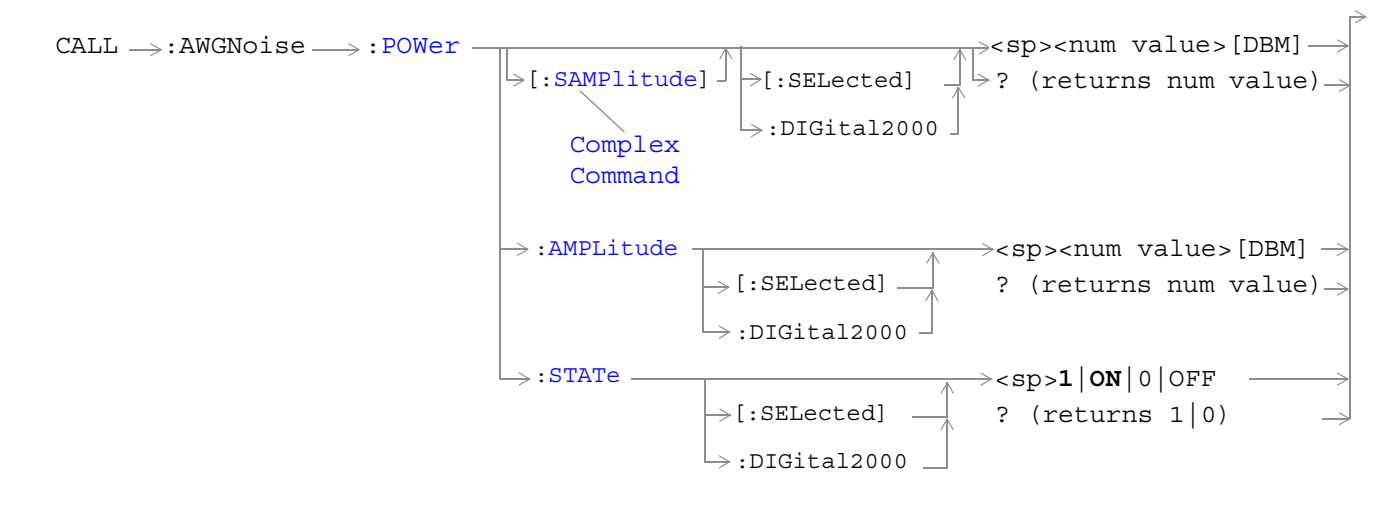

#### ["Diagram Conventions" on page 141](#page-140-0)

#### **CALL:AWGNoise:POWer[:SAMPlitude][:SELected]**

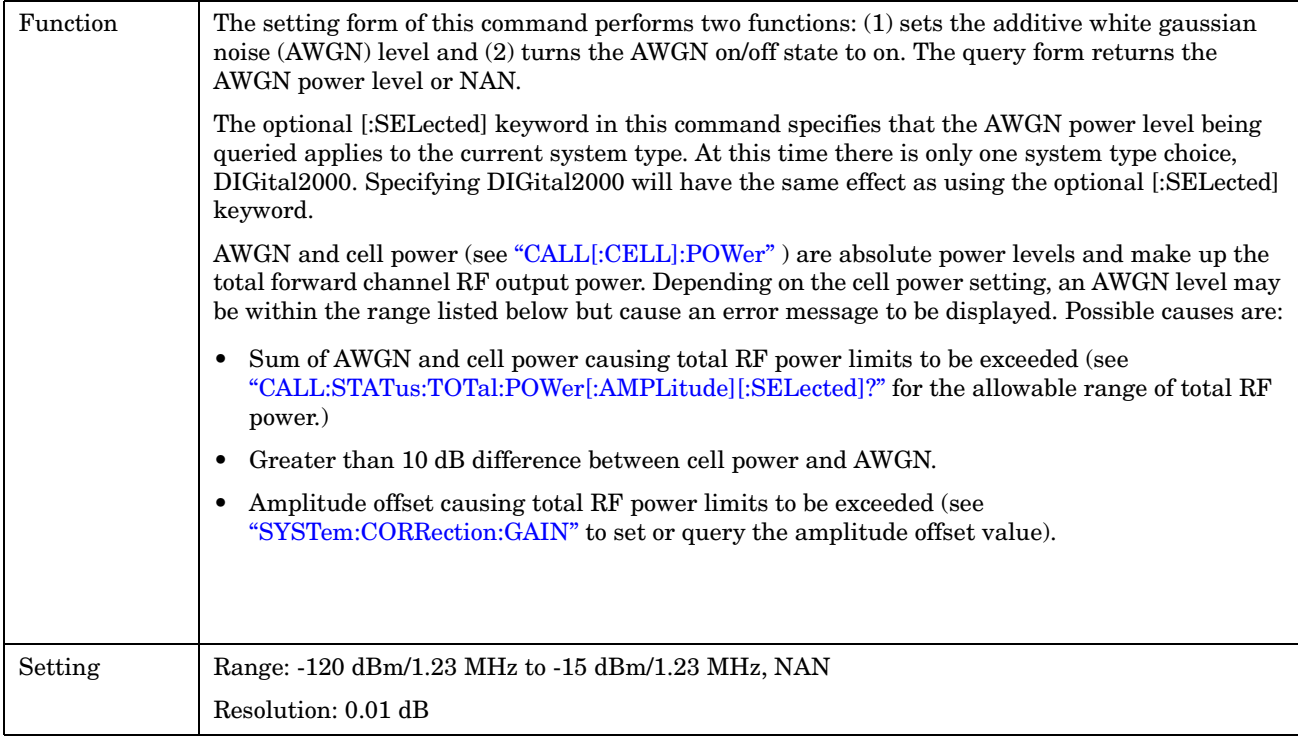

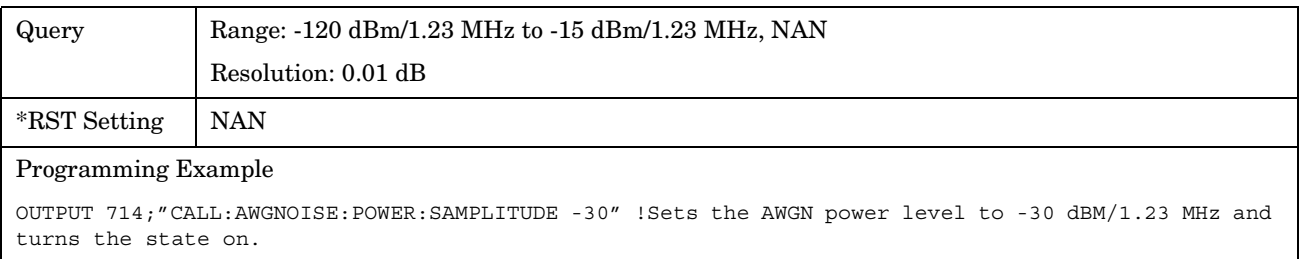

# <span id="page-162-0"></span>**CALL:AWGNoise:POWer:AMPLitude[:SELected]**

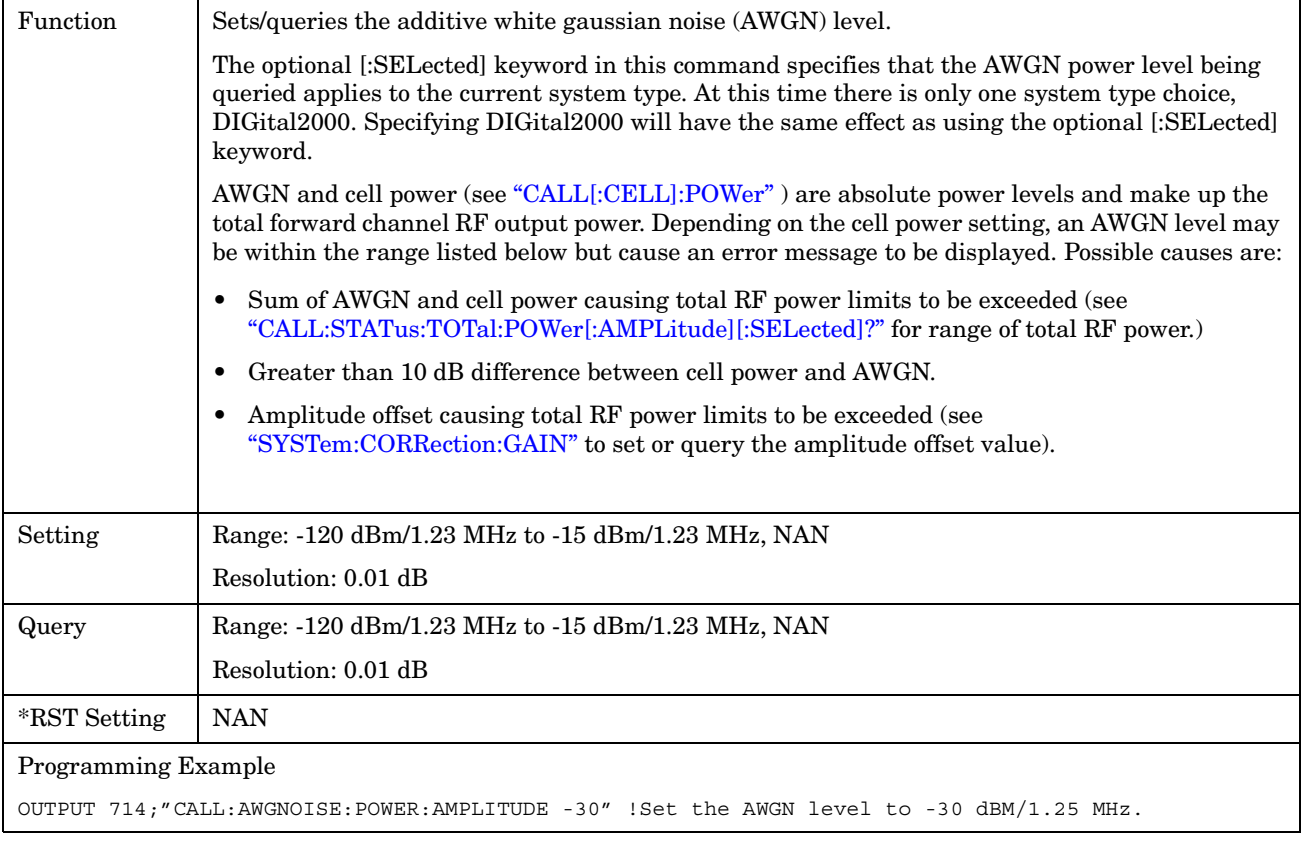

# <span id="page-163-0"></span>**CALL:AWGNoise:POWer:STATe[:SELected]**

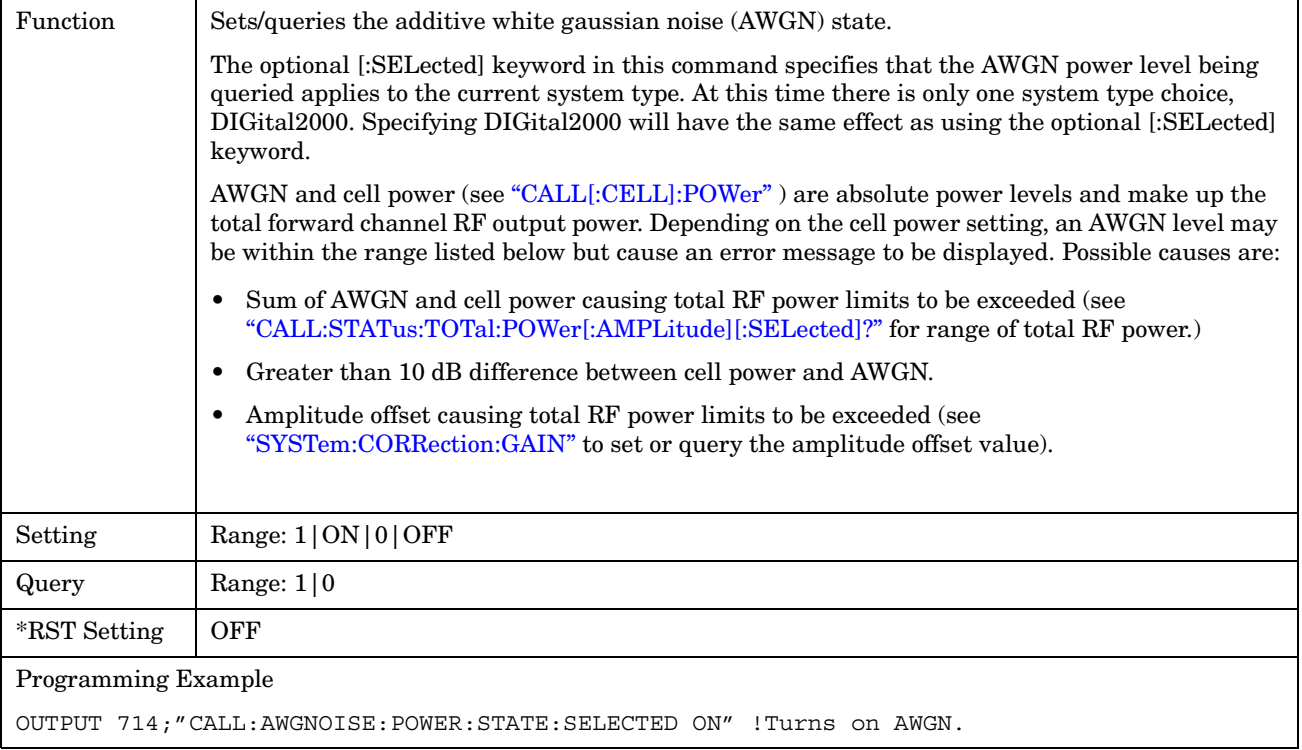

# <span id="page-164-0"></span>**CALL:BAND**

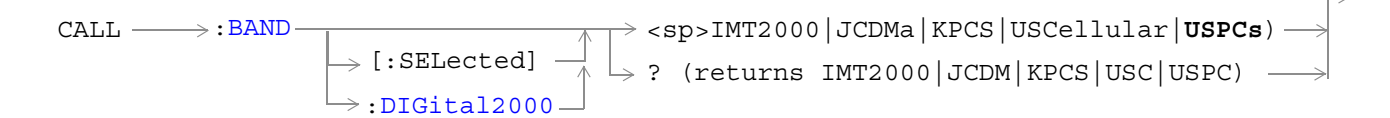

## ["Diagram Conventions" on page 141](#page-140-0)

# **CALL:BAND:[:SELected]**

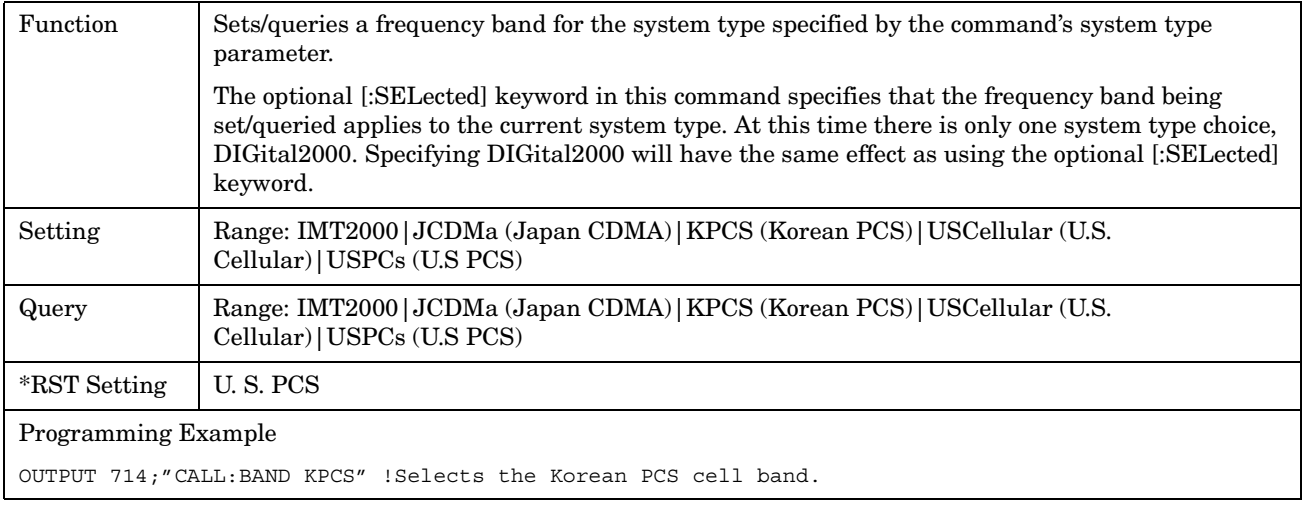

E1962A CDMA 2000 Mobile Test Mode Application **CALL:BAND**

# <span id="page-166-0"></span>**CALL:CHANnel**

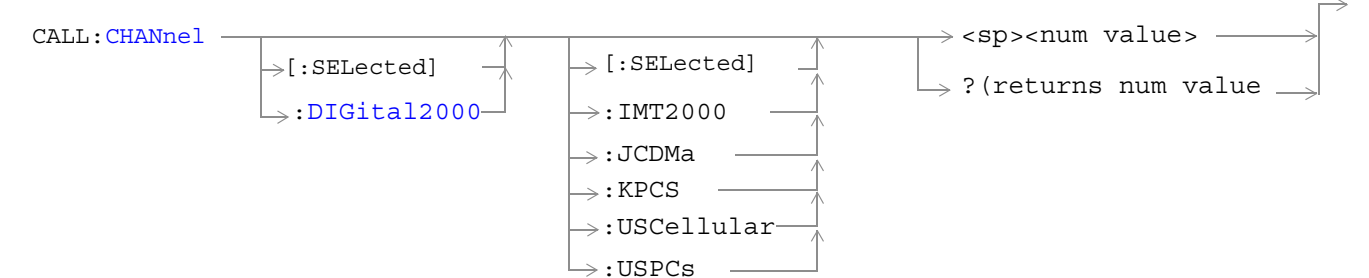

## ["Diagram Conventions" on page 141](#page-140-0)

## **CALL:CHANnel[:SELected][:SELected]**

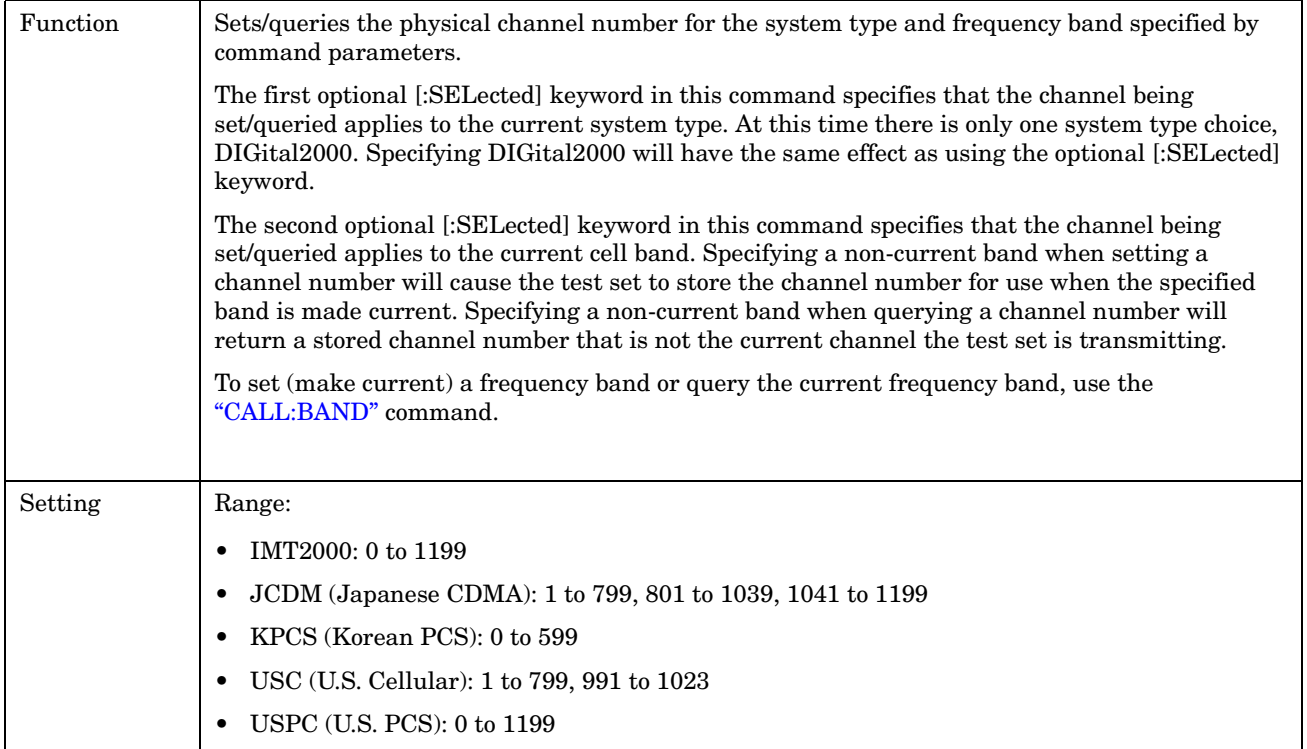

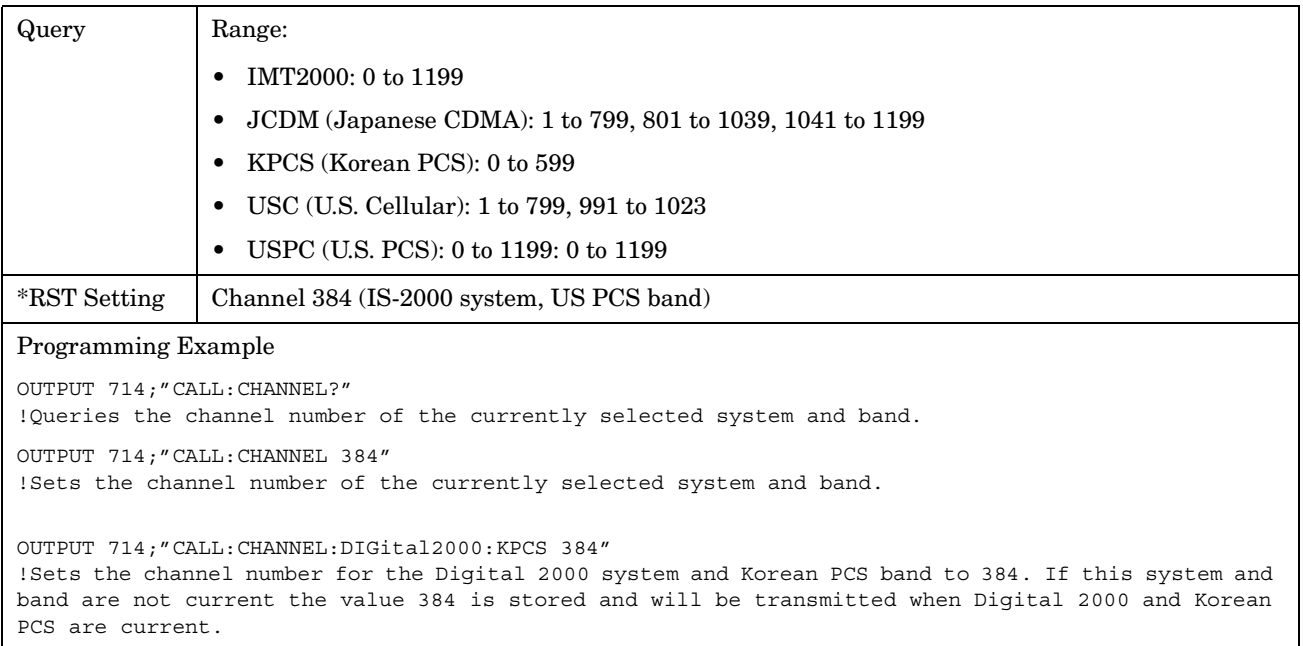

# <span id="page-168-0"></span>**CALL[:CELL]:CLPControl**

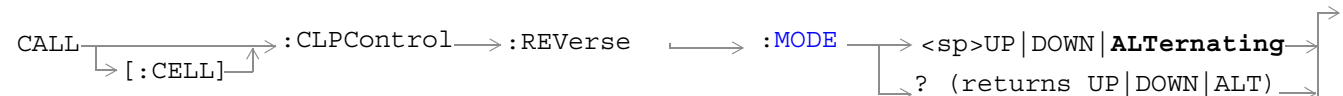

# ["Diagram Conventions" on page 141](#page-140-0)

### **CALL[:CELL]:CLPControl:REVerse:MODE**

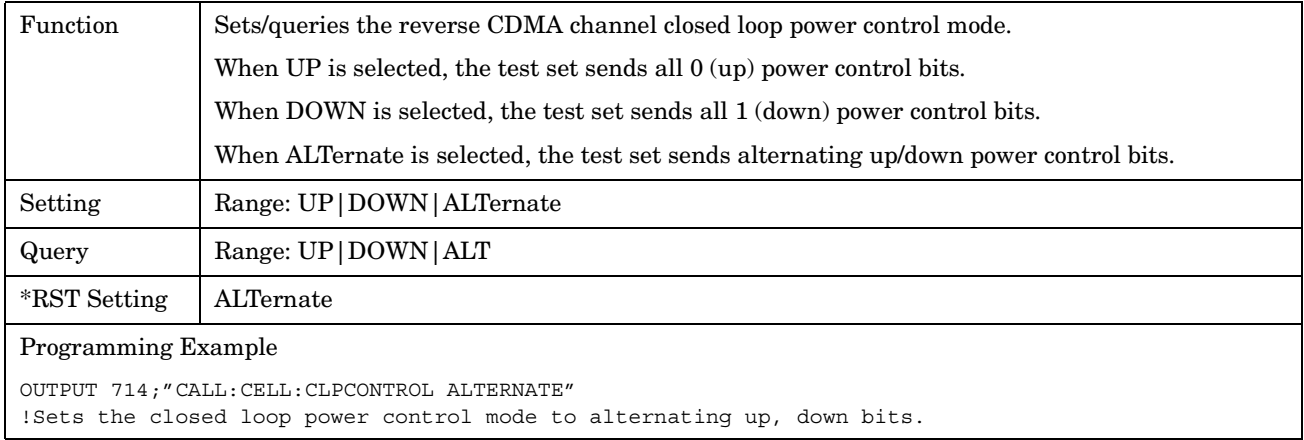

#### E1962A CDMA 2000 Mobile Test Mode Application **CALL[:CELL]:CONTrol:DOWNlink:FREQuency:AUTO**

# <span id="page-170-0"></span>**CALL[:CELL]:CONTrol:DOWNlink:FREQuency:AUTO**

 $\text{CALL} \longrightarrow : \text{CONTrol} \rightarrow : \text{DOWNlink} \rightarrow : \text{FREQuery} \longrightarrow : \text{AUTO} \longrightarrow \text{sp}>1\text{ }|\text{ON}|0|\text{ }|\text{OFF}$  $[:\text{CELL}]\_$  (returns 1|0)

#### ["Diagram Conventions" on page 141](#page-140-0)

### **CALL[:CELL]:CONTrol:DOWNlink:FREQuency:AUTO**

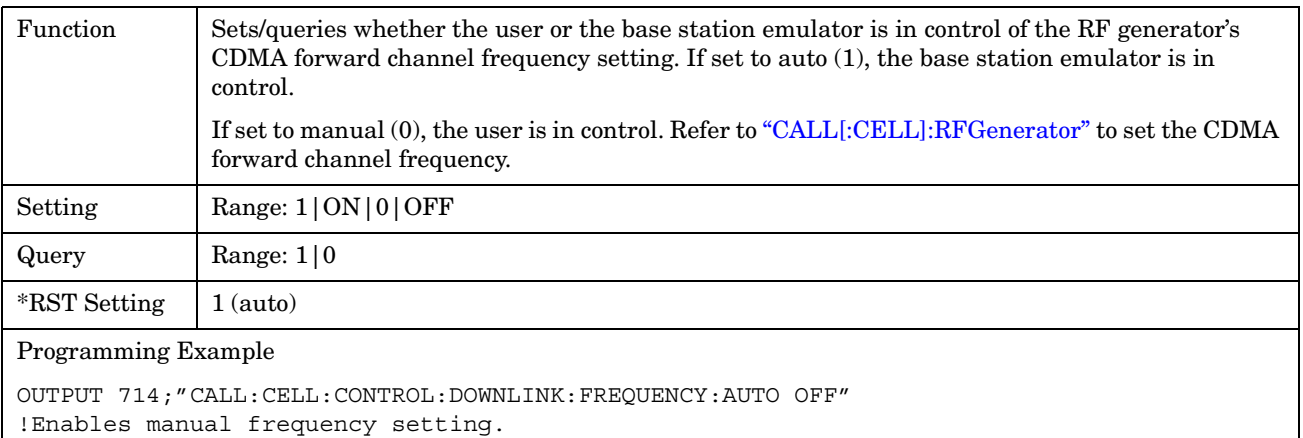

E1962A CDMA 2000 Mobile Test Mode Application **CALL[:CELL]:CONTrol:DOWNlink:FREQuency:AUTO**

# <span id="page-172-0"></span>**CALL:D2KTest**

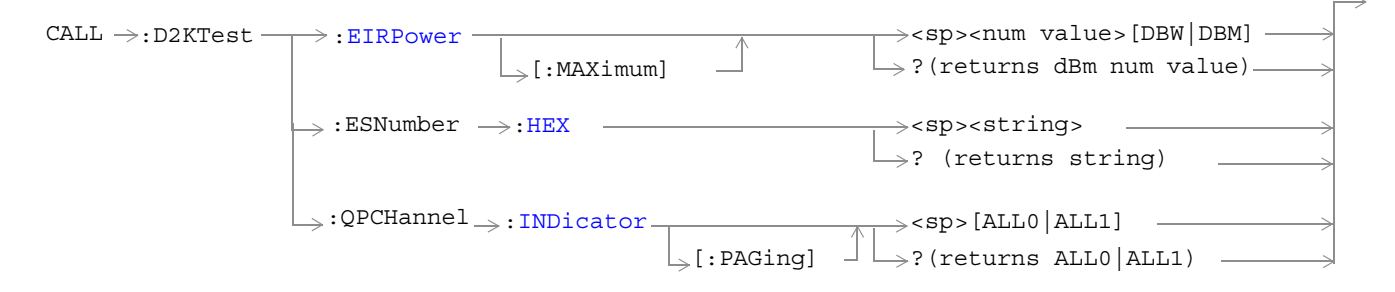

#### ["Diagram Conventions" on page 141](#page-140-0)

### **CALL:D2KTest:EIRPower[:MAXimum]**

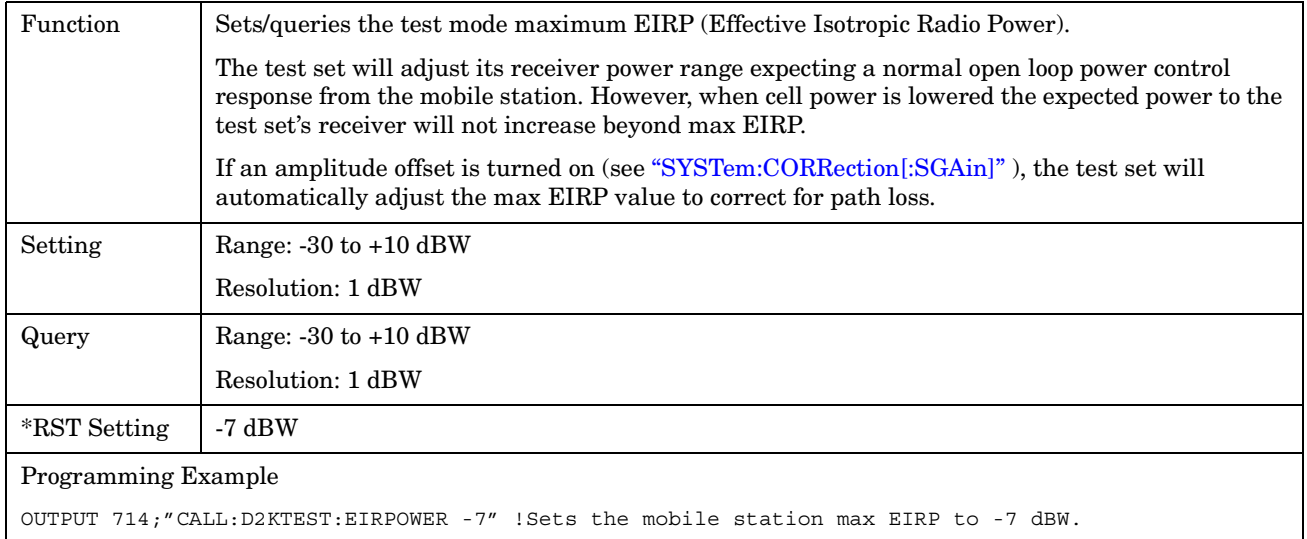

#### <span id="page-173-0"></span>**CALL:D2KTest:ESNumber:HEX**

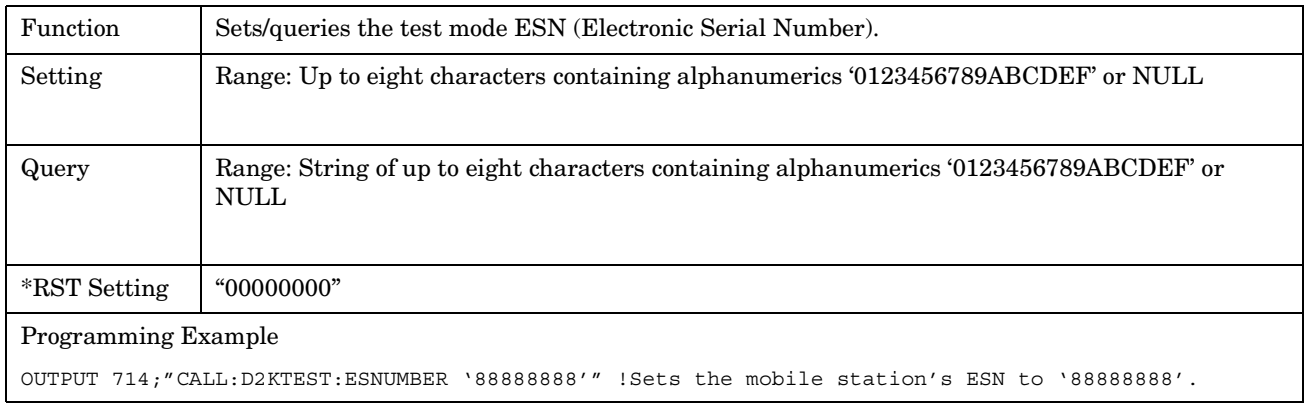

### **CALL:D2KTest:QPCHannel:INDicator[:PAGing]**

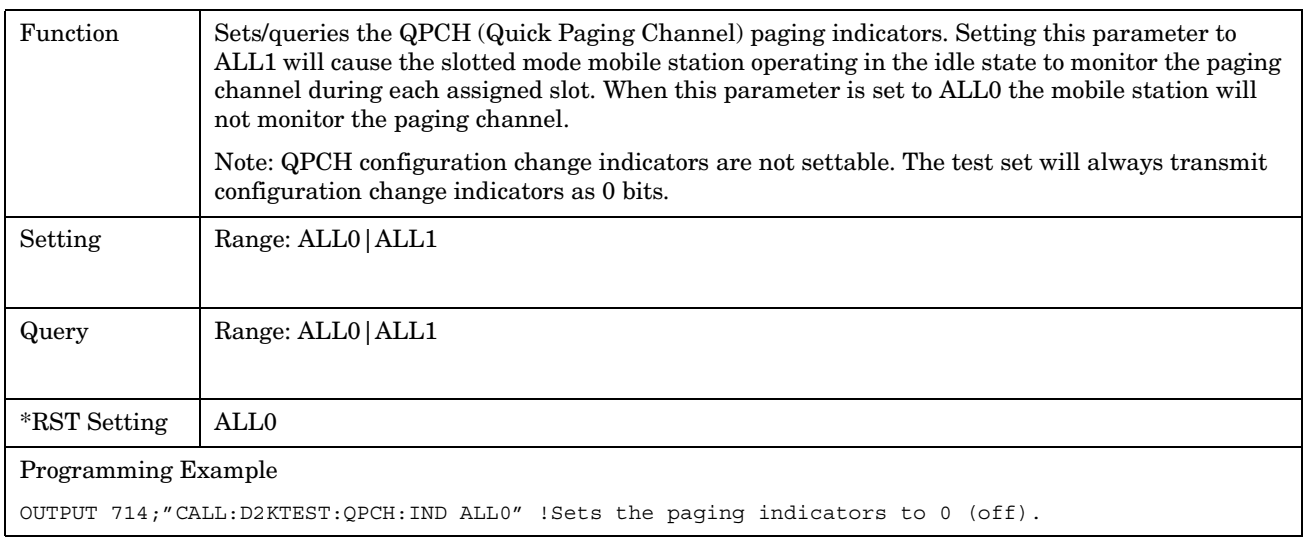

#### E1962A CDMA 2000 Mobile Test Mode Application **CALL[:CELL]:ESCape**

# <span id="page-174-0"></span>**CALL[:CELL]:ESCape**

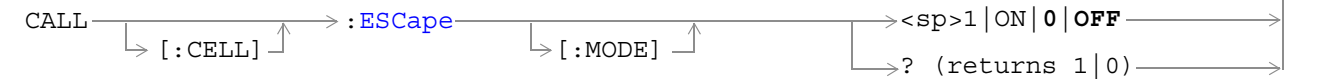

# ["Diagram Conventions" on page 141](#page-140-0)

# **CALL[:CELL]:ESCape[:MODE]**

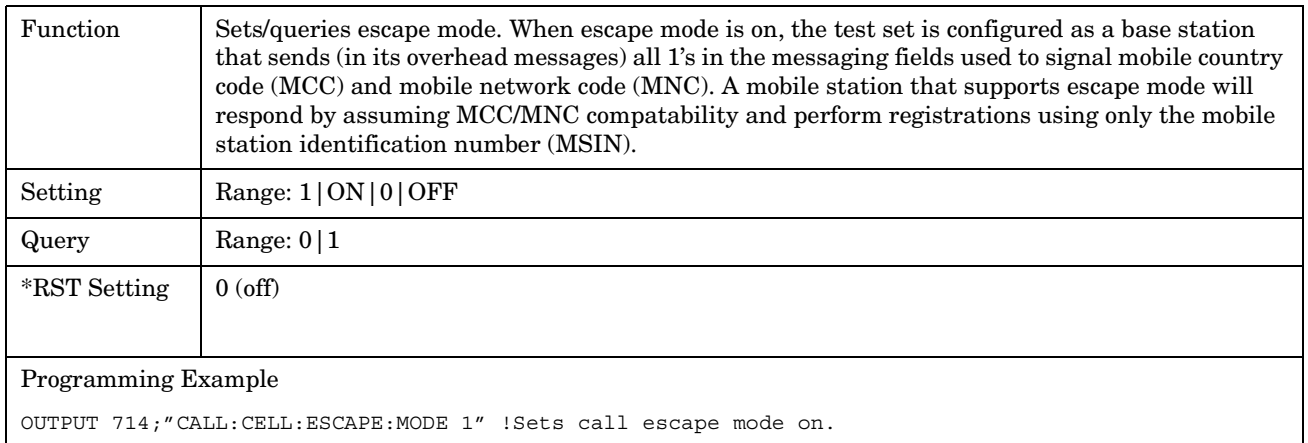

E1962A CDMA 2000 Mobile Test Mode Application **CALL[:CELL]:ESCape**

# <span id="page-176-0"></span>**CALL:FCHannel**

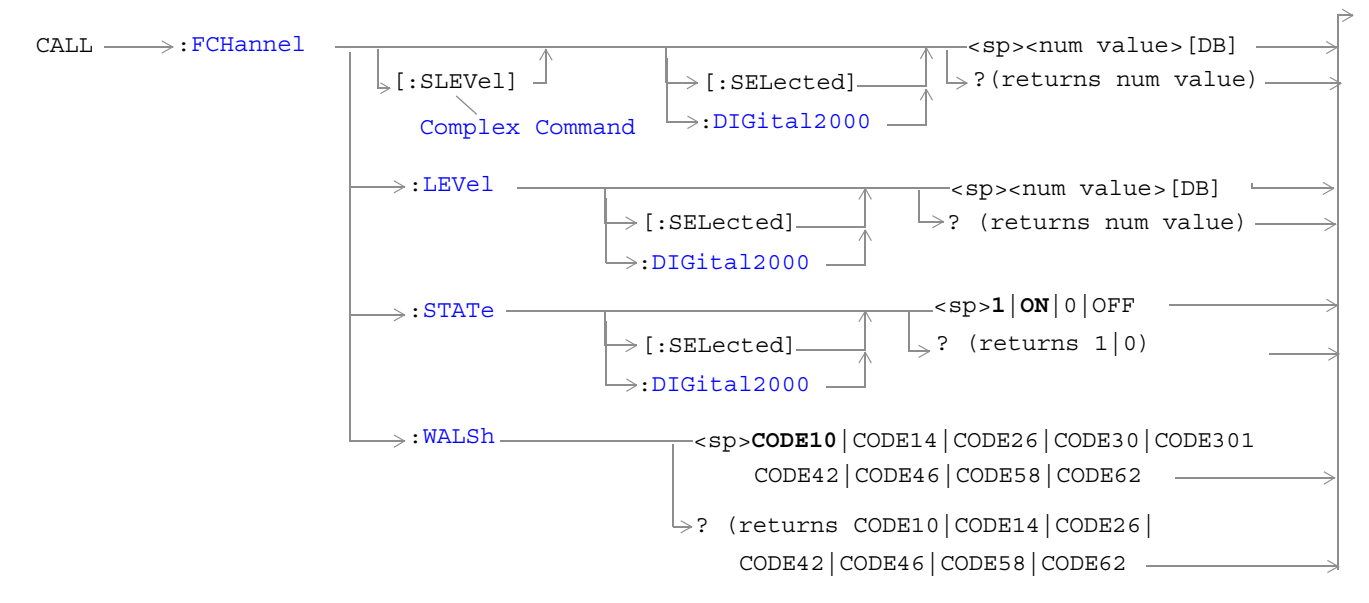

## ["Diagram Conventions" on page 141](#page-140-0)

#### **CALL:FCHannel[:SLEVel][:SELected]**

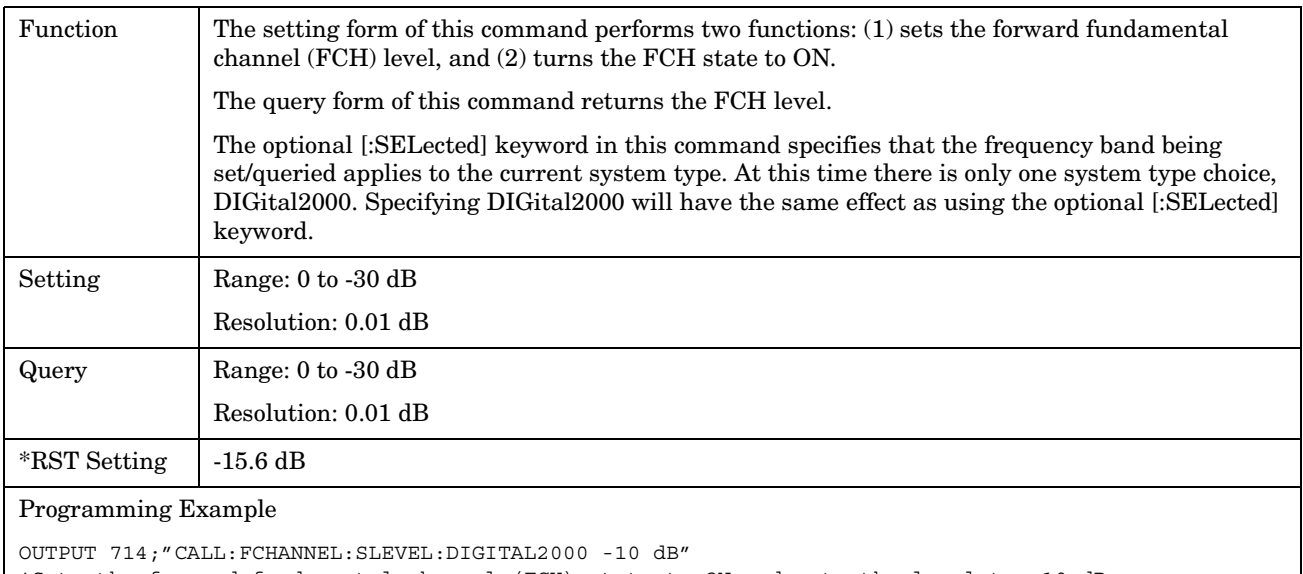

## <span id="page-177-0"></span>**CALL:FCHannel:LEVel[:SELected]**

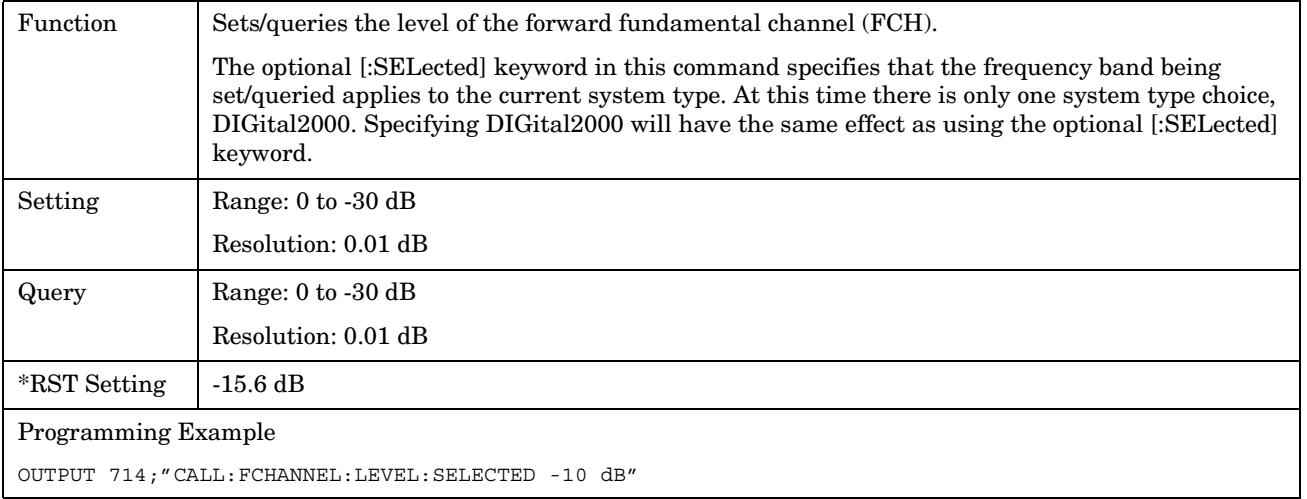

## **CALL:FCHannel:STATe[:SELected]**

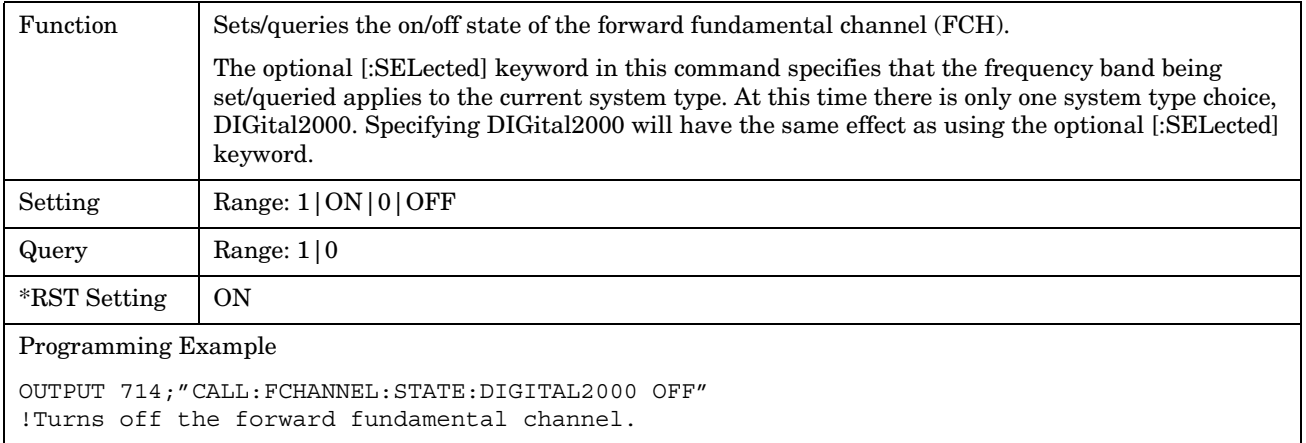

#### <span id="page-178-0"></span>**CALL:FCHannel:WALSh**

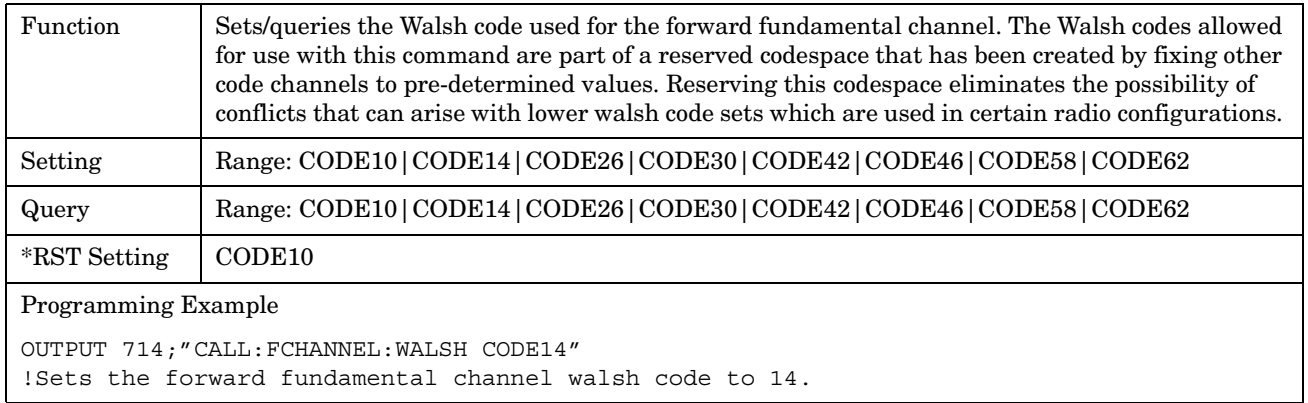

E1962A CDMA 2000 Mobile Test Mode Application **CALL:FCHannel**
### E1962A CDMA 2000 Mobile Test Mode Application **CALL[:CELL]:MCCode**

 $\mathbb{F}$ 

# **CALL[:CELL]:MCCode**

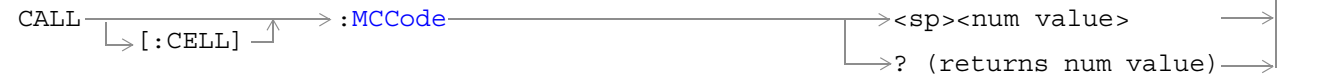

### ["Diagram Conventions" on page 141](#page-140-0)

### **CALL[:CELL]:MCCode**

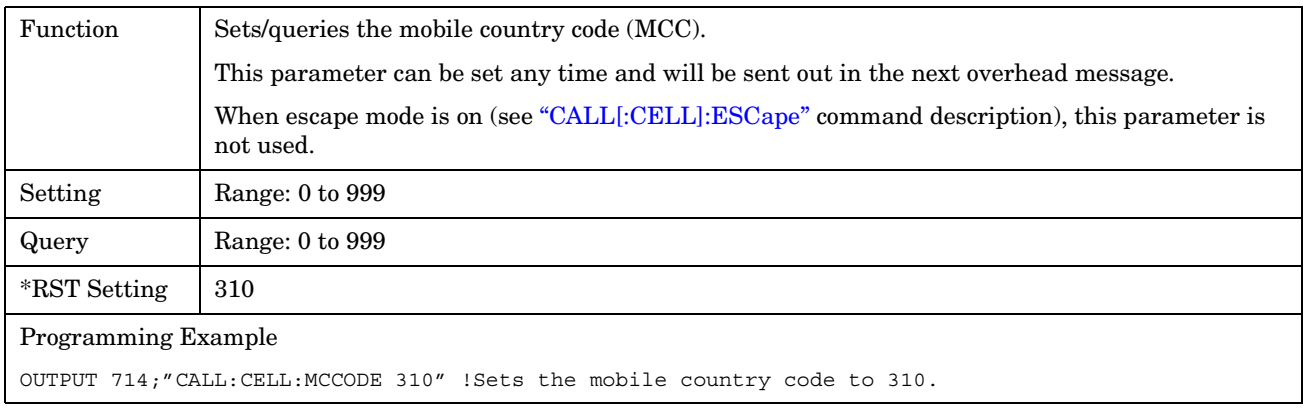

E1962A CDMA 2000 Mobile Test Mode Application **CALL[:CELL]:MCCode**

### E1962A CDMA 2000 Mobile Test Mode Application **CALL[:CELL]:MNCode**

# **CALL[:CELL]:MNCode**

 $\text{CALL}$  : MNCode [:CELL]  $\rightarrow$ <sp><num value>  $\rightarrow$ ? (returns num value)

## ["Diagram Conventions" on page 141](#page-140-0)

### **CALL[:CELL]:MNCode**

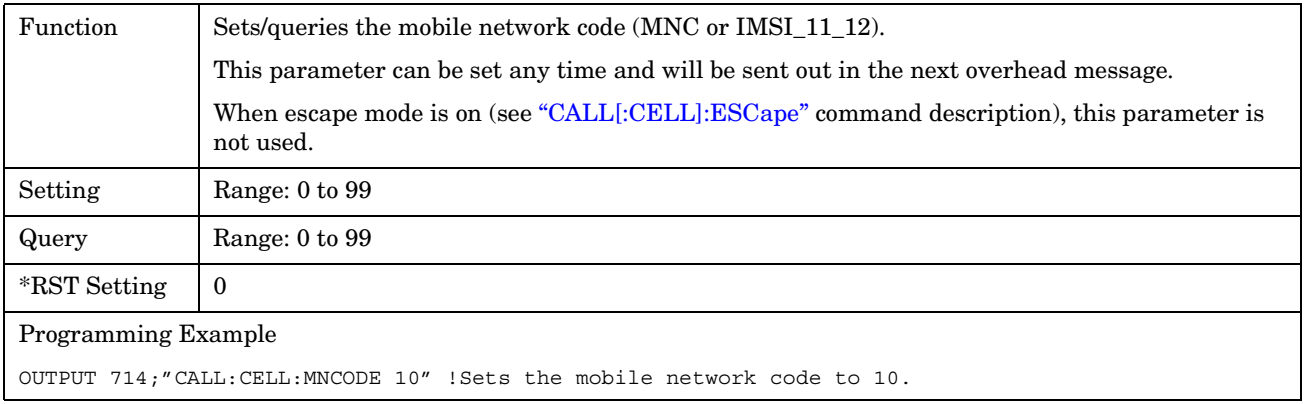

E1962A CDMA 2000 Mobile Test Mode Application **CALL[:CELL]:MNCode**

### E1962A CDMA 2000 Mobile Test Mode Application **CALL[:CELL]:NIDentity**

# **CALL[:CELL]:NIDentity**

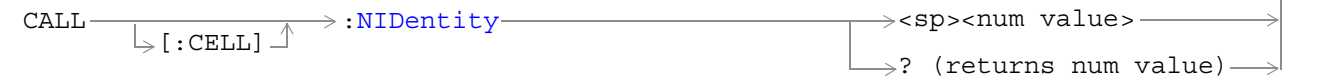

# ["Diagram Conventions" on page 141](#page-140-0)

# **CALL[:CELL]:NIDentity**

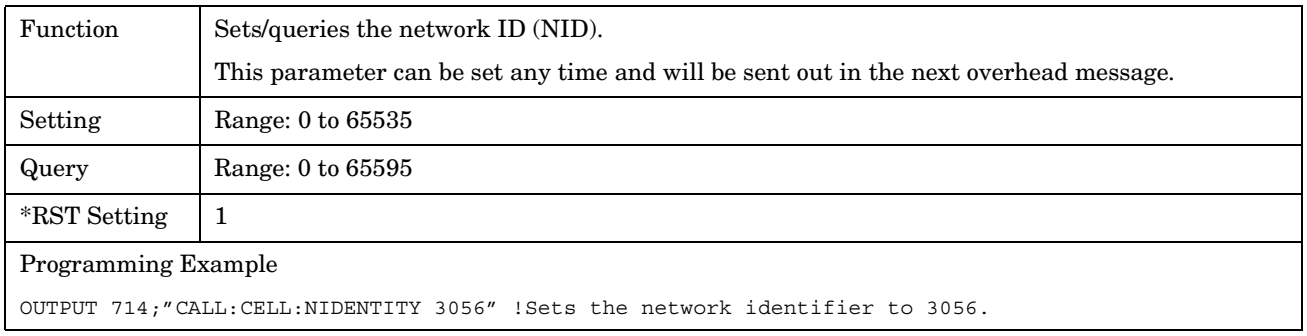

E1962A CDMA 2000 Mobile Test Mode Application **CALL[:CELL]:NIDentity**

# **CALL:OCNSource**

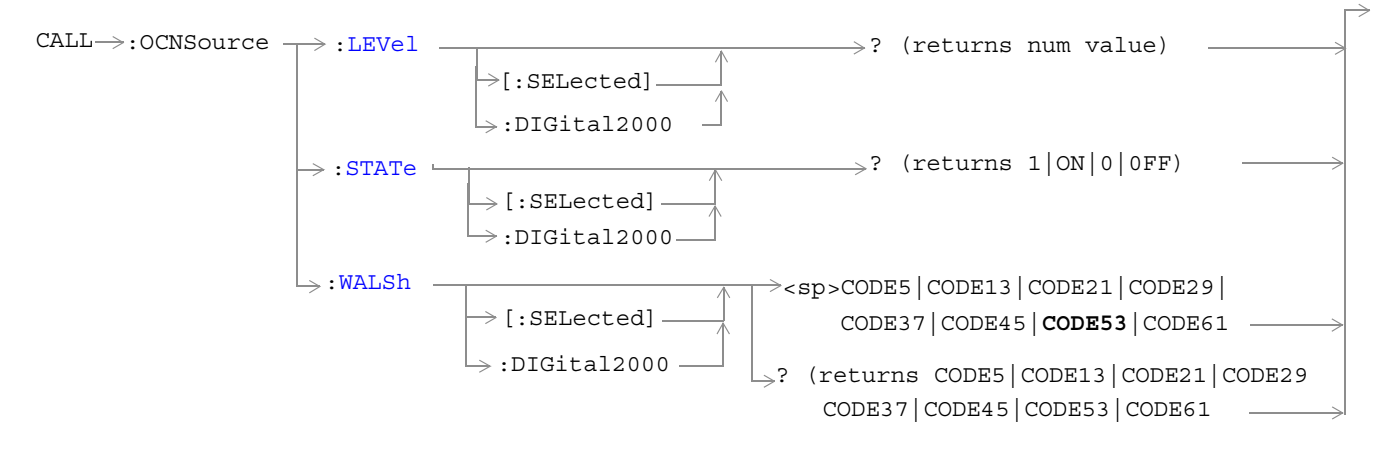

["Diagram Conventions" on page 141](#page-140-0)

# <span id="page-187-0"></span>**CALL:OCNSource:LEVel[:SELected]**

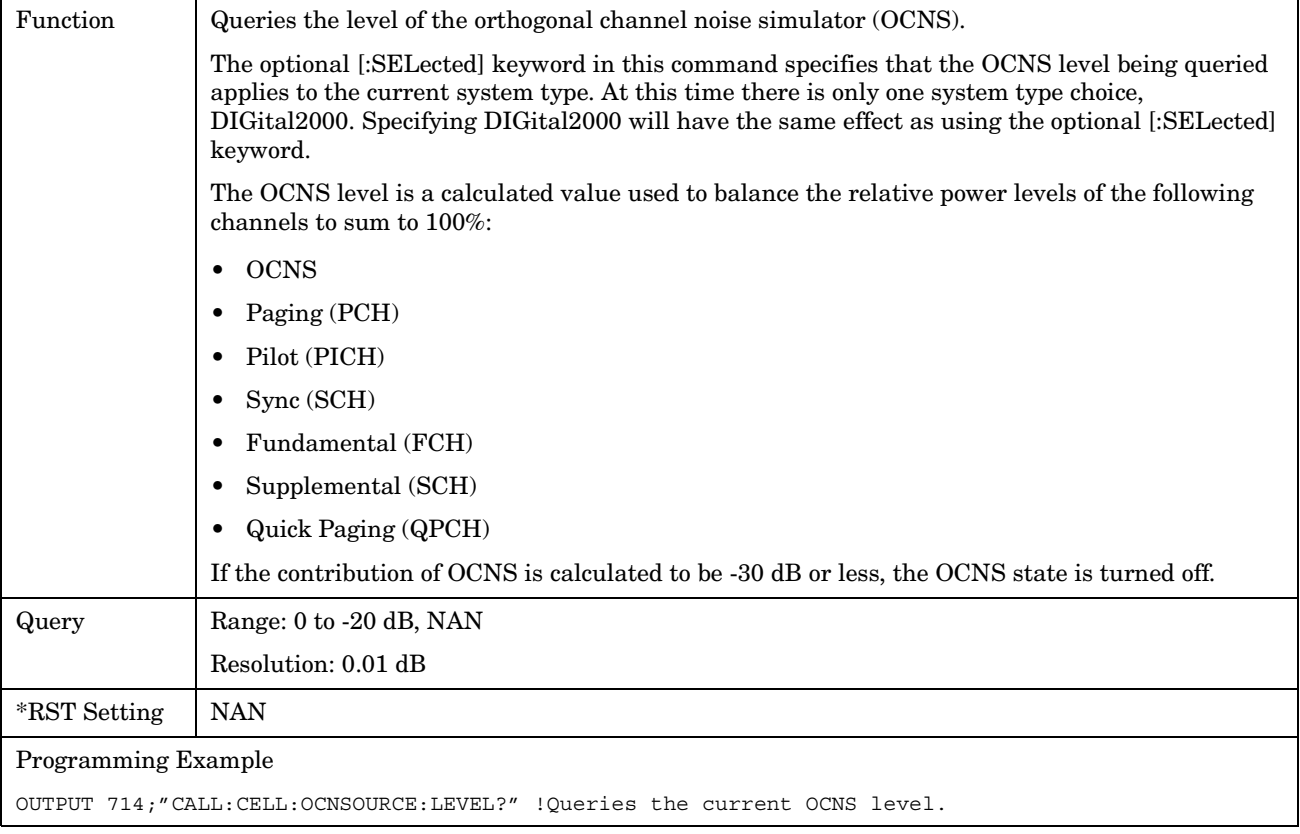

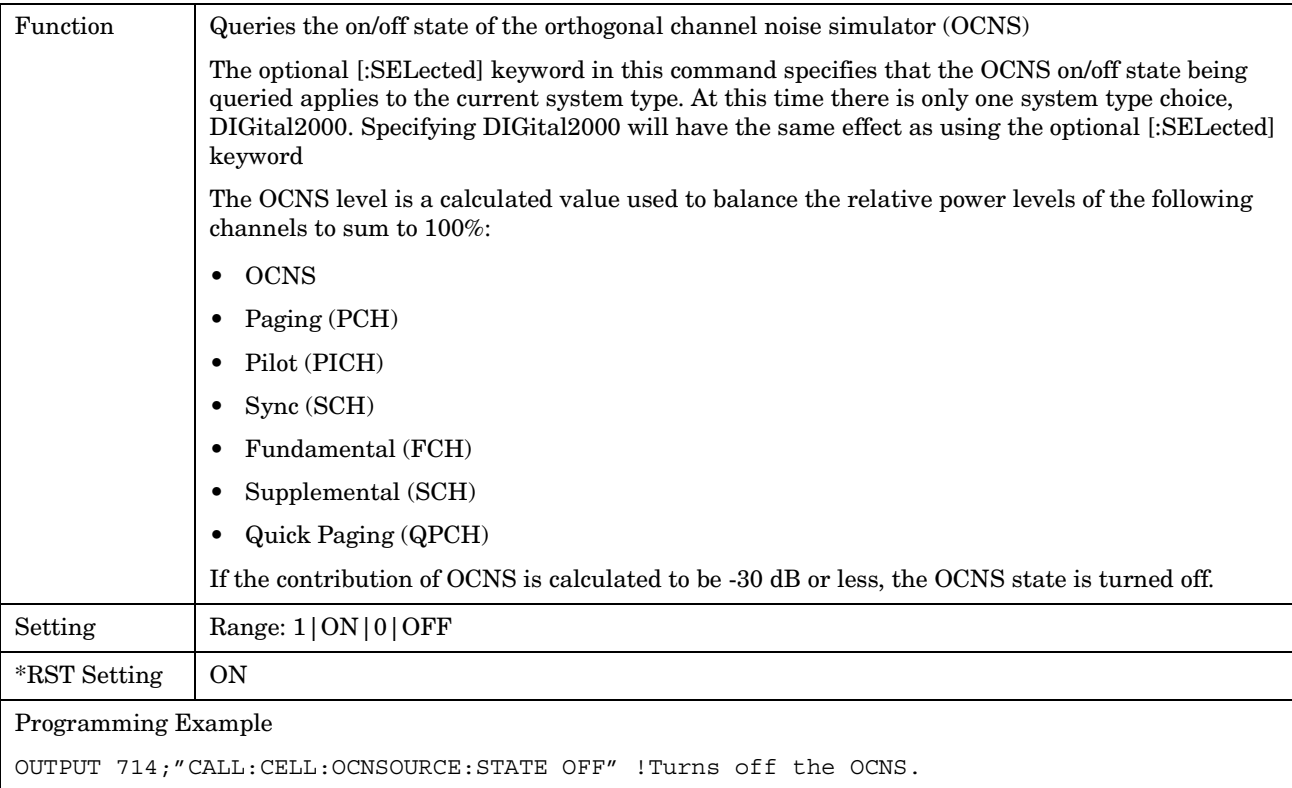

### <span id="page-188-0"></span>**CALL:OCNSource:STATe[:SELected]**

# **CALL:OCNSource:WALSh[:SELected]**

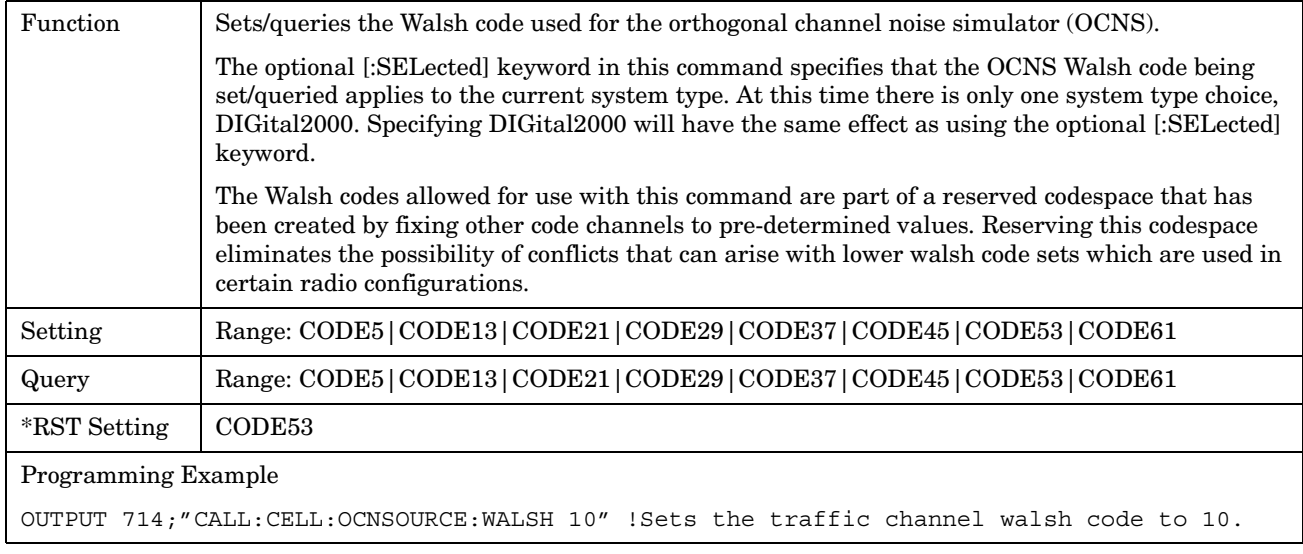

E1962A CDMA 2000 Mobile Test Mode Application **CALL:OCNSource**

### E1962A CDMA 2000 Mobile Test Mode Application **CALL[:CELL]:OPERating**

# **CALL[:CELL]:OPERating**

```
\rightarrow :OPERating \longrightarrow :MODE \longrightarrow <sp>D2KTest \longrightarrow\begin{picture}(150,10) \put(0,0){\dashbox{0.5}(10,0){ }} \put(15,0){\circle*{1}} \put(15,0){\circle*{1}} \put(15,0){\circle*{1}} \put(15,0){\circle*{1}} \put(15,0){\circle*{1}} \put(15,0){\circle*{1}} \put(15,0){\circle*{1}} \put(15,0){\circle*{1}} \put(15,0){\circle*{1}} \put(15,0){\circle*{1}} \put(15,0){\circle*{1}} \put(15,0){\circle*{1}} \put(15,0){\circle*{1}} \put(15
```
 $\rightarrow$  ? (returns D2KT) —

### ["Diagram Conventions" on page 141](#page-140-0)

# **CALL[:CELL]:OPERating:MODE**

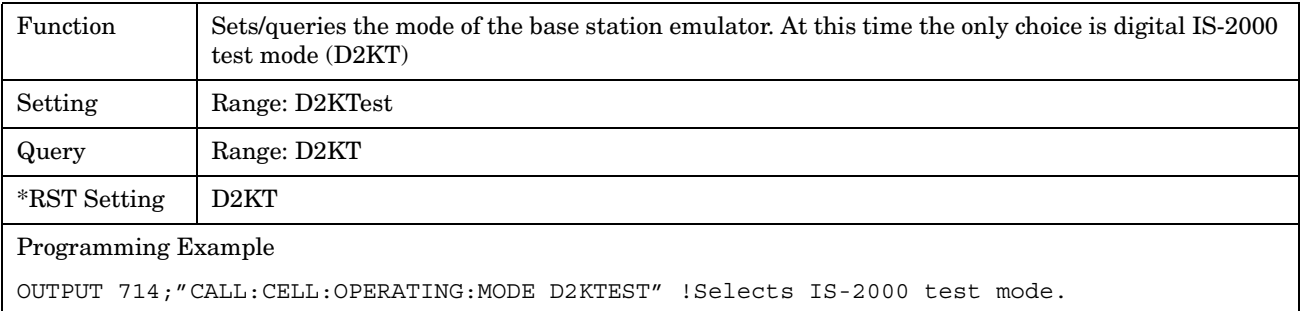

# **CALL:PAGing**

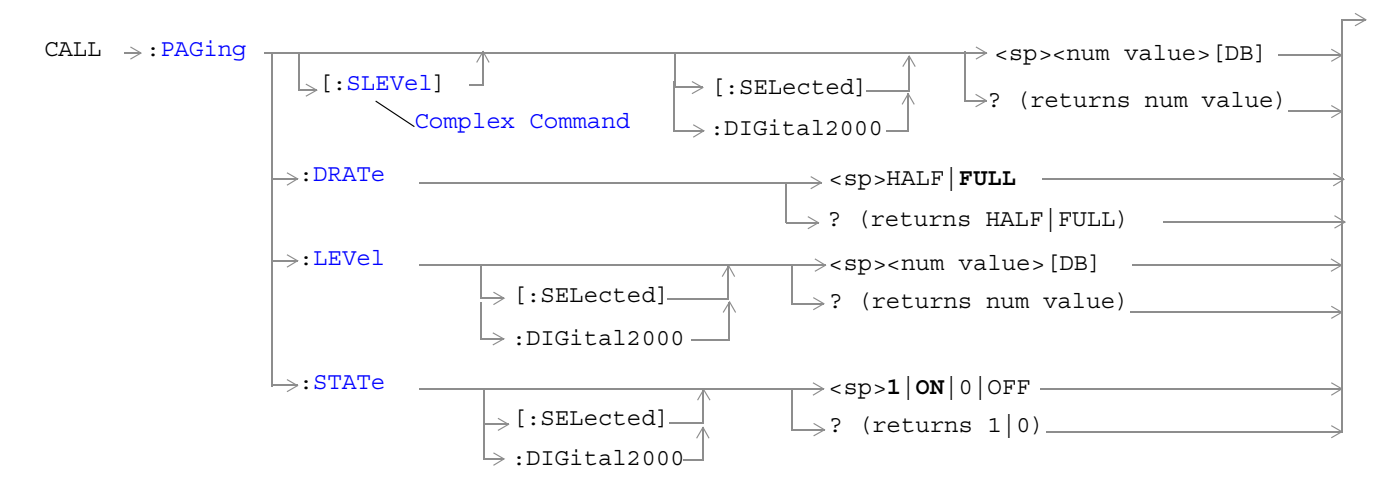

["Diagram Conventions" on page 141](#page-140-0)

### <span id="page-193-0"></span>**CALL:PAGing[:SLEVel][:SELected]**

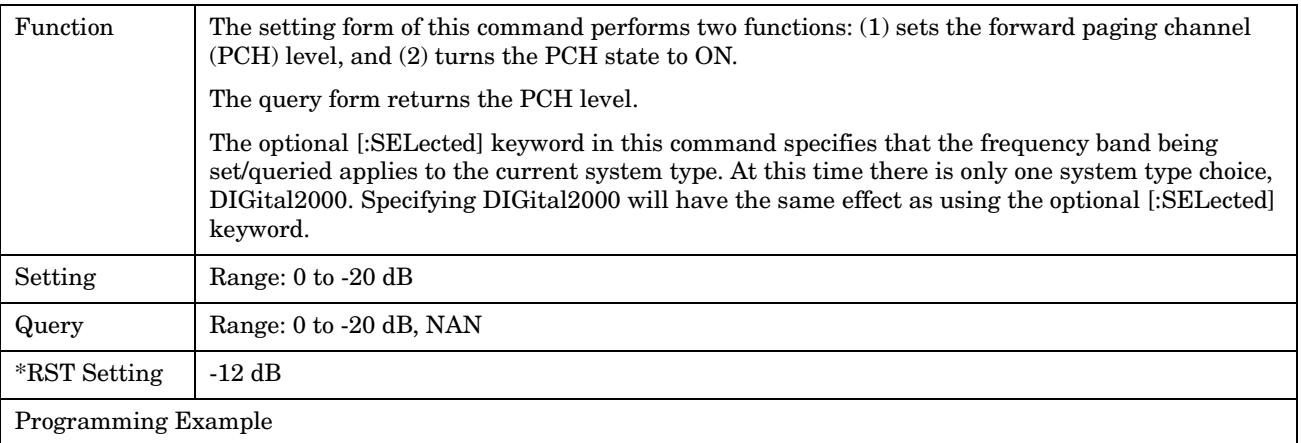

OUTPUT 714;"CALL:PAGING:SLEVEL:SELECTED -10.

### **CALL:PAGing:DRATe**

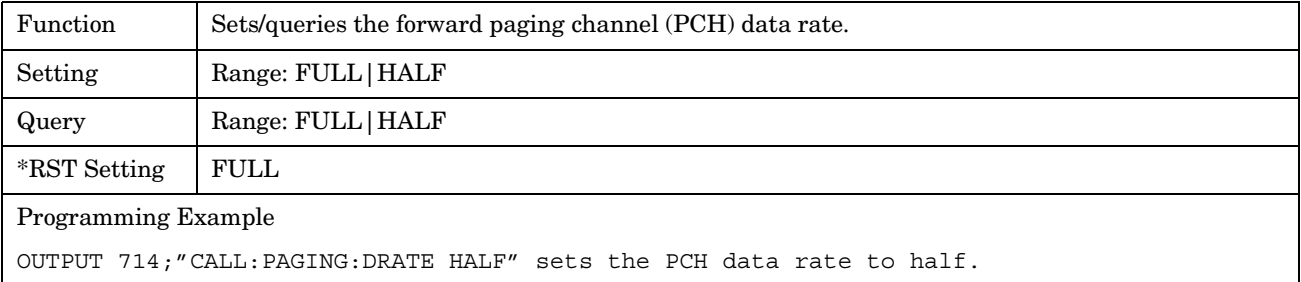

### **CALL:PAGing:LEVel[:SELected]**

**194**

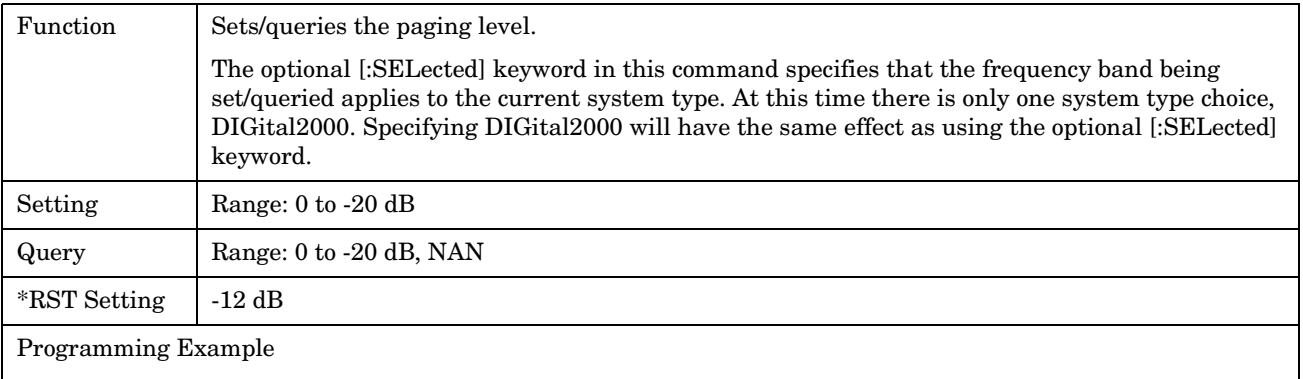

OUTPUT 714;"CALL:PAGING:LEVEL:SELECTED -10.

# <span id="page-194-0"></span>**CALL:PAGing:STATe[:SELected]**

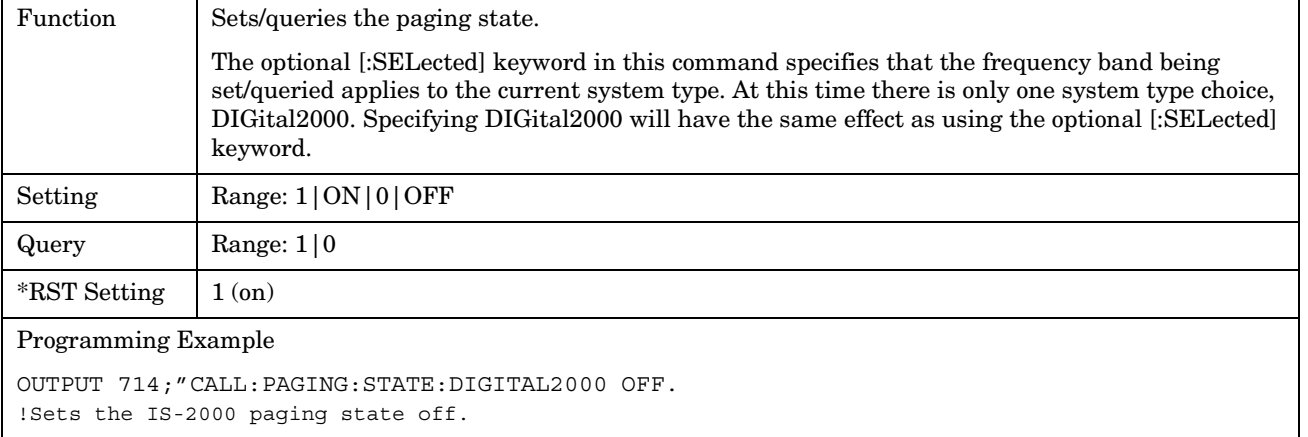

E1962A CDMA 2000 Mobile Test Mode Application **CALL:PAGing**

# **CALL:PILot**

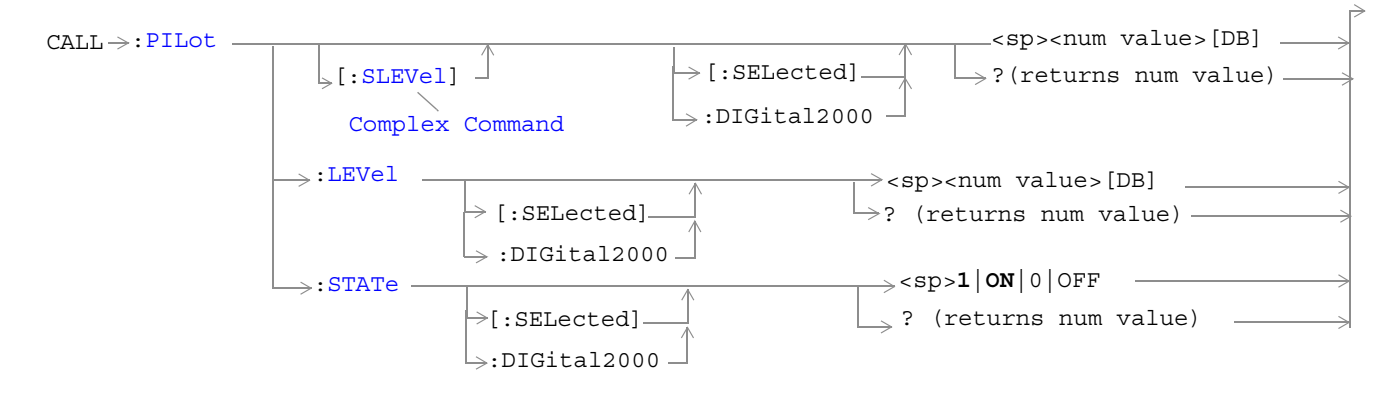

### ["Diagram Conventions" on page 141](#page-140-0)

## **CALL:PILOT[:SLEVel][:SELected]**

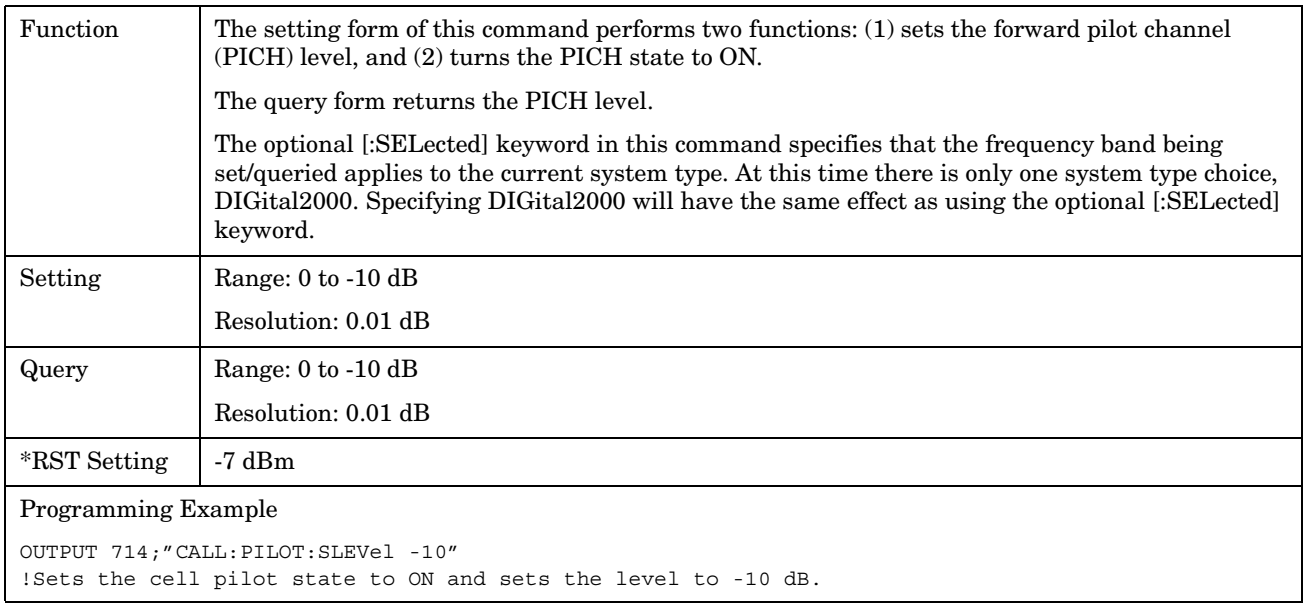

### <span id="page-197-0"></span>**CALL:PILOT:LEVel[:SELected]**

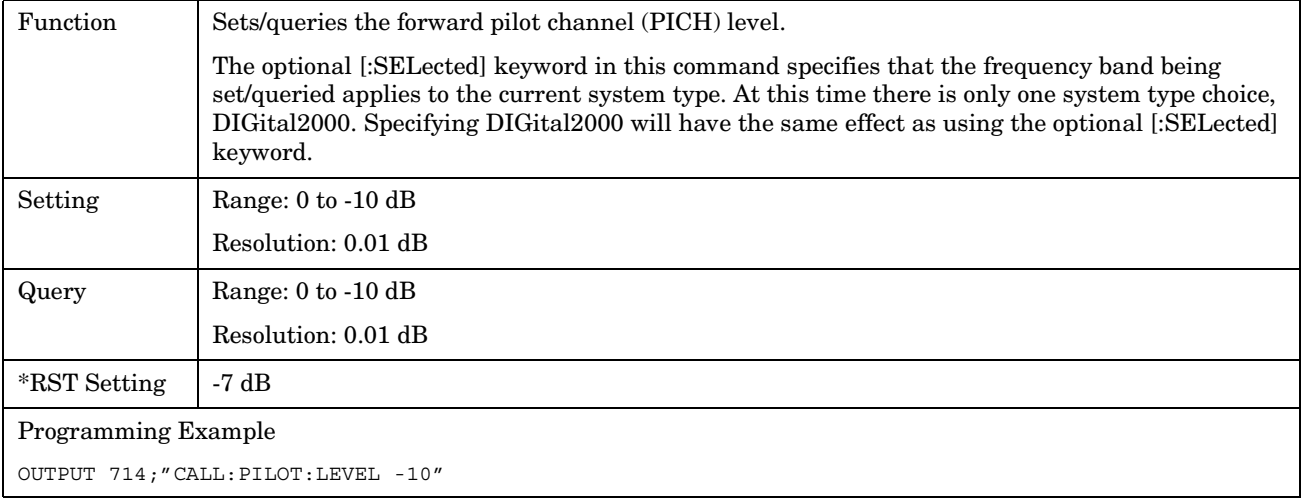

# **CALL:PILOT:STATe[:SELected]**

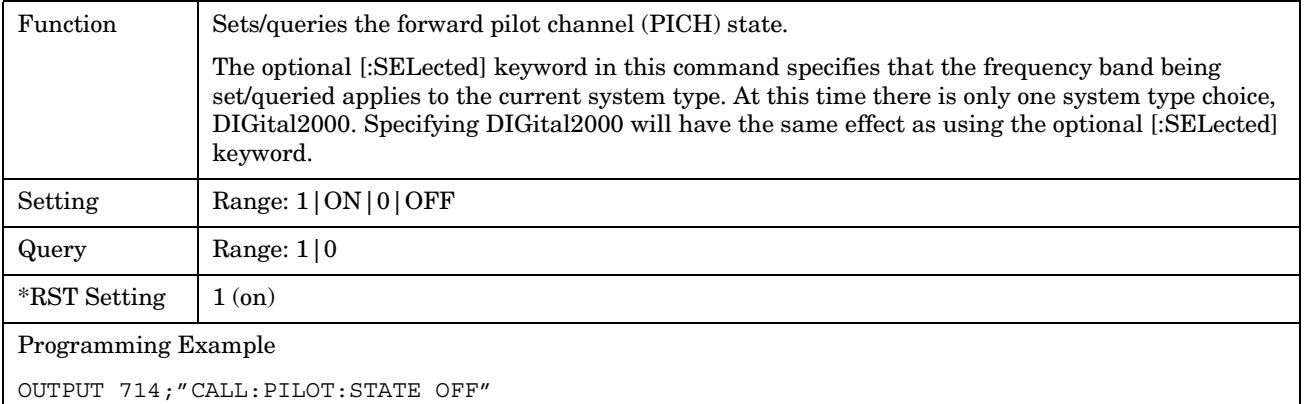

### E1962A CDMA 2000 Mobile Test Mode Application **CALL[:CELL]:PNOFfset**

# **CALL[:CELL]:PNOFfset**

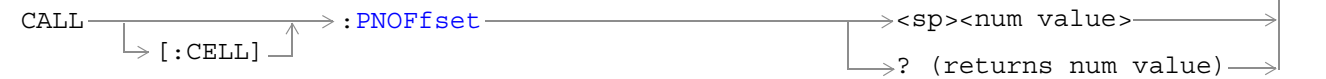

# ["Diagram Conventions" on page 141](#page-140-0)

# **CALL[:CELL]:PNOFfest**

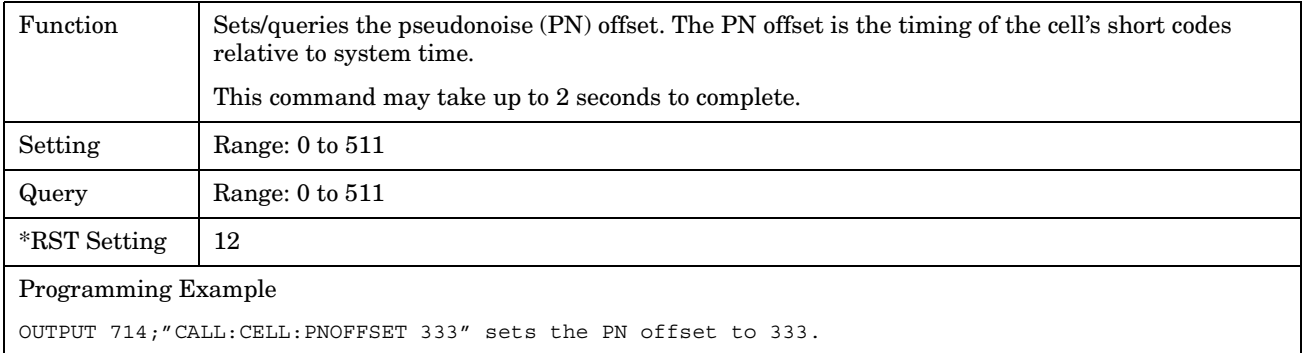

E1962A CDMA 2000 Mobile Test Mode Application **CALL[:CELL]:PNOFfset**

# **CALL[:CELL]:POWer**

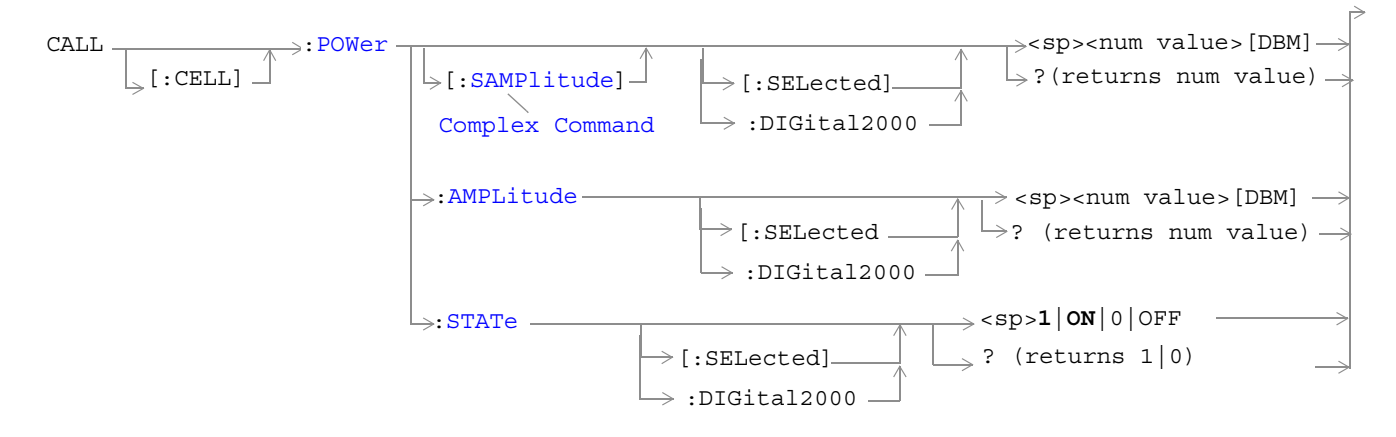

["Diagram Conventions" on page 141](#page-140-0)

# <span id="page-201-0"></span>**CALL[:CELL]:POWer[:SAMPlitude][:SELected]**

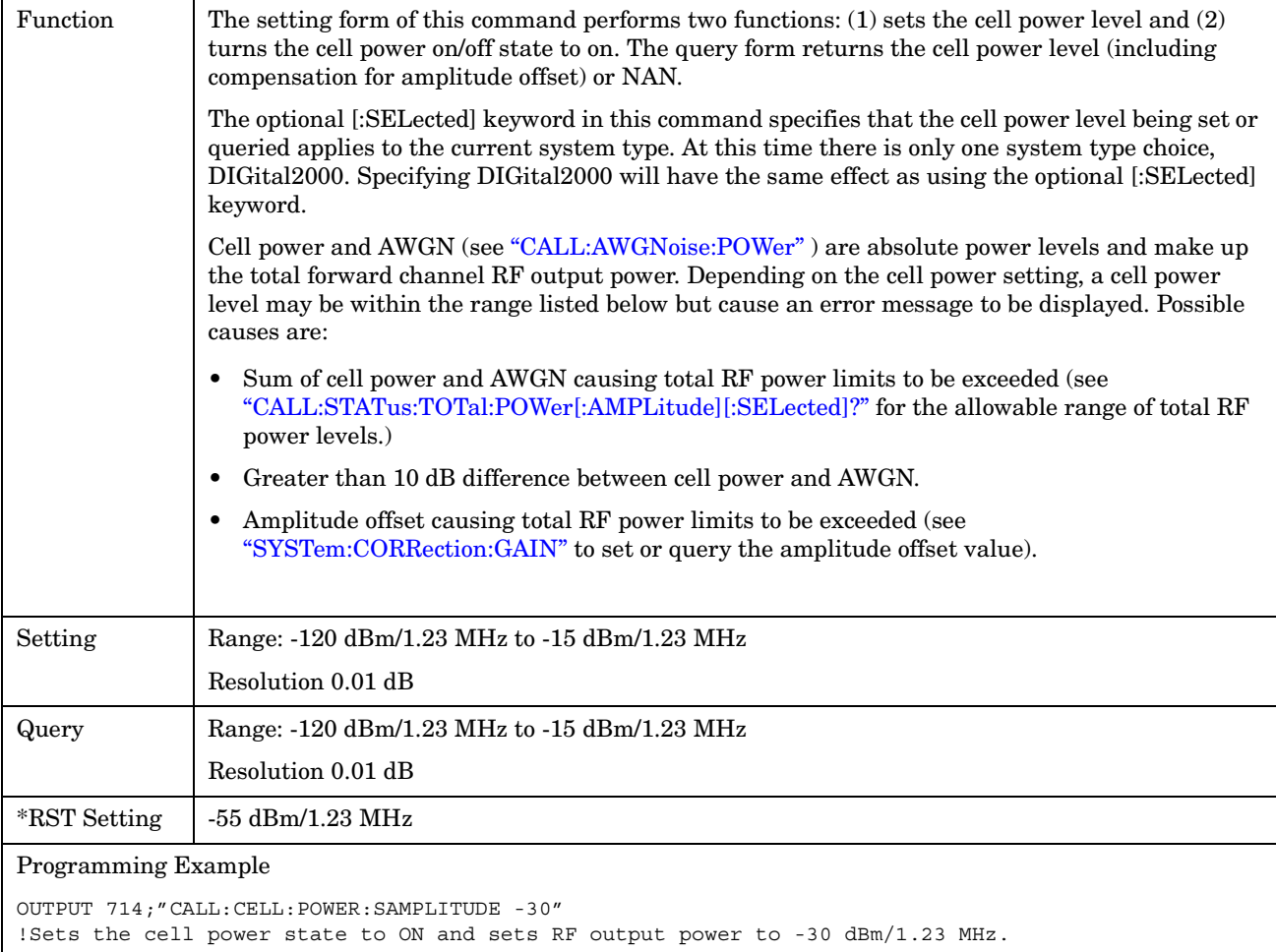

# <span id="page-202-0"></span>**CALL[:CELL]:POWer:AMPLitude[:SELected]**

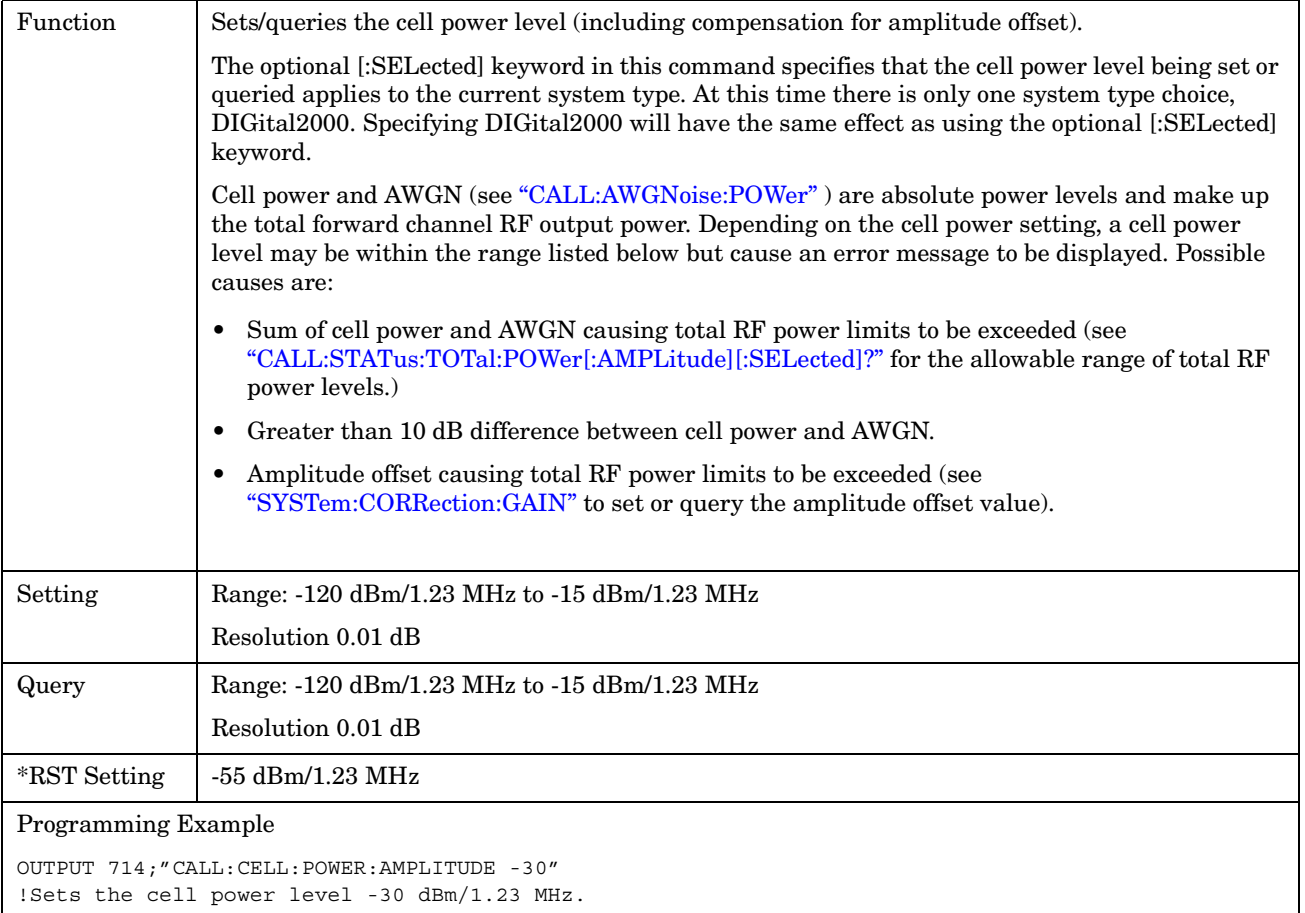

# <span id="page-203-0"></span>**CALL[:CELL]:POWer:STATe[:SELected]**

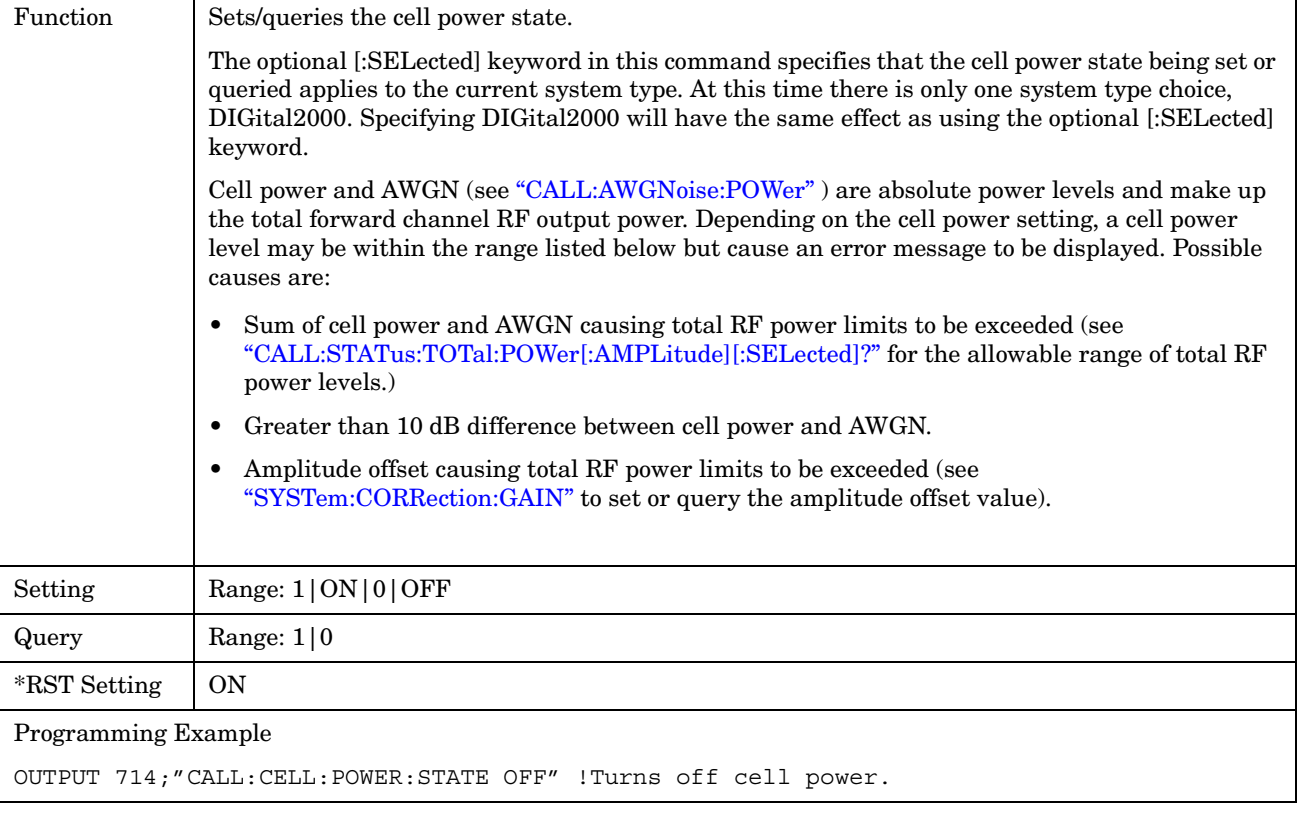

### E1962A CDMA 2000 Mobile Test Mode Application **CALL[:CELL]:PROTocol**

# **CALL[:CELL]:PROTocol**

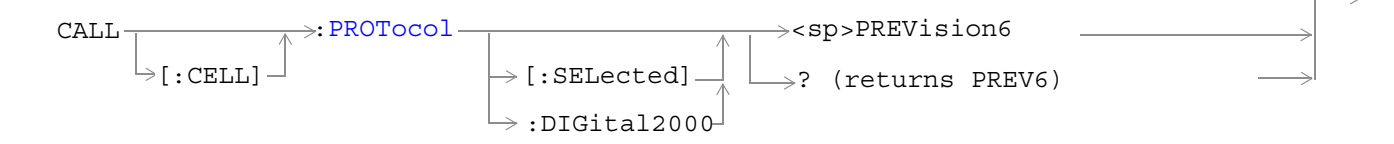

### ["Diagram Conventions" on page 141](#page-140-0)

## **CALL[:CELL]:PROTocol[:SELected]**

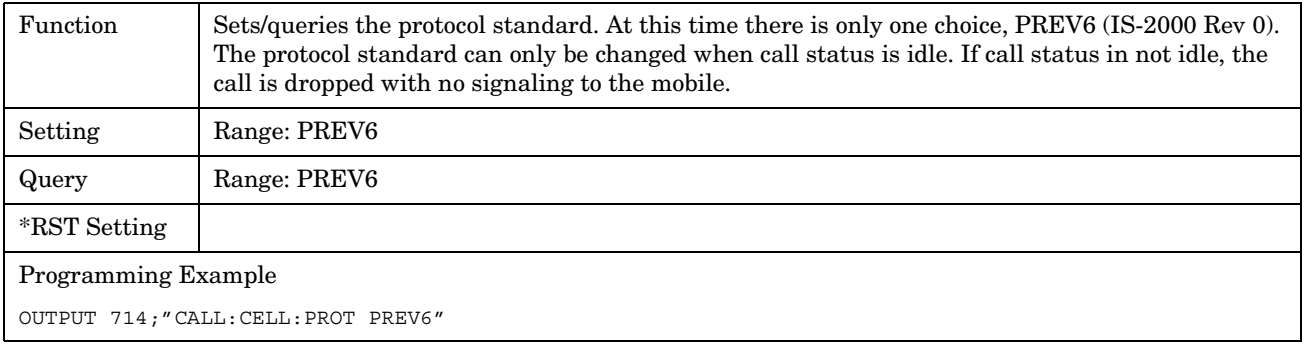

# **CALL:QPCHannel**

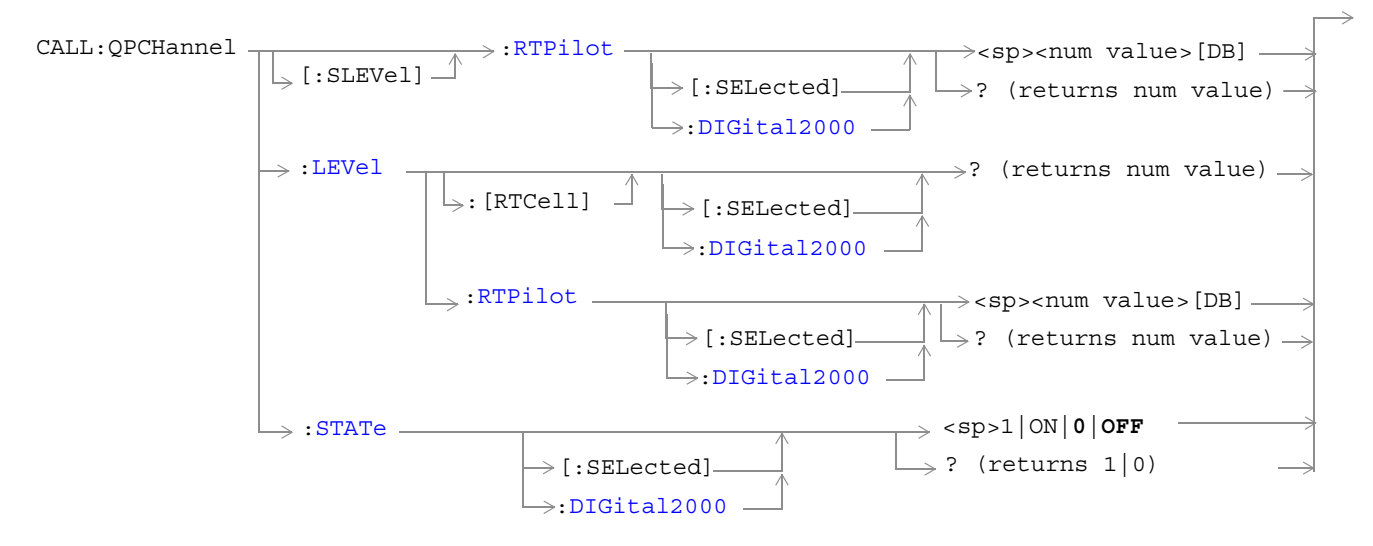

["Diagram Conventions" on page 141](#page-140-0)

### <span id="page-207-0"></span>**CALL:QPCHannel[:SLEVel]:RTPilot[:SELected]**

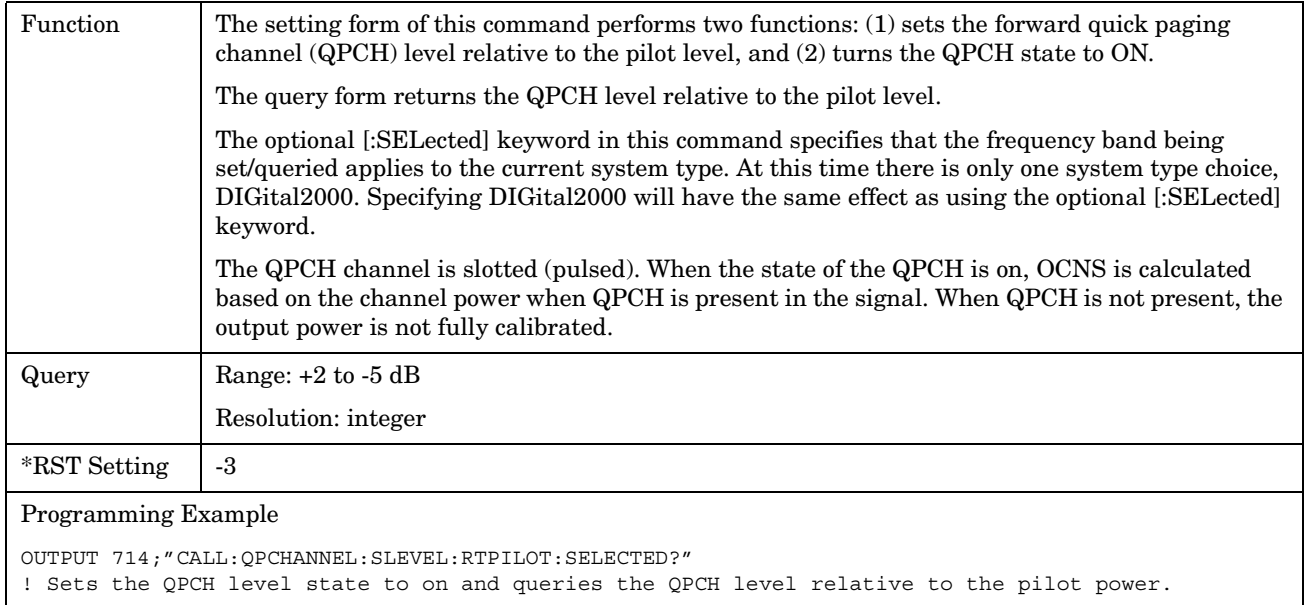

### <span id="page-208-0"></span>**CALL:QPCHannel:LEVel[:RTCell][:SELected]?**

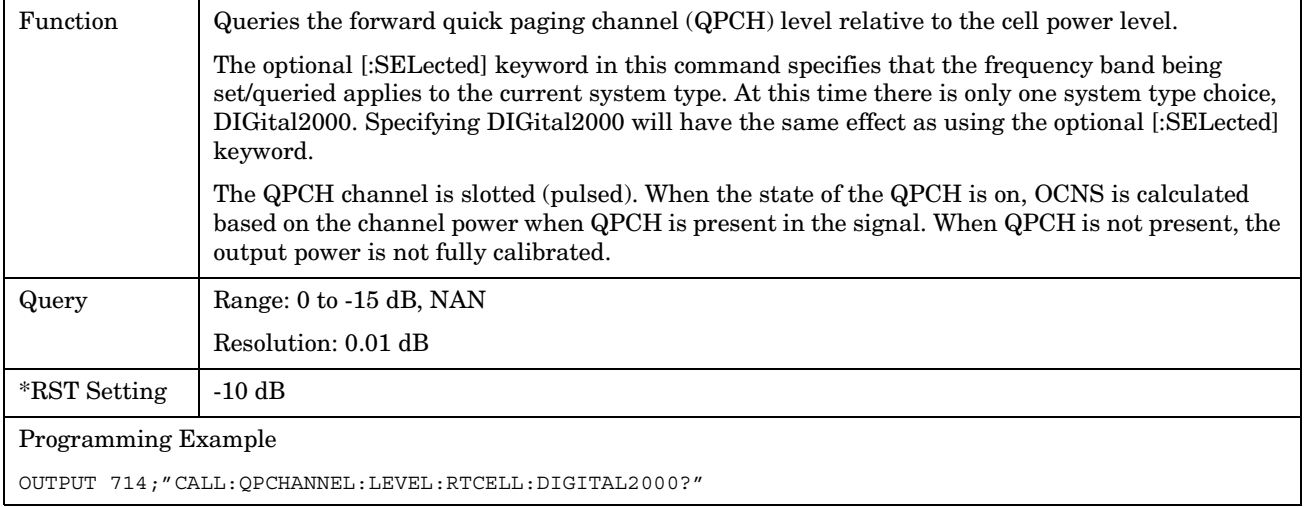

# **CALL:QPCHannel:LEVel:RTPilot[:SELected]**

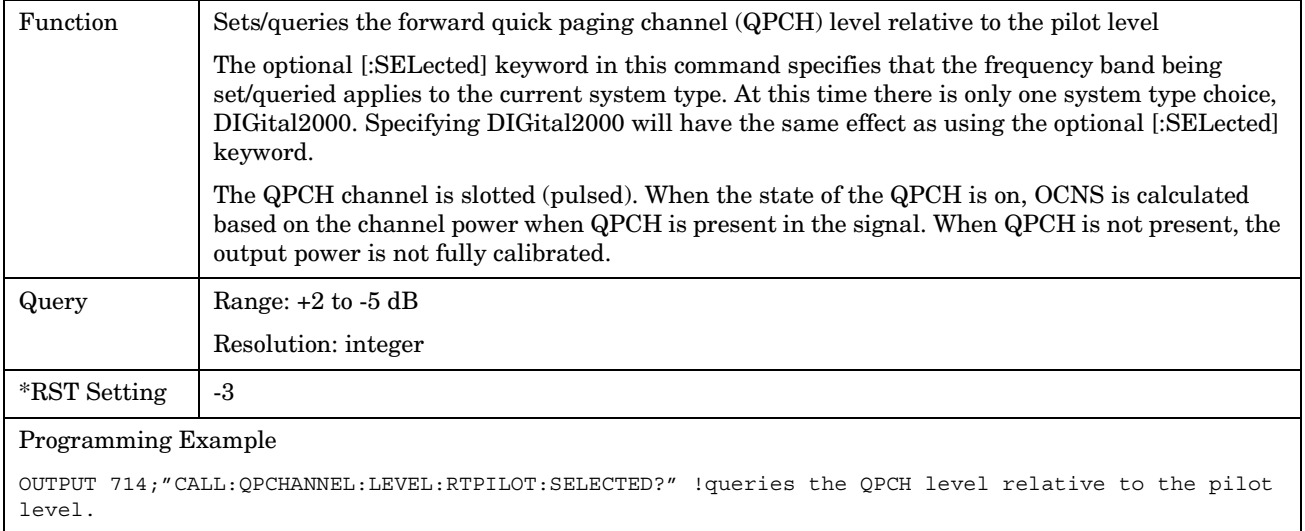

### <span id="page-209-0"></span>**CALL:QPCHannel:STATe**

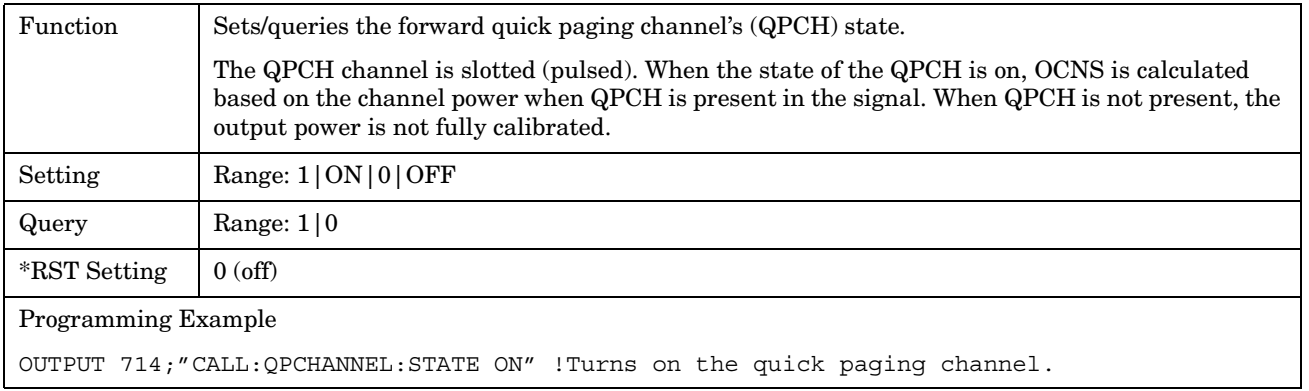

# **CALL[:CELL]:RCONfig**

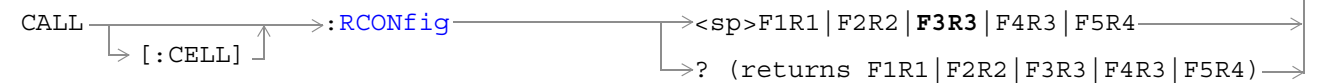

# ["Diagram Conventions" on page 141](#page-140-0)

# **CALL[:CELL]:RCONfig**

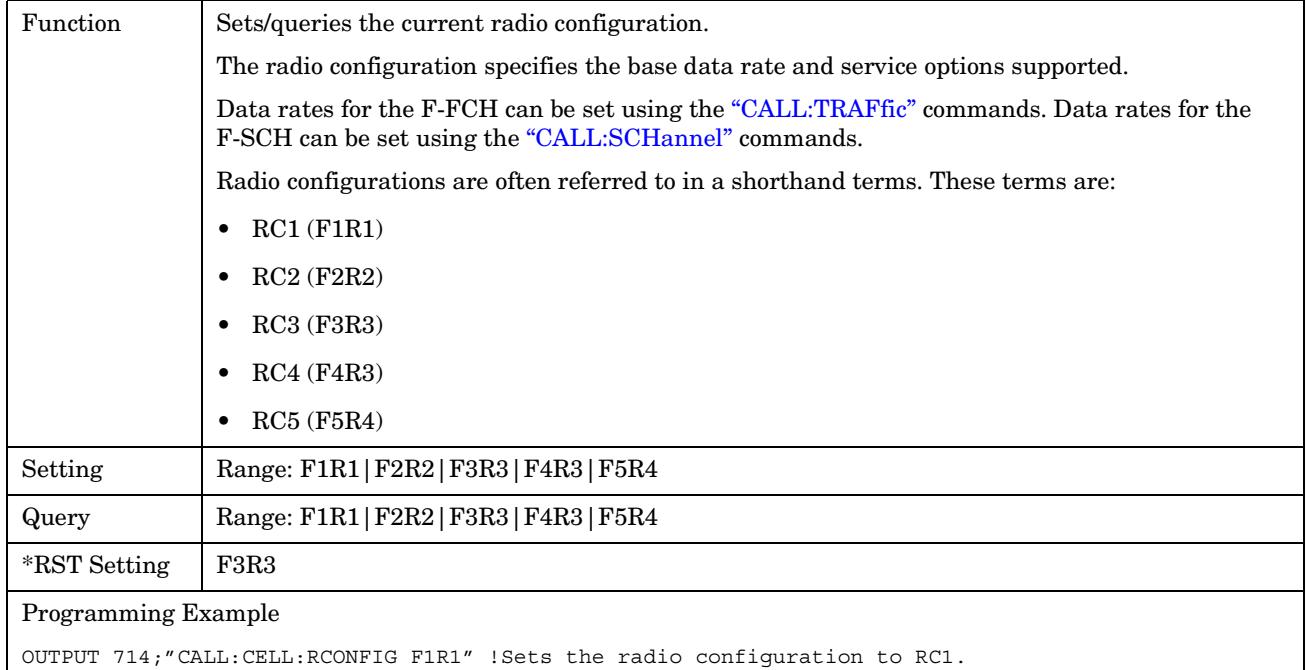

E1962A CDMA 2000 Mobile Test Mode Application **CALL[:CELL]:RCONfig**

### E1962A CDMA 2000 Mobile Test Mode Application **CALL[:CELL]:RFGenerator**

# **CALL[:CELL]:RFGenerator**

```
CALL \overline{\phantom{a}}:RFGenerator
[:\text{CELL}] \rightarrow ? (returns num value)
                         :FREQuency----> <sp><num value>[HZ|KHZ|MHZ|GHZ]
```
### ["Diagram Conventions" on page 141](#page-140-0)

### **CALL[:CELL]:RFGenerator:FREQuency**

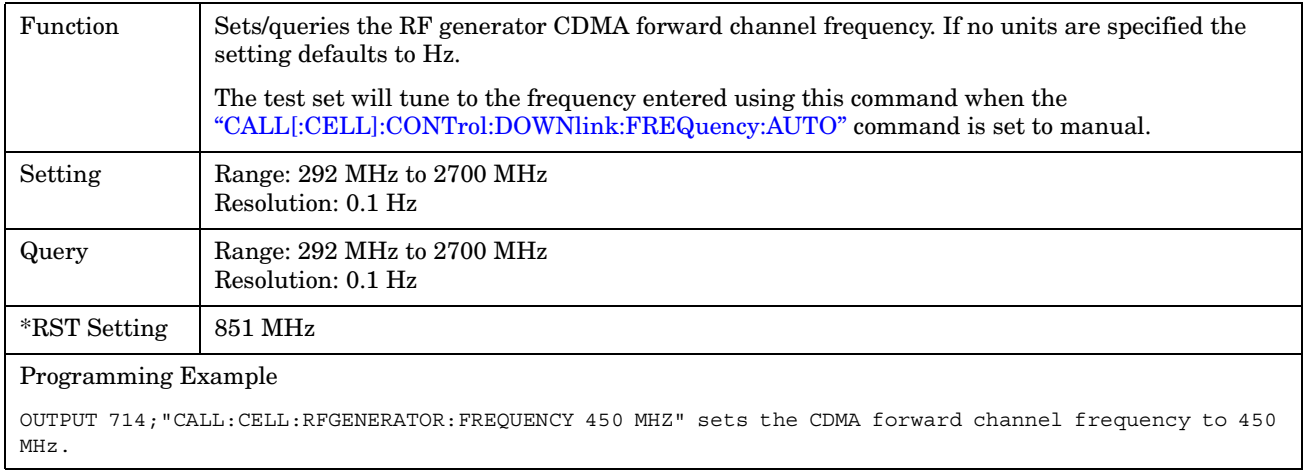

### E1962A CDMA 2000 Mobile Test Mode Application **CALL[:CELL]:RLGain**

# **CALL[:CELL]:RLGain**

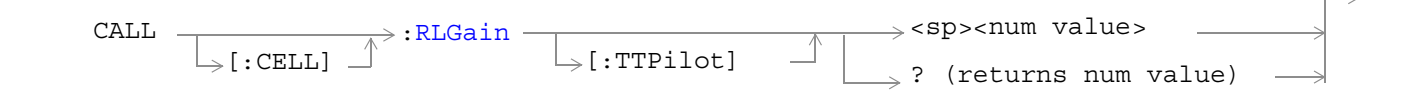

### ["Diagram Conventions" on page 141](#page-140-0)

### **CALL:RLGain[:TTPilot]**

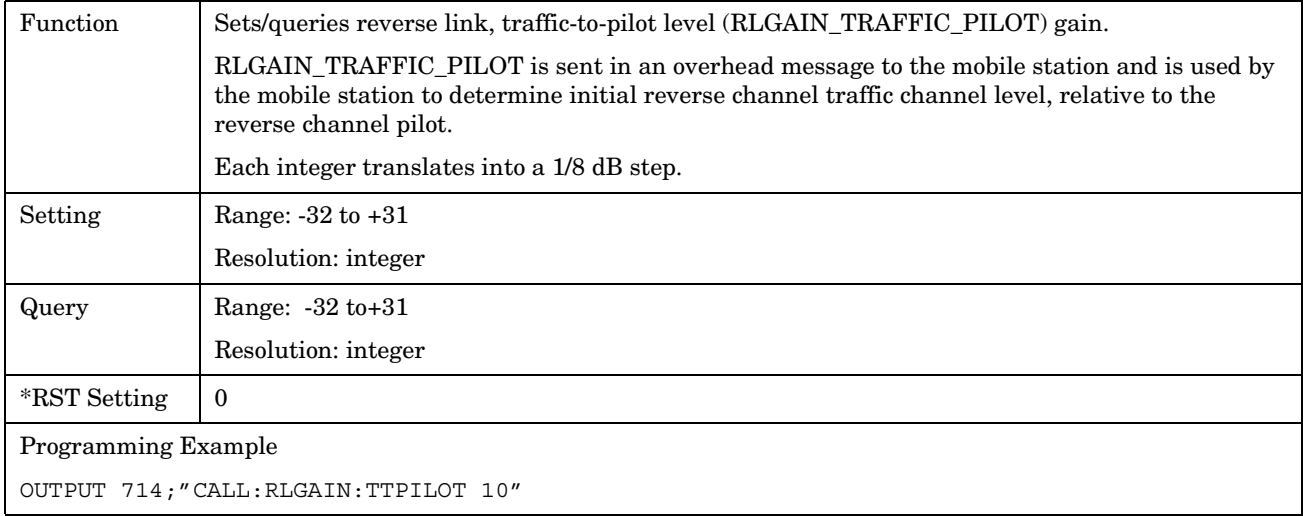

E1962A CDMA 2000 Mobile Test Mode Application **CALL[:CELL]:RLGain**
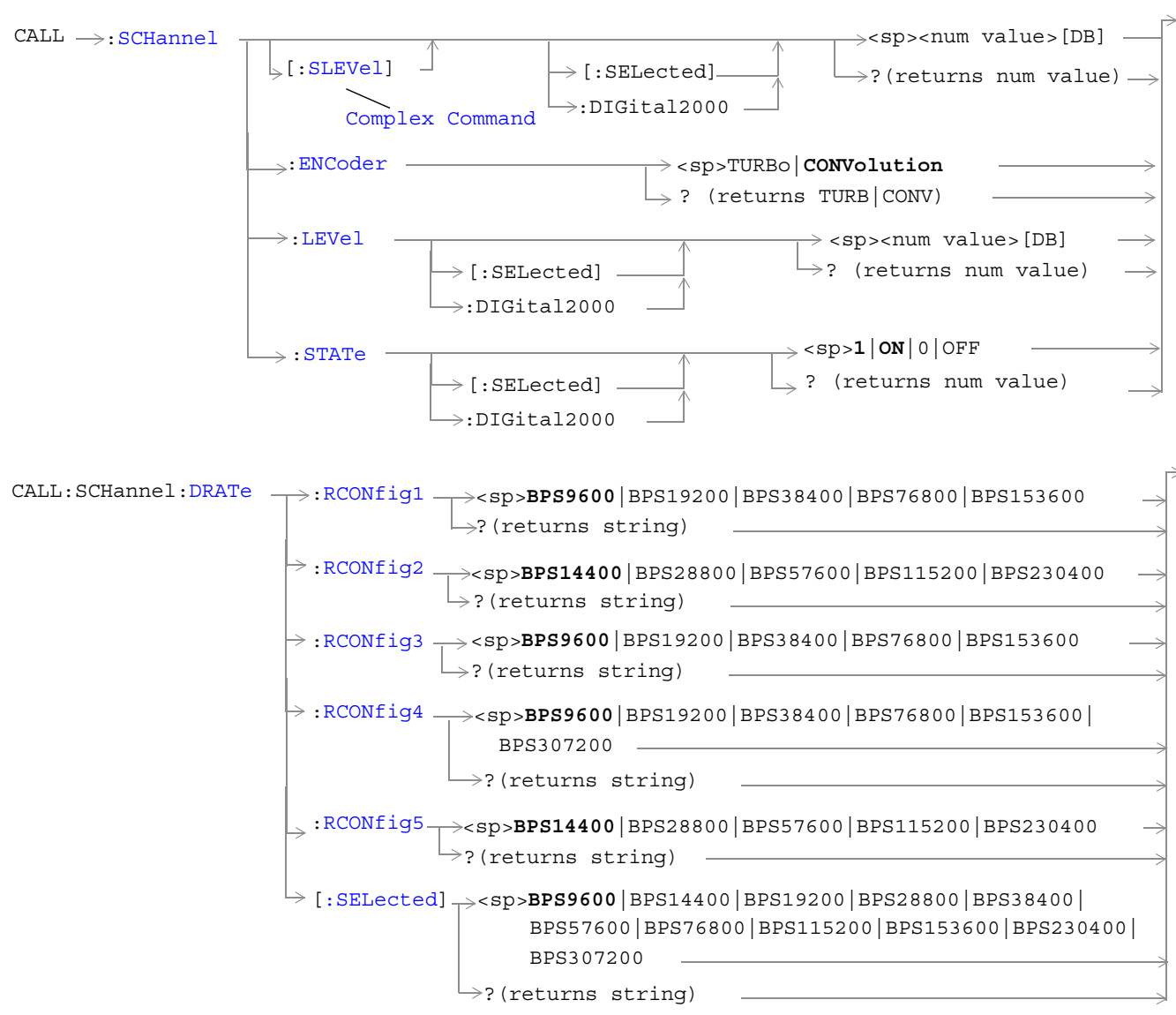

**CALL:SCHannel**

**Note:** Data rates used with the SELected keyword must be compatible with the currently selected radio configuration. If a data rate that does not belong to the selected radio configuration's rate set is used, an error message will be generated.

["Diagram Conventions" on page 141](#page-140-0)

#### <span id="page-217-0"></span>**CALL:SCHannel[:SLEVel][:SELected]**

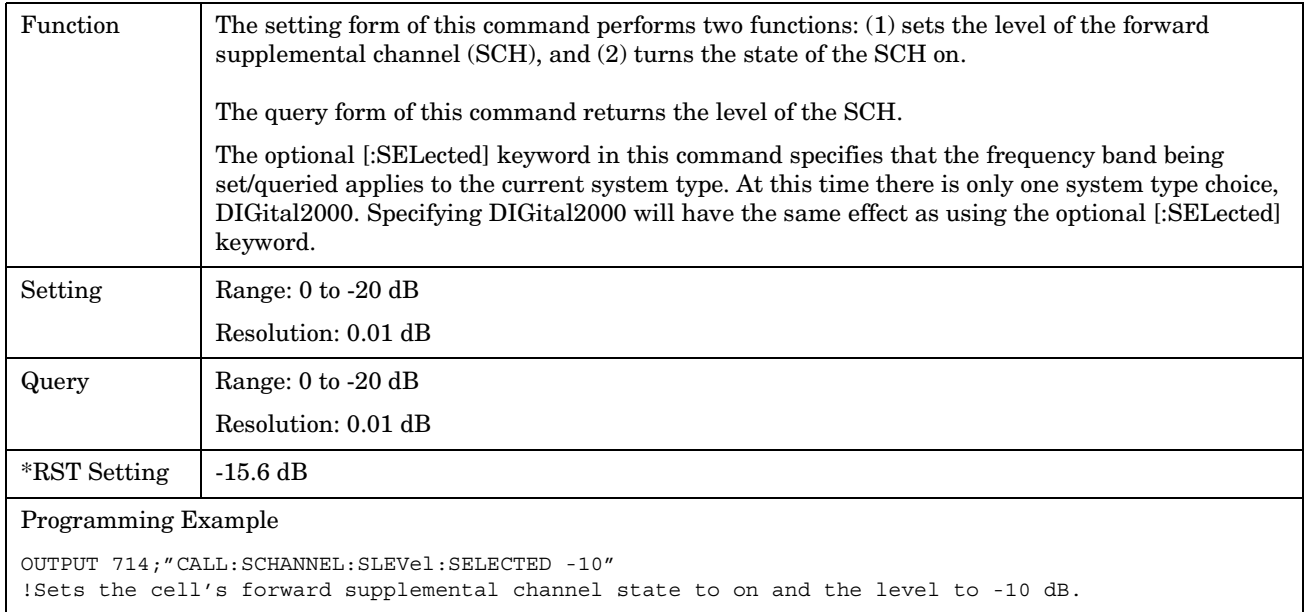

#### **CALL:SCHannel:ENCoder**

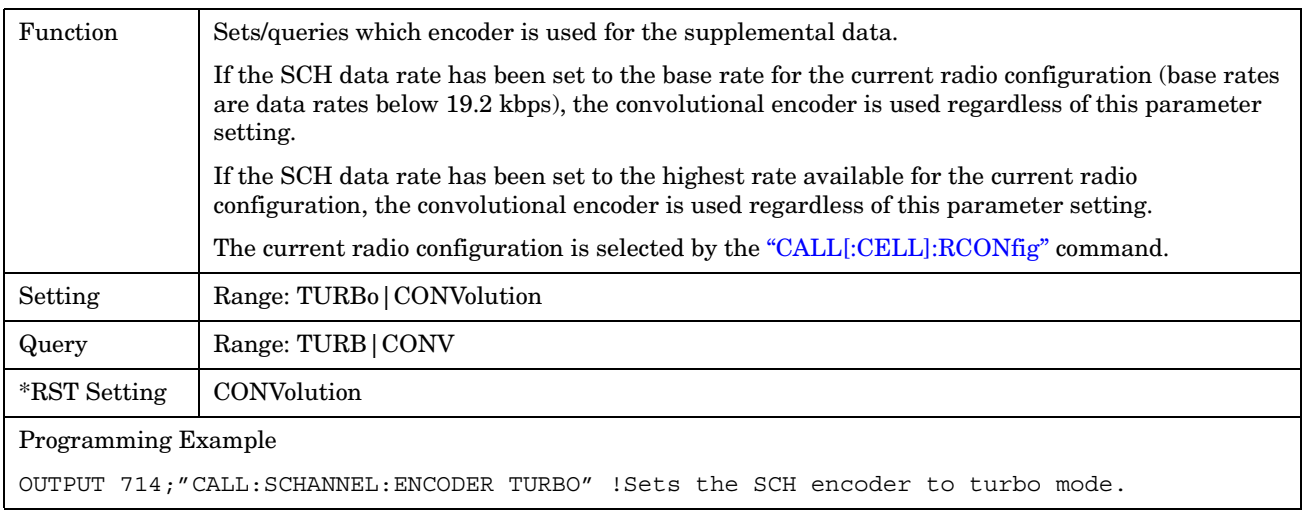

## <span id="page-218-0"></span>**CALL:SCHannel:LEVel[:SELected]**

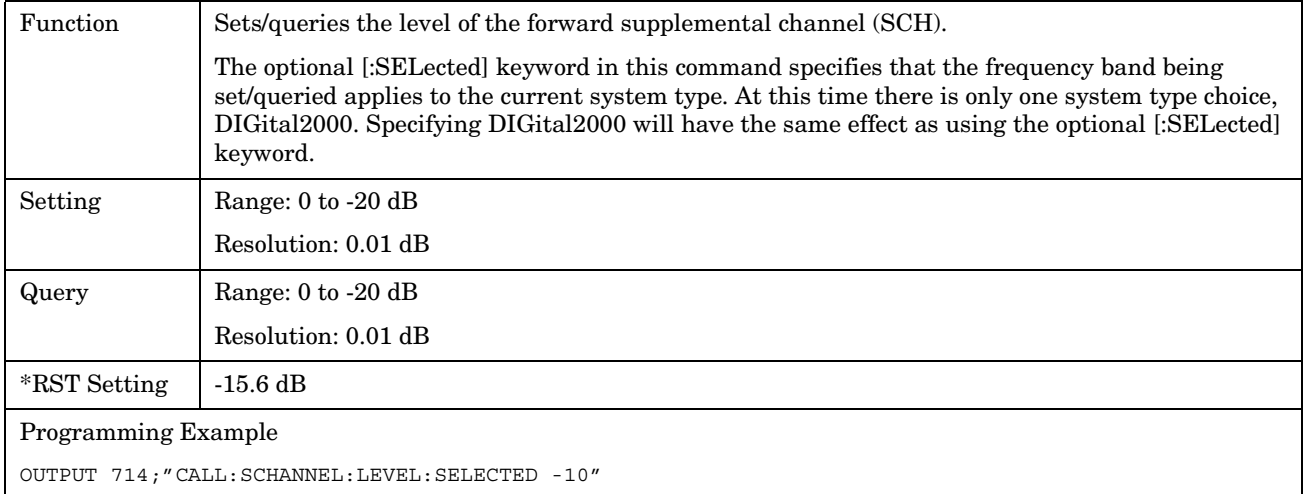

## **CALL:SCHannel:STATe[:SELected]**

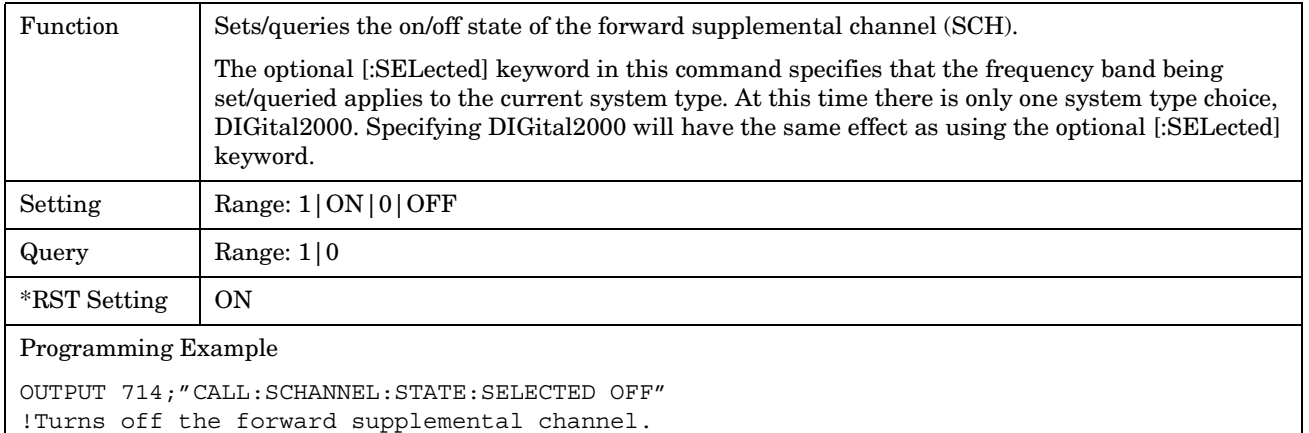

## <span id="page-219-0"></span>**CALL:SCHannel:DRATe:[:SELected]**

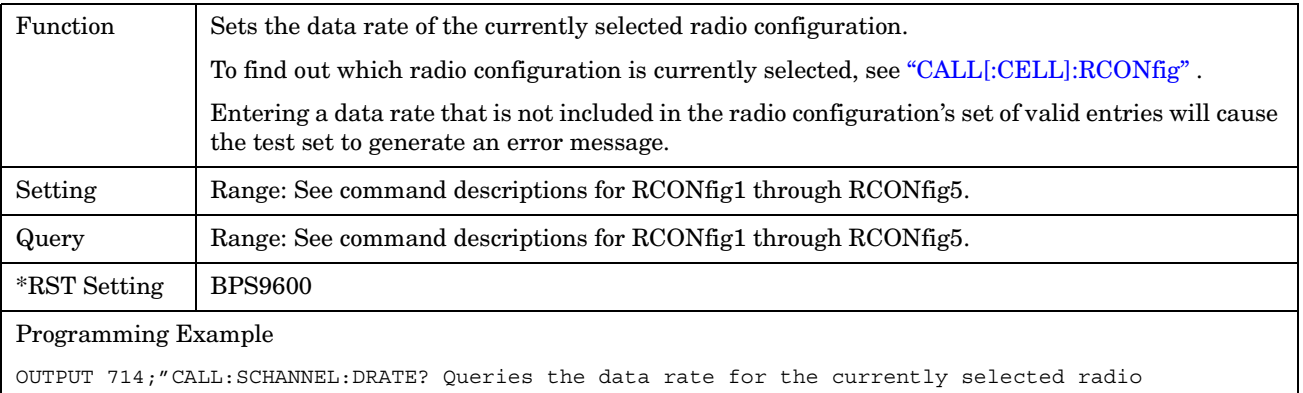

configuration

## <span id="page-220-0"></span>**CALL:SCHannel:DRATe:RCONfig1**

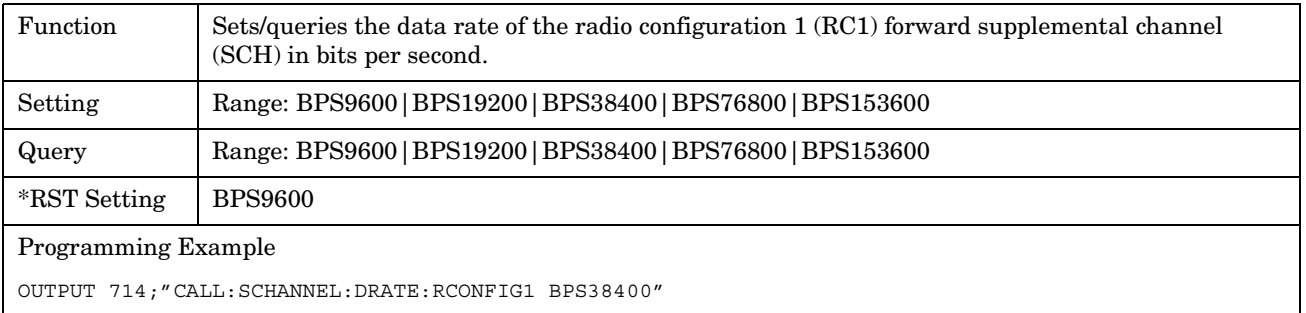

## **CALL:SCHannel:DRATe:RCONfig2**

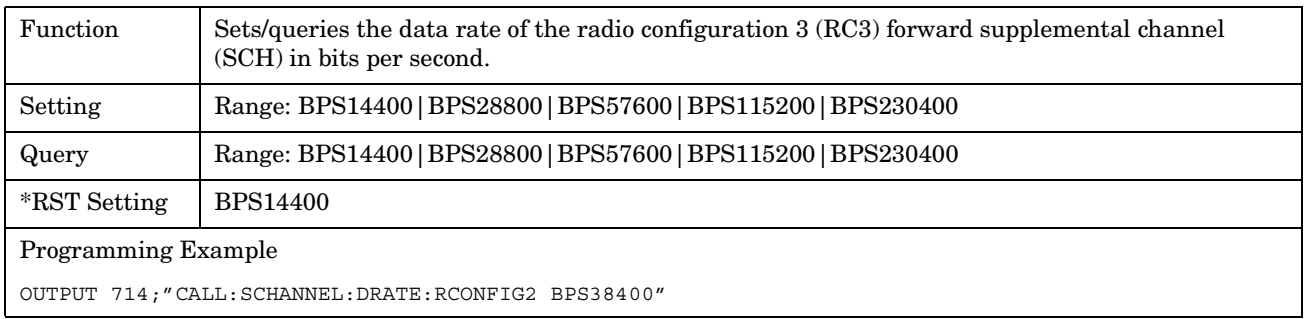

## **CALL:SCHannel:DRATe:RCONfig3**

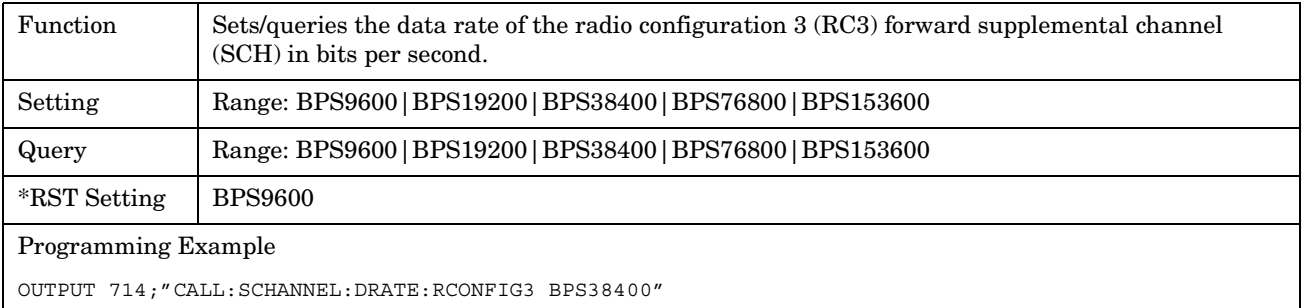

## **CALL:SCHannel:DRATe:RCONfig4**

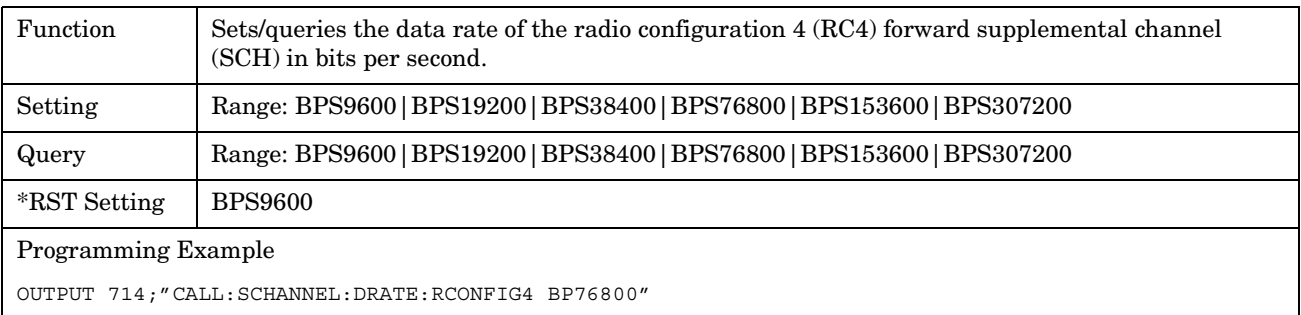

## <span id="page-221-0"></span>**CALL:SCHannel:DRATe:RCONfig5**

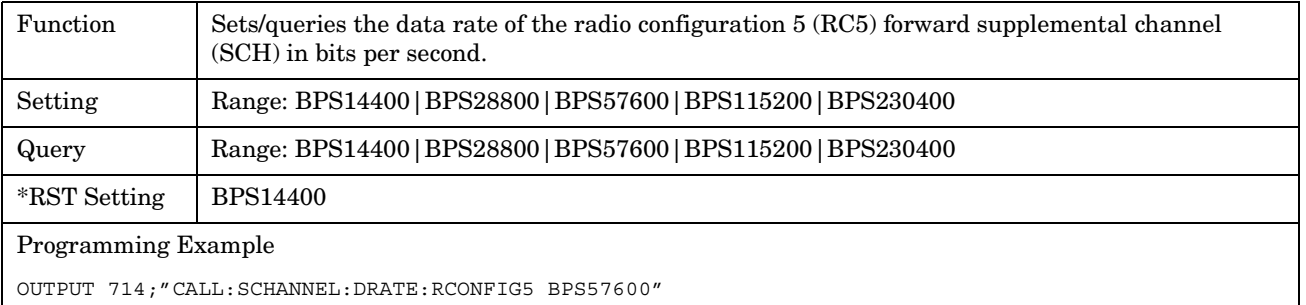

#### E1962A CDMA 2000 Mobile Test Mode Application **CALL[CELL]:SIDentity**

r

# **CALL[CELL]:SIDentity**

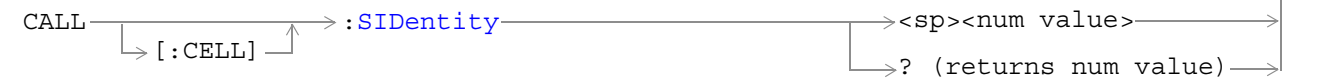

## ["Diagram Conventions" on page 141](#page-140-0)

## **CALL[:CELL]:SIDentity**

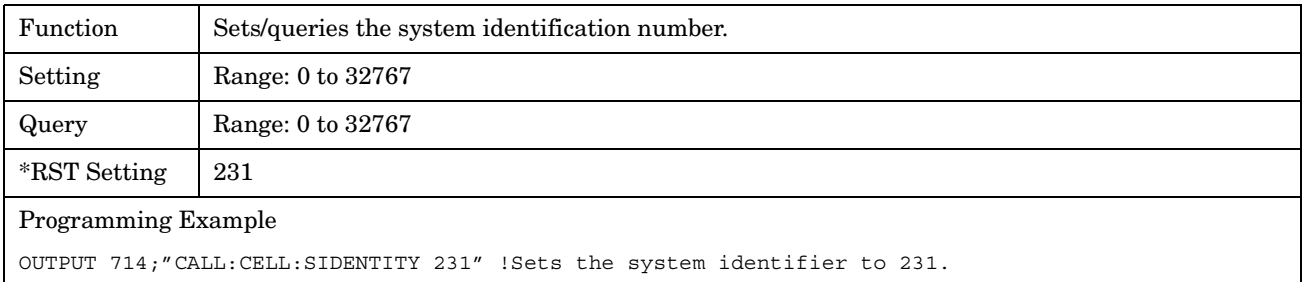

E1962A CDMA 2000 Mobile Test Mode Application **CALL[CELL]:SIDentity**

# **CALL:STATus**

**NOTE** The **CALL:STATus** commands are query only. They return values that indicate the test set's actual hardware settings. Actual hardware settings can differ from settings the user has entered, most frequently due to an error condition. When no error conditions exist, the commands used to enter values will return the same results as the commands used to query actual hardware settings. For example, **"CALL:AWGNoise:POWer?"** will return the same value as **"CALL:STATus:AWGNoise:POWer?"** when no error conditions exist.

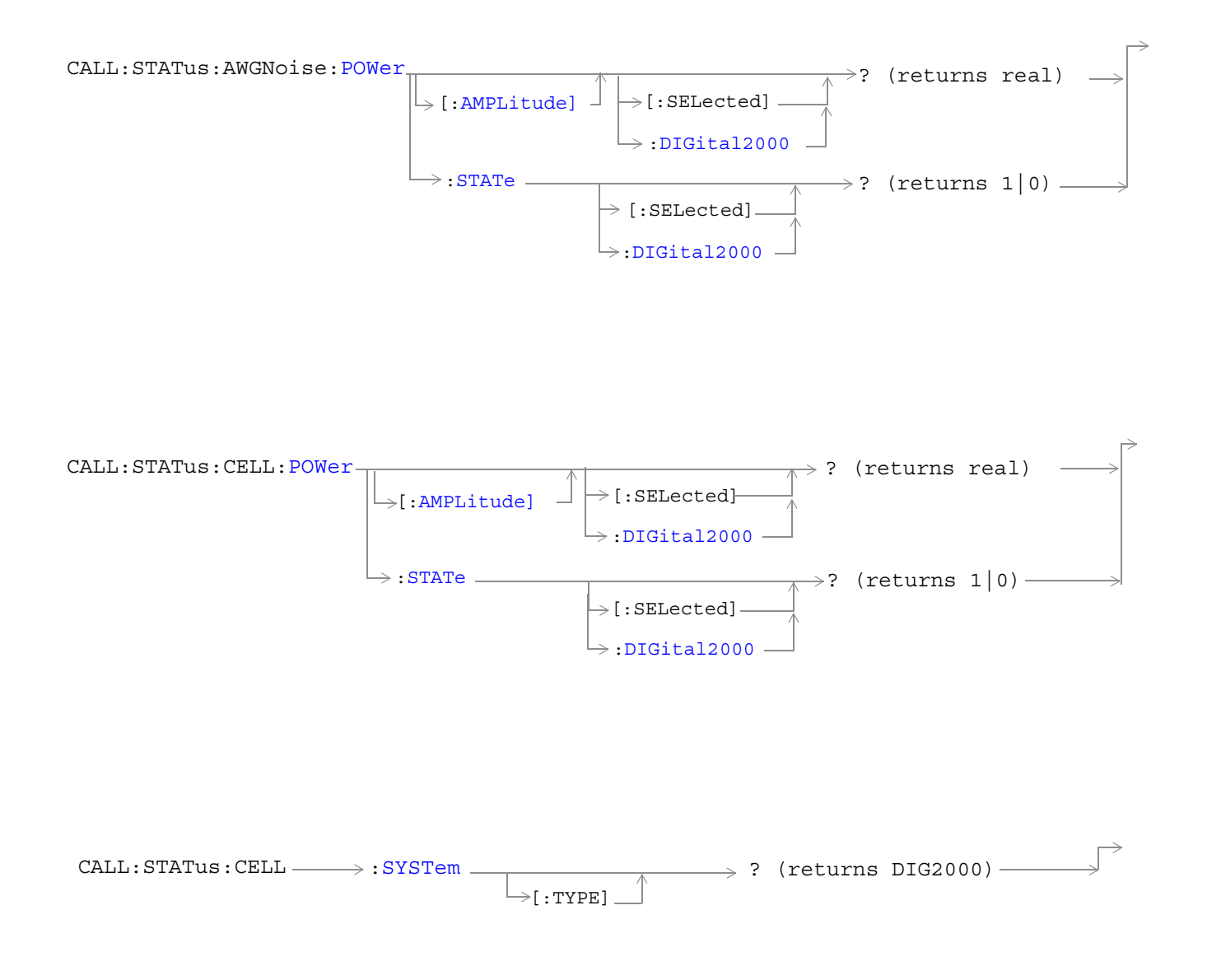

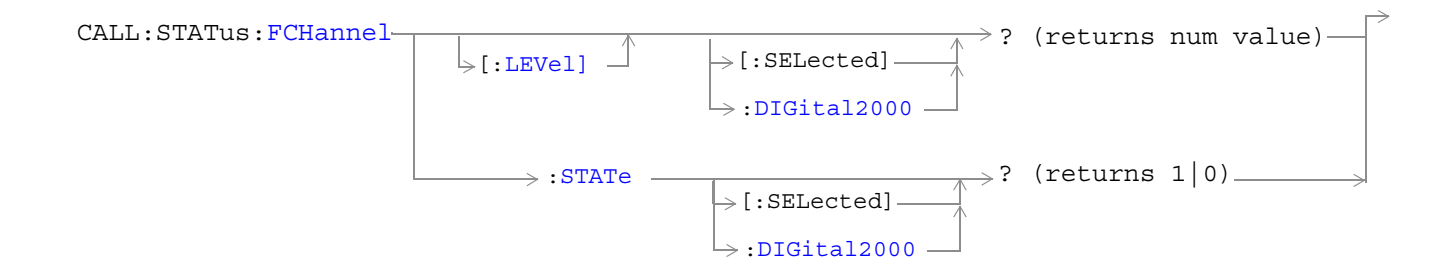

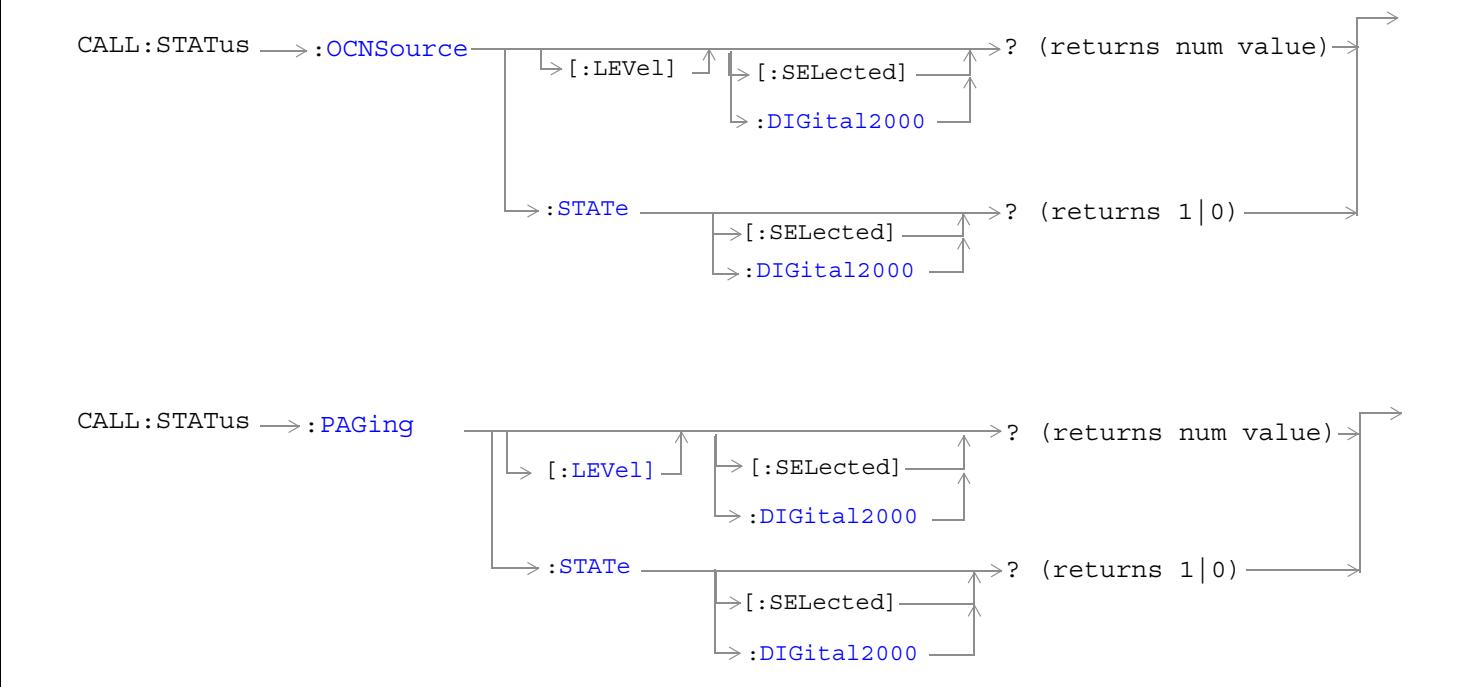

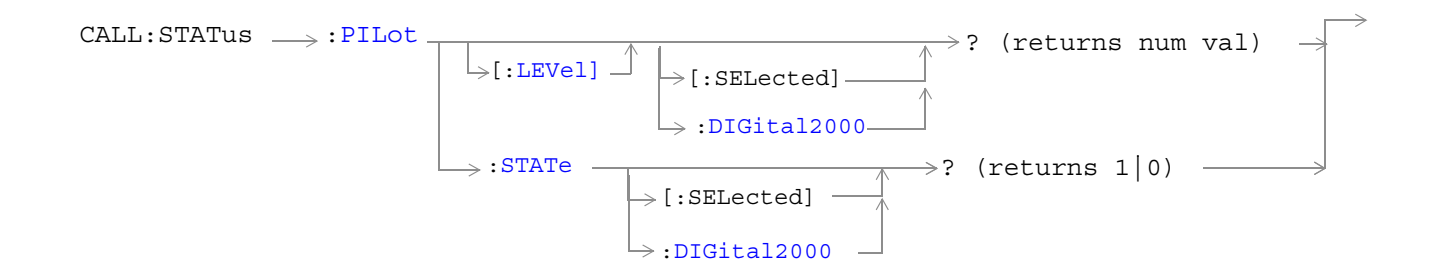

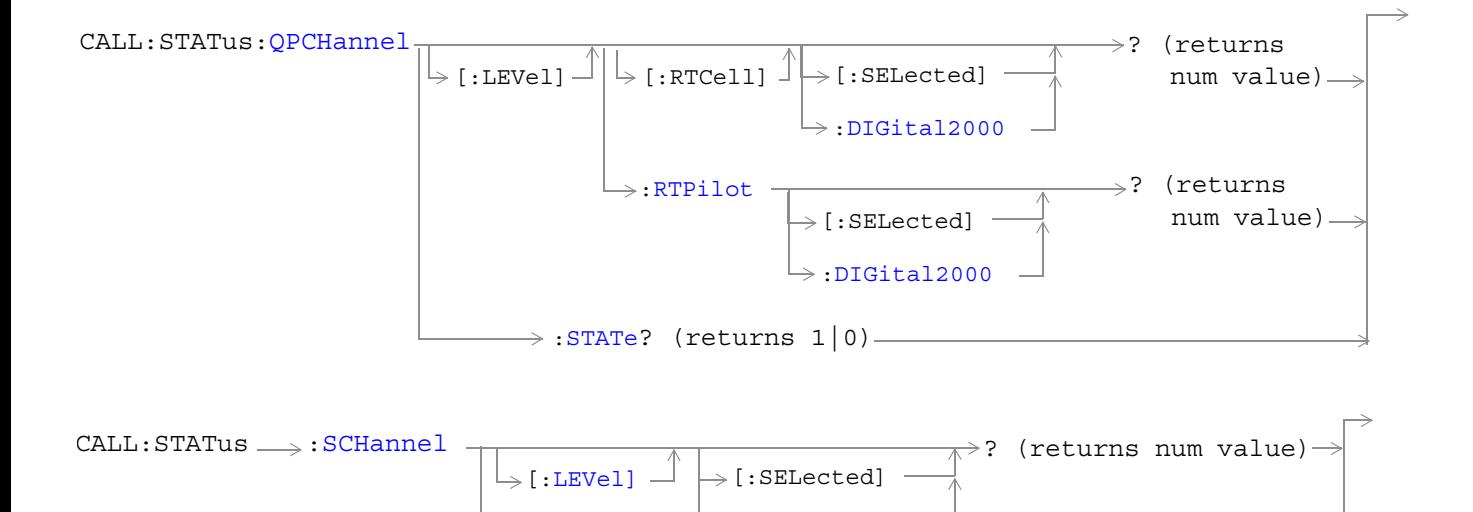

 $\rightarrow$ [:DIGital2000](#page-232-0)  $-$ 

 $\rightarrow$ [:DIGital2000](#page-232-0) - $\rightarrow$  [:SELected]  $\cdot$ 

 $\rightarrow$  : STATe

 $\longrightarrow$ ? (returns 1|0) —

<span id="page-227-0"></span>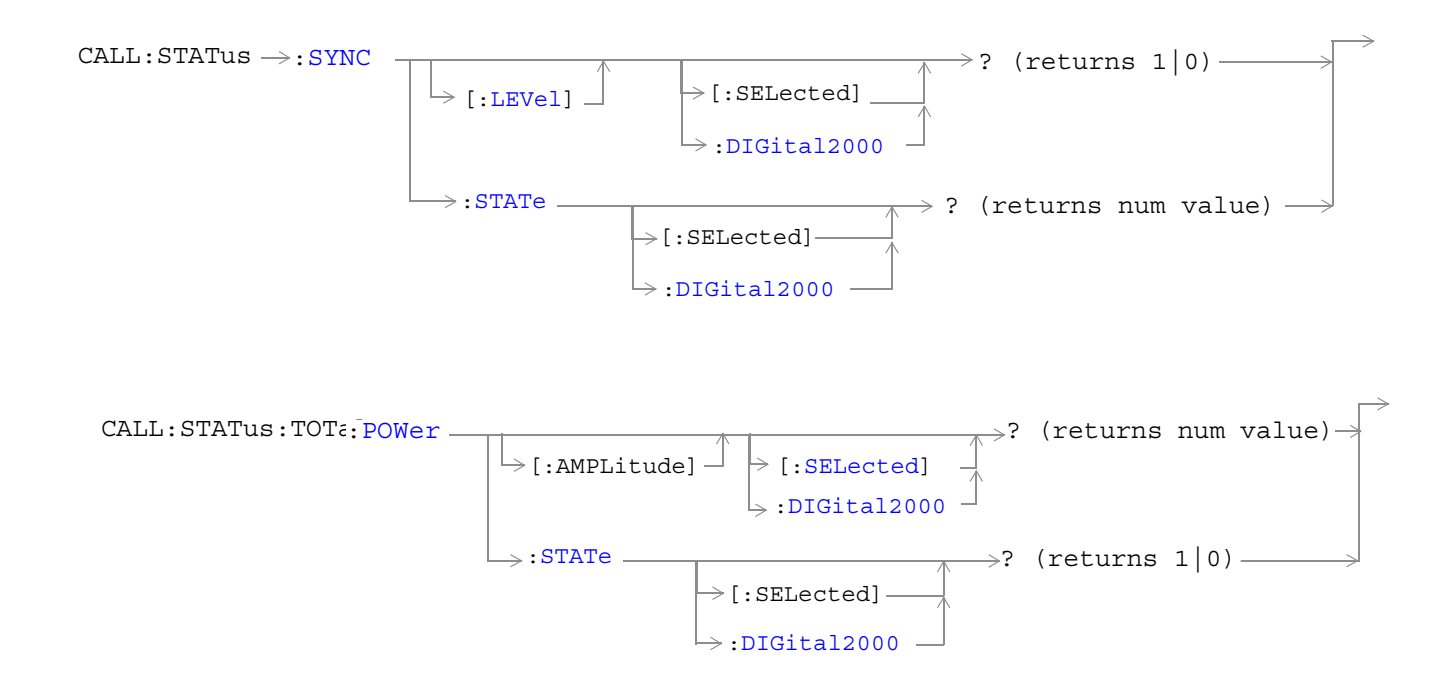

#### ["Diagram Conventions" on page 141](#page-140-0)

#### **CALL:STATus:AWGNoise:POWer:AMPLitude[:SELected]?**

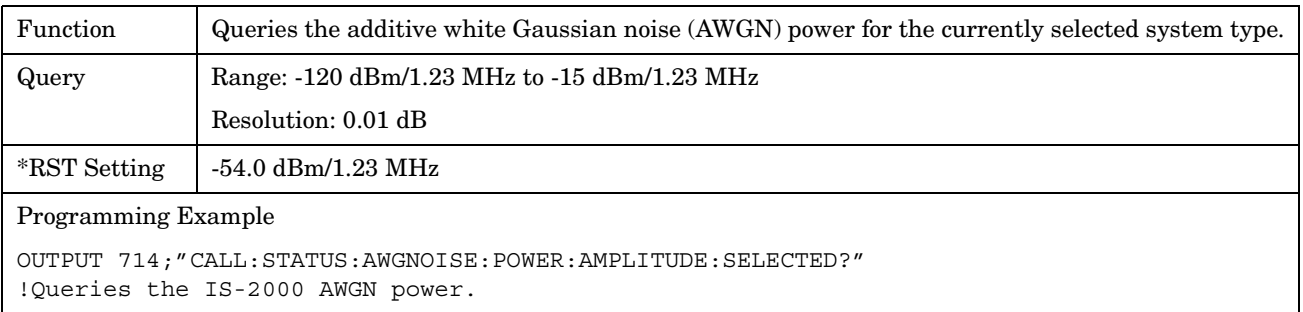

#### <span id="page-228-0"></span>**CALL:STATus:AWGNoise:POWer:STATe[:SELected]?**

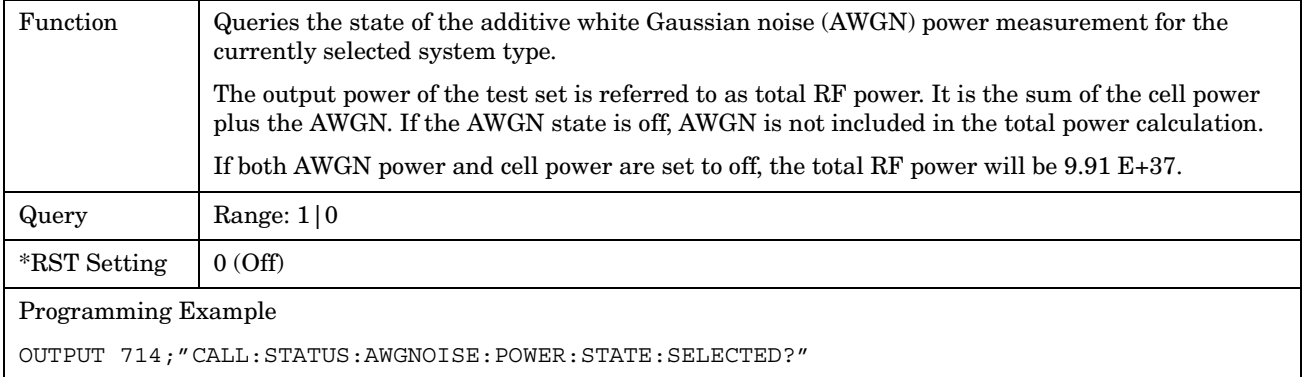

## **CALL:STATus:CELL:POWer:AMPLitude[:SELected]?**

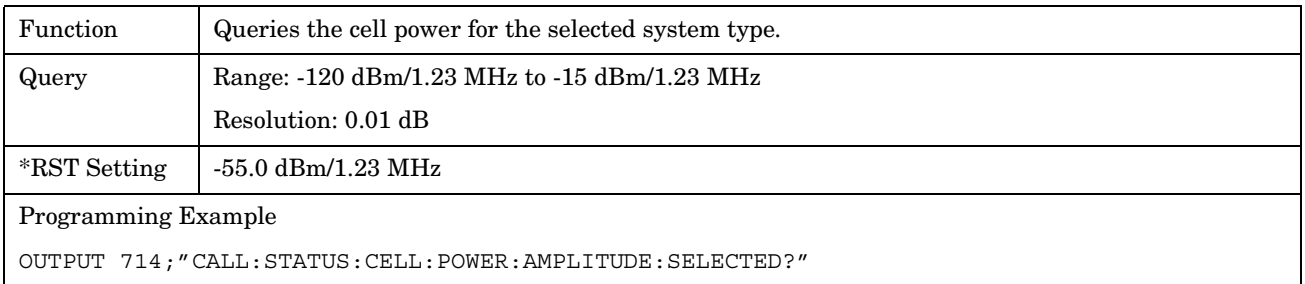

## <span id="page-229-0"></span>**CALL:STATus:CELL:POWer:STATe[:SELected]?**

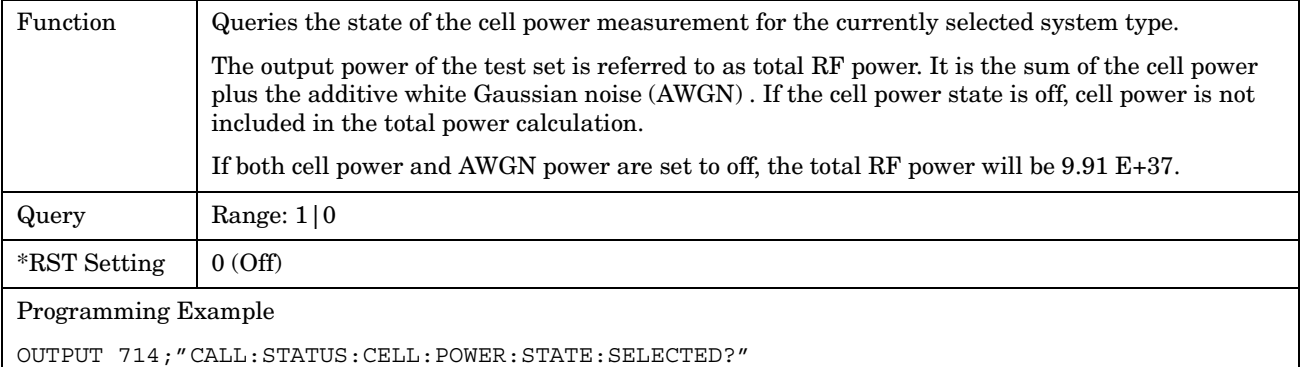

#### **CALL:STATus:CELL:SYSTem:TYPE?**

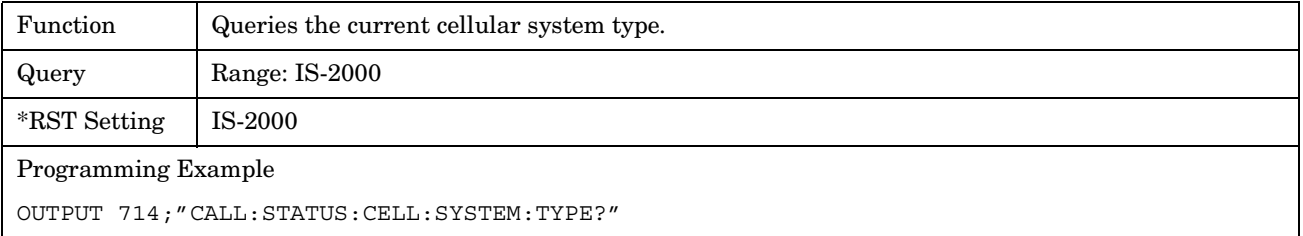

## **CALL:STATus:FCHannel:LEVel[:SELected]?**

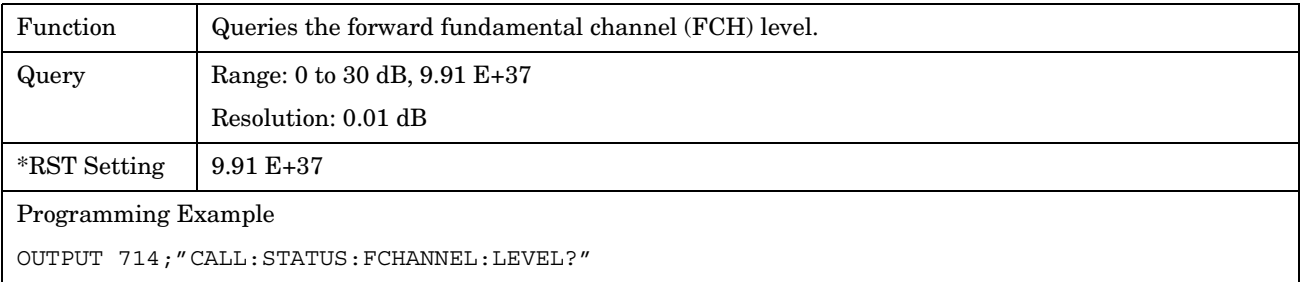

## **CALL:STATus:FCHannel:STATe[:SELected]?**

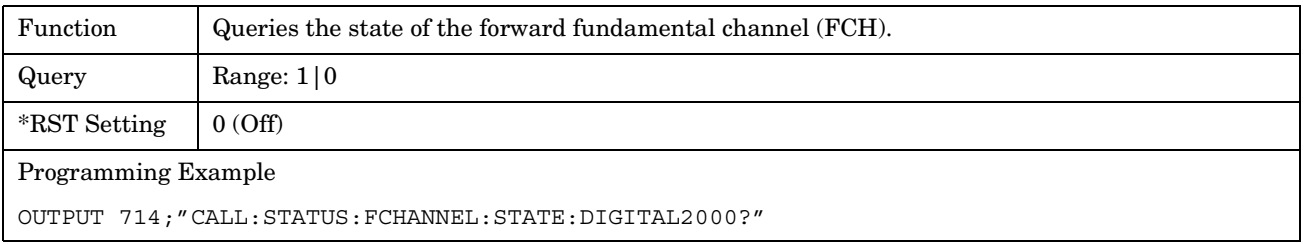

## <span id="page-230-0"></span>**CALL:STATus:OCNSource[:LEVel][:SELected]?**

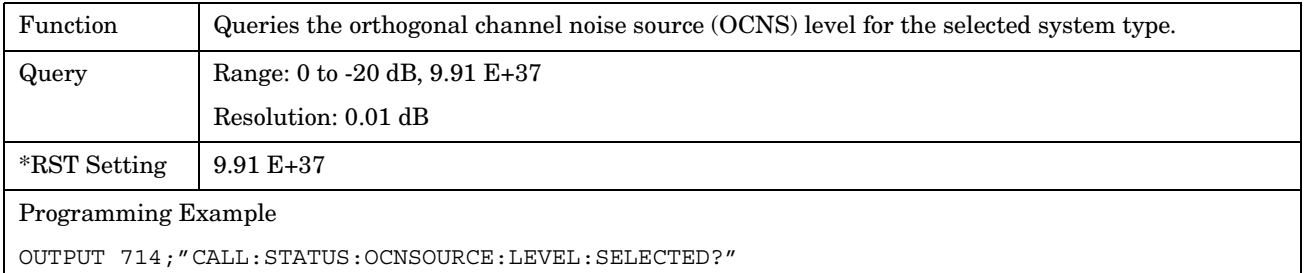

## **CALL:STATus:OCNSource:STATe[:SELected]?**

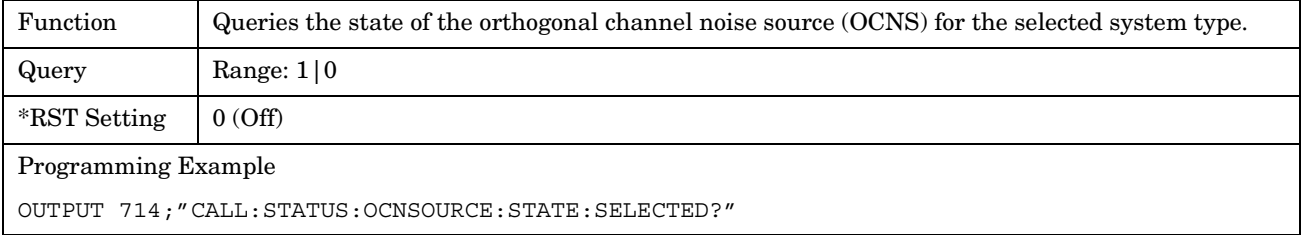

## **CALL:STATus:PAGing:LEVel[:SELected]?**

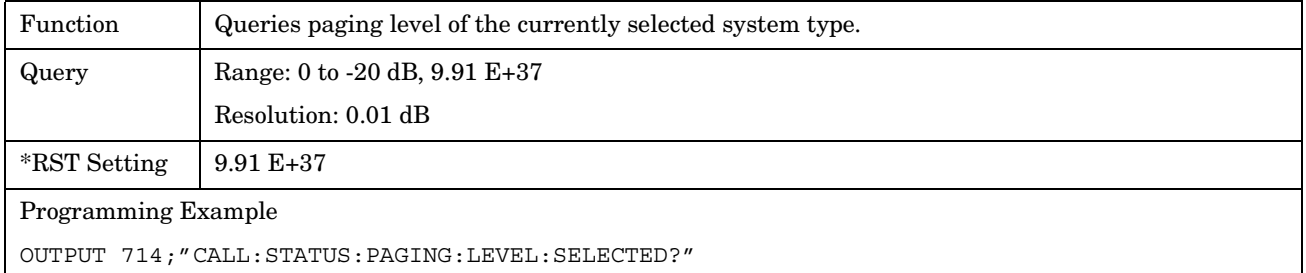

## **CALL:STATus:PAGing:STATe[:SELected]?**

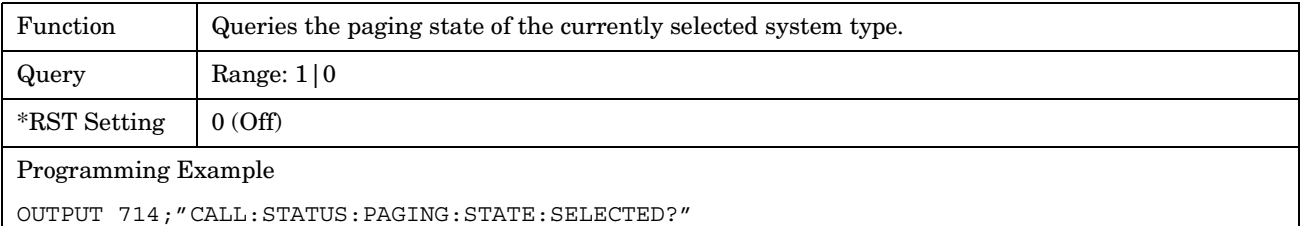

## <span id="page-231-0"></span>**CALL:STATus:PILot:LEVel[:SELected]?**

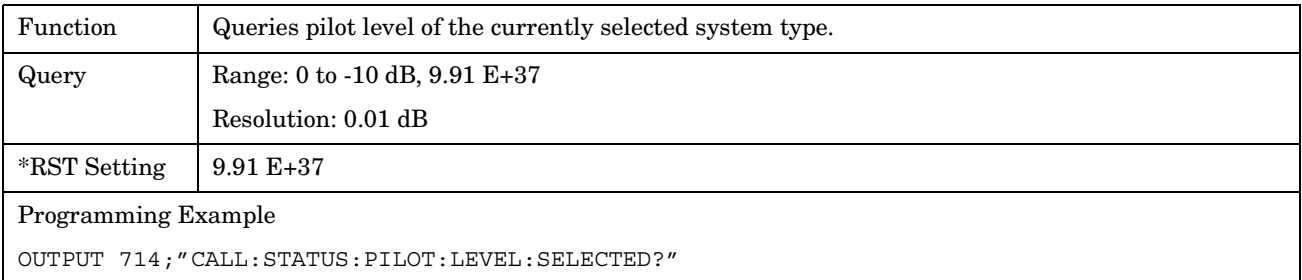

## **CALL:STATus:PILot:STATe[:SELected]?**

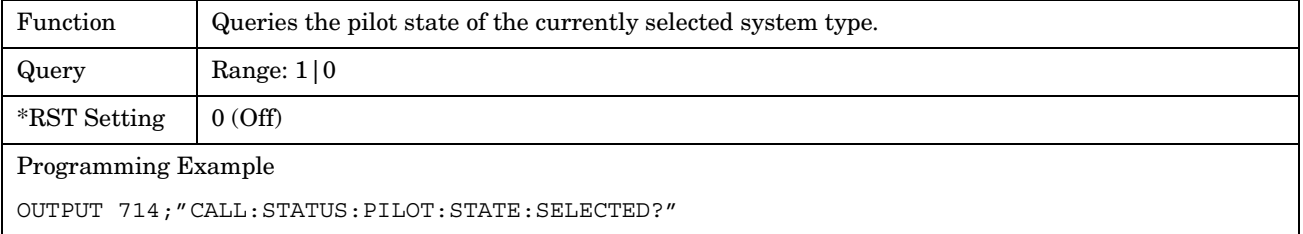

## **CALL:STATus:QPCHannel[:LEVel][:RTCell][:SELected]?**

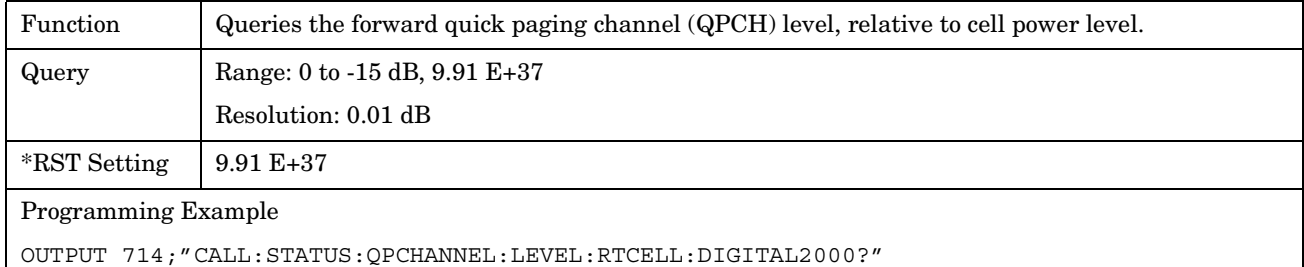

 $\overline{\phantom{a}}$ 

## <span id="page-232-0"></span>**CALL:STATus:QPCHannel[:LEVel]:RTPilot[:SELected]?**

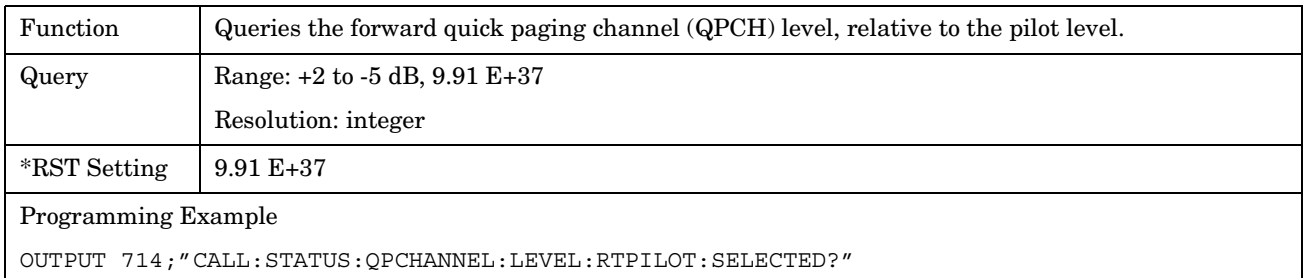

#### **CALL:STATus:QPCHannel:STATe?**

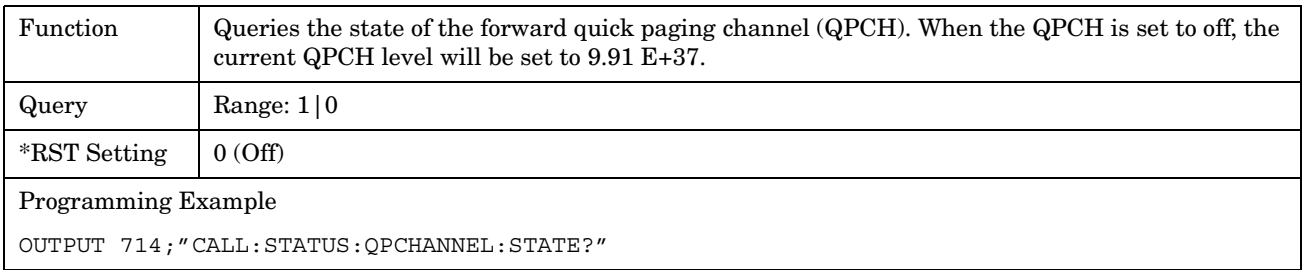

## **CALL:STATus:SCHannel:LEVel[:SELected]?**

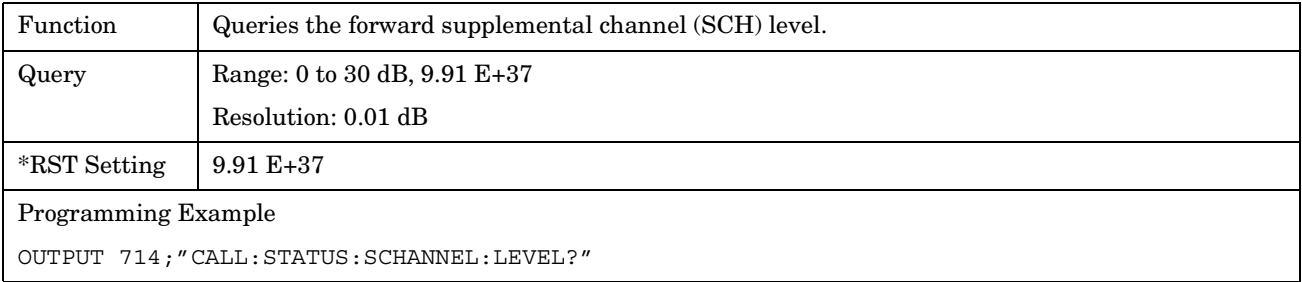

## **CALL:STATus:SCHannel:STATe[:SELected]?**

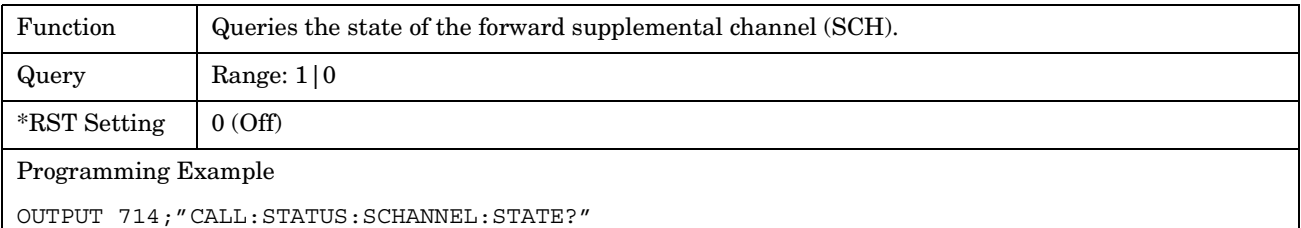

## <span id="page-233-0"></span>**CALL:STATus:SYNC:LEVel[:SELected]?**

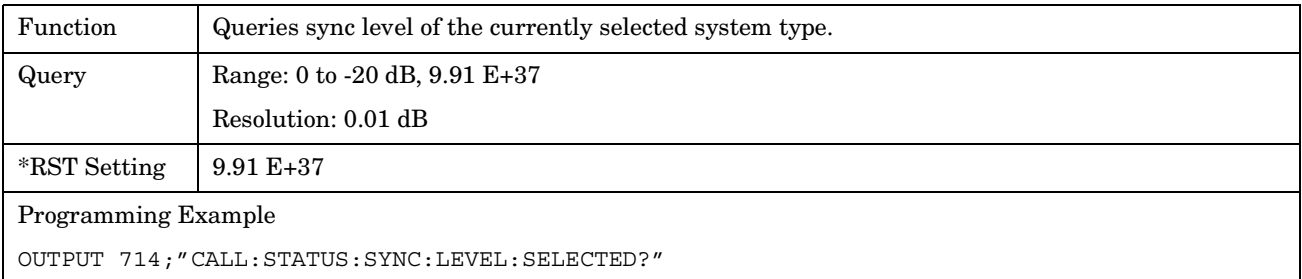

## **CALL:STATus:SYNC:STATe[:SELected]?**

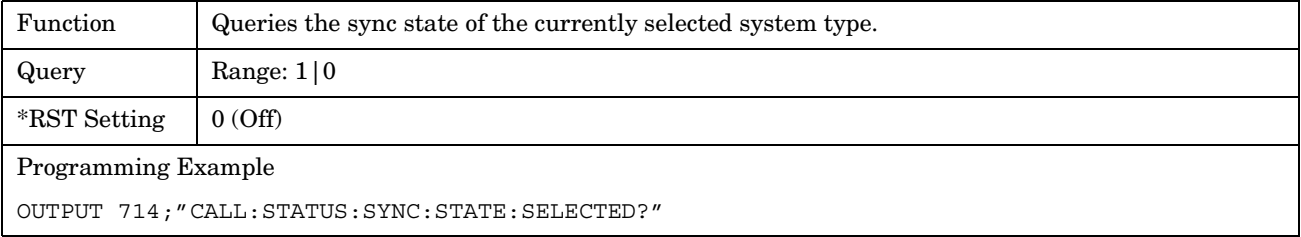

## **CALL:STATus:TOTal:POWer[:AMPLitude][:SELected]?**

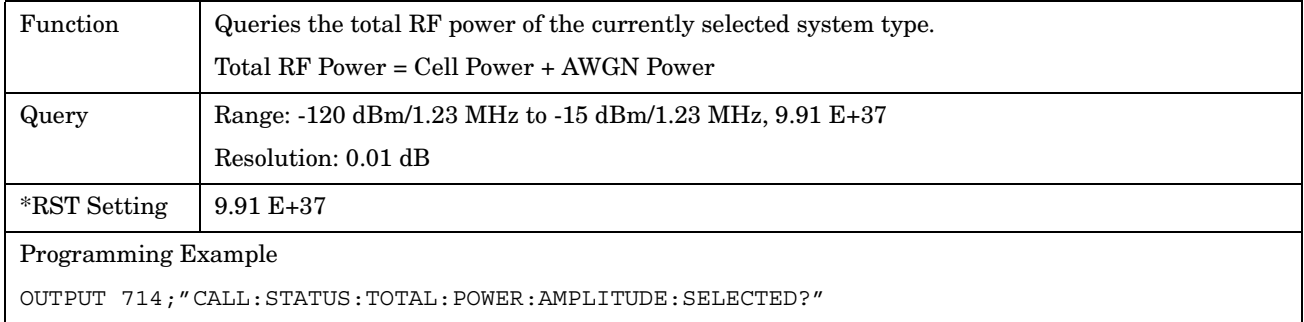

#### **CALL:STATus:TOTal:POWer:STATe[:SELected]?**

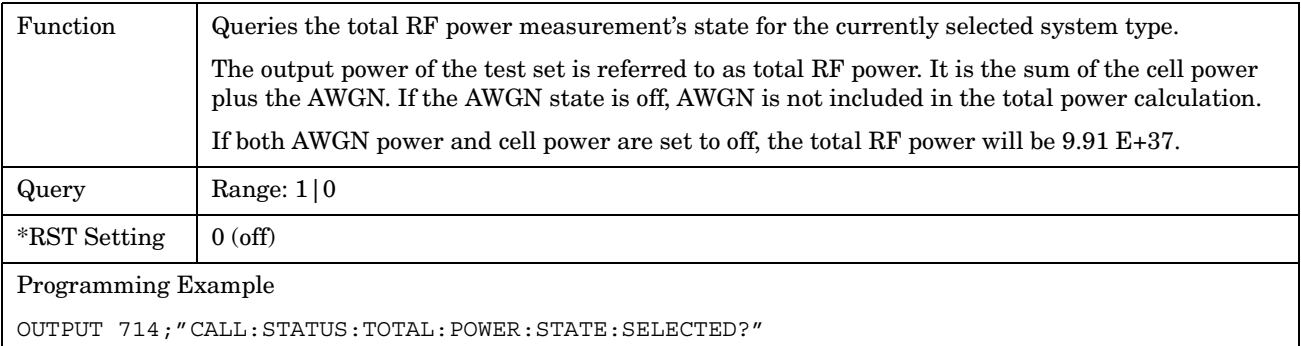

# **CALL:SYNC**

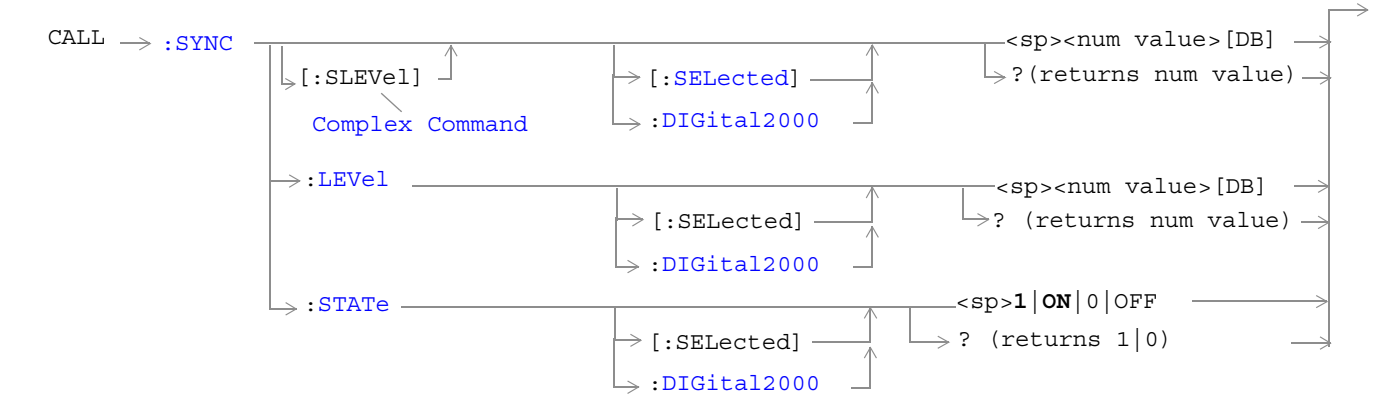

#### ["Diagram Conventions" on page 141](#page-140-0)

## **CALL:SYNC[:SLEVel][:SELected]**

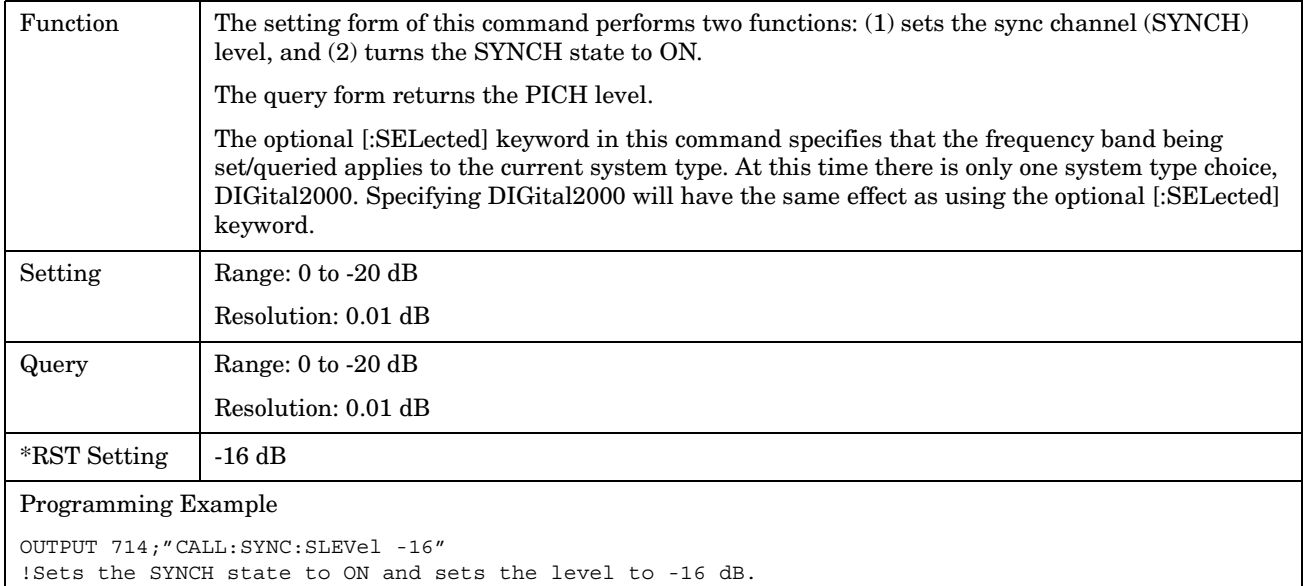

## <span id="page-235-0"></span>**CALL:SYNC:LEVel[:SELected]**

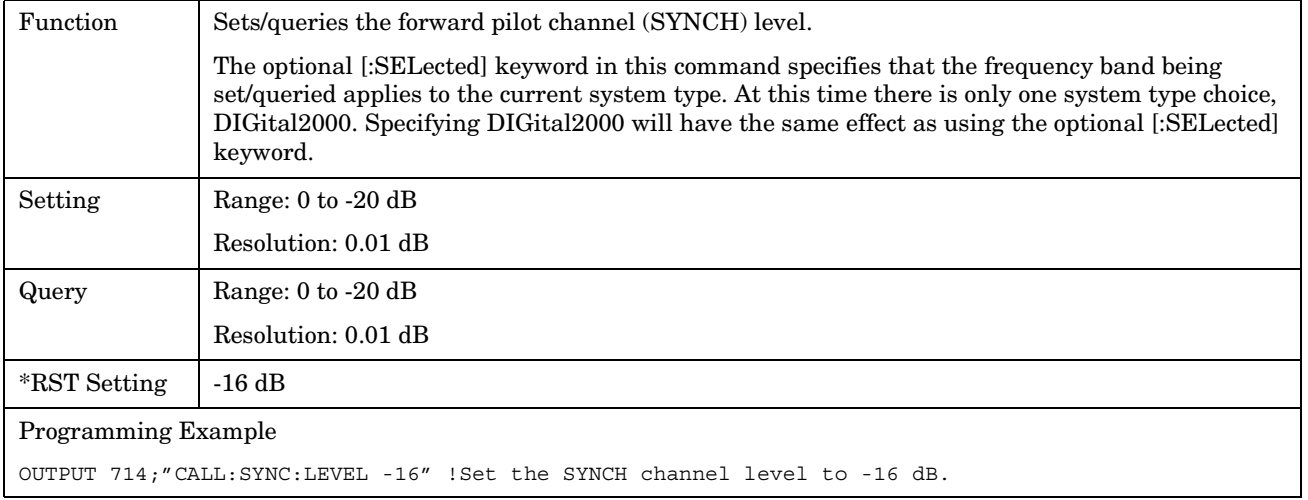

## **CALL:SYNC:STATe[:SELected]**

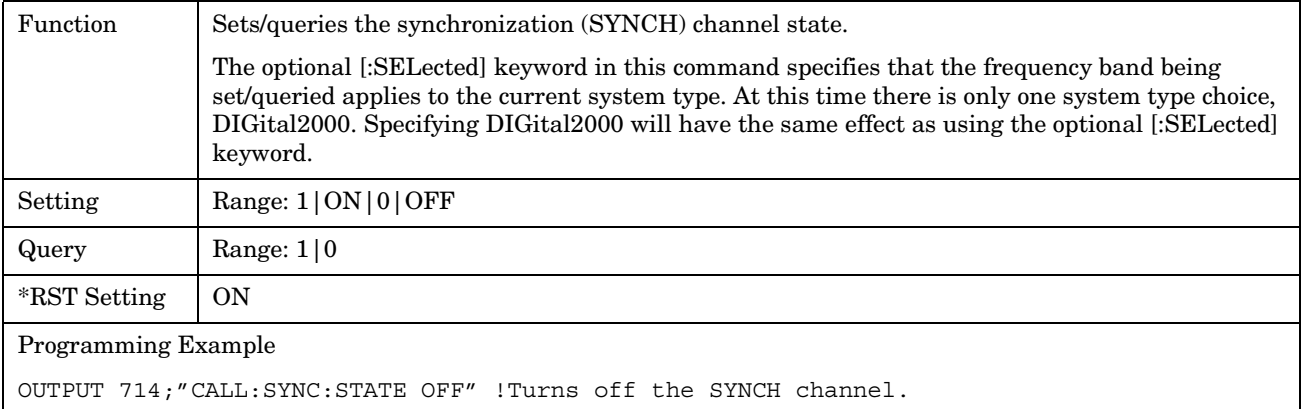

# **CALL:TOTal:POWer**

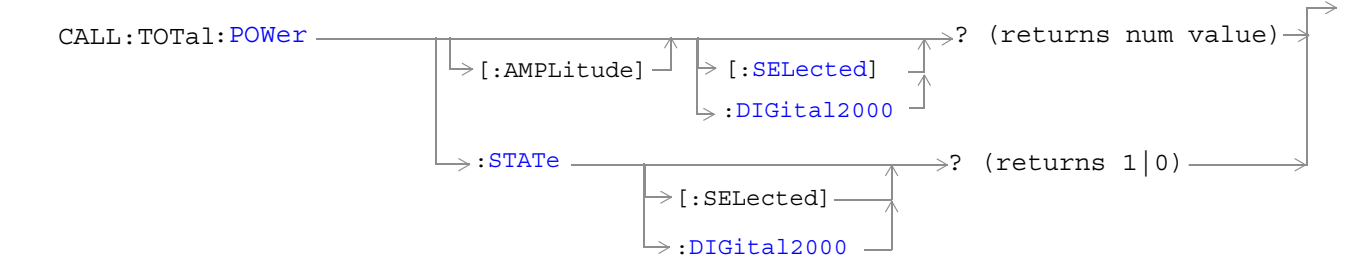

["Diagram Conventions" on page 141](#page-140-0)

## <span id="page-237-0"></span>**CALL:TOTal:POWer[:AMPLitude][:SELected]?**

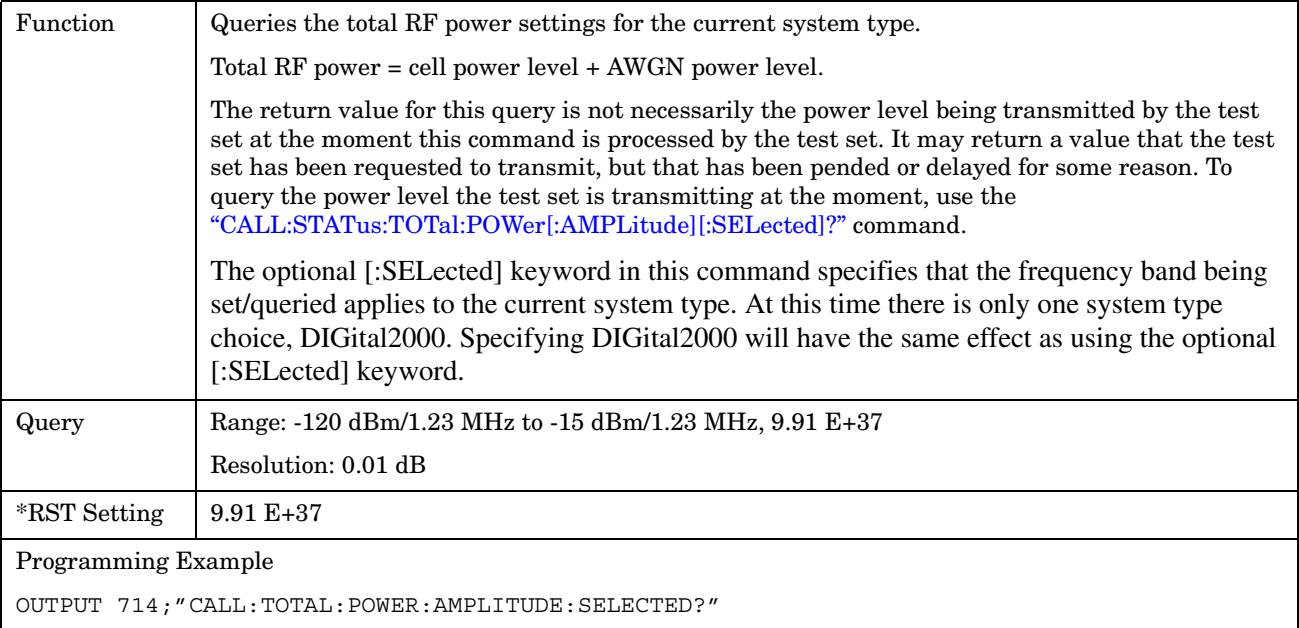

## **CALL:TOTal:POWer:STATe[:SELected]?**

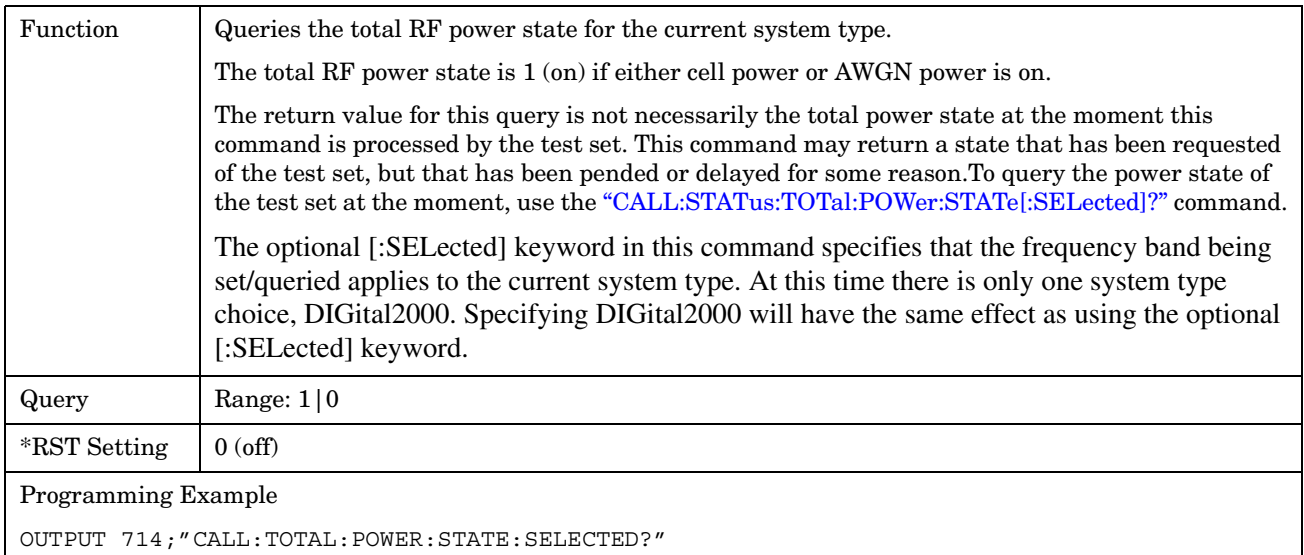

#### E1962A CDMA 2000 Mobile Test Mode Application **CALL:TRAFfic**

# **CALL:TRAFfic**

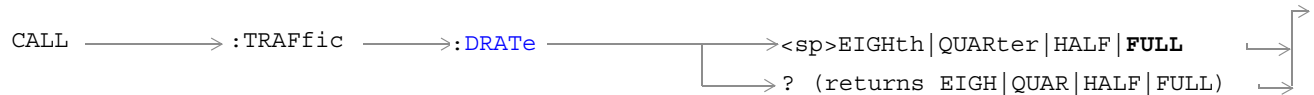

## ["Diagram Conventions" on page 141](#page-140-0)

## **CALL:TRAFfic:DRATe**

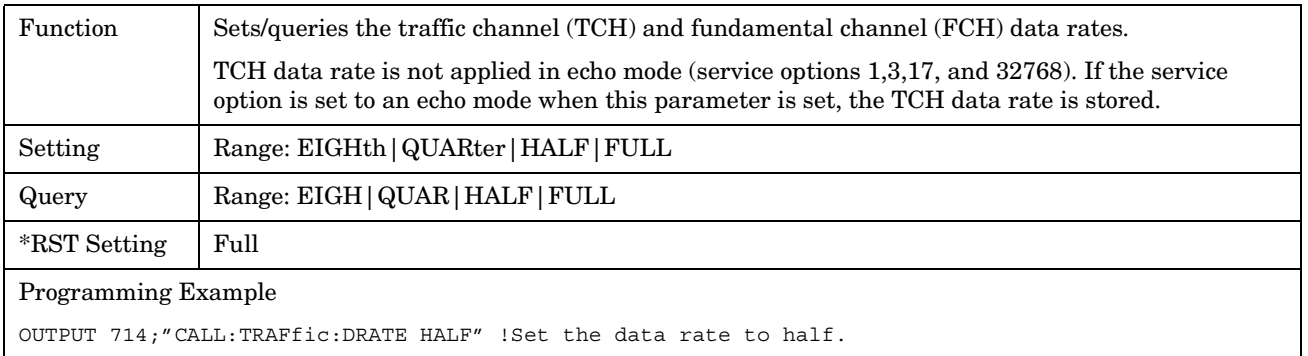

E1962A CDMA 2000 Mobile Test Mode Application **CALL:TRAFfic**

#### E1962A CDMA 2000 Mobile Test Mode Application **CALL:TRIGger[:OUTPut]:TYPE**

# **CALL:TRIGger[:OUTPut]:TYPE**

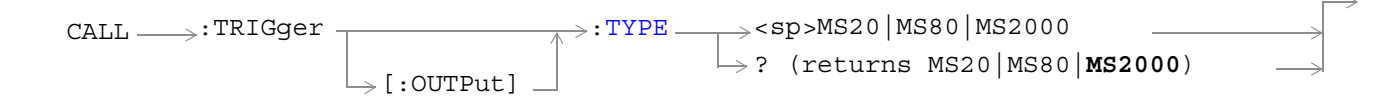

#### ["Diagram Conventions" on page 141](#page-140-0)

## **CALL:TRIGger[:OUTPut]:TYPE**

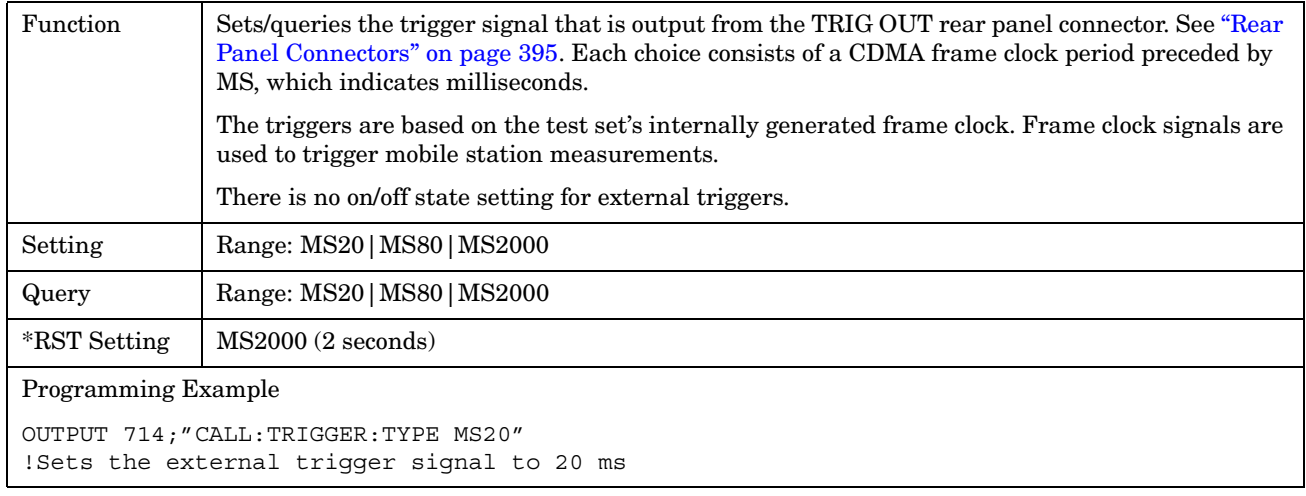

# **IEEE 488.2 Common Commands Description**

## **\*CLS**

The \*CLS, clear status command, is defined in "IEEE Std 488.2-1992", 10.3. This command will also clear and close the error message screen on the test set's display.

#### **\*ESE**

The \*ESE, standard event status enable command, is defined in "IEEE Std 488.2-1992", 10.10.

## **\*ESE?**

The \*ESE?, standard event status enable query, is defined in "IEEE Std 488.2-1992", 10.11.

## **\*ESR?**

The \*ESR?, standard event status register query, is defined in "IEEE Std 488.2-1992 ",10.12.

## **\*IDN?**

The \*IDN?, identification query, is defined in "IEEE Std 488.2-1992", 10.14.\*IDN? is used to retrieve information about the test set in ASCII format.

\*IDN?, returns ASCII codes 32 through 126 excluding comma and semicolon in four comma separated fields. Field 1 returns the manufacturer, field 2 returns the instrument model number, field 3 returns the serial number, field 4 returns 0.

#### **\*OPC**

The \*OPC, operation complete command, is defined in "IEEE 488.2-1992", 10.18. \*OPC causes the test set to continuously sense the No Operation Pending flag. When the No Operation Pending flag becomes TRUE, the OPC event bit in the standard event status register (ESR) is set to indicate that the state of all pending operations is completed. The \*OPC common command is not recommended for use as an overlapped command.

#### **\*OPC?**

The \*OPC?, operation complete query, is defined in "IEEE Std 488.2-1992", 10.19. The \*OPC? query allows synchronization between the controller and the test set using either the message available (MAV) bit in the status byte, or a read of the output OPC?. The \*OPC? query does not effect the OPC event bit in the Standard Event Status Register (ESR). The \*OPC? common command is not recommended for use as an overlapped command.

#### **\*OPT?**

The \*OPT?, option identification query, is defined in "IEEE Std 488.2-1992", 10.20. Each option will have a unique name, that name will be retuned with the query.

#### **\*RST**

The \*RST, full preset command, is defined in "IEEE Std 488.2-1992", 10.32. A full preset is also accomplished using the SYStem:PRESet2 command. A full preset restores the majority of settings to their default values and sets measurement trigger arm to single.

#### **\*SRE**

The \*SRE, service request enable command, is defined in "IEEE Std 488.2-1992", 10.34. The parameter range for this command is 0 through 255.

#### **\*SRE?**

The \*SRE?, service request enable query, is defined in "IEEE Std 488.2-1992", 10.35. Values returned by this query range from 0 through 255.

#### **\*STB?**

The \*STB?, read status byte query, is defined in "IEEE Std 488.2-1992", 10.36. Values returned by this query range from 0 through 255.

#### **\*WAI**

**244**

The \*WAI, wait-to-continue command, is defined in "IEEE Std 488.2-1992", 10.39. The \*WAI command prevents the test set from executing any further commands or queries until all pending operation flags are false. The \*WAI common command is not recommended for use as an overlapped command.

## **Related Topics**

\*\*\*\*\*\*\*\*\*\*\*\*\*\*\*\*\*\*\*\*\*\*\*\*\*\*\*\*\*\*\*\*\*\*\*\*\*\*\*\*\*\*\*\*\*\*\*\*\*\*\*\*\*\*\*

["Measurement Event Synchronization" on page 95](#page-94-0)

["Preset Descriptions" on page 391](#page-390-0)

["Obtaining Test Application Information" on page 421](#page-420-0)

\*\*\*\*\*\*\*\*\*\*\*\*\*\*\*\*\*\*\*\*\*\*\*\*\*\*\*\*\*\*\*\*\*\*\*\*\*\*\*\*\*\*\*\*\*\*\*\*\*\*\*\*\*\*\*

# <span id="page-244-0"></span>**DISPlay Subsystem**

## **Description**

The DISPlay subsystem is used to configure the test set's display mode or display brightness . Use of the DISPlay subsystem is not required to set or query any data or results.

## **Display Backlight Dimming**

The test set's display brightness parameter has two settings at this time, high and medium. The life of the display's backlight will be maximized when brightness is set to medium. The test set has an auto dimming feature that will lower the display brightness automatically if approximately 10 minutes pass without a key being pressed on the test set's front panel. The display will return to the brightness level shown in the Display Brightness field when the test set is set to local and any front panel key is pressed. There is no other user control for this feature.

## **Syntax Diagram and Command Descriptions**

["DISPlay"](#page-246-0)

E1962A CDMA 2000 Mobile Test Mode Application **DISPlay Subsystem**

# <span id="page-246-0"></span>**DISPlay**

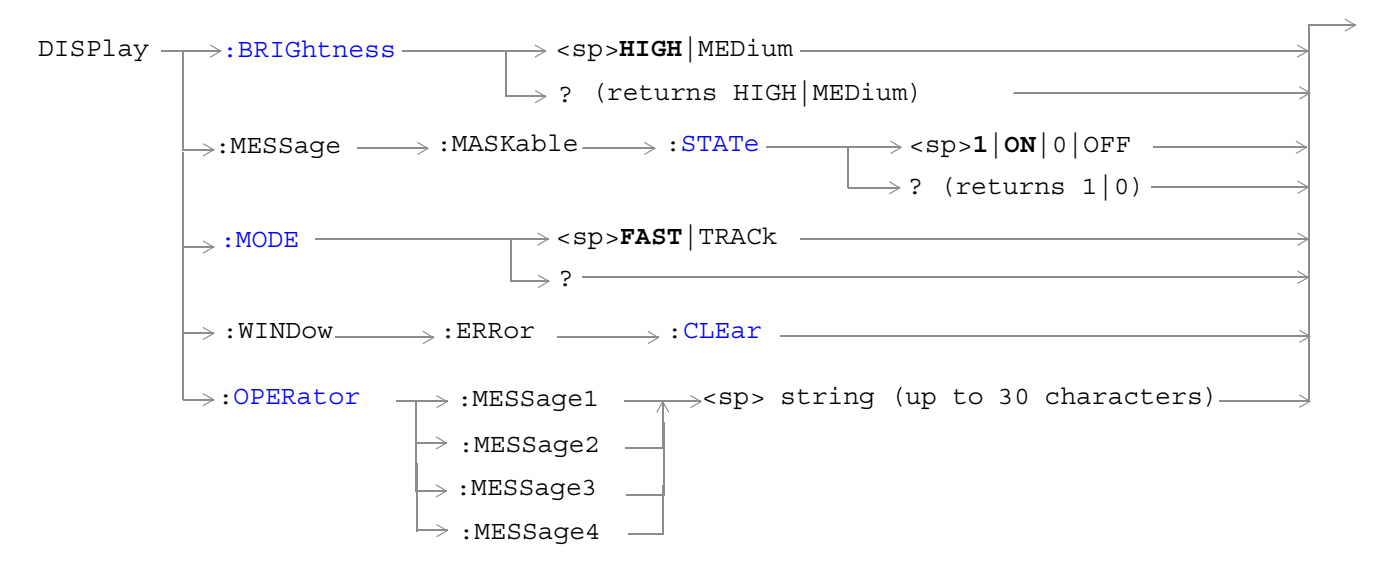

["Diagram Conventions" on page 141](#page-140-0)

#### <span id="page-247-0"></span>**DISPlay:BRIGhtness**

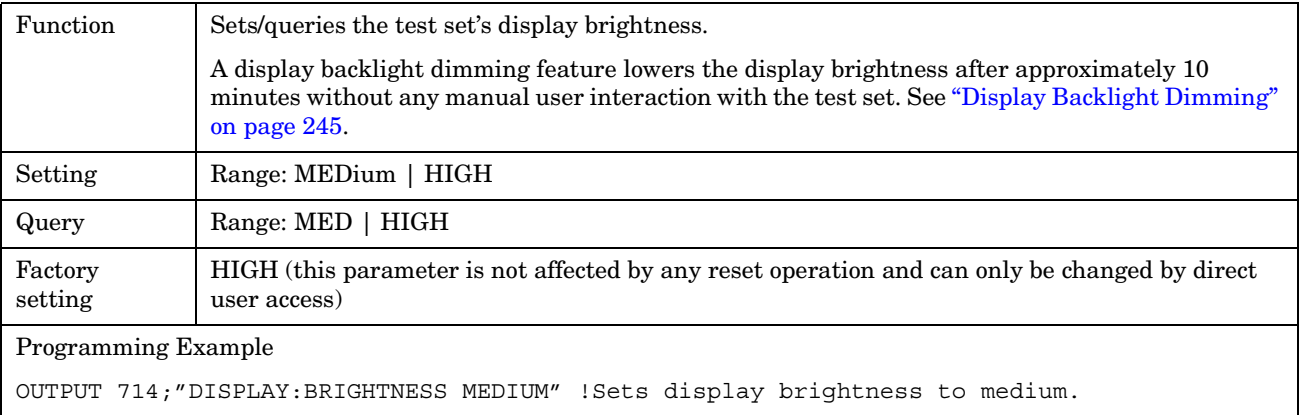

#### **DISPlay:MESSage:MASKable:STATe**

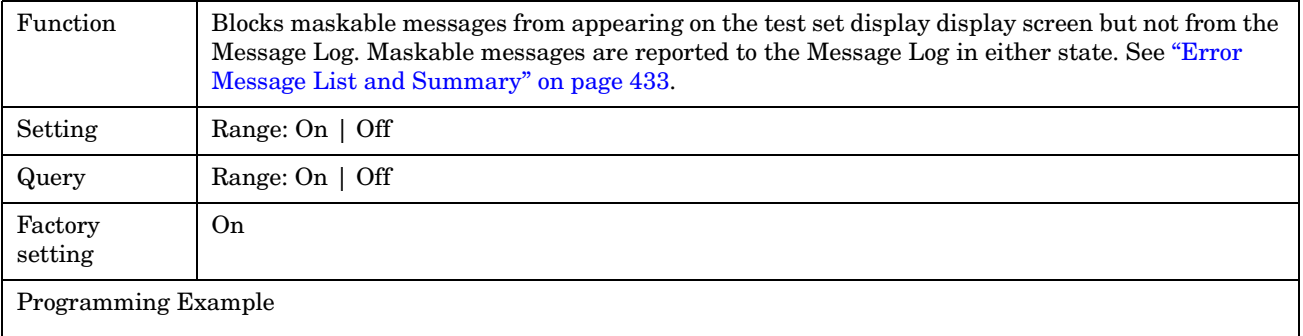

```
OUTPUT 714;"DISPLAY:MESSAGE:MASKABLE:STATE OFF" !Prevents certain messages from 
appearing on the display.
```
#### **DISPlay:MODE**

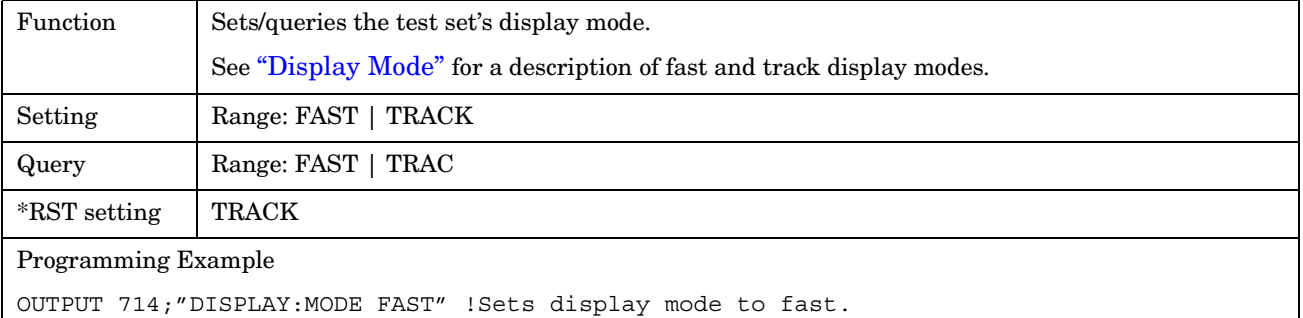

#### <span id="page-248-0"></span>**DISPlay:WINDow:ERRor:CLEar**

Function Clears the error message from the display screen but not from the Message Log. Programming Example OUTPUT 714;"DISPLAY:WINDOW:ERROR:CLEAR" !Clears an error message from the display.

#### **DISPlay:OPERator:MESSage**

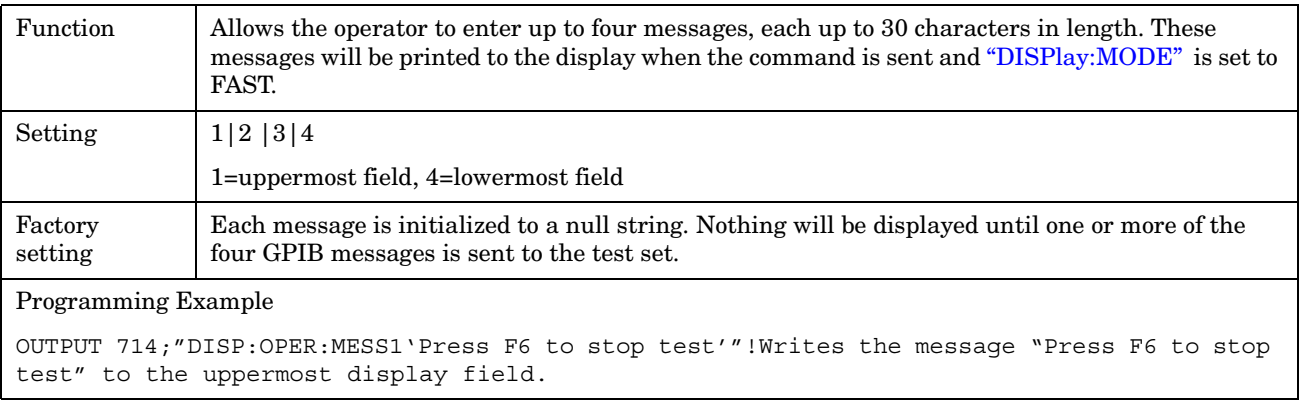

E1962A CDMA 2000 Mobile Test Mode Application **DISPlay**

# **FETCh? Subsystem**

## **Description**

The FETCh? query is a function that allows users to query results from a measurement that was previously INITiated or READ. It does NOT begin a measurement. If no measurement is in progress it will return the integrity and measurement values from the last measurement made, or return an integrity of No Result Available and results of NAN. If a measurement is in process, the query will hang until the results are available, or the measurement fails or times out. The exact results returned with a FETCh? will depend on the specific measurement. A measurement may have a number of different results or combination of results for a FETCh?. The FETCh? queries are intended to be used to provide overlapped operation access to measurement results from the test set. When used along with SETup and INITiate commands , FETCh? is the primary way for the user to retrieve measurement results. In order to use the test set's concurrent test capabilities the overlapped commands of INITiate and FETCh? must be used. Overlapped commands allow the user to send commands and not wait for completion.

## **Syntax Diagrams and Command Descriptions**

["FETCh:CPOWer" on page 253](#page-252-0) ["FETCh:DAPower" on page 255](#page-254-0) ["FETCh:WQUality" on page 257](#page-256-0) E1962A CDMA 2000 Mobile Test Mode Application **FETCh? Subsystem**
# **FETCh:CPOWer**

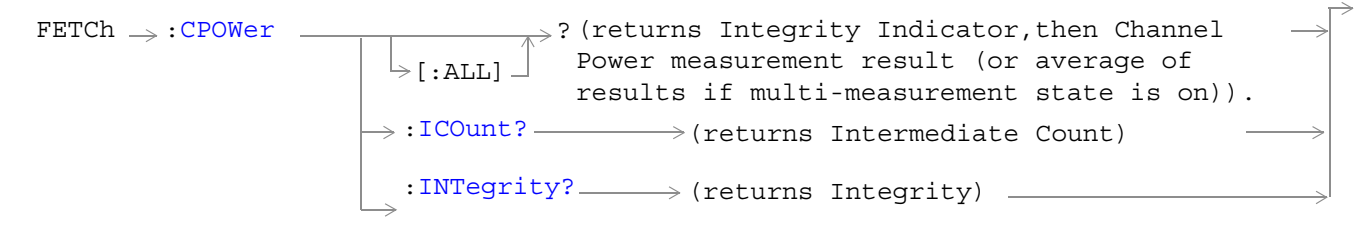

### ["Diagram Conventions" on page 141](#page-140-0)

### **FETCh:CPOWer[:ALL]?**

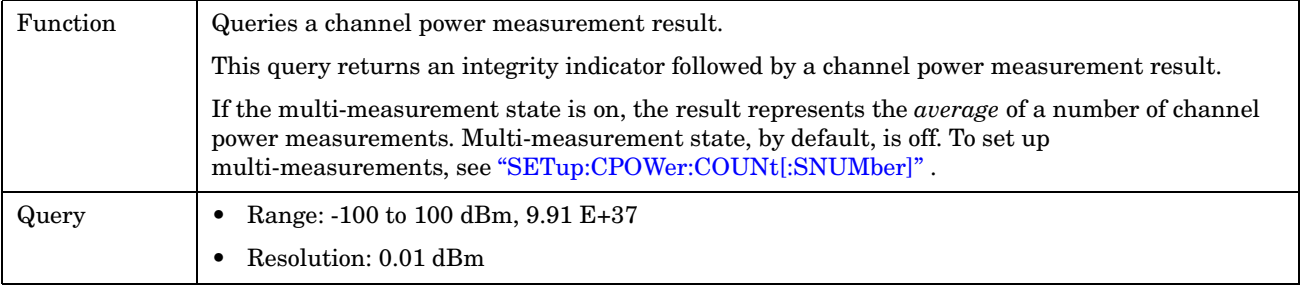

#### Programming Example

OUTPUT 714;"FETCH:CPOWER:ALL?" !Returns integrity, channel power measurement.

### **FETCh:CPOWer:ICOunt?**

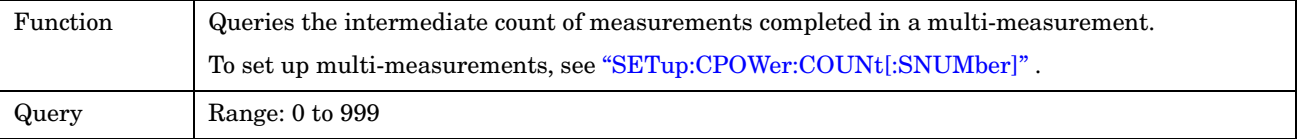

#### Programming Example

OUTPUT 714;"FETCH:CPOWER:ICOUNT?" !Returns the intermediate count of channel power multi-measurements.

### <span id="page-253-0"></span>**FETCh:CPOWer:INTegrity?**

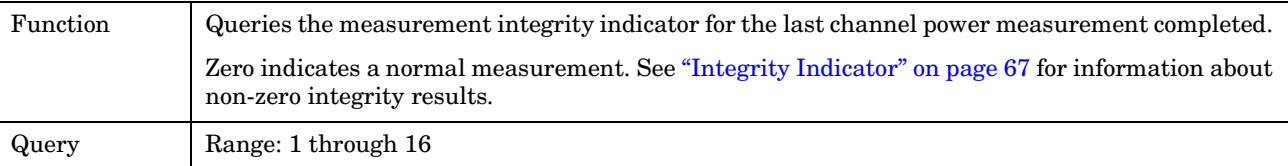

Programming Example

OUTPUT 714;"FETCH:CPOWER:INTegrity?"

!Queries the integrity indicator for the channel channel power results.

# **FETCh:DAPower**

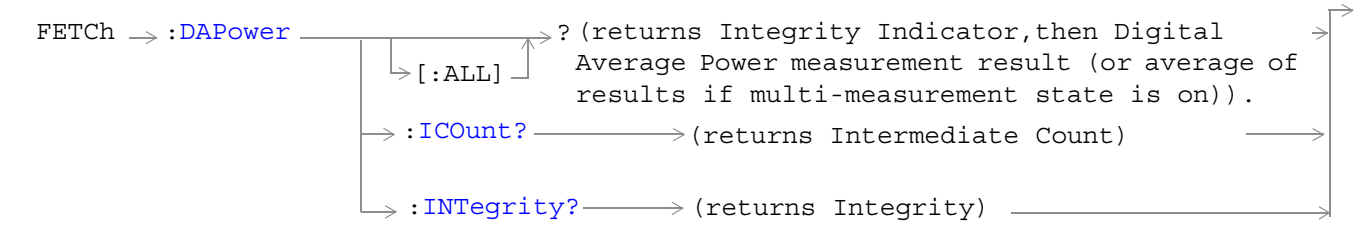

### ["Diagram Conventions" on page 141](#page-140-0)

### **FETCh:DAPower[:ALL]?**

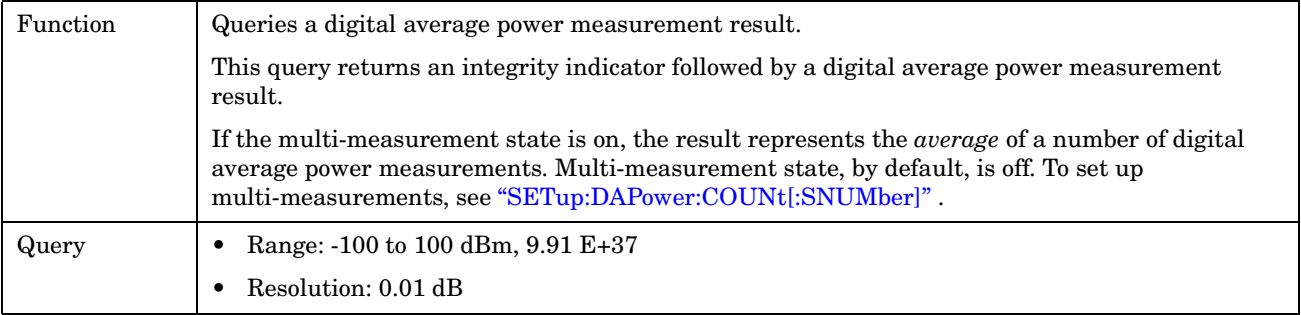

Programming Example

OUTPUT 714;"FETCH:DAPOWER:ALL?" !Returns integrity, average transmit power.

### **FETCh:DAPower:ICOunt?**

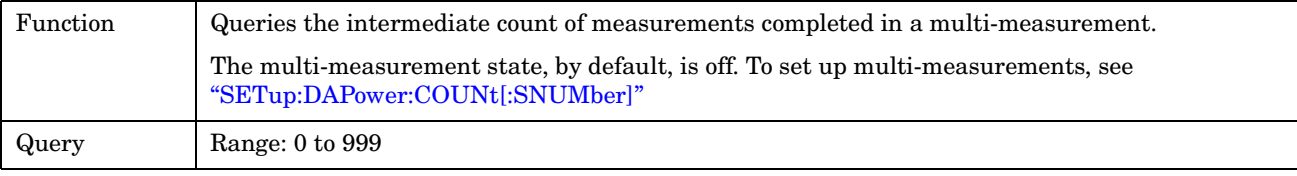

Programming Example

OUTPUT 714;"FETCH:DAPOWER:ICOUNT?"

### <span id="page-255-0"></span>**FETCh:DAPower:INTegrity?**

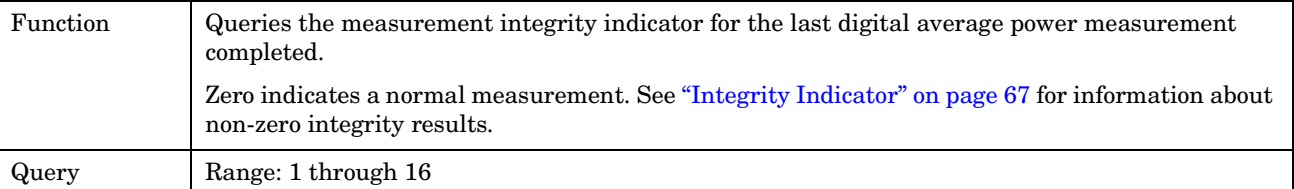

Programming Example

OUTPUT 714;"FETCH:DAPOWER:INTegrity?" !Queries the inegrity indicator for the average digital tranmit power results.

# **FETCh:WQUality**

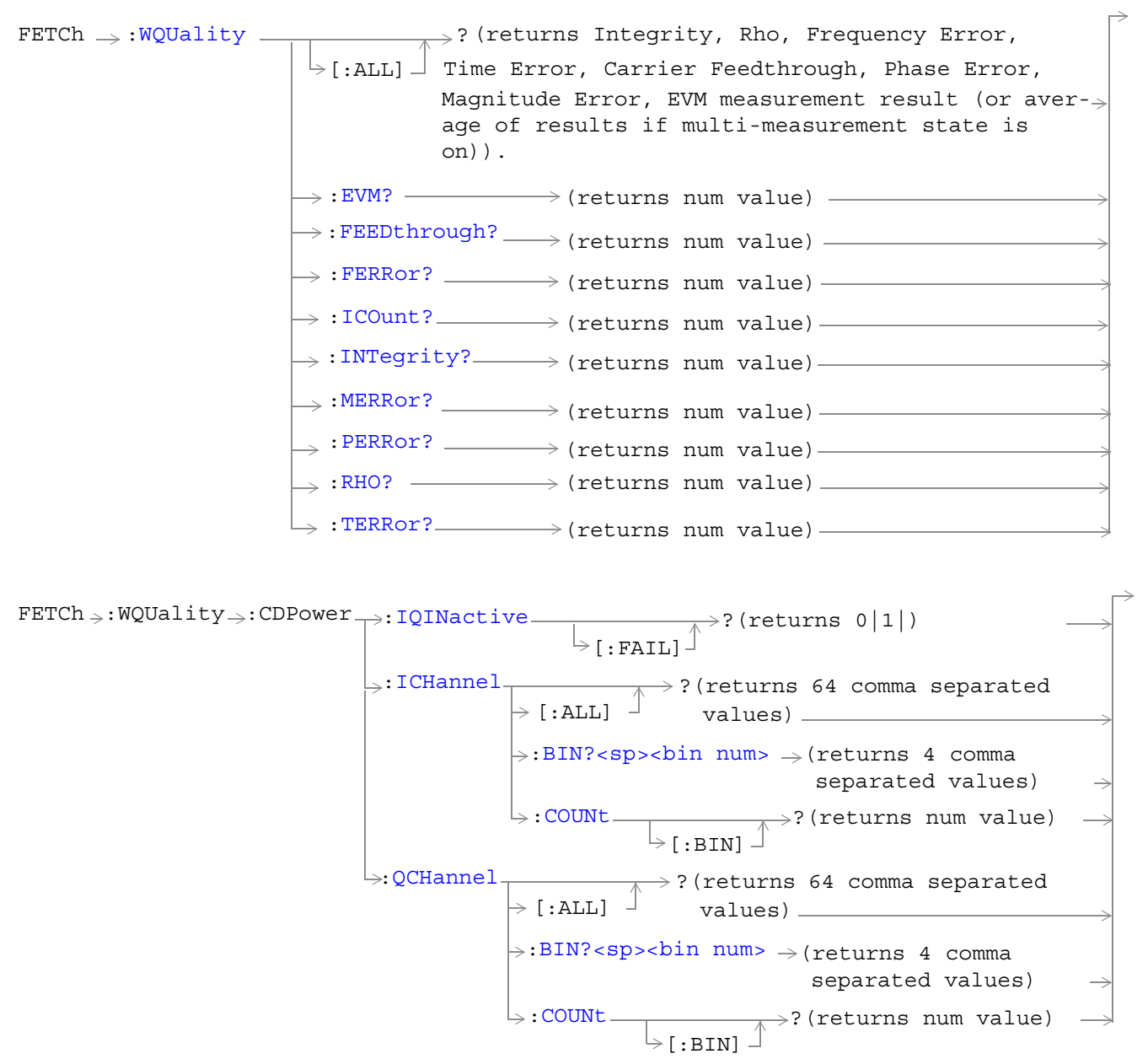

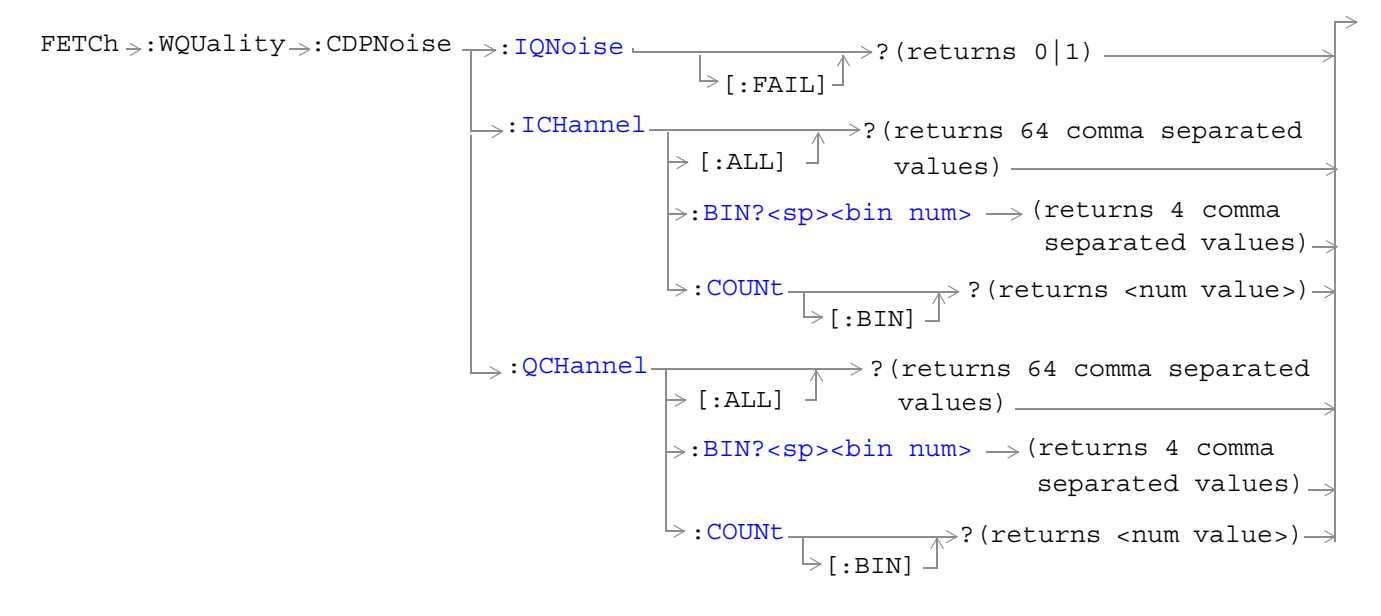

"Diagram Conventions" on page 141

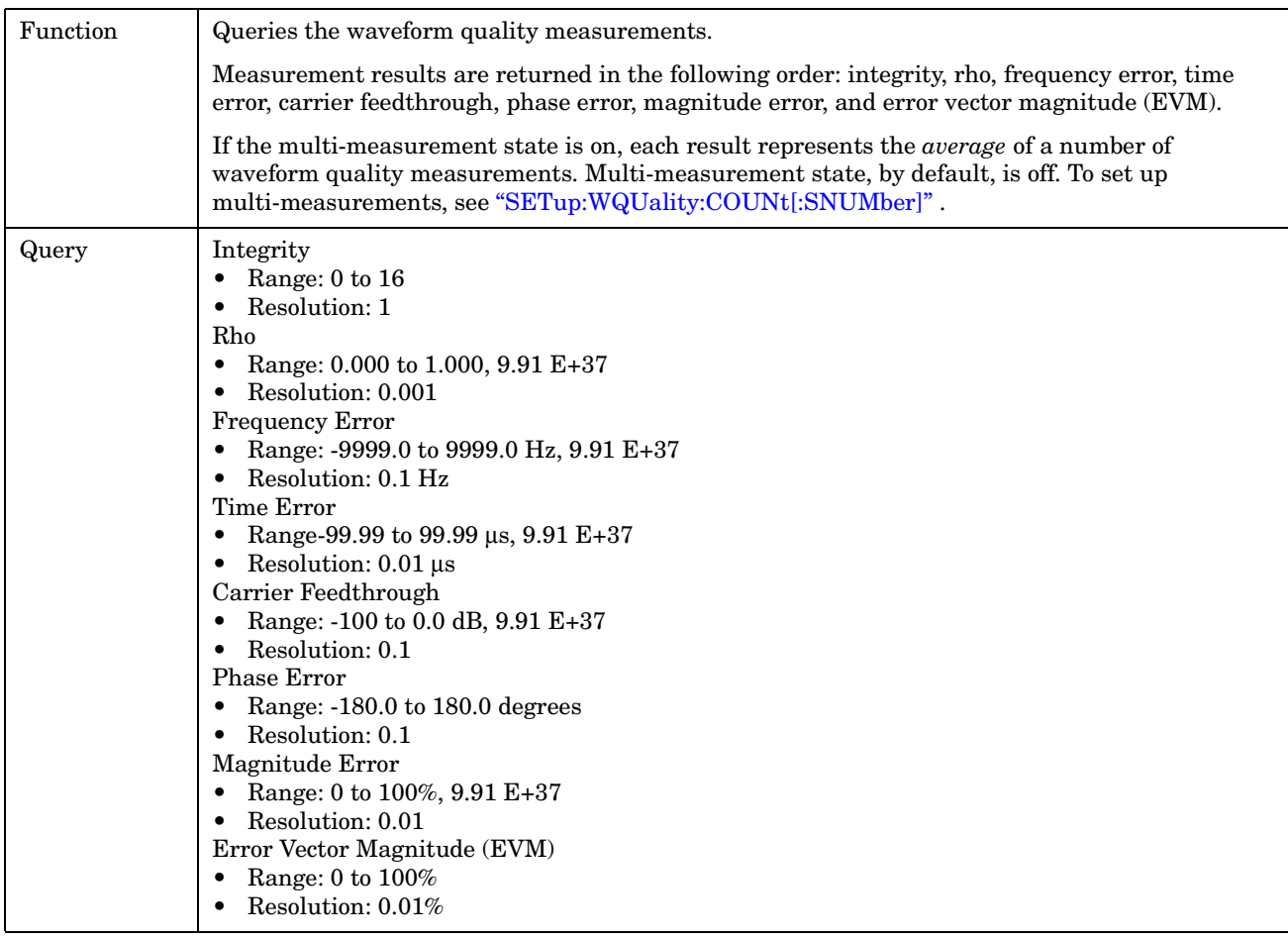

## <span id="page-258-0"></span>**FETCh:WQUality[:ALL]?**

Programming Example

OUTPUT 714;"FETCH:WQUALITY:ALL?" !Returns integrity, rho, frequency error, time error, carrier feedthrough, phase error, !magnitude error, EVM.

## **FETCh:WQUality:ICOunt?**

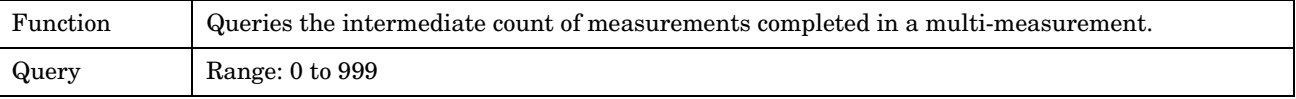

Programming Example

OUTPUT 714;"FETCH:WQUALITY:ICOUNT?"

## <span id="page-259-0"></span>**FETCh:WQUality:CDPower:IQINactive[:FAIL]?**

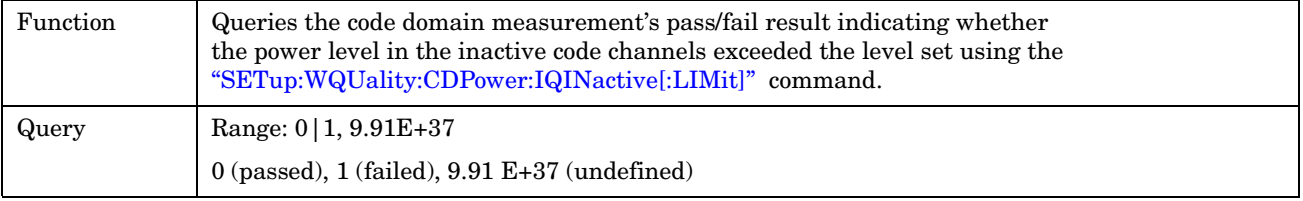

Programming Example

OUTPUT 714;"FETCH:WQUALITY:CDPOWER:IQINACTIVE:FAIL?"

### **FETCh:WQUality:CDPower:ICHannel[:ALL]?**

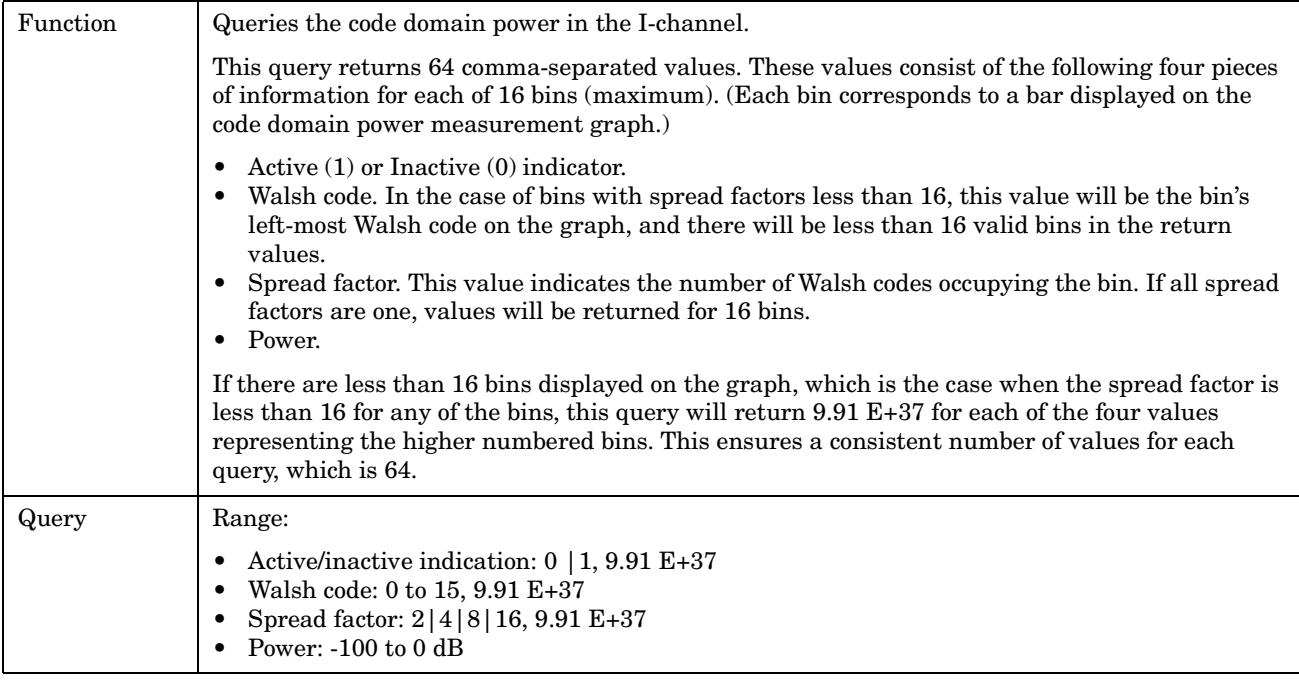

Programming Example

**260**

OUTPUT 714;"FETCH:WQUALITY:CDPOWER:ICHANNEL:ALL?" !returns 64 comma-separated values describing the I channel code domain power measurement results.

### <span id="page-260-0"></span>**FETCh:WQUality:CDPower:ICHannel:BIN? <bin num>**

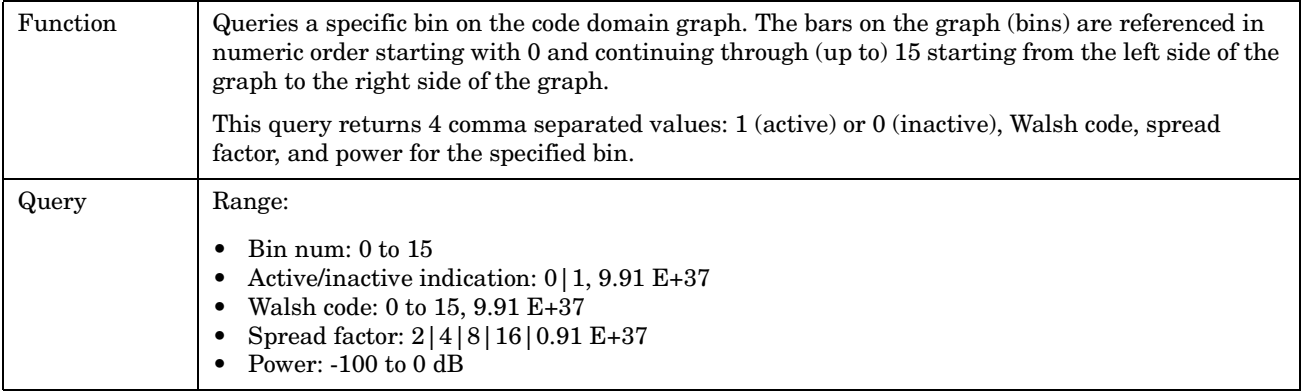

#### Programming Example

OUTPUT 714;"FETCH:WQUALITY:CDPOWER:ICHANNEL:BIN? 0"

!Queries the return values for the left-most bin on the code domain power I channel graph.

### **FETCh:WQUality:CDPower:ICHannel:COUNt[:BIN]?**

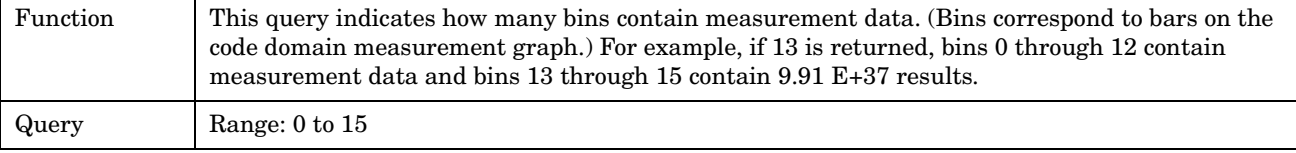

#### Programming Example

OUTPUT 714;"FETCH:WQUALITY:CDPOWER:ICHANNEL:COUNT:BIN?" returns the number of bins on the graph currently displayed on the code domain power measurement view.

## <span id="page-261-0"></span>**FETCh:WQUality:CDPower:QCHannel[:ALL]?**

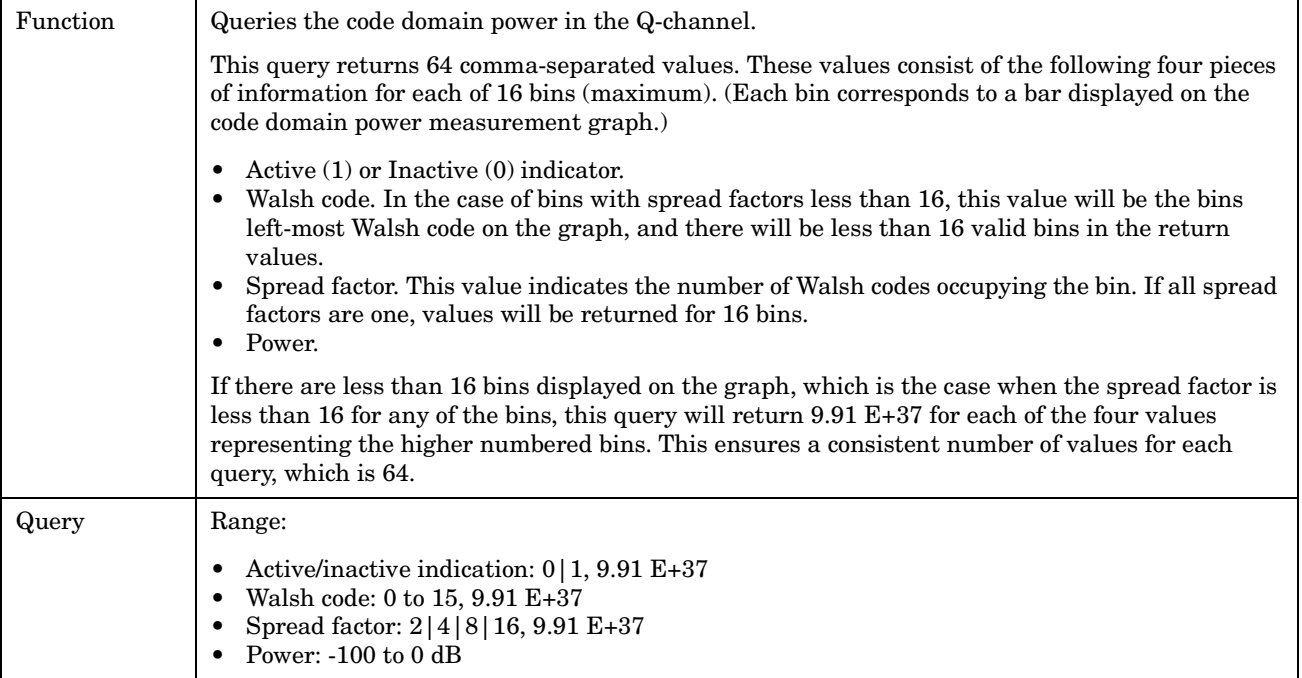

Programming Example

OUTPUT 714;"FETCH:WQUALITY:CDPOWER:QCHANNEL:ALL?" !returns 64 comma-separated values describing the Q channel code domain power measurement results.

### **FETCh:WQUality:CDPower:QCHannel:BIN? <bin num>**

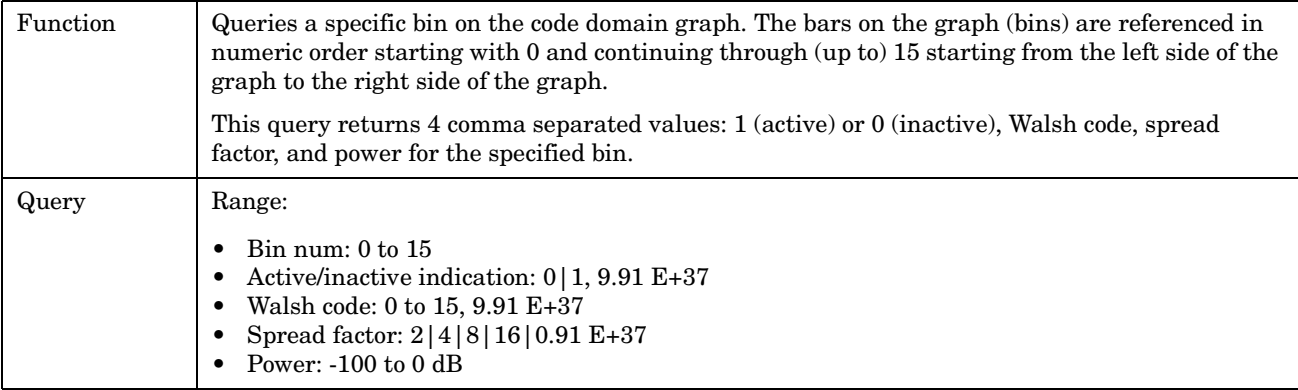

#### Programming Example

OUTPUT 714;"FETCH:WQUALITY:CDPOWER:QCHANNEL:BIN? 0"

!Queries the return values for the left-most bin on the code domain power Q channel graph.

### <span id="page-262-0"></span>**FETCh:WQUality:CDPower:QCHannel:COUNt[:BIN]?**

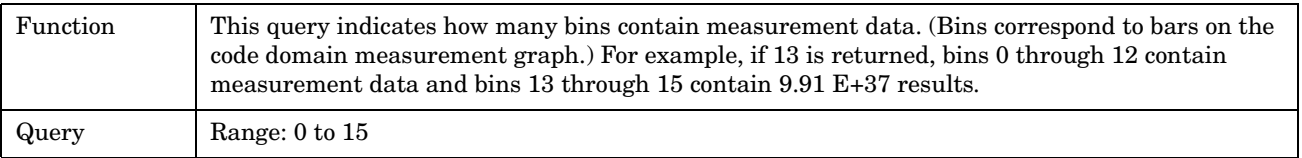

#### Programming Example

OUTPUT 714;"FETCH:WQUALITY:CDPOWER:QCHANNEL:COUNT:BIN?" returns the number of bins on the graph currently displayed on the code domain power Q channel measurement view.

### **FETCh:WQUality:CDPNoise:IQNoise[:FAIL]?**

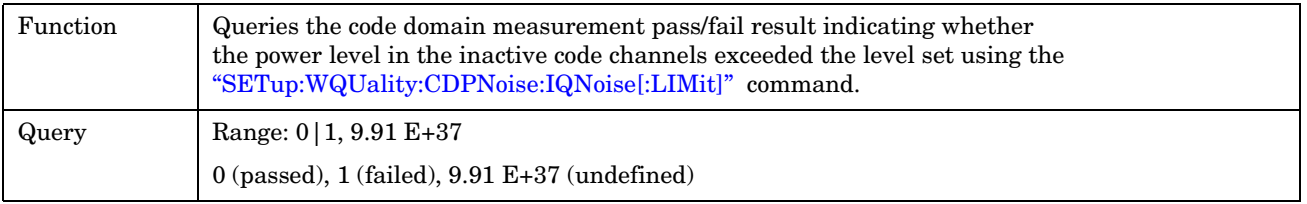

#### Programming Example

OUTPUT 714;"FETCH:WQUALITY:CDPNOISE:IQNOISE:FAIL?" !returns the pass/fail result for the last code domain power and noise measurement.

### <span id="page-263-0"></span>**FETCh:WQUality:CDPNoise:ICHannel[:ALL]?**

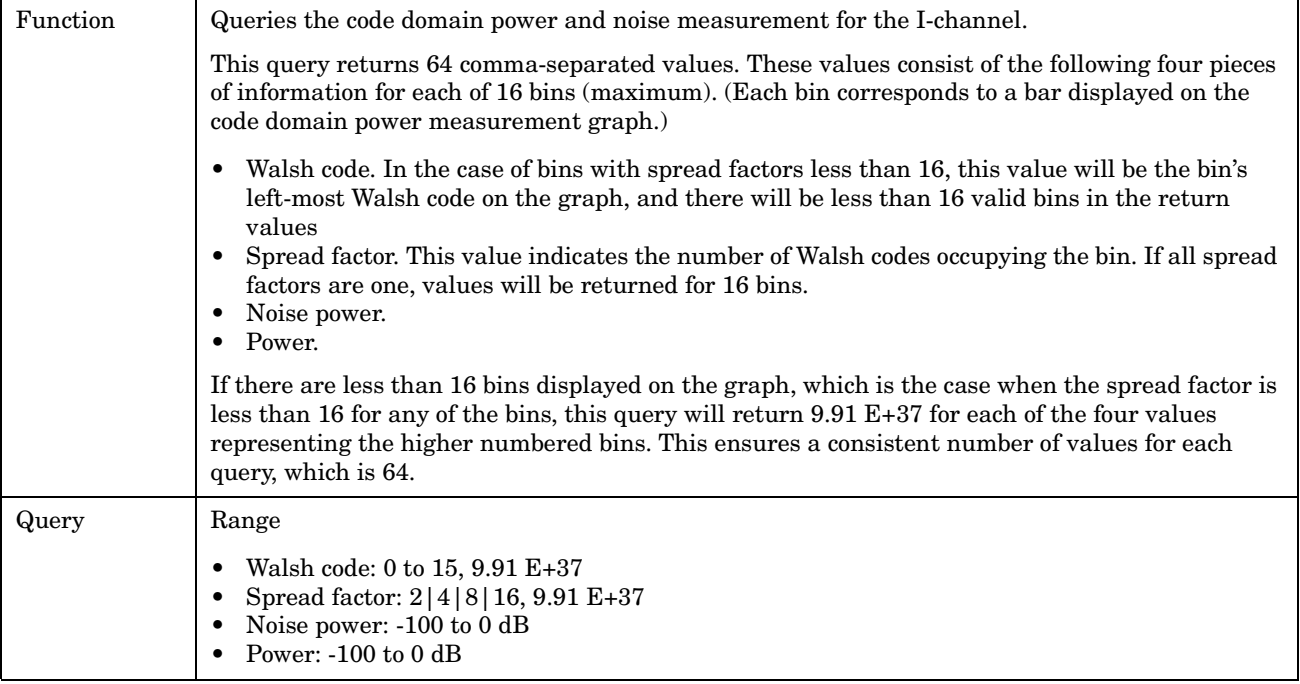

Programming Example

OUTPUT 714;"FETCH:WQUALITY:CDPNOISE:ICHANNEL:ALL?" !returns 64 comma-separated values describing the I channel code domain power and noise measurement results.

### **FETCh:WQUality:CDPNoise:ICHannel:BIN? <bin num>**

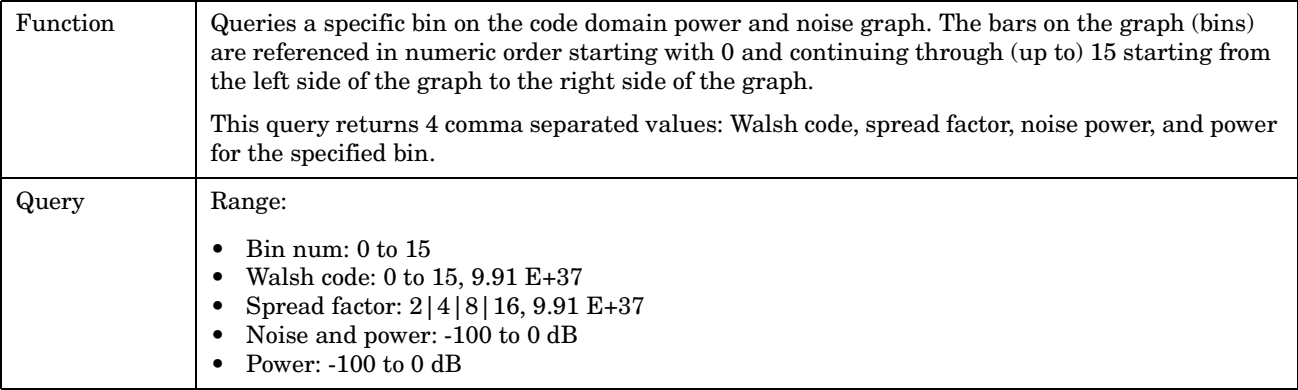

#### Programming Example

OUTPUT 714;"FETCH:WQUALITY:CDPNOISE:ICHANNEL:BIN? 0"

!Queries the return values for the left-most bin on the code domain power and noise I channel graph.

## <span id="page-264-0"></span>**FETCh:WQUality:CDPNoise:ICHannel:COUNt[:BIN]?**

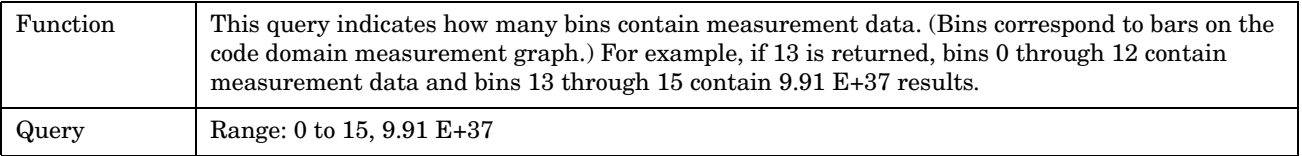

Programming Example

OUTPUT 714;"FETCH:WQUALITY:CDPNOISE:ICHANNEL:COUNT:BIN?"

### **FETCh:WQUality:CDPNoise:QCHannel[:ALL]?**

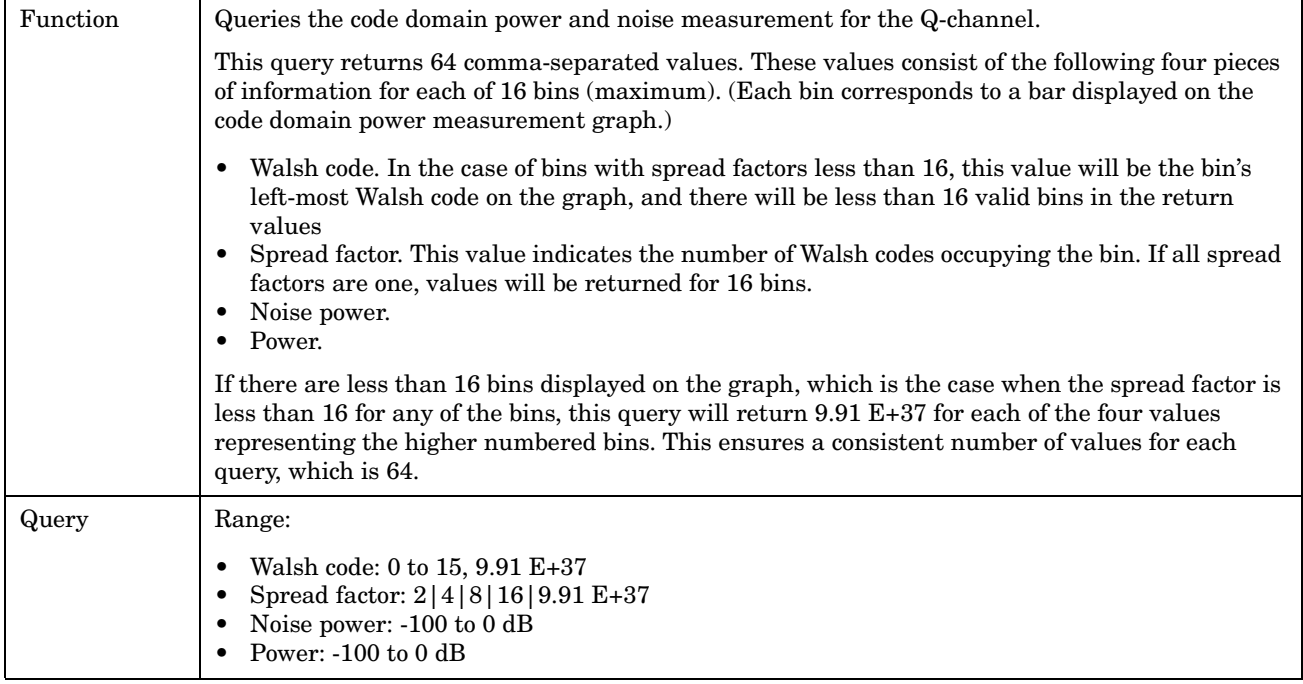

#### Programming Example

OUTPUT 714;"FETCH:WQUALITY:CDPNOISE:QCHANNEL:ALL?"

!returns 64 comma-separated values describing the Q channel code domain power and noise measurement results.

### <span id="page-265-0"></span>**FETCh:WQUality:CDPNoise:QCHannel:BIN? <bin num>**

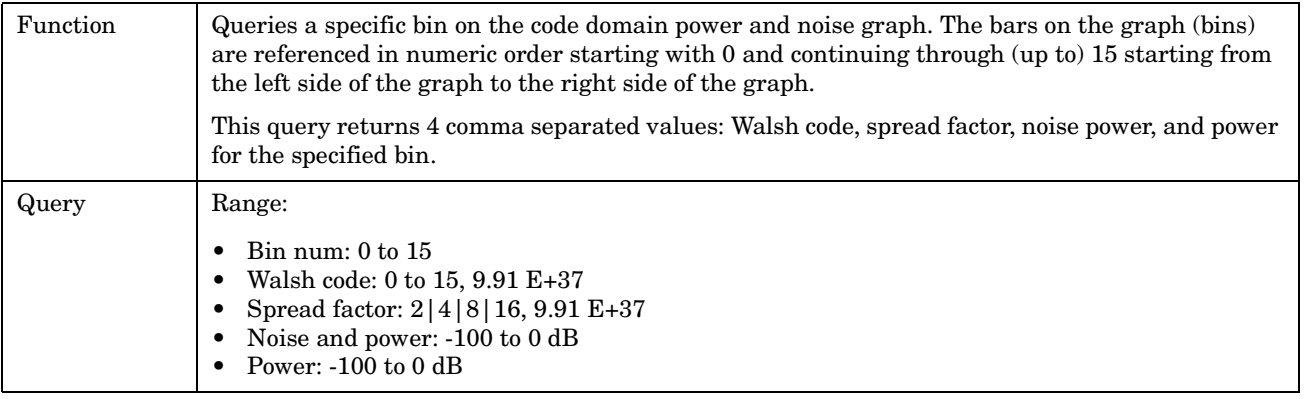

### Programming Example

OUTPUT 714;"FETCH:WQUALITY:CDPNOISE:QCHANNEL:BIN? 0"

!Queries the return values for the left-most bin on the code domain power and noise Q channel graph.

### **FETCh:WQUality:CDPNoise:QCHannel:COUNt[:BIN]?**

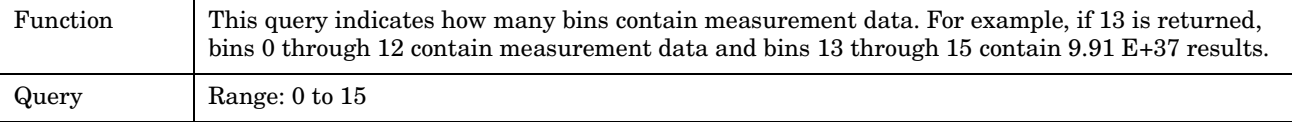

#### Programming Example

**266**

OUTPUT 714;"FETCH:WQUALITY:CDPNOISE:QCHANNEL:COUNT:BIN?"

E1962A CDMA 2000 Mobile Test Mode Application **INITiate Subsystem**

# <span id="page-266-0"></span>**INITiate Subsystem**

# **Syntax Diagrams and Command Descriptions**

["INITiate" on page 271](#page-270-0)

# **Description**

## **INITiate Command Functions**

The INITiate subsystem is used to:

- Start (activate) individual or multiple (concurrent) measurements.
- Turn individual measurements off.
- Determine the number of measurements currently active (INIT:COUNT?).
- Determine the names of the measurements currently active (INIT:ON?).
- Determine which measurements are finished (INIT:DONE?).

### **What Happens When a Measurement is INITiated?**

When a measurement is started using INITiate commands, a new measurement cycle is started. If the selected measurement is currently in a measurement cycle, it is aborted. If a timeout is specified, the timeout period begins when a measurement is initiated.

**NOTE** The INITiate subsystem is derived from SCPI, but has some modifications to make it more compatible with the manual operation of the test set. Most notably, the choice of single or continuous measurement triggering is made using the SETup subsystem.

## **INITiate Programming Examples (how INIT commands are used)**

The INITiate command is used to start measurements. INITiate commands allow multiple measurements to be started without waiting for other measurement processes to complete. For example, the following code starts the Digital Transmit Power and Modulation Accuracy measurements, and then uses the INITiate:DONE? command in a loop to query the status of these measurements, see ["Measurement Event](#page-94-0)  [Synchronization" on page 95](#page-94-0).

When the measurements are done, the FETCh command is used to acquire the results, and the results are entered into variables in the controlling application. The program ends when the INITiate:DONE? command returns the string "NONE" indicating that all initiated measurements have gone through the measuring state see ["Measurement States" on page 101](#page-100-0).

**NOTE** Trigger arming for each measurement is controlled in the SETup subsystem. The choices are single or continuous. The best practice (during remote operation) is to use single measurement mode. This simplifies the tasks of starting concurrent measurements, then using the INIT

subsystem commands to determine which measurements are ready to be FETChed.

```
10 OUTPUT 714;"SETup:ALL:CONTinuous:OFF" ! selects single trigger mode.
20 OUTPUT 714;"INITiate:DTXPower;MACCuracy" ! starts digital TX power and
30 !modulation accuracy measurements.
40 LOOP
50 OUTPUT 714;"INITiate:DONE?" !query to find out if any measurements are done.
60 ENTER 714;Meas_complete$
70 SELECT Meas_complete$
80 CASE "DTXP" !tests for the string "DTXP", indicating digital TX power measurement is done.
90 OUTPUT 714;"FETCh:DTXPower:POWer?" !Queries average digital TX power measurement.
100 ENTER 714;Dtxpower
110 CASE "MACC" !tests for the string "MACC", indicating that the modulation accuracy
120 ! measurement is done.
130 OUTPUT 714;"FETCh:MACCuracy:EVM?" !Queries maximum error vector magnitude over 1 burst.
140 ENTER 714;Max_evm1
150 END SELECT
160 EXIT IF Meas_complete$="NONE"
170 END LOOP
180 END
```
INITiate commands should be sent only when the test set has finished performing any operations, such as handoffs, that require settling. For example, the following code performs a handoff from a digital traffic channel to an analog voice channel (AVC), verifies that the mobile is on an AVC, then initiates an analog TX power measurement.

```
10 !The mobile is on a digital traffic channel up to this point.
20 !Call setup parameters have been configured for handoff to an AVC.
30 OUTPUT 714;"CALL:HANDOFF"
40 LOOP
50 OUTPUT 714;"CALL:STATus:TCHannel:TYPE?" !See if the mobile is on an AVC yet.
60 ENTER 714;Tch_type$
70 SELECT Tch_type$
80 CASE "AVC" !If the mobile is on an AVC, go ahead and measure analog TX power.
90 OUTPUT 714;"INIT:ATXPOWER" !Start the analog TX power measurement.
100 OUTPUT 714;"FETCH:ATXPOWER:POWER?" !Query the analog TX power result.
110 ENTER 714; Atx power ! Enter the returned measurement value into a variable.
120 CASE "DTC" !The mobile is not on an AVC yet, so don't start ATX power yet.
130 END SELECT
140 EXIT IF Tch type$="AVC" !The measurement was made; continue to next routine.
150 END LOOP
160 End
```
E1962A CDMA 2000 Mobile Test Mode Application **INITiate Subsystem**

# <span id="page-270-0"></span>**INITiate** [INITiate](#page-271-0) :CPOWer  $\left|\rightarrow\right[$  : ON]  $\left|\rightarrow\right|$  $\longmapsto$ :DAPower  $\rightarrow$ : OFF  $\Box$ :WQUality [:ON?](#page-271-0) \_\_\_(returns comma-separated list of CPOW | DAP | WQU | NONE) the control of the control of the control of INITiate  $\rightarrow$  : COUNt? [:DONE](#page-272-0) ? (returns CPOW|DAP|WQU|NONE|WAIT)  $\mathord{\models} : {\tt CLEar}$   $\mathord{\rightarrow}$  $\Rightarrow$  [ : ALL]  $\Box$  $\mathrel{\sqcup_{\Rightarrow}}: \mathtt{FLAG} \rightharpoonup$  $\longrightarrow$ <sp>INCLude | EXCLude  $\rule{1em}{0.15mm}$  $\begin{array}{|c|c|c|}\n\hline\n&\text{.ADL} & \text{.} \end{array}$  $\rightarrow$ :CPOWer  $\longrightarrow$ <sp>INCLude|EXCLude  $\top$ :DAPower \_\_\_\_\_\_\_\_\_><sp>INCLude|EXCLude

[:WQUality](#page-273-0)  $\longrightarrow$ sp>INCLude|EXCLude

["Diagram Conventions" on page 141](#page-140-0)

### <span id="page-271-0"></span>**INITiate:<measurement mnemonic>[:ON]**

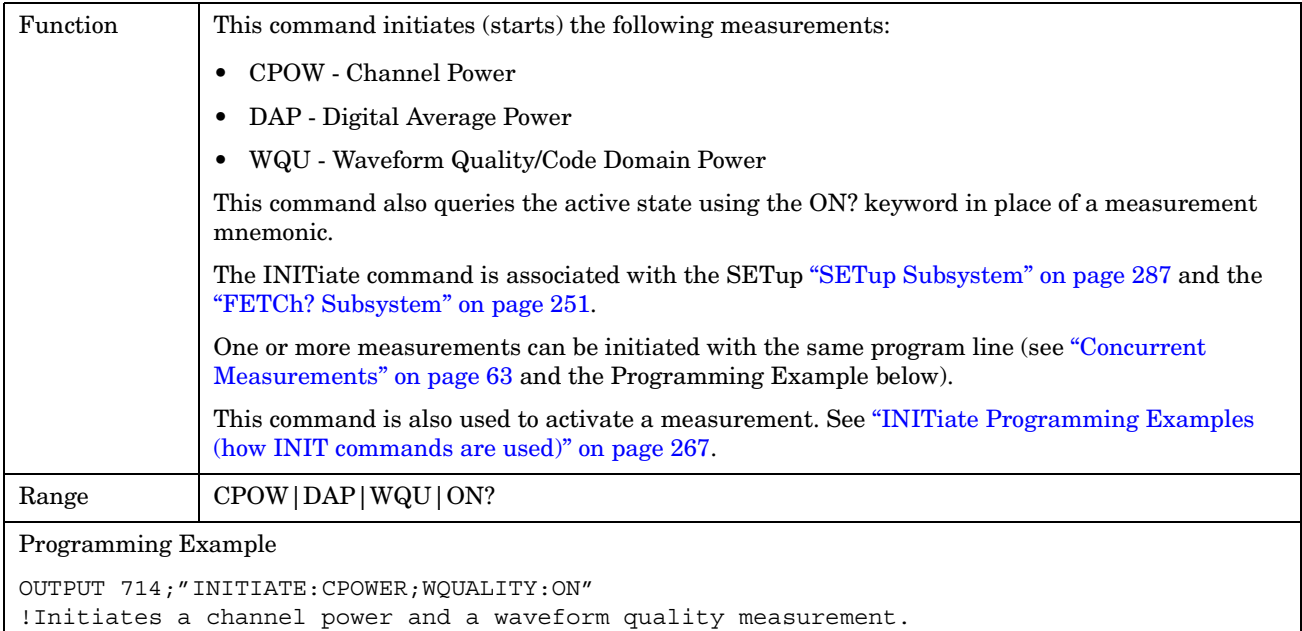

### **INITiate:ON?**

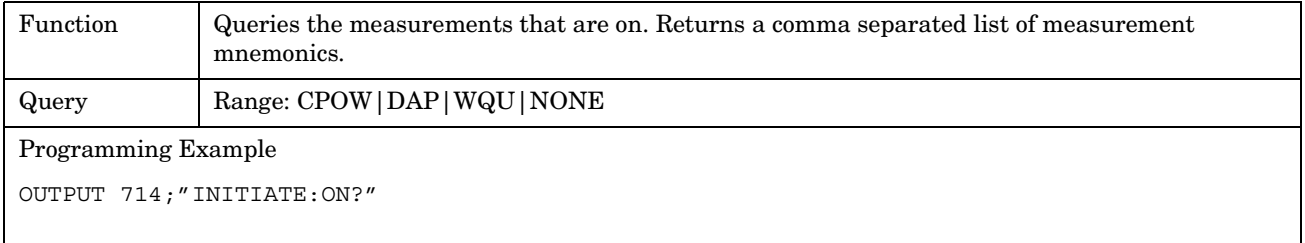

### **INITiate:<measurement mnemonic>:OFF**

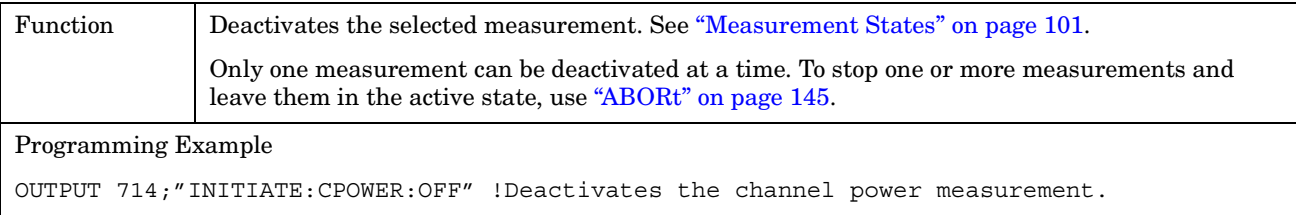

### <span id="page-272-0"></span>**INITiate:COUNt?**

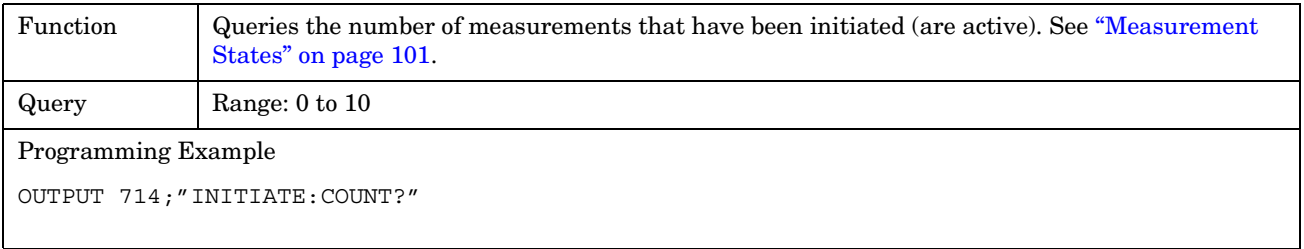

## **INITiate:DONE?**

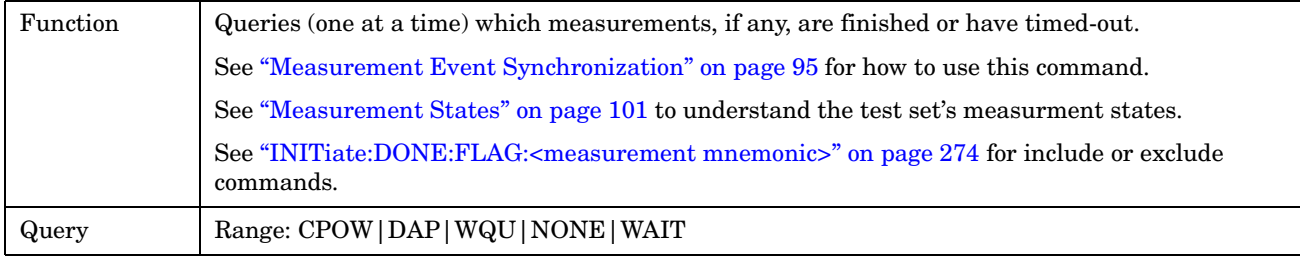

### **INITiate:DONE:CLEar**

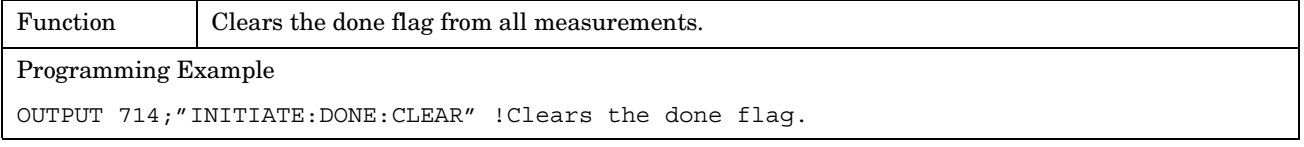

## **INITiate:DONE:FLAG[:ALL]**

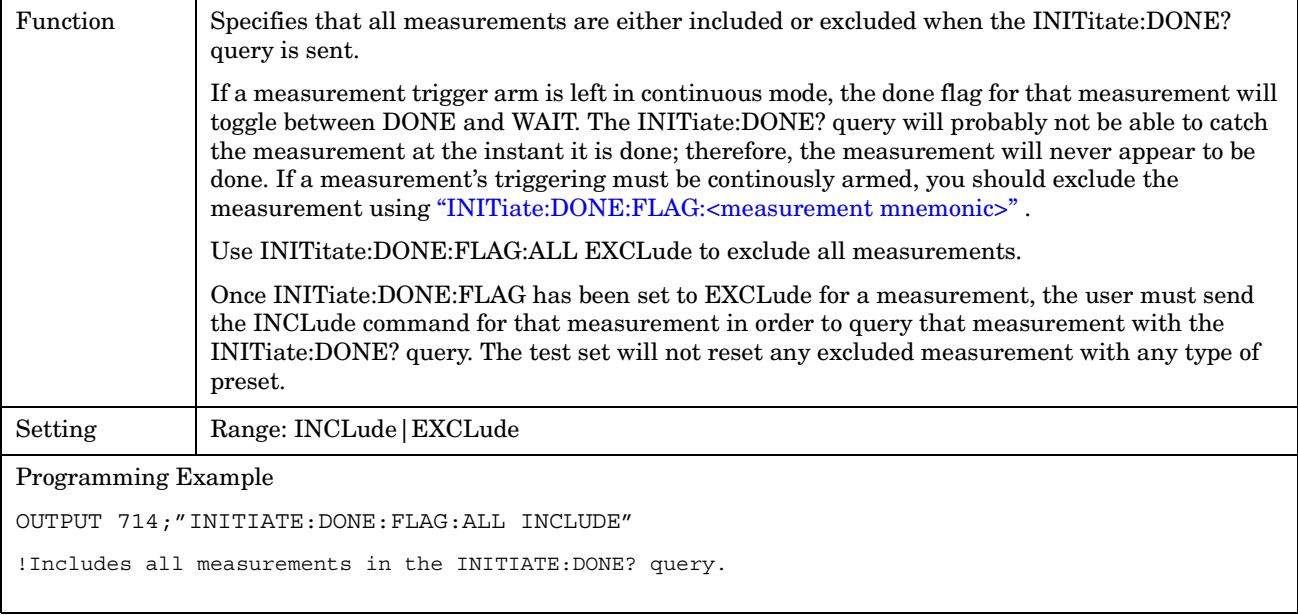

### <span id="page-273-0"></span>**INITiate:DONE:FLAG:<measurement mnemonic>**

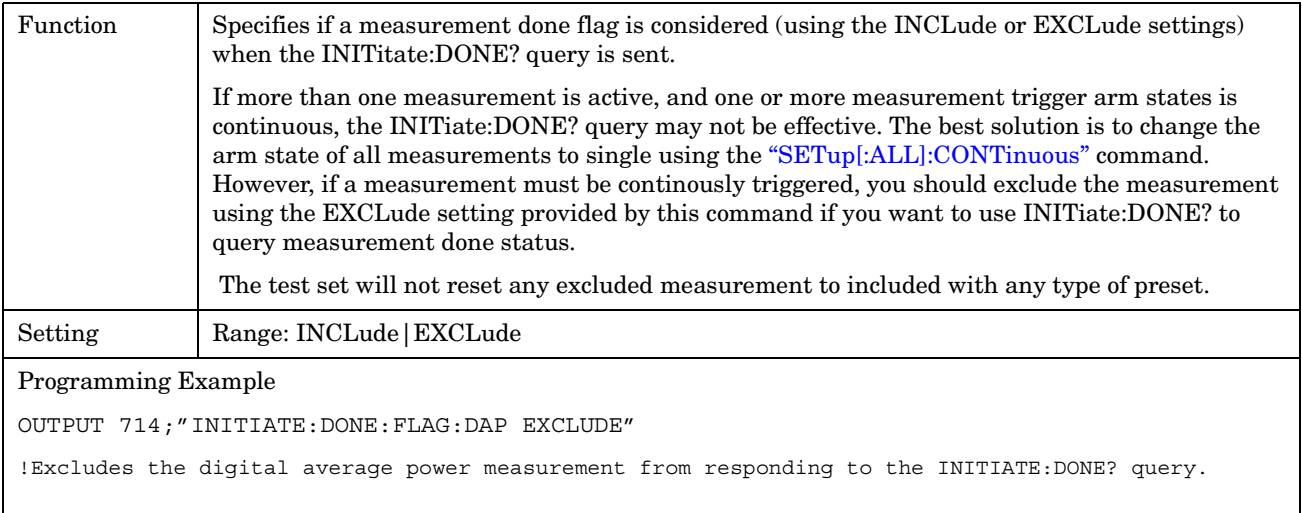

# **READ? Subsystem**

### **Syntax Diagram and Command Descriptions**

["READ" on page 277](#page-276-0)

# **Description**

The READ? command provides a sequential method to make measurements and retrieve the results. READ? will hang the GPIB bus until the measurement is completed, or until the timeout value has been exceeded. Associated SETup commands (for each measurement) are used with the READ? command to retrieve desired measurement results in a sequential manner.

Sending a READ? command is equivalent to an INITiate/FETCh cycle for a measurement. A READ? command executes an abort action on that measurement followed by an INITiate and a FETCH?.

READ? commands can be mixed with FETCH? queries in order to make combinations of sequential and overlapped operations. One measurement can be issued a READ? command (sequential), and the next measurement can be issued INITiate/FETCh? commands (overlapped), if necessary.

The advantage of using the READ? commands to obtain measurement results, as opposed to the INITiate/FETCh method is:

• It is simpler. Fewer commands are required to obtain measurement results.

Some disadvantages of using READ? over INITiate and FETCh are:

- The test set does not process any additional GPIB commands until the requested measurement results are available.
- The sequential nature of the READ? command does not allow the user to make concurrent measurements. Concurrent measurements require the overlapped commands INITiate, DONE? and FETCh? .
- The READ? command does not provide measurement results such as statistics that are available using the INITiate/FETCh method.
- The READ? commands have pre-defined measurement results. If additional results are needed from a measurement they may be obtained with a FETCh? query.

**NOTE** Trigger arming for each measurement is controlled in the SETup subsystem. Best practice during remote operation is to set trigger arm to single (Continuous Off).

## **Program Example - READ:DTXPower?**

OUTPUT 714;"READ:DTXPower?" !Starts digital TX power measurement. As soon as the !measurement cycle has completed, the test set !provides the digital TX power measurement results to the !controlling application. ENTER 714;Integrity, Digital\_power !Enters the integity indicator and !digital TX power measurement values into !controlling application.

# <span id="page-276-0"></span>**READ**

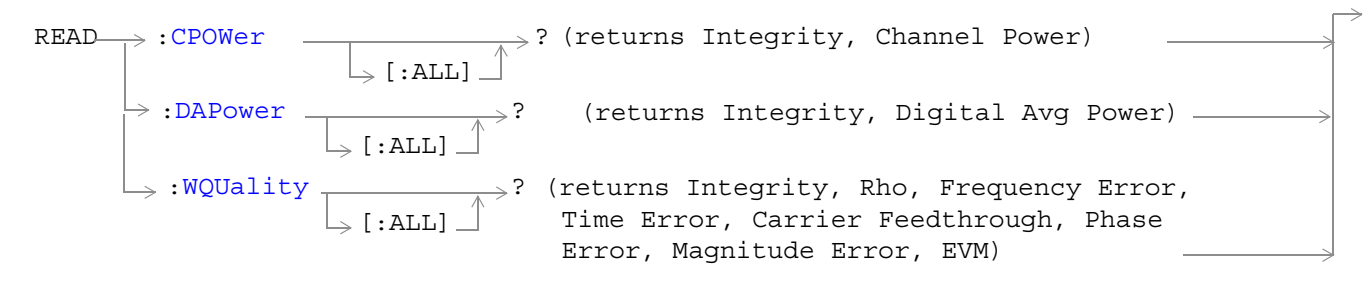

### ["Diagram Conventions" on page 141](#page-140-0)

### **READ:CPOWer[:ALL]?**

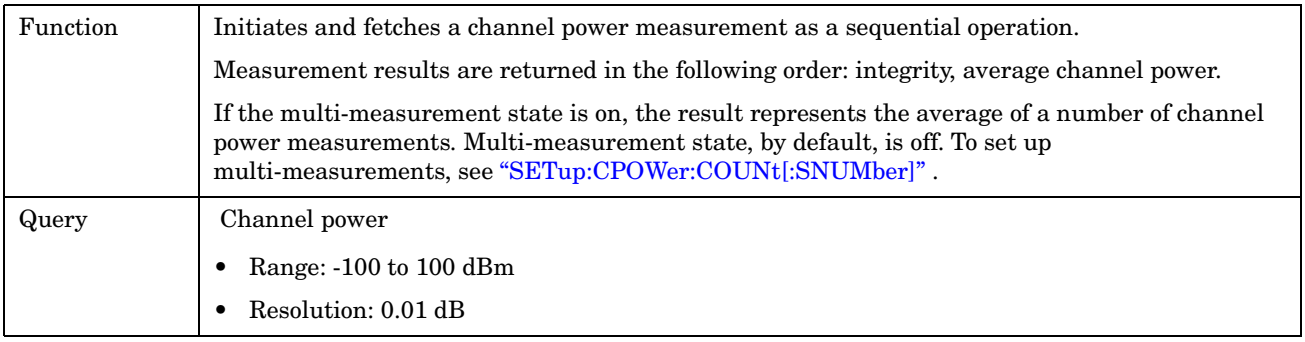

### **READ:DAPower[:ALL]?**

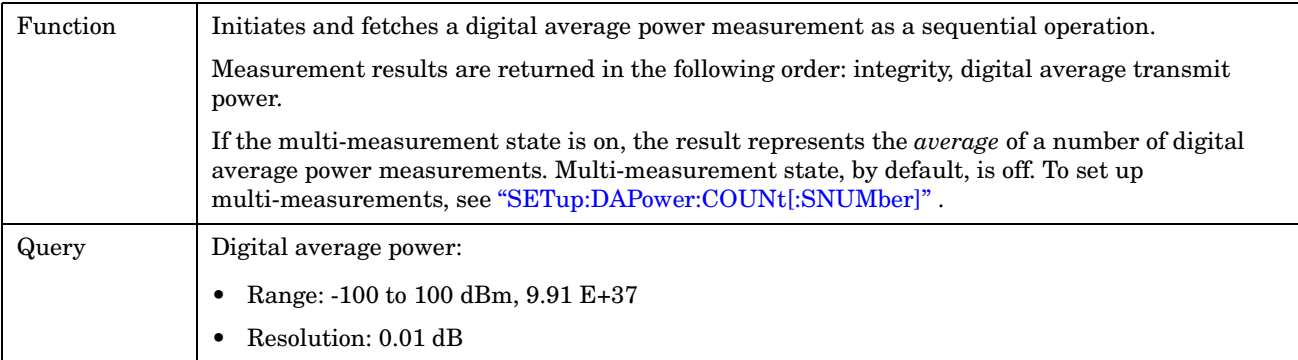

## <span id="page-277-0"></span>**READ:WQUality[:ALL]?**

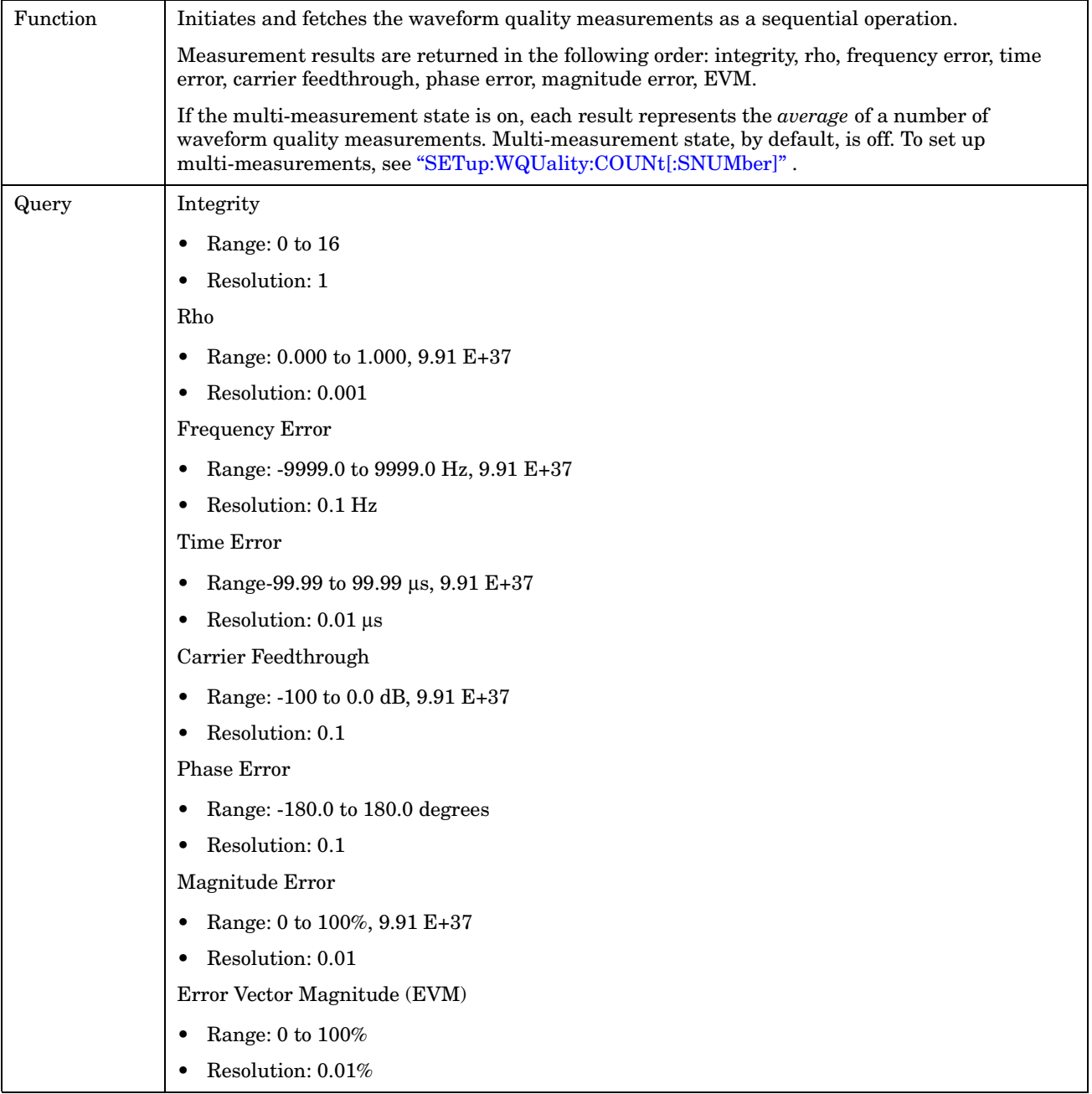

# **RFANalyzer Subsystem**

# **Description**

The RFANalyzer command subsystem performs "lower-level" functions that control the test set's measuring receiver. The measuring receiver includes three separate signal paths:

- Power detector
- Demodulation
- Measurement

Refer to the ["Block Diagram" on page 383](#page-382-0) for a description of the signal paths.

The RFANalyzer commands allow manual settings to the tune frequency or expected power level to each of these paths if it is necessary to override automatic settings.

### **Syntax Diagrams and Command Descriptions**

["RFANalyzer" on page 281](#page-280-0)

E1962A CDMA 2000 Mobile Test Mode Application **RFANalyzer Subsystem**

# <span id="page-280-0"></span>**RFANalyzer**

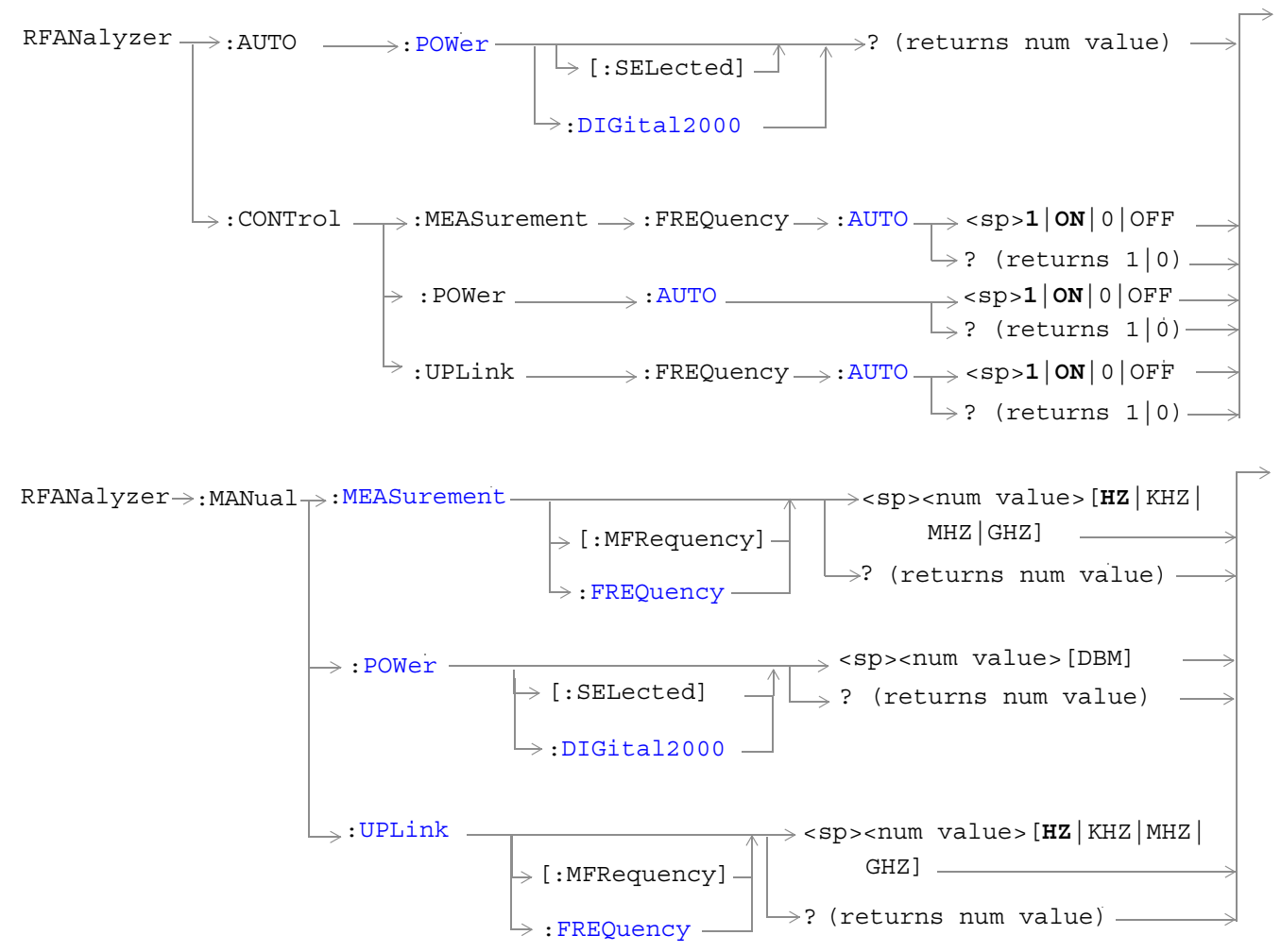

["Diagram Conventions" on page 141](#page-140-0)

### <span id="page-281-0"></span>**RFANalyzer:AUTO:POWer[:SELected]?**

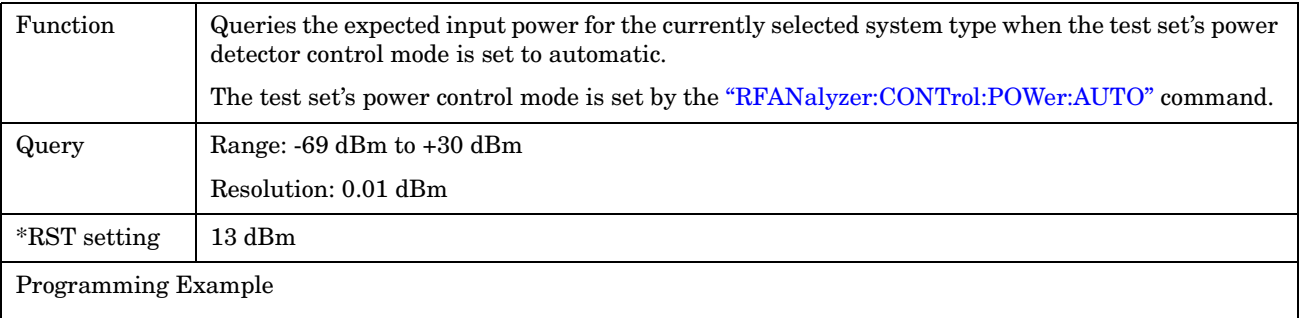

OUTPUT 714;"RFANalyzer:AUTO:POWER:SELECTED?" !Queries the expected input power for the currently selected system type when the power detector is set to automatic control mode.

### **RFANalyzer:AUTO:POWer:DIGital2000?**

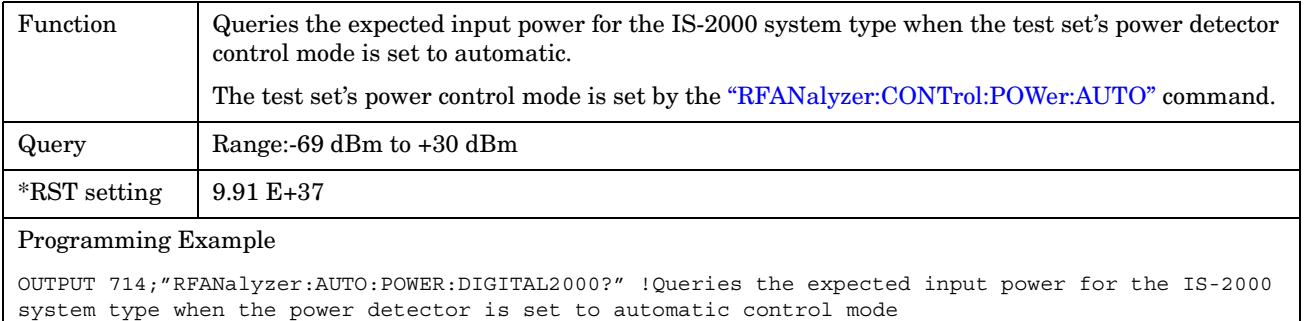

### **RFANalyzer:CONTrol:MEASurement:FREQuency:AUTO**

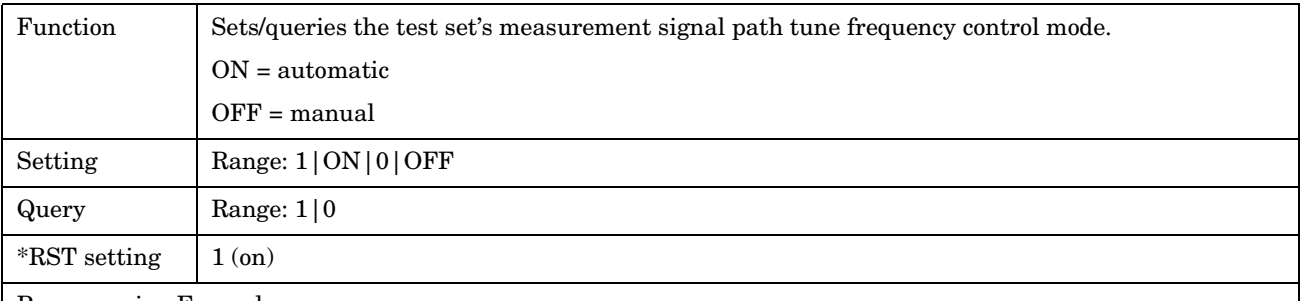

Programming Example

**282**

OUTPUT 714;"RFANalyzer:CONTrol:MEASurement:FREQuency:AUTO OFF" !Enables manual control of the measurement signal path tune frequency.

### <span id="page-282-0"></span>**RFANalyzer:CONTrol:POWer:AUTO**

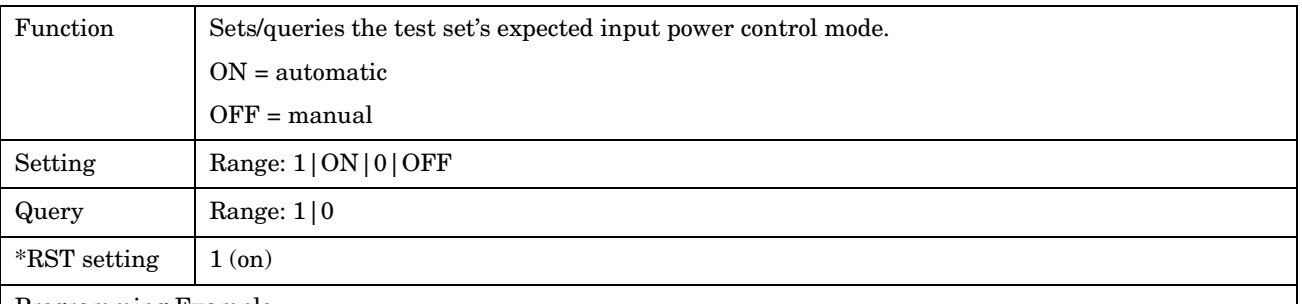

#### Programming Example

OUTPUT 714;"RFANALYZER:CONTROL:POWER:AUTO OFF" !Enables manual control of the expected input power level.

## **RFANalyzer:CONTrol:UPLink:FREQuency:AUTO**

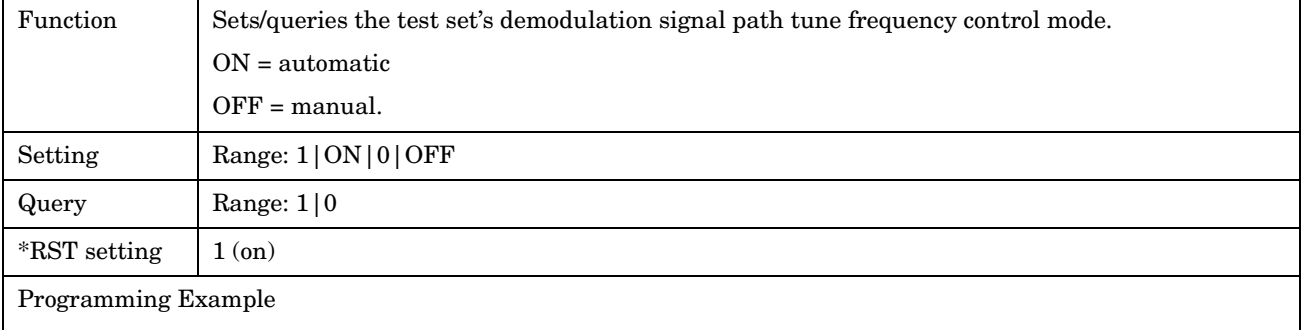

OUTPUT 714;"RFANALYZER:CONTROL:UPLINK:FREQUENCY:AUTO OFF" !Enables manual control of the demodulation signal path tune frequency.

### **RFANalyzer:MANual:POWer[:SELected]**

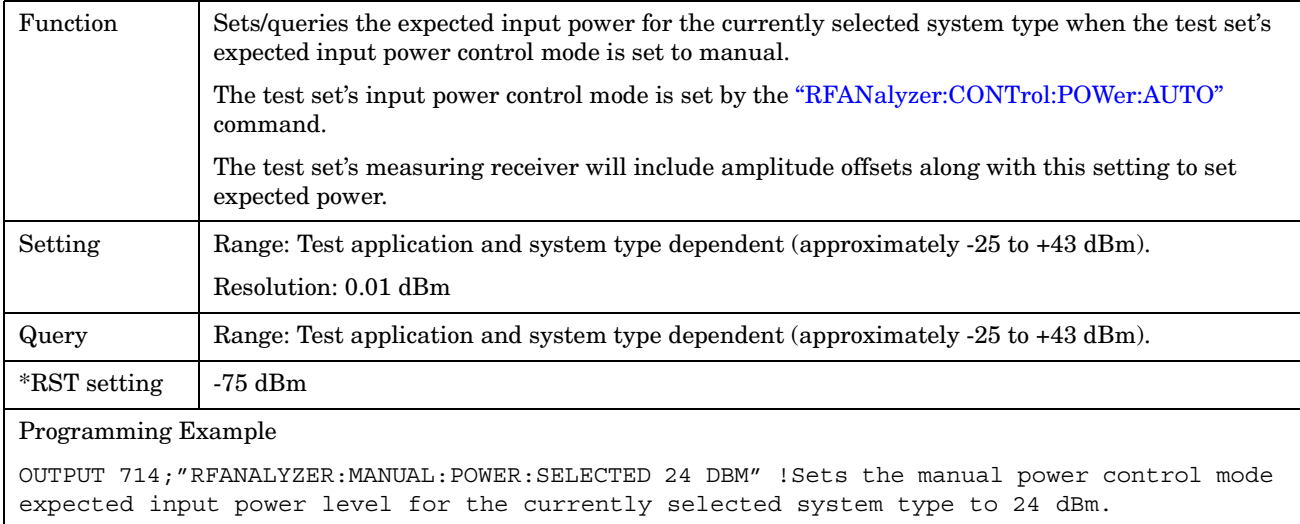

### <span id="page-283-0"></span>**RFANalyzer:MANual:POWer:DIGital2000**

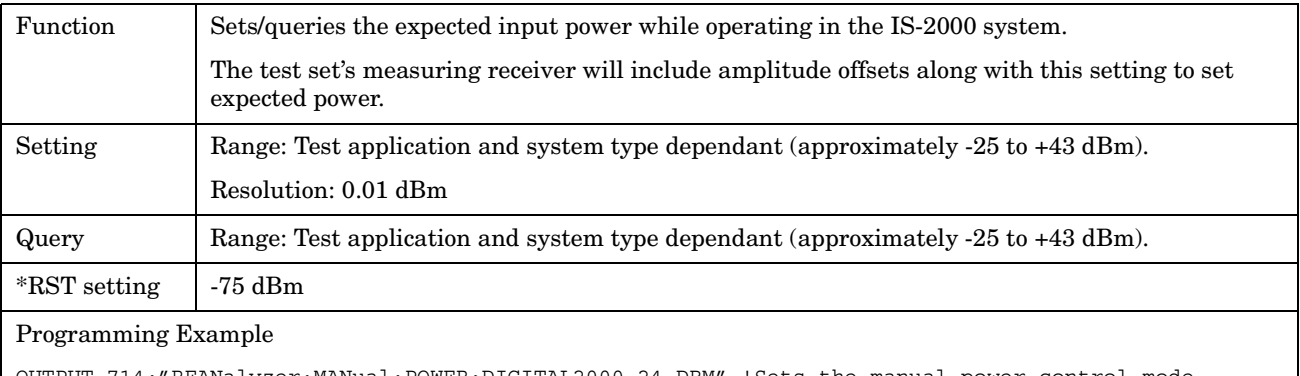

OUTPUT 714;"RFANalyzer:MANual:POWER:DIGITAL2000 24 DBM" !Sets the manual power control mode expected input power for the IS-2000 system type to 24 dBm.

### **RFANalyzer:MANual:MEASurement[:MFRequency]**

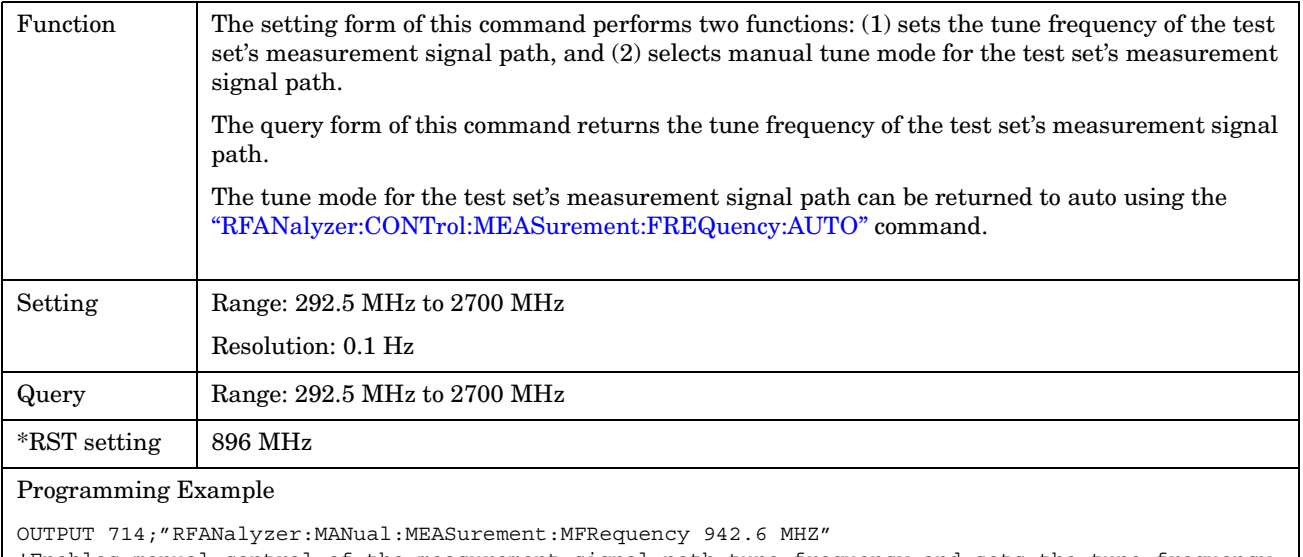

!Enables manual control of the measurement signal path tune frequency and sets the tune frequency to 942.6 MHz.

## <span id="page-284-0"></span>**RFANalyzer:MANual:MEASurement:FREQuency**

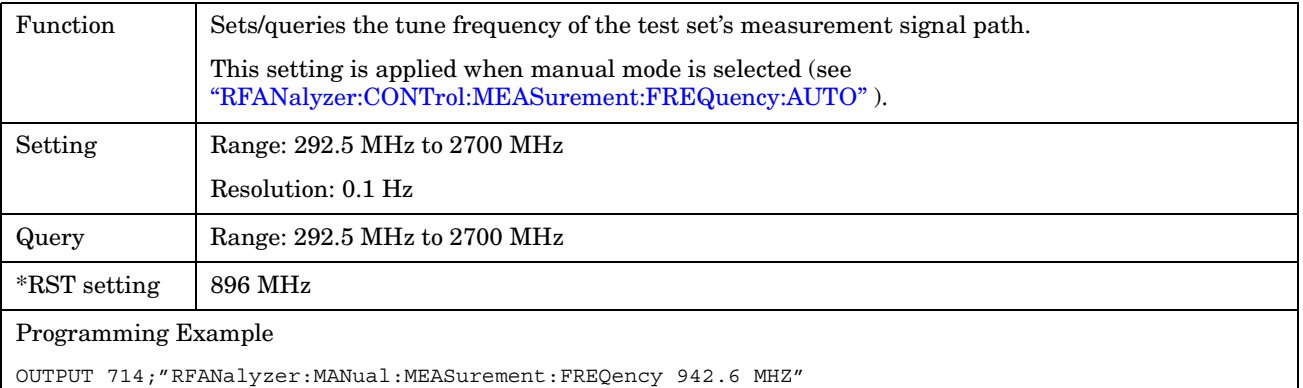

!Sets the measurement signal path tune frequency to 942.6 MHz when manual control mode is used.

### <span id="page-285-0"></span>**RFANalyzer:MANual:UPLink[:MFRequency]**

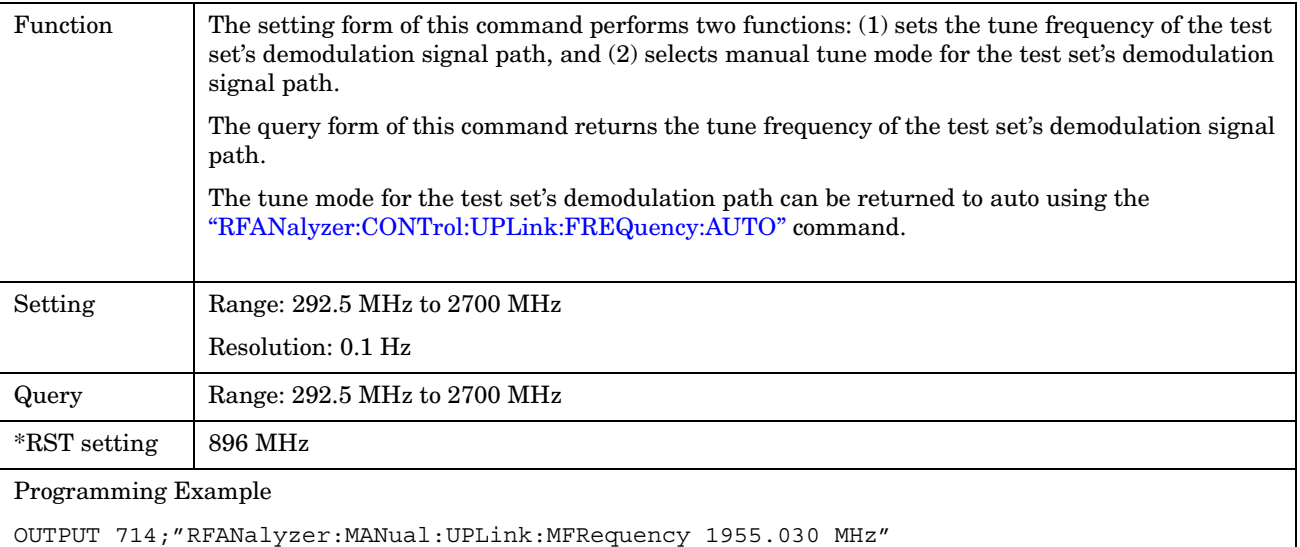

!Enables manual control of the demodulation signal path tune frequency and sets the tune frequency to 1955.030 MHz.

### **RFANalyzer:MANual:UPLink:FREQuency**

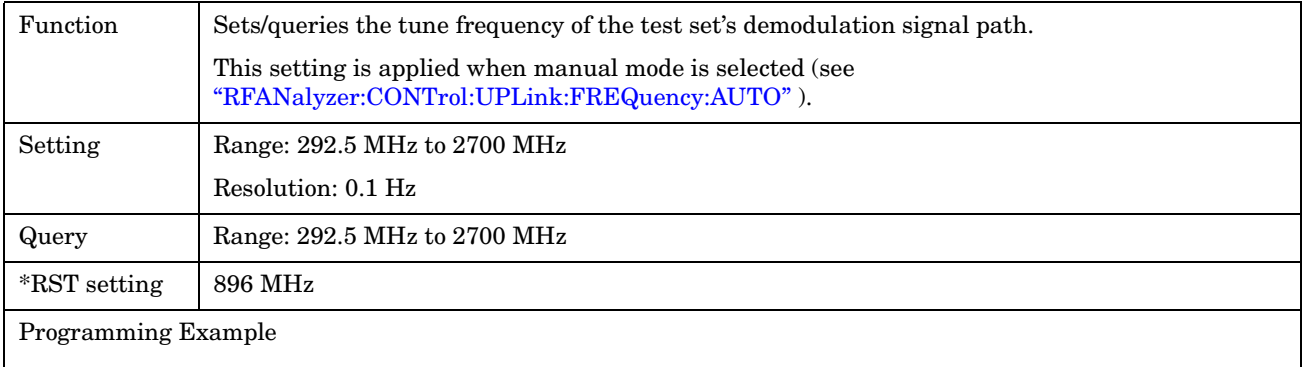

OUTPUT 714;"RFANalyzer:MANual:UPLink:FREQuency 942.6 MHZ" !Sets the test set's demodulation signal path tune frequency to 942.6 MHz.

# <span id="page-286-0"></span>**SETup Subsystem**

# **Description**

The SETup subsystem is used to configure the test set for each measurement. Typical settings include:

- Multi-Measurement Count, how many measurements will be made each time a measurement is initiated.
- Trigger Arm, determines if a measurement will make one measurement then return to idle (single), or automatically rearm on completion of a measurement and repeat the process (continuous).
- Trigger Source, how a measurement is triggered.
- Trigger Delay, controls the delay time between the trigger and the start of sampling.
- Measurement Timeout, length of time before a measurement times out.
- **NOTE** Trigger arming for each measurement is controlled in the SETup subsystem. The choices are single or continuous. In most cases, it is a best practice (during remote operation) to use "single" measurement mode. This simplifies the tasks of starting concurrent measurements, using the INIT subsystem commands to determine which measurements are ready to be fetched, then using the FETCh subsystem to obtain results. The command "SETup:CONTinuous:OFF sets all measurements to "single" trigger mode.

### **Syntax Diagrams and Command Descriptions**

["SETup:CPOWer" on page 291](#page-290-0)

["SETup:DAPower" on page 295](#page-294-0)

["SETup:WQUality" on page 299](#page-298-0)

["SETup\[:ALL\]:CONTinuous" on page 289](#page-288-0)

E1962A CDMA 2000 Mobile Test Mode Application **SETup Subsystem**
#### E1962A CDMA 2000 Mobile Test Mode Application **SETup[:ALL]:CONTinuous**

# **SETup[:ALL]:CONTinuous**

SETup -

 $\boxed{\frac{1}{\sqrt{[1.5 \times 10^{-14} \text{ L}]}}$  $\rightarrow$  :CONTinuous  $\rightharpoonup$ 

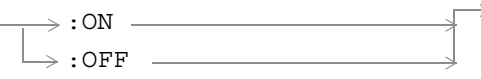

## ["Diagram Conventions" on page 141](#page-140-0)

## **SETup[:ALL]:CONTinuous**

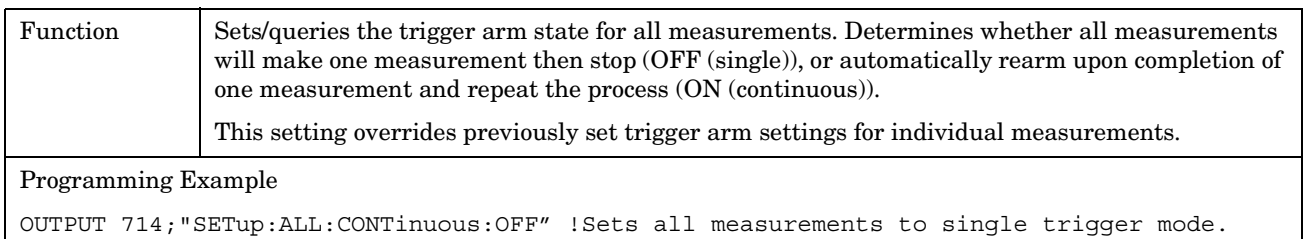

E1962A CDMA 2000 Mobile Test Mode Application **SETup[:ALL]:CONTinuous**

#### E1962A CDMA 2000 Mobile Test Mode Application **SETup:CPOWer**

## **SETup:CPOWer**

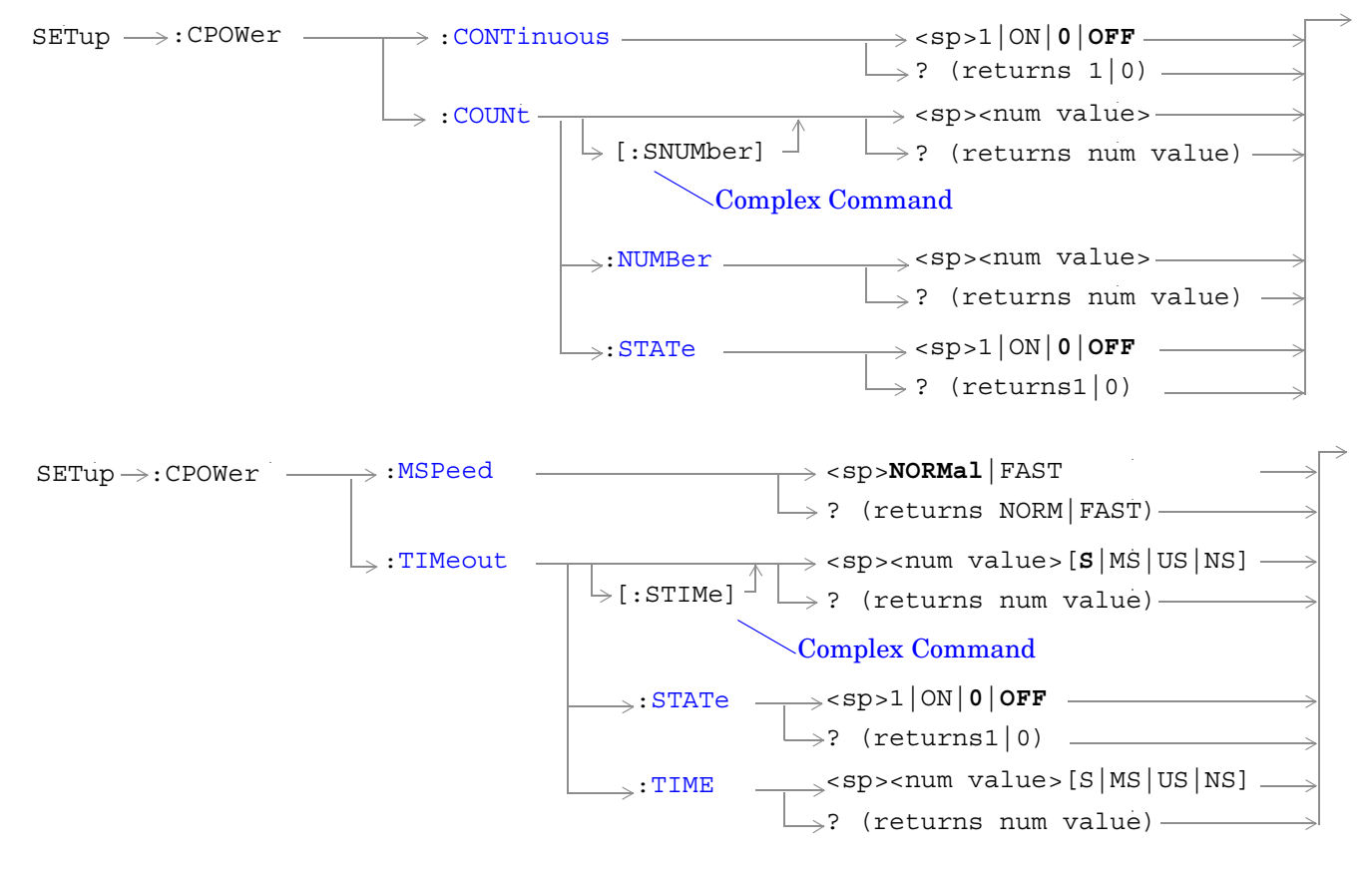

["Diagram Conventions" on page 141](#page-140-0)

#### <span id="page-291-0"></span>**SETup:CPOWer:CONTinuous**

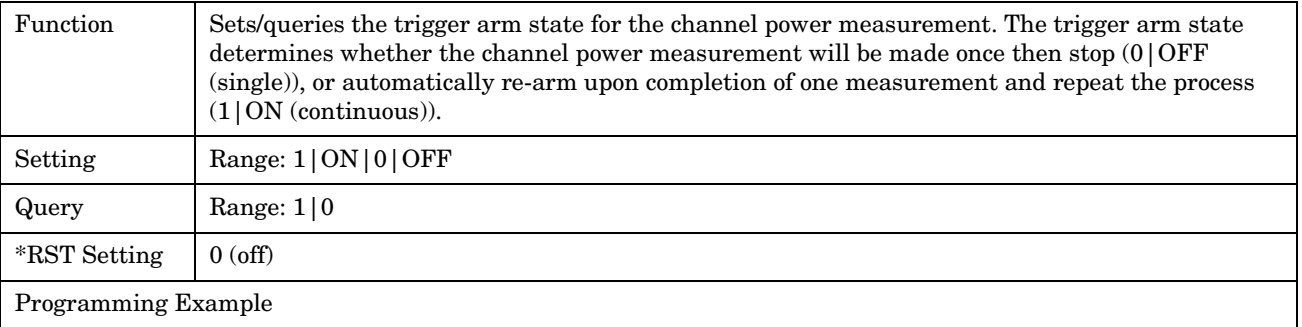

OUTPUT 714;"SETUP:CPOWER:CONTINUOUS OFF" !Sets measurement to single trigger mode.

#### **SETup:CPOWer:COUNt[:SNUMber]**

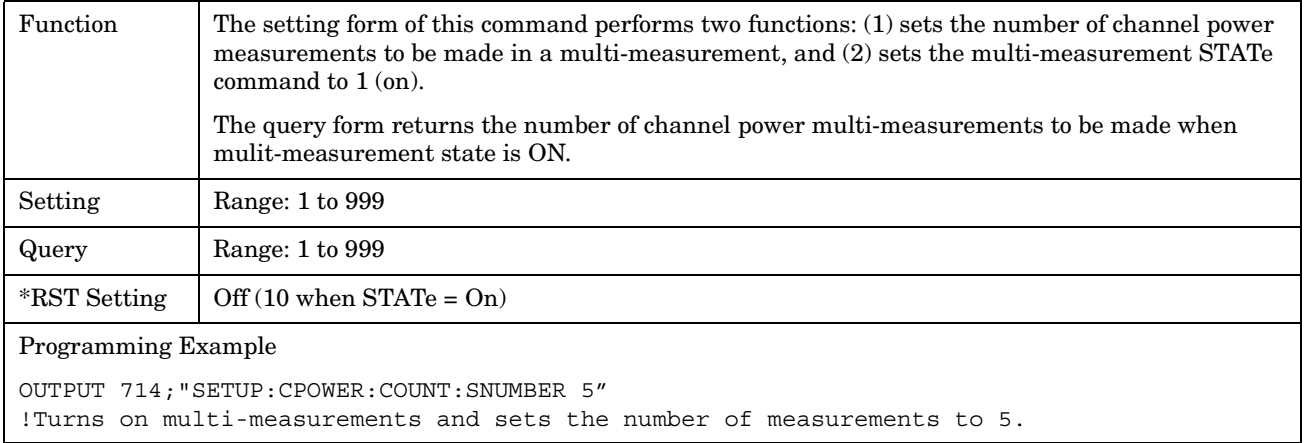

## **SETup:CPOWer:COUNt:NUMBer**

**292**

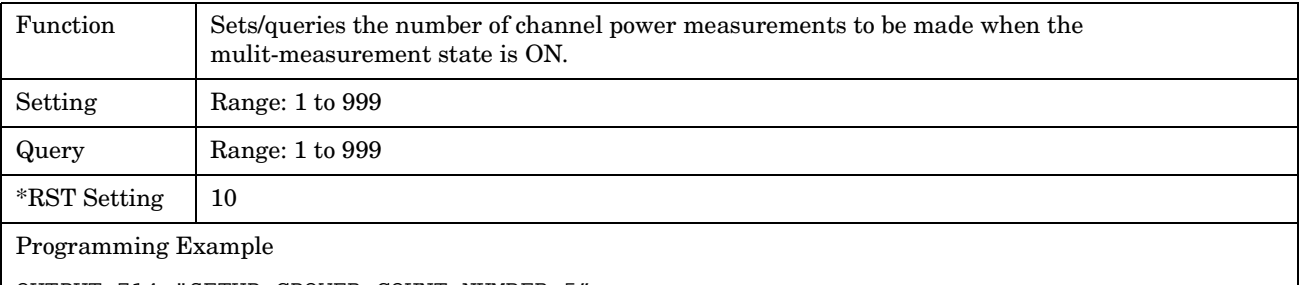

OUTPUT 714;"SETUP:CPOWER:COUNT:NUMBER 5" !Sets the number of channel power multi-measurements to 5.

## <span id="page-292-0"></span>**SETup:CPOWer:COUNt:STATe**

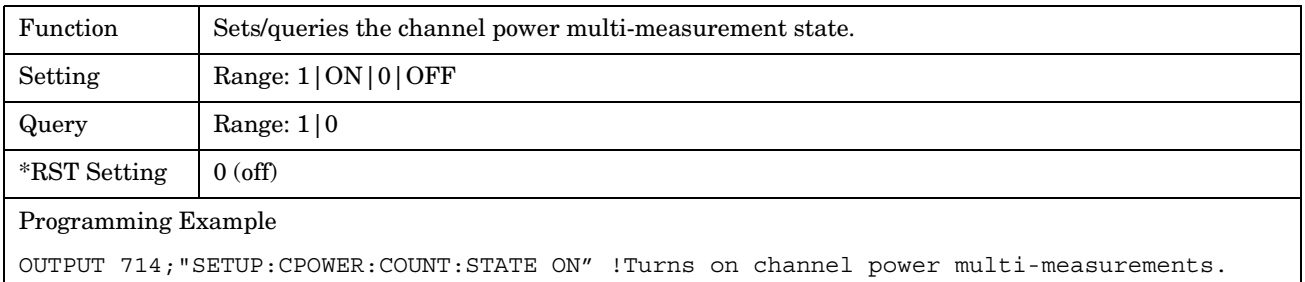

### **SETup:CPOWer:MSPeed**

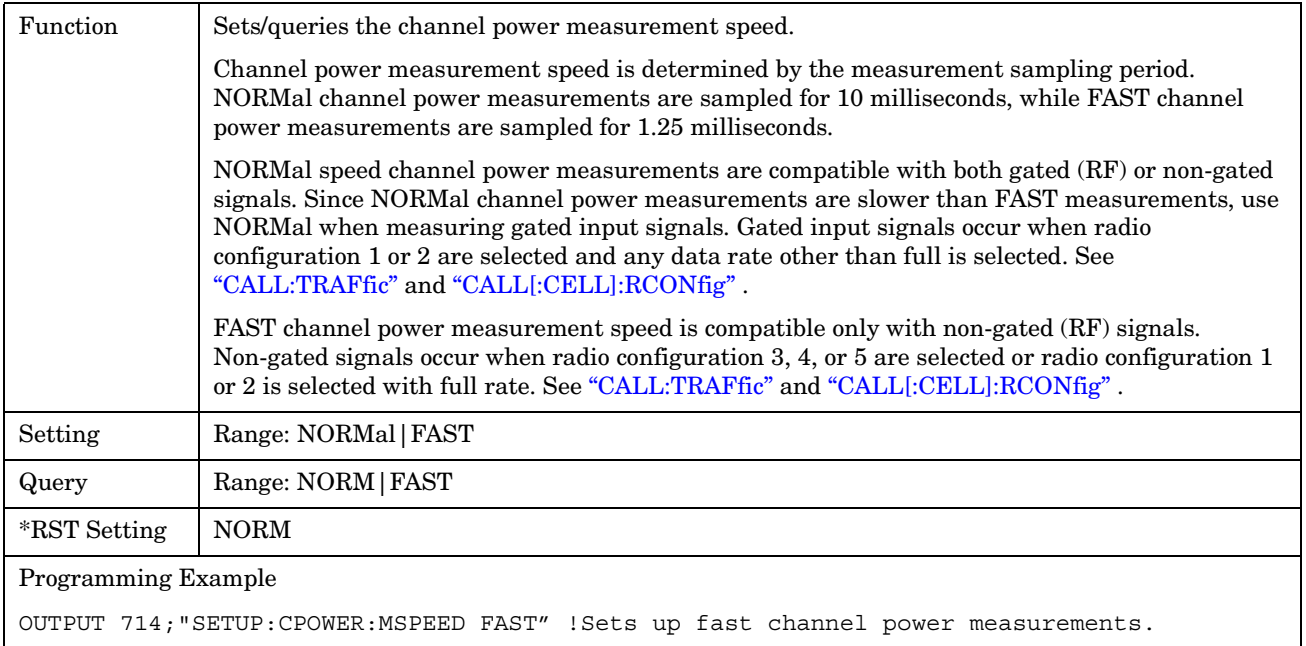

### <span id="page-293-0"></span>**SETup:CPOWer:TIMeout[:STIMe]**

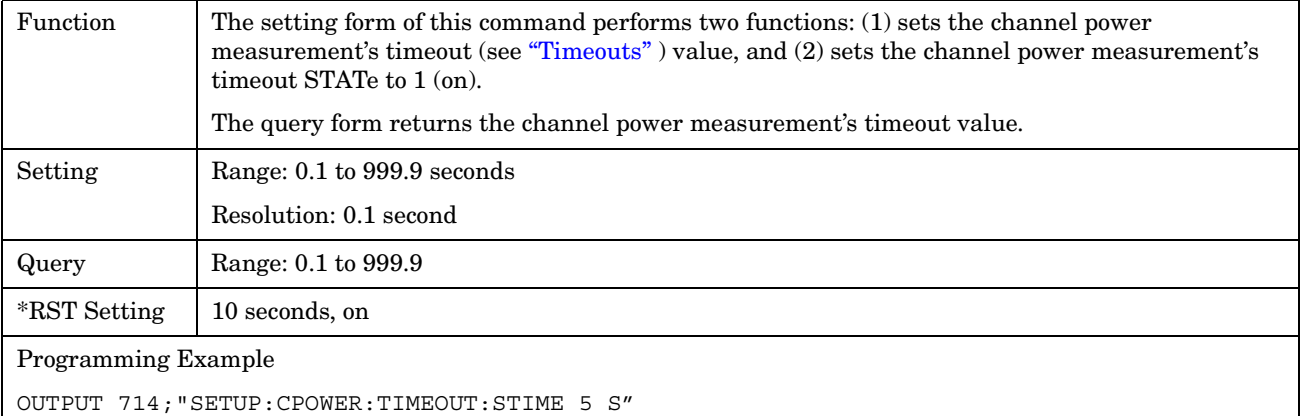

!Sets timeout state to ON and sets the timeout time to 5 seconds.

### **SETup:CPOWer:TIMeout:STATe**

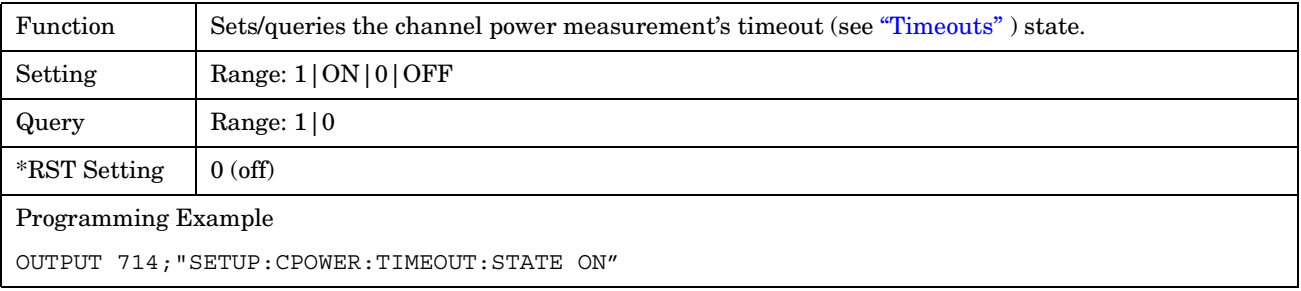

## **SETup:CPOWer:TIMeout:TIME**

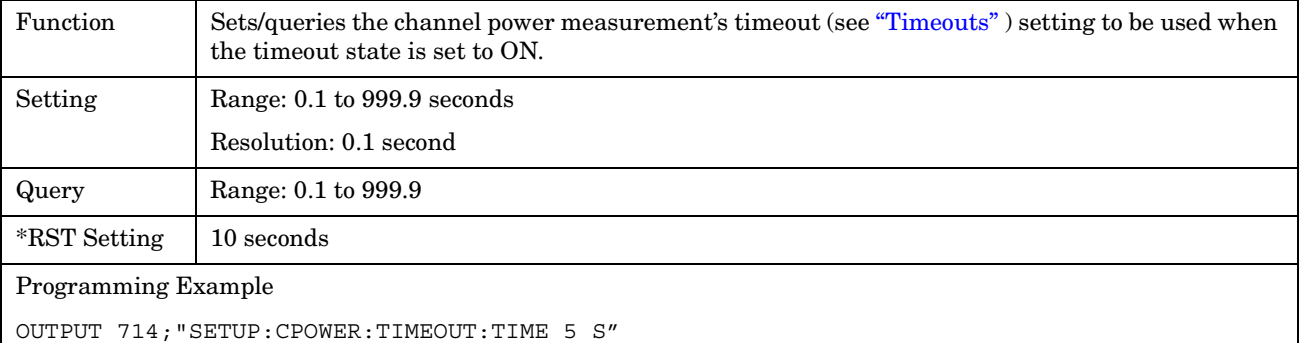

## **SETup:DAPower**

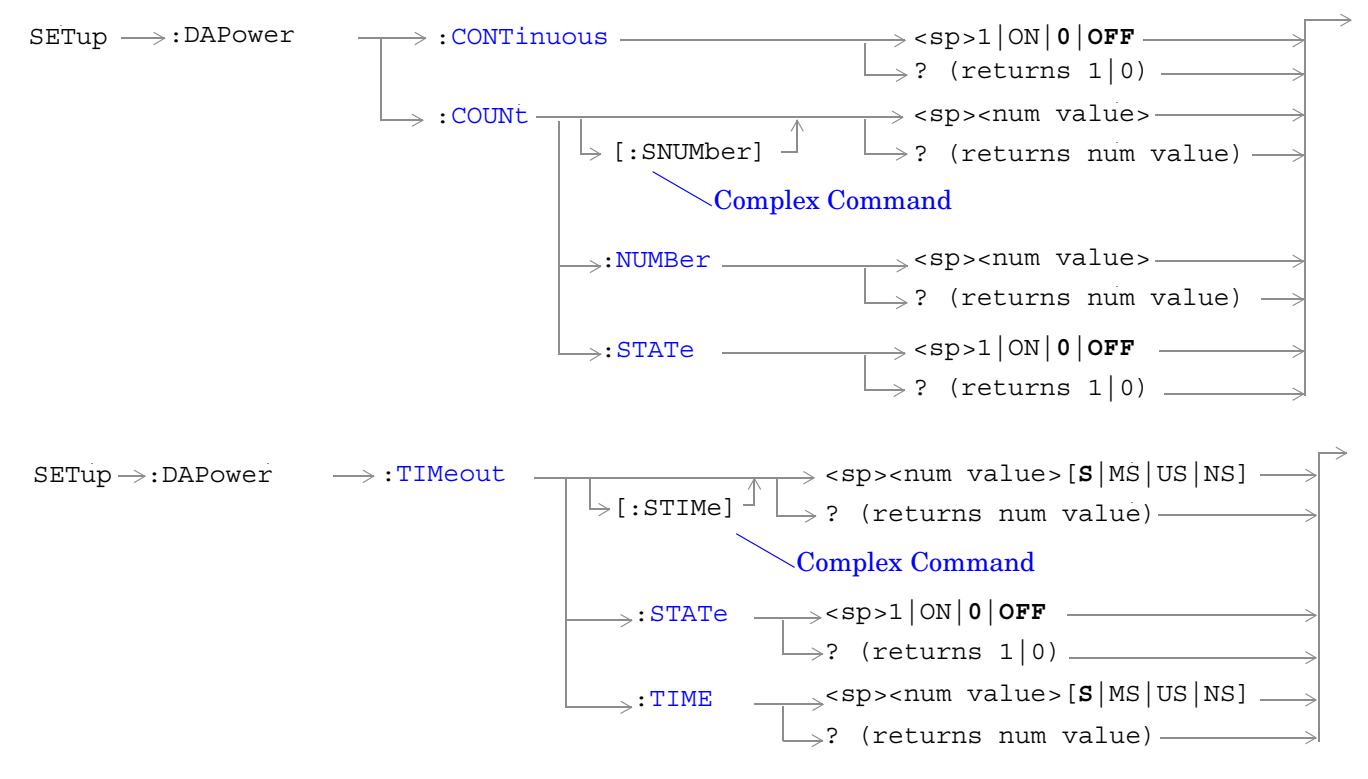

["Diagram Conventions" on page 141](#page-140-0)

#### <span id="page-295-0"></span>**SETup:DAPower:CONTinuous**

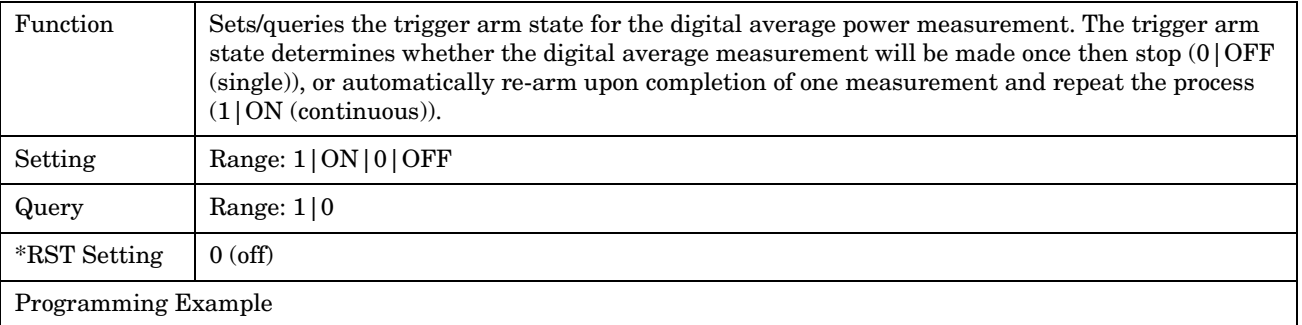

OUTPUT 714;"SETUP:DAPOWER:CONTINUOUS OFF" !Sets measurement to single trigger mode.

#### **SETup:DAPower:COUNt[:SNUMber]**

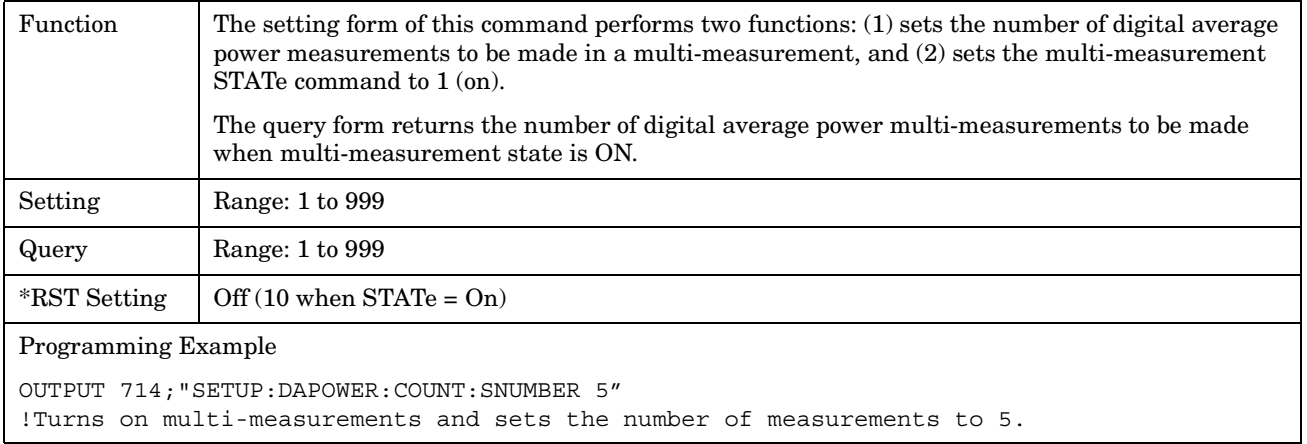

#### **SETup:DAPower:COUNt:NUMBer**

**296**

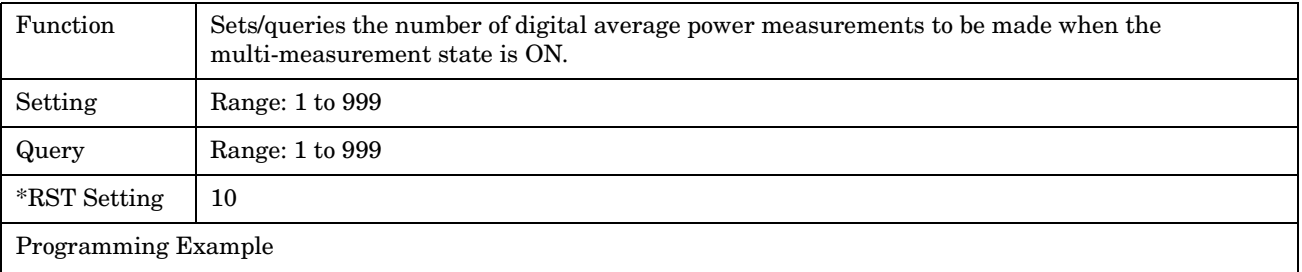

OUTPUT 714;"SETUP:DAPOWER:COUNT:NUMBER 5" !Sets the number of measurements to 5 when the multi-measurement state is set to ON.

## <span id="page-296-0"></span>**SETup:DAPower:COUNt:STATe**

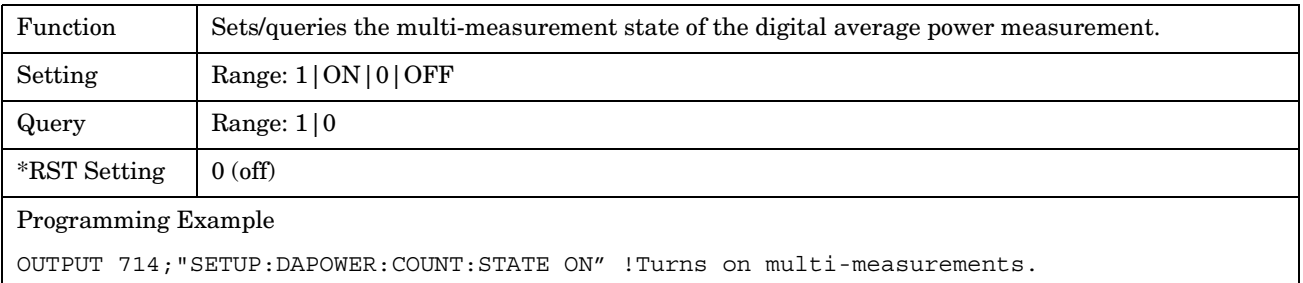

## **SETup:DAPower:TIMeout[:STIMe]**

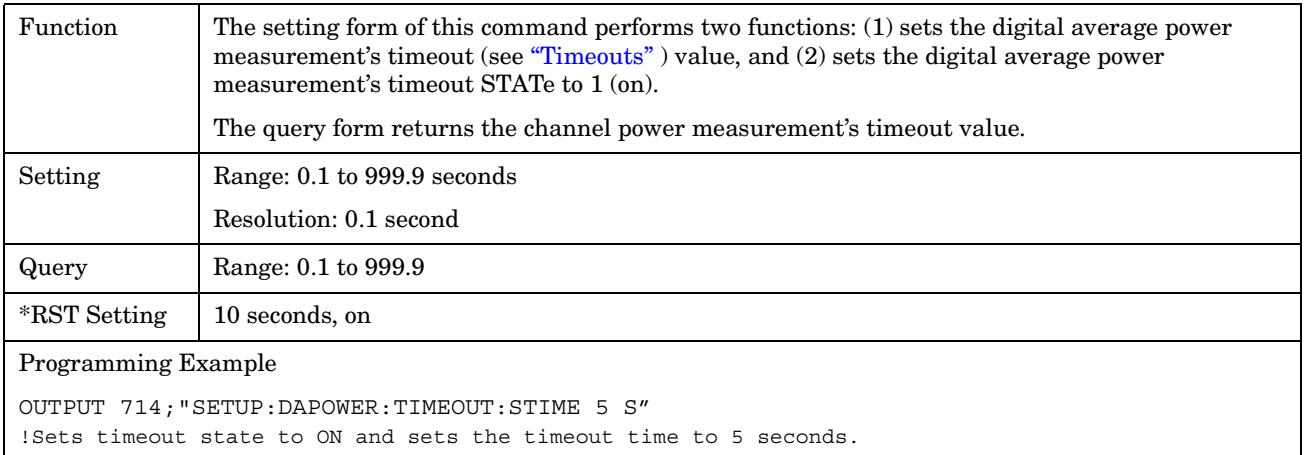

## **SETup:DAPower:TIMeout:STATe**

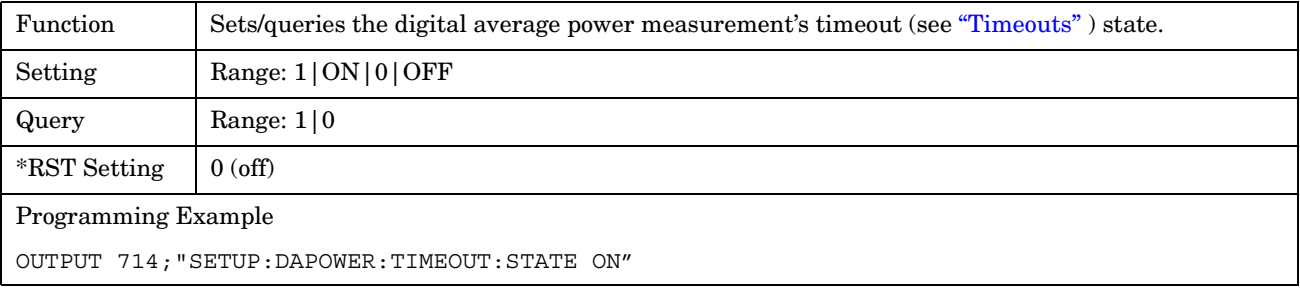

### <span id="page-297-0"></span>**SETup:DAPower:TIMeout:TIME**

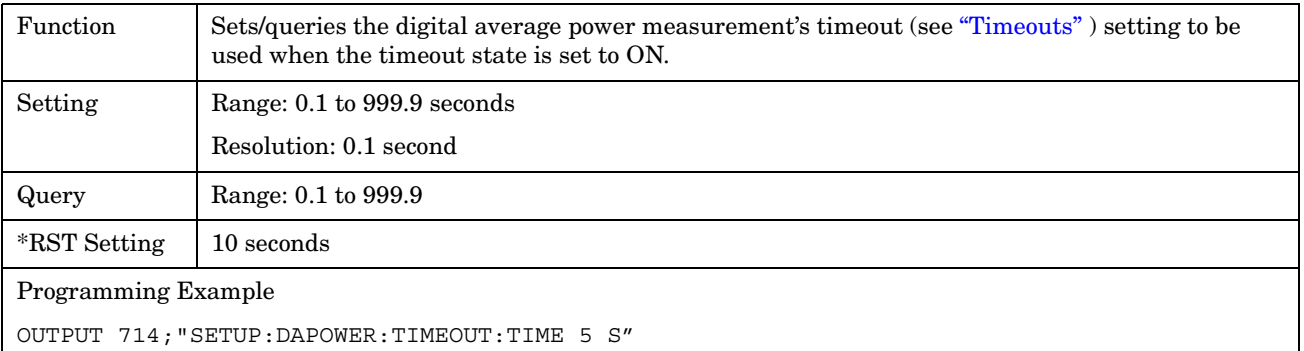

#### E1962A CDMA 2000 Mobile Test Mode Application **SETup:WQUality**

## **SETup:WQUality**

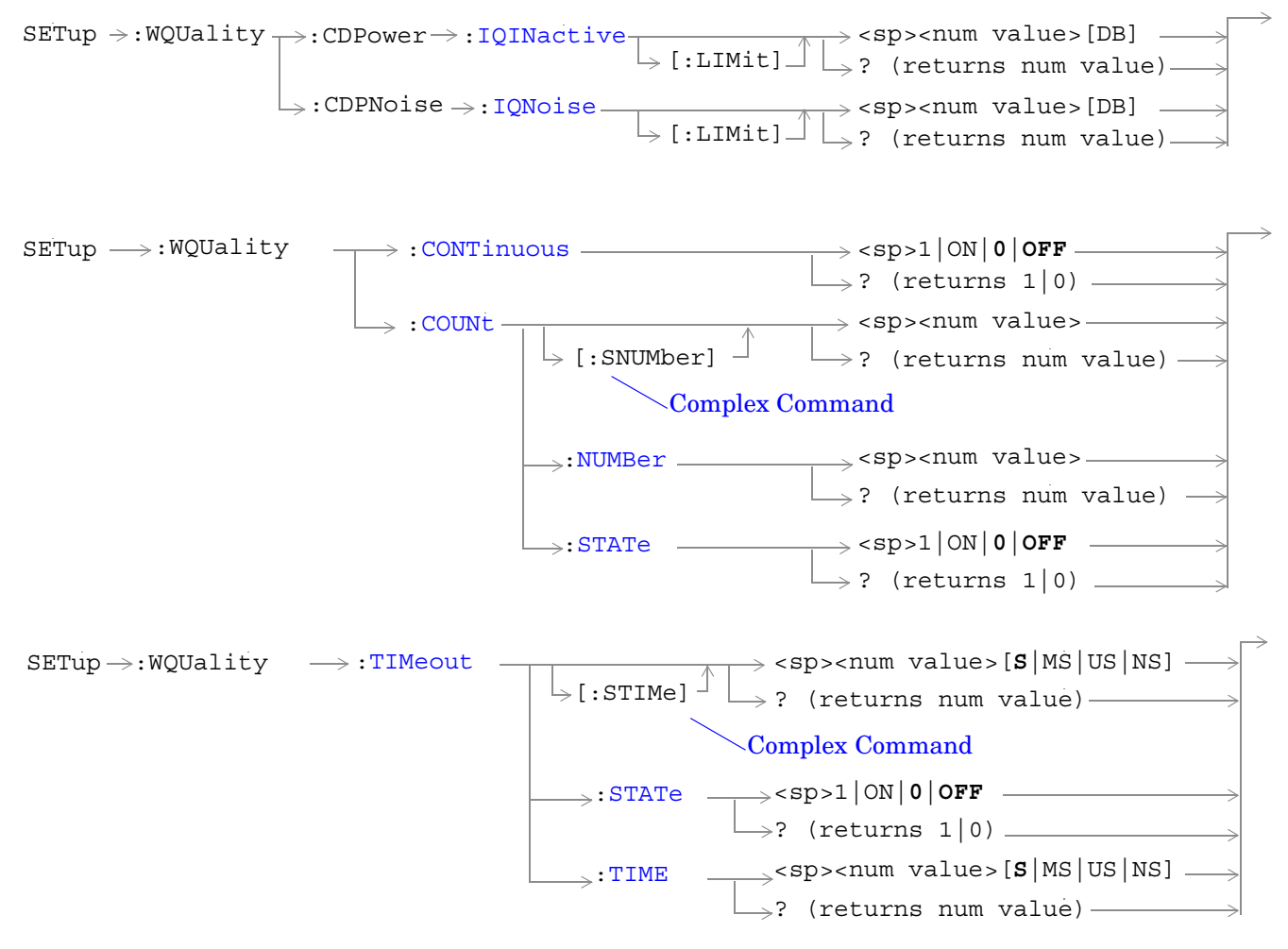

["Diagram Conventions" on page 141](#page-140-0)

### <span id="page-299-0"></span>**SETup:WQUality:CDPower:IQINactive[:LIMit]**

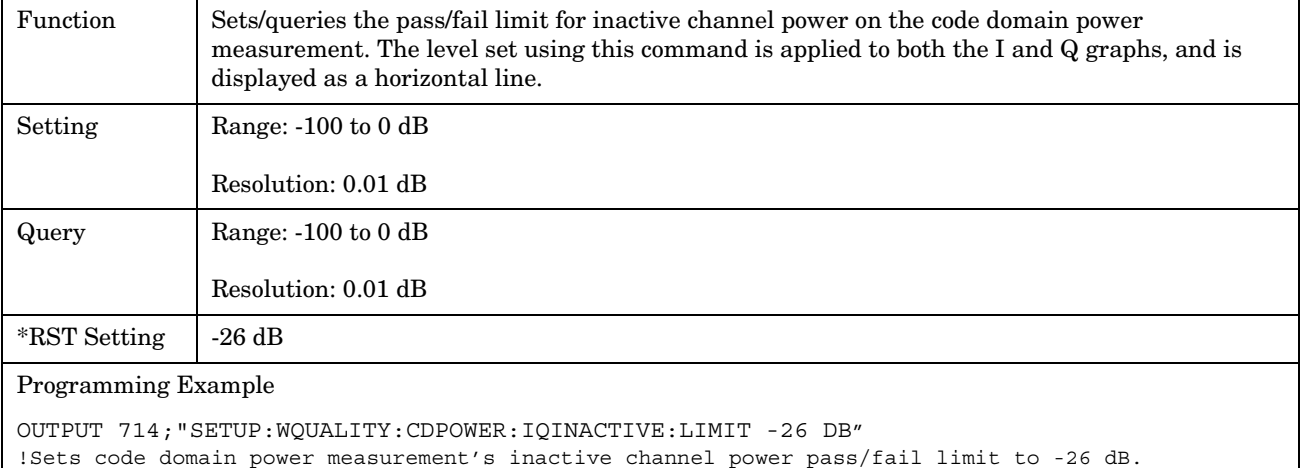

### **SETup:WQUality:CDPNoise:IQNoise[:LIMit]**

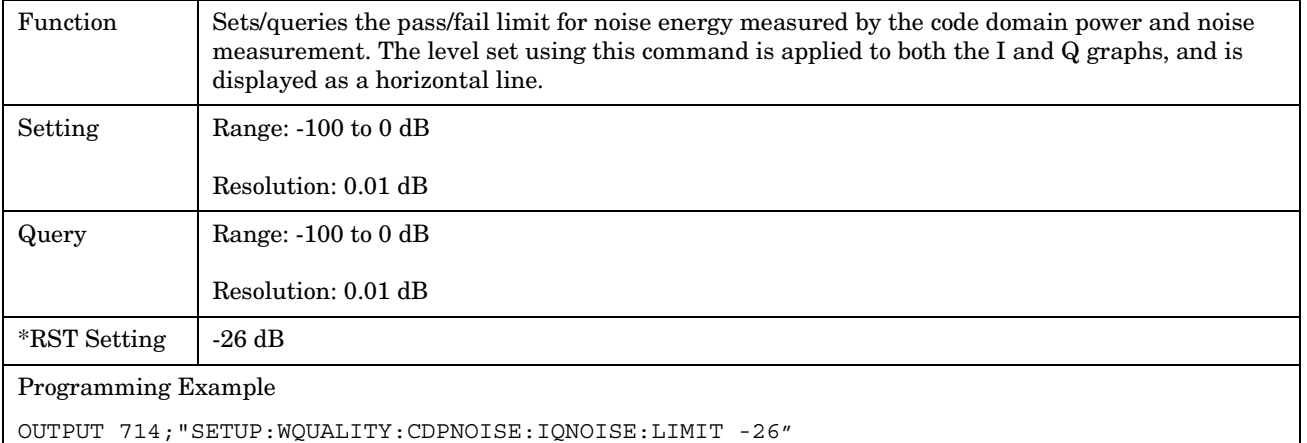

!Sets code domain power and noise measurement's I and Q noise pass/fail limit to -26 dB.

 **S:\Hp8960\E1962A CDMA 2000\A.01.xx Release\Reference Manual\cdma2000\_hpib\_setup\_wquality.fm**

#### <span id="page-300-0"></span>**SETup:WQUality:CONTinuous**

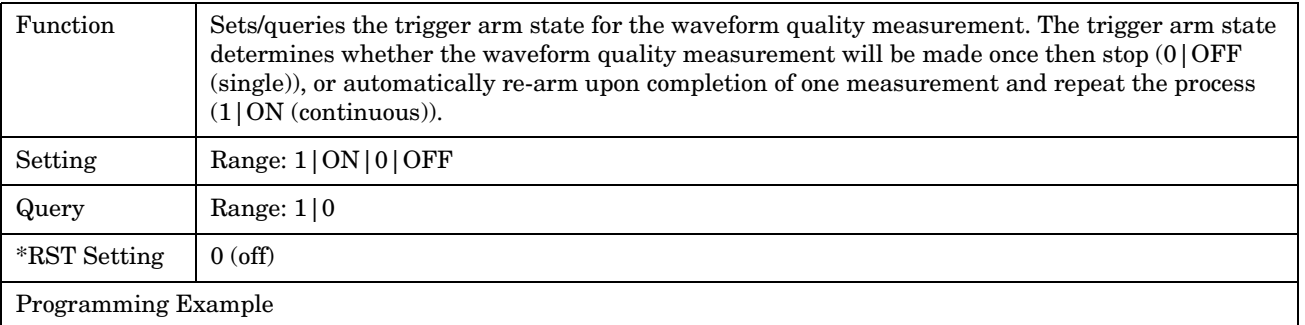

OUTPUT 714;"SETUP:WQUALITY:CONTINUOUS OFF" !Sets measurement to single trigger mode.

#### **SETup:WQUality:COUNt[:SNUMber]**

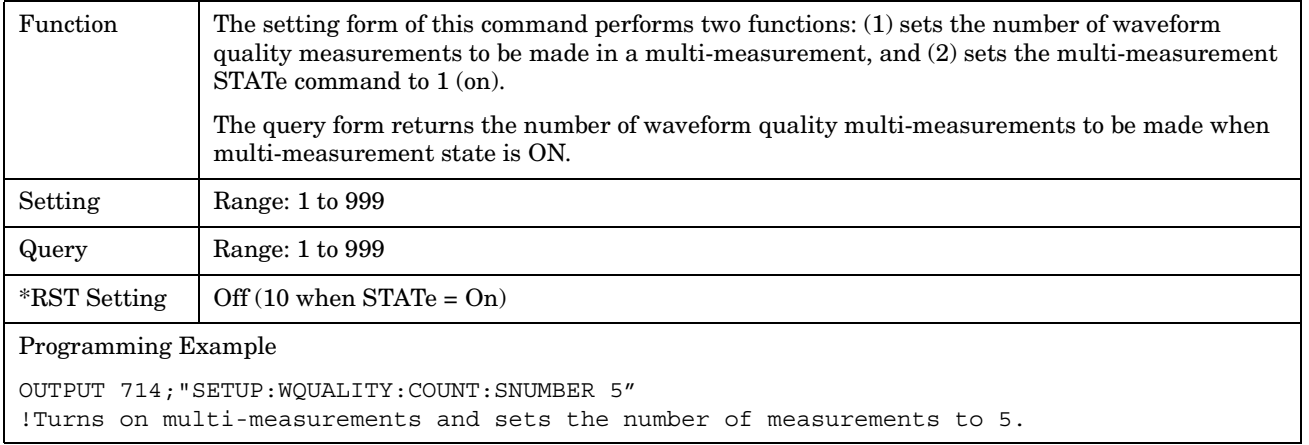

## **SETup:WQUality:COUNt:NUMBer**

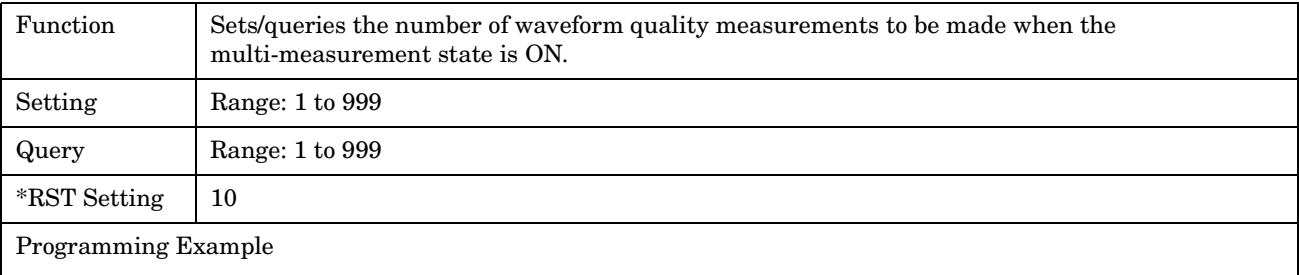

OUTPUT 714;"SETUP:WQUALITY:COUNT:NUMBER 5" !Sets the number of measurements to 5 when the multi-measurement state is set to ON.

## <span id="page-301-0"></span>**SETup:WQUality:COUNt:STATe**

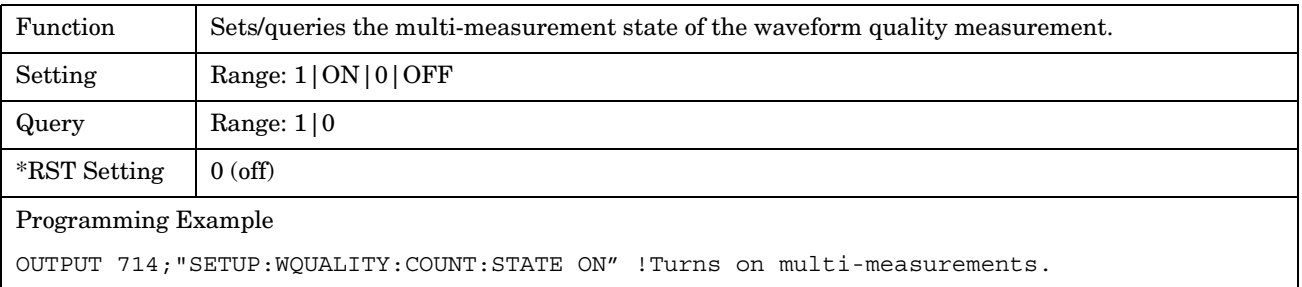

## **SETup:WQUality:TIMeout[:STIMe]**

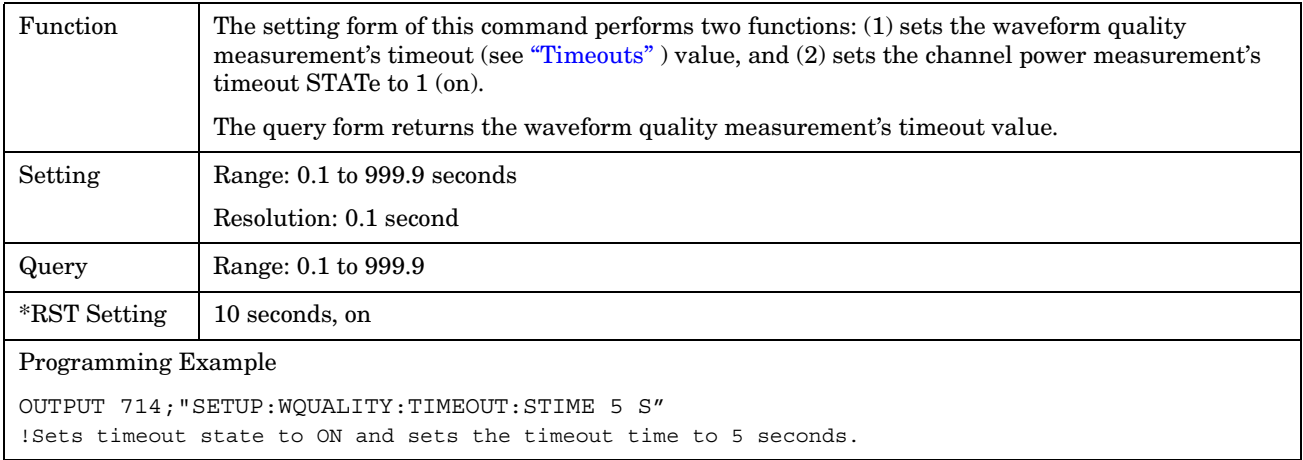

## **SETup:WQUality:TIMeout:STATe**

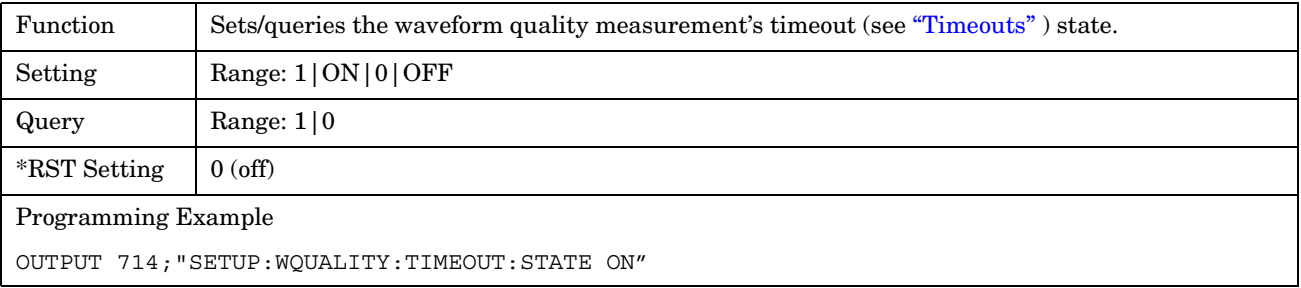

## <span id="page-302-0"></span>**SETup:WQUality:TIMeout:TIME**

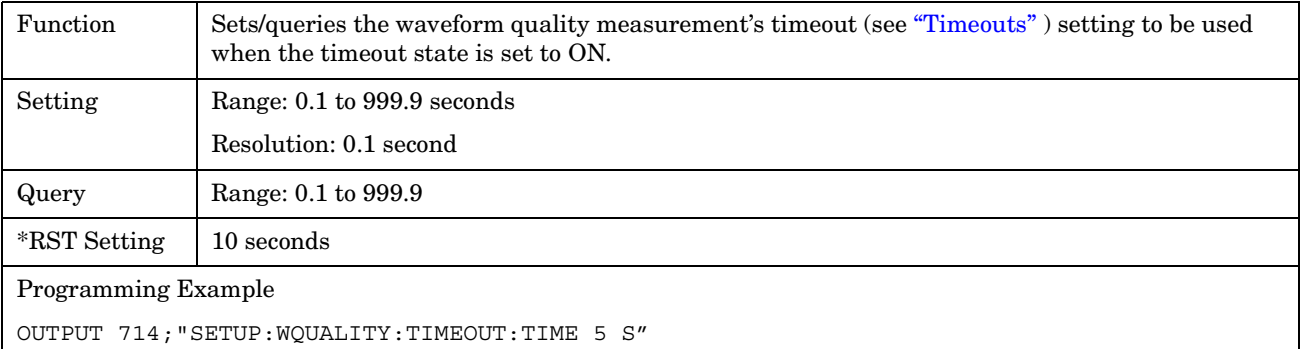

E1962A CDMA 2000 Mobile Test Mode Application **SETup:WQUality**

## **STATus Subsystem**

## **Description**

The STATus subsystem is used to communicate current test set status information to the controlling application program.

#### **Syntax Diagrams and Command Descriptions**

["STATus:OPERation:" on page 307](#page-306-0) ["STATus:PRESet" on page 325](#page-324-0) ["STATus:QUEStionable" on page 327](#page-326-0) ["Standard Event Status Register" on page 345](#page-344-0) ["Status Byte Register" on page 343](#page-342-0)

#### **Status Register Bit Definitions**

["Status Byte Register Bit Assignments" on page 343](#page-342-0) ["Standard Event Status Register Bit Assignment" on page 346](#page-345-0) ["STATus:QUEStionable Condition Register Bit Assignment" on page 331](#page-330-0) ["STATus:QUEStionable:ERRors Condition Register Bit Assignment" on page 332](#page-331-0) ["STATus:QUEStionable:ERRors:CDMA Register Bit Assignments" on page 334](#page-333-0) ["STATus:QUEStionable:HARDware Condition Register Bit Assignment" on page 342](#page-341-0) ["STATus:OPERation Register Bit Assignments" on page 312](#page-311-0) ["STATus:OPERation:NMRReady:CDMA Register Bit Assignments" on page 319](#page-318-0)

## **Related Topics**

\*\*\*\*\*\*\*\*\*\*\*\*\*\*\*\*\*\*\*\*\*\*\*\*\*\*\*\*\*\*\*\*\*\*\*\*\*\*\*\*\*\*\*\*\*\*\*\*\*\*\*\*\*\*\*

["Status Subsystem Overview" on page 79](#page-78-0)

\*\*\*\*\*\*\*\*\*\*\*\*\*\*\*\*\*\*\*\*\*\*\*\*\*\*\*\*\*\*\*\*\*\*\*\*\*\*\*\*\*\*\*\*\*\*\*\*\*\*\*\*\*\*\*

E1962A CDMA 2000 Mobile Test Mode Application **STATus Subsystem**

#### E1962A CDMA 2000 Mobile Test Mode Application **STATus:OPERation:**

## <span id="page-306-0"></span>**STATus:OPERation:**

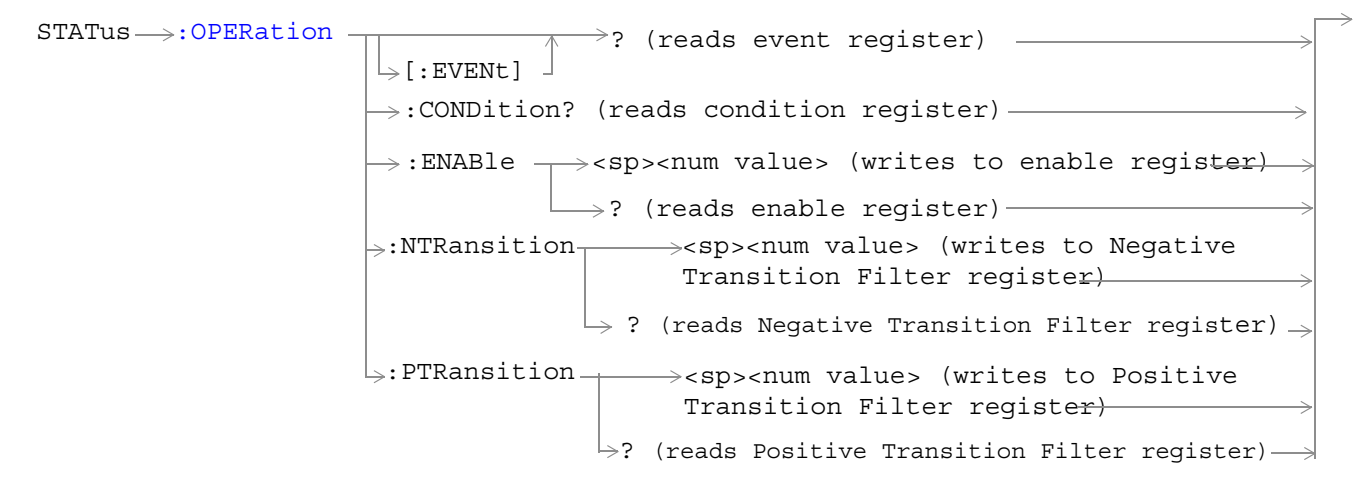

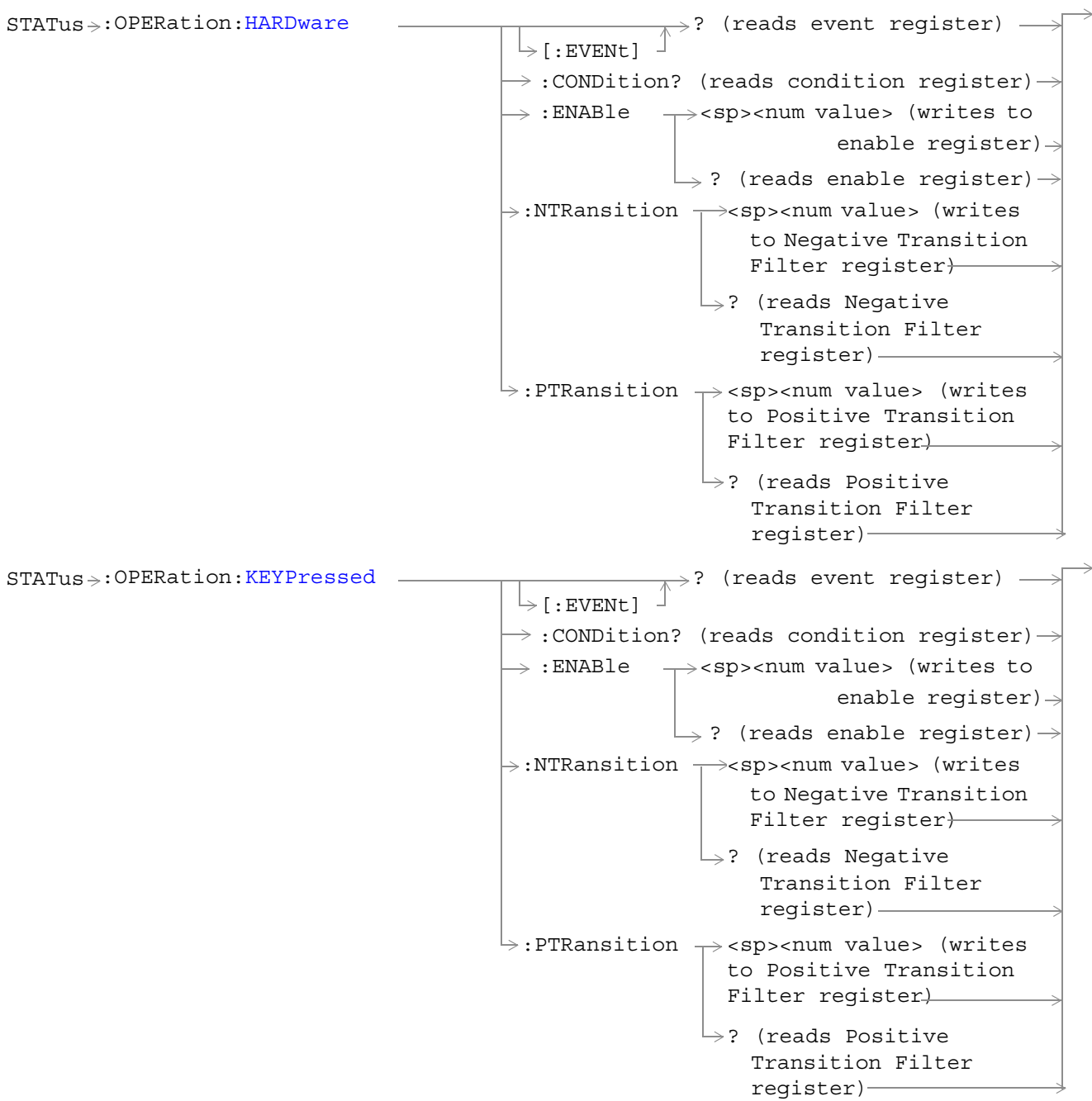

 $STATus \rightarrow :OPERation: NMRReady$ : ENABle  $\rightarrow$  <sp><num value> (writes to  $\rightarrow$ :CONDition? (reads condition register)  $\rightarrow$  $\vdash$  [: EVENt]  $\rightarrow$ ? (reads event register) - $\rightarrow$  ? (reads enable register)  $\rightarrow$  $\mapsto$ :NTRansition  $\rightarrow$ <sp><num value> (writes : PTRansition  $\rightarrow$  <sp><num value> (writes to Positive Transition Filter register)  $\rightarrow$ ? (reads Negative enable register) $\rightarrow$ to Negative Transition Filter register-Transition Filter register)  $\rightarrow$ ? (reads Positive Transition Filter register)  $STATus \rightarrow :OPERation:NNRReady:CDMA$  $STATus \rightarrow :OPERation:NNRReady:CDMA$  $\rightarrow$ <sp><num value> (writes to  $\rightarrow$ :CONDition? (reads condition register) $\rightarrow$  $\overline{\ }$  [:EVENt]  $\rightarrow$ ? (reads event register)  $\rightarrow$  :ENABle  $\Box$  ? (reads enable register)  $\rightarrow$  $\rightarrow:$ NTRansition  $\rightarrowtail$ <sp><num value> (writes : PTRansition  $\rightarrow$  <sp><num value> (writes to Positive Transition Filter register)  $\rightarrow$ ? (reads Negative enable reqister) $\rightarrow$ to Negative Transition Filter register) Transition Filter register)  $\rightarrow$ ? (reads Positive Transition Filter register)

```
:COMMon -:ENABle \rightarrow<sp><num value> (writes to
                                                 \rightarrow:CONDition? (reads condition register)\rightarrow\vdash [: EVENt]
                                                                 \rightarrow? (reads event register) -
                                                                 \overline{\phantom{a}}\rightarrow ? (reads enable register) \rightarrow\mapsto:NTRansition \rightarrow<sp><num value> (writes
                                                  : PTRansition \rightarrow <sp><num value> (writes
                                                                     to Positive Transition 
                                                                     Filter register)
                                                                     \rightarrow? (reads Negative
                                                                                 enable reqister)\rightarrowto Negative Transition 
                                                                        Filter register)
                                                                         Transition Filter
                                                                         register)
                                                                    \rightarrow? (reads Positive
                                                                        Transition Filter 
                                                                        register)
STATus:OPERation:NMRReady:DIGital2000
                                                    :ENABle \rightarrow<sp><num value> (writes to
                                                 \rightarrow :CONDition? (reads condition register) \rightarrow\vdash [: EVENt]
                                                                 \rightarrow? (reads event register) -
                                                                 \overline{\phantom{a}}\rightarrow ? (reads enable register) \rightarrow\mapsto:NTRansition \rightarrow<sp><num value> (writes
                                                  : PTRansition \rightarrow <sp><num value> (writes
                                                                      to Positive Transition 
                                                                      Filter register)
                                                                    \rightarrow? (reads Negative
                                                                                 enable reqister)\rightarrowto Negative Transition 
                                                                        Filter register)
                                                                         Transition Filter
                                                                         register)
                                                                    \mapsto? (reads Positive
                                                                        Transition Filter 
                                                                        register)
```
STATus >: OPERation: NMRReady: TA2000-:ENABle  $\rightarrow$ <sp><num value> (writes to  $\rightarrow$ :CONDition? (reads condition register) $\rightarrow$  $\vdash$ [:EVENt]  $\rightarrow$ ? (reads event register) –  $\overline{\phantom{a}}\rightarrow$  ? (reads enable register)  $\rightarrow$  $\mapsto$ :NTRansition  $\rightarrow$ <sp><num value> (writes : PTRansition  $\rightarrow$  <sp><num value> (writes to Positive Transition Filter register)  $\rightarrow$ ? (reads Negative enable register) $\rightarrow$ to Negative Transition Filter register) Transition Filter register)  $\rightarrow$ ? (reads Positive Transition Filter register)

"Diagram Conventions" on page 3

### <span id="page-311-0"></span>**STATus:OPERation Register Bit Assignments**

The OPERation status register set contains bits which give an indication of conditions that are part of the test set's normal operation.

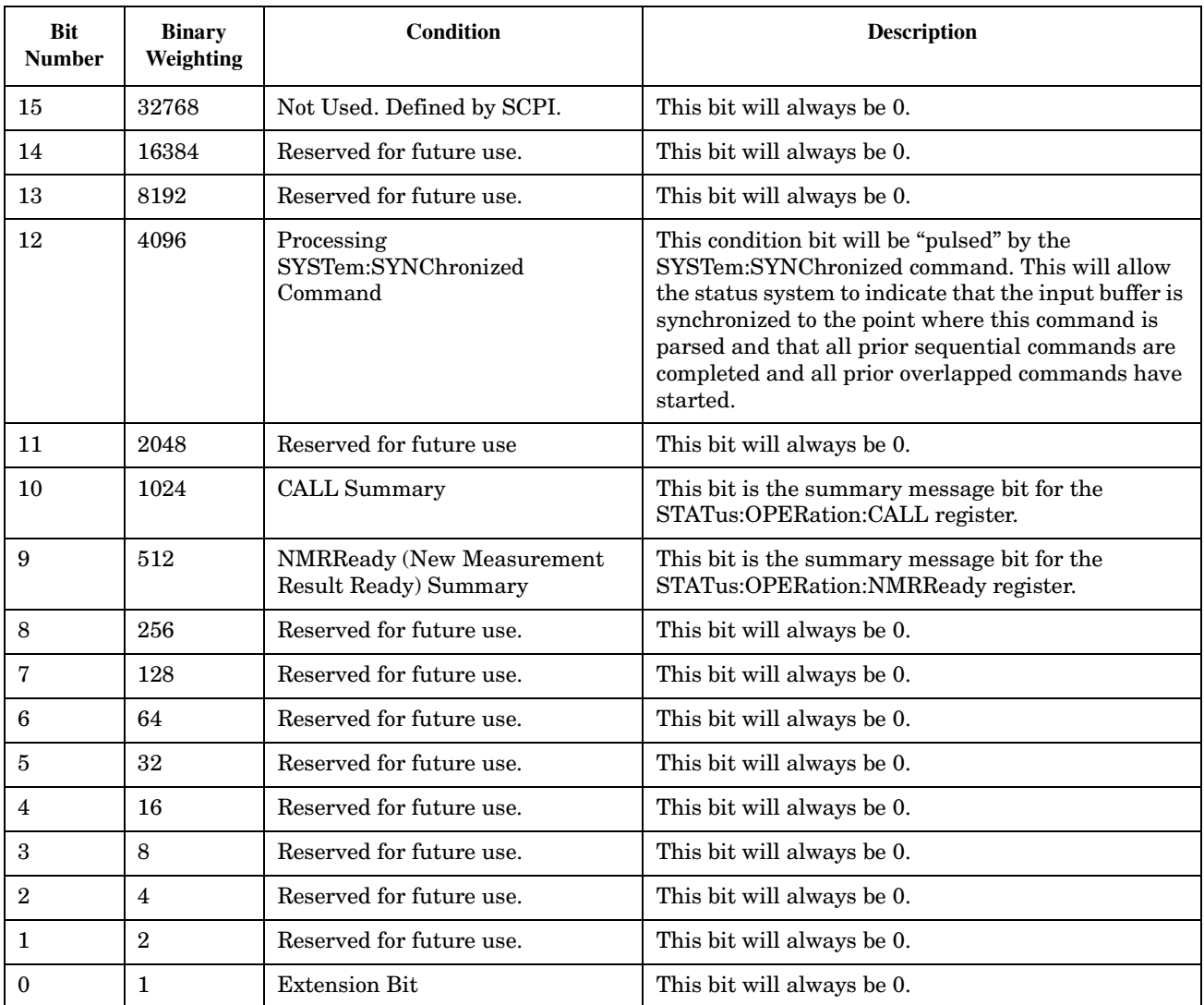

#### **Program Examples - STATus:OPERation**

OUTPUT 714;"STATUS:OPERATION:EVENT?" !Queries the Operation Event !Register. OUTPUT 714;"STATUS:OPERATION:CONDITION?" !Queries the Operation Condition !Register. OUTPUT 714;"STATUS:OPERATION:ENABLE 1024" !Sets the Operation Enable !Register for bit 1024. OUTPUT 714;"STATUS:OPERATION:NTR 1024" !Sets the Operation Negative Transition !Register for bit 1024. OUTPUT 714;"STATUS:OPERATION:PTR 512" !Sets the Operation Event !Register.

## <span id="page-313-0"></span>**STATus:OPERation:HARDware Register Bit Assignments**

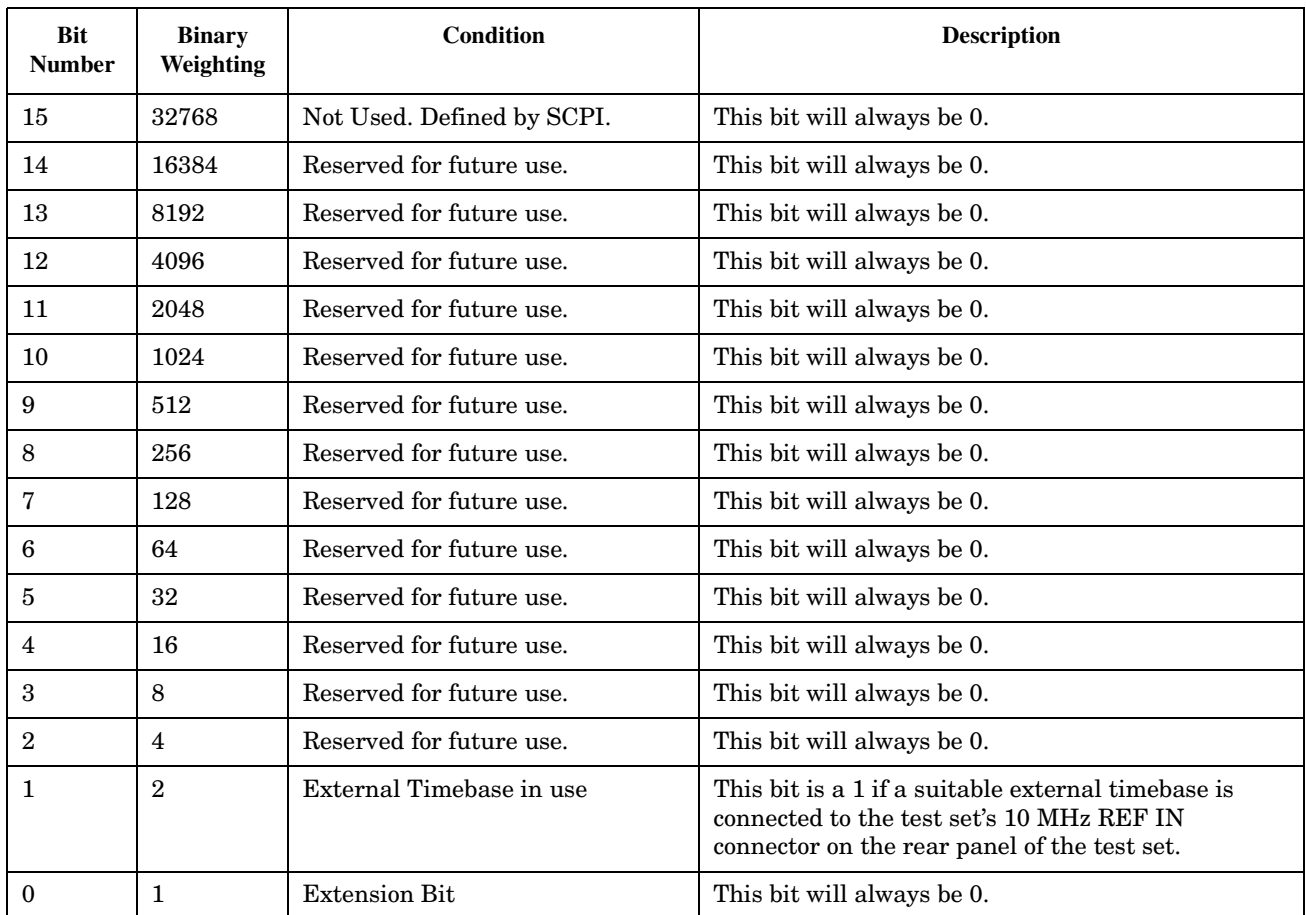

The STATus:OPERation:HARDware register bits indicate information about the test set's hardware during normal operation.

#### <span id="page-314-0"></span>**Program Examples - STATus:OPERation:HARDware**

```
OUTPUT 714;"STATUS:OPERATION:HARDWARE:EVENT?" !Queries the 
                                                 !Hardware Event Register.
OUTPUT 714;"STATUS:OPERATION:HARDWARE:CONDITION?" !Queries the 
                                                     !Hardware
                                                     !Condition Register.
OUTPUT 714;"STATUS:OPERATION:HARDWARE:ENABLE 16" !Sets New Measurement Results 
                                                    !Hardware 
                                                    !for bit 16.
OUTPUT 714;"STATUS:OPERATION:HARDWARE:NTR 2" !Sets the Hardware
                                                !Negative Transition 
                                                !Register for bit 4.
OUTPUT 714;"STATUS:OPERATION:HARDWARE:PTR 4" !Sets the 
                                                !Hardware Positive 
                                                !Transition Register 
                                                !for bit 4
```
#### **STATus:OPERation:KEYPressed Register Bit Assignments**

The STATus:OPERation:KEYpressed register bits indicate when a softkey on the test set's front panel has been pressed while the test set is in remote operating mode.

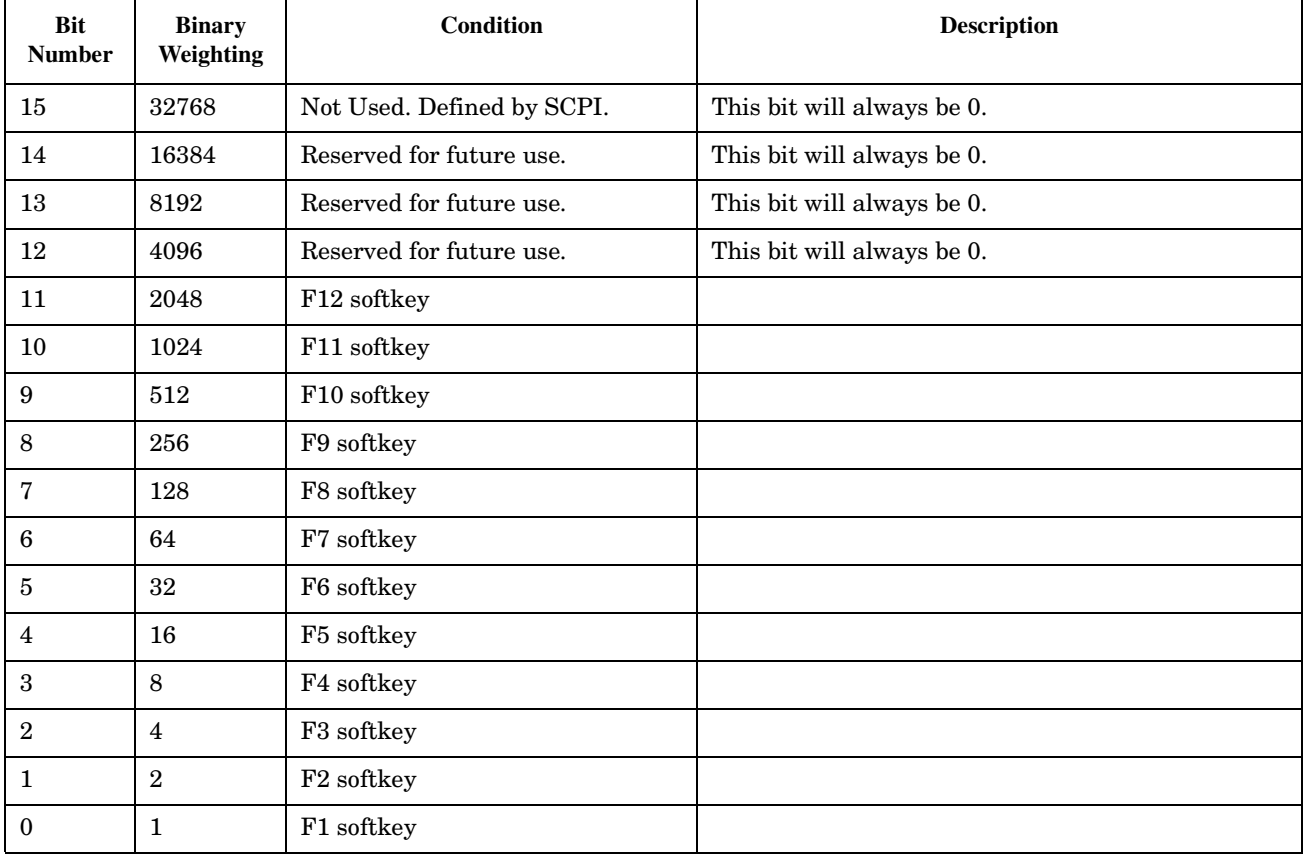

### **Program Examples - STATus:OPERation:KEYPressed**

OUTPUT 714;"STATUS:OPERATION:KEYPRESSED:EVENT?" !Queries the Keypressed Event Register.

### <span id="page-316-0"></span>**STATus:OPERation:NMRReady Register Bit Assignments**

The STATus:OPERation:NMRReady register bits indicate when a measurement has been completed and new measurement results are available.

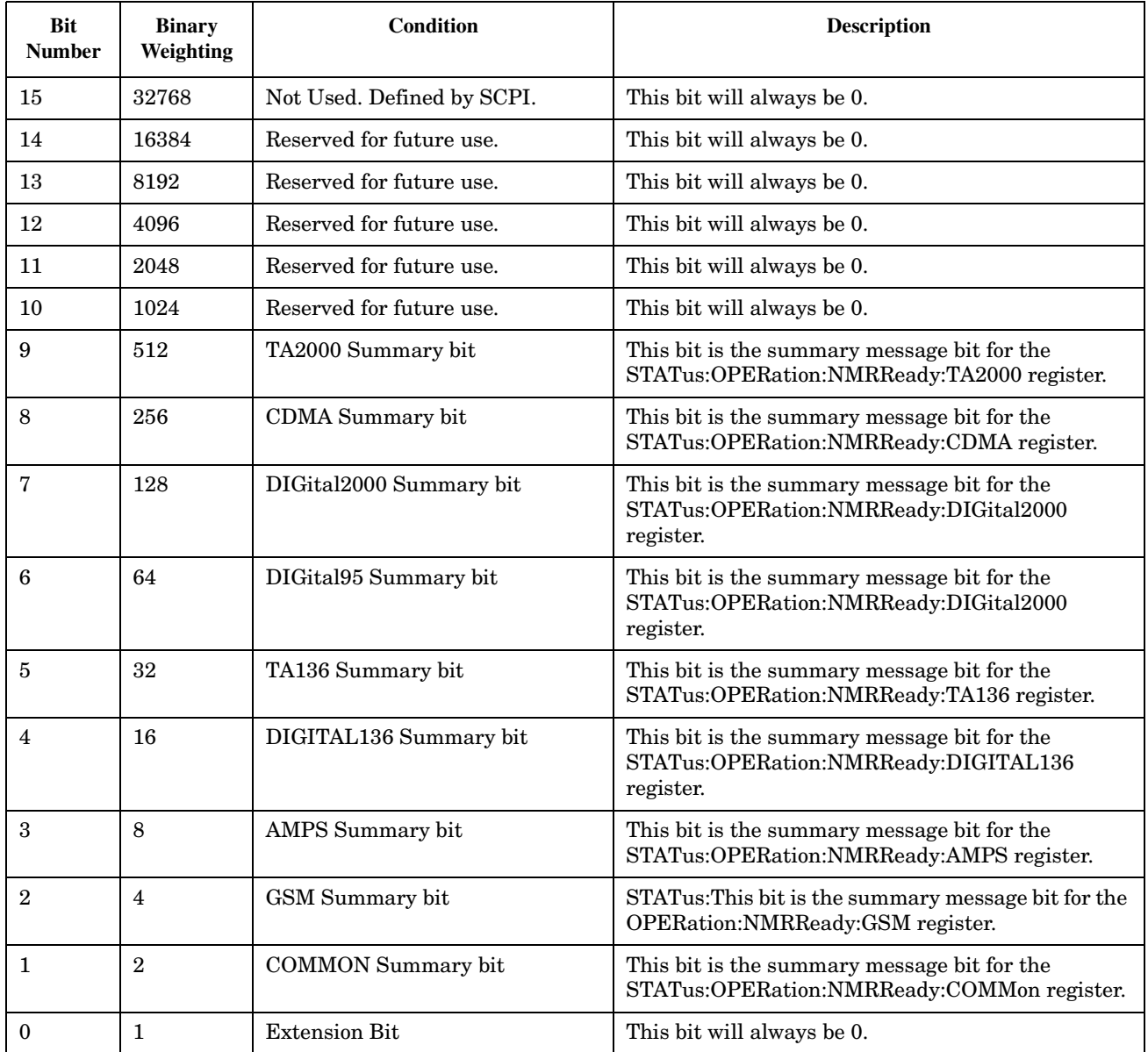

#### **Program Examples - STATus:OPERation:NMRReady**

```
OUTPUT 714;"STATUS:OPERATION:NMRREADY:EVENT?" !Queries the New Measurement 
                                                 !Results Ready Event Register.
OUTPUT 714;"STATUS:OPERATION:NMRREADY:CONDITION?" !Queries the New Measurement 
                                                    !Results Ready 
                                                    !Condition Register.
OUTPUT 714;"STATUS:OPERATION:NMRREADY:ENABLE 16" !Sets New Measurement Results 
                                                   !Ready Enable Regigter 
                                                   !for bit 16.
OUTPUT 714;"STATUS:OPERATION:NMRREADY:NTR 2" !Sets the New Measurement Results
                                               !Ready Negative Transition 
                                               !Register for bit 4.
OUTPUT 714;"STATUS:OPERATION:NMRREADY:PTR 4" !Sets the New Measurement 
                                               !Results Ready Positive 
                                               !Transition Register 
                                               !for bit 4
```
#### <span id="page-318-0"></span>**STATus:OPERation:NMRReady:CDMA Register Bit Assignments**

The STATus:OPERation:NMRReady:CDMA register bits indicate when a measurement has been completed and new measurement results are available.

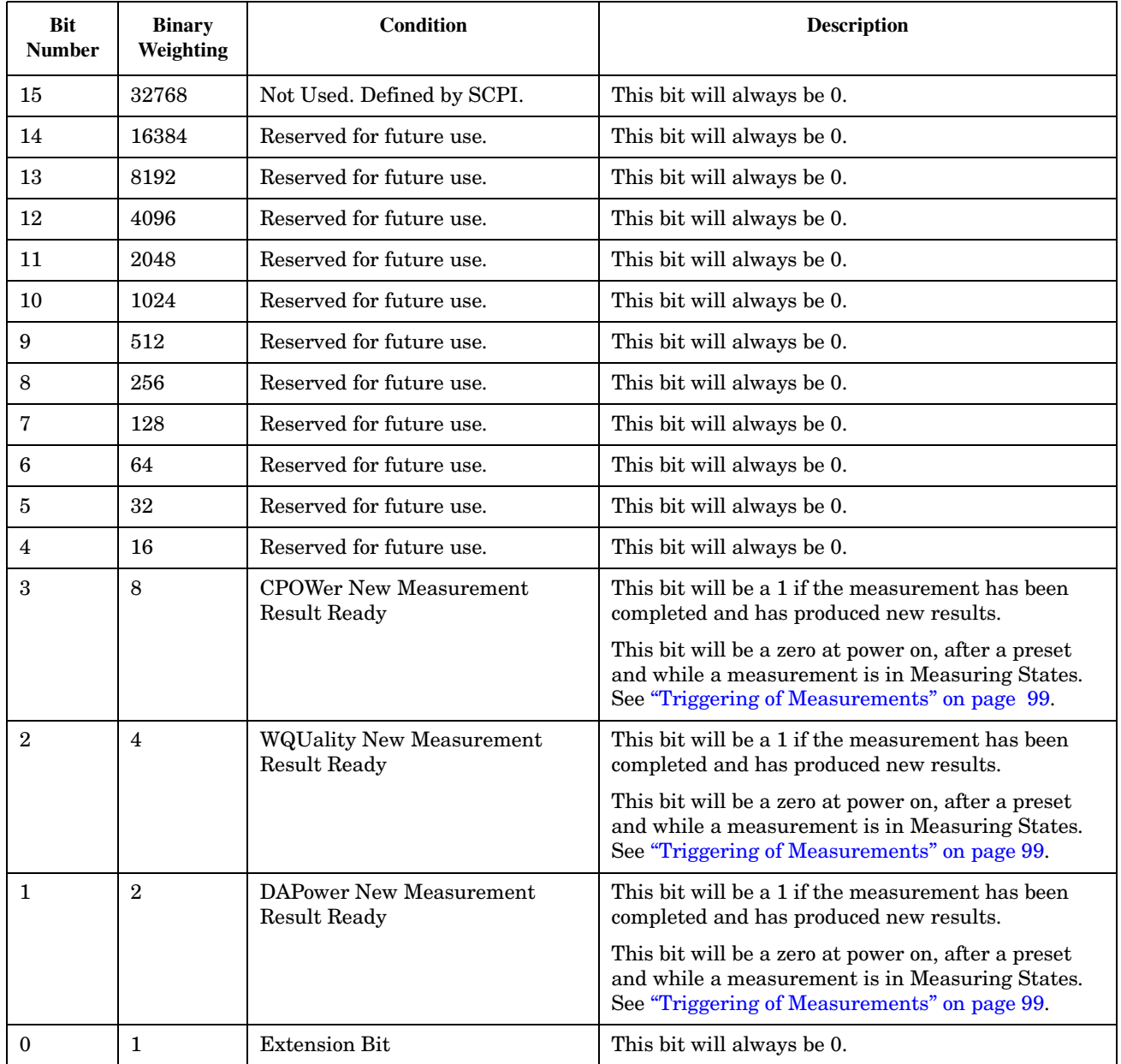

#### **Program Examples - STATus:OPERation:NMRReady:CDMA**

OUTPUT 714;"STATUS:OPERATION:NMRREADY:CDMA:EVENT?" !Queries the New Measurement !Results Ready CDMA Event Register. OUTPUT 714;"STATUS:OPERATION:NMRREADY:CDMA:CONDITION?" !Queries the New Measurement

 !Results Ready CDMA !Condition Register. OUTPUT 714;"STATUS:OPERATION:NMRREADY:CDMA:ENABLE 8" !Sets New Measurement Results !Ready CDMA Enable Regigter !for bit 8. OUTPUT 714;"STATUS:OPERATION:NMRREADY:CDMA:NTR 2" !Sets the New Measurement Results !Ready CDMA Negative Transition !Register for bit 4. OUTPUT 714;"STATUS:OPERATION:NMRREADY:CDMA:PTR 4" !Sets the New Measurement !Results Ready CDMA Positive !Transition Register !for bit 4

### <span id="page-320-0"></span>**STATus:OPERation:NMRReady:COMMon Register Bit Assignments**

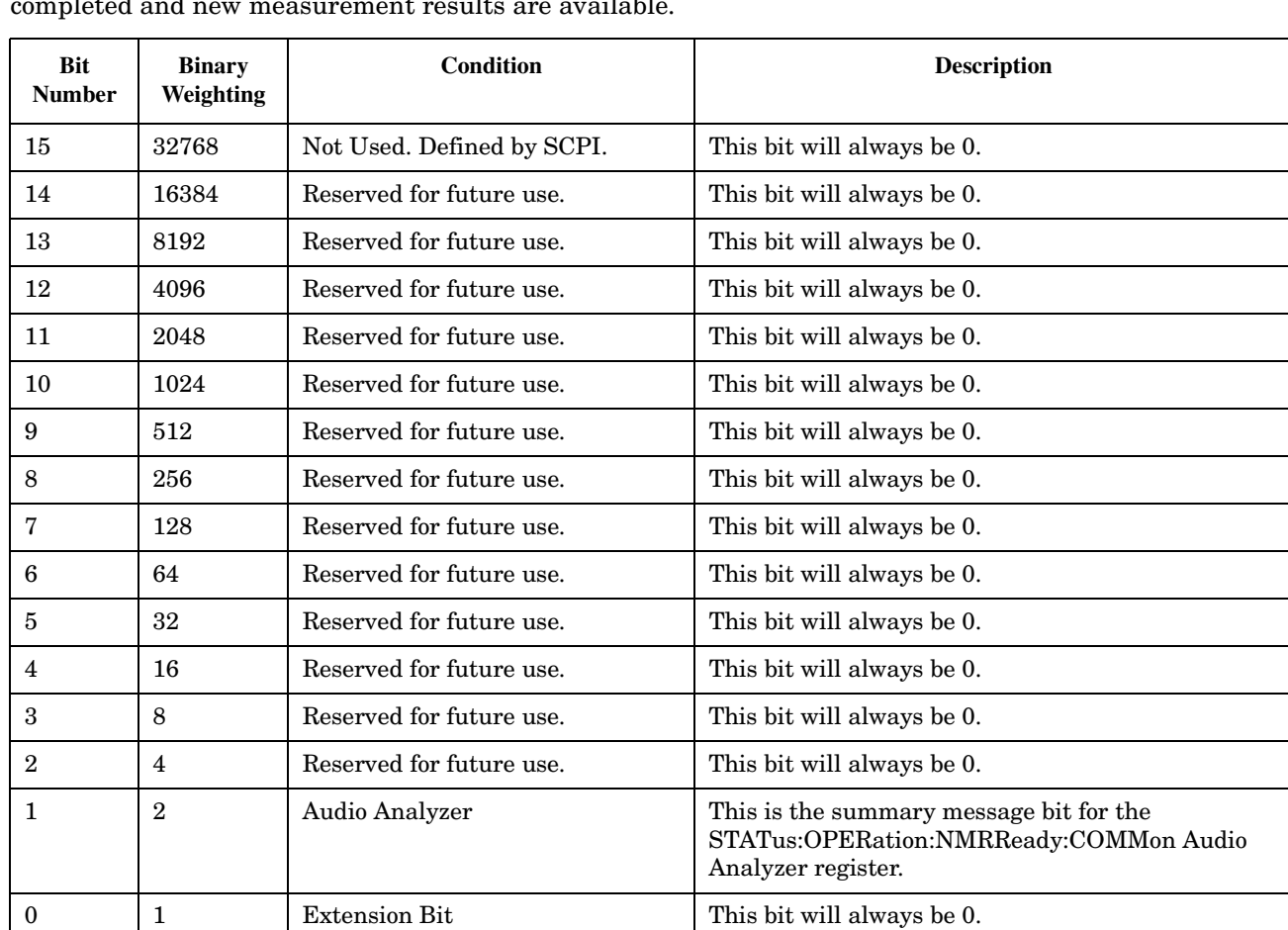

The STATus:OPERation:NMRReady:COMMon register bits indicate when a measurement has been completed and new measurement results are available.

#### **Program Examples - STATus:OPERation:NMRReady:COMMon**

```
OUTPUT 714;"STATUS:OPERATION:NMRREADY:COMMON:EVENT?" !Queries the New Measurement 
                                                !Results Ready Common Event Register.
OUTPUT 714;"STATUS:OPERATION:NMRREADY:COMMON:CONDITION?" !Queries the New Measurement 
                                                    !Results Ready Common 
                                                    !Condition Register.
OUTPUT 714;"STATUS:OPERATION:NMRREADY:COMMON:ENABLE 2" !Sets New Measurement Results 
                                                  !Ready Common Enable Regigter 
                                                   !for bit 2.
OUTPUT 714;"STATUS:OPERATION:NMRREADY:COMMON:NTR 2" !Sets the New Measurement Results
                                               !Ready Common Negative Transition 
                                               !Register for bit 2.
OUTPUT 714;"STATUS:OPERATION:NMRREADY:COMMON:PTR 2" !Sets the New Measurement 
                                              !Results Ready Common Positive 
                                               !Transition Register 
                                               !for bit 2
```
#### <span id="page-322-0"></span>**STATus:OPERation:NMRReady:DIGital2000 Register Bit Assignments**

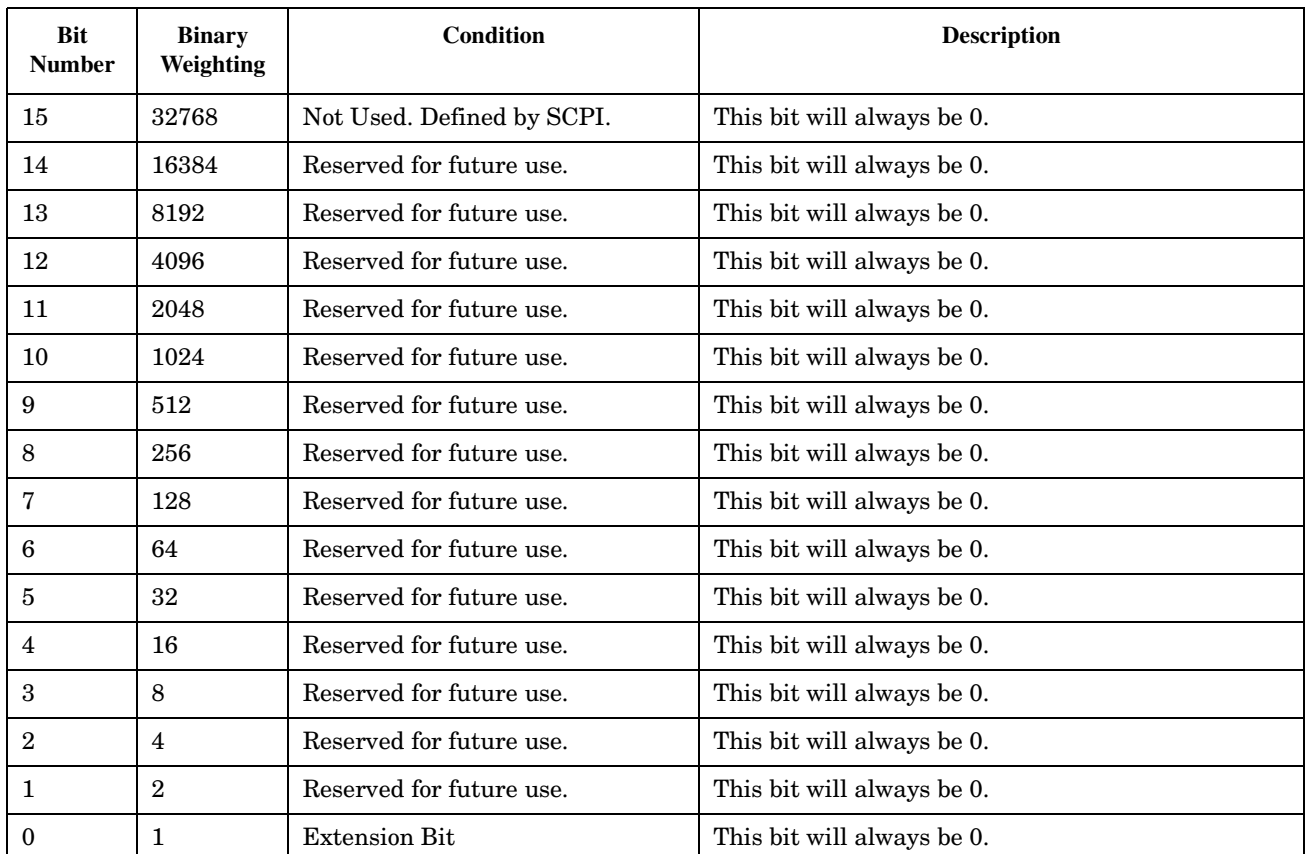

The STATus:OPERation:NMRReady:DIGital2000 register bits indicate when a measurement has been completed and new measurement results are available.

## **STATus:OPERation:NMRReady:TA2000 Register Bit Assignments**

The STATus:OPERation:NMRReady:TA2000 register bits indicate when a measurement has been completed and new measurement results are available. These registers are not available at this time

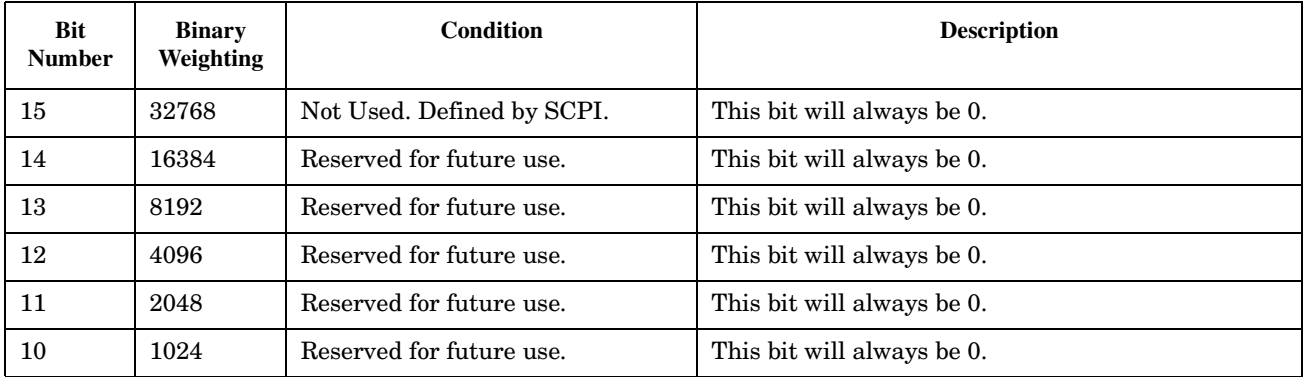

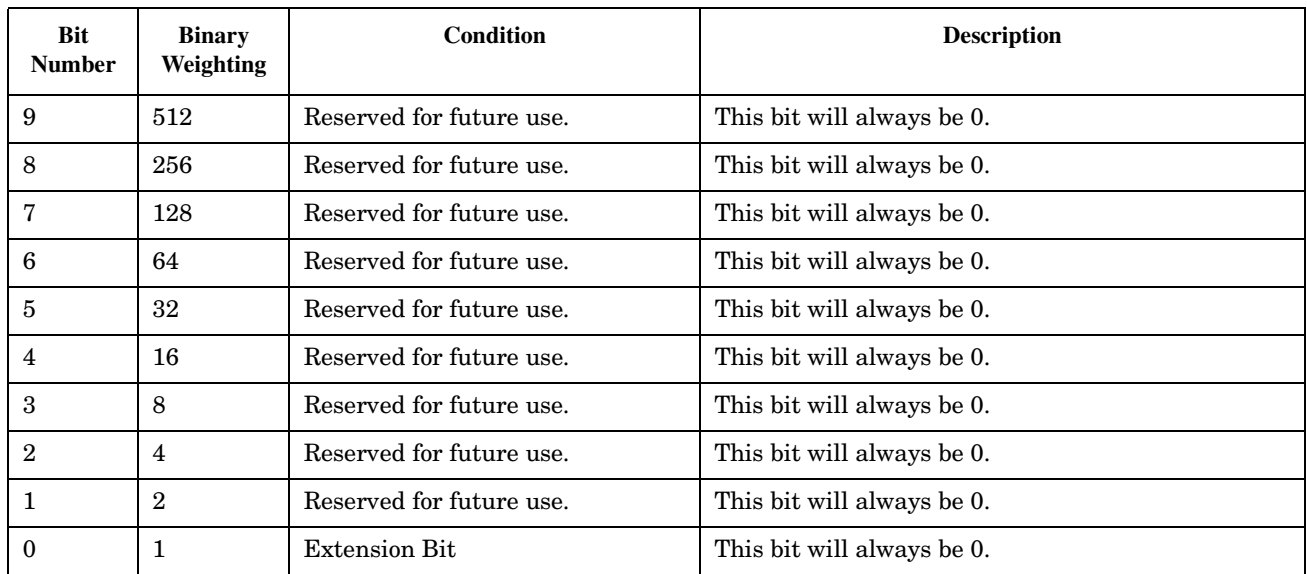
# **STATus:PRESet**

 $STATus \longrightarrow :PRESet -$ 

### ["Diagram Conventions" on page 141](#page-140-0)

#### **STATus:PRESet**

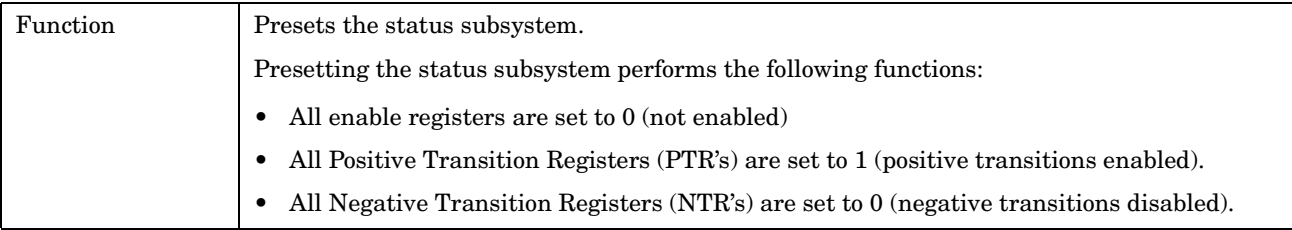

E1962A CDMA 2000 Mobile Test Mode Application **STATus:PRESet**

#### E1962A CDMA 2000 Mobile Test Mode Application **STATus:QUEStionable**

# **STATus:QUEStionable**

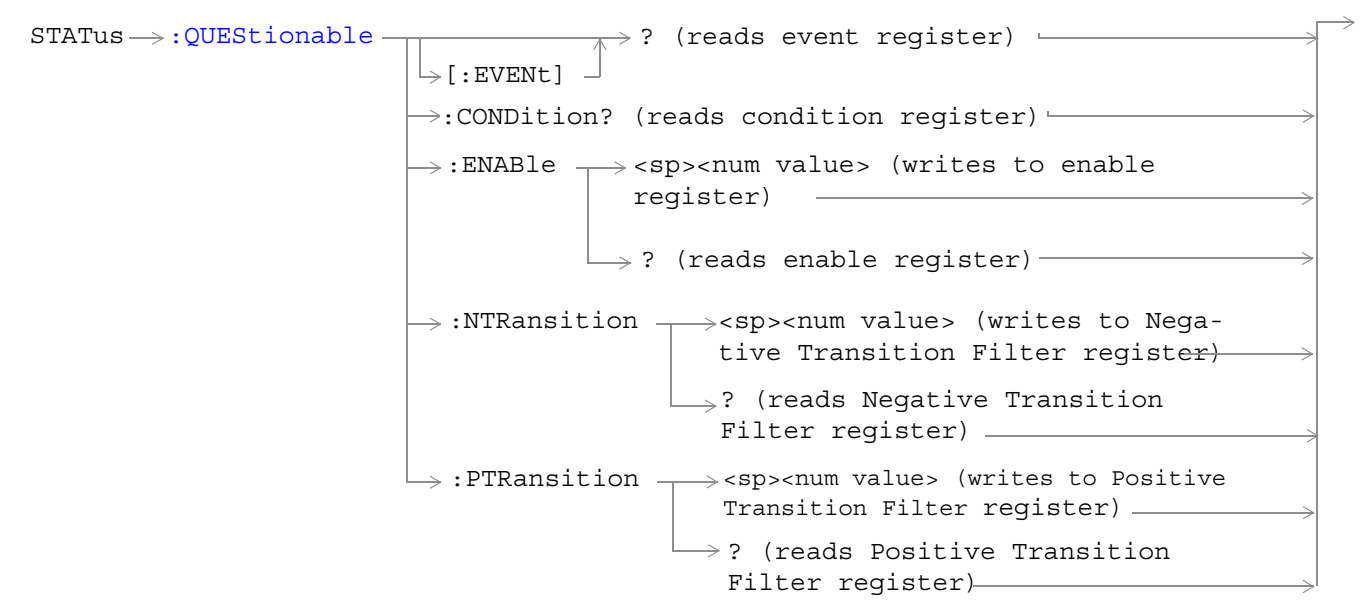

```
STATus \rightarrow :OUEStional:ERRors -: ENABle \rightarrow<sp><num value> (writes to enable
                                                      redister) -\rightarrow:CONDition? (reads condition register)-
                                        \overline{\ } [:EVENt]
                                                        \rightarrow? (reads event register) -
                                                       \rightarrow? (reads enable register)-
                                          :NTRansition \tau<sp><num value> (writes to
                                                             Negative Transition Filter regis-
                                                             ter)
                                          : PTRansition \leftarrow<sp><num value> (writes to
                                                              Positive Transition Filter 
                                                              register)
                                                             \rightarrow? (reads Negative Transition
                                                               Filter register)
                                                             \vdash? (reads Positive Transition
                                                              Filter register)
STATus QUEStionable:ERRors:CDMA
                                                      :ENABle \rightarrow<sp><num value> (writes to
                                                   \rightarrow :CONDition? (reads condition reqister)\rightarrow\overline{\ } [: EVENt]
                                                                    \rightarrow? (reads event register) -
                                                                   \mathrel{\mathop{\rule{.15pt}{.}}\nolimits\hskip -1pt \rightarrow} ? (reads enable register)\mathrel{\rightarrow}\mapsto:NTRansition \rightarrow<sp><num value> (writes
                                                    : PTRansition \rightarrow <sp><num value> (writes
                                                                        to Positive Transition 
                                                                       Filter register)
                                                                      \rightarrow? (reads Negative
                                                                                   enable register) \rightarrowto Negative Transition 
                                                                          Filter register-
                                                                           Transition Filter 
                                                                           register)
                                                                      \rightarrow? (reads Positive
                                                                           Transition Filter 
                                                                           redister) —
```

```
rs:COMMon:ENABle \rightarrow<sp><num value> (writes to
                                                \rightarrow:CONDition? (reads condition reqister)\rightarrow\vdash [: EVENt]
                                                                \rightarrow? (reads event register) -
                                                               \Box ? (reads enable reqister) \rightarrow\mapsto:NTRansition \rightarrow<sp><num value> (writes
                                                 : PTRansition \rightarrow <sp><num value> (writes
                                                                    to Positive Transition 
                                                                    Filter register)
                                                                  \rightarrow? (reads Negative
                                                                               enable reqister)\rightarrowto Negative Transition 
                                                                      Filter register)
                                                                       Transition Filter 
                                                                       register)
                                                                  \rightarrow? (reads Positive
                                                                       Transition Filter 
                                                                       register)
STATus QUEStionable:ERRors:DIGital2000
                                                   : ENABle \rightarrow < sp> < num value> (writes to
                                                \rightarrow:CONDition? (reads condition reqister)-
                                                 \overline{\ } [:EVENt]
                                                                \rightarrow? (reads event register)
                                                               \mathrel{\sqcup} ? (reads enable register) \rightarrow\rightarrow:NTRansition \rightarrowtail<sp><num value> (writes
                                                 : PTRansition \rightarrow <sp><num value> (writes
                                                                    to Positive Transition 
                                                                   Filter register)
                                                                   \rightarrow? (reads Negative
                                                                               enable register)\rightarrowto Negative Transition 
                                                                      Filter register-
                                                                        Transition Filter 
                                                                       register)
                                                                  \mapsto? (reads Positive
                                                                       Transition Filter 
                                                                       register)
```

```
STATus QUEStionable:ERRors:TA2000
                                                 :ENABle \rightarrow<sp><num value> (writes to
                                              \rightarrow:CONDition? (reads condition reqister)\rightarrow\vdash [: EVENt]
                                                              \rightarrow? (reads event register) -
                                                             \Box ? (reads enable reqister) \rightarrow\rightarrow:NTRansition \rightarrow<sp><num value> (writes
                                                : PTRansition \rightarrow <sp><num value> (writes
                                                                  to Positive Transition 
                                                                  Filter register)
                                                                \rightarrow? (reads Negative
                                                                            enable reqister)\rightarrowto Negative Transition 
                                                                    Filter register)
                                                                     Transition Filter 
                                                                     register)
                                                                \rightarrow? (reads Positive
                                                                    Transition Filter 
                                                                    register)
e:HARDware-: ENABle \rightarrow<sp><num value> (writes to enable
                                                    register)
                                      \rightarrow:CONDition? (reads condition register)-
                                       \overline{\mathcal{L}} [: EVENt ]
                                                      \rightarrow? (reads event register) -
                                                      \rightarrow? (reads enable reqister)-
                                         :NTRansition \leftarrow<sp><num value> (writes to
                                                          Negative Transition Filter reg-
                                                          ister)
                                         :PTRansition \leftarrow<sp><num value> (writes to
                                                           Positive Transition Filter 
                                                           register)
                                                            ? (reads Negative Transition 
                                                            Filter register)
                                                          \mathrel{\sqsubseteq}? (reads Positive Transition
                                                           Filter register)
```
#### "Diagram Conventions" on page 3

#### <span id="page-330-0"></span>**STATus:QUEStionable Condition Register Bit Assignment**

The STATus:QUEStionable register contains bits which give an indication that the data currently being acquired or generated is of questionable quality due to some condition affecting the functionality associated with that bit.

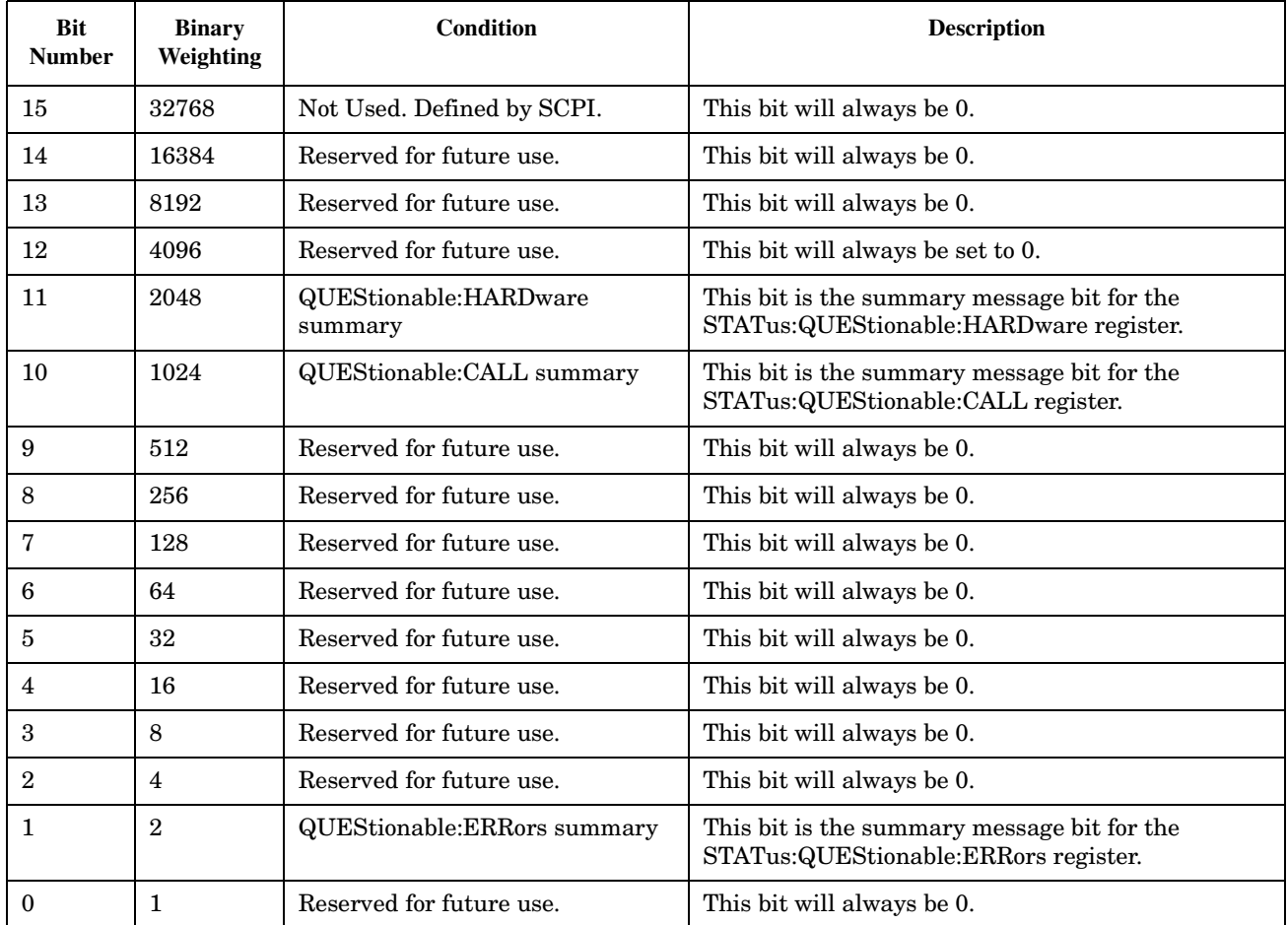

#### **Program Example - STATus:QUEStionable Register Bit Assignments**

```
OUTPUT 714;"STATUS:QUESTIONABLE:EVENT?" !Queries and clears the Questionable Event
                                          !Register
OUTPUT 714;"STATUS:QUESTIONABLE:CONDITION?" !Queries and clears the Questionable Condition
                                              !Register
OUTPUT 714;"STATUS:QUESTIONABLE:ENABLE 1024" !Sets the Questionable Enable Register
                                               !for bit 10
OUTPUT 714;"STATUS:QUESTIONABLE:NTRANSITION 2" !Sets the Questionable Negative
                                                 !Transition Filter Register for bit 1
OUTPUT 714;"STATUS:QUESTIONABLE:PTRANSITION 2" !Sets the Questionable Positive
                                                 !Transition Filter Register for bit 1
```
#### <span id="page-331-0"></span>**STATus:QUEStionable:ERRors Condition Register Bit Assignment**

The STATus:QUEStionable:ERRors register bits will be used to indicate information about test set device-specific errors (positive error numbers).

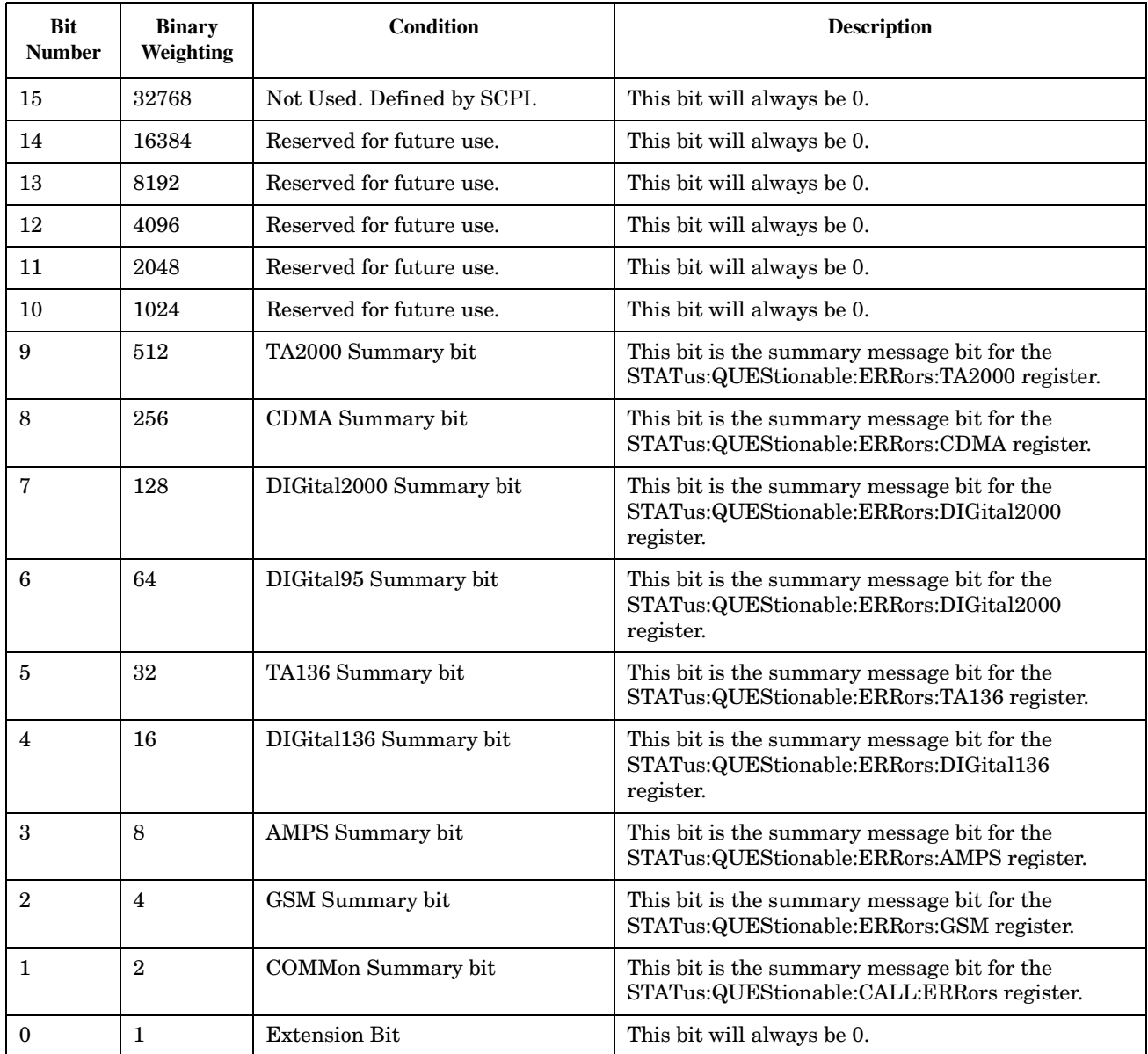

#### **Program Example - STATus:QUEStionable:ERRors Register Bit Assignments**

```
OUTPUT 714;"STATUS:QUESTIONABLE:ERRORS:EVENT?" !Queries and clears the Questionable
                                                 !Errors Event Register
OUTPUT 714;"STATUS:QUESTIONABLE:ERRORS:CONDITION?" !Queries and clears the Questionable
                                                     !Errors Condition Register
OUTPUT 714;"STATUS:QUESTIONABLE:ERRORS:ENABLE 1024" !Sets the Questionable
                                                      !Errors Enable
                                                      !Register for bit 10
OUTPUT 714;"STATUS:QUESTIONABLE:ERRORS:NTRANSITION 2" !Sets the Questionable Errors
                                                        !Negative Transition Filter Register
                                                        !for bit 1
OUTPUT 714;"STATUS:QUESTIONABLE:ERRORS:PTRANSITION 2" !Sets the Questionable Errors
                                                        !Positive Transition Filter Register
                                                        !for bit 1
```
#### <span id="page-333-0"></span>**STATus:QUEStionable:ERRors:CDMA Register Bit Assignments**

The STATus:QUEStionable:ERRors:CDMA register bits will be used to indicate information about CDMA related test set device-specific errors (positive error numbers).

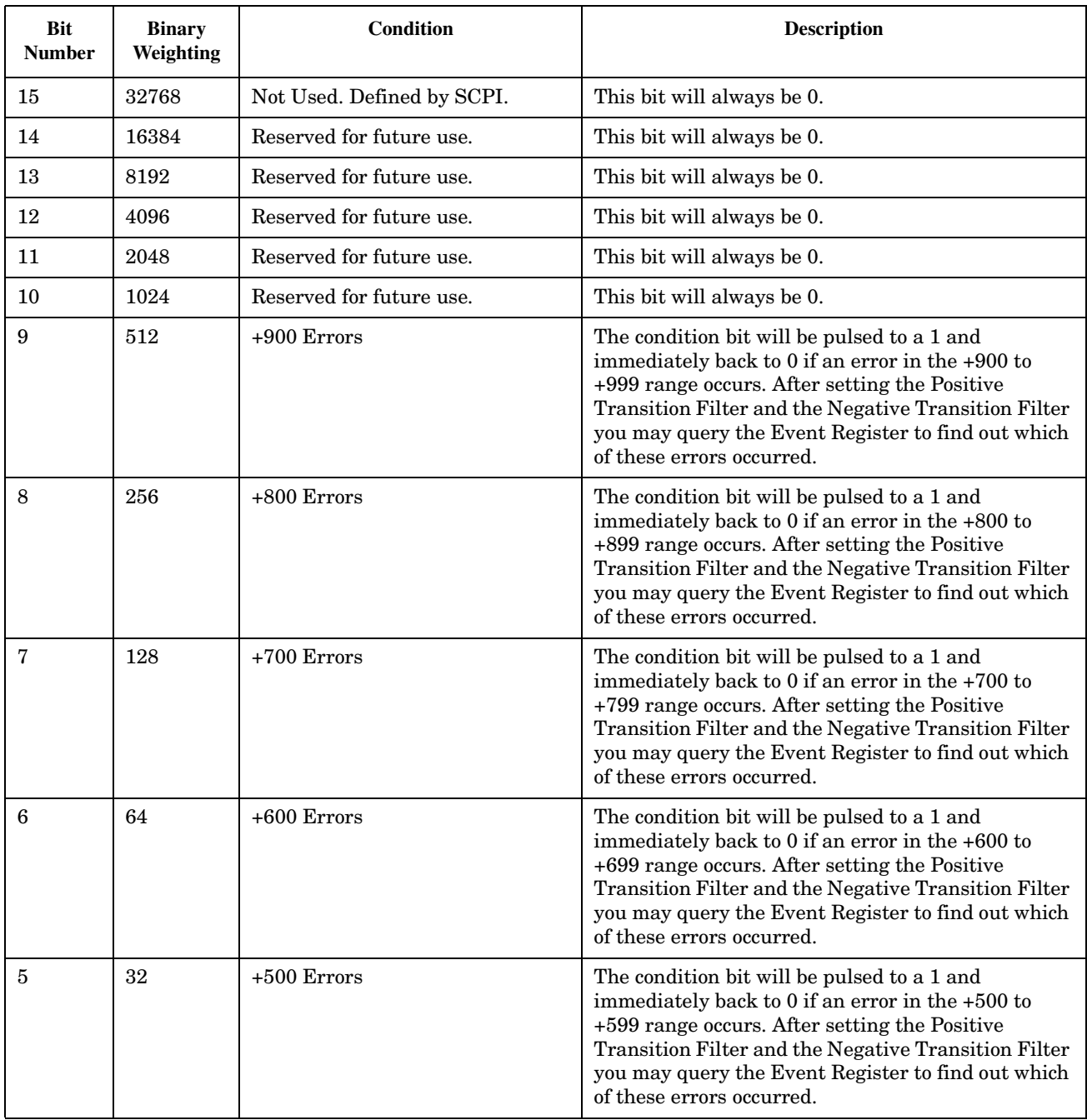

<span id="page-334-0"></span>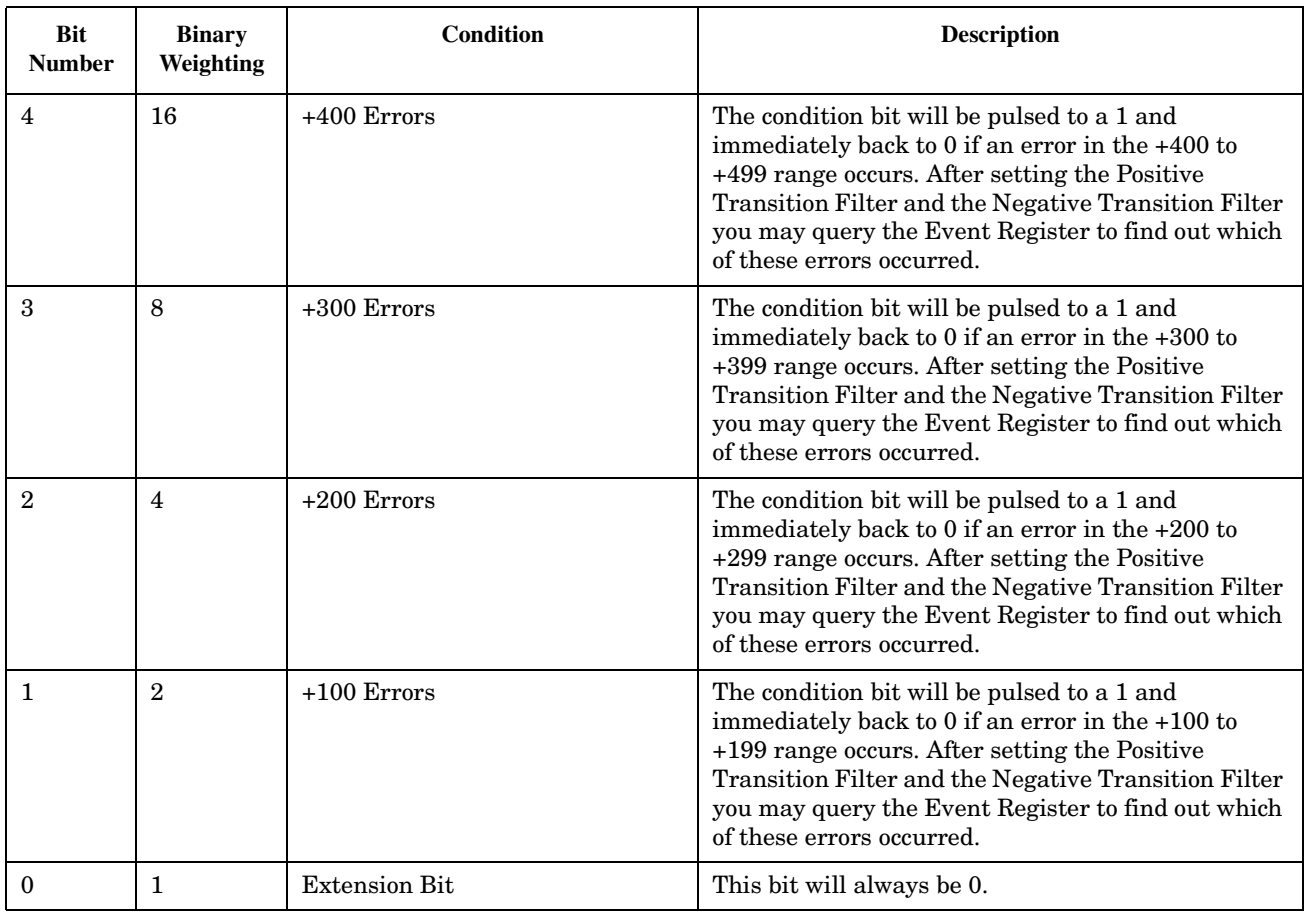

#### **Program Example - STATus:QUEStionable:ERRors:CDMA Condition Register Bit Assignment**

```
OUTPUT 714;"STATUS:QUESTIONABLE:ERRORS:CDMA:EVENT?" !Queries and clears the Questionable
                                                     !Errors CDMA Event Register
OUTPUT 714;"STATUS:QUESTIONABLE:ERRORS:CDMA:CONDITION?" !Queries and clears the Questionable
                                                         !Errors CDMA Condition Register
OUTPUT 714;"STATUS:QUESTIONABLE:ERRORS:CDMA:ENABLE 1024" !Sets the Questionable
                                                           !Errors CDMA Enable
                                                           !Register for bit 10
OUTPUT 714;"STATUS:QUESTIONABLE:ERRORS:CDMA:NTRANSITION 2" !Sets the Questionable Errors
                                                             !CDMA Negative Transition
                                                             !Filter Register for bit 1
OUTPUT 714;"STATUS:QUESTIONABLE:ERRORS:CDMA:PTRANSITION 2" !Sets the Questionable Errors
                                                             !CDMA Positive Tranasition
                                                             !Filter Register for bit 1
```
#### **STATus:QUEStionable:ERRors:COMMon Register Bit Assignments**

The STATus:QUEStionable:ERRors:COMMon register bits will be used to indicate information about the

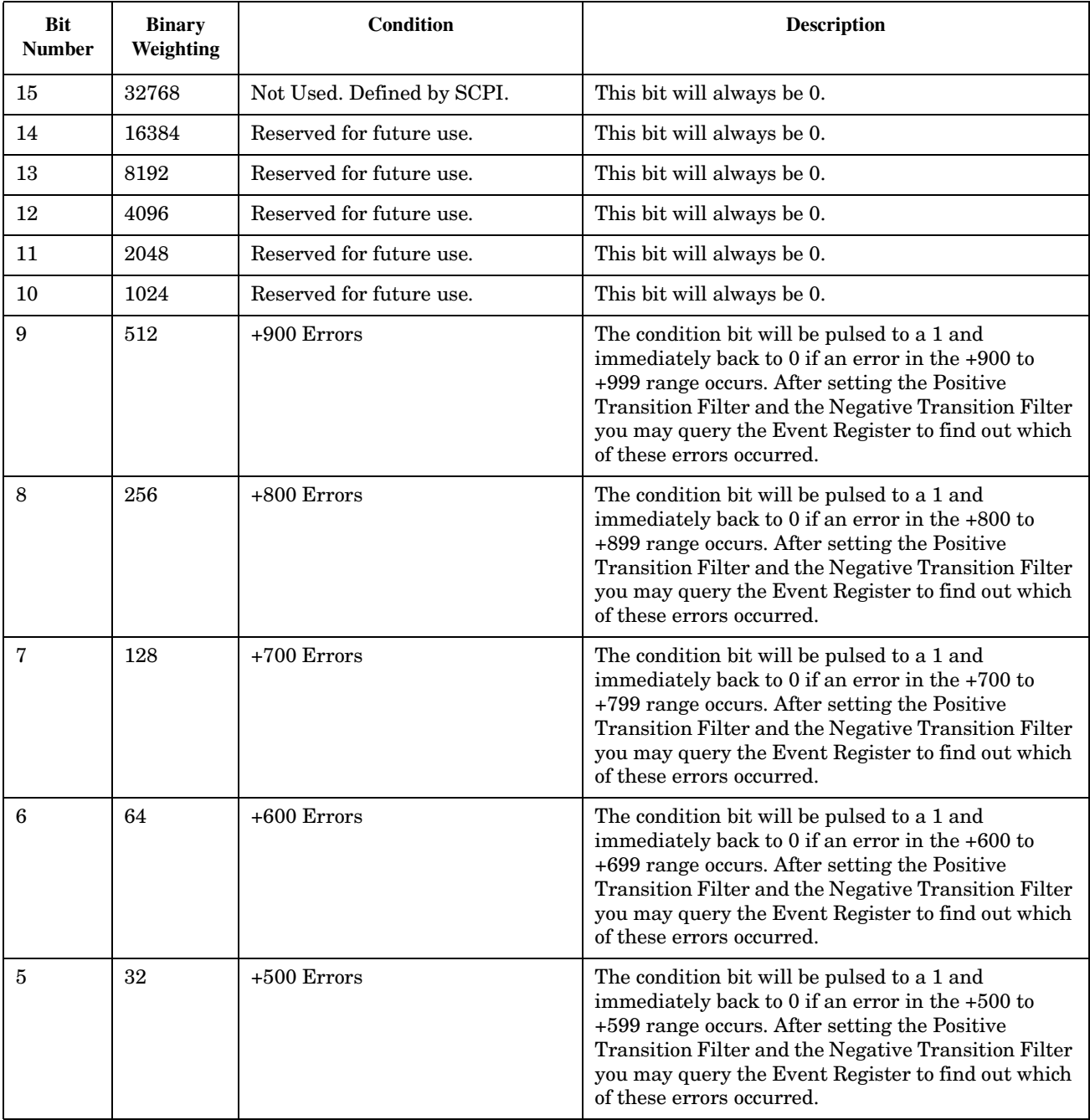

COMMon test set device-specific errors (positive error numbers).

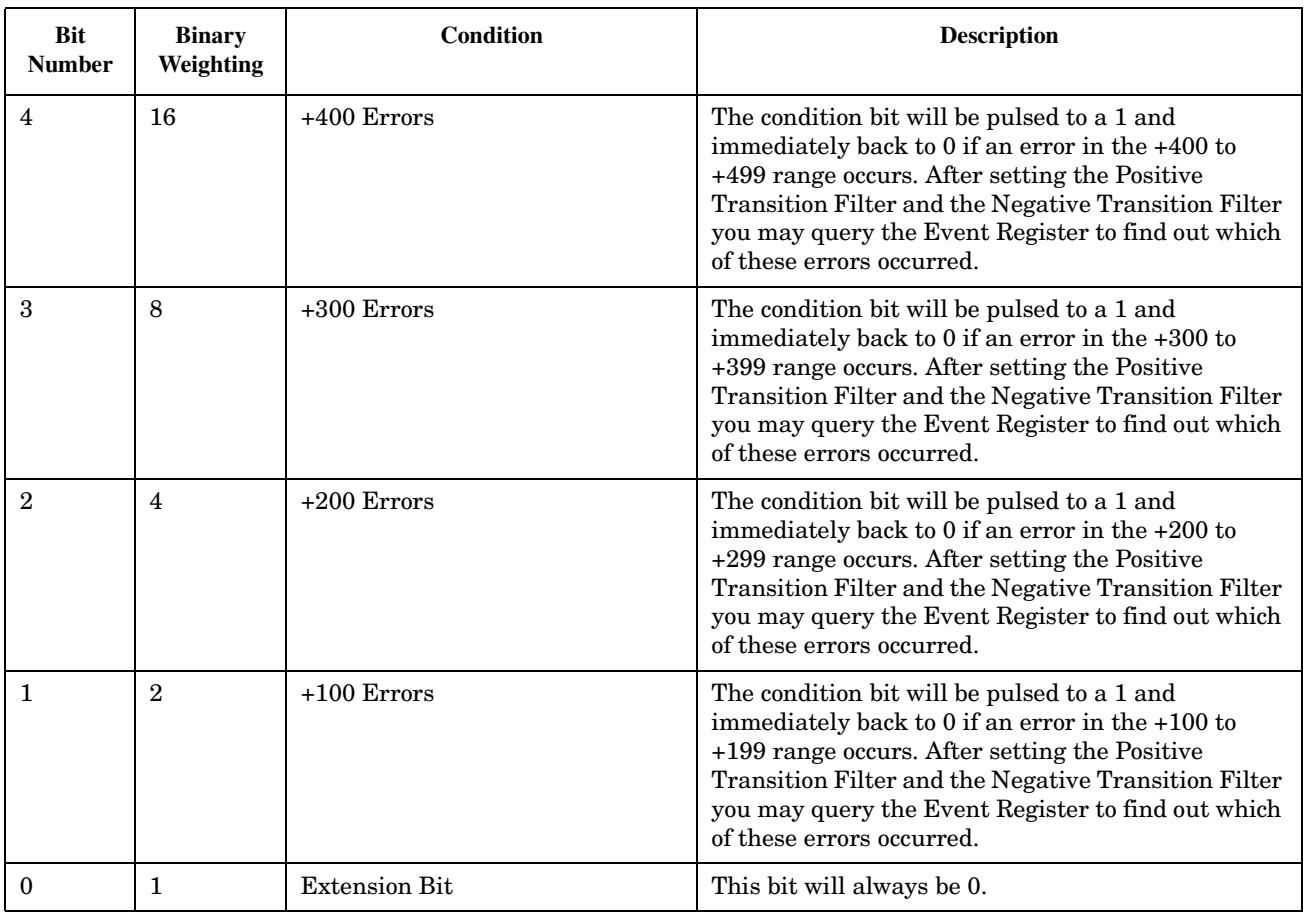

#### **Program Example - STATus:QUEStionable:ERRors:COMMon Register Bit Assignments**

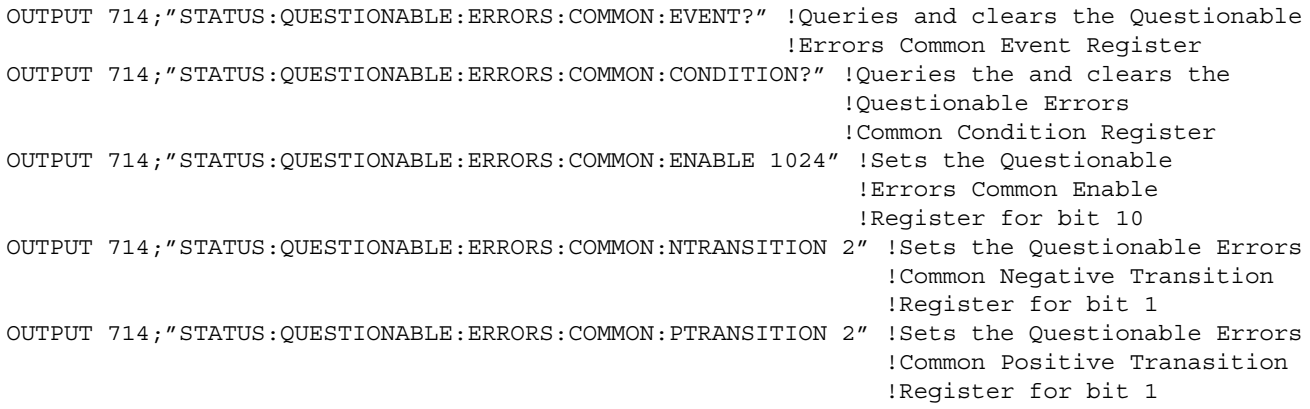

#### <span id="page-337-0"></span>**STATus:QUEStionable:ERRors:DIGital2000Condition Register Bit Assignment**

The STATus:QUEStionable:ERRors:DIGital2000 register bits will be used to indicate information about DIGital2000 related test set device-specific errors (positive error numbers).

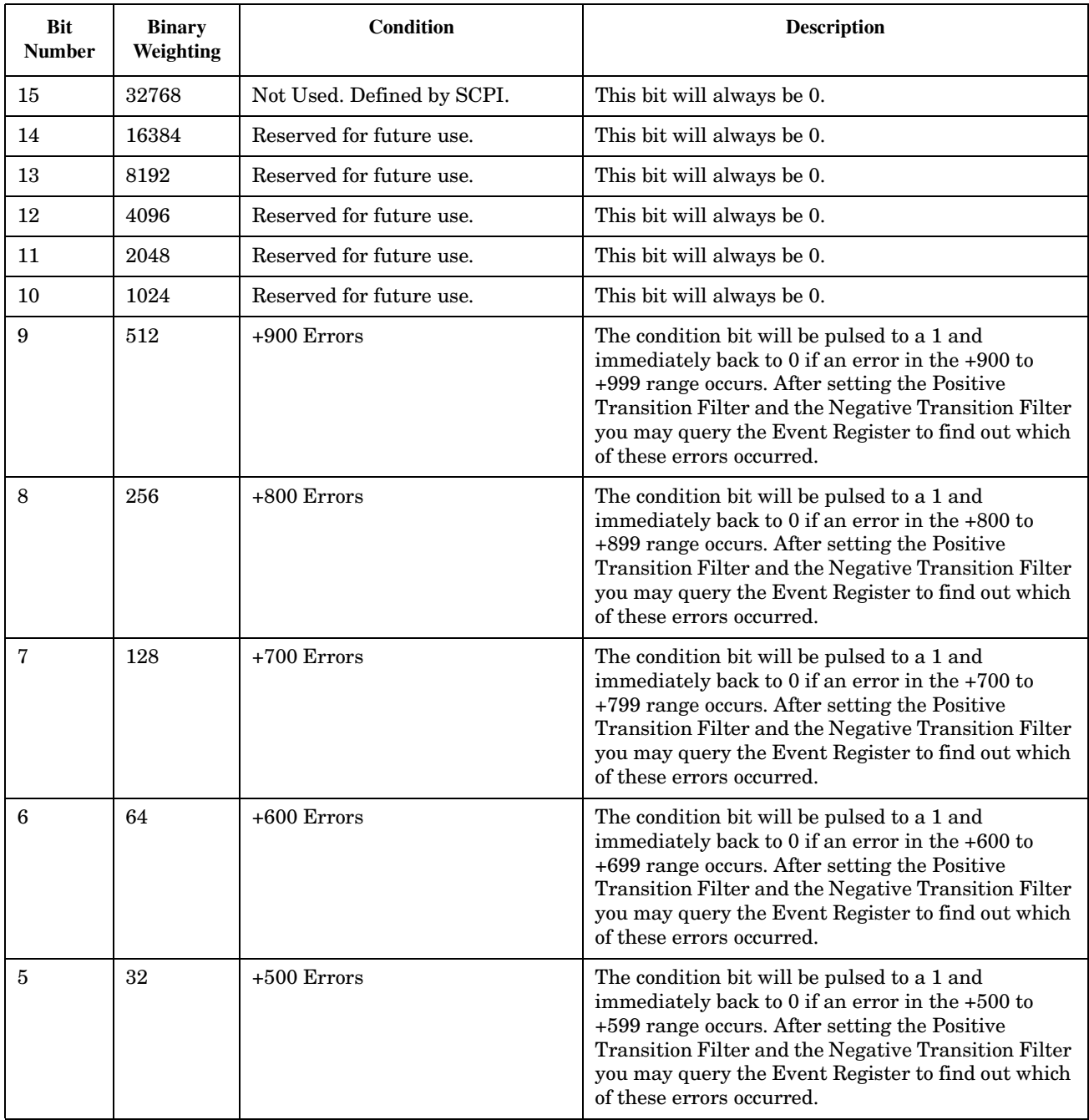

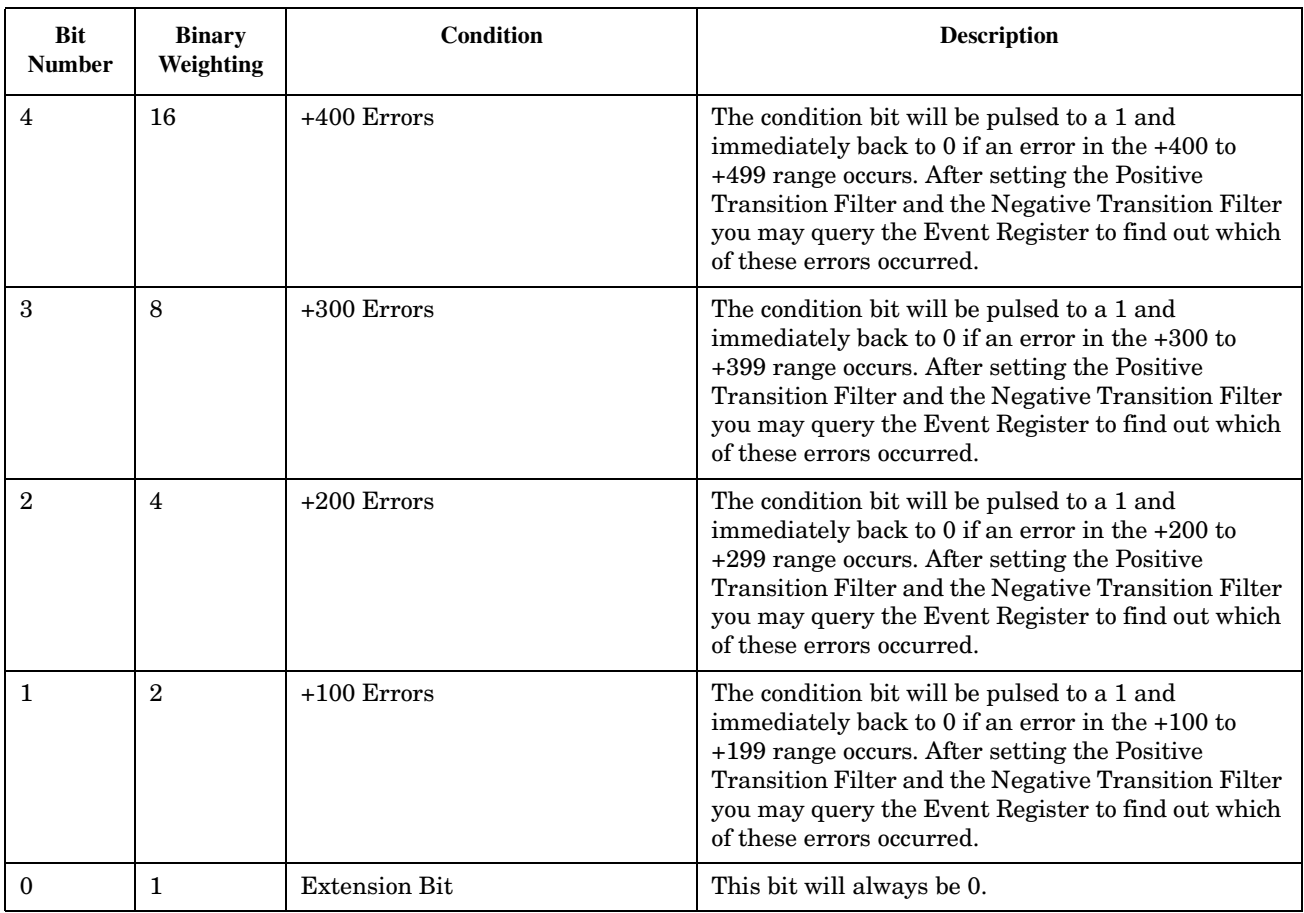

#### **Program Example - STATus:QUEStionable:ERRors:DIGital2000 Condition Register Bit Assignment**

```
OUTPUT 714;"STATUS:QUESTIONABLE:ERRORS:DIGITAL2000:EVENT?" !Queries and clears the
                                                       !Questionable Errors
                                                       !DIGITAL2000 Event Register
OUTPUT 714;"STATUS:QUESTIONABLE:ERRORS:DIGITAL2000:CONDITION?" !Queries and clears the
                                                           !Qestionable Errors
                                                           !DIGITAL2000 Condition Register
OUTPUT 714;"STATUS:QUESTIONABLE:ERRORS:DIGITAL2000:ENABLE 1024" !Sets the Questionable
                                                            !Errors DIGITAL2000 Enable
                                                            !Register for bit 10
OUTPUT 714;"STATUS:QUESTIONABLE:ERRORS:DIGITAL2000:NTRANSITION 2" !Sets the Questionable
                                                              !Errors DIGITAL2000 Negative
                                                              !Transition Filter
                                                              !Register for bit 1
OUTPUT 714;"STATUS:QUESTIONABLE:ERRORS:DIGITAL2000:PTRANSITION 2" !Sets the Questionable
                                                              !Errors DIGITAL2000 Positive
                                                              !Transition Filter
                                                              !Register for bit 1
```
#### <span id="page-339-0"></span>**STATus:QUEStionable:ERRors:TA2000 Register Bit Assignments**

The STATus:QUEStionable:ERRors:TA2000 register bits will be used to indicate information about TA2000 related test set device-specific errors (positive error numbers).

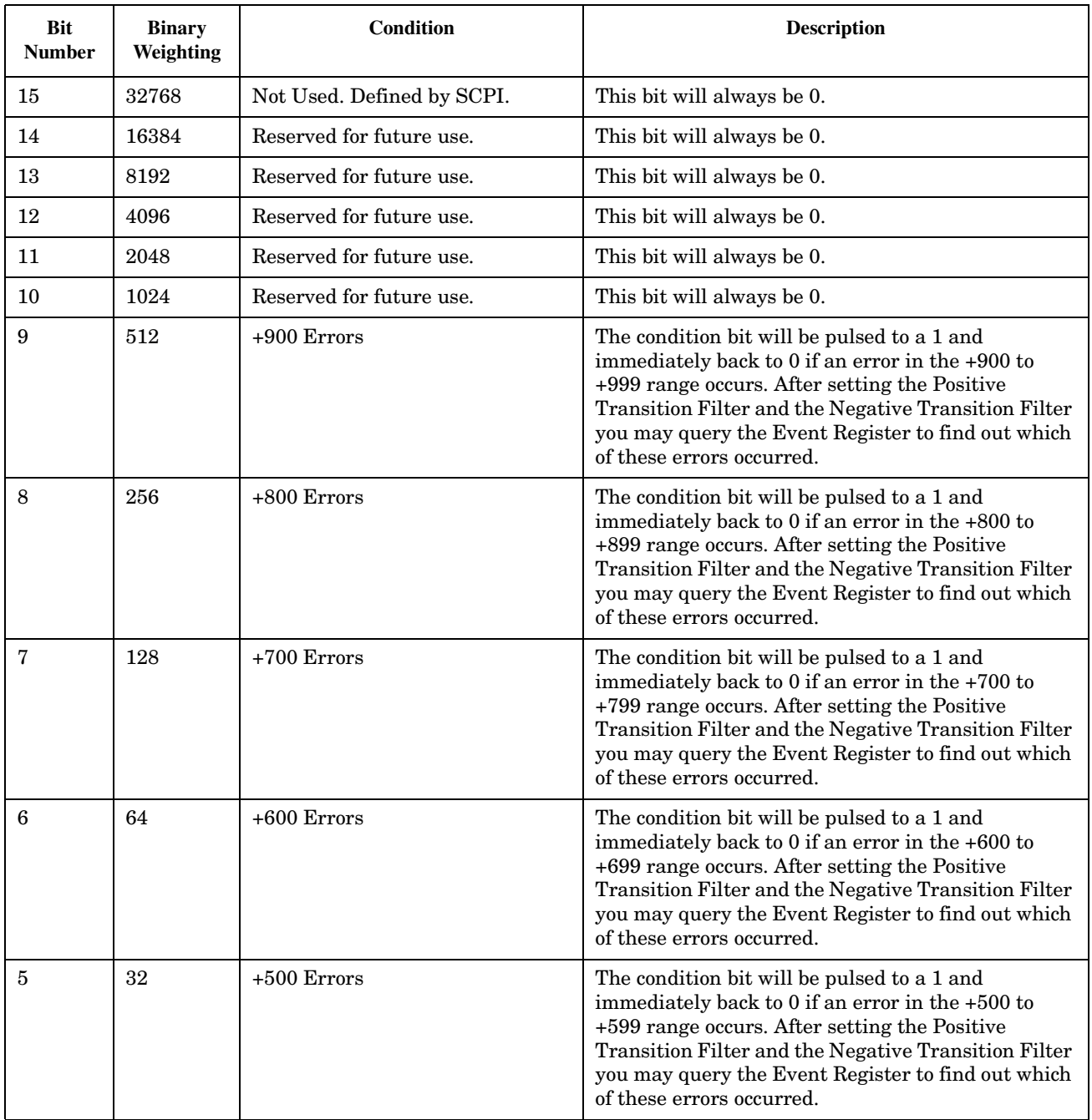

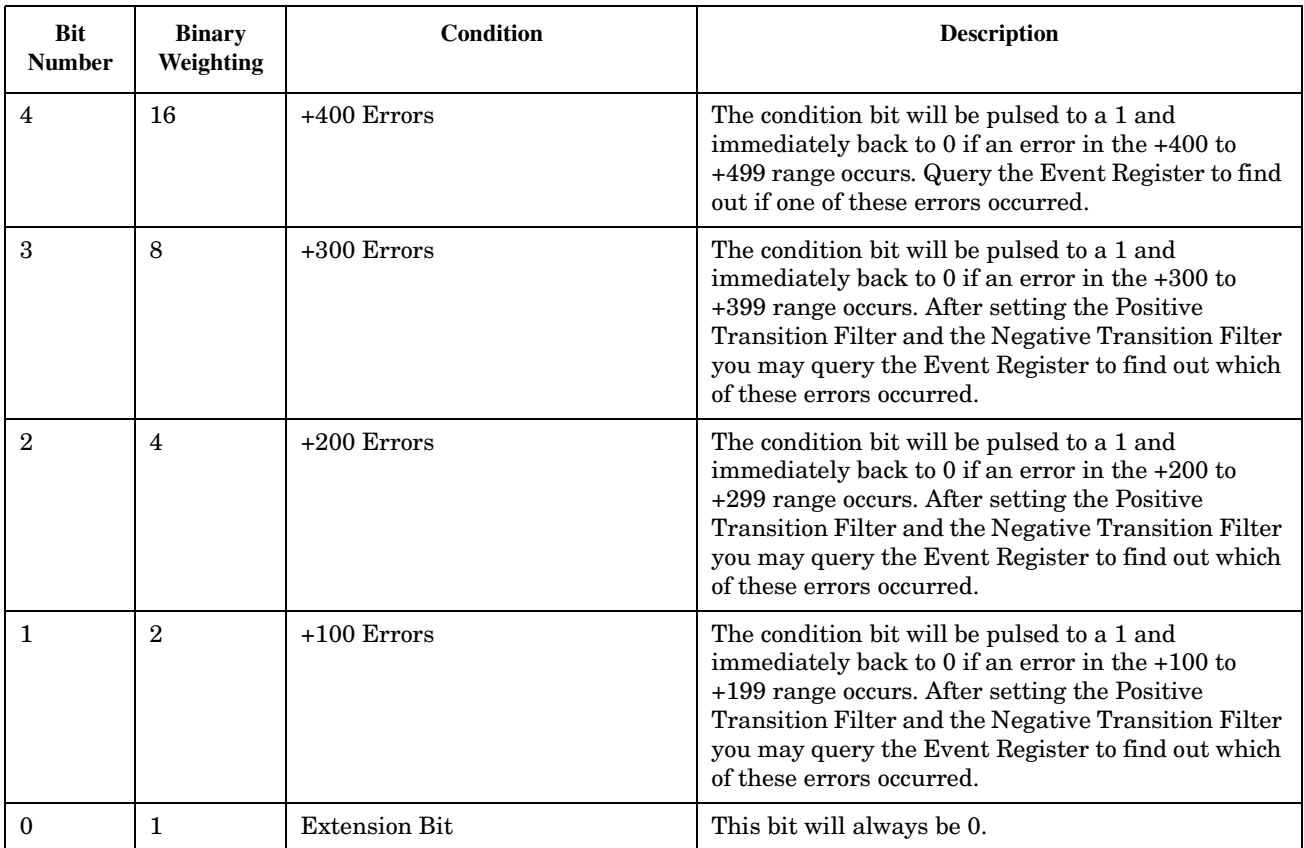

#### **Program Example - STATus:QUEStionable:ERRors:TA2000 Condition Register Bit Assignment**

```
OUTPUT 714;"STATUS:QUESTIONABLE:ERRORS:TA2000:EVENT?" !Queries and clears the
                                                             !Questionable Errors
                                                             !TA2000 Event Register
OUTPUT 714;"STATUS:QUESTIONABLE:ERRORS:TA2000:CONDITION?" !Queries and clears the
                                                                 !Qestionable Errors
                                                                 !TA2000 Condition Register
OUTPUT 714;"STATUS:QUESTIONABLE:ERRORS:TA2000:ENABLE 1024" !Sets the Questionable
                                                                  !Errors TA2000 Enable
                                                                  !Register for bit 10
OUTPUT 714;"STATUS:QUESTIONABLE:ERRORS:TA2000:NTRANSITION 2" !Sets the Questionable
                                                                    !Errors TA2000 Negative
                                                                    !Transition Filter
                                                                    !Register for bit 1
OUTPUT 714;"STATUS:QUESTIONABLE:ERRORS:TA2000:PTRANSITION 2" !Sets the Questionable
                                                                    !Errors TA2000 Positive
                                                                    !Transition Filter
                                                                    !Register for bit 1
```
#### <span id="page-341-0"></span>**STATus:QUEStionable:HARDware Condition Register Bit Assignment**

The STATus:QUEStionable:HARDware register bits give an indication that the data/signals currently being acquired or generated are of questionable quality.

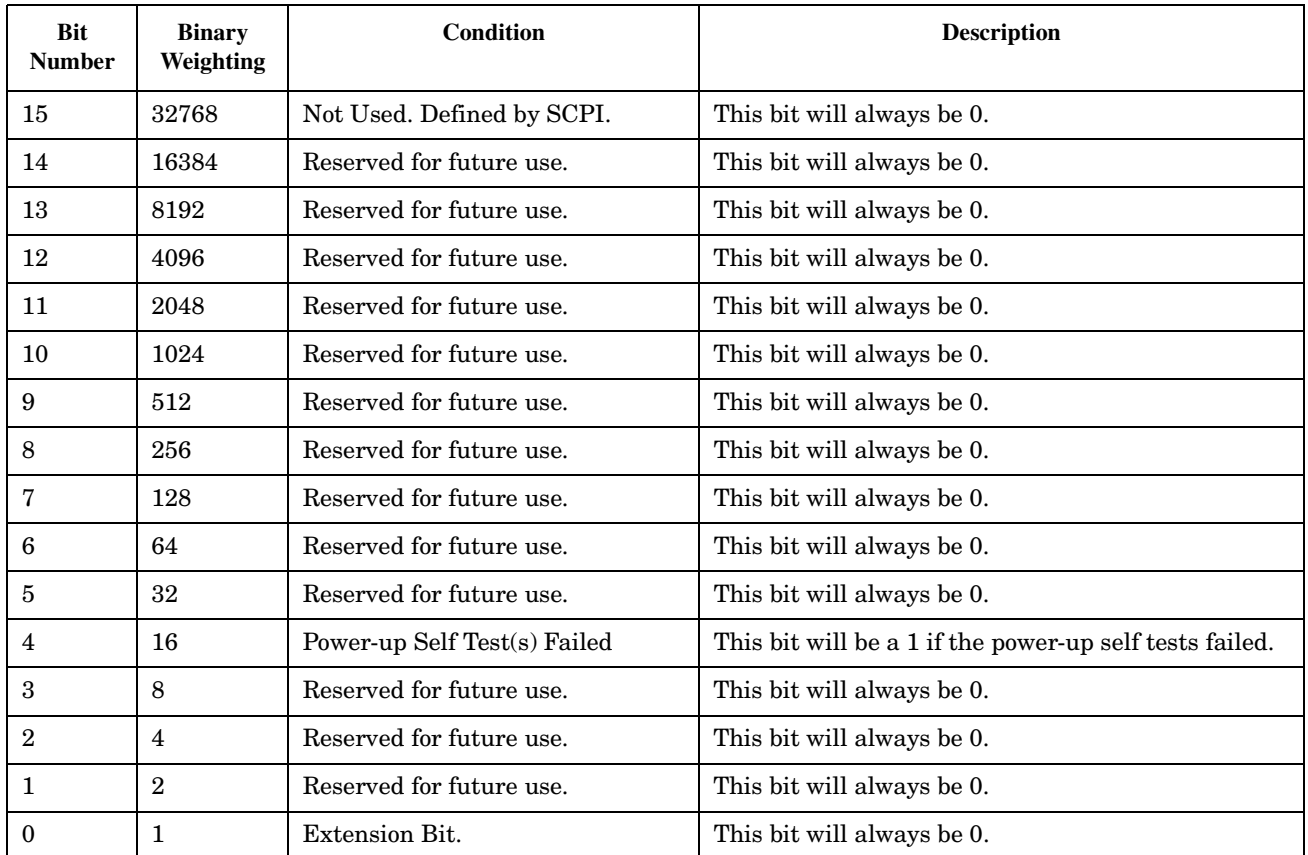

#### **Program Example - STATus:QUEStionable:HARDware Condition Register Bit Assignment**

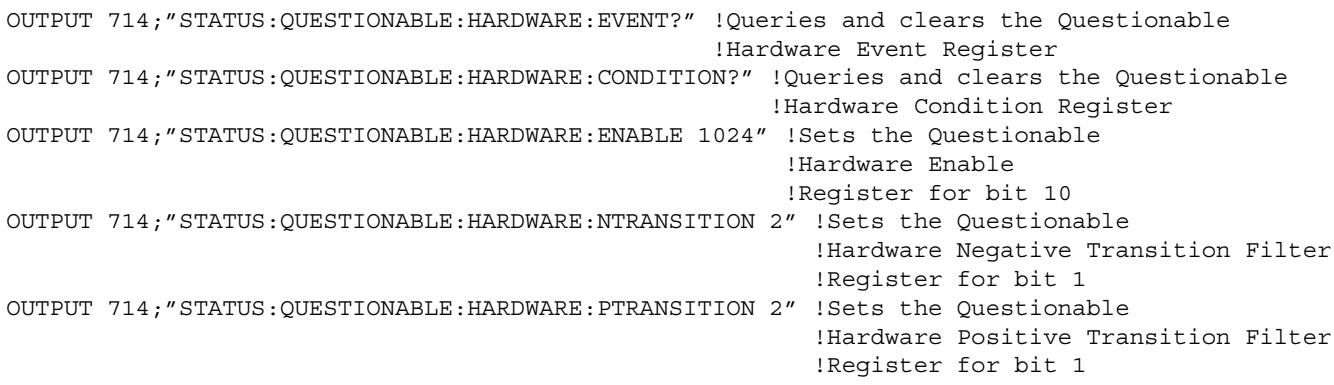

#### E1962A CDMA 2000 Mobile Test Mode Application **Status Byte Register**

### **Status Byte Register**

#### **\*STB?**

\*STB?

**NOTE** The Status Byte Register can also be read with a serial poll. For example, the command "Status\_byte =  $SPOLL(714)$ " would perform a serial poll of the Status Byte Register, returning and releasing RQS (bit 6).

#### **Status Byte Register Bit Assignments**

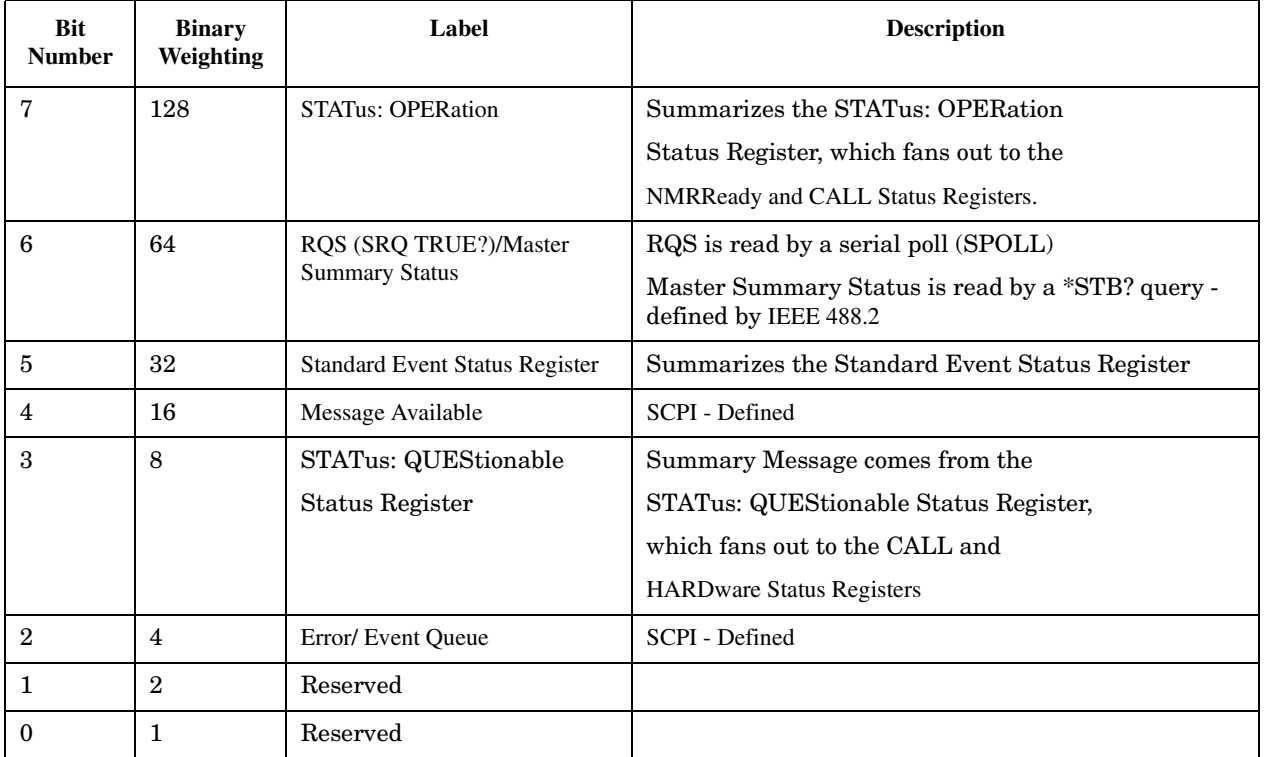

#### **Program Example - Status Byte Register Bit Assignments**

OUTPUT 714;"\*STB?" !Queries the Status Byte.

E1962A CDMA 2000 Mobile Test Mode Application **Status Byte Register**

#### E1962A CDMA 2000 Mobile Test Mode Application **Standard Event Status Register**

# **Standard Event Status Register**

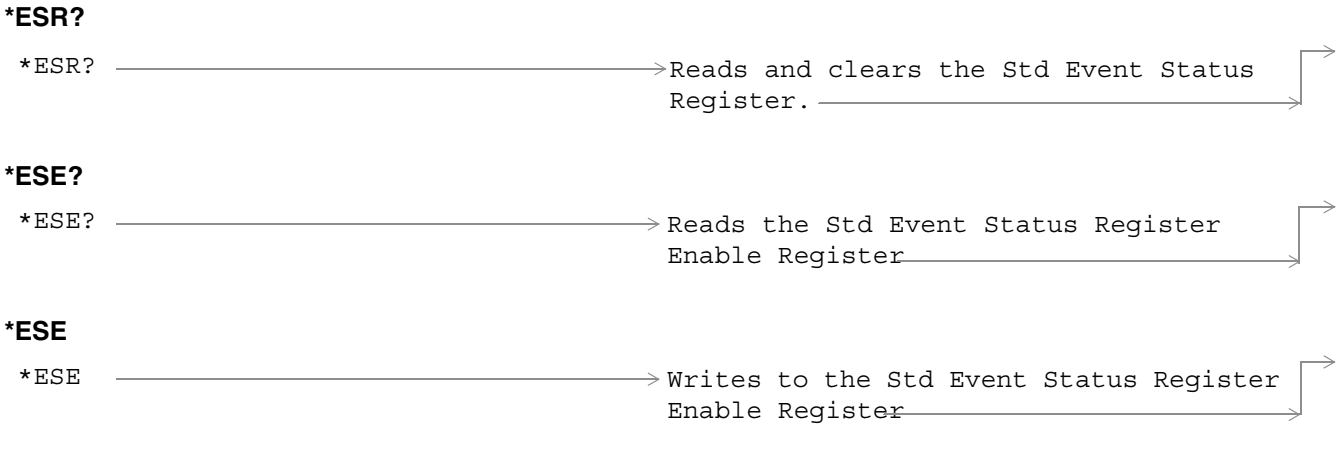

["Diagram Conventions" on page 141](#page-140-0)

#### **Standard Event Status Register Bit Assignment**

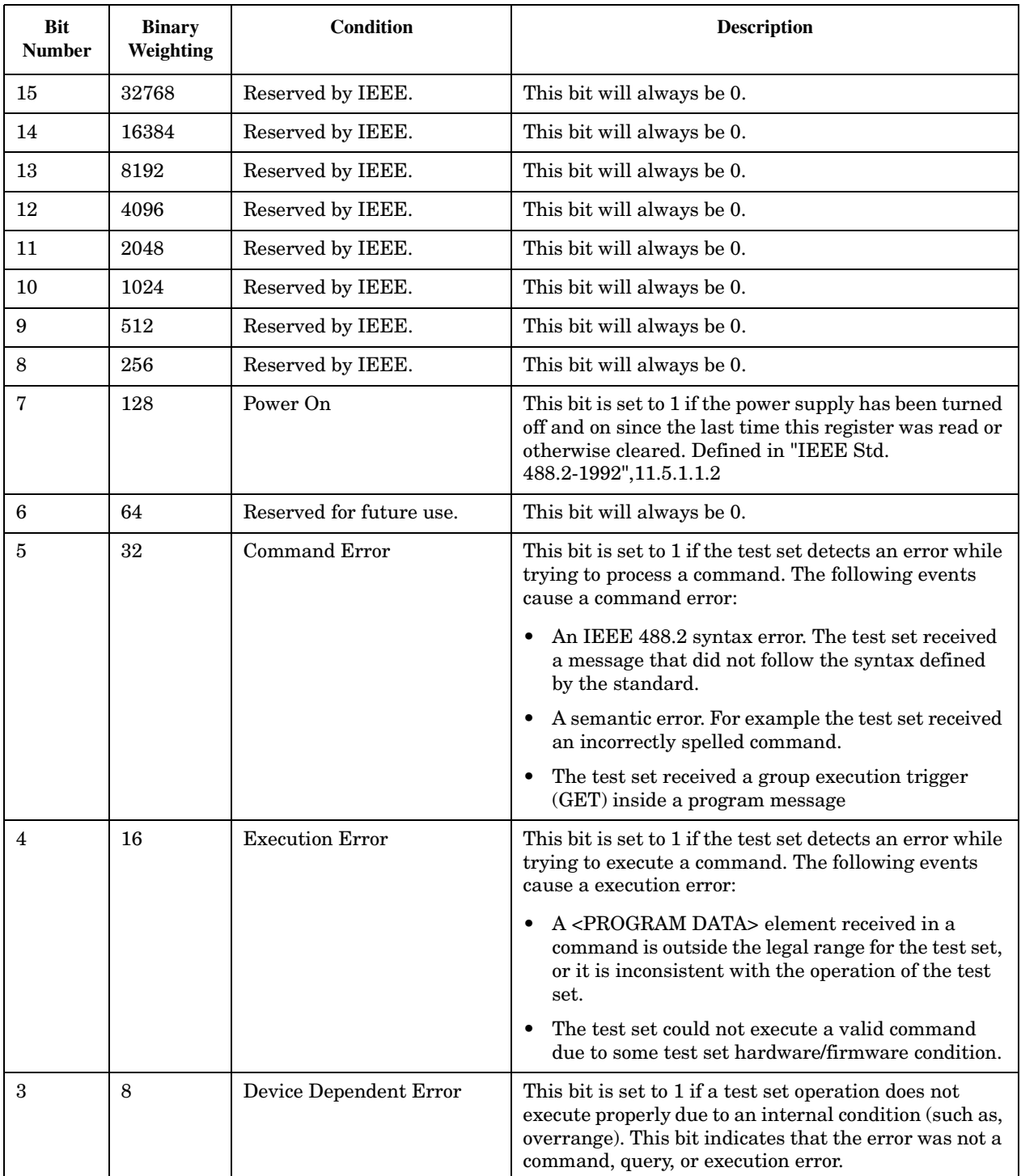

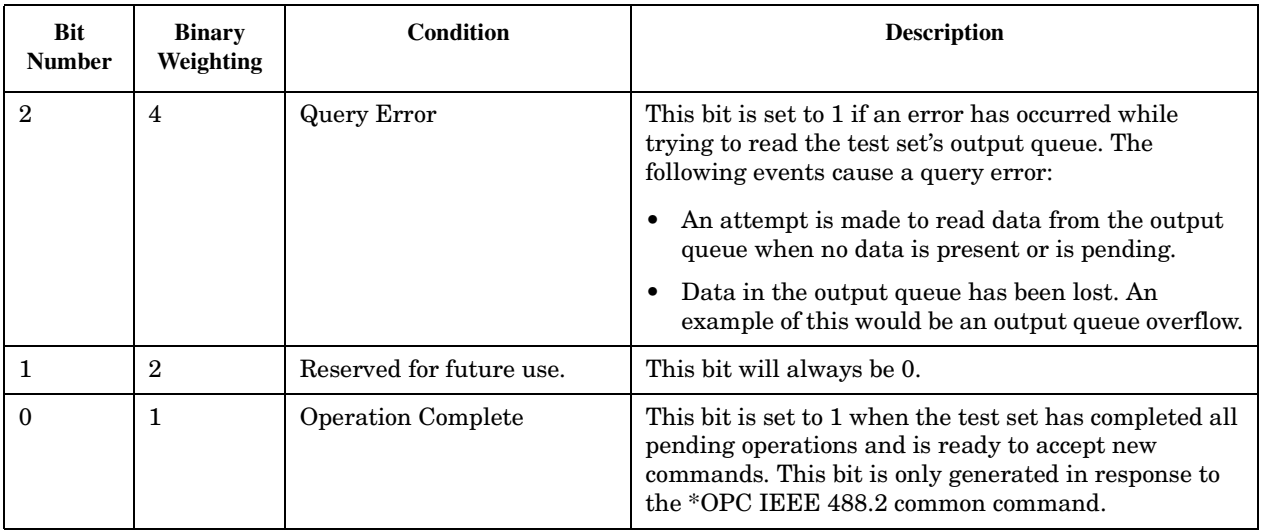

#### **Program Example - Standard Event Status Register**

OUTPUT 714;"\*ESR?" !Queries (reads) the Standard Event Status Register.

E1962A CDMA 2000 Mobile Test Mode Application **Standard Event Status Register**

### **SYSTem Subsystem**

### **Description**

The SYSTem subsystem performs system level configuration functions of the test set.

### **Syntax Diagrams and Command Descriptions**

["SYSTem:APPLication" on page 351](#page-350-0) ["SYSTem:BEEPer" on page 357](#page-356-0) ["SYSTem:COMMunicate" on page 359](#page-358-0) ["SYSTem:CONFigure:INFormation:HARDware:VERBose?"](#page-362-0) [on page 363](#page-362-0) ["SYSTem:CORRection" on page 365](#page-364-0) ["SYSTem:APPLication" on page 351](#page-350-0) ["SYSTem:ERRor?" on page 371](#page-370-0) ["SYSTem:MEASurement:RESet" on page 373](#page-372-0) ["SYSTem:PRESet" on page 375](#page-374-0)

["SYSTem:SYNChronized" on page 379](#page-378-0)

E1962A CDMA 2000 Mobile Test Mode Application **SYSTem Subsystem**

### <span id="page-350-0"></span>**SYSTem:APPLication**

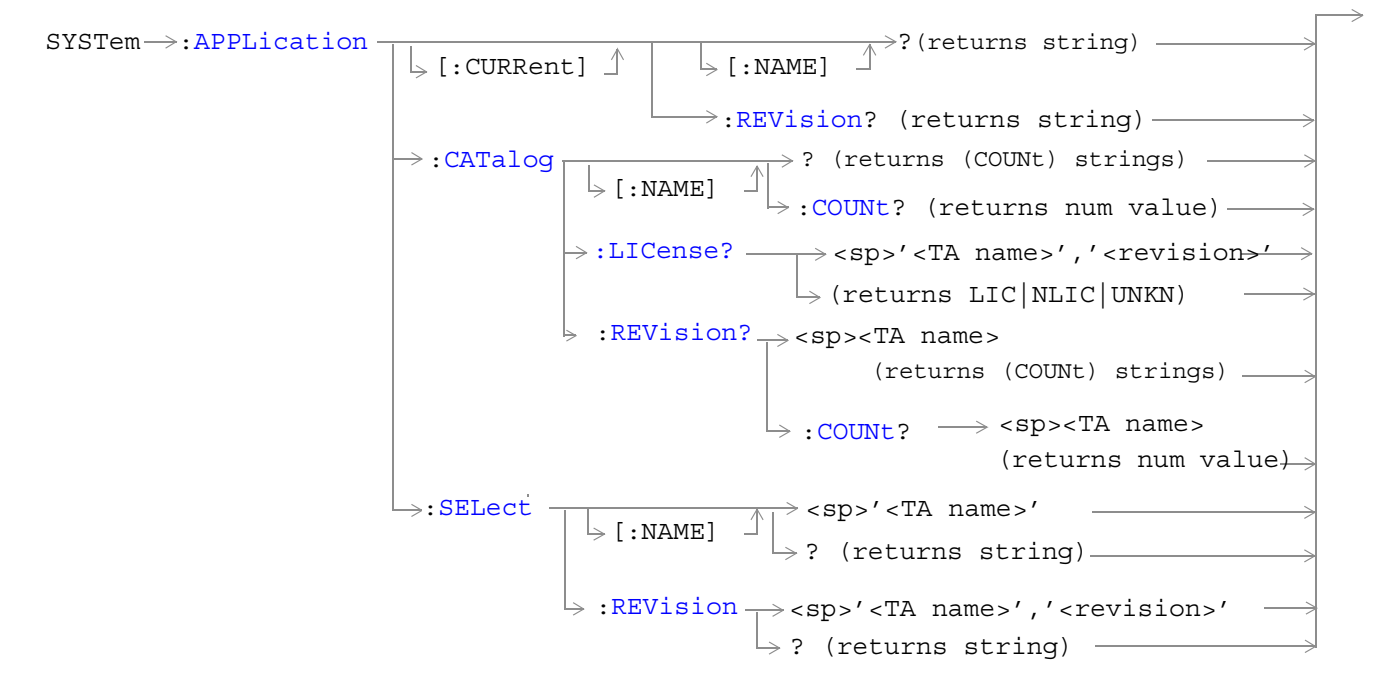

["Diagram Conventions" on page 141](#page-140-0)

#### <span id="page-351-0"></span>**SYSTem:APPLication:CATalog:LICense? '<test application name>','<revision>'**

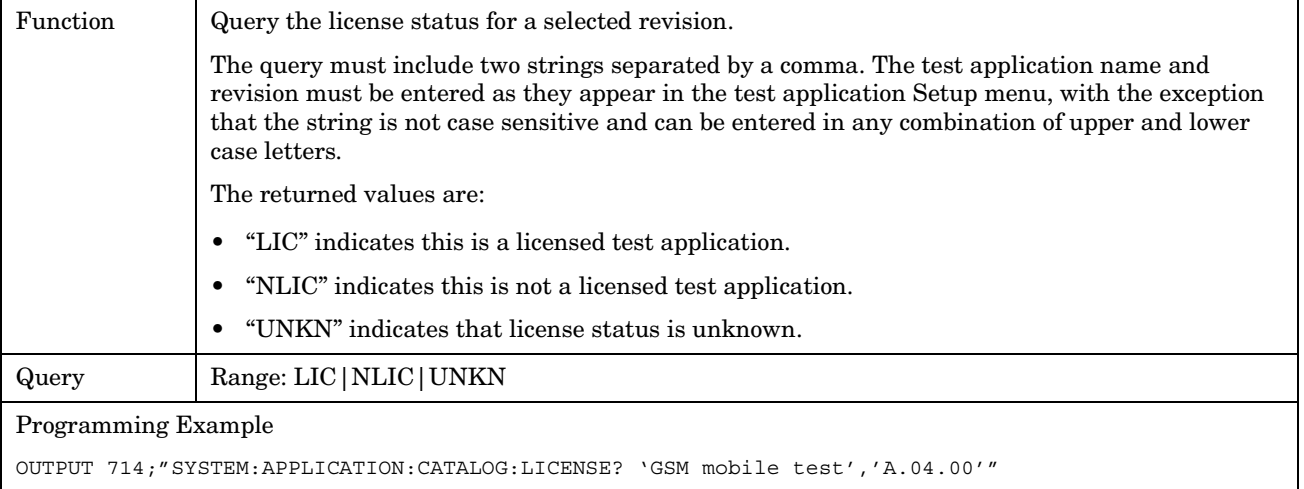

#### **SYSTem:APPLication:CATalog:REVision? '<test application name>'**

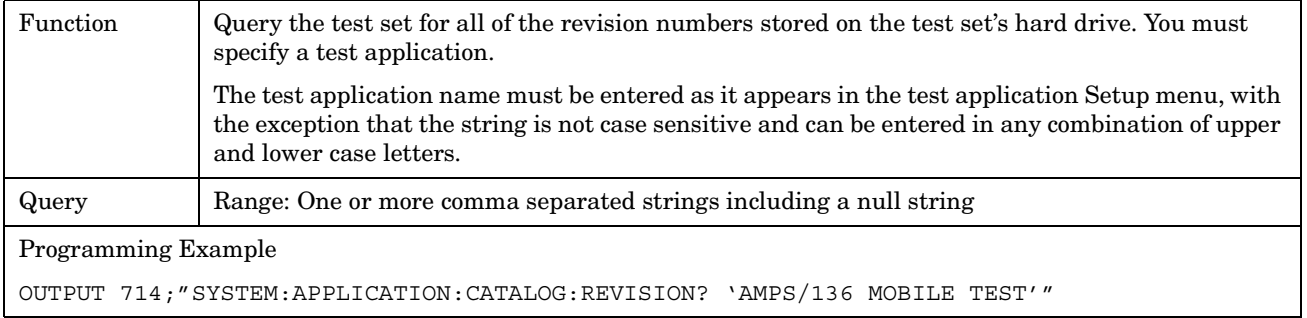

#### **SYSTem:APPLication:CATalog:REVision:COUNt? '<test application name>'**

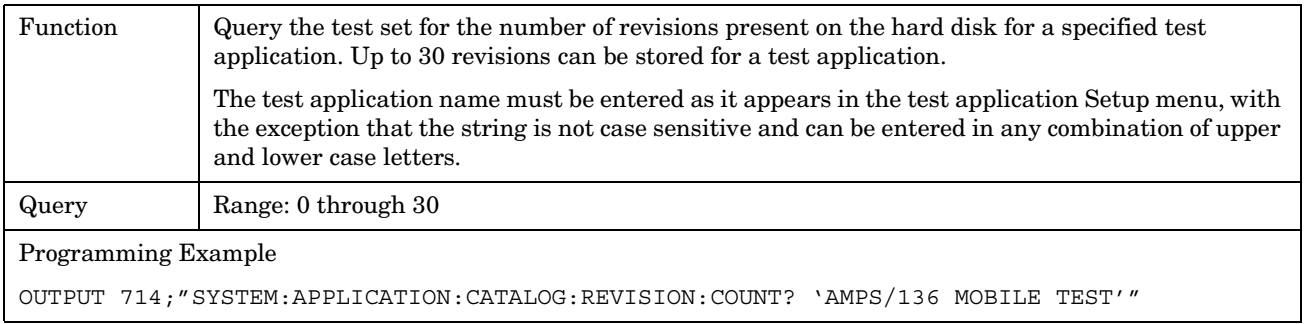

#### <span id="page-352-0"></span>**SYSTem:APPLication:CATalog[:NAME]?**

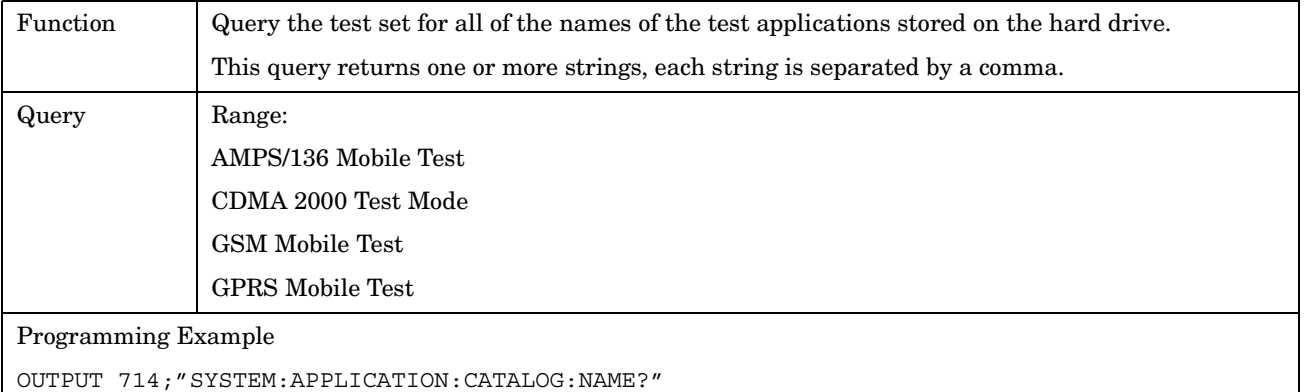

#### **SYSTem:APPLication:CATalog[:NAME]:COUNt?**

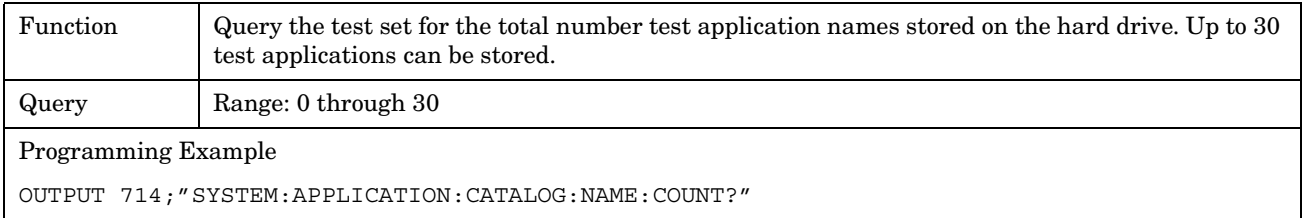

#### **SYSTem:APPLication[:CURRent][:NAME]?**

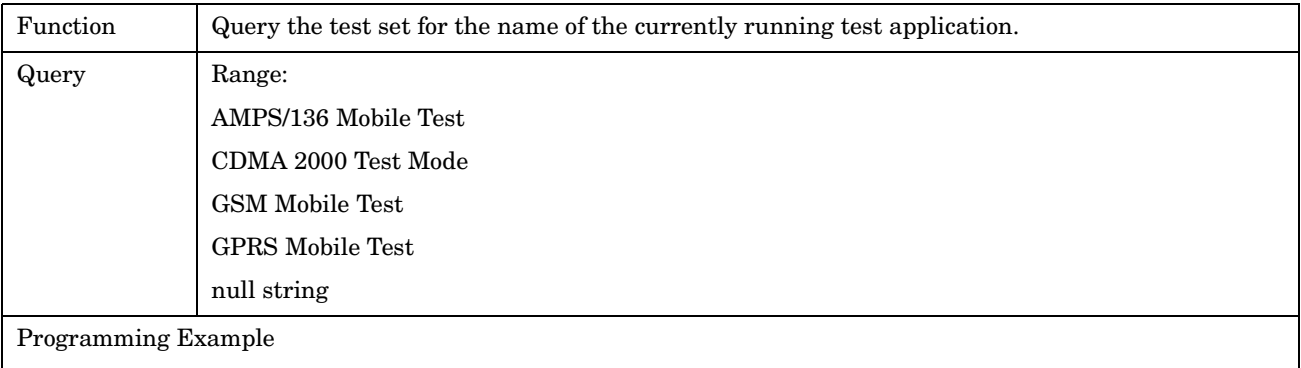

OUTPUT 714;"SYSTEM:APPLICATION:CURRENT:NAME?"

<span id="page-353-0"></span>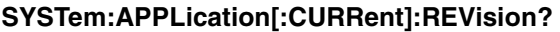

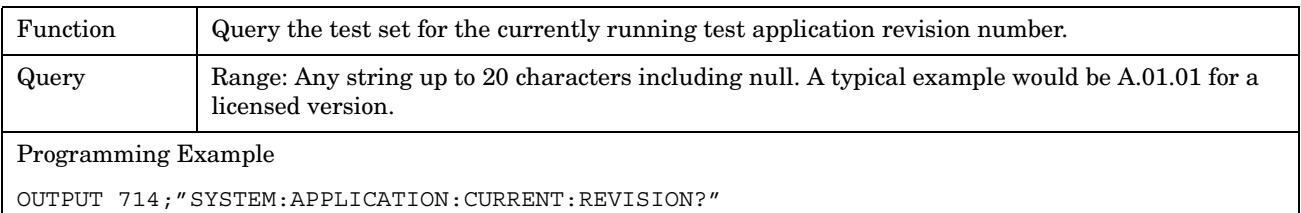

#### **SYSTem:APPLication:SELect[:NAME] '<test application name>'**

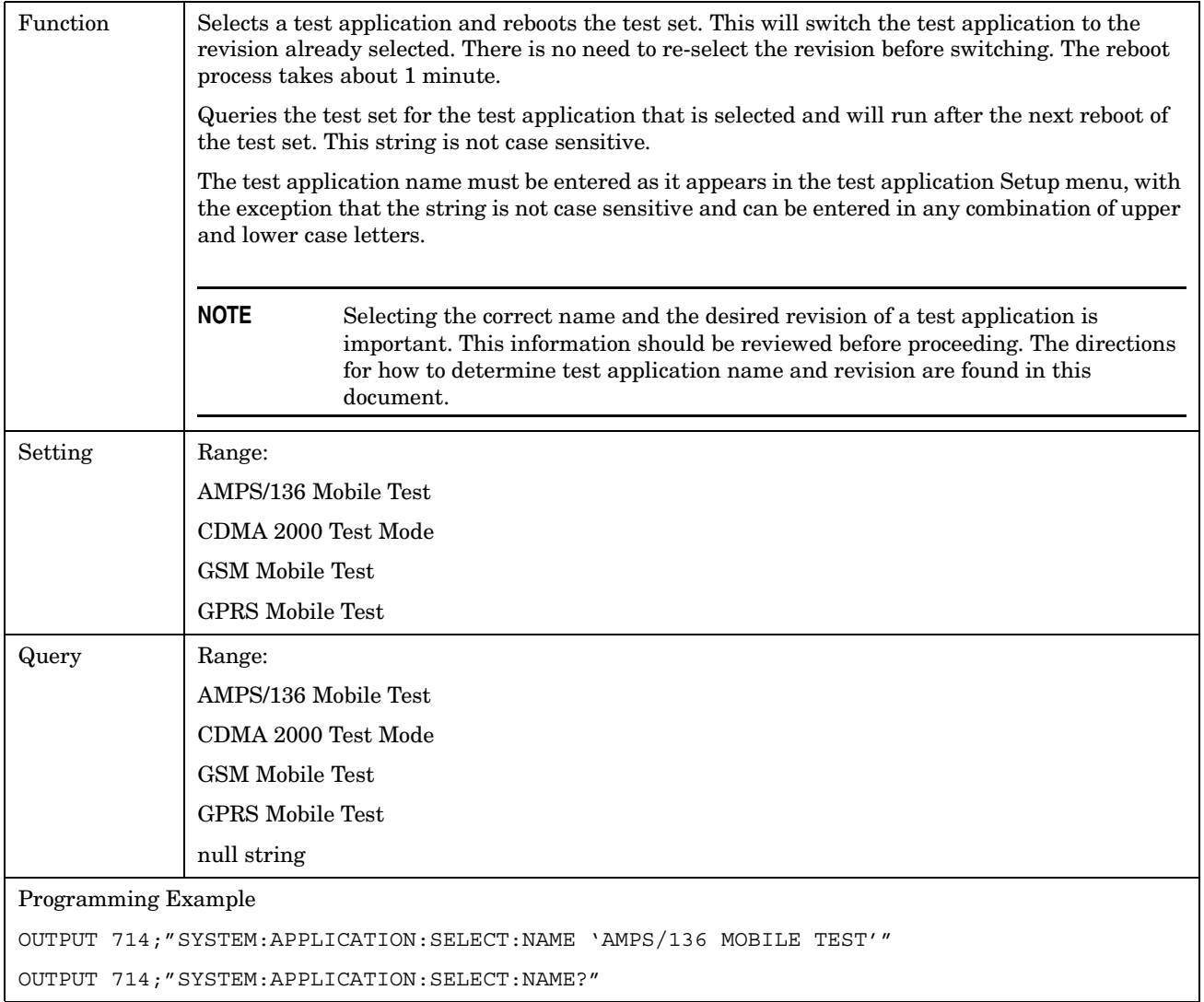

#### <span id="page-354-0"></span>**SYSTem:APPLication:SELect:REVision '<test application name>','<revision>'**

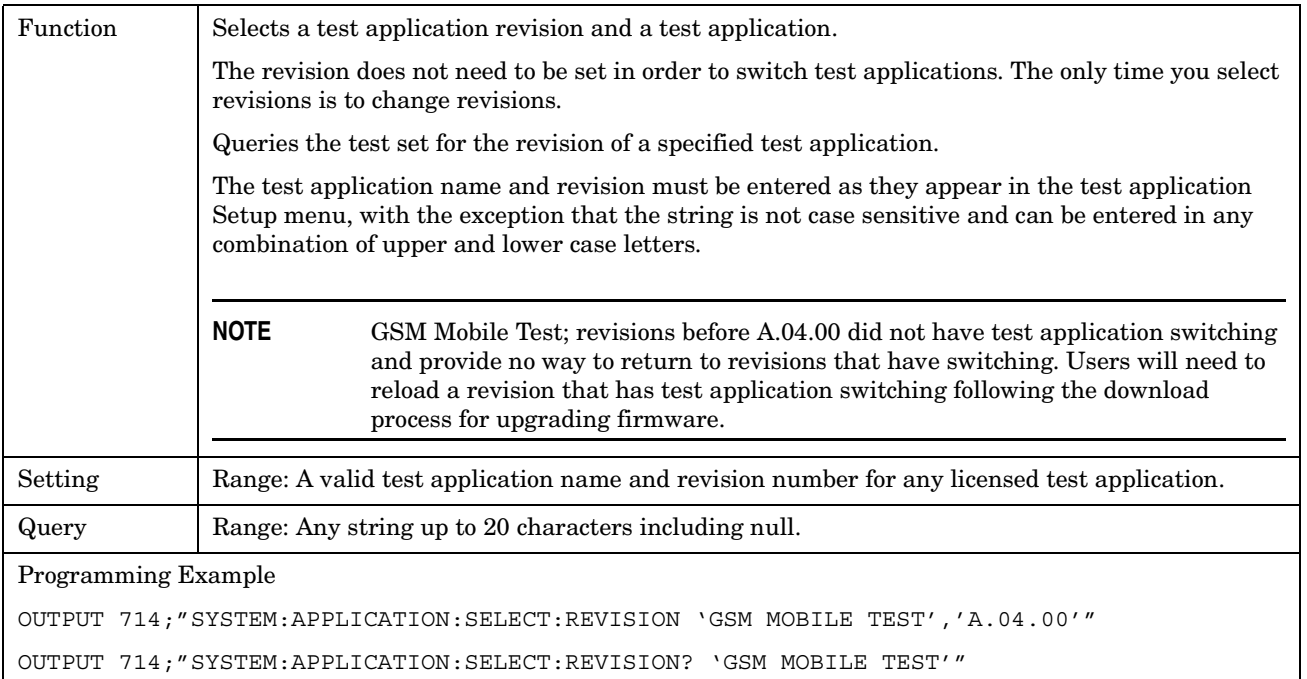

E1962A CDMA 2000 Mobile Test Mode Application **SYSTem:APPLication**

# **Related Topics**

\*\*\*\*\*\*\*\*\*\*\*\*\*\*\*\*\*\*\*\*\*\*\*\*\*\*\*\*\*\*\*\*\*\*\*\*\*\*\*\*\*\*\*\*\*\*\*\*\*\*\*\*\*\*\*

["Selecting a Radio Personality" on page 423](#page-422-0)

["Obtaining Test Application Information" on page 421](#page-420-0)

\*\*\*\*\*\*\*\*\*\*\*\*\*\*\*\*\*\*\*\*\*\*\*\*\*\*\*\*\*\*\*\*\*\*\*\*\*\*\*\*\*\*\*\*\*\*\*\*\*\*\*\*\*\*\*

#### E1962A CDMA 2000 Mobile Test Mode Application **SYSTem:BEEPer**

# <span id="page-356-0"></span>**SYSTem:BEEPer**

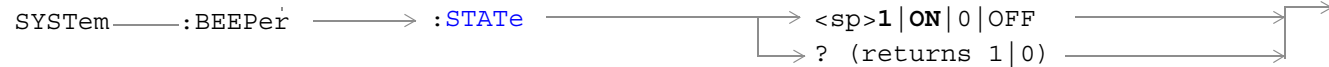

### "SYSTem:BEEPer" on page 357

#### **SYSTem:BEEPer:STATe**

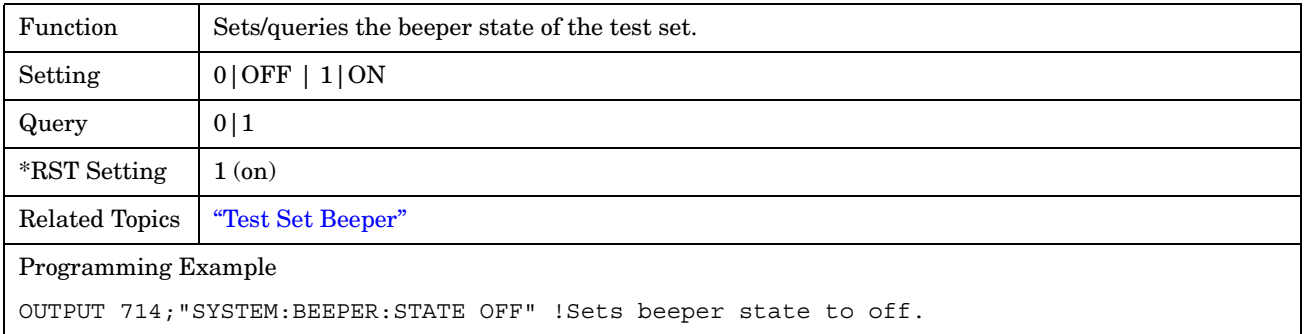

E1962A CDMA 2000 Mobile Test Mode Application **SYSTem:BEEPer**

# <span id="page-358-0"></span>**SYSTem:COMMunicate**

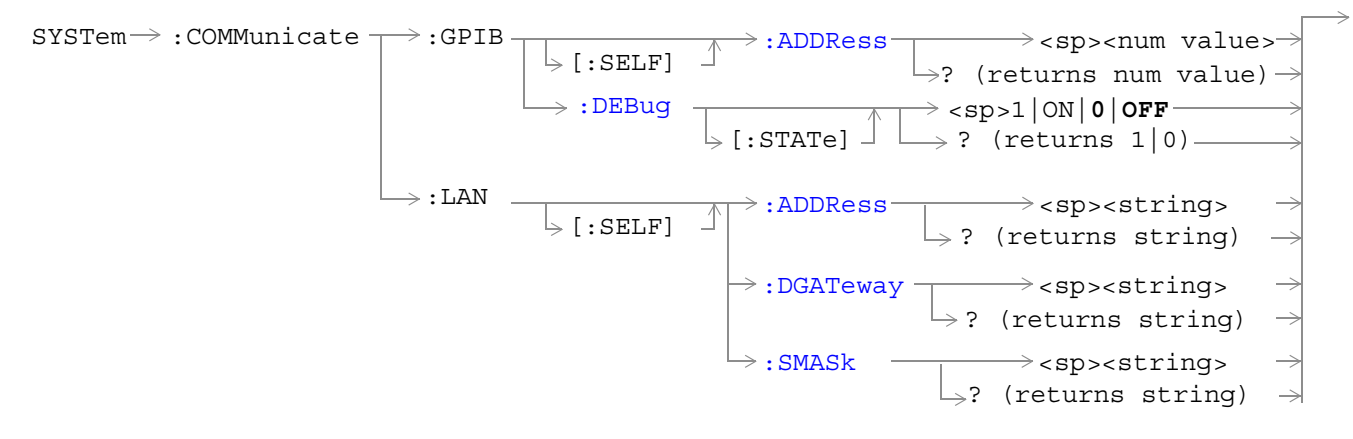

#### ["Diagram Conventions" on page 141](#page-140-0)

#### **SYSTem:COMMunicate:GPIB:[:SELF]:ADDRess**

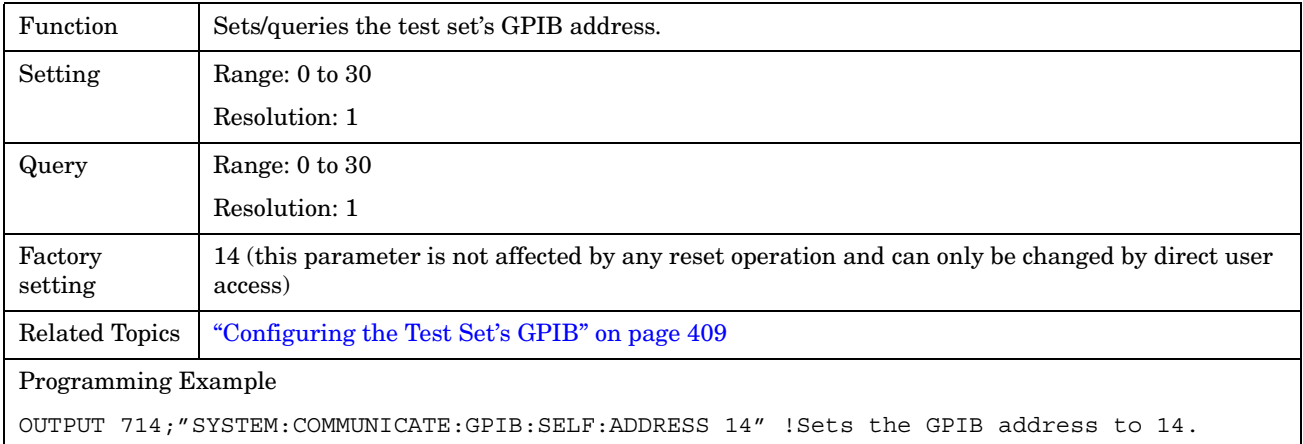

#### <span id="page-359-0"></span>**SYSTem:COMMunicate:GPIB:DEBug[:STATe]**

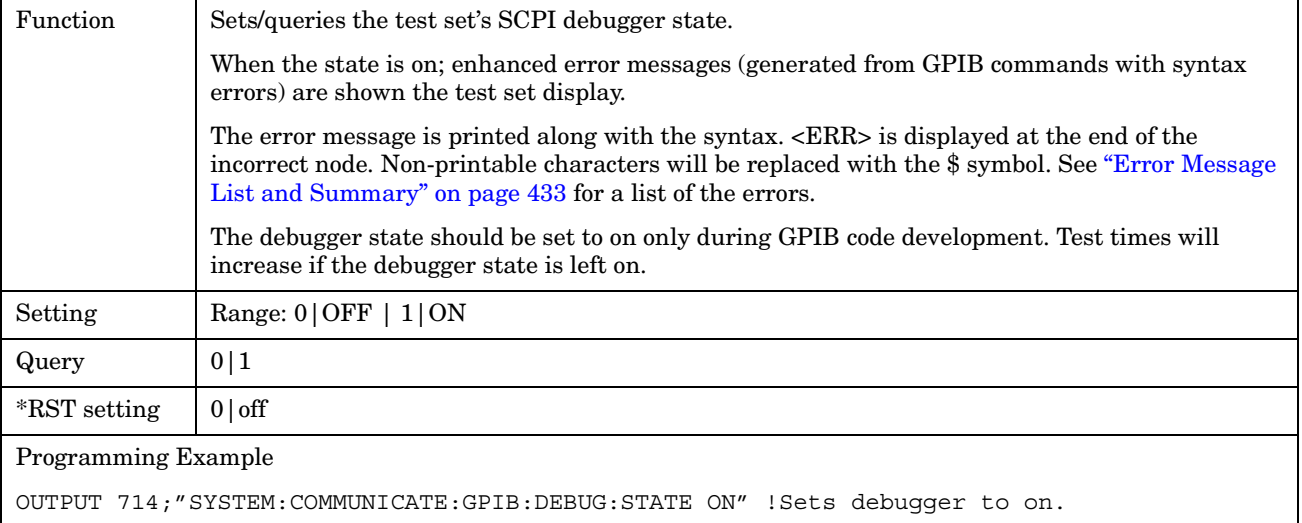

#### **SYSTem:COMMunicate:LAN[:SELF]:ADDRess**

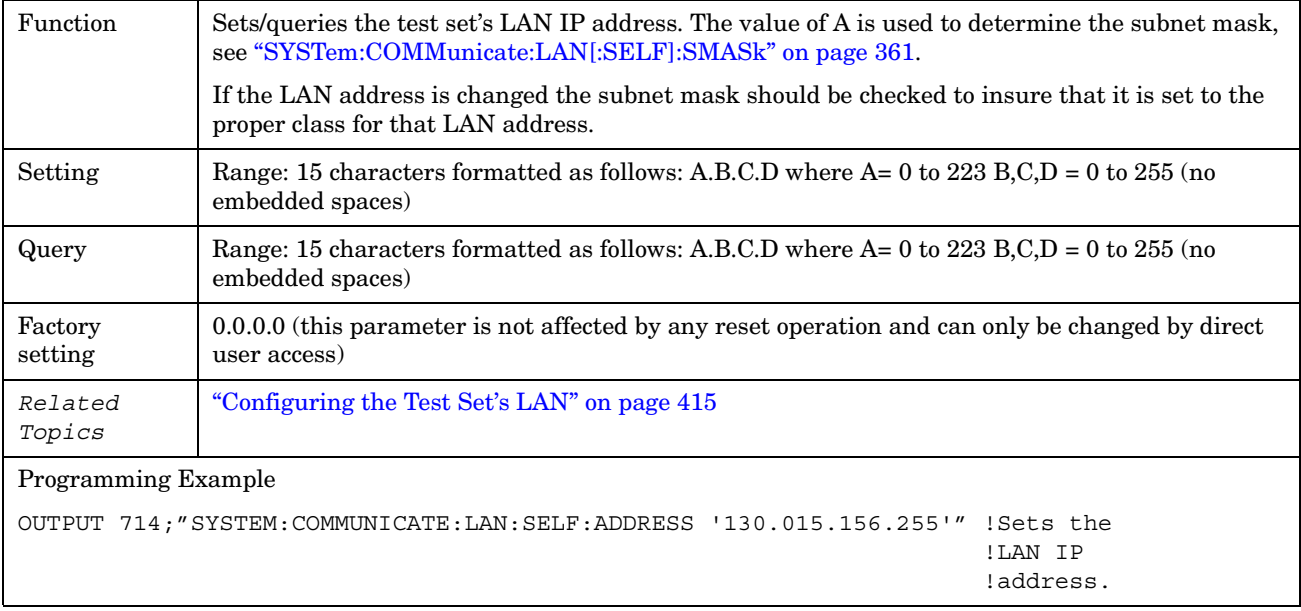
# **SYSTem:COMMunicate:LAN[:SELF]:DGATeway**

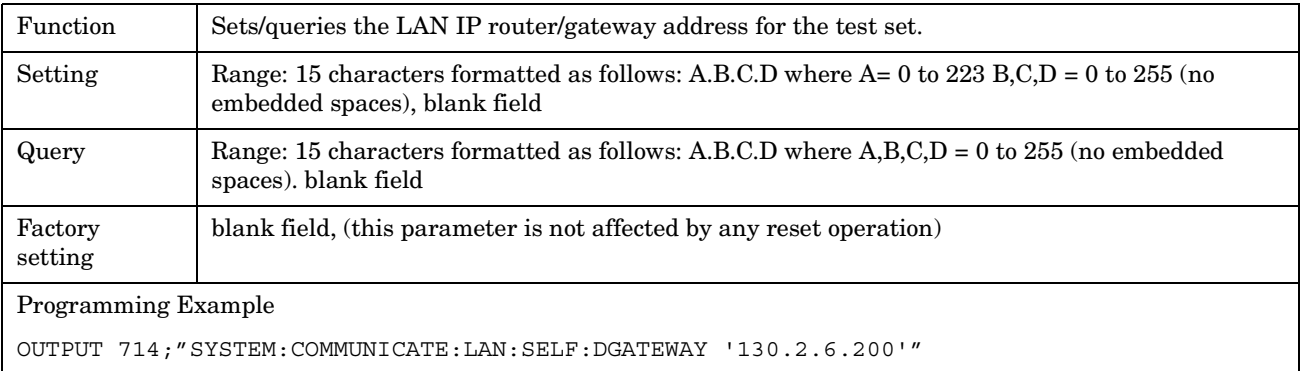

# **SYSTem:COMMunicate:LAN[:SELF]:SMASk**

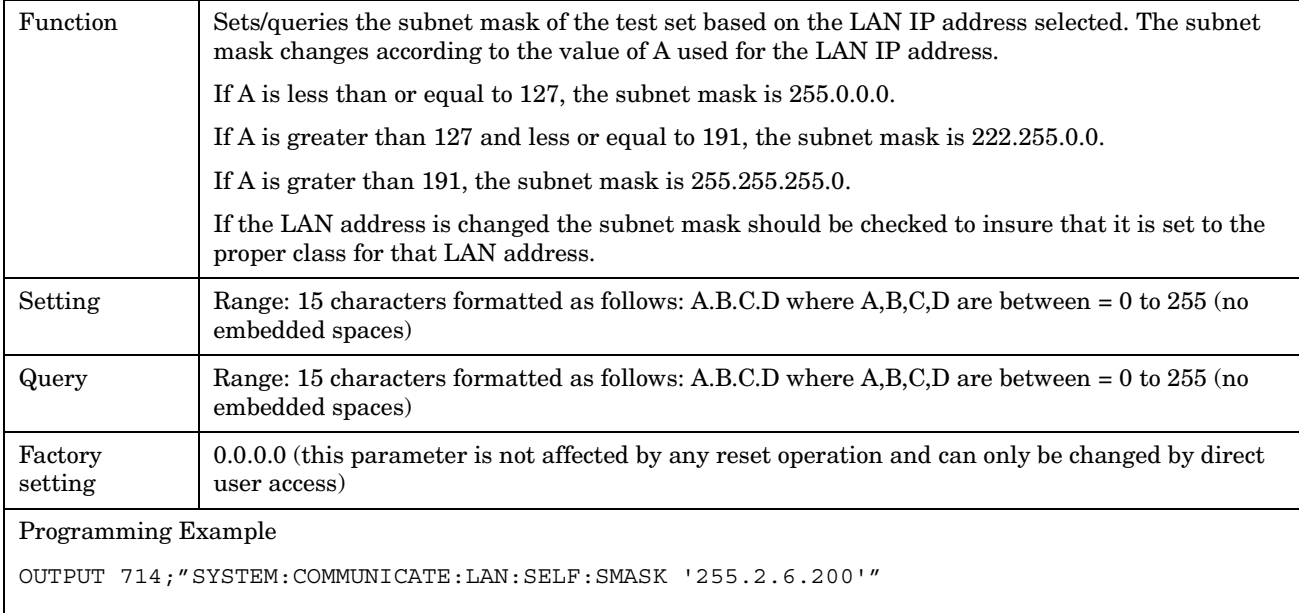

E1962A CDMA 2000 Mobile Test Mode Application **SYSTem:COMMunicate**

# **SYSTem:CONFigure:INFormation:HARDware:VERBose?**

 $\texttt{S} \texttt{Y} \texttt{S} \texttt{T} \texttt{e} \longrightarrow \texttt{C} \texttt{O} \texttt{N} \texttt{F} \texttt{g} \texttt{u} \texttt{r} \texttt{e} \longrightarrow \texttt{S} \texttt{N} \texttt{F} \texttt{R} \texttt{D} \texttt{v} \texttt{a} \texttt{r} \texttt{f} \longrightarrow \texttt{S} \texttt{V} \texttt{R} \texttt{R} \texttt{D} \texttt{S} \texttt{e} \texttt{P} \longrightarrow \texttt{S} \texttt{V} \texttt{R} \texttt{R} \texttt{D} \text$  $\rightarrow$ 

# "Diagram Conventions" on page 141

### **SYSTem:CONFigure:INFormation:HARDware:VERBose?**

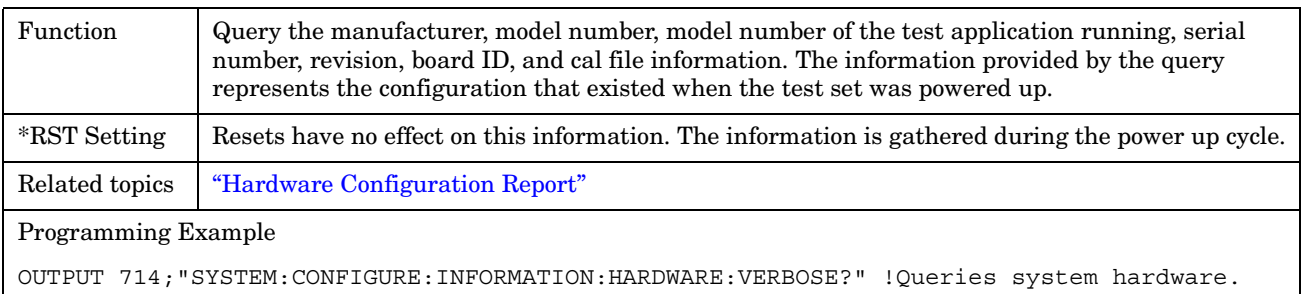

E1962A CDMA 2000 Mobile Test Mode Application **SYSTem:CONFigure:INFormation:HARDware:VERBose?**

# **SYSTem:CORRection**

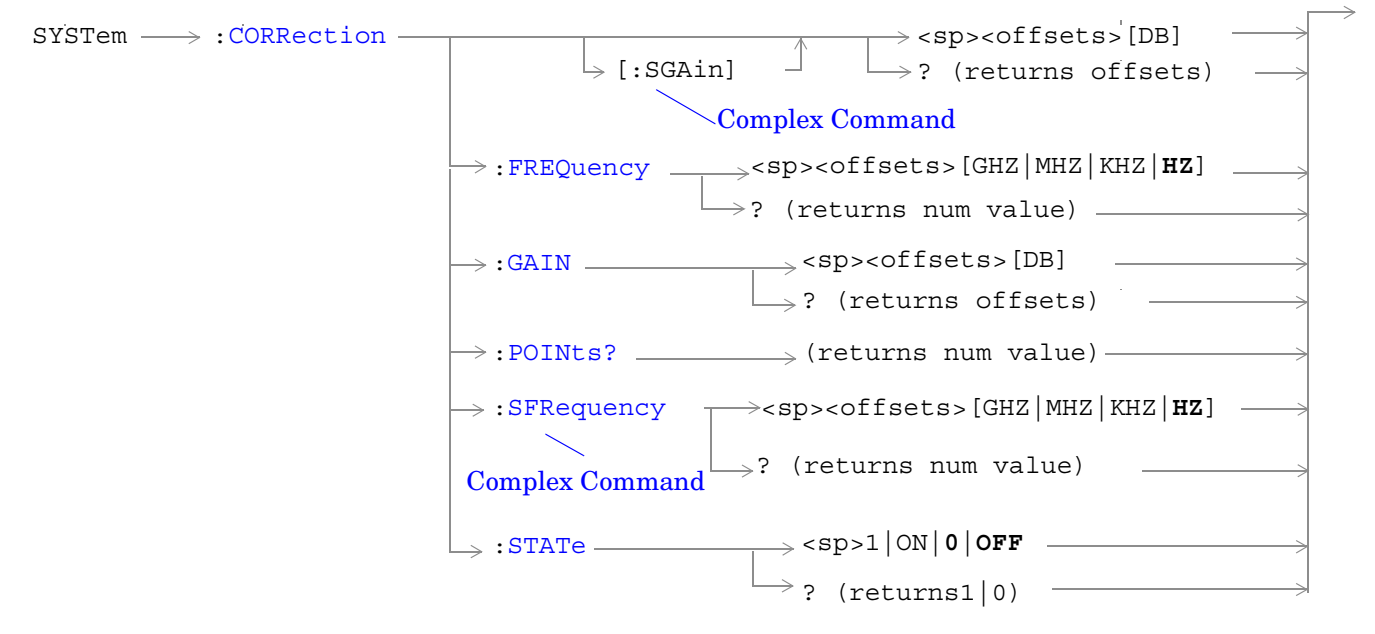

["Diagram Conventions" on page 141](#page-140-0)

# **SYSTem:CORRection[:SGAin]**

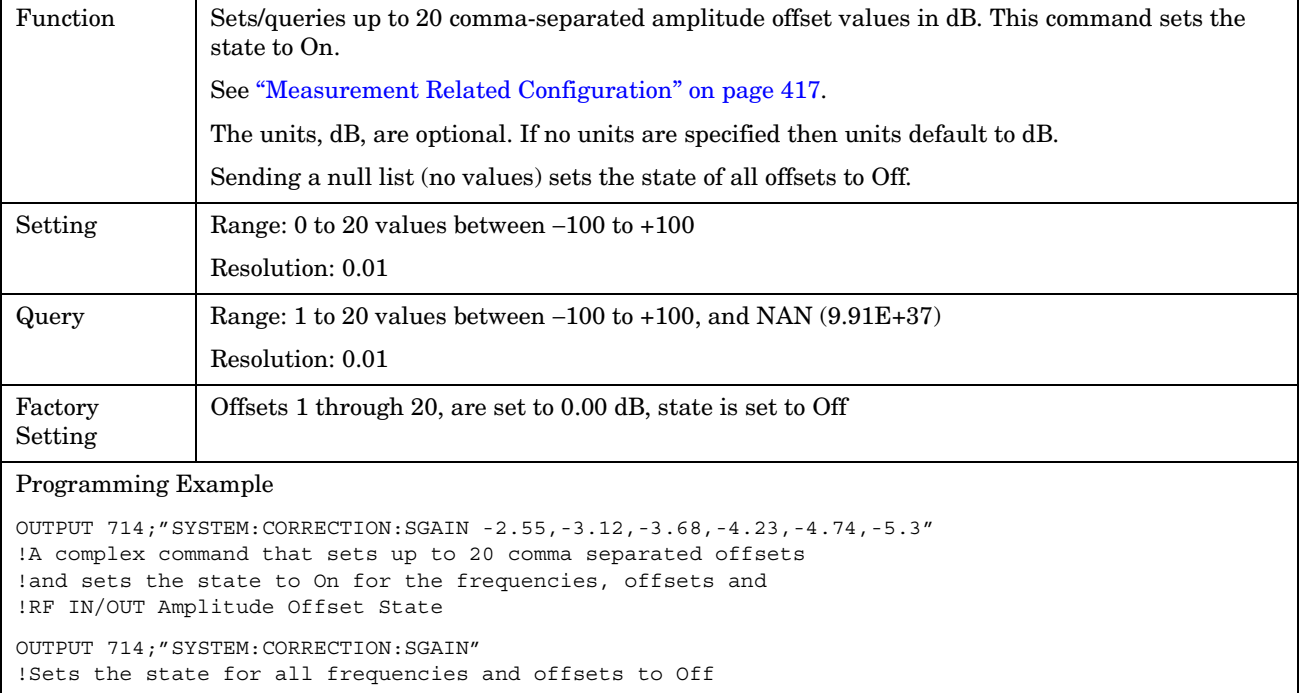

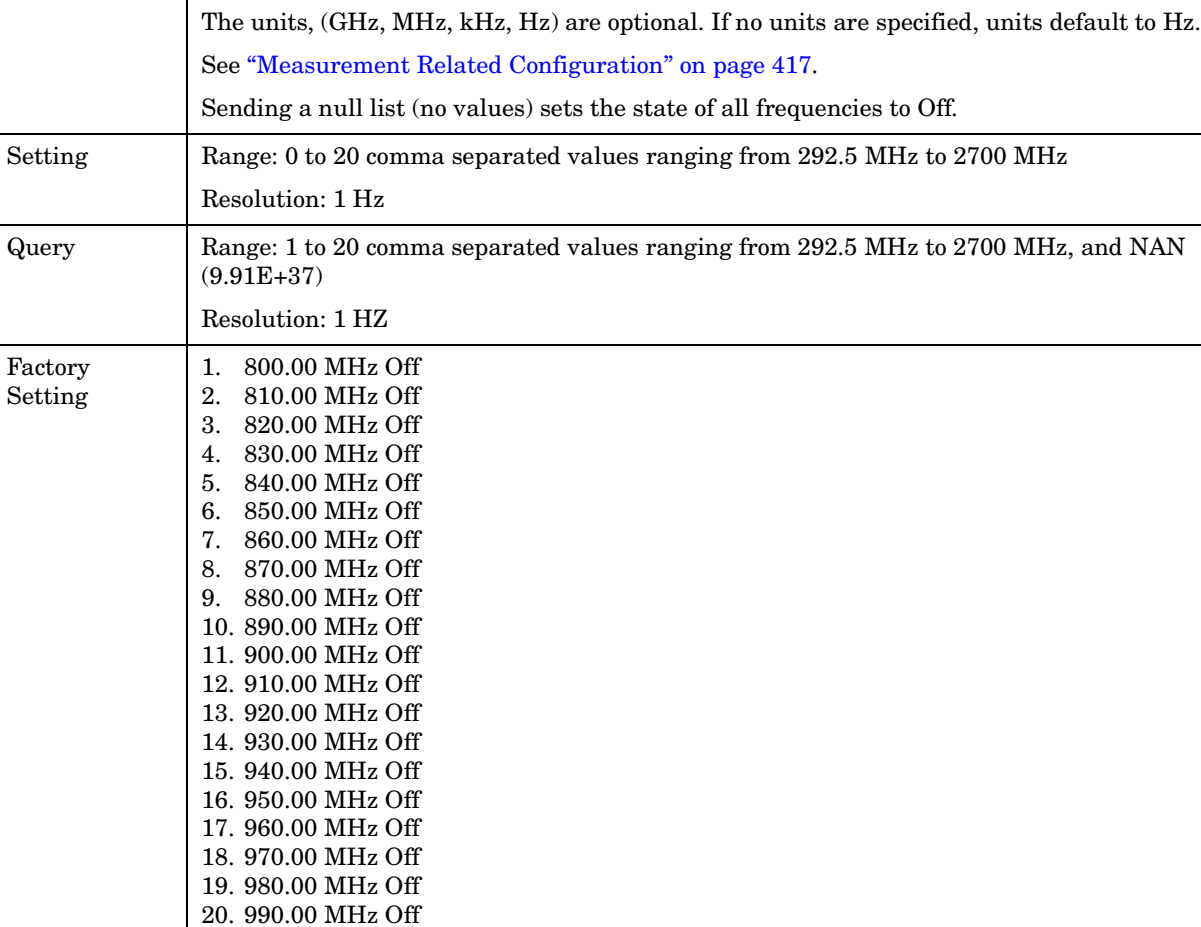

Function Sets/queries up to 20 comma-separated frequency values in MHz.

#### **SYSTem:CORRection:FREQuency**

Programming Example

OUTPUT 714;"SYSTEM:CORRECTION:FREQUENCY 1784.8 MHZ,1879.8 MHZ" !Sets up to 20 comma separated frequencies

OUTPUT 714;"SYSTEM:CORRECTION:FREQUENCY" !Sets the state for all frequencies and offsets to Off

#### **SYSTem:CORRection:GAIN**

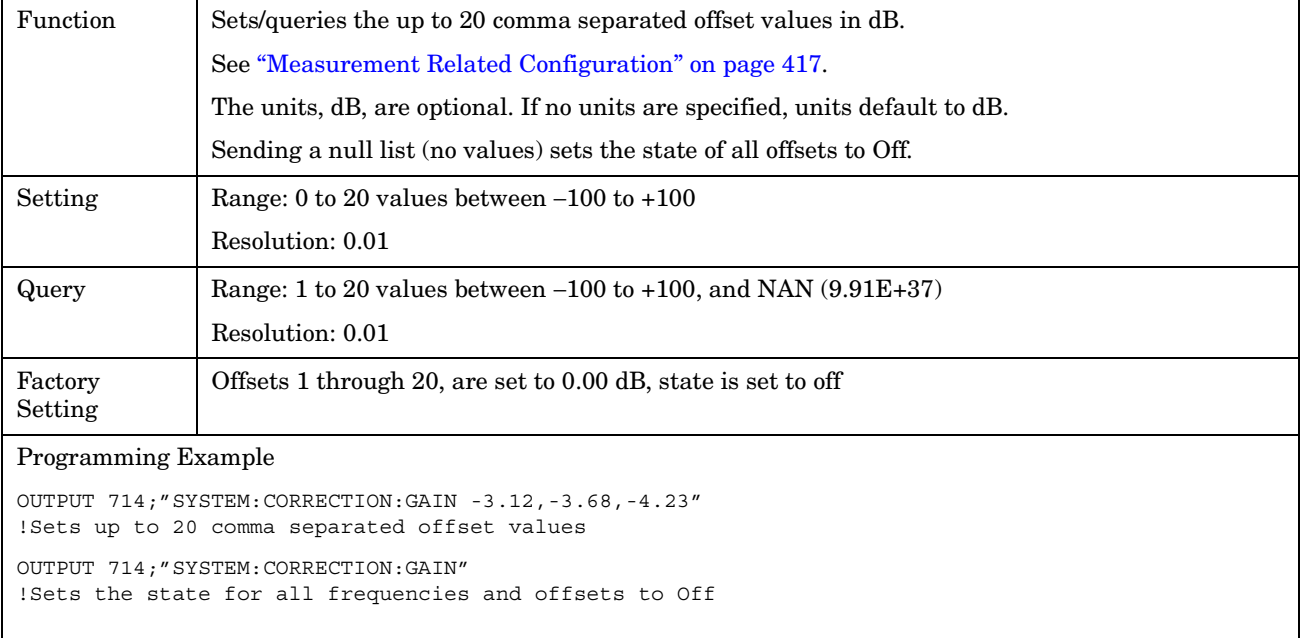

# **SYSTem:CORRection:POINts**

**368**

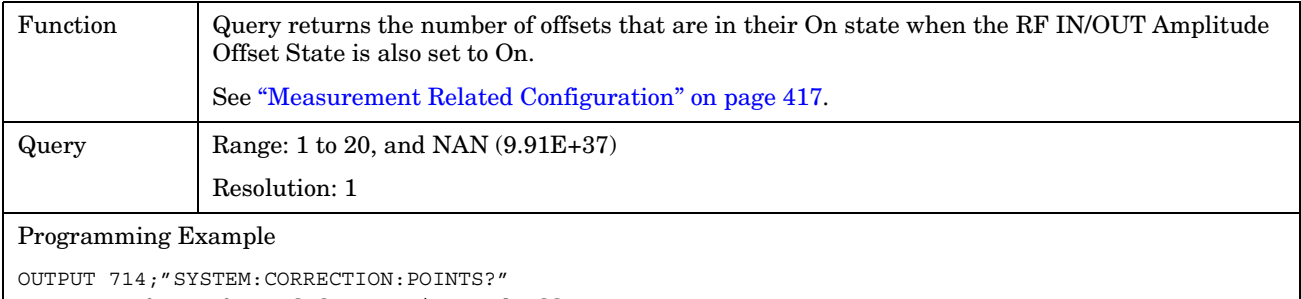

!Returns the number of frequencies and offsets !with their state set to On

# **SYSTem:CORRection:SFRequency**

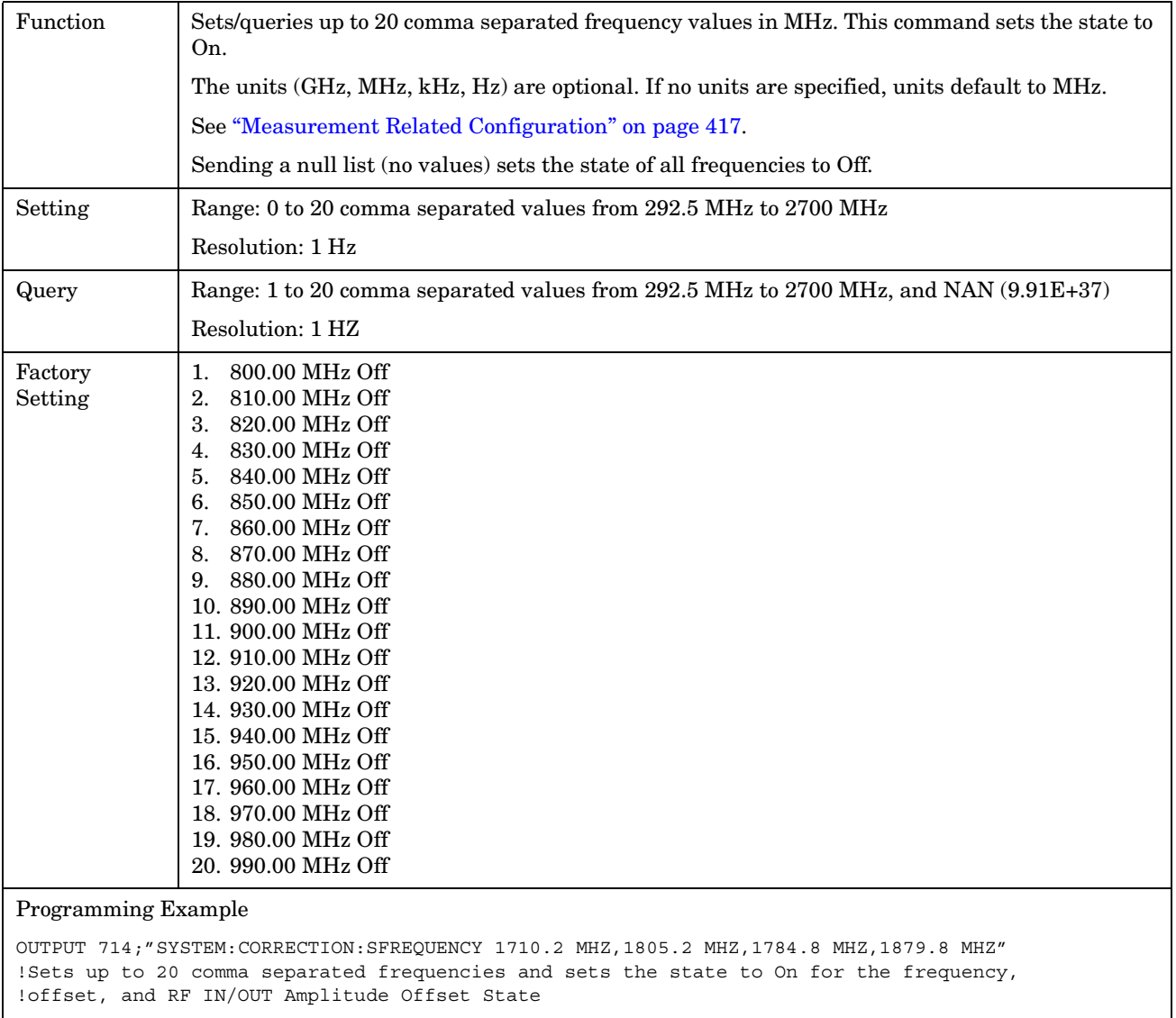

OUTPUT 714;"SYSTEM:CORRECTION:SFREQUENCY" !Sets the state for all frequencies and offsets to Off

#### **SYSTem:CORRection:STATe**

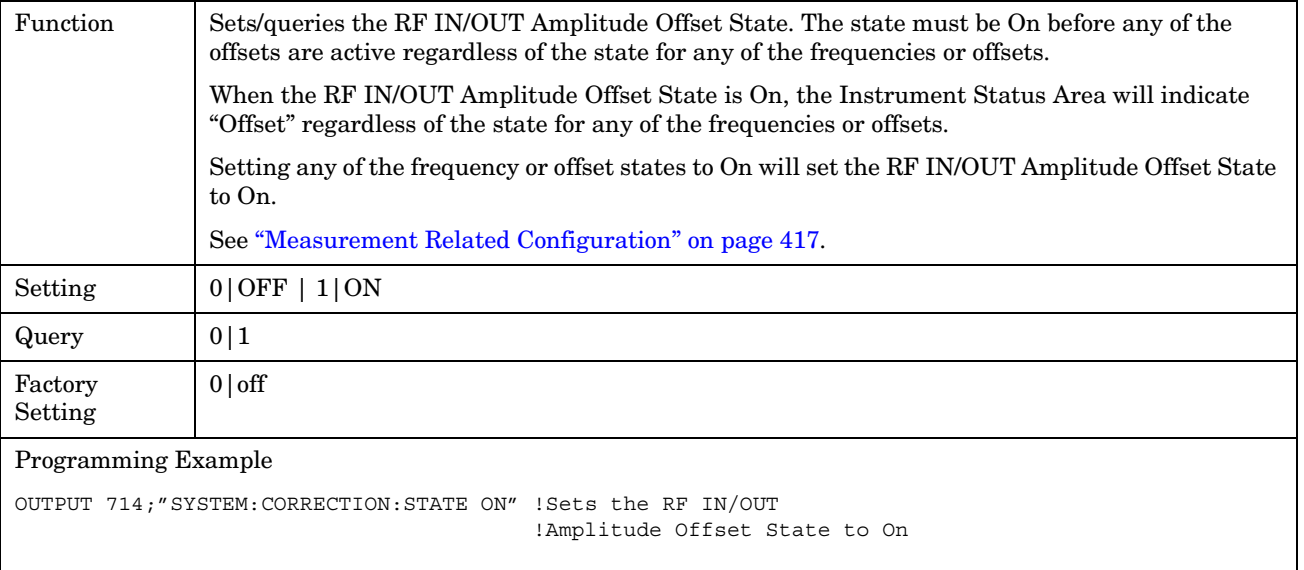

#### E1962A CDMA 2000 Mobile Test Mode Application **SYSTem:ERRor?**

 $\rightarrow$ 

# **SYSTem:ERRor?**

SYSTem :ERRor? (returns num value, string)

# ["Diagram Conventions" on page 141](#page-140-0)

### **SYSTem:ERRor?**

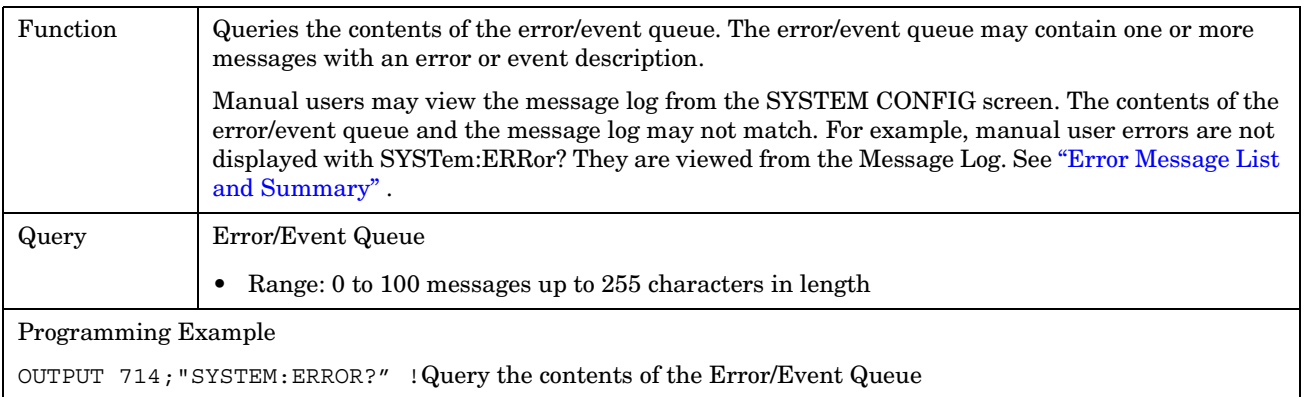

E1962A CDMA 2000 Mobile Test Mode Application **SYSTem:ERRor?**

#### E1962A CDMA 2000 Mobile Test Mode Application **SYSTem:MEASurement:RESet**

# **SYSTem:MEASurement:RESet**

 $\text{SYSTem} \longrightarrow \text{:MEASurement} \longrightarrow \text{:RESet}$ 

# "Diagram Conventions" on page 141

### **SYSTem:MEASurement:RESet**

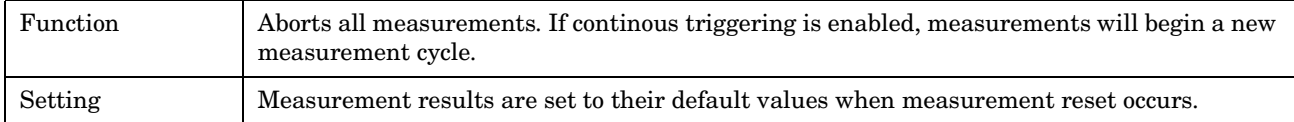

# <span id="page-374-0"></span>**SYSTem:PRESet**

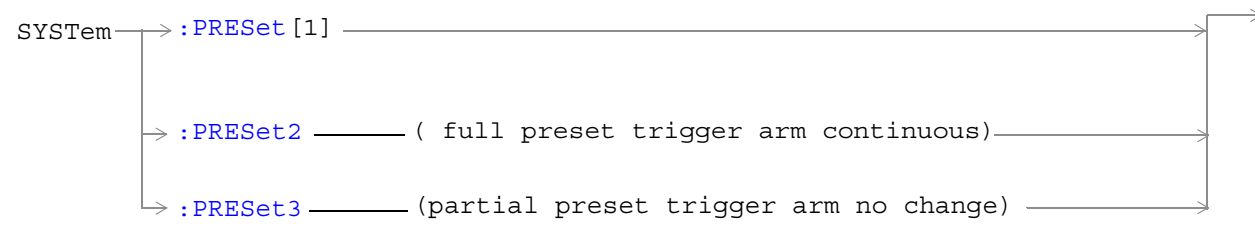

# ["Diagram Conventions" on page 141](#page-140-0)

# **SYSTem:PRESet[1] (not recommended for use)**

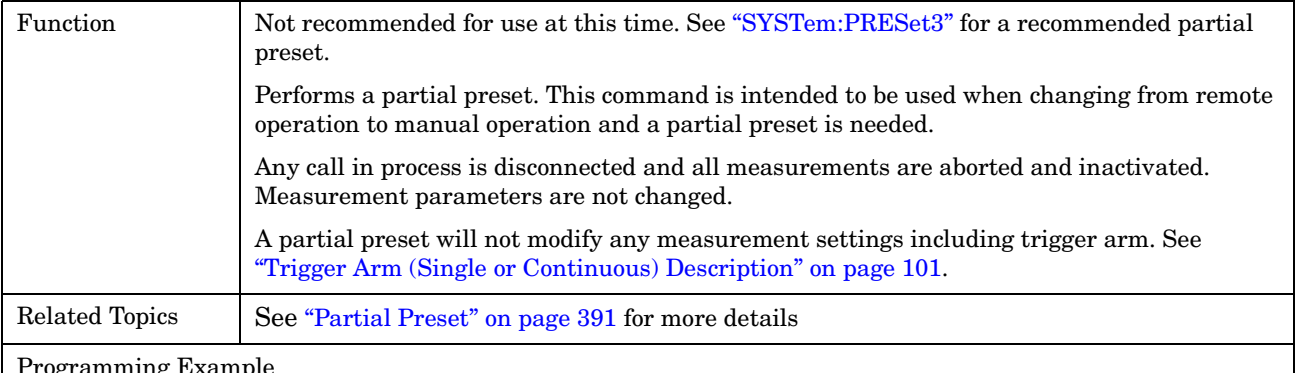

#### pgramming Exampl

```
OUTPUT 714;"SYSTEM:PRESET" !Partial preset when changing from remote to manual 
operation.
```
# **SYSTem:PRESet2**

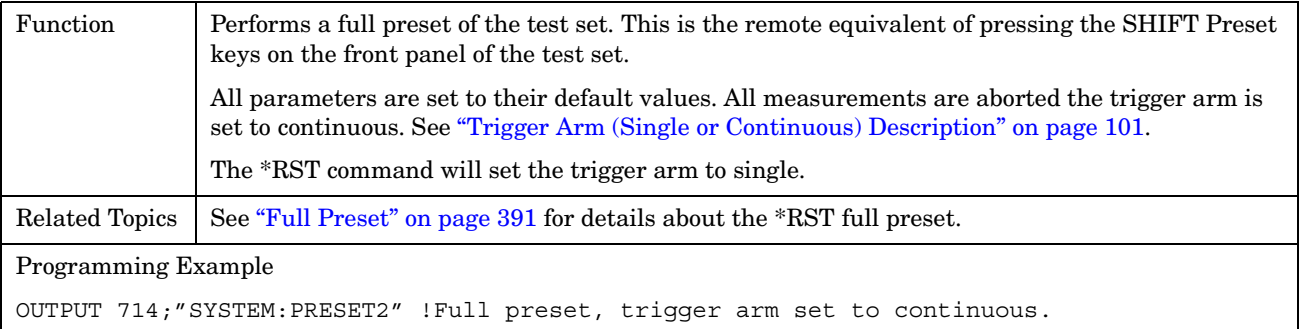

#### <span id="page-375-0"></span>**SYSTem:PRESet3**

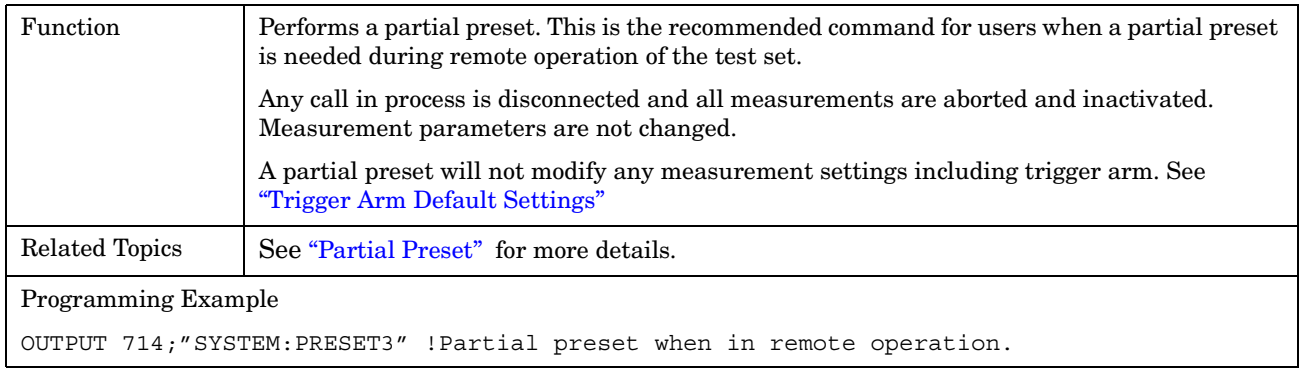

#### E1962A CDMA 2000 Mobile Test Mode Application **SYSTem:ROSCillator**

# **SYSTem:ROSCillator**

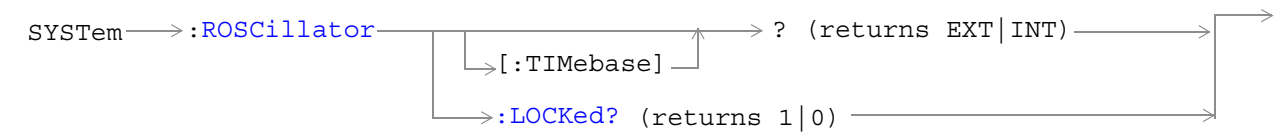

# ["Diagram Conventions" on page 141](#page-140-0)

# **SYSTem:ROSCillator[:TIMebase]?**

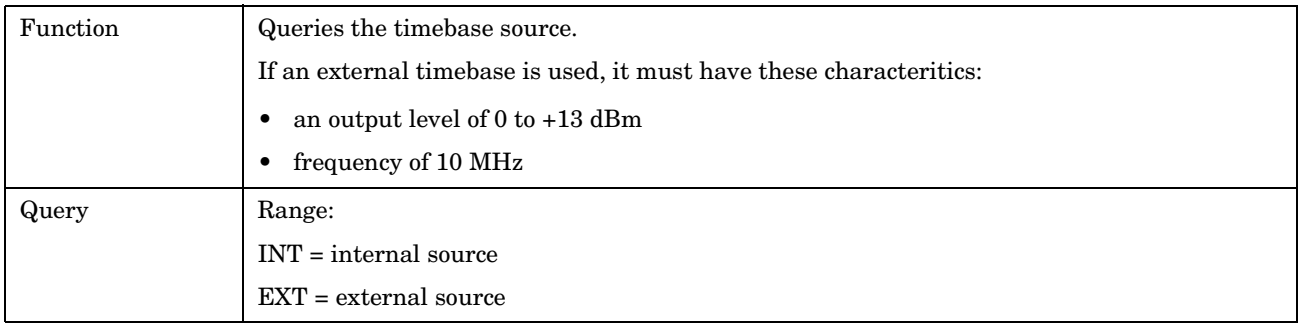

# **SYSTem:ROSCillator:LOCKed?**

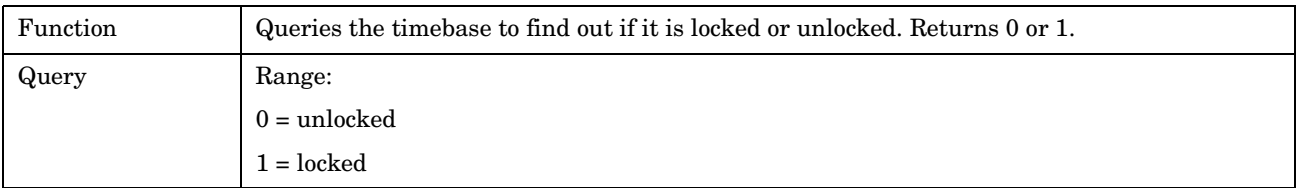

E1962A CDMA 2000 Mobile Test Mode Application **SYSTem:ROSCillator**

#### E1962A CDMA 2000 Mobile Test Mode Application **SYSTem:SYNChronized**

# **SYSTem:SYNChronized**

SYSTem  $\longrightarrow$ : SYNChronized -

 $\Rightarrow$ ? (returns num value)  $\overline{\phantom{1}}$ 

# ["Diagram Conventions" on page 141](#page-140-0)

### **SYSTem:SYNChronized**

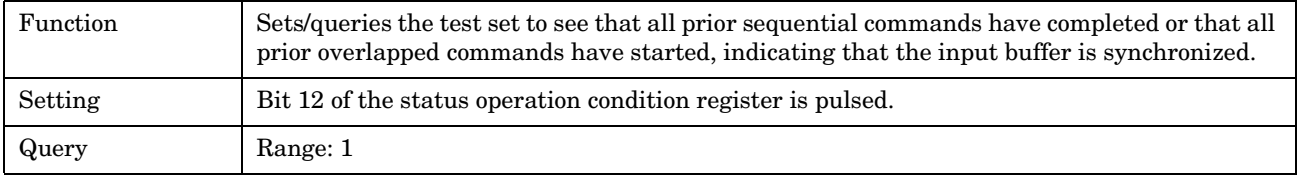

E1962A CDMA 2000 Mobile Test Mode Application **SYSTem:SYNChronized**

# **5 General Usage**

E1962A CDMA 2000 Mobile Test Mode Application

# **Block Diagram**

# **Description**

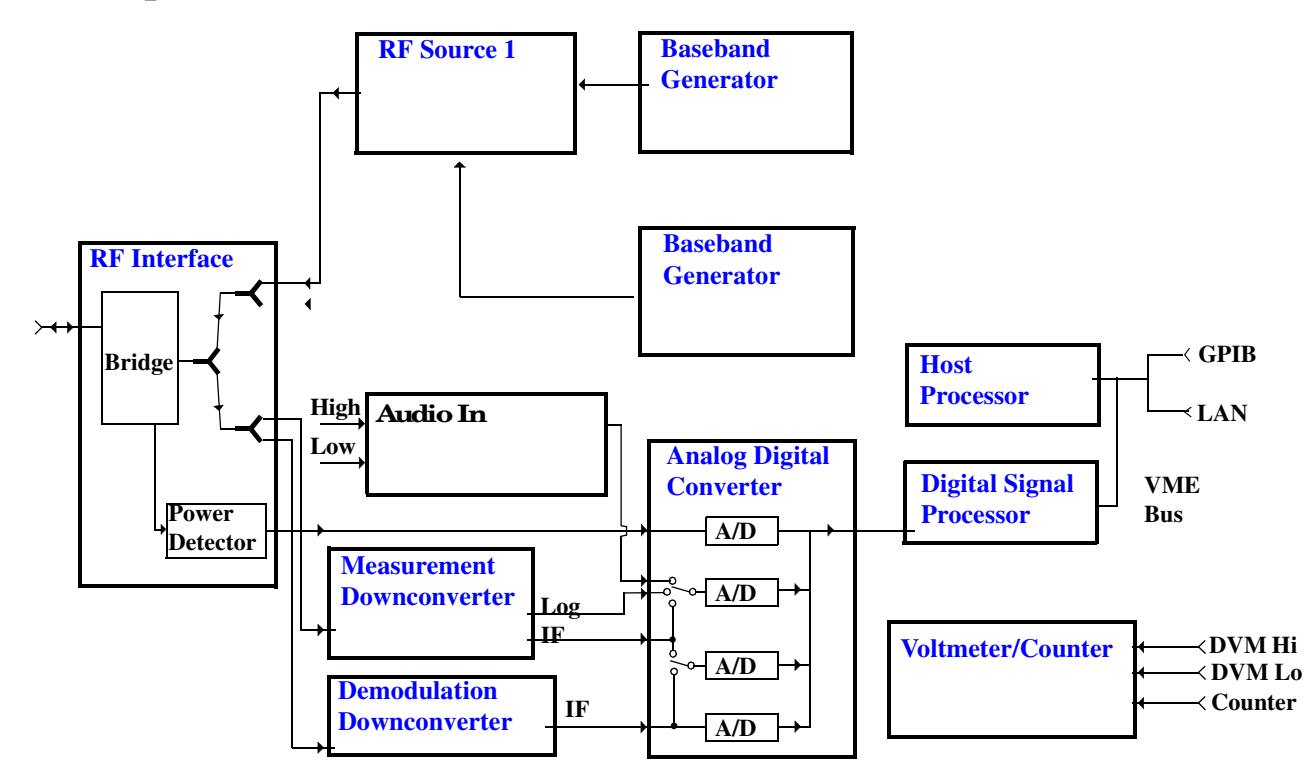

# **RF Interface Module**

Input and output signals are routed through the RF Interface module. The RF Interface module consists of a directional bridge for sampling incoming power and hybrid power splitters which create 4 bidirectional ports, (two receiver ports and two source ports), RF amplifiers, video gain circuits, and fast and slow power detectors.

The sampled input power from the directional bridge is routed to a fast power detector or a slow detector. The fast power detector has a response time of several microseconds, allowing measurements on single RF bursts.

The RF Interface module provides two identical RF Source path connections to the In/Out port of the instrument. There is about 25 dB of isolation between the two source paths. There is about 35 dB of isolation between the source paths and either receiver path. The RFIO module has nominally 23 dB of insertion loss in the source path. A temperature sensing circuit facilitates compensation for path loss variation with temperature.

<span id="page-383-0"></span>The sampled input power from the directional bridge can be amplified by as many as two 18 dB range amplifiers and then can be directed to the fast detector, or the slow detector. The input power to the fast detector is detected by a diode detector that is part of a feedback loop. The input to the slow detector is measured in a bridge using a pair of RMS thermal detectors in a feedback loop. Signals from the fast and slow power detectors are calibrated with Gain DAC's. Video gain can be applied in 6 dB and 1.5 dB steps.

#### **Signal Downconversion**

The test set's downconversion receiver section has two downconversion modules; a high performance Measurement Downconversion Module for making measurements, and a Demodulation Downconversion Module for maintaining the radio link.

**Measurement Downconverter Module** The Measurement Downconverter module is a part of the receiver, it provides high quality (wide dynamic range, spurious free) signals to the Analog to Digital Converter module's measurement sampler input. These signals are:

- 10 KHz 6 MHz Intermediate Frequency signal
- detected envelope of the Intermediate Frequency signal

The Measurement Downconverter module is designed for very high performance operation to ensure accurate and repeatable measurement results. The Measurement Downconverter module contains two downconversion stages, two local oscillators, and a logarithmic IF envelope detector . Both first and second LO synthesizers are tunable. The first LO is used when tuning to the RF input frequency, and the second LO is used when setting second IF frequency, which is fed to the measurement sampler on the Analog to Digital Converter module.

**Demodulation Downconverter Module** The Demodulation Downconverter module is used as part of the demodulation receiver to maintain the radio link of a given TA. The IF signal from the Demodulation Downconverter is sent to the Analog to Digital Converter.

# **Analog to Digital Converter Module**

Following the Measurement Downconverter and Demodulation Downconverter modules is the Analog to Digital Converter module. The purpose of the Analog to Digital Converter module is to convert the downconverted analog signals into digital data streams which can be processed by the Digital Signal Processing module.

In order to maintain the radio link of a given TA, the downconversion path through the Demodulation Downconverter module has a dedicated A/D conversion path.

In order to optimize measurement throughput, the fast RF power detector also has a single dedicated A/D path. This allows power measurements, in many cases, to be made concurrently with other measurements. The two outputs from the Measurement Downconverter module, and the Audio In signal share a single multiplexed A/D path.

The outputs of the various analog to digital converters on the Analog to Digital Converter module share a common data bus to the Digital Signal Processing module.

# <span id="page-384-0"></span>**Digital Signal Processing Module**

The Digital Signal Processing (DSP) module is responsible for a variety of tasks within the overall test set architecture. These tasks are:

- demodulating data from the radio under test (data received from the Demodulation Downconverter module).
- execute a variety of signal processing algorithms to perform measurements on the radio system of the currently loaded TA (data received from the power detector ADC, the measurement ADC and, in some cases, data received from the Demodulation Downconverter ADC)

The DSP processor communicates with the Host Processor, as well as controlling the configuration and synchronization of the Analog to Digital Converter module.

### **Host Processor Module**

The Host Processor module is responsible for a variety of tasks within the overall test set architecture. These tasks include:

- control of the manual user interface (MUI)
- executing commands and processing data received from the LAN interface
- executing commands and processing data received from the GPIB interface
- controlling disk access
- control of all RF and audio hardware modules
- routing measurement results received form the Digital Signal Processing module to the appropriate output device (display, GPIB, LAN, serial, etc.)

#### **RF Source**

The RF source is used to provide a digitally modulated RF carrier for use in parametric testing of mobile stations. In general, the source has a frequency range of 45 MHz to 2.7 GHz and an amplitude range of -13 dBm to -135 dBm.

The RF source consists of a Synthesized Signal Generator module followed by a Vector Output module and an RF Attenuator module. Baseband modulation information is supplied to the RF source from Baseband Generator modules.

#### **Baseband Generator**

The purpose of the Baseband Generator modules is to provide, for the modulation type currently in effect, properly formatted baseband signals to the modulation circuits on the RF Source module.

E1962A CDMA 2000 Mobile Test Mode Application **Block Diagram**

# **Forward Channel Description**

October 20, 2000

# **Description**

The forward channel code channels transmitted by the test set include:

- PICH (pilot channel)
- SCH (sync channel)
- PCH (paging channel (overhead messages only))
- 1 QPCH (quick paging channel (all on or all off indicators))
- 1 TCH (traffic channel) or FCH (fundamental channel) (depending on the radio configuration)
- 1 SCH (supplemental channel (RC (radio configuration) 3, RC4 or RC5 only)
- 1 OCNS (orthogonal channel noise simulator) channel

In addition, a broadband AWGN (additive white gaussian noise) source is also available.

Relative power levels can be set for all channels except for OCNS, which is used to simulate other users on the forward CDMA channel. OCNS is calculated to make the sum of the walsh coded channels sum up to the cell power setting. Cell power is set using the ["CALL\[:CELL\]:POWer"](#page-200-0) commands.

# **Data Patterns/Rates**

All data patterns are CCITT  $2^{15}$  -1 PRBS (pseudo-random bit sequence).

Data rates available on the TCH/FCH depend on the RC and include:

# **Table 3. Forward FCH Data Rates**

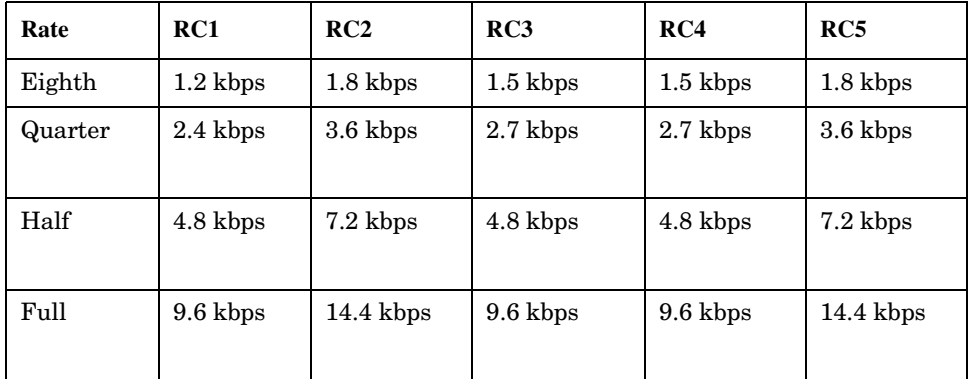

TCH/FCH data rates can be set using the ["CALL:TRAFfic"](#page-238-0) commands.

Data rates available on the SCH also depend on the RC and include those listed in table 2:

# **Table 4. Forward SCH Data Rates**

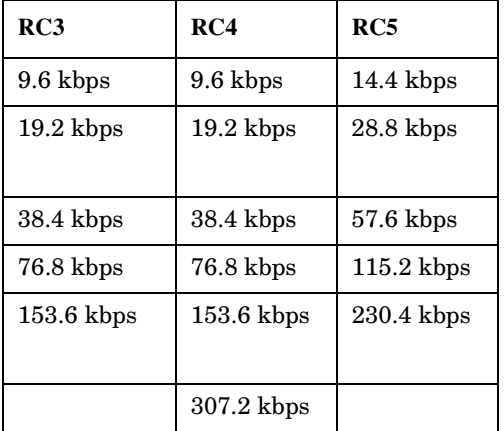

SCH data rates can be set using the ["CALL:SCHannel"](#page-216-0) commands.

# **Closed Loop Power Control**

There is no active (closed loop) power control on the forward channel. The only closed loop power control bit patterns available are:

- Alternating up/down
- All up

**388**

• All down

Closed loop power control bit patterns can be set using the ["CALL\[:CELL\]:CLPControl"](#page-168-0) commands.

#### E1962A CDMA 2000 Mobile Test Mode Application **Front Panel Connectors**

# **Front Panel Connectors**

# **Description**

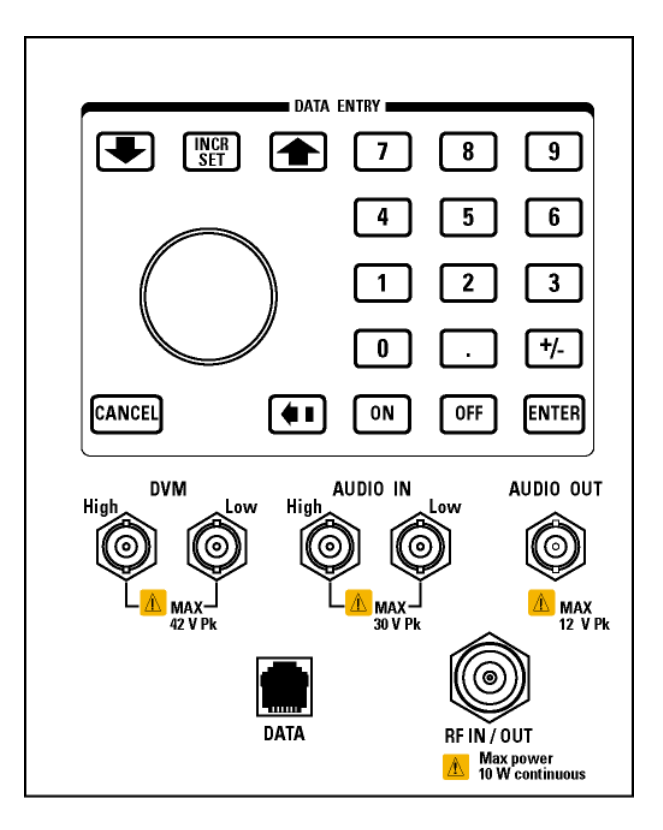

# **AUDIO IN**

The input to the audio analyzer is a floating input differential amplifier. Both the AUDIO IN High and AUDIO IN Low BNC connectors should be connected to provide noise immunity. Refer to the technical specifications for more information.

# **AUDIO OUT**

This BNC connector accesses to the test set's audio generator. Refer to the technical specifications for more information.

# **DATA**

The RJ-45 DATA connector provides LAN access at the front panel of the test set.

The the DATA connector on the front panel is connected internally to the ETHERNET TO FRONT PANEL connector on the rear panel. In order to use the front panel DATA connector, connect the rearpanel LAN PORT, to the rearpanel ETHERNET TO FRONT PANEL connector with the LAN jumper cable.

The LAN jumper cable, part number E5515-61160, is supplied with the test set.

# **DVM**

**390**

Not functional for this release.

# **RF IN/OUT**

This Type-N connector is the path for all RF signals in or out of the test set. Refer to the technical specifications for more information.

# <span id="page-390-0"></span>**Preset Descriptions**

# **Description**

The test set is capable of accepting several different preset commands.

At no time during a preset operation, will transmit power exceed the last user setting of the transmit power. The input power will not be set to any value lower than the last user setting of the input power. This is to avoid power spikes on the output and possible receiver damage on the input during transitions associated with preset operations.

#### **Partial Preset**

OUTPUT 714;"SYSTEM:PRESET3" !Command for a partial preset when user in !remote operation.

SYSTEM:PRESET3 is the recommended command for a partial preset operation. The SYSTEM:PRESET[1] command is not recommended for use at this time.

### **Full Preset**

A full preset requires you to setup new measurements and their parameters. If new setup parameters are not needed, use a partial preset to save time.

Example

OUTPUT 714;"\*RST" !Recommended command for a full preset, sets trigger arm to single.

OUTPUT 714;"SYSTEM:PRESET2" !Command for a full preset, sets trigger arm to continuous.

The \*RST common command is the recommended command for a full preset operation.

**NOTE** Transmit power is not set to OFF during a full preset, transmit power will be set to the default value.

\*RST gives the same results as partial preset with the exception of Trigger Arm and the measurement parameters.

#### **Table 5. Full Preset Behavior**

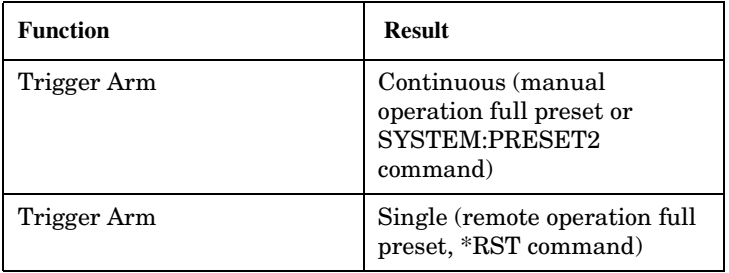

### **Table 5. Full Preset Behavior**

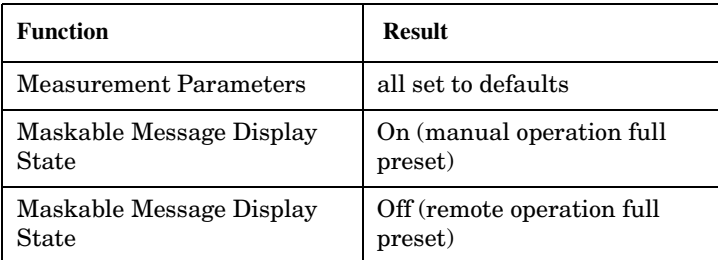

### **Status Preset**

The STATUS:PRESET command will set the status system as defined in "SCPI 1995 Volume 2: Command Reference" section 20.7. All of the enable registers will be set to 0, all PTR registers will be set to 1, and all NTR registers will be set to 0.

Example

**392**

OUTPUT 714;"STATUS:PRESET" !Presets the STATus subsystem.

# **Related Topics**

\*\*\*\*\*\*\*\*\*\*\*\*\*\*\*\*\*\*\*\*\*\*\*\*\*\*\*\*\*\*\*\*\*\*\*\*\*\*\*\*\*\*\*\*\*\*\*\*\*\*\*\*\*\*\*

# ["SYSTem:PRESet"](#page-374-0)

\*\*\*\*\*\*\*\*\*\*\*\*\*\*\*\*\*\*\*\*\*\*\*\*\*\*\*\*\*\*\*\*\*\*\*\*\*\*\*\*\*\*\*\*\*\*\*\*\*\*\*\*\*\*\*

# **Instrument Status Area**

# **Description**

The Instrument status area is found on the bottom center of the test set's display.

# **Figure 4. Status Area of the Test Set Display**

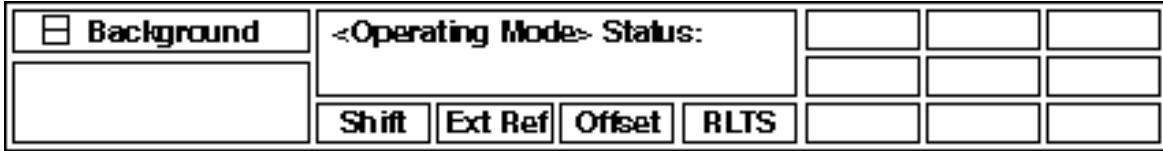

# **Background**

Users are able to initiate more than one measurement at a time with the test set. The test set's display will show a maximum of 2 measurements. When 3 or more measurements are initiated, or the MEASUREMENT screen is not displayed, the Background annunciator reminds the user that measurements are active but not displayed.

# **<Operating Mode> Status**

The call processing status and the operating modes are displayed in this area. This area may change (depending on the TA that is active) in order to provide TA specific information.

# **Shift**

This annunciator indicates that the blue SHIFT key has been pressed, and that the next key you press will perform the shifted function indicated, also in blue.

# **Ext Ref**

When a suitable external time base is connected to the rear panel 10MHz REF IN connector, this annunciator will turn on.

# **Int Ref**

When a suitable external time base is not connected to the rear panel 10MHz REF IN connector, this annunciator will turn on.

#### **Offset**

Indicates that the Amplitude Offset state is set to On.

# **R L T S**

This annunciator indicates the state of four different conditions of the test set:

• Remote annunciator. 'R' turns on when the test set is operated remotely.

- Listen annunciator. 'L' turns on when the test set is listening to a command.
- Talk annunciator. 'T' turns on when the test set is providing information over GPIB.
- SRQ annunciator. 'S' turns on when an SRQ is active.

#### E1962A CDMA 2000 Mobile Test Mode Application **Rear Panel Connectors**

# **Rear Panel Connectors**

# **Description**

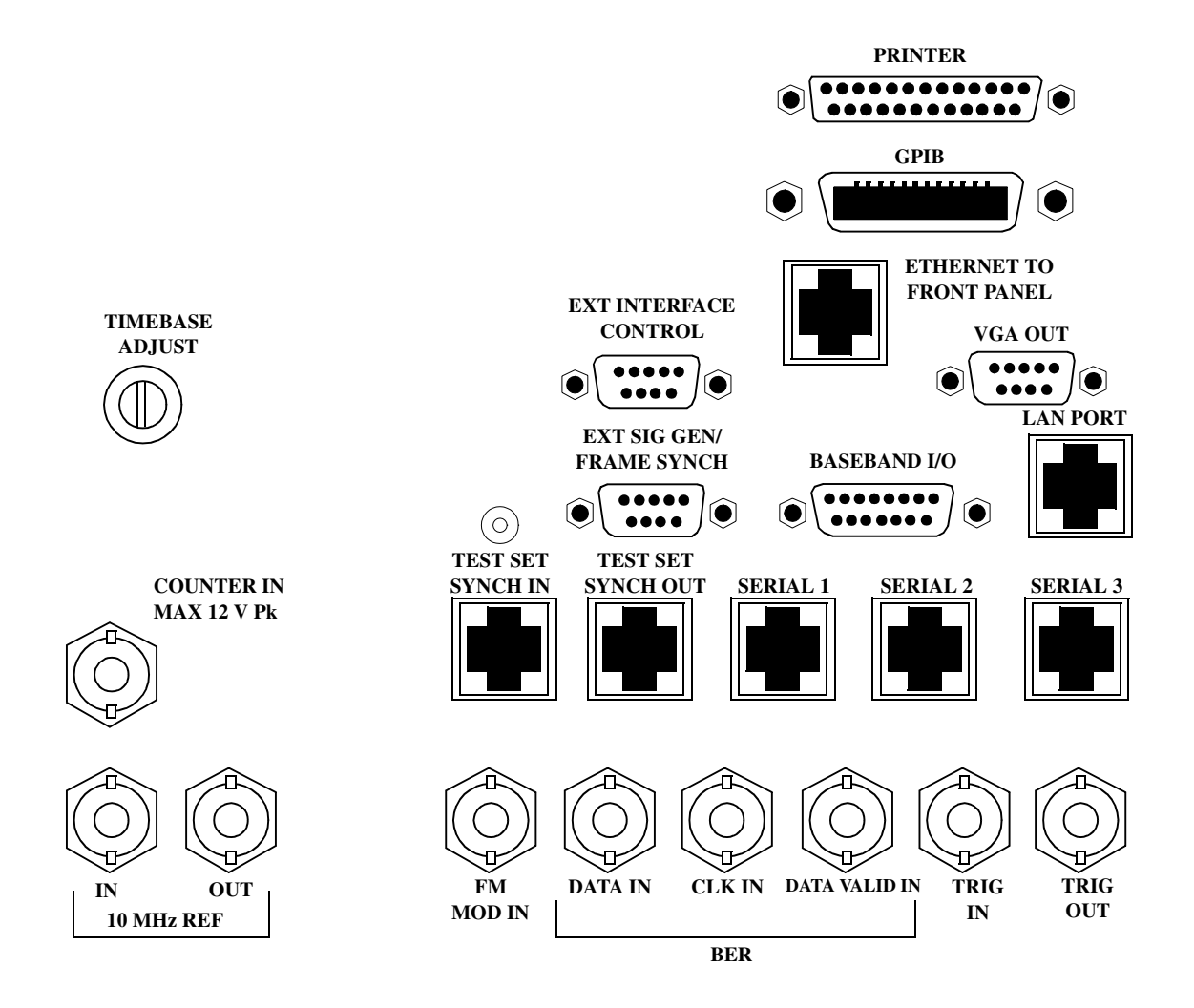

<span id="page-395-0"></span>E1962A CDMA 2000 Mobile Test Mode Application **Rear Panel Connectors**

# **BASEBAND I/O**

Not functional for this release.

**CLK IN** 

Not functional for this release.

# **COUNTER IN**

Not functional for this release.

# **DATA IN**

Not functional for this release.

# **DATA VALID IN**

Not functional for this release.

# **ETHERNET TO FRONT PANEL**

This RJ-45 connector is used with a separate LAN jumper cable to connect the front panel DATA connector to the rear panel LAN PORT.

The the DATA connector on the front panel is connected internally to the ETHERNET TO FRONT PANEL connector on the rear panel. In order to use the front panel DATA connector the user must connect the rear panel LAN PORT, to the rear panel ETHERNET TO FRONT PANEL connector with the LAN jumper cable.

The LAN jumper cable, part number E5515-61160, is supplied with the test set.

# **EXT INTERFACE CONTROL**

Not functional for this release.

# **EXT SIG GEN/FRAME SYNCH**

Not functional for this release.

# **FM MOD IN**

This BNC connector let's you use an external signal to frequency modulate the test set's RF generator. It has a fixed sensitivity of 20 KHz/volt, and a frequency range of 100Hz to 20 KHz.

# **GPIB**

**396**

The GPIB connector allows test set control with compatible devices.

# **LAN PORT**

This RJ-45 connector provides connection for down loading firmware upgrades, or new test applications into
the test set. No other types of communication are possible with the LAN port.

## **PRINTER**

Not functional for this release.

## **SERIAL 1**

Not functional for this release.

## **SERIAL 2**

Not functional for this release.

**SERIAL 3** Not functional for this release.

## **TEST SET SYNCH IN**

Not functional for this release.

## **TEST SET SYNCH OUT**

Not functional for this release.

## **TIMEBASE ADJUST**

This is the timebase adjust cover, removing this screw allows access for timebase adjustment.

## **TRIG IN**

Not functional for this release.

### **TRIG OUT**

This BNC connector allows for synchronization of the test set to other equipment and is configured by setting Frame Trigger Parameters.

## **VGA OUT**

This DB-15 connector allows the user to simultaneously route the test set's display to another monitor.

## **10 MHZ REF IN**

This BNC connector accepts an external 10 MHz timebase signal. The nominal input impedance is 50 ohm. This version of test set can only accept a 10 MHz timebase signal.

## **10 MHZ REF OUT**

This BNC connector provides a 10 MHz timebase signal to external test equipment. The accuracy of this signal is determined by the timebase used. The nominal output impedance is 50 ohm with a typical level of 0.5 V rms.

## **Remote/Local Mode**

## **Description**

## **Remote Mode**

When the test set is operated remotely, all of the keys on the front panel of the test set are disabled (except the LOCAL key and the power switch). During remote operation the test set is controlled by the Remote User Interface, (RUI).

Any open menus are be closed, and any manual entries are be aborted when the test set transitions from local mode to remote mode.

The remote annunciator (R) will appear in the Instrument Status Area of the test set's display indicating that the test set is in remote mode.

When the test set is in remote mode press the LOCAL key on the front panel in order to gain manual control.

## **Local Mode**

During local mode all front panel keys and the knob are enabled. During local operation the test set is controlled by the Manual User Interface, (MUI).

The remote annunciator (R) is turned off when the test set is operated in local mode.

E1962A CDMA 2000 Mobile Test Mode Application **Remote/Local Mode**

# **6 Installation/Configuration**

E1962A CDMA 2000 Mobile Test Mode Application

## **Timebase Description/Configuration**

## **Description**

The time base source is selected by the test set, either an internal time base or an external source (if a suitable signal is detected) is used as the reference oscillator. If a 10 MHz +/- 100 ppm signal, that has an input level from 0 to +13 dBm is connected to the 10 MHz REF IN connector on the rear panel, the test set will automatically select the external timebase.

The user can read the status window at the bottom of the test set display for the EXT REF indicator, or query the test set to verify if it is using an external time base or an internal time base. The user may also query the test set to verify if the time base is locked. The reference oscillator functionality is controlled through the SYSTEM subsystem.

Example:

```
OUTPUT 714;"SYSTEM:ROSCILLATOR[:TIMEBASE]?" !returns INT or EXT
                                              !(internal or external) timebase.
OUTPUT 714;"SYSTEM:ROSCILLATOR:LOCKED?" !returns 1 or 0 (locked or unlocked)
                                          !condition for timebase
```
E1962A CDMA 2000 Mobile Test Mode Application **Timebase Description/Configuration**

## **Display Brightness**

## **Description**

This parameter allows the user to adjust the brightness of the test set's display. The test set's display screen has two brightness settings:

- medium brightness
- high brightness

#### Example

OUTPUT 714;"DISPLAY:BRIGHTNESS MEDIUM" ! sets screen brightness to medium.

## **Related Topics**

\*\*\*\*\*\*\*\*\*\*\*\*\*\*\*\*\*\*\*\*\*\*\*\*\*\*\*\*\*\*\*\*\*\*\*\*\*\*\*\*\*\*\*\*\*\*\*\*\*\*\*\*\*\*\*

#### ["DISPlay" on page 247](#page-246-0)

\*\*\*\*\*\*\*\*\*\*\*\*\*\*\*\*\*\*\*\*\*\*\*\*\*\*\*\*\*\*\*\*\*\*\*\*\*\*\*\*\*\*\*\*\*\*\*\*\*\*\*\*\*\*\*

E1962A CDMA 2000 Mobile Test Mode Application **Display Brightness**

## <span id="page-406-0"></span>**Display Mode**

## **Description**

There are two display modes to select from when operating the test set remotely.

- Display mode fast
- Display mode track

#### **Fast Mode**

When operating remotely, there is often no need for the display to be updated as measurements are made. Using the fast display mode will increase the speed of the test set when it is operated remotely.

Fast mode is designed for remote use only. The test set returns to track mode if the user changes to manual operation.

- No screen or menu items are visible (except error messages).
- Error messages will be displayed in their normal location.
- "This instrument is being operated remotely" will be displayed at the bottom of the screen.

#### Example

OUTPUT 714;"DISPLAY:MODE FAST" !Selects fast mode

#### **Track Mode**

The track display mode is used to allow users to see what the test set is doing while it is being controlled remotely. Track mode is the default mode of the test set.

- Any changes made remotely will be updated on the screen if that screen is displayed.
- The error message window will be displayed as required when an error occurs.

#### Example

OUTPUT 714;"DISPLAY:MODE TRACK"!Selects track mode

## **Writing Messages to the Display**

The capability to write up to four 30-character lines of text to the front panel display for operator messages is available when the display is in ["Fast Mode"](#page-406-0) . This feature can be used to control the flow of software running on an external controller by pressing softkeys on the test set's front panel.

For example, by displaying a message that prompts the operator to press a front panel softkey and then monitoring that softkey through status register bits, the programmer can design code that starts measurements, stops measurements, or branches to a selected routine or function without the need for access to the external computer's keyboard.

The GPIB commands for writing messages to the display are found in the ["DISPlay:OPERator:MESSage"](#page-248-0) table.

The status bit register GPIB commands and bit definitions for monitoring the test set's sofkeys are found in the ["STATus:OPERation:KEYPressed Register Bit Assignments"](#page-314-0) table.

## **Related Topics**

\*\*\*\*\*\*\*\*\*\*\*\*\*\*\*\*\*\*\*\*\*\*\*\*\*\*\*\*\*\*\*\*\*\*\*\*\*\*\*\*\*\*\*\*\*\*\*\*\*\*\*\*\*\*\*

["DISPlay" on page 247](#page-246-0)

**408**

["STATus:OPERation:KEYPressed Register Bit Assignments" on page 315](#page-314-0)

\*\*\*\*\*\*\*\*\*\*\*\*\*\*\*\*\*\*\*\*\*\*\*\*\*\*\*\*\*\*\*\*\*\*\*\*\*\*\*\*\*\*\*\*\*\*\*\*\*\*\*\*\*\*\*

## **Configuring the Test Set's GPIB**

## **Description**

The GPIB address is an integer between 0 and 30. The test set comes with a default address of 14 and may be set/queried using the SYSTem subsystem or manually through the system configuration screen by selecting the parameter and changing the number with the knob or the keypad.

The GPIB address is a non-volatile parameter. The GPIB address is not affected by any reset operation and can only be changed by direct access to the parameter itself.

## **Related Topics**

\*\*\*\*\*\*\*\*\*\*\*\*\*\*\*\*\*\*\*\*\*\*\*\*\*\*\*\*\*\*\*\*\*\*\*\*\*\*\*\*\*\*\*\*\*\*\*\*\*\*\*\*\*\*\* ["SYSTem:COMMunicate" on page 359](#page-358-0) \*\*\*\*\*\*\*\*\*\*\*\*\*\*\*\*\*\*\*\*\*\*\*\*\*\*\*\*\*\*\*\*\*\*\*\*\*\*\*\*\*\*\*\*\*\*\*\*\*\*\*\*\*\*\* E1962A CDMA 2000 Mobile Test Mode Application **Configuring the Test Set's GPIB**

## **Hardware Configuration Report**

## **Description**

You can generate a list of the test set's hardware configuration over the LAN or GPIB.

The LAN query is the easiest and most direct way to query the test set's hardware configuration. This method uses your web browser to display a formatted report.

The GPIB query returns an unformatted character string that must be buffered and saved to an HTML file to provide formatted text.

### **LAN Query**

- 1. Refer to the SYSTEM CONFIG screen to determine the LAN address.
- 2. Open a web browser and enter <LAN address>/iconfig. For example, if your LAN address is 130.2.2.147, you would enter:

130.2.2.147/iconfig

3. The web browser will then display formatted text. A partial list of the hardware configuration information is shown below:

## Agilent Technologies 8960 Series 10 E5515A

### **Serial Number: US00000097**

Current Test Application: E1960A, GSM Mobile Test, A.04.01

**Instrument Options Installed:** RF Source 2

HOST BOOT ROM REV: A.02.03\_BOOT PROTOCOL BOOT ROM REV: MOM PROTOCOL BSP 1.7 DSP BOOT ROM REV: A.00.01

#### **GPIB Query**

Use the following Basic example as a model to store the test set's configuration as an HTML file.

#### **GPIB Example:**

```
10 DIM Buf1$[20000],Buf2$[20000] ! This is the minimum space for the arrays
20 OUTPUT 714;"SYSTEM:CONFIGURE:INFORMATION:HARDWARE:VERBOSE?"
30 ENTER 714;Buf1$,Buf2$
40 CREATE "HW.htm",1 ! Create an HTML file
50 ASSIGN @File TO "HW.htm" 
60 OUTPUT @File;Buf1$,Buf2$
70 END
```
In the future, the hardware configuration report may increase in length. More space would then need to be allocated for the arrays.

Display the HTML file using a web browser or HTML text editor.

## **Obtaining Identification Information (\*IDN)**

## **Description**

Test set information is returned from a \*IDN? query. The \*IDN? query provides information about the Manufacturer, Model Number, Serial Number, and Firmware Revision. \*IDN? is defined in IEEE Std. 488.2-1992, 10.14.

#### **Test Set Information**

\*IDN? query returns identification information as a comma separated string.

```
DIM A$[100]
OUTPUT 714;"*IDN?" !returns manufacturer,model number, serial number and "0"
                   !separated by commas
ENTER 714;A$
PRINT A$ !prints, for example "Agilent Technologies, 8960 Series 10 E5515B,
                    !US38020105,0
```
- Agilent Technologies is the manufacturer.
- Printable ASCII characters excluding comma and semicolon up to a 25-character string. Model number example: 8960 Series 10 E5515B
- Printable ASCII characters excluding comma and semicolon up to a 10-character string. Serial number example: US00000123
- Printable ASCII characters excluding comma and semicolon up to a 20-character string. Firmware revision example: 0

**NOTE** The \*IDN? query will always indicate that the firmware revision is zero. SYSTem:APPLication[:CURRent]:REVision? is the recommended way to query the firmware revision.

E1962A CDMA 2000 Mobile Test Mode Application **Obtaining Identification Information (\*IDN)**

## **Configuring the Test Set's LAN**

## **Description**

## **LAN IP Address**

The LAN address is a character string with a maximum of 15 characters and a format of A, B, C, D, where A is between 0 and 223, and B, C, and D are between 0 and 255. No embedded spaces are allowed. The address may be manually set/viewed in the system configuration screen. The LAN address can be set/queried using the SYSTem subsystem.

The LAN address is a non-volatile parameter. The LAN address is not affected by any reset operation and can only be changed by direct access to the parameter itself.

**NOTE** If the LAN address is set to a different network class, the subnet mask will change to the default net mask for the new network class.

For convenience the DATA port on the front panel may be configured as a LAN port. When a RJ45 jumper cable, (part number E5515-61160) is connected from the LAN PORT on the rear panel, to the ETHERNET TO FRONT PANEL port also on the rear panel, the user has LAN access from the front panel of the test set. Without the RJ45 jumper cable, the test set connection to a LAN is the rear-panel, LAN PORT connector.

### **LAN Default Gateway**

The LAN router, (default gateway), is a character string with a maximum of 15 characters and a format of A, B, C, D, where A is between 0 and 223 , and B, C, and D are between 0 and 255, no embedded spaces are allowed. If the default gateway is set to a format not allowed with the LAN address or the subnet mask that have been selected, the default gateway will be set to a null string, indicated by a blank field on the test set display. The address may be manually set/viewed in the system configuration screen. The LAN default gateway can be set/queried using the SYSTem subsystem.

The LAN default gateway is the address of a router that routes messages between networks and or subnets. If this value is not specified, LAN communications will be limited to the network and subnet specified by the LAN IP address and the subnet mask. Your network administrator will know if a default gateway is needed and if so, the address of the router. If the default gateway address is not needed by your network, it may be disabled by entering any of the following values:  $\sim 0$ " (zero), "" (null string), "0.0.0.0"

The LAN default gateway is a non-volatile parameter. The LAN default gateway is not affected by any reset operation and can only be changed by direct access to the parameter itself.

### **LAN Subnet Mask**

The LAN subnet mask address is a character string with a maximum of 15 characters and a format of A, B, C, D, where A , B, C, and D are between 0 and 255. No embedded spaces are allowed. The address may be manually set/viewed in the system configuration screen. The LAN subnet mask address can be set/queried using the SYSTem subsystem.

The subnet mask number combined with the IP address identifies which network and subnet your computer is on. Contact your system administrator for the correct subnet mask for your network.

The subnet mask determines the boundaries between the subnet ID and the host ID.

The LAN subnet mask is a non-volatile parameter. The LAN subnet mask is not affected by any reset operation and can only be changed by direct access to the parameter itself.

NOTE If the LAN address is set to a different network class, the subnet mask will change to the default net mask for the new network class.

The subnet mask number is obtained from your network administrator.

## **Measurement Related Configuration**

## **Description**

Amplitude offset is provided in order to compensate for loss or gain of the external network between the test set and the DUT, (device under test).

The test set allows the user to select up to 20 different offsets at 20 different frequencies.

There are 5 non-volatile amplitude offset parameters that require your attention:

- RF IN/OUT Amplitude Offset State
- Frequency state 1 20
- Frequency 1 20
- Offset state 1-20
- $\bullet$  Offset 1 20

**NOTE** Frequency and offset values must be set independently.

It is not necessary to use all 20 offsets or frequencies.

#### **RF IN/OUT Amplitude Offset State**

The RF IN/OUT Amplitude Offset State can be changed to On by setting any of the 20 offsets or frequencies to the On state. The RF IN/OUT Amplitude Offset State can also be turned On or Off independently of the frequency or offset state. When the RF IN/OUT Amplitude Offset State is On, the Offset indicator will appear in the Instrument Status Area of the test set display.

If the RF IN/OUT Amplitude Offset State is Off none of the amplitude offsets are active even if the states of the individual offsets are set to On.

**Remote User** To set the RF IN/OUT Amplitude Offset State to On:

OUTPUT 714;"SYSTEM:CORRECTION:STATE ON" !Sets the RF IN/OUT !Amplitude Offset State to On

**Manual User** In order to manually set the RF IN/OUT Amplitude Offset State, go to the SYSTEM CONFIG screen, and press the RF IN/OUT Amptd Offset key, F5. Amplitude offset loss, gain and state settings are found by pressing the RF IN/OUT Amptd Offset Setup key, F2. RF IN/OUT Amplitude Offset State is the first parameter in the RF IN/OUT Amplitude Offset Setup menu.

When any of the 20 frequencies or offsets are manually set to On, the RF IN/OUT Amplitude Offset State is also set to On.

#### **Frequency 1 - 20**

Up to 20 different RF offset frequencies can be defined by the user to correct network loss or gain.

When operating at frequencies not specified in the RF IN/OUT Amplitude Offset frequency list, but between

the lowest and highest frequencies in the list, the test set will use linear interpolation to define offset values.

When operating at frequencies above the highest frequency specified, or below the lowest frequency specified in the RF IN/OUT Amplitude Offset frequency list, the test set will use the offset of the closet associated frequency.

If the user repeats a frequency entry, only the first entry along with its offset will be used by the test set, even though both of the repeated frequencies may be shown. If a frequency is repeated a warning will appear:

## **NOTE** Duplicate RF IN/OUT Amplitude Offset Frequency. The first occurrence of duplicate is used.

**Remote User** If less than 20 frequencies are sent, the first positions of the RF IN/OUT Amplitude Offset Setup menu will fill in according to the number of frequencies sent. This means that if 6 frequencies are sent, Frequency 1 through Frequency 6 will reflect the values sent by the user, and Frequency 7 through Frequency 20 will remain off.

Sending any new frequency values in subsequent commands will write over the original values and set the state to Off for any frequencies not set with the new command.

Sending a null list (no values) with the frequency command results in setting the state for Frequency 1 - 20 to Off .

There are two different commands that can be used to set the RF offset frequency.

• Frequency is set, and the frequency state is set to On with this complex command:

OUTPUT 714;"SYSTEM:CORRECTION:SFREQUENCY 1710.2 MHZ,1805.2 MHZ,1784.8 MHZ,1879.8 MHZ" !A complex command that sets the up to 20 comma separated frequencies and sets the state to On !for the frequencies, offsets, and RF IN/OUT Amplitude Offset State

• Frequencies are set with this command:

```
OUTPUT 714;"SYSTEM:CORRECTION:FREQUENCY 1784.8 MHZ,1879.8 MHZ" !Sets up to 20 comma
                                                                 !separated frequencies
```
**Manual User** Manual users may set the state or the value for any of the 20 frequencies from the RF IN/OUT Amplitude Offset Setup menu. Frequency values may be set in any order, i.e. set Frequency 1 and then skip to Frequency 20. The frequency state and value is individually controlled for manual users.

In order to manually set the RF offset frequencies go to the SYSTEM CONFIG screen, and press the RF IN/OUT Amptd Offset key, F5. Amplitude offset loss, gain and state settings are found by pressing the RF IN/OUT Amptd Offset Setup key, F2. RF offset frequencies 1 through 20 are listed in the RF IN/OUT Amplitude Offset Setup menu.

When any of the 20 frequencies are manually set to On, the RF IN/OUT Amplitude Offset State and the associated offset state are also set to On.

#### **Offset 1 - 20**

Up to 20 different offset values can be defined by the user to correct network loss or gain.

Duplicate offsets are allowed as long as they are associated with different frequencies.

**Remote User** Sending any new offset values in subsequent commands will write over the original values and set the state to Off for any offsets not set with the new command.

There are two different commands to set offsets.

• Offsets are set, and the offset state is set to On with this complex command:

```
OUTPUT 714;"SYSTEM:CORRECTION:SGAIN -2.55,-3.12,-3.68,-4.23,-4.74,-5.3"
!A complex command that sets up to 20 comma separated offsets and sets the state to On for 
!the frequencies, offsets and RFIN/OUT Amplitude Offset State
```
• Offsets are set with this command:

```
OUTPUT 714;"SYSTEM:CORRECTION:GAIN -3.12,-3.68,-4.23" !Sets up to 20 separated offset values
```
**Manual User** Manual users may set the state or the value for any of the 20 offsets from the RF IN/OUT Amplitude Offset Setup menu. Offset values may be set in any order, i.e. set Offset 1 and then skip to Offset 20. The offset state and value is individually controlled for manual users.

In order to manually set the RF offsets go to the SYSTEM CONFIG screen, and press the RF IN/OUT Amptd Offset key, F5. Amplitude offset gain, loss and state settings are found by pressing the RF IN/OUT Amptd Offset Setup key, F2. RF offsets 1 through 20 are listed in the RF IN/OUT Amplitude Offset Setup menu.

When any of the 20 offsets are manually set to On, the RF IN/OUT Amplitude Offset State and the associated frequency state are also set to On.

#### **Points**

Remote users can query the test set to determine the number of offsets that are in the On state.

OUTPUT 714;"SYSTEM:CORRECTION:POINTS?" !Query returns the number of !frequencies that have their !offset states set to On

#### **RF IN/OUT Amplitude Offset**

The offset values allow the test set to represent the RF level at the DUT.

**Transmitter Example** When you set transmit power level, the test set uses the amplitude offset value to adjust the power so that the power at the DUT will match the transmit power setting.

With the test set's transmit power set to −85 dBm, the RFIN/OUT Amplitude Offset State set to On, and a –3 dB offset at some frequency. The power transmitted from the test set will be −82 dBm, the 3dB loss in the network means that the DUT will be see –85 dBm.

#### **Figure 5. Amplitude Offset Transmitter Example**

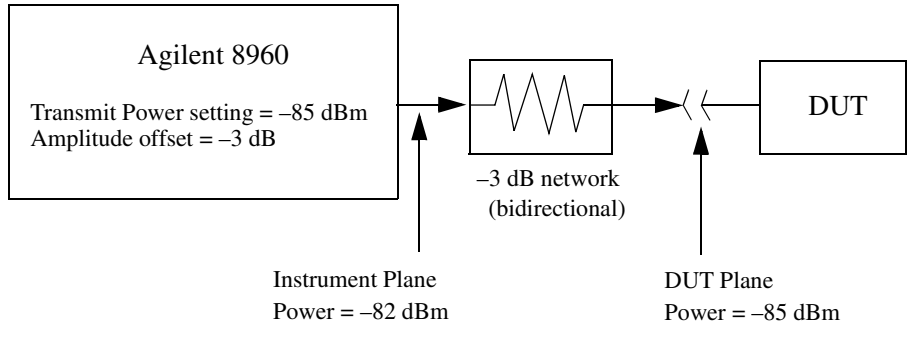

The transmit power setting reflects the power at the DUT plane.

**Receiver Example** The received power setting reflects the power at the DUT. This means the value displayed for received power does not change; however, the test set's hardware changes internally to expect a level that includes the offset.

With the test set's received power set to 12 dBm, the RF IN/OUT Amplitude Offset State set to On, and a −3 dB offset at some frequency. The received power remains unchanged at 12 dBm to reflect the level at the DUT. The test set's internal hardware changes to receive 9 dBm, the power received at the test set's RF IN/OUT connector.

#### **Figure 6. Amplitude Offset Receiver Example**

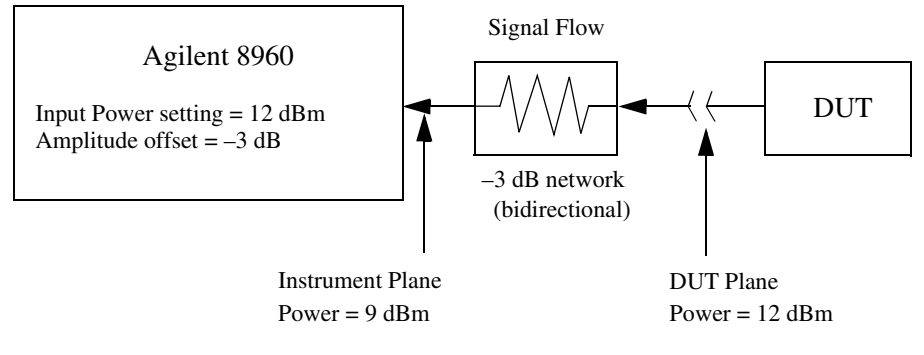

The input power setting reflects the power at the DUT plane.

## **Related Topics**

**420**

\*\*\*\*\*\*\*\*\*\*\*\*\*\*\*\*\*\*\*\*\*\*\*\*\*\*\*\*\*\*\*\*\*\*\*\*\*\*\*\*\*\*\*\*\*\*\*\*\*\*\*\*\*\*\*

#### ["SYSTem:CORRection"](#page-364-0)

\*\*\*\*\*\*\*\*\*\*\*\*\*\*\*\*\*\*\*\*\*\*\*\*\*\*\*\*\*\*\*\*\*\*\*\*\*\*\*\*\*\*\*\*\*\*\*\*\*\*\*\*\*\*\*

## <span id="page-420-0"></span>**Obtaining Test Application Information**

## **Description**

Test application information may be viewed from the SYSTEM CONFIG screen or using SYSTem:APPLication GPIB query. Queries for information about the current test application, selected test application, or any of the test applications loaded on your test set are available.

Each test application has a name, model number, at least one revision, and a license status.

These are examples of the data returned from four different queries:

#### **Example 13. Test Application Name Query**

GSM Mobile Test

**Example 14. Model Number Query**

E1960A

#### **Example 15. Revision Query**

A.01.04

#### **Example 16. License Status Query**

LIC: indicates the status is licensed for use.

## **Related Topics**

\*\*\*\*\*\*\*\*\*\*\*\*\*\*\*\*\*\*\*\*\*\*\*\*\*\*\*\*\*\*\*\*\*\*\*\*\*\*\*\*\*\*\*\*\*\*\*\*\*\*\*\*\*\*\*

["Selecting a Radio Personality" on page 423](#page-422-0)

["SYSTem:APPLication" on page 351](#page-350-0)

\*\*\*\*\*\*\*\*\*\*\*\*\*\*\*\*\*\*\*\*\*\*\*\*\*\*\*\*\*\*\*\*\*\*\*\*\*\*\*\*\*\*\*\*\*\*\*\*\*\*\*\*\*\*\*

E1962A CDMA 2000 Mobile Test Mode Application **Obtaining Test Application Information**

## <span id="page-422-0"></span>**Selecting a Radio Personality**

## **Description**

Different radio personalities or radio standards, (such as GSM, AMPS or TIA/EIA 136) can be tested when the optional test applications are purchased from Agilent Technologies. Some test applications will have the ability to test more than one radio standard.

When the operations described in this section are queried, several seconds may pass before the information is ready to be displayed.

You can query the current revision, the selected revision, all the revisions, and the total count of revisions for a selected test application. These queries are helpful when changing revisions or loading new revisions. They are not usually necessary when switching test applications.

The Test Application Setup menu will display all of the test applications available along with the selected revision. The selected revision is the revision that would run if the test set was switched to that test application. There is no need to select a revision every time you want to switch test applications.

**NOTE** Selecting the correct name and the desired revision of a test application is important. This information should be reviewed before proceeding.

#### **Test Applications Switching**

Selecting of a different test application is accomplished manually using the front panel keys, or remotely over GPIB. The test set must be rebooted in order for the test application to become functional. The reboot will happen automatically when the you tell the test set to switch test applications. Rebooting to another test application takes about one minute.

**Remote User** In order to switch to another test application use this GPIB command:

OUTPUT 714;"SYSTEM:APPLICATION:SELECT:NAME 'GSM MOBILE TEST'"

Sending this command will cause the test set to reboot.

**Manual User** Test application switching is found on the SYSTEM CONFIG screen.

To switch to the test application you have selected.

- 1. Press the Test Application key.
- 2. Use the knob or arrows to scroll to the test application you want.
- 3. Press the knob or enter key.
- 4. A menu will appear asking "Switch Now?" If you answer "No" nothing will change, if you answer "Yes" the test set will reboot in the new test application.

#### **Revision Selection**

Different revisions of the test applications in your test set will provide different functionality. Switching

revisions does not reboot the test set in a new test application. It merely selects a revision for the next switch. A revision will remain the selected revision until a different revision is selected by you.

**NOTE** If you switch test applications to an older version that does not support test application switching you will not have a path to get back. Using the firmware upgrade process to load firmware with the correct version will fix this problem.

> Test application switching is available on revisions greater than A.04.00 of GSM Mobile Test, and all other test applications that are developed thereafter.

**Remote User** These are commands to query revision information or select a revision. Selecting a new revision does not switch test applications.

- In order to query a **selected** test application revision (running or not) use this GPIB command: OUTPUT 714;"SYSTEM:APPLICATION:SELECT:REVISION? 'AMPS/136 MOBILE TEST'"
- In order to query the revision of the test application **currently running** use this GPIB command: OUTPUT 714;"SYSTEM:APPLICATION:CURRENT:REVISION?"
- In order to query **all** of the revisions available for a test application use this GPIB command: OUTPUT 714;"SYSTEM:APPLICATION:CATALOG:REVISION? 'AMPS/136 MOBILE TEST'"
- In order to **select** a revision of a test application use this GPIB command: OUTPUT 714;"SYSTEM:APPLICATION:SELECT:REVISION 'GSM mobile test','A.04.01'"
- Query that returns the number of revisions for a specified test application:

OUTPUT 714;"SYSTEM:APPLICATION:CATALOG:REVISION:COUNT? 'GSM MOBILE TEST'"

**License Status of Test Applications** The test application license status can be queried for a particular test application and revision using the following GPIB command:

OUTPUT 714;"SYSTEM:APPLICATION:CATALOG:LICENSE? 'GSM mobile test','A.04.01'"

This query returns one of the following:

- "LIC" The test application license status is, licensed
- "NLIC" The test application license status is, not licensed
- "UNKN" The test application license status is, unknown
- **CAUTION** If you switch to an unlicensed state the test set will reboot to SYSTEM CONFIG screen, unable to switch to any other screen or make any measurements. View the Test Application Setup menu to determine the licensed versions of test applications available. Use the Test Application key to switch to a licensed version of the test application.

**Manual User** Revision selection is found in the SYSTEM CONFIG screen, Test Application Setup menu. Revisions are shown with their license status. This is where you select the revision and test application that you want, it does not switch test applications. After the revision number is a letter, this letter indicates the

 **S:\Hp8960\E1962A CDMA 2000\A.01.xx Release\Reference Manual\cdma2000\_conf\_radio\_personality.fm**

revision license status; Licensed "L", Not Licensed "N", or Unknown "U".

- "L" This revision of test application appears to have a license. The test application may have been developed before licensing and therefore needs no license.
- "N" This test application does not appear to have a license. Selecting a not licensed revision will result in an error +130.
- "U" This test application has unknown license status.
- 1. Press the Test Application Setup key.
- 2. Use the knob or arrows and scroll to the test application you want.
- 3. Press the knob or enter key to display the revision menu.
- 4. Use the knob or enter key to scroll to the revision you want.
- 5. Press the knob or enter key to select the revision.

#### **Test Application Names**

Each test application has a name associated with it.

- "AMPS/136 Mobile Test" for the E1961A test application.
- "CDMA 2000 Test Mode" for the E1962A test application.
- "GSM Mobile Test" for the E1960A test application.
- "GPRS Mobile Test" for the E1964A test application.

#### **Remote User**

**426**

In order to query or switch test applications remotely you must use the test application name exactly as it appears (without regard to case) in the Test Application Setup menu of the test set display.

• Query the name of the all test applications installed in the test set.

OUTPUT 714;"SYSTEM:APPLICATION:CATALOG:NAME?"

• Query the name of the selected test application (running or not):

OUTPUT 714;"SYSTEM:APPLICATION:SELECT:NAME?"

• Query the name of the currently running test application:

OUTPUT 714;"SYSTEM:APPLICATION:CURRENT:NAME?"

• In order to know the number of test applications installed in the test set, use the following GPIB command:

OUTPUT 714;"SYSTEM:APPLICATION:CATALOG:NAME:COUNT?"

**Manual User** The names of test applications installed in the test set can be viewed from the Test Application Setup menu found in the SYSTEM CONFIG screen. This menu shows you how each test application is spelled and should be used as a reference for GPIB commands.

#### **Test Application Model Number**

Each test application has a model number associated with it.

**Remote User** This query will return E1960A, if that test application is currently running.

OUTPUT 714;"SYSTem:CURRent:TA:MODel?"

**Manual User** The test application model number is found in the SYSTEM COFIG screen in the Instrument Information window.

## **Programming Example**

This program example assumes that the you want to switch to the GSM test application.

- 1. Query the list of test application names to get exact spelling of the GSM test application. This is not necessary if you already know the exact name.
- 2. Query the test set to get a list of all revisions for "GSM Mobile Test." This is not necessary if you are not changing revisions.
- 3. Select a revision of "GSM Mobile Test." This is not necessary if you are not changing revisions.
- 4. Select the GSM test application. This will switch test applications and cause the test set to reboot.

```
10 OUTPUT 714;"SYSTEM:APPLICATION:CATALOG:NAME?"
20 !Queries all of the test application names
30 ENTER 714;N$
40 PRINT "The CATALOG names that are loaded are ";N$
50 OUTPUT 714;"SYSTEM:APPLICATION:CATALOG:REVISION? 'GSM MOBILE TEST'"
60 !Queries all revisions of GSM MOBILE TEST
70 ENTER 714; Cat rev$
80 PRINT "The revisions for the GSM Mobile Test Application are ";Cat_rev$
90 OUTPUT 714;"SYSTEM:APPLICATION:SELECT:REVISION 'GSM MOBILE TEST','A.04.01'"
100 !Selects a revision
110 OUTPUT 714;"SYSTEM:APPLICATION:SELECT:NAME 'GSM MOBILE TEST'"
120 !Switches the test application to GSM MOBILE TEST
130 END
```
## **Related Topics**

\*\*\*\*\*\*\*\*\*\*\*\*\*\*\*\*\*\*\*\*\*\*\*\*\*\*\*\*\*\*\*\*\*\*\*\*\*\*\*\*\*\*\*\*\*\*\*\*\*\*\*\*\*\*\*

["Obtaining Test Application Information" on page 421](#page-420-0)

["SYSTem:APPLication" on page 351](#page-350-0)

\*\*\*\*\*\*\*\*\*\*\*\*\*\*\*\*\*\*\*\*\*\*\*\*\*\*\*\*\*\*\*\*\*\*\*\*\*\*\*\*\*\*\*\*\*\*\*\*\*\*\*\*\*\*\*

E1962A CDMA 2000 Mobile Test Mode Application **Selecting a Radio Personality**

## **Test Set Beeper**

## **Description**

This parameter allows the user to change the beeper state to on or off. A beep will indicate error conditions caused during manual or remote operation of the test set.

A 100 ms, 1.24 kHz audible tone (beep) is generated when an error message is logged and the beeper state is set to on. If two errors are generated in quick succession, two beeps are generated to indicate that more than one error has been logged.

The beeper state can be manually set in the Instrument Setup window found in the SYSTEM CONFIG screen.

Example

OUTPUT 714;"SYSTEM:BEEPER:STATE OFF"

## **Related Topics**

\*\*\*\*\*\*\*\*\*\*\*\*\*\*\*\*\*\*\*\*\*\*\*\*\*\*\*\*\*\*\*\*\*\*\*\*\*\*\*\*\*\*\*\*\*\*\*\*\*\*\*\*\*\*\*

["SYSTem:BEEPer" on page 357](#page-356-0)

\*\*\*\*\*\*\*\*\*\*\*\*\*\*\*\*\*\*\*\*\*\*\*\*\*\*\*\*\*\*\*\*\*\*\*\*\*\*\*\*\*\*\*\*\*\*\*\*\*\*\*\*\*\*\*

E1962A CDMA 2000 Mobile Test Mode Application **Test Set Beeper**

# **7 Error Messages**

E1962A CDMA 2000 Mobile Test Mode Application
#### E1962A CDMA 2000 Mobile Test Mode Application **Error Message List and Summary**

### **Error Message List and Summary**

### **Description**

### **Reading Error Messages**

Each error message that is generated is recorded in either the error/event queue or the message log or both. Error messages are shown in a message window at the center of the test set's display.

When an error message is displayed an audio beep occurs, the beeper state of the test set can be set to on or off.

The error/event queue is read remotely using the SYSTem:ERRor? query. The error/event queue is able to hold 100 messages. To read the entire error/event queue use the following program.

```
10 DIM Err_msg$[255]
20 REPEAT
30 OUTPUT 714;"SYSTEM:ERROR?"
40 ENTER 714; Err_num,Err_msg$
50 PRINT Err_num,Err_msg$
60 UNTIL Err_num = 0
```
The message log may be viewed on the test set's display by pressing the SYSTEM CONFIG screen's Message Log key. The message log can display up to 24 entries over two pages.

Error messages can be cleared from the test set's display using the DISPlay:WINDow:ERRor:CLEar command. Pressing any functional front panel key, i.e. the LOCAL key, will clear an error message for the test set's display.

### **Classes of Errors**

Error messages are divided into classes, each class of error is handled differently by the test set. The message log is cleared when the test set is power cycled.

**Measurement Integrity Indicators** These messages occur as a result of a measurement, they indicate the validity of the measurement. Measurement integrity indicators are read with the FETCh command.

**Non-Persistent Errors** These messages are generated when a condition occurs that is incorrect, but has no serious or long lasting effect on the test set's operation. Examples could include an out of range value to a parameter, or an invalid GPIB mnemonic. The message window is cleared when any front panel key is pressed.

**Persistent Errors** These errors are generated when a non-transitory error condition exists. Persistent errors occur when a hardware failure is found, or when damage or injury to a person or the test set may occur.

The test set displays these errors in the error message window and as a prompt at the bottom of the display screen where it remains until the error condition no longer exists.

**Fatal Errors** When these errors occur no further operation of the test set is possible without cycling the power switch. Fatal errors are not saved in the error message log. The test set display will provide the user with information about what to do next and some details about what the test set was doing when the fatal

error occurred.

**Maskable Messages** These messages are intended to inform the user of a condition within the test set. They are generally meant to provide information to the user. The user will need to decide if this condition is undesirable and if they want the message to appear.

**Maskable Message Display State** The Maskable Messages Display State found in the Instrument Setup menu gives users a way to block these messages and the associated beep from ever happening. When the state is Off these messages and their associated beep will be blocked. The Maskable Message Display State can be set manually or with the following GPIB command:

OUTPUT 714;"DISPLAY:MESSAGE:MASKABLE:STATE OFF" !Prevents certain messages from appearing on the display.

#### **Instrument Maskable Messages**

- Instrument warning: Audio Generator instrument has been closed.
- Instrument warning: Audio Analyzer instrument has been closed.
- Instrument warning: Analog Audio instrument has been closed.

### **Related Topics**

\*\*\*\*\*\*\*\*\*\*\*\*\*\*\*\*\*\*\*\*\*\*\*\*\*\*\*\*\*\*\*\*\*\*\*\*\*\*\*\*\*\*\*\*\*\*\*\*\*\*\*\*\*\*\*

#### ["SYSTem:ERRor?"](#page-370-0)

**434**

\*\*\*\*\*\*\*\*\*\*\*\*\*\*\*\*\*\*\*\*\*\*\*\*\*\*\*\*\*\*\*\*\*\*\*\*\*\*\*\*\*\*\*\*\*\*\*\*\*\*\*\*\*\*\*

### <span id="page-434-0"></span>**Error Message Log**

## **Description**

When an error message is displayed, it is also logged in the error message log. This log is only accessible manually; it is not available through GPIB. The error message log can have two pages it can be displayed by pressing the F7 menu key from the SYSTEM CONFIG screen, Next Page and Previous Page controls are provided.

All errors and events that are generated are displayed in the error message log. When the log is full a new message is sent to the log and the oldest message is removed from the log. The log is cleared when the test set powers up or when the user presses F10 (Clear Error Message Log).

E1962A CDMA 2000 Mobile Test Mode Application **Error Message Log**

### **Manual User Error Messages**

# **Description**

These messages are intended to be displayed on the manual user interface only, and are not entered into the Error/Event Queue.

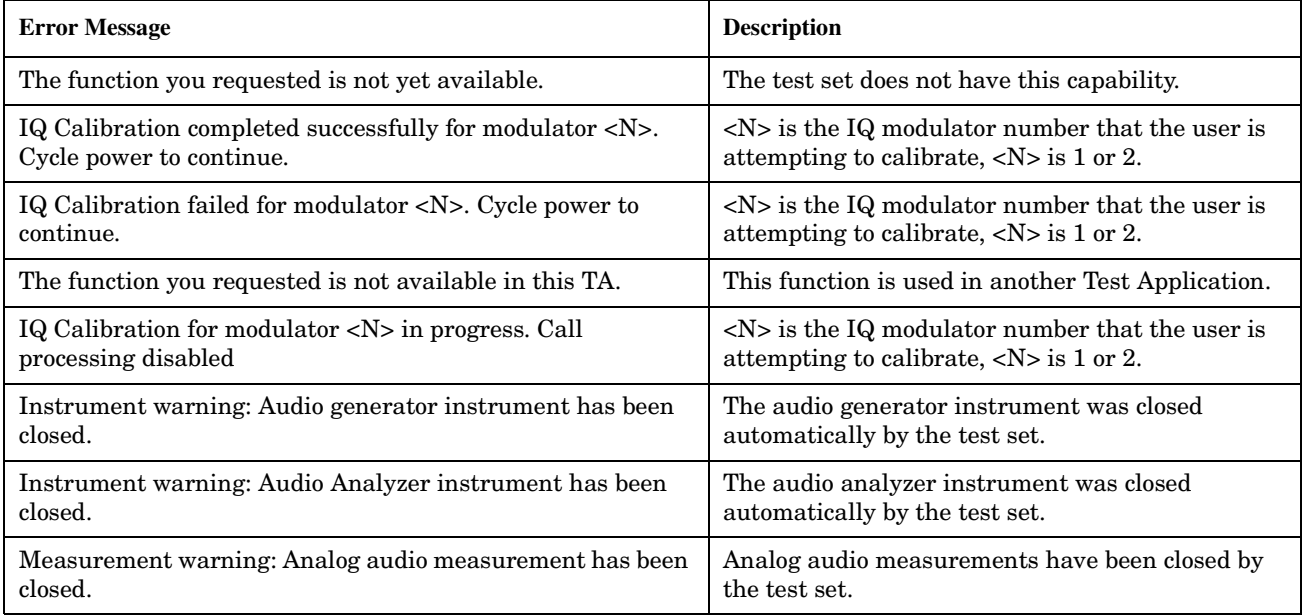

E1962A CDMA 2000 Mobile Test Mode Application **Manual User Error Messages**

## <span id="page-438-0"></span>−**100 through** −**199 Error Message Descriptions**

## **Description**

A command error indicates that the test set's GPIB parser has detected an IEEE 488.2 syntax error. When one of these errors is generated, the command error bit in the event status register is set.

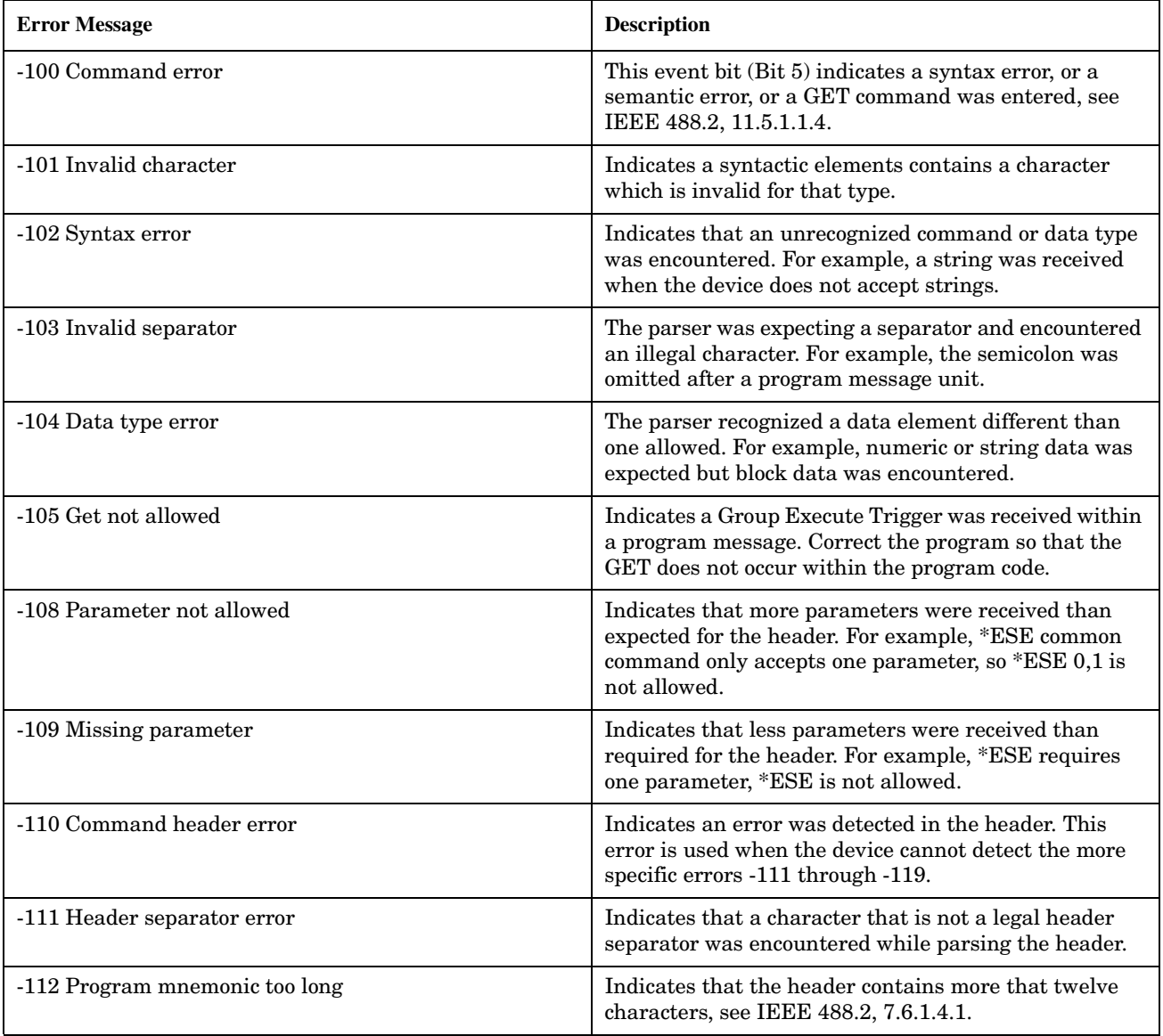

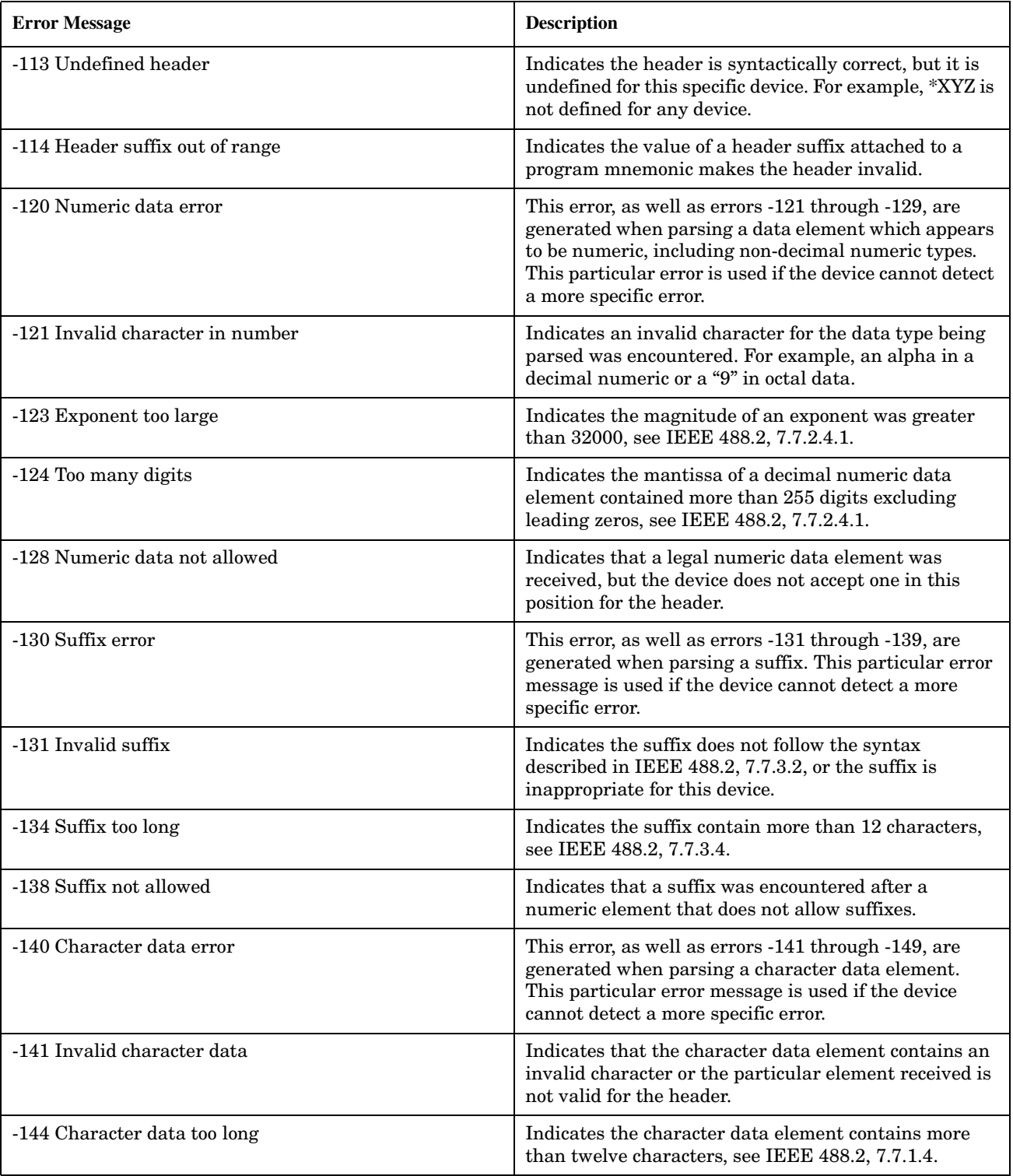

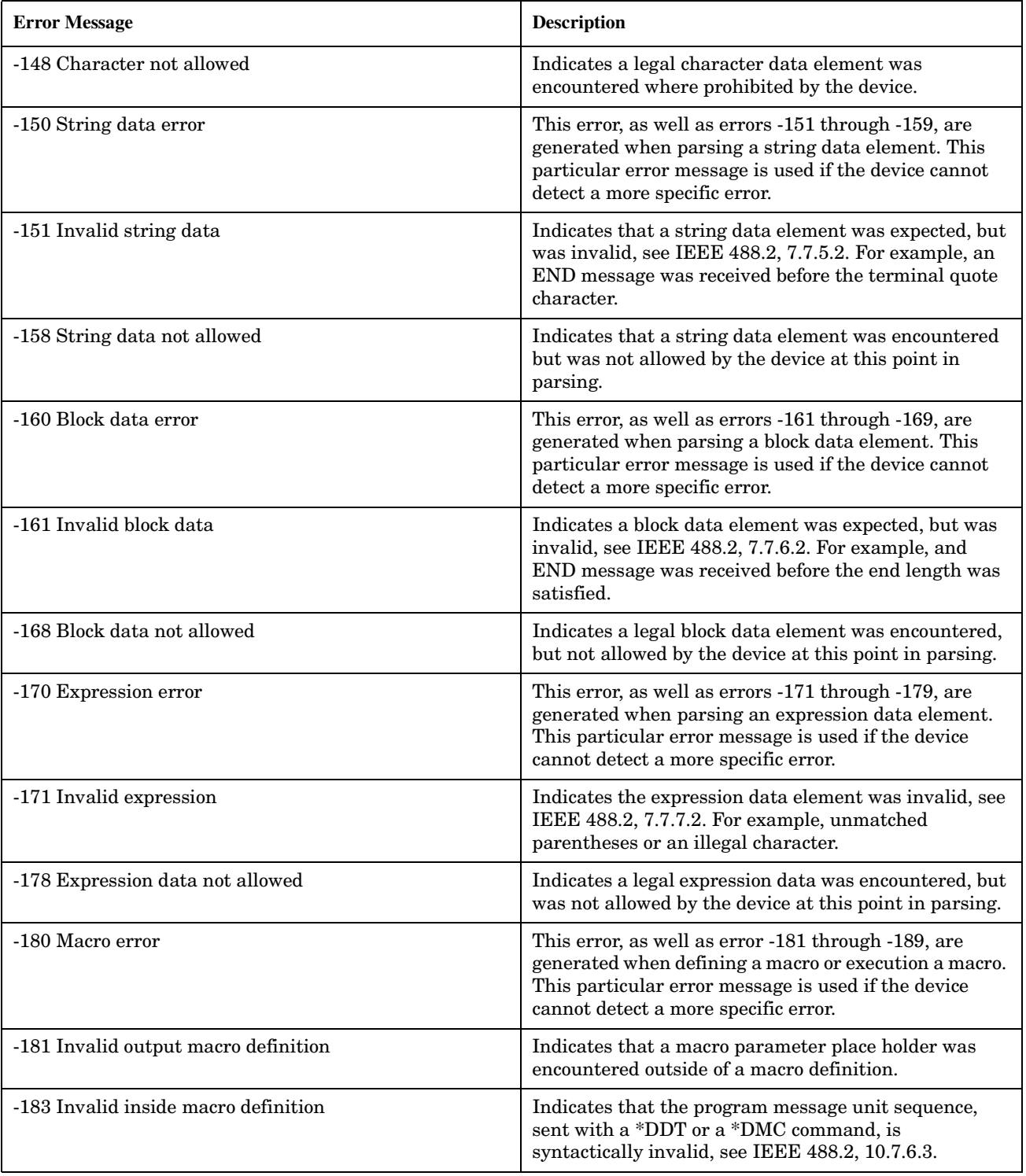

### −**100 through** −**199 Error Message Descriptions**

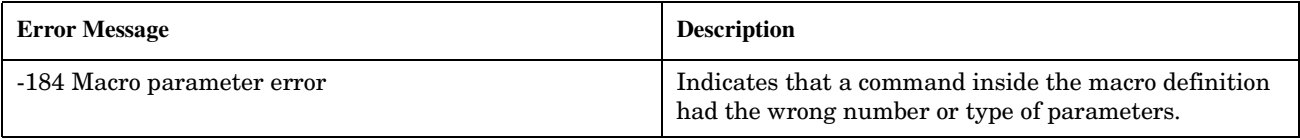

## <span id="page-442-0"></span>−**200 through** −**299 Error Message Descriptions**

# **Description**

These errors are generated when something occurs that is incorrect in the current state of the instrument. These errors may be generated by a user action from either the remote or the manual user interface.

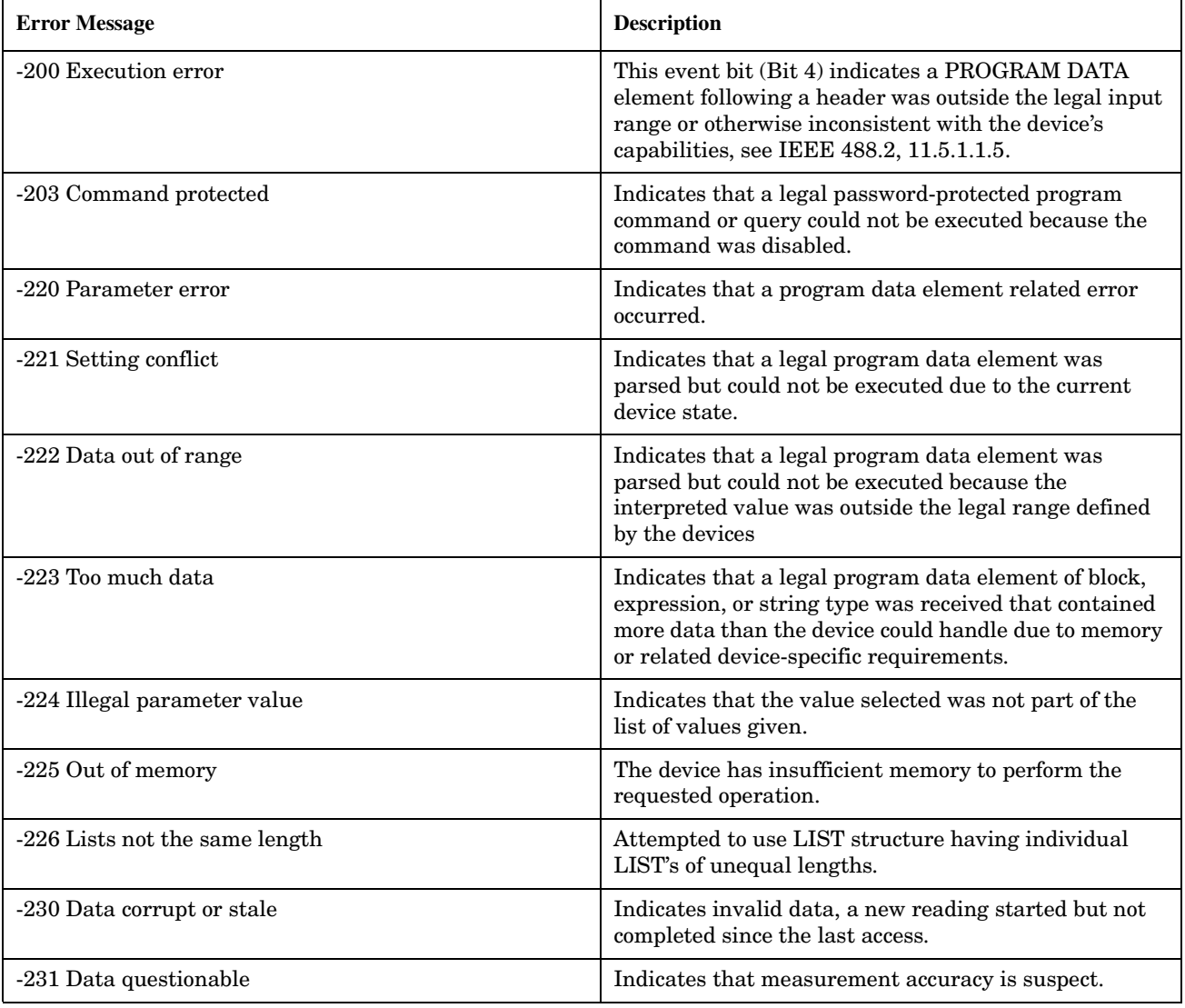

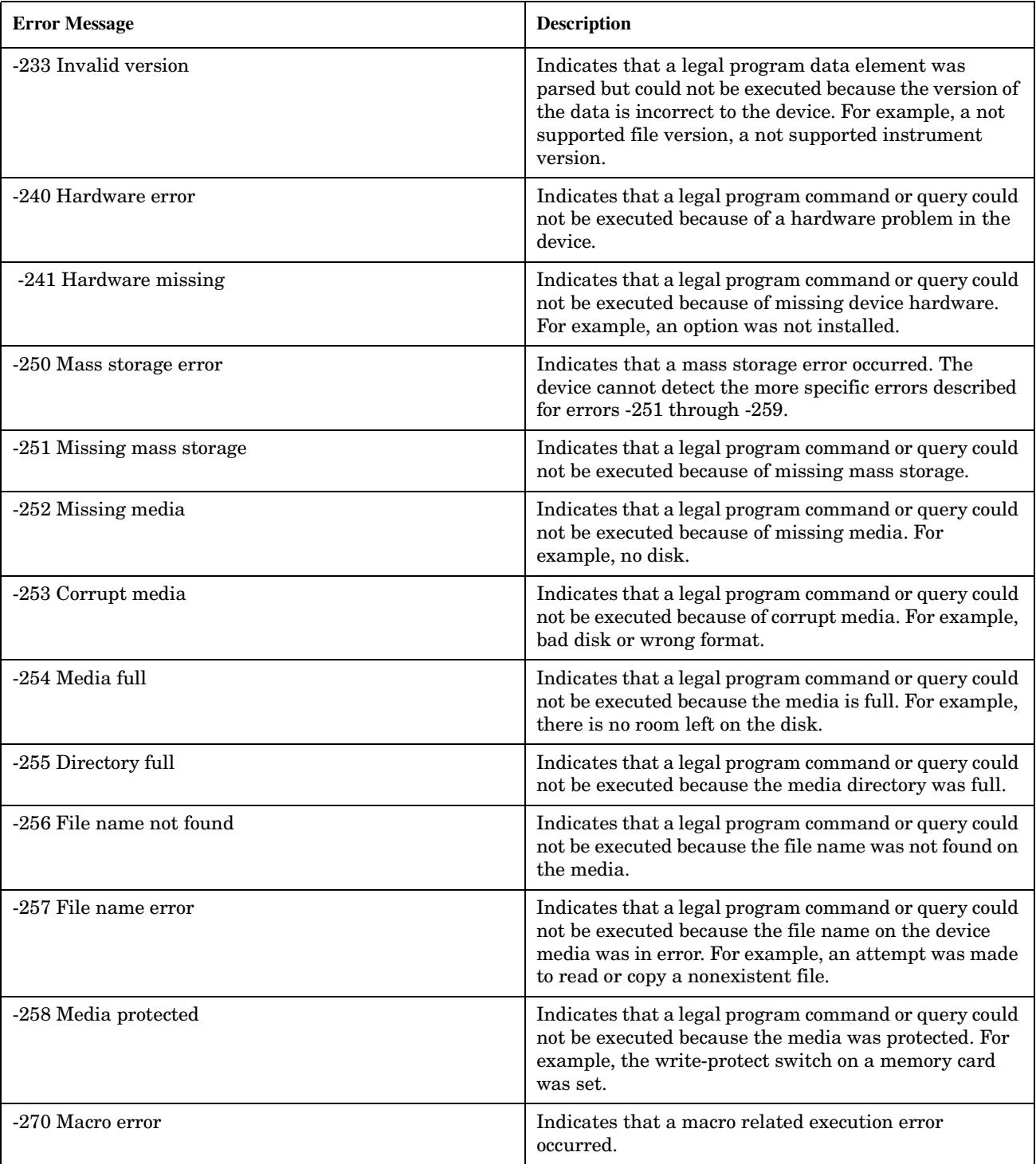

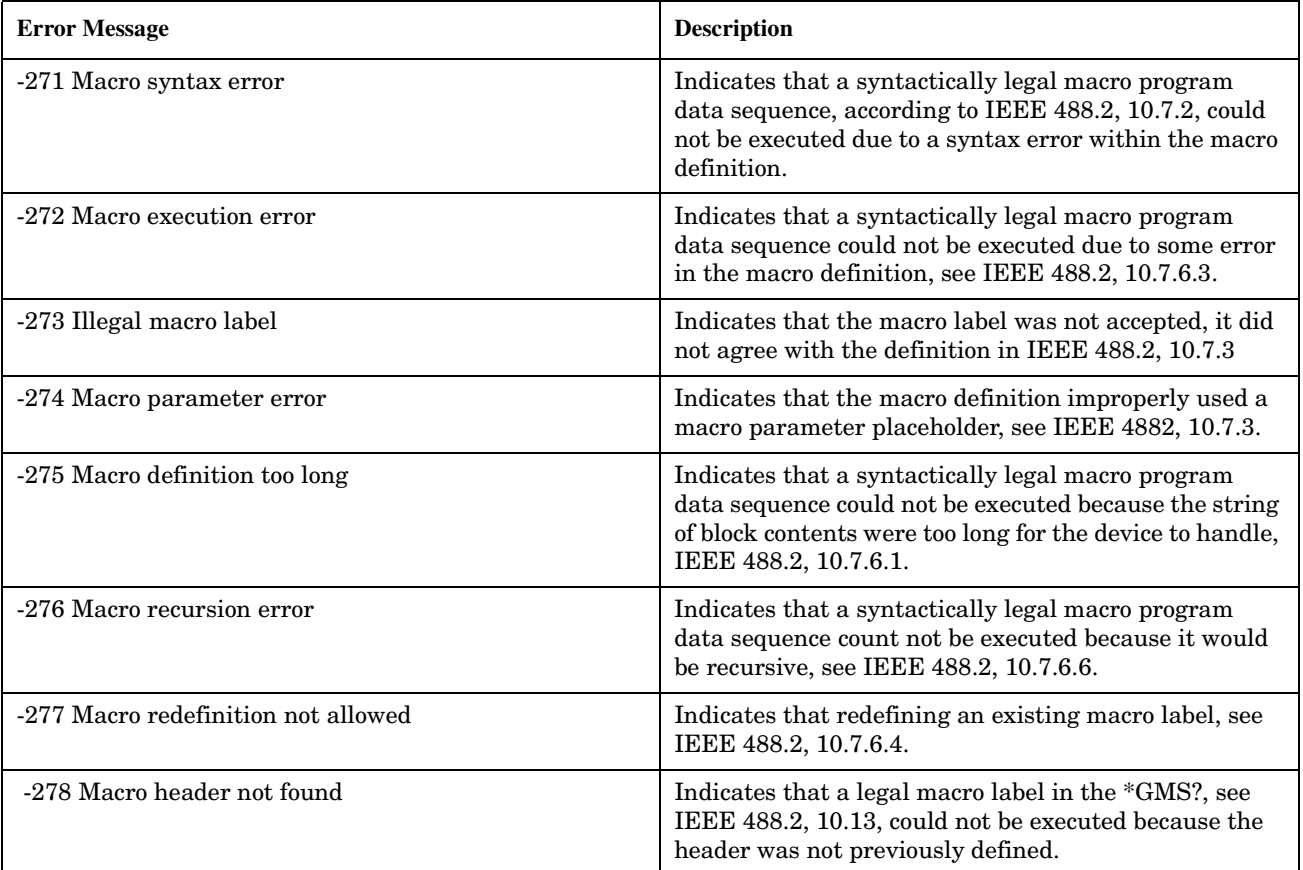

E1962A CDMA 2000 Mobile Test Mode Application −**200 through** −**299 Error Message Descriptions**

## <span id="page-446-0"></span>−**300 through** −**399 Error Message Descriptions**

# **Description**

A device-specific error indicates that the instrument has detected an error that occurred because some operations did not properly complete, possibly due to an abnormal hardware or firmware condition. For example, an attempt by the user to set an out of range value will generate a device specific error. When one of these errors is generated, the device specific error bit in the event status register is set.

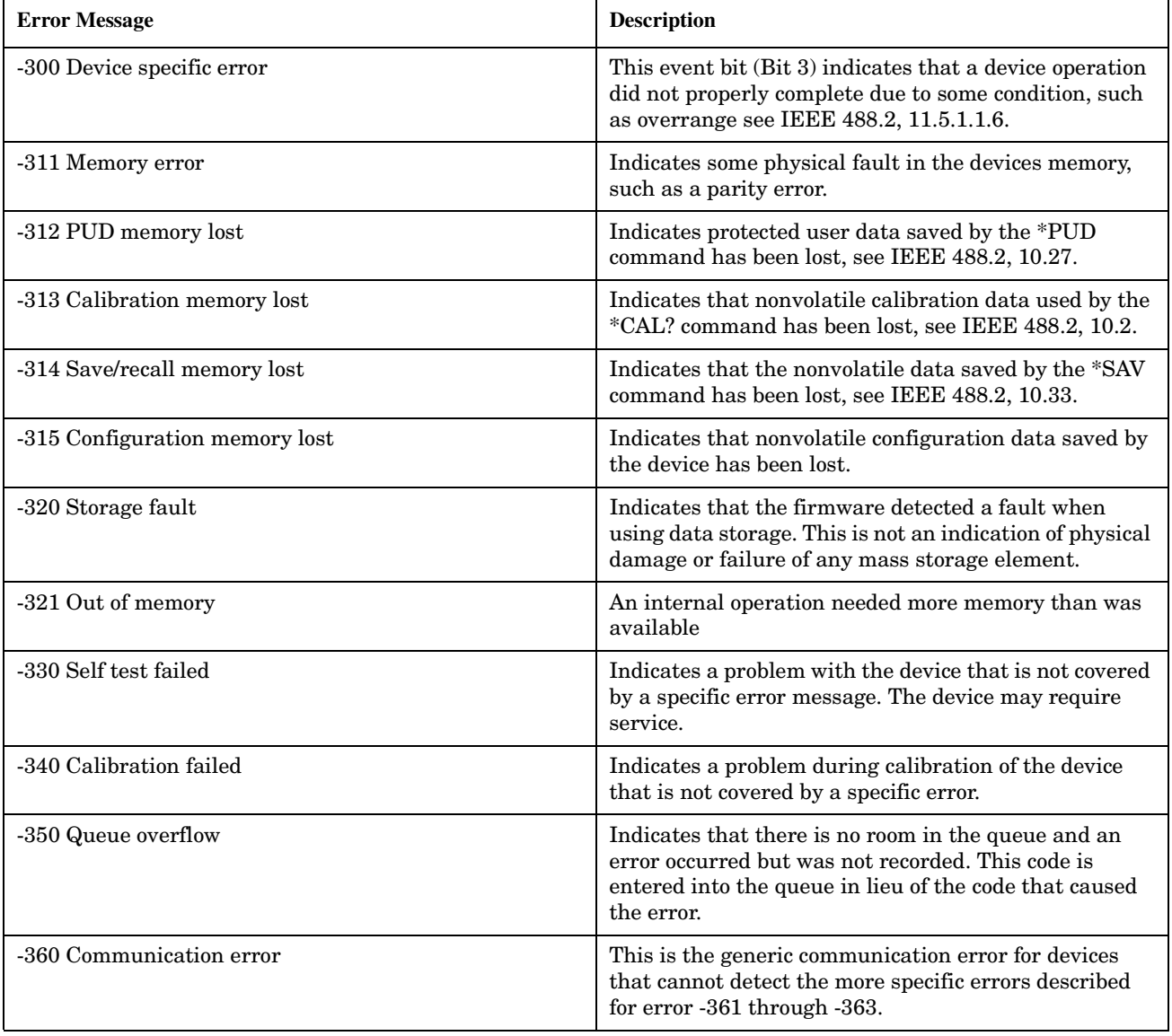

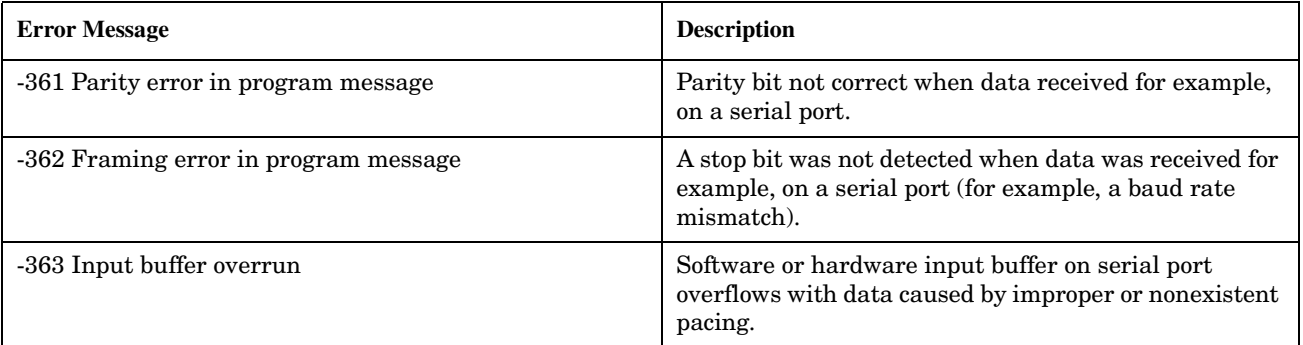

### <span id="page-448-0"></span>−**400 through** −**499 Error Message Descriptions**

# **Description**

A Query error is generated either when data in the instrument's GPIB output queue has been lost, or when an attempt is being made to read data from the output queue when no output is present or pending.

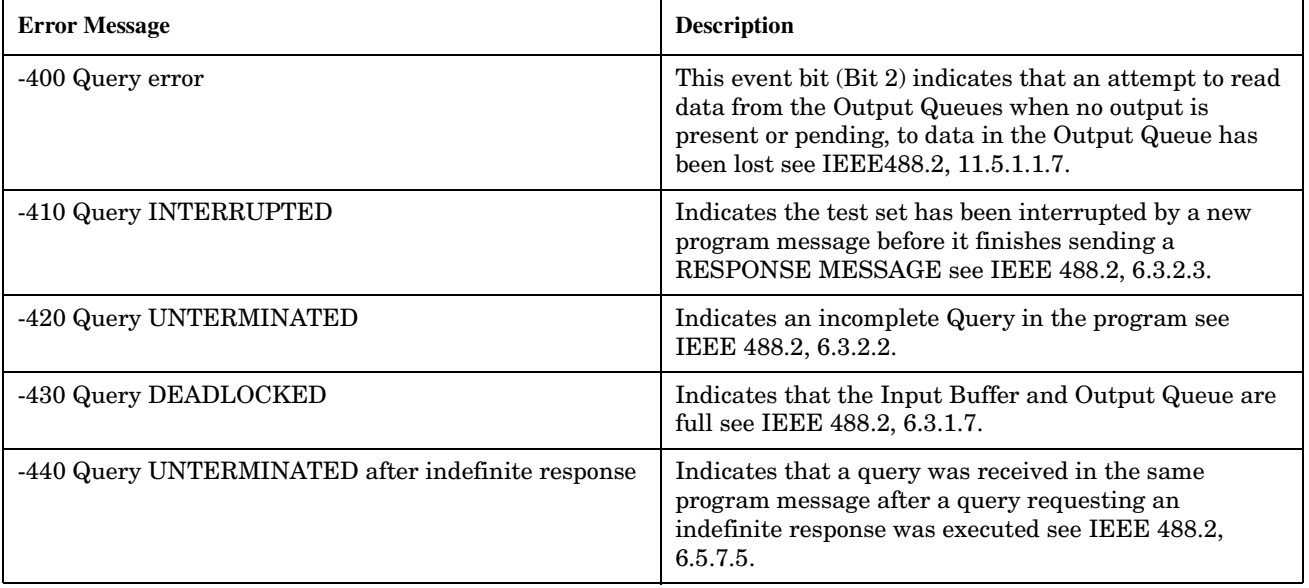

E1962A CDMA 2000 Mobile Test Mode Application −**400 through** −**499 Error Message Descriptions**

## <span id="page-450-0"></span>**+100 through +199 Error Message Descriptions**

# **Description**

A device-specific error indicates that the instrument has detected an error that occurred because some operations did not properly complete, possibly due to an abnormal hardware or firmware condition. For example, an attempt by the user to set an out of range value will generate a device specific error.

These are general errors generated by the core instrument. When one of these errors is generated, the '+100 errors' bit in the questionable error status register is set.

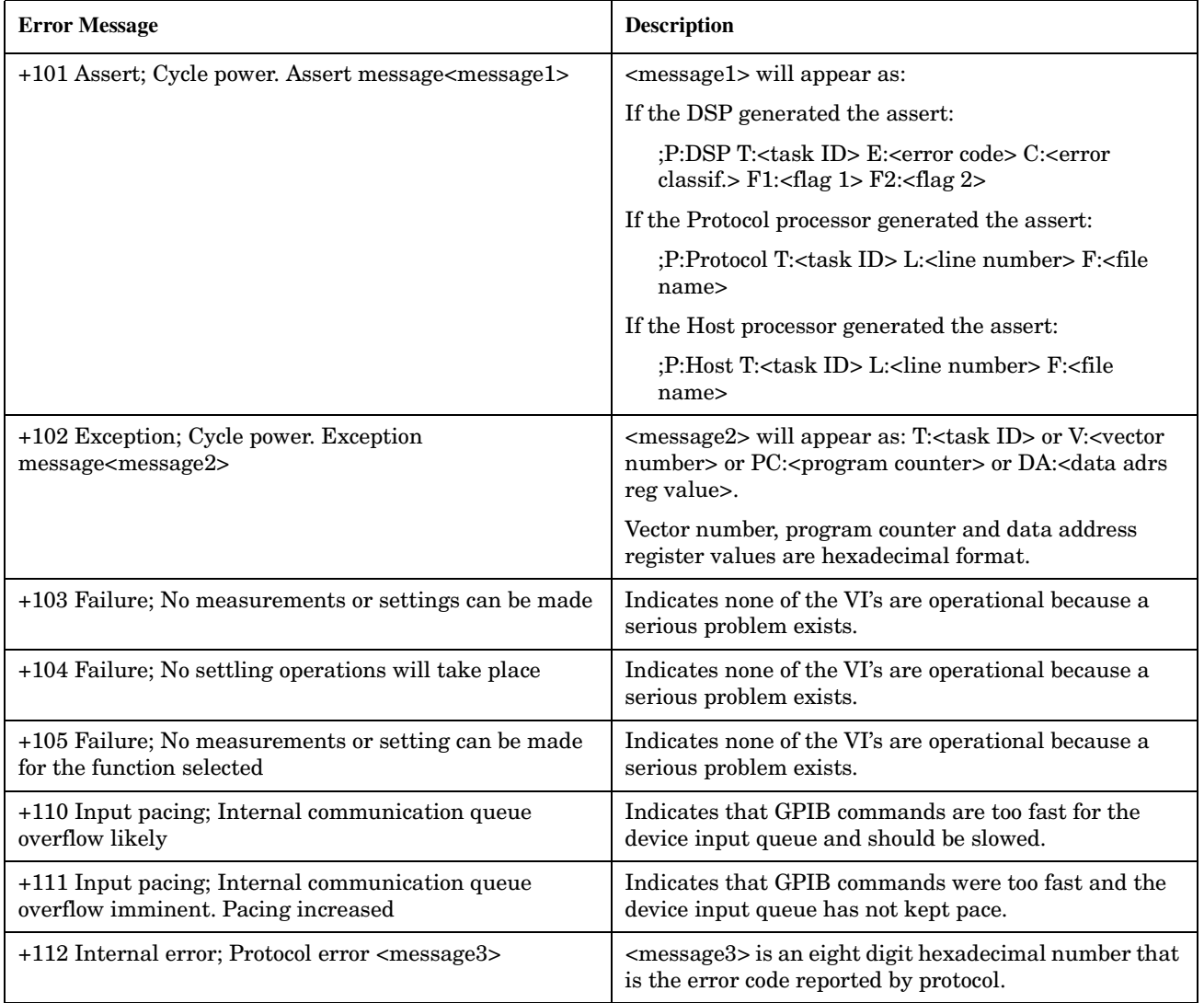

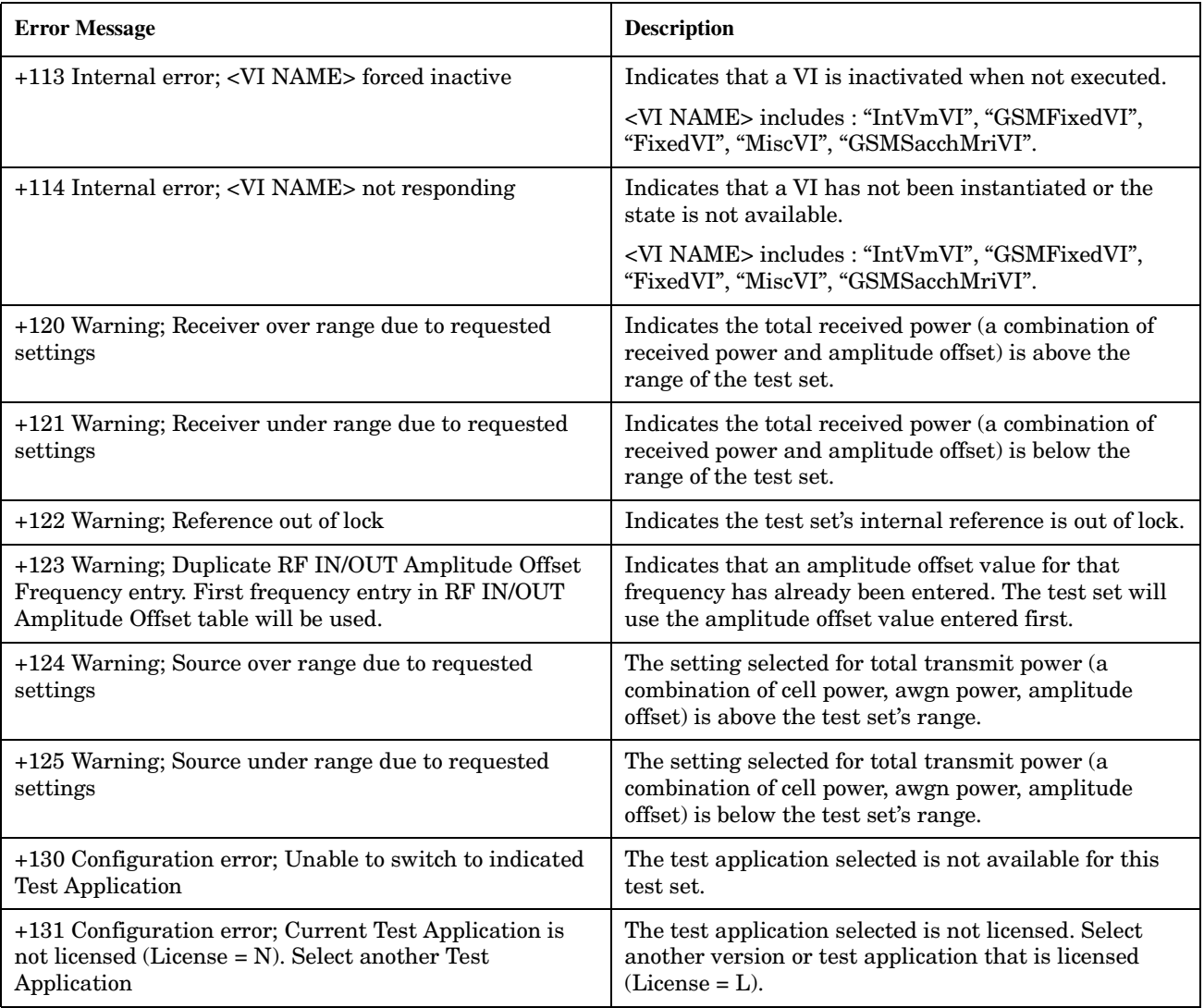

## <span id="page-452-0"></span>**+400 through +499 Error Message Descriptions**

# **Description**

These errors are generated when a problem occurs in one of the test set's hardware modules that is part of the test set's core instrument.

When one of these errors is generated, the '+400 errors' bit in the questionable error status register is set.

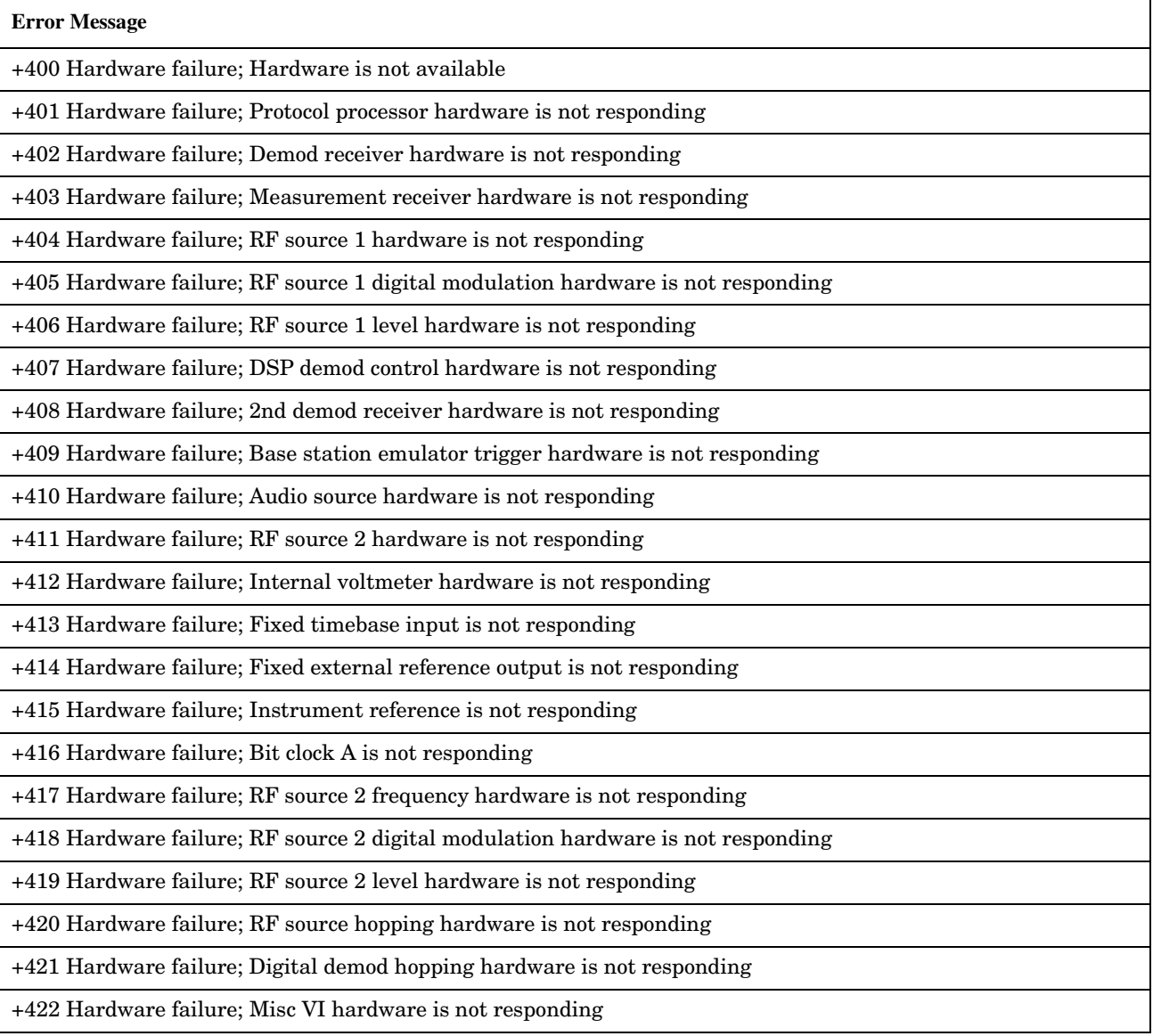

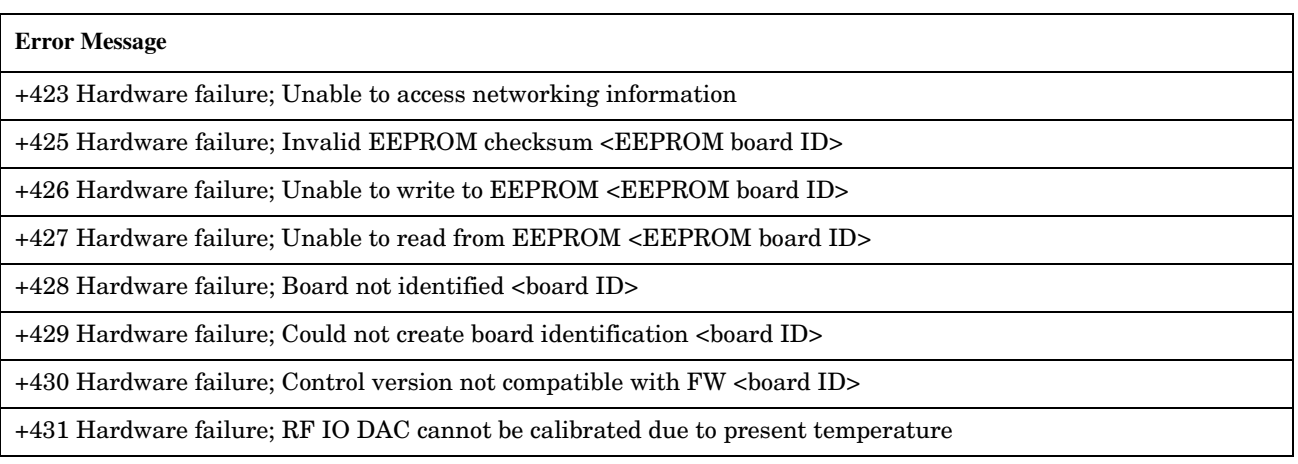

### **<board ID> names**

**454**

;3 GHZ ATTENUATOR 1| ;3GHZ ATTENUATOR 2| ;AUDIO BD| ;ROM BASEBAND GENERATOR 1| ;ROM BASEBAND GENERATOR 2| ;DEMOD DOWNCONVERTER| ;VECTOR OUTPUT BOARD 1| ;VECTOR OUTPUT BOARD 2| ;IVF MEASUREMENT| ;MEASUREMENT DOWCONVERTER| ;RF POWER DETECTORS| ;REFERENCE MODULE| ;SYNTH DOUBLER 1| ;SYNTH DOUBLER 2| ;TIMING REF| ;MOMENTUM INSTRUMENT| ;RF MOTHER BOARD| ;JUMPER BOARD| ;DIGITAL MOTHER BOARD| ;FLAT PANEL ADAPTER| ;REAR PANEL BOARD

#### **<EEPROM board ID> names**

;Instrument Eeprom ID State| ;Atten 1 Eeprom ID State| ;Atten 2 Eeprom ID State| ;Audio Eeprom ID State| ;BaseBandGen 1 Eeprom ID State| ;BaseBandGen 2 Eeprom ID State| ;Demod DC Eeprom ID State| ;Digital Mother Board Eeprom ID State| ;IQ Output 1 Eeprom ID State| ;IQ Output 2 Eeprom ID State| ;IVF Meas Eeprom ID State| ; Jumper Board Eeprom ID State| ; Meas DC Eeprom ID State| ;RF Mother Board Eeprom ID State| ;RF Interface Eeprom ID State| ; Ref Mod Eeprom ID State| ;Sig Gen 1 Eeprom ID State| ; Sig Gen 2 Eeprom ID State| ;Time Ref Eeprom ID State| ;Display Interface Eeprom ID State| ;Rear Panel Eeprom ID State

### <span id="page-454-0"></span>**+600 through +699 Error Message Descriptions**

## **Description**

These errors are generated when a problem occurs that is specific to one of the test set's instruments. These errors are part of the test set's core. Note that these measurements may not be present in every test application and therefore, these errors may not be present in every test application. There is no plan at present to support test application specific instruments.

An instrument in this context refers to the measurement-like functionality such as the audio generator and not to the test set as a whole.

When one of these errors is generated, the '+600 errors' bit in the questionable error status register is set.

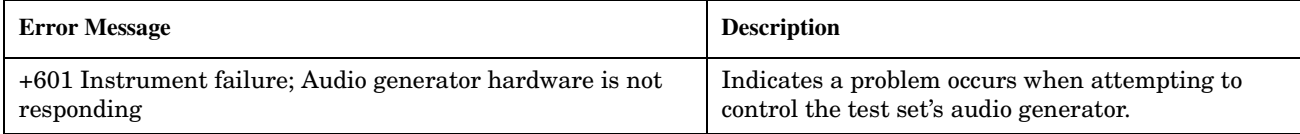

E1962A CDMA 2000 Mobile Test Mode Application **+600 through +699 Error Message Descriptions**

## <span id="page-456-0"></span>**+800 through +899 Error Message Descriptions**

# **Description**

These errors are generated when a problem occurs that is specific to one of the test set's core measurements (such as analog audio).

When one of these errors is generated, the '+800 errors' bit in the questionable error status register is set.

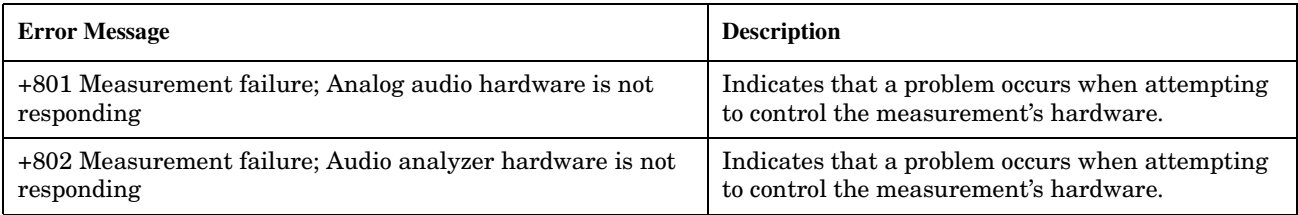

E1962A CDMA 2000 Mobile Test Mode Application **+800 through +899 Error Message Descriptions**

### **Fixed Timer Messages**

### **Description**

This is the list of fixed timers with a brief explanation and their values. A timer expiry message appears in its own window, on the test set display. The user has no access to these values and can not change them. None of the fixed timers are active when operating mode is Test Mode.

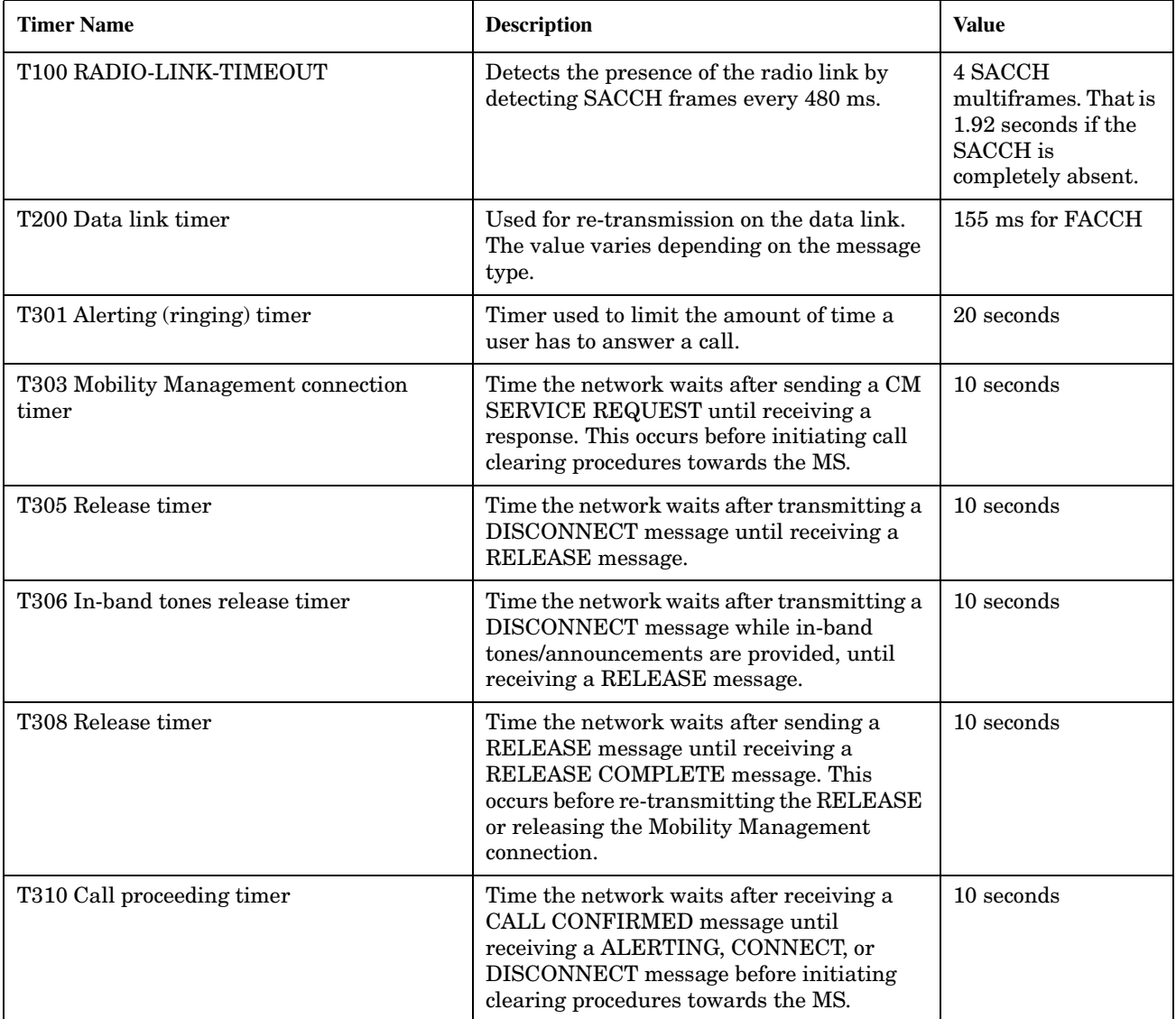

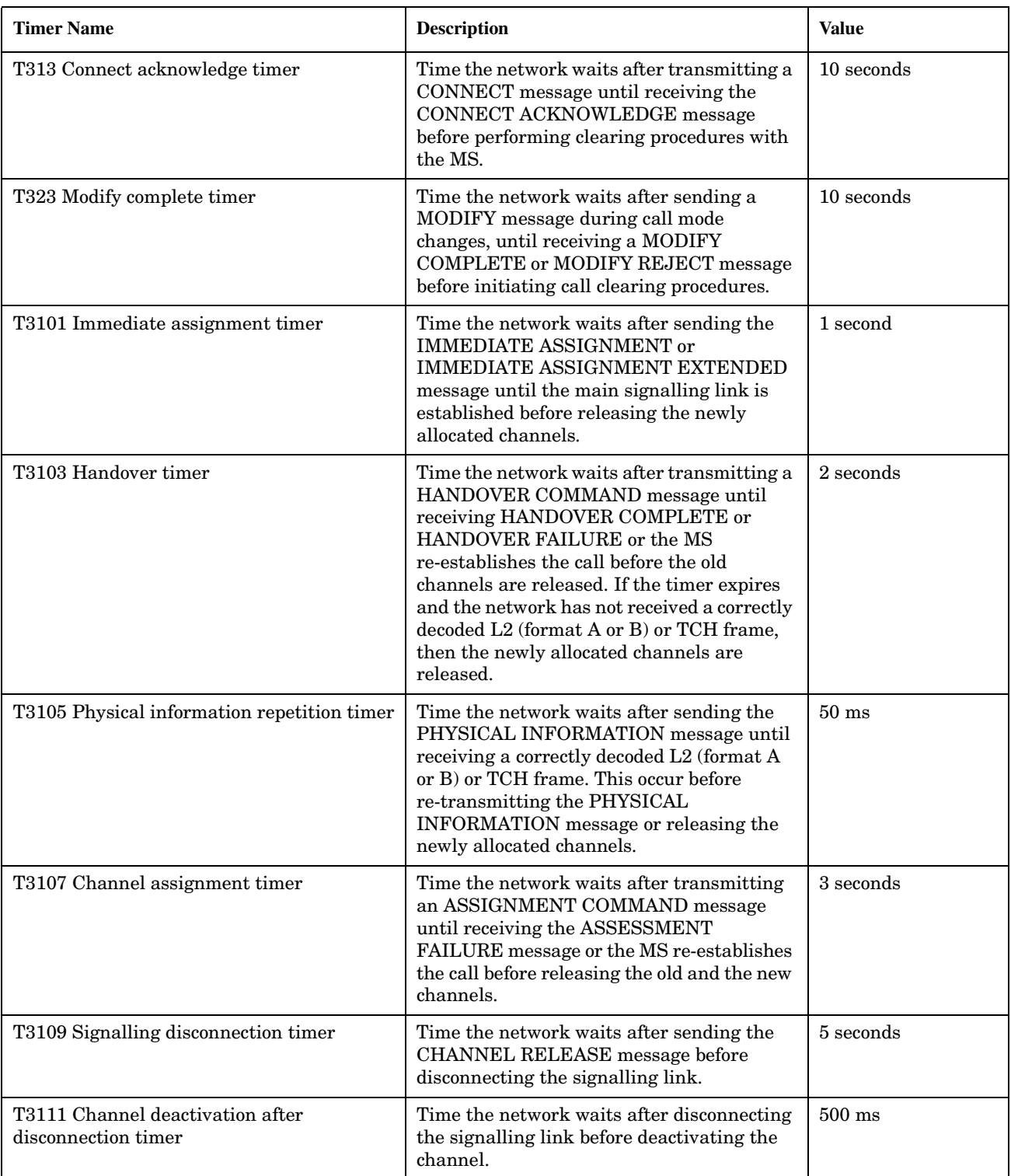

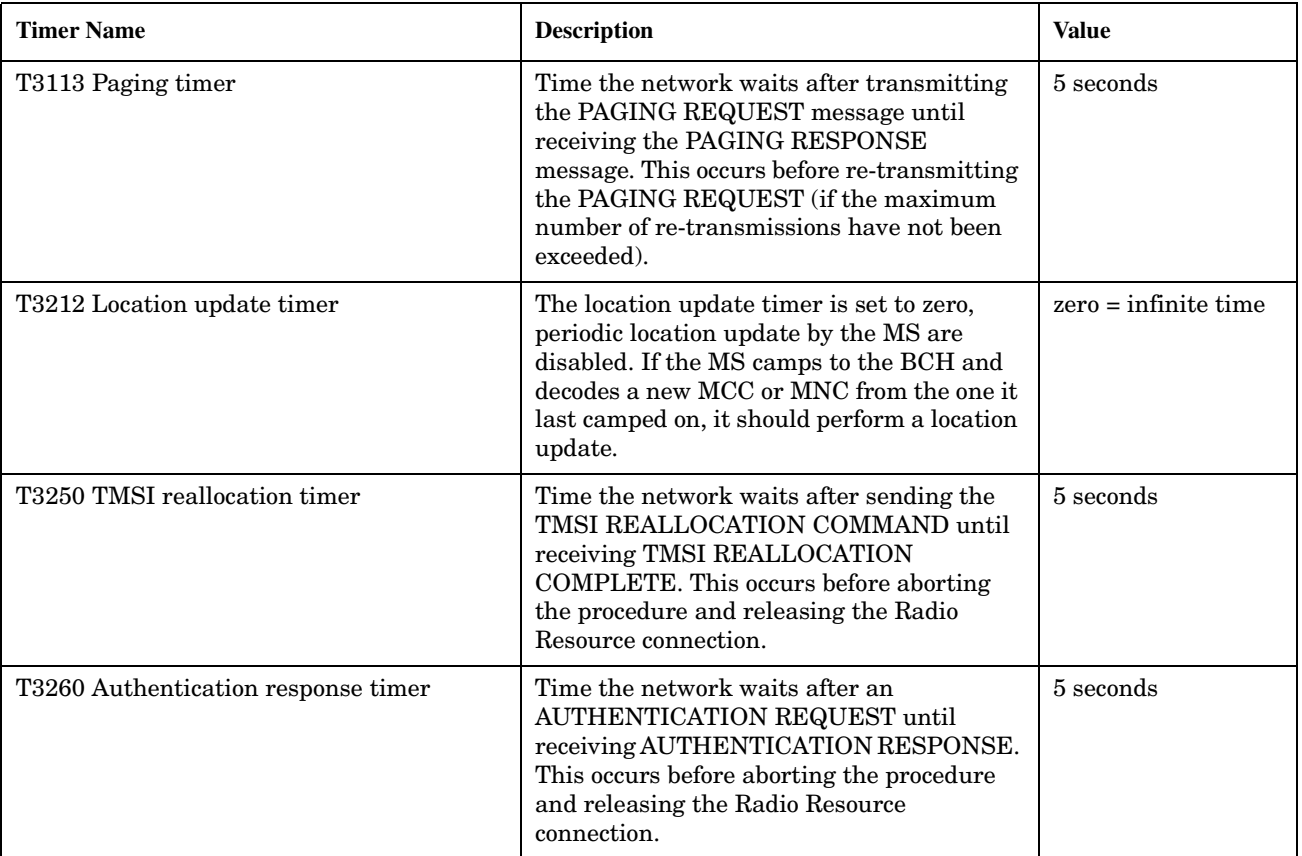

E1962A CDMA 2000 Mobile Test Mode Application **Fixed Timer Messages**

**Symbols** \*IDN?, [413](#page-412-0)

#### **A**

active versus inactive measurements, [101](#page-100-0) address HP-IB, [409](#page-408-0) LAN, [415](#page-414-0) Amplitude, [149](#page-148-0) analog power (ATXP) measurement, [25](#page-24-0), [41](#page-40-0), [57](#page-56-0) arithmetic mean, [77](#page-76-0) arming triggering, [101](#page-100-0) Audio Generator, [149](#page-148-0) automatic (auto) trigger source, [99](#page-98-0) averaging measurements, [77](#page-76-0) AWGN Power, [161](#page-160-0) AWGN Power (d[Bm/1.23 MHz\)](#page-224-0) Current Level, 225 Desired Level, [161](#page-160-0)

#### **B**

Beeper State, [357](#page-356-0)

#### **C**

Cal. first IQ mod, [155](#page-154-0) Cal. first IQ Modulator, [155](#page-154-0) Cal. second IQ mod, [155](#page-154-0) Cal. second IQ Modulator, [155](#page-154-0) Calibrate Channel Power, [155](#page-154-0) Calibrate Digital Avg Pwr, [155](#page-154-0) Carrier Feedthrough, [257](#page-256-0), [277](#page-276-0) Cell Band, [165](#page-164-0) Cell Channel, [167](#page-166-0) Cell MCC, [181](#page-180-0) Cell MNC, [183](#page-182-0) Cell Power, [201](#page-200-0) Cell Power (CW parameters), [173](#page-172-0) Cell Power (dBm/1.23 MHz) Current Level, [225](#page-224-0) Cell Power State (CW parameters), [173](#page-172-0) Channel, [167](#page-166-0) Channel Power, [253](#page-252-0), [277](#page-276-0) integrity, [253](#page-252-0) Clear Message Log, [247](#page-246-0) Code Domain Power, [257](#page-256-0) Code Domain Power + Noise, [258](#page-257-0) command error, [439](#page-438-0) compound queries, [65](#page-64-0) concurrent me[asurements](#page-62-0) restrictions, 63 CONTINUOUS ALL key, [289](#page-288-0) continuous triggering, [101](#page-100-0)

Coupling (AC/DC), [149](#page-148-0) Curr F-QPCH Level (Rel to Pilot), [226](#page-225-0) Curr F-QPCH State, [226](#page-225-0)

#### **D**

Data Rate, [217](#page-216-0) data types mixed, problems with, [65](#page-64-0) query response, [65](#page-64-0) debug feature, [141](#page-140-0) Default Gateway, [359](#page-358-0) default settings full preset, [391](#page-390-0) measurement timeouts, [69](#page-68-0) partial preset, [391](#page-390-0) status preset, [392](#page-391-0) delay, trigger, [102](#page-101-0) device specific error, [447](#page-446-0), [451](#page-450-0) Digital Average Power, [255](#page-254-0), [277](#page-276-0) integrity, [255](#page-254-0) intermediate count, [255](#page-254-0) Display Brightness, [247](#page-246-0) Display Mode, [247](#page-246-0) Display mode, [247](#page-246-0) downli[nk speech source, control](#page-62-0)  of, 63

#### **E**

Encoder Type, [217](#page-216-0) error message log, how to access, [435](#page-434-0) Escape Mode, [175](#page-174-0) ESN (Hex), [173](#page-172-0) EVM, [257](#page-256-0), [277](#page-276-0) execution error, [443](#page-442-0) external trigger source, [99](#page-98-0) External Trigger Type, [241](#page-240-0)

#### **F**

F-FCH/Traffic Current Level (dB), [226](#page-225-0) F-FCH/Traffic Level, [177](#page-176-0) F-FCH/Traffic Walsh Code, [177](#page-176-0) F-OCNS Walsh Code, [187](#page-186-0) F-Paging Current Level (dB), [226](#page-225-0) F-Paging Level, [193](#page-192-0) F-Pilot Current Level (dB), [226](#page-225-0) F-Pilot Level, [197](#page-196-0) F-QPCH Current Level (dB), [226](#page-225-0) Desired Level (dB), [207](#page-206-0) F-QPCH Indicator Bits, [173](#page-172-0) F-QPCH Relative Level, [207](#page-206-0)

F-QPCH State, [207](#page-206-0) Frequency, [149](#page-148-0) Frequency (MHz), [365](#page-364-0) Frequency 1 (1-20), [365](#page-364-0) Frequency Error, [257](#page-256-0), [277](#page-276-0) F-SCH Current Level (dB), [226](#page-225-0) F-SCH Level, [217](#page-216-0) F-Sync Current Level (dB), [226](#page-225-0) F-Sync Level, [235](#page-234-0) FULL (PRESET) key, [375](#page-374-0) FULL (preset) key, [325](#page-324-0) full preset, [391](#page-390-0)

#### **G**

GPIB Address, [359](#page-358-0)

#### **H**

hardware error, [453](#page-452-0) HP-IB address, [409](#page-408-0)

#### **I**

idle measurement state, [101](#page-100-0) immediate trigger source, [99](#page-98-0) inactive measurement state, [101](#page-100-0) instrument error, [455](#page-454-0) integrity digital average power, [255](#page-254-0) integrity indicator timeout, [69](#page-68-0) intermediate count channel power, [253](#page-252-0) digital average power, [255](#page-254-0) IS-2000 Test, [191](#page-190-0)

#### **L**

LAN address, [415](#page-414-0) LAN IP Address, [359](#page-358-0) Last Calibration, [155](#page-154-0) Limit code domain power, [299](#page-298-0) code domain power + noise, [299](#page-298-0)

#### **M**

Magnitude Error, [257](#page-256-0), [277](#page-276-0) Maskable Message Display State, [247](#page-246-0) Max EIRP, [173](#page-172-0) maximum value, [77](#page-76-0) Meas Frequency, [281](#page-280-0) measurement averaging, [77](#page-76-0) measurement error, [457](#page-456-0) measurement progress report, [73](#page-72-0)

### **Index**

MEASU[REMENT RESET key](#page-372-0), [145](#page-144-0), 373 Measurement Speed channel power, [291](#page-290-0) Measurement Timeout channel power, [291](#page-290-0) digital average power, [295](#page-294-0) waveform quality, [299](#page-298-0) measurement triggering, [99](#page-98-0) measurements active versus inactive, [101](#page-100-0) analog [power, description](#page-56-0), [25](#page-24-0), [41](#page-40-0), 57 measuring (continuous) measurement state, [101](#page-100-0) measurin[g \(single\) measurement](#page-100-0)  state, 101 Message Log, [371](#page-370-0) message log, how [to access](#page-76-0), [435](#page-434-0) minimum value, 77 mixed data types, problems with, [65](#page-64-0) Multi-Measurement Count channel power, [291](#page-290-0) digital average power, [295](#page-294-0) waveform quality, [299](#page-298-0) multi-m[easurements](#page-72-0) count, 73 multiple queri[es using semicolon](#page-64-0)  separator, 65

#### **N**

Network ID (NID), [185](#page-184-0) Number, [365](#page-364-0) Numeric Rho, [257](#page-256-0), [277](#page-276-0)

#### **O**

**OCNS** Current Level (dB), [226](#page-225-0) Desired Level (dB), [187](#page-186-0) Offset (dB), [365](#page-364-0) Offset 1 (1-20), [365](#page-364-0) Operating Mode IS-2000 Test, [191](#page-190-0)

#### **P**

Paging Data Rate, [193](#page-192-0) partial preset, [391](#page-390-0) Phase Error, [257](#page-256-0), [277](#page-276-0) PN Offset, [199](#page-198-0) PRESET key, [325](#page-324-0), [375](#page-374-0) preset states full preset, [391](#page-390-0) partial preset, [391](#page-390-0) status preset, [392](#page-391-0) programming, debug feature, [141](#page-140-0)

progress repo[rt, measurement](#page-204-0), [73](#page-72-0) Protocol Rev, 205 protoc[ol trigger source](#page-148-0), [99](#page-98-0) Pulse, 149

#### **Q**

query error, [449](#page-448-0) query response data types, [65](#page-64-0) problems with mixed data types, [65](#page-64-0)

#### **R**

Radio Config, [211](#page-210-0) Rcvr Power Ctrl, [281](#page-280-0) response unit [message separator](#page-64-0)  (RMUS), 65 Rev, License, [351](#page-350-0) RF Gen Freq, [213](#page-212-0) RF Gen Freq Ctrl, [171](#page-170-0) RF IN/OU[T Amplitude Offset](#page-364-0)  State, 365 RF IN/OUT Amptd Offset Setup, [365](#page-364-0) RF rise tri[gger source](#page-276-0), [99](#page-98-0) Rho, [257](#page-256-0), 277 RL Gain (Traffic to Pilot), [215](#page-214-0) RL Traffic to Pilot Gain, [215](#page-214-0) Rvs Link Freq, [281](#page-280-0) Rvs Power Ctrl, [169](#page-168-0)

#### **S**

semicolon, u[se of in compound](#page-64-0)  queries, 65 single triggering, [101](#page-100-0) standard deviation, [77](#page-76-0) status preset, [392](#page-391-0) Subnet Mask, [359](#page-358-0) synchronization INIT:DONE, [95](#page-94-0) measurement event, [95](#page-94-0) System ID (SID), [223](#page-222-0)

#### **T**

Test Application Test Applica[tion, Revision,](#page-350-0)  License, 351 Test Application Setup, [351](#page-350-0) Time Error, [257](#page-256-0), [277](#page-276-0) timeouts, [69](#page-68-0) Total RF Power ([dBm/1.23 MHz\)](#page-225-0) Current Level, 226 Traffic Data Rate, [239](#page-238-0) Trigger Arm channel power, [291](#page-290-0) digital average power, [295](#page-294-0) waveform quality, [299](#page-298-0)

trigger source, [99](#page-98-0) triggering arming, [101](#page-100-0) continuous, [101](#page-100-0) delay, [102](#page-101-0) SETup command, [100](#page-99-0) single, [101](#page-100-0)

#### **W**

waiting fo[r trigger measurement](#page-100-0)  state, 101 Wavefor[m Quality / Code Domain](#page-276-0), [257](#page-256-0), 277